# **Triple Play Service Configuration Commands**

# **Global Commands**

# shutdown

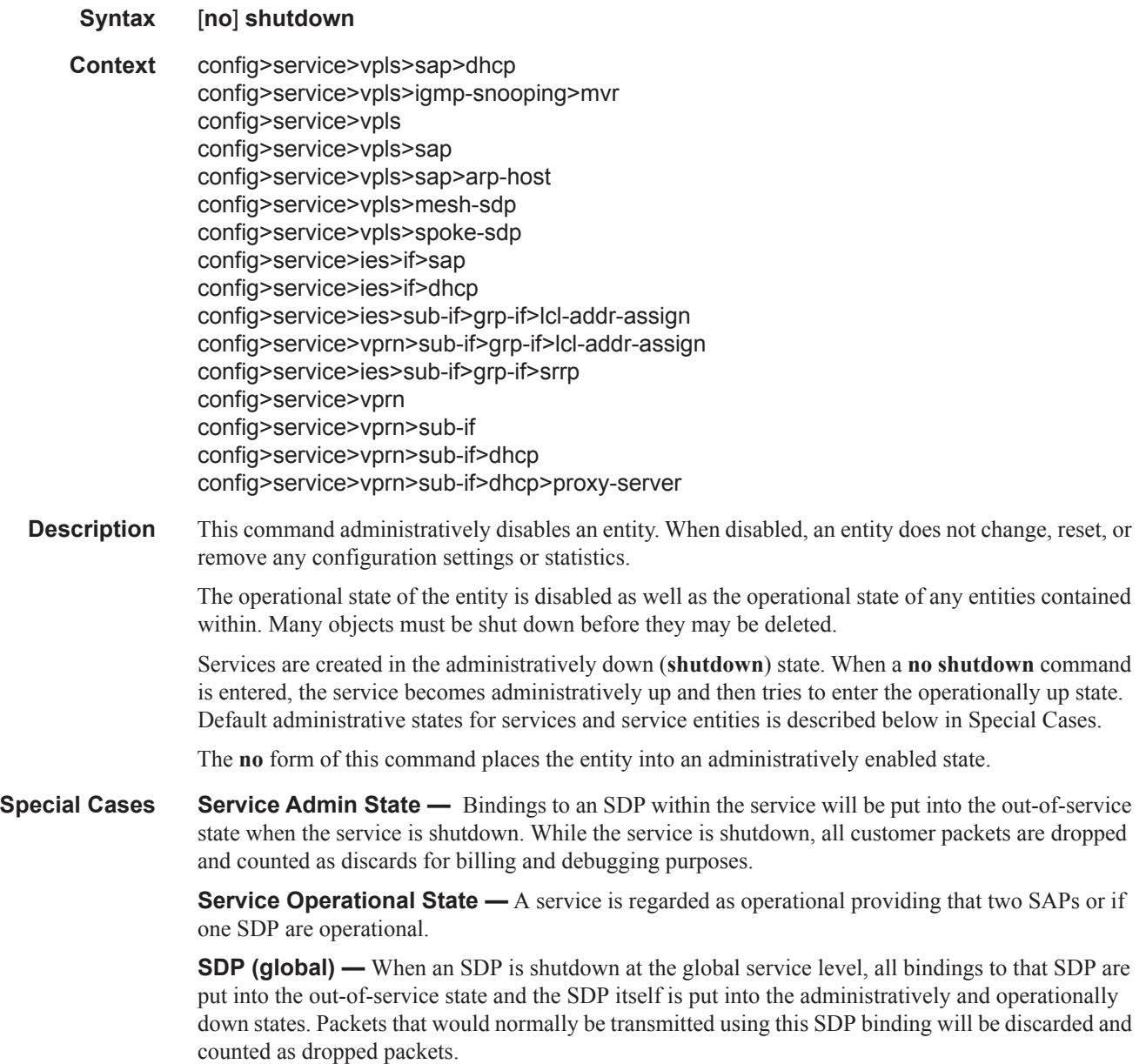

**SDP (service level)** — Shutting down an SDP within a service only affects traffic on that service from entering or being received from the SDP. The SDP itself may still be operationally up for other services.

**SDP Keepalives —** Enables SDP connectivity monitoring keepalive messages for the SDP ID. Default state is disabled (shutdown) in which case the operational state of the SDP-ID is not affected by the keepalive message state.

**VPLS SAPs and SDPs —** SAPs are created in a VPLS and SDPs are bound to a VPLS in the administratively up default state. The created SAP will attempt to enter the operationally up state. An SDP will attempt to go into the in-service state once bound to the VPLS.

## description

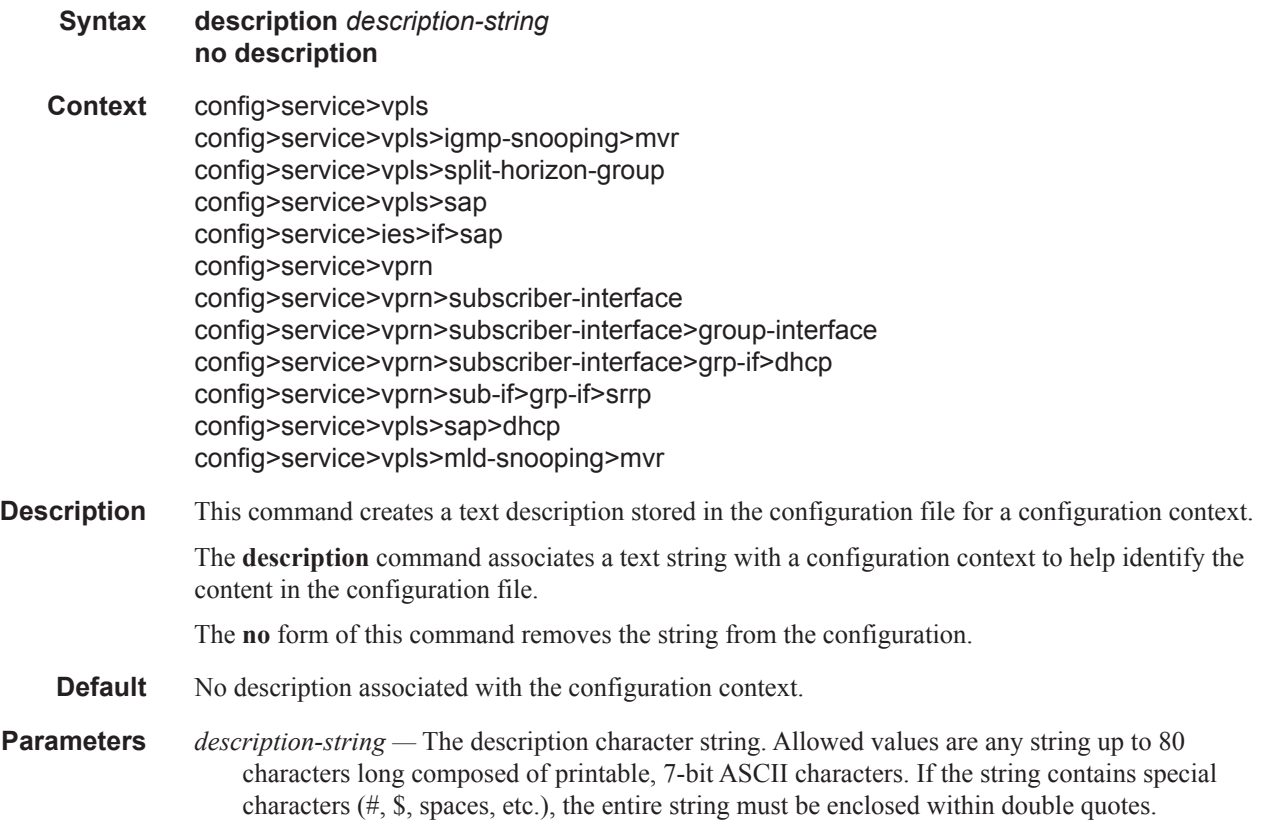

# **Service Commands**

vpls

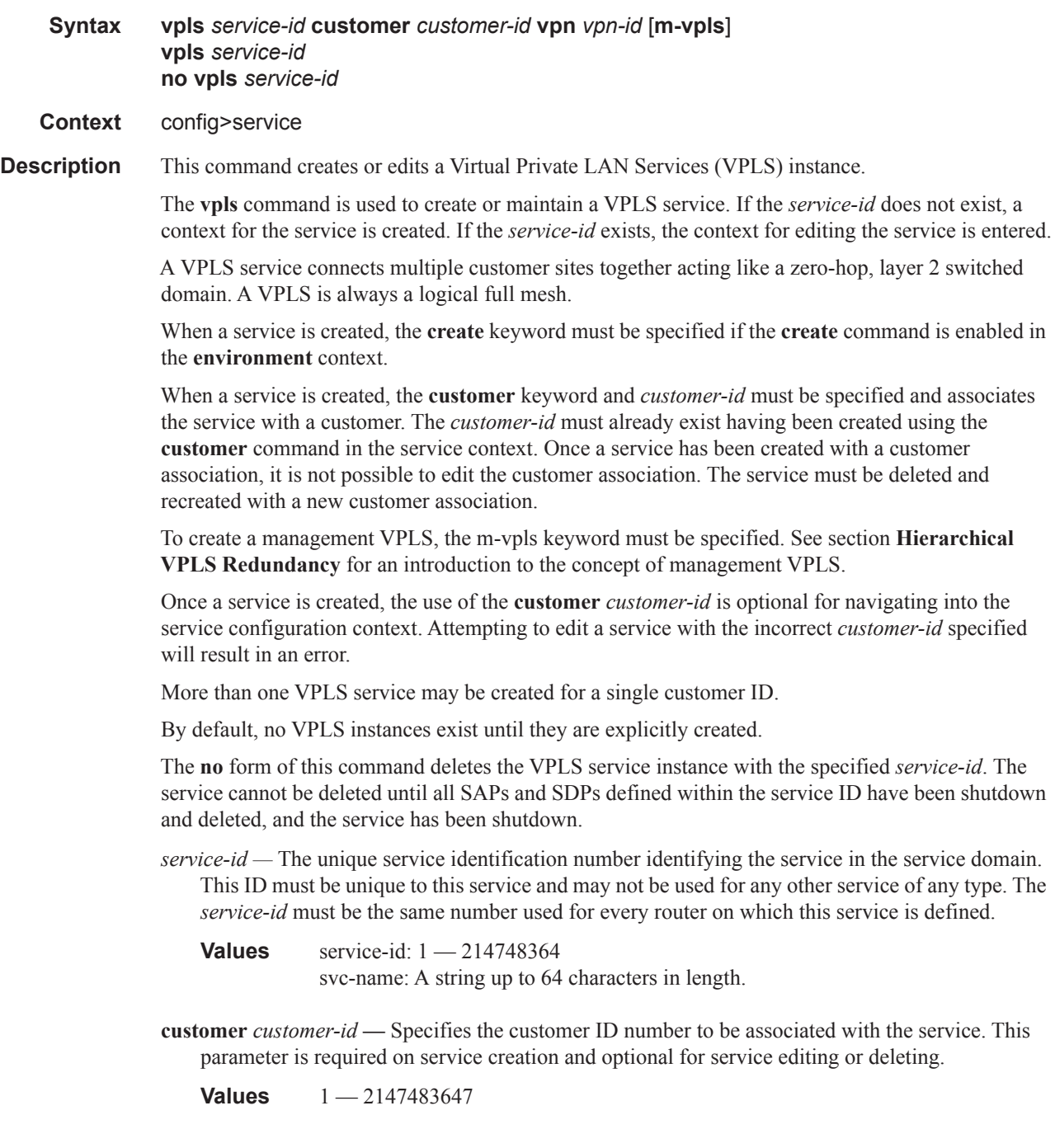

**vpn** *vpn-id —* Specifies the VPN ID number which allows you to identify virtual private networks (VPNs) by a VPN identification number.

**Values** 1-2147483647

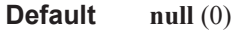

**m-vpls —** Specifies a managed VPLS.

### service-name

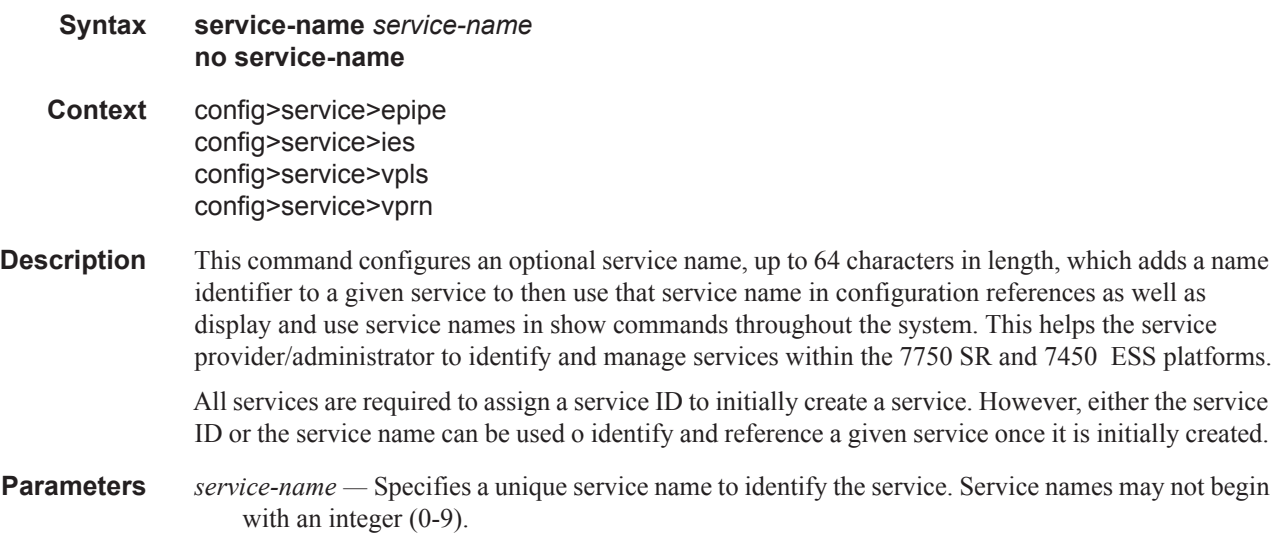

### ies

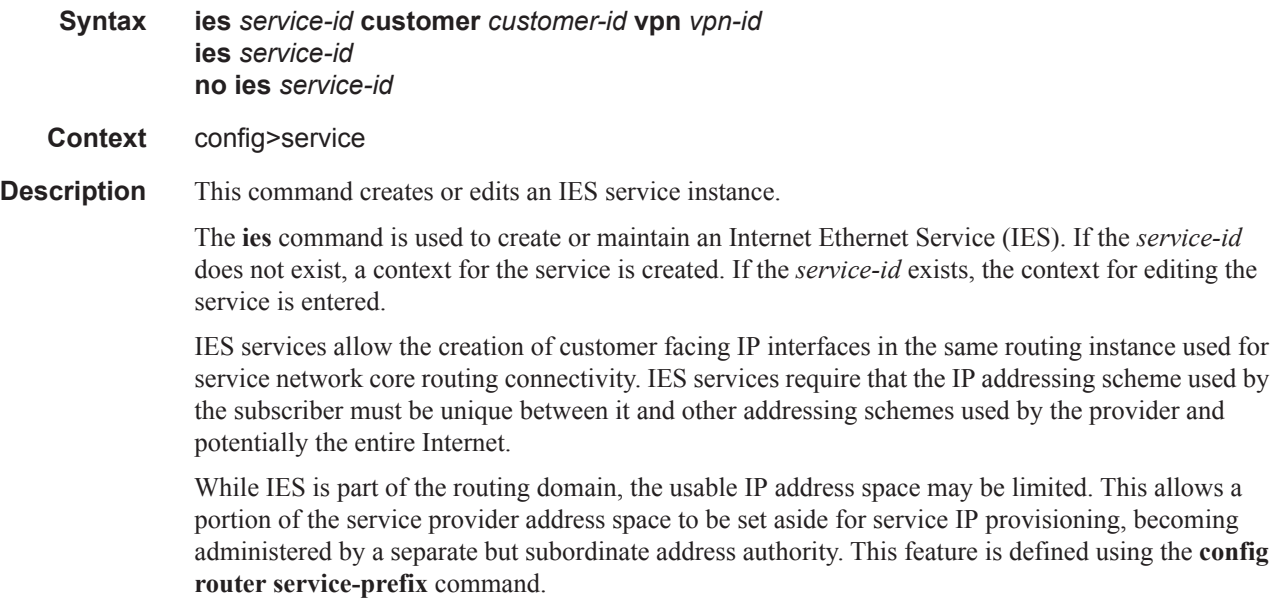

IP interfaces defined within the context of an IES service ID must have a SAP created as the access point to the subscriber network. This allows a combination of bridging and IP routing for redundancy purposes.

When a service is created, the **customer** keyword and *customer-id* must be specified and associates the service with a customer. The *customer-id* must already exist having been created using the **customer** command in the service context. Once a service has been created with a customer association, it is not possible to edit the customer association. The service must be deleted and recreated with a new customer association.

Once a service is created, the use of the **customer** *customer-id* is optional for navigating into the service configuration context. Attempting to edit a service with the incorrect *customer-id* specified will result in an error.

Multiple IES services are created to separate customer owned IP interfaces. More than one IES service may be created for a single customer ID. More than one IP interface may be created within a single IES service ID. All IP interfaces created within an IES service ID belongs to the same customer.

By default, no IES service instances exist until they are explicitly created.

The **no** form of this command deletes the IES service instance with the specified *service-id*. The service cannot be deleted until all the IP interfaces defined within the service ID have been shutdown and deleted.

**Parameters** *service-id* — The unique service identification number identifying the service in the service domain. This ID must be unique to this service and may not be used for any other service of any type. The *service-id* must be the same number used for every router on which this service is defined.

> **Values** service-id:  $1 - 214748364$ svc-name: A string up to 64 characters in length.

**customer** *customer-id* **—** Specifies the customer ID number to be associated with the service. This parameter is required on service creation and optional for service editing or deleting.

**Values**  $1 - 2147483647$ 

**vpn** *vpn-id —* Specifies the VPN ID number which allows you to identify virtual private networks (VPNs) by a VPN identification number.

**Values** 1 — 2147483647

**Default null** (0)

### vprn

**Syntax vprn** *service-id* [**customer** *customer-id*] **no vprn** *service-id* **Context** config>service **Description** This command creates or edits a Virtu9al Private Routed Network (VPRN) service instance. If the *service-id* does not exist, a context for the service is created. If the *service-id* exists, the context for editing the service is entered.

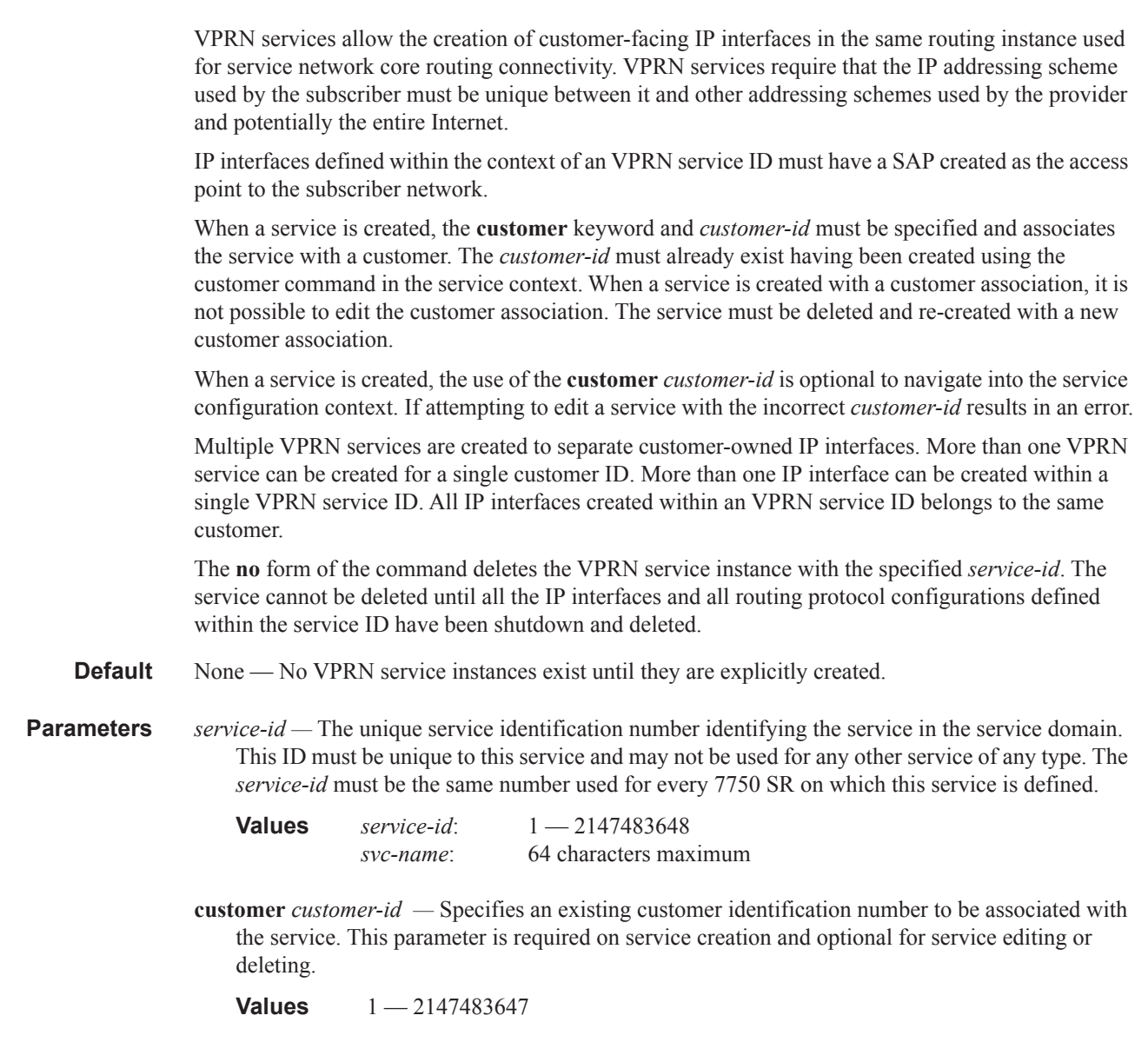

## sap

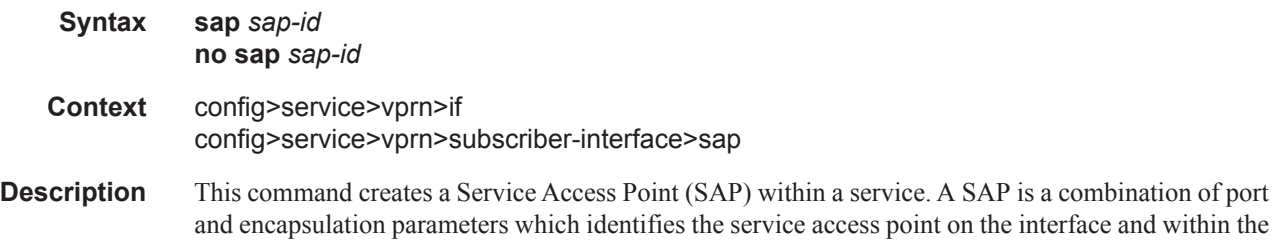

router. Each SAP must be unique.

All SAPs must be explicitly created. If no SAPs are created within a service or on an IP interface, a SAP will not exist on that object.

Enter an existing SAP without the **create** keyword to edit SAP parameters. The SAP is owned by the service in which it was created.

A SAP can only be associated with a single service. A SAP can only be defined on a port that has been configured as an access port using the **config interface** *port-type port-id* **mode access** command. Channelized TDM ports are always access ports.

If a port is shutdown, all SAPs on that port become operationally down. When a service is shutdown, SAPs for the service are not displayed as operationally down although all traffic traversing the service will be discarded. The operational state of a SAP is relative to the operational state of the port on which the SAP is defined.

The **no** form of this command deletes the SAP with the specified port. When a SAP is deleted, all configuration parameters for the SAP will also be deleted.

**Default** No SAPs are defined.

**Parameters** *sap-id —* Specifies the physical port identifier portion of the SAP definition. See Common CLI Command Descriptions on page 1509 for command syntax.

*port-id —* Specifies the physical port ID in the *slot/mda/port* format.

If the card in the slot has Media Dependent Adapters (MDAs) installed, the *port-id* must be in the slot\_number/MDA\_number/port\_number format. For example 6/2/3 specifies port 3 on MDA 2 in slot 6.

The *port-id* must reference a valid port type. When the *port-id* parameter represents SONET/ SDH and TDM channels the port ID must include the channel ID. A period "." separates the physical port from the *channel-id*. The port must be configured as an access port.

If the SONET/SDH port is configured as clear-channel then only the port is specified.

**create —** Keyword used to create a SAP instance.

### disable-aging

**Syntax** [**no**] **disable-aging Context** config>service>vpls config>service>vpls>spoke-sdp config>service>vpls>sap **Description** This command disables MAC address aging across a VPLS service or on a VPLS service SAP or spoke SDP. Like in a Layer 2 switch, learned MACs can be aged out if no packets are sourced from the MAC address for a period of time (the aging time). In each VPLS service instance, there are independent aging timers for local learned MAC and remote learned MAC entries in the VPLS forwarding database (FDB). The **disable-aging** command turns off aging for local and remote learned MAC addresses.

> When **no disable-aging** is specified for a VPLS, it is possible to disable aging for specifc SAPs and/ or spoke SDPs by entering the **disable-aging** command at the appropriate level.

When the **disable-aging** command is entered at the VPLS level, the **disable-aging** state of individual SAPs or SDPs will be ignored.

The **no** form of this command enables aging on the VPLS service.

**Default** no disable-aging

## disable-learning

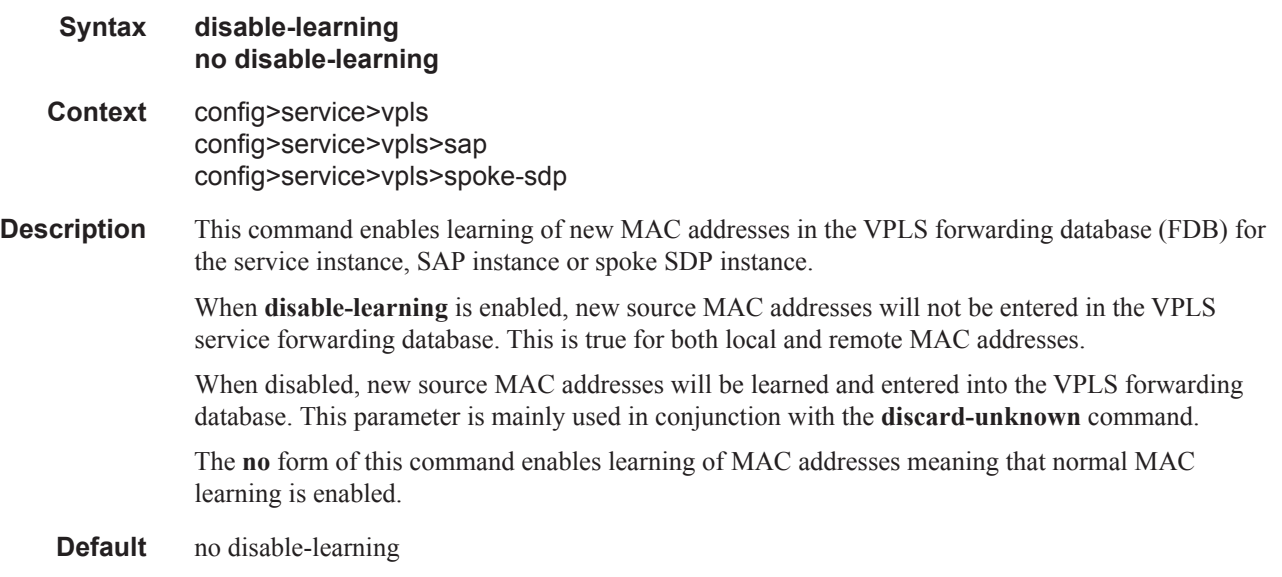

## discard-unknown

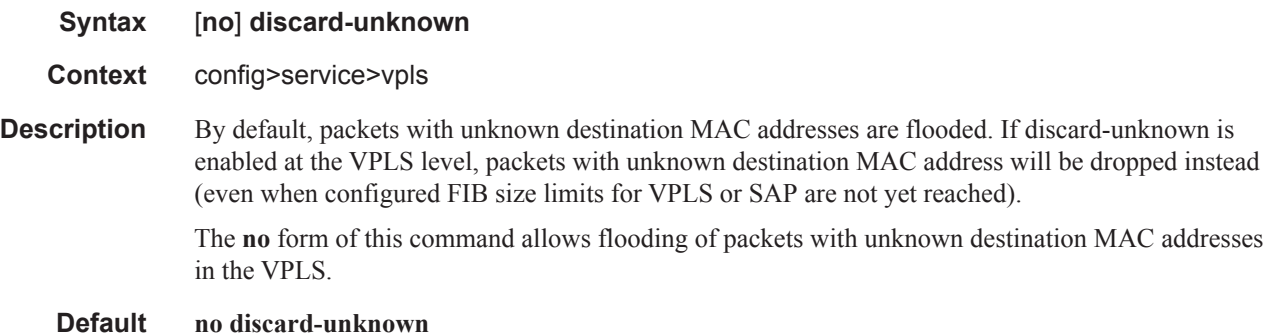

# fdb-table-high-wmark

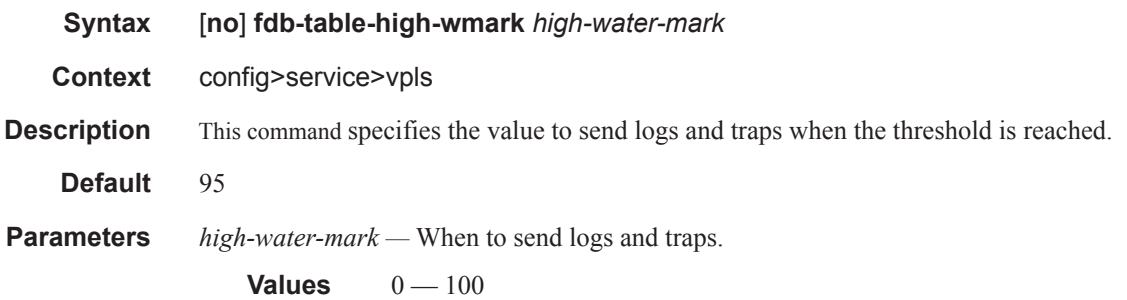

## fdb-table-low-wmark

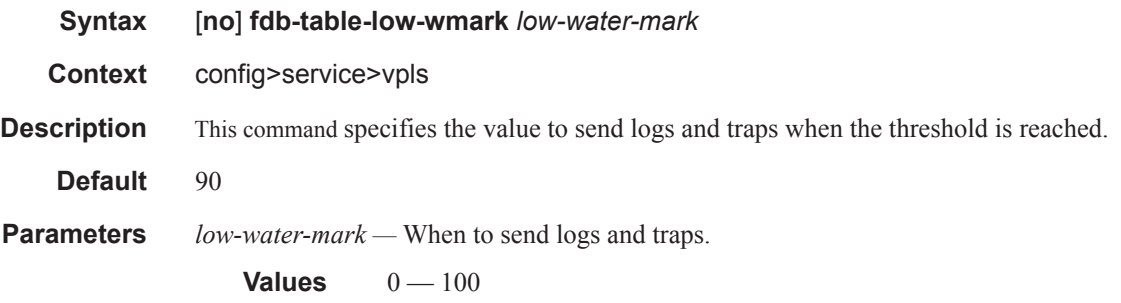

## fdb-table-size

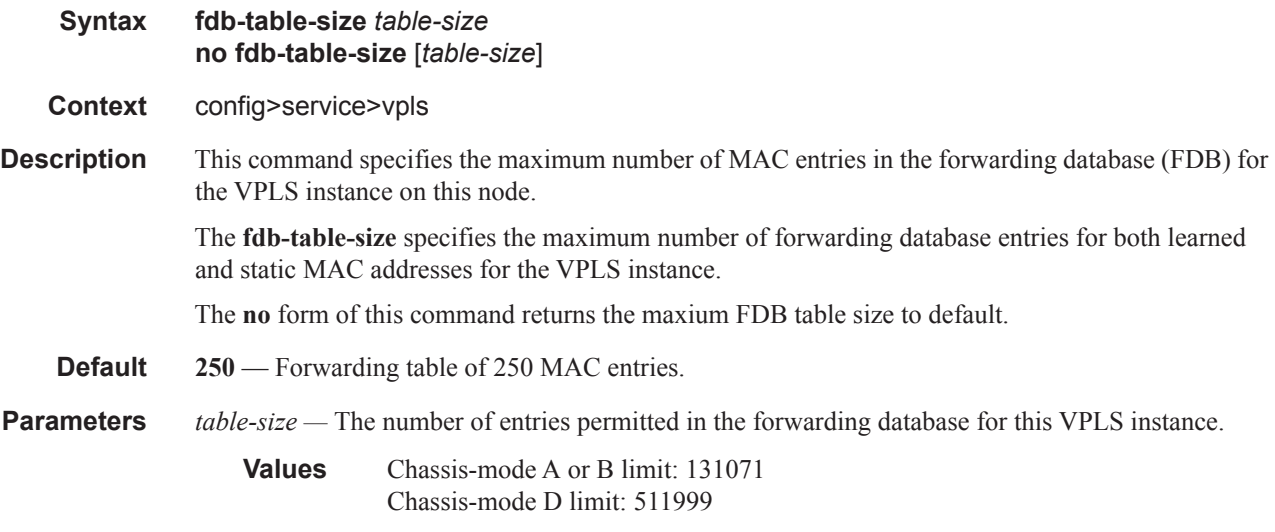

### Service Commands

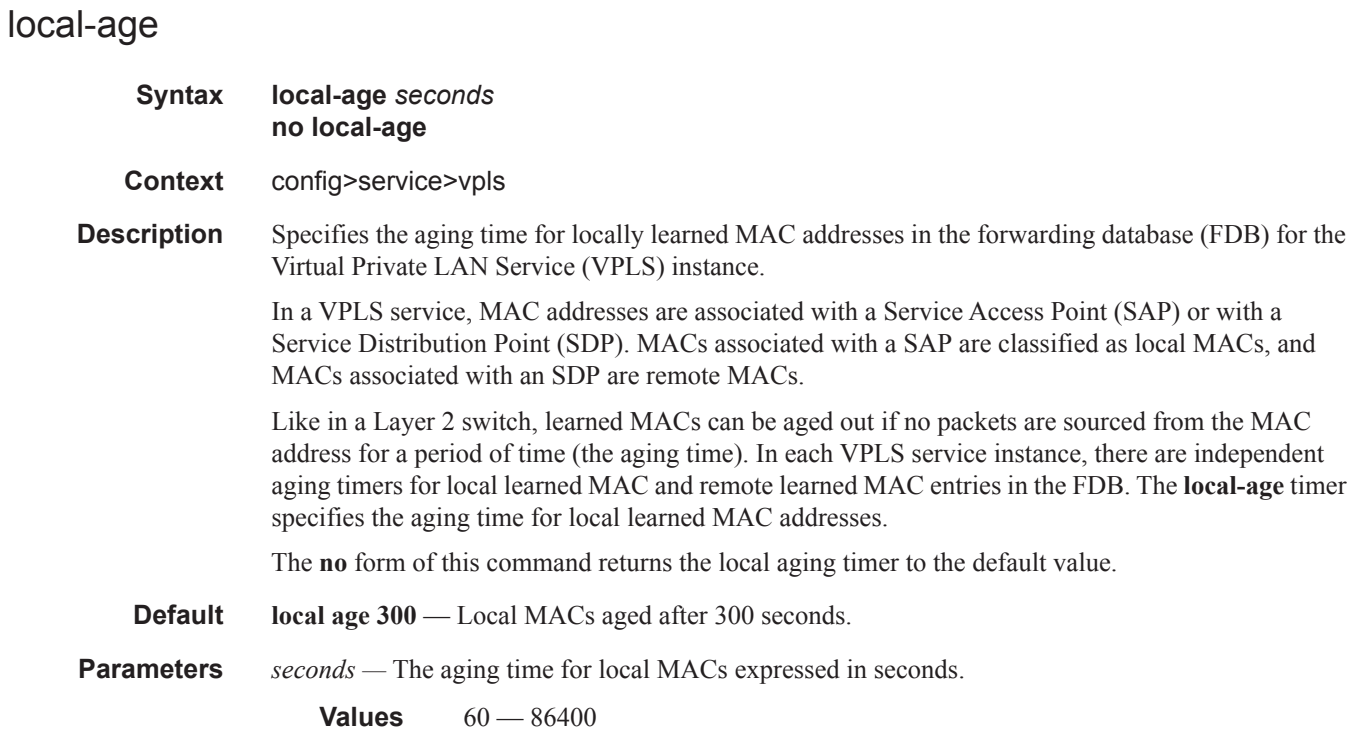

# remote-age

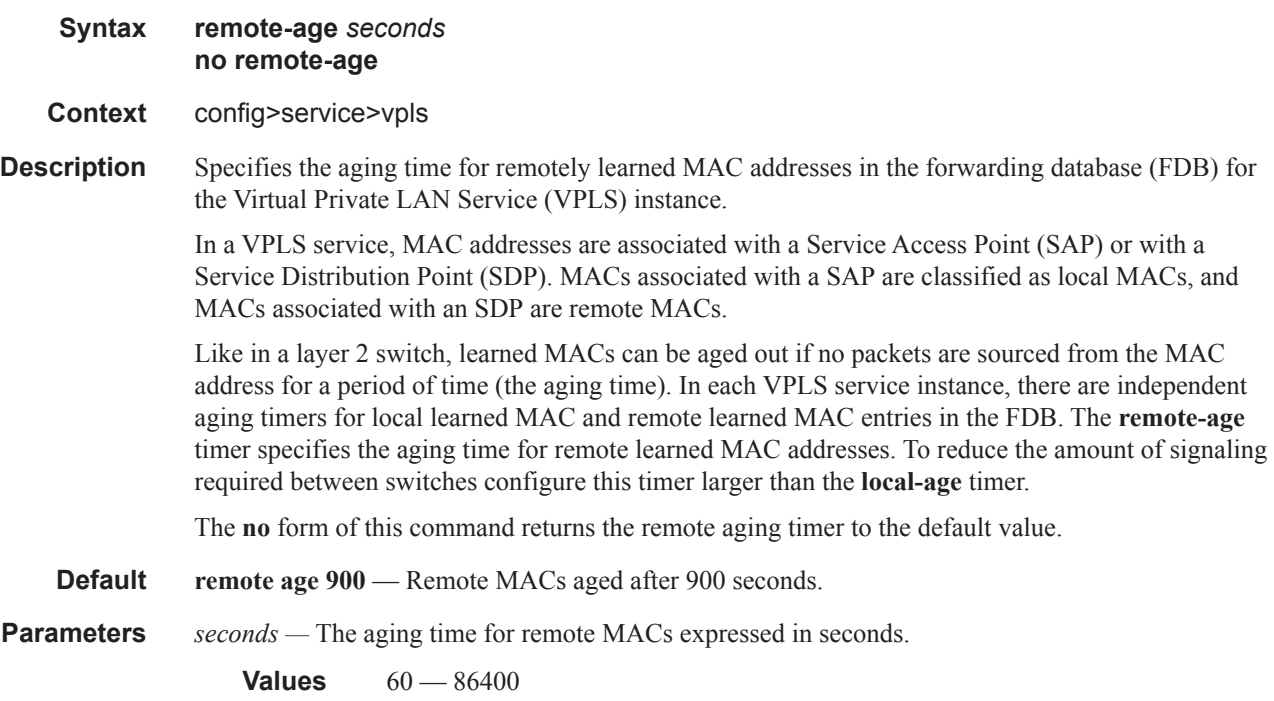

## service-mtu

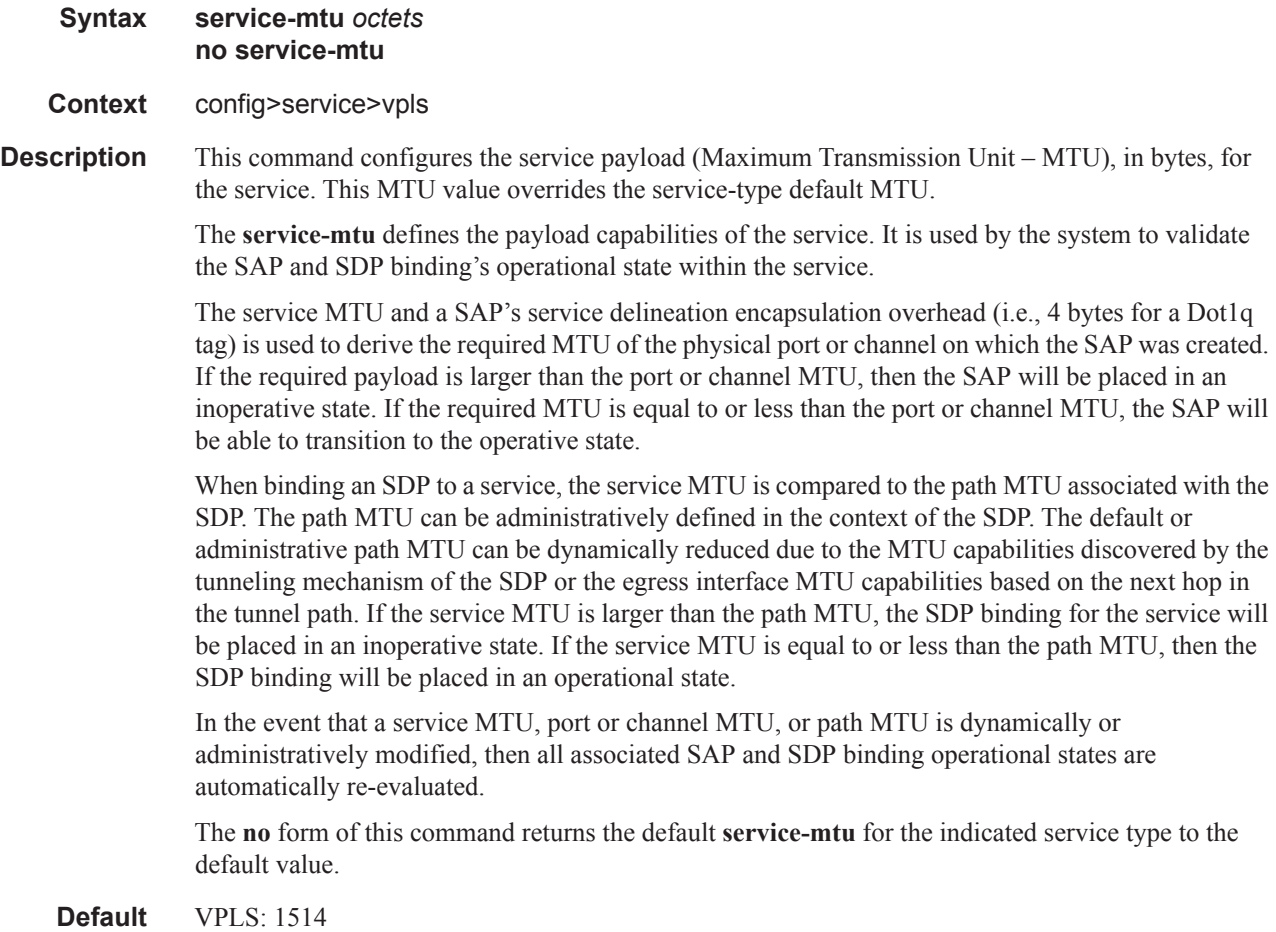

The following table displays MTU values for specific VC types.

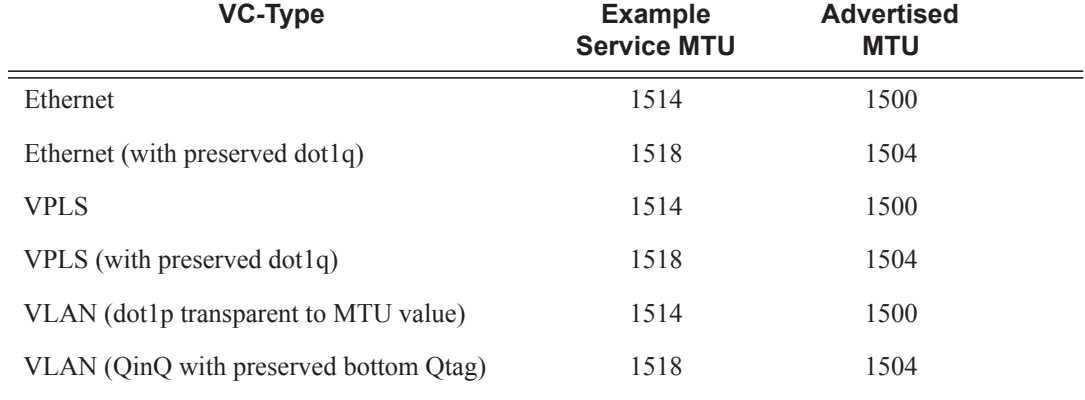

*octets —* The size of the MTU in octets, expressed as a decimal integer.

**Values**  $1 - 9194$ 

## split-horizon-group

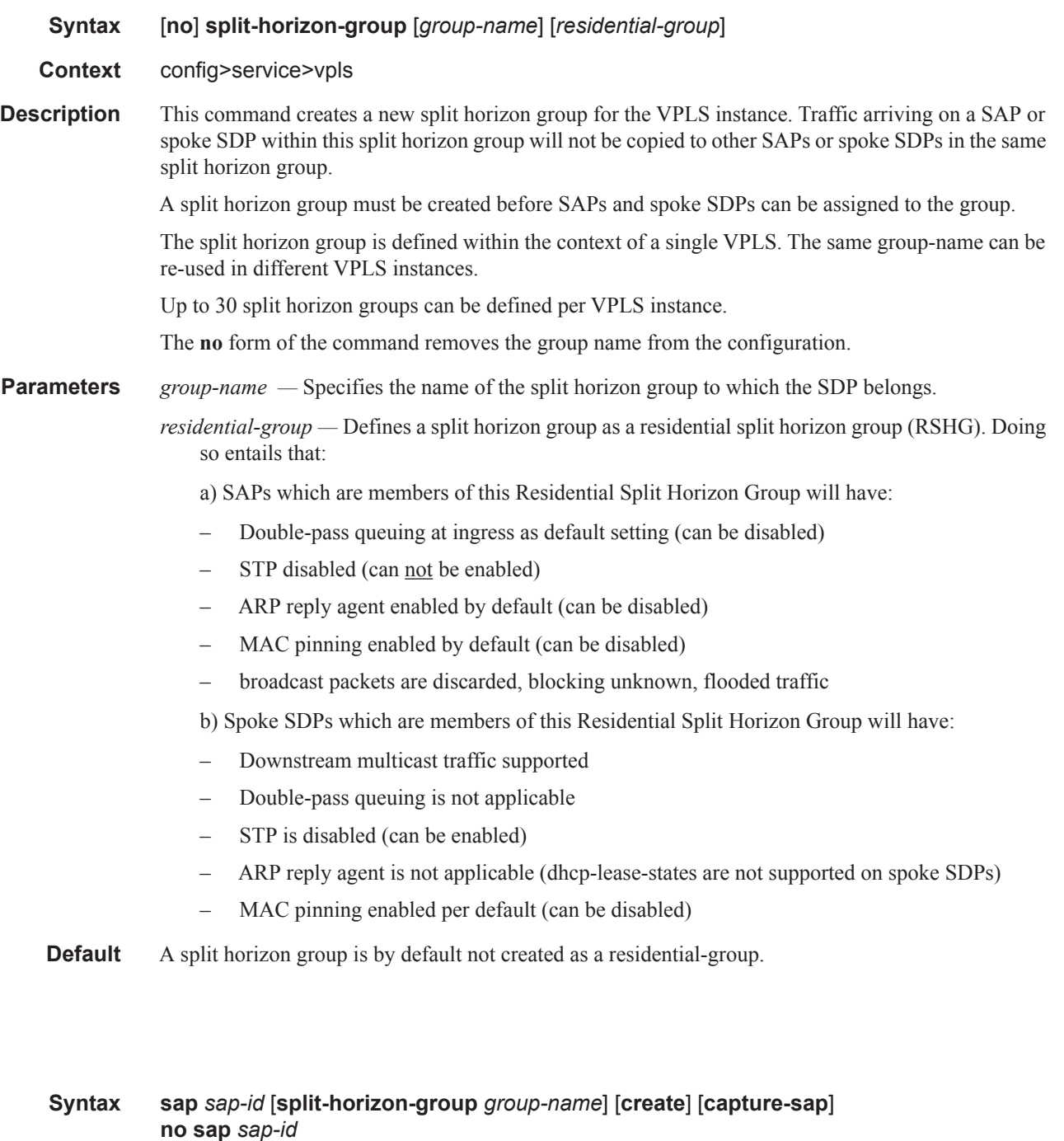

- **Context** config>service>vpls
- **Description** This command creates a Service Access Point (SAP) within a service. A SAP is a combination of port and encapsulation parameters which identifies the service access point on the interface and within the

sap

7750. Each SAP must be unique. All SAPs must be explicitly created. If no SAPs are created within a service or on an IP interface, a SAP will not exist on that object.

Enter an existing SAP without the **create** keyword to edit SAP parameters. The SAP is owned by the service in which it was created.

A SAP can only be associated with a single service. A SAP can only be defined on a port that has been configured as an access port using the **config interface** *port-type port-id* **mode access** command. Channelized TDM ports are always access ports.

If a port is shutdown, all SAPs on that port become operationally down. When a service is shutdown, SAPs for the service are not displayed as operationally down although all traffic traversing the service will be discarded. The operational state of a SAP is relative to the operational state of the port on which the SAP is defined.

The **no** form of this command deletes the SAP with the specified port. When a SAP is deleted, all configuration parameters for the SAP will also be deleted. For Internet Ethernet Service (IES), the IP interface must be shutdown before the SAP on that interface may be removed.

**Default** No SAPs are defined.

**Special Cases** A VPLS SAP can be defined with Ethernet ports, SONET/SDH or TDM channels.

A default SAP has the following format: port-id:\*. This type of SAP is supported only on Ethernet MDAs and its creation is allowed only in the scope of Layer 2 services (Epipe and VPLS). This type of SAP is mutually exclusive with a SAP defined by explicit null encapsulation (for example, 1/1/ 1:0).

- **Parameters** *sap-id* Specifies the physical port identifier portion of the SAP definition. See Common Service Commands on page 1510 for *sap-id* command syntax.
	- *port-id* Specifies the physical port ID in the *slot/mda/port* format.

If the card in the slot has Media Dependent Adapters (MDAs) installed, the *port-id* must be in the slot\_number/MDA\_number/port\_number format. For example 6/2/3 specifies port 3 on MDA 2 in slot 6.

The *port-id* must reference a valid port type. When the *port-id* parameter represents SONET/ SDH and TDM channels, the port ID must include the channel ID. A period "." separates the physical port from the *channel-id*. The port must be configured as an access port.

If the SONET/SDH port is configured as clear-channel then only the port is specified.

**split-horizon-group** *group-name* **—** Specifies an existing split horizon group name.

- **capture-sap** Keyword to create a capture SAP.
- **create** Keyword used to create a SAP instance. The **create** keyword requirement can be enabled/ disabled in the **environment>create** context.

### accounting-policy

- **Syntax accounting-policy** *acct-policy-id* **no accounting-policy**
- **Context** config>service>vpls>sap config>service>vpls>spoke-sdp

#### **7450 ESS Triple Play Service Delivery Architecture Page 95**

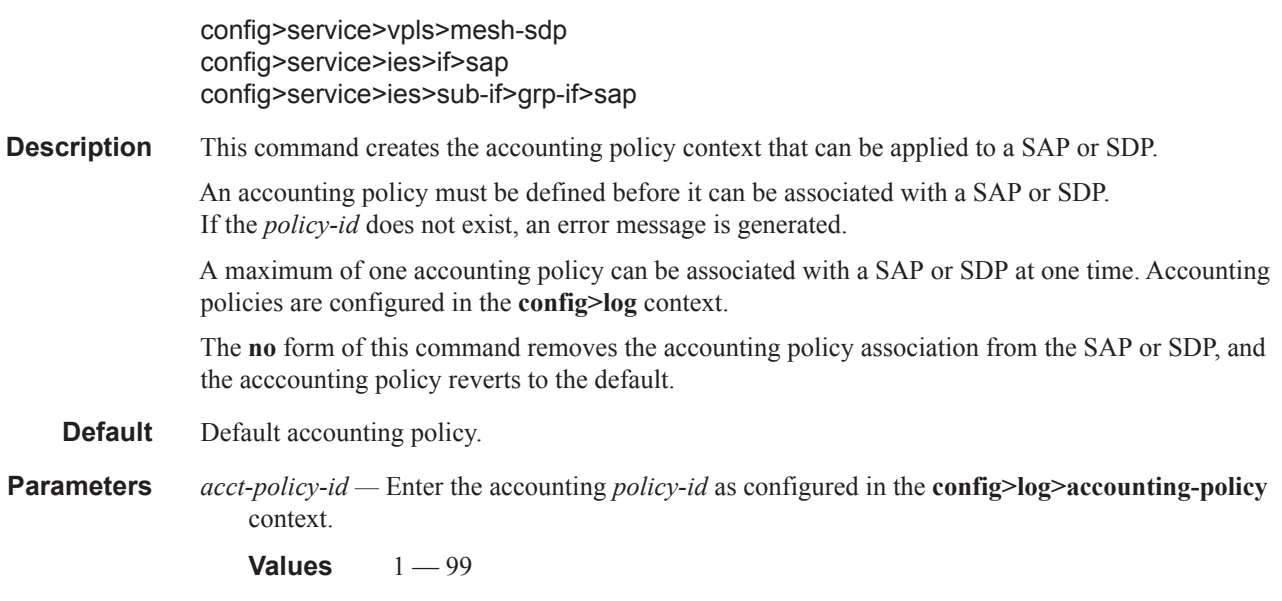

## collect-stats

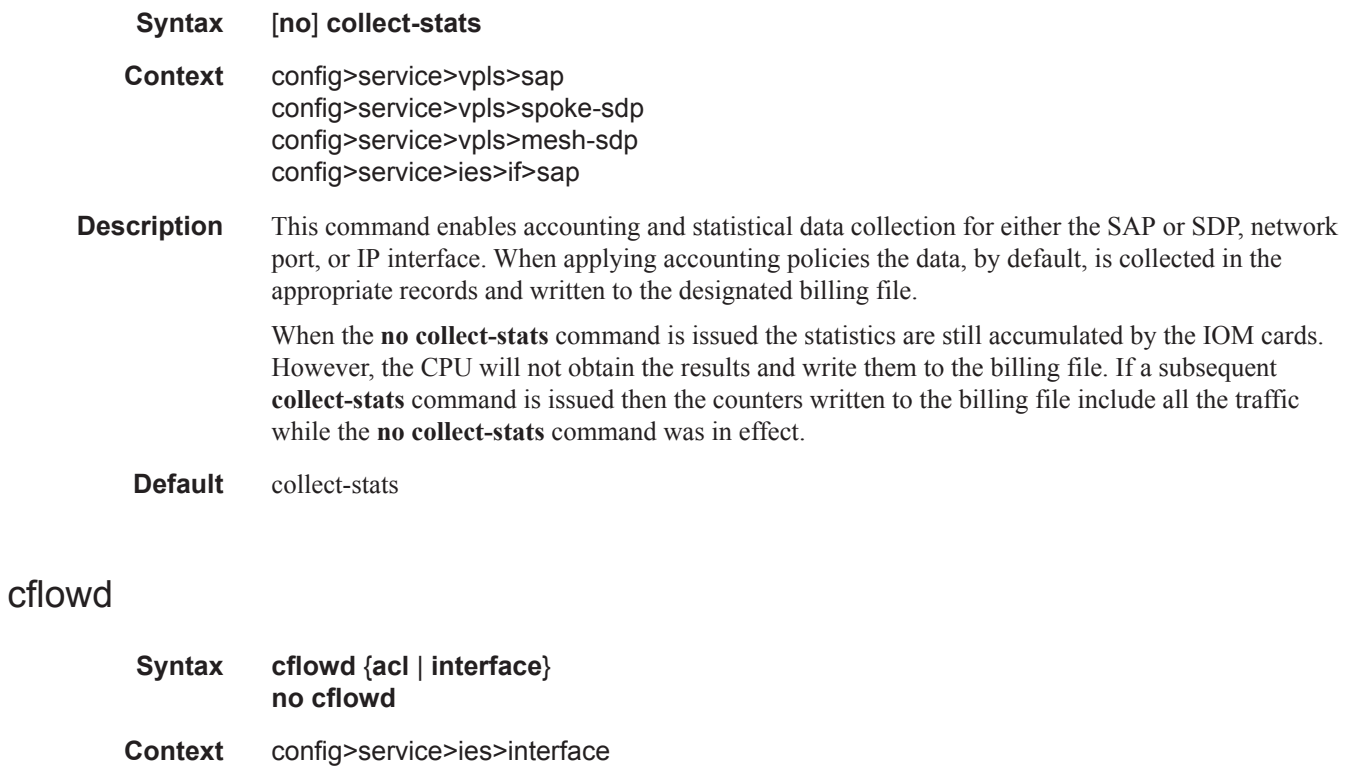

**Description** This command enables **cflowd** to collect traffic flow samples through a router for analysis. **cflowd** is used for network planning and traffic engineering, capacity planning, security, application and user profiling, performance monitoring, usage-based billing, and SLA measurement. When

**cflowd** is enabled at the interface level, all packets forwarded by the interface are subjected to analysis according to the **cflowd** configuration.

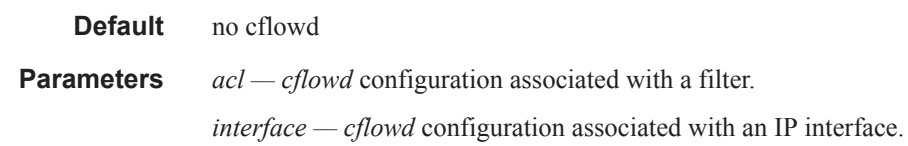

## limit-mac-move

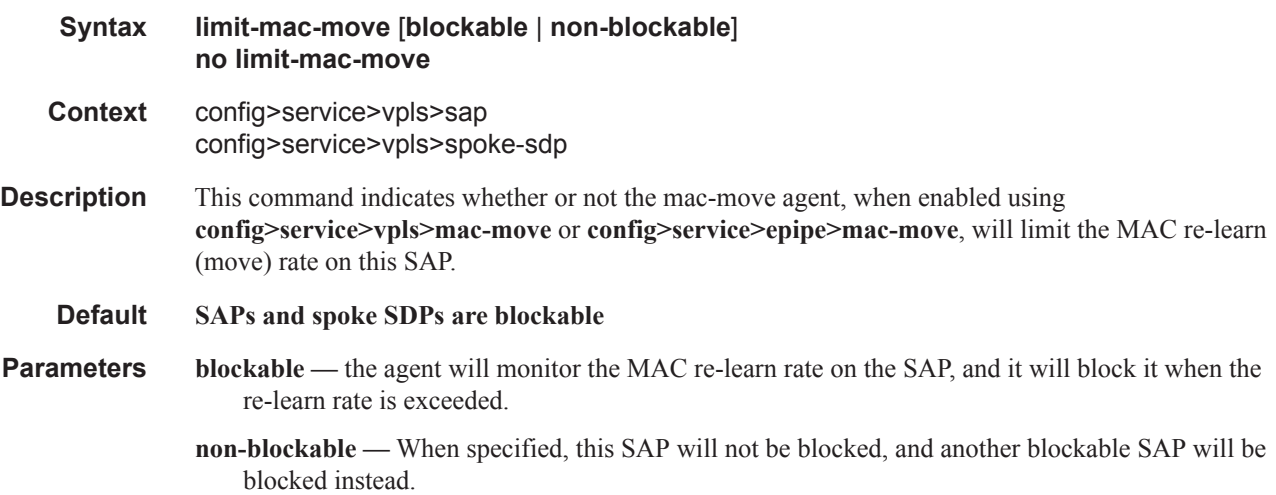

### mac-pinning

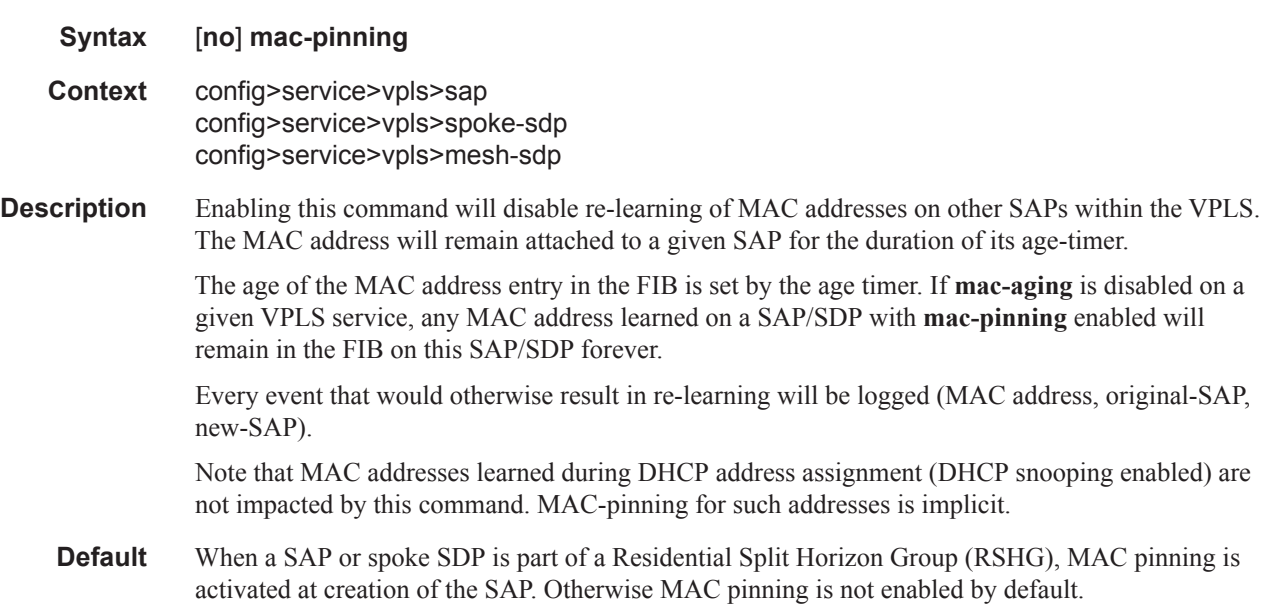

### Service Commands

### managed-vlan-list

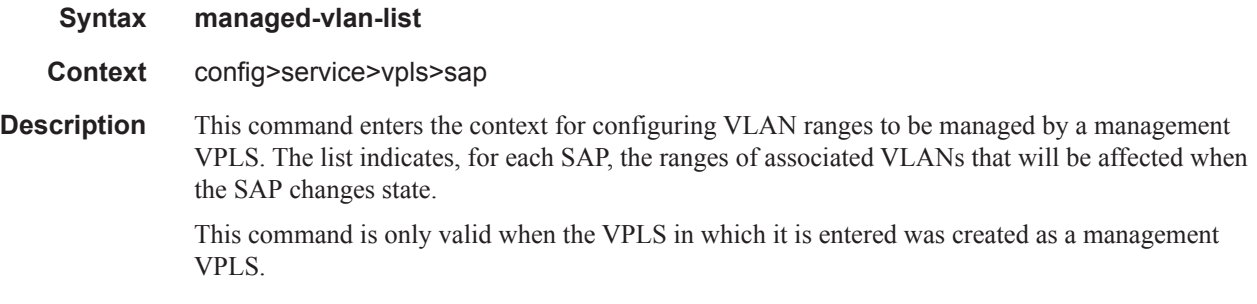

### range

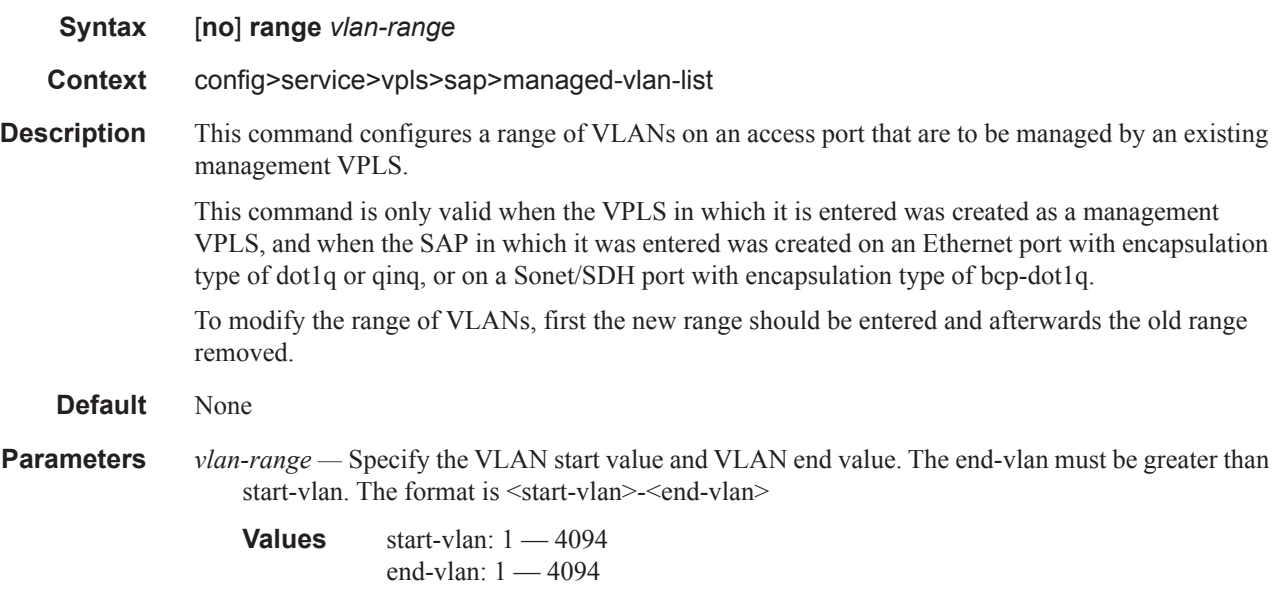

### track-srrp

- **Syntax track-srrp** *srrp-id* **no track-srrp**
- **Context** configure>service>vpls>sap>
- **Description** This is a capture SAP level command. This command is important in PPPoE deployments with MSAPs. PPPoE operation requires that the MAC address learned by the client at the very beginning of the session negotiation phase remains unchanged for the lifetime of the session (RFC 2516). This command will ensure that that the virtual MAC address used during the PPPoE session negotiation phase on the capture SAP is the same virtual MAC address that is used by the SRRP on the groupinterface on which the session is established. Therefore, it is mandated that the SRRP instance (and implicitly the group-interface) where the session belongs to is known in advance. If the groupinterface name for the session is returned by the RADIUS, it must be ensured that this group-interface

is the one on which the tracked SRRP instance is configured. PPPoE sessions on the same capture SAP cannot be shared across multiple group-interfaces, but instead they all must belong to a single group-interface that is known in advance.

The same restrictions will apply to IPoE clients in MC Redundancy scenario if they are to be supported concurrently on the same capture SAP as PPPoE.

The supported capture SAP syntax is this:

sap <port-id>:X.\* capture-sap

The capture SAP syntax that is NOT supported is this:

sap <port-id>:\*.\* capture-sap

**Default** None

**Parameters** *srrp-id —* Specify the SRRP instance number.

**Values** 1..4294967295

# **VPLS SAP ATM Commands**

## atm

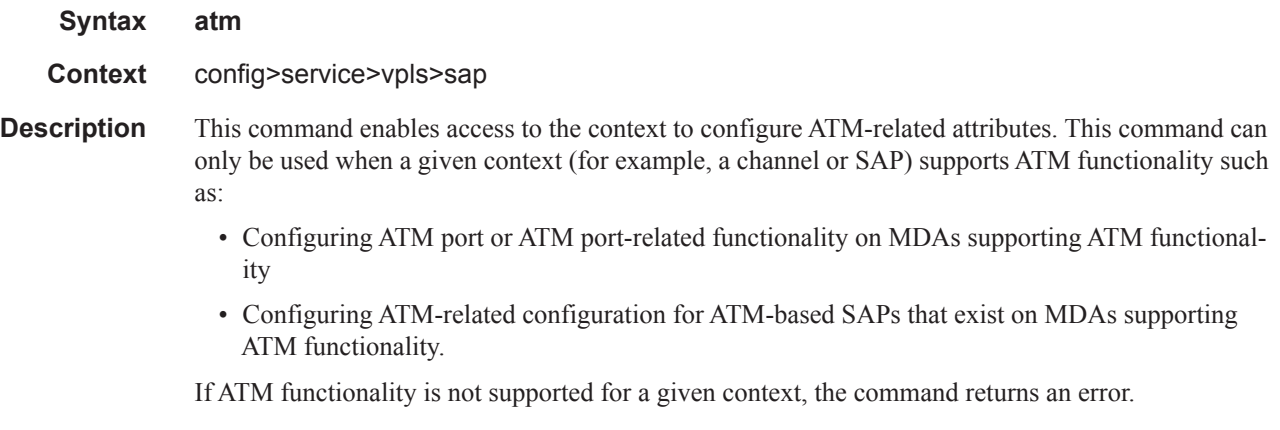

## egress

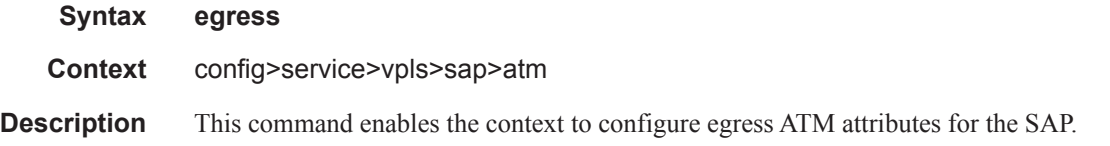

# encapsulation

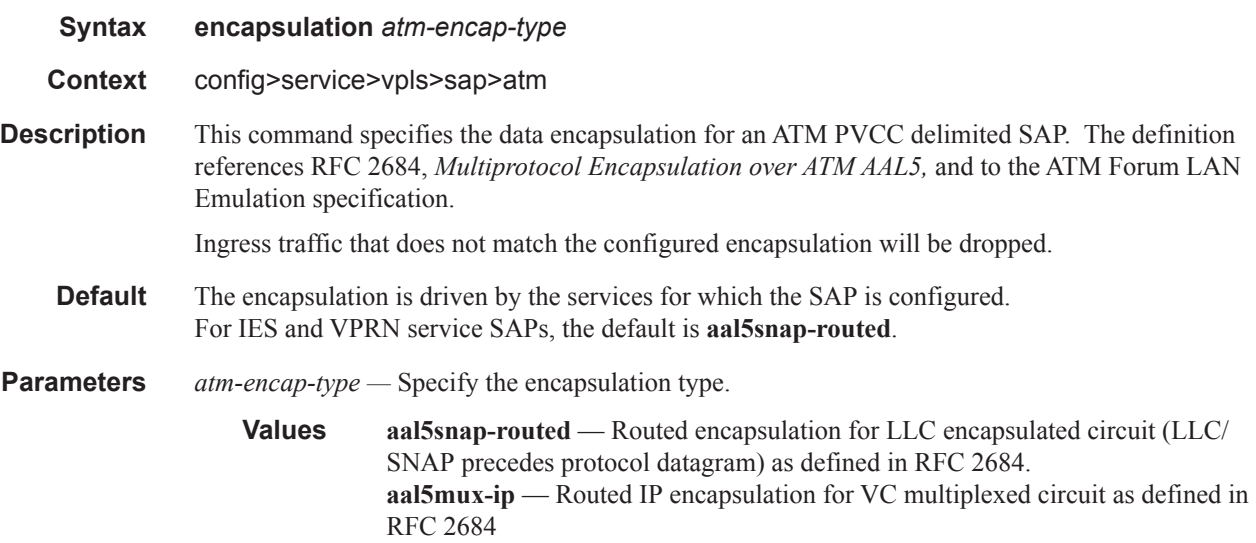

## ingress

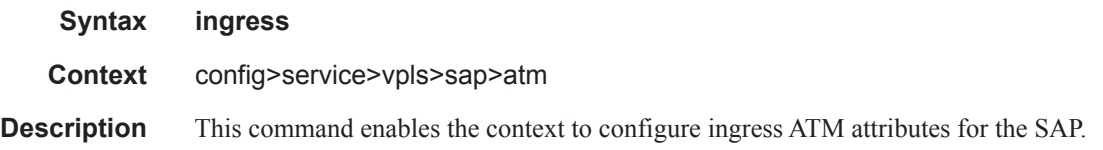

# traffic-desc

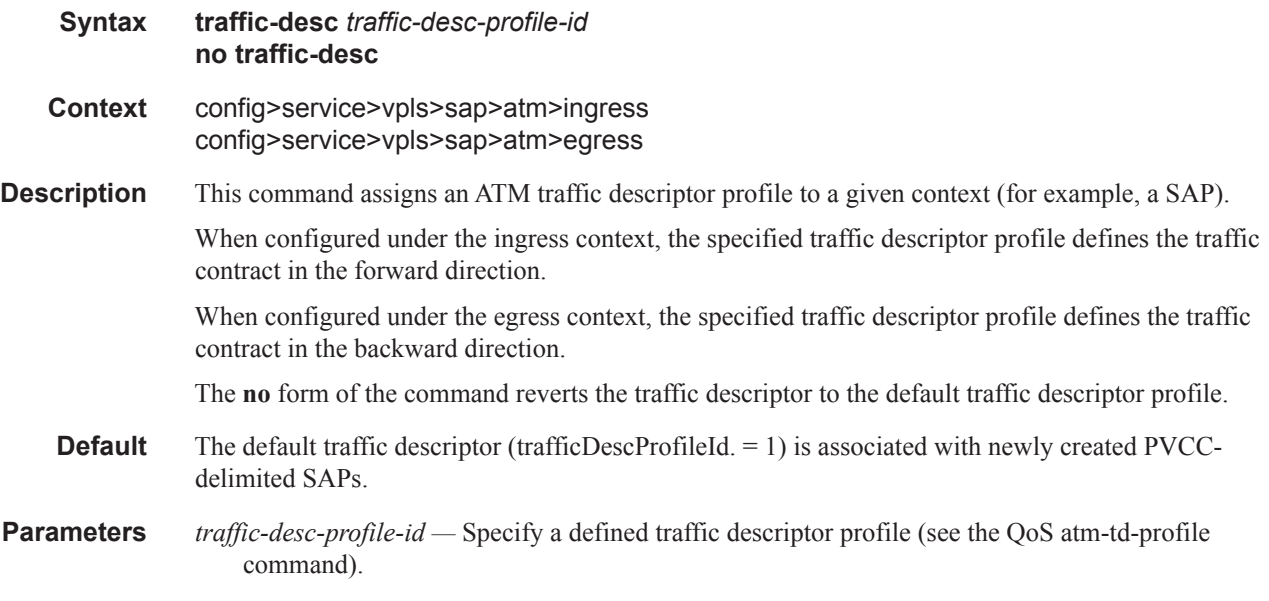

### oam

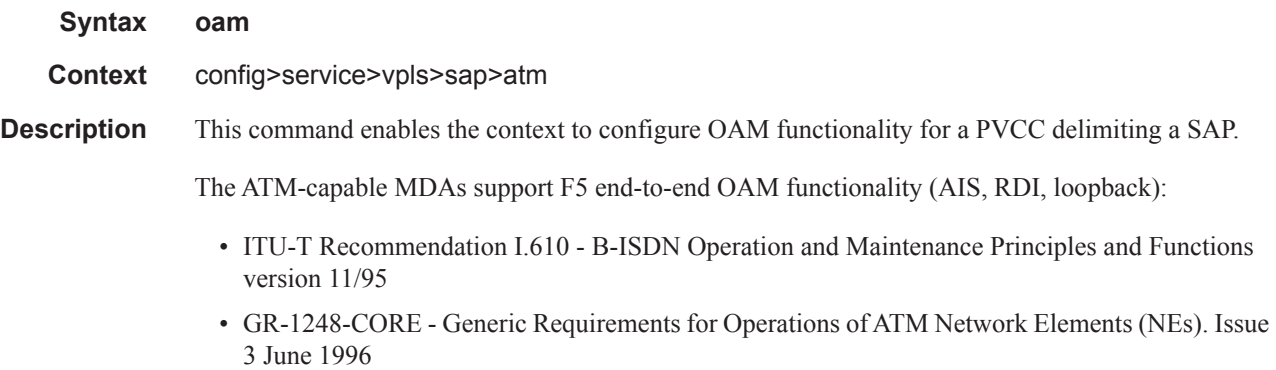

• GR-1113-CORE - Bellcore, Asynchronous Transfer Mode (ATM) and ATM Adaptation Layer (AAL) Protocols Generic Requirements, Issue 1, July 1994

# alarm-cells

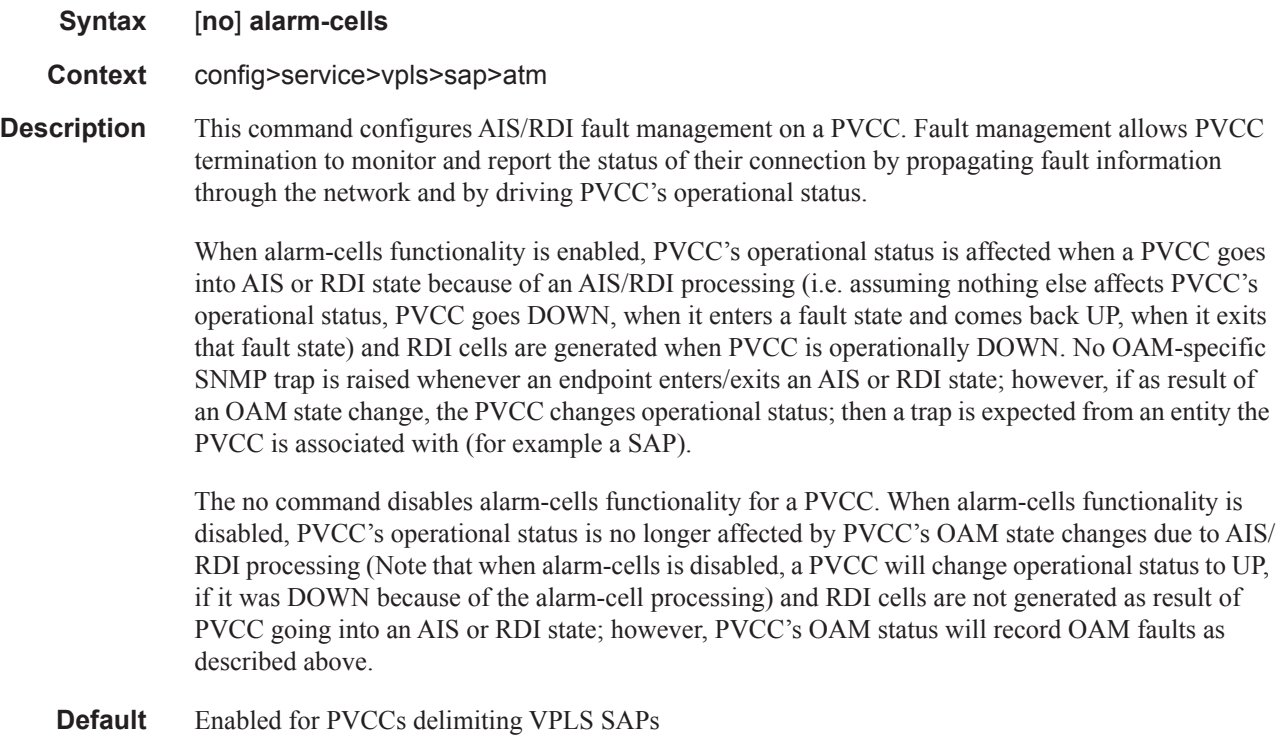

# **Service Billing Commands**

# authentication-policy

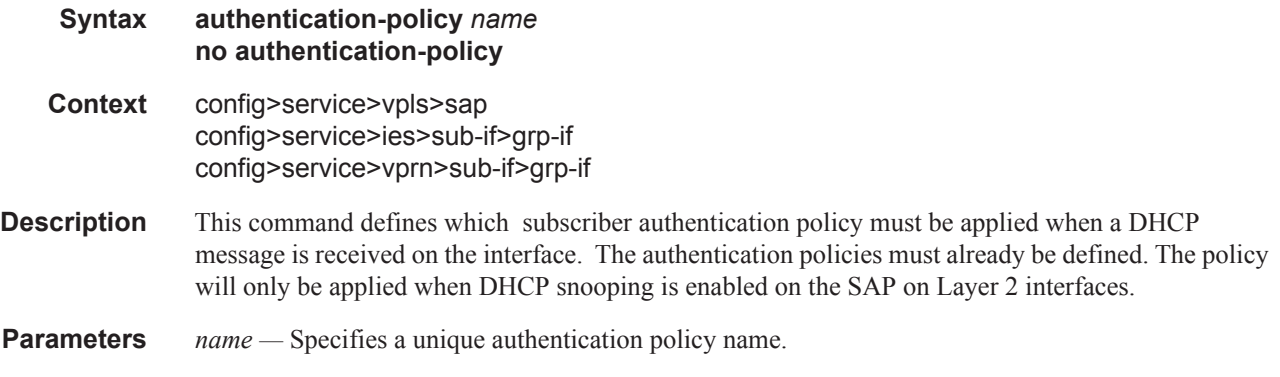

# root-guard

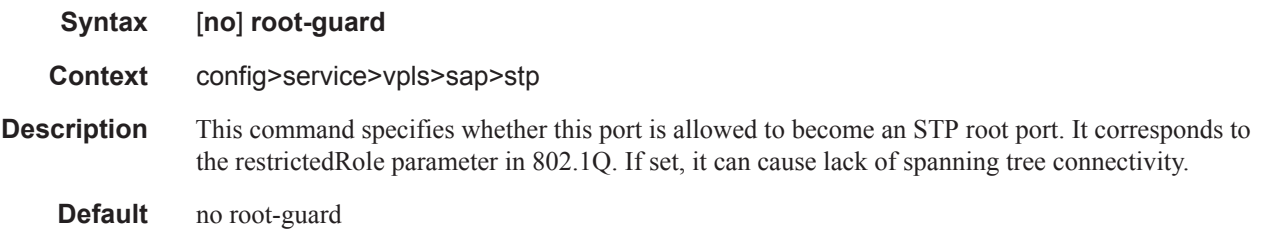

## **SAP Subscriber Management Commands**

Subscriber management commands are also described in the Triple Play Services Command Reference section.

## sub-sla-mgmt

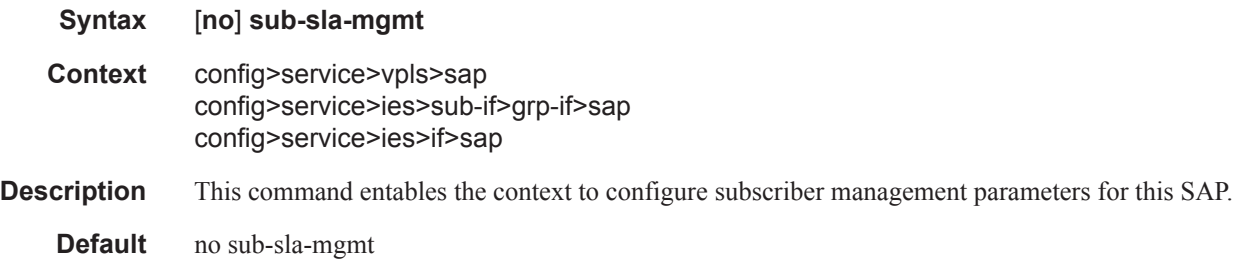

# def-sla-profile

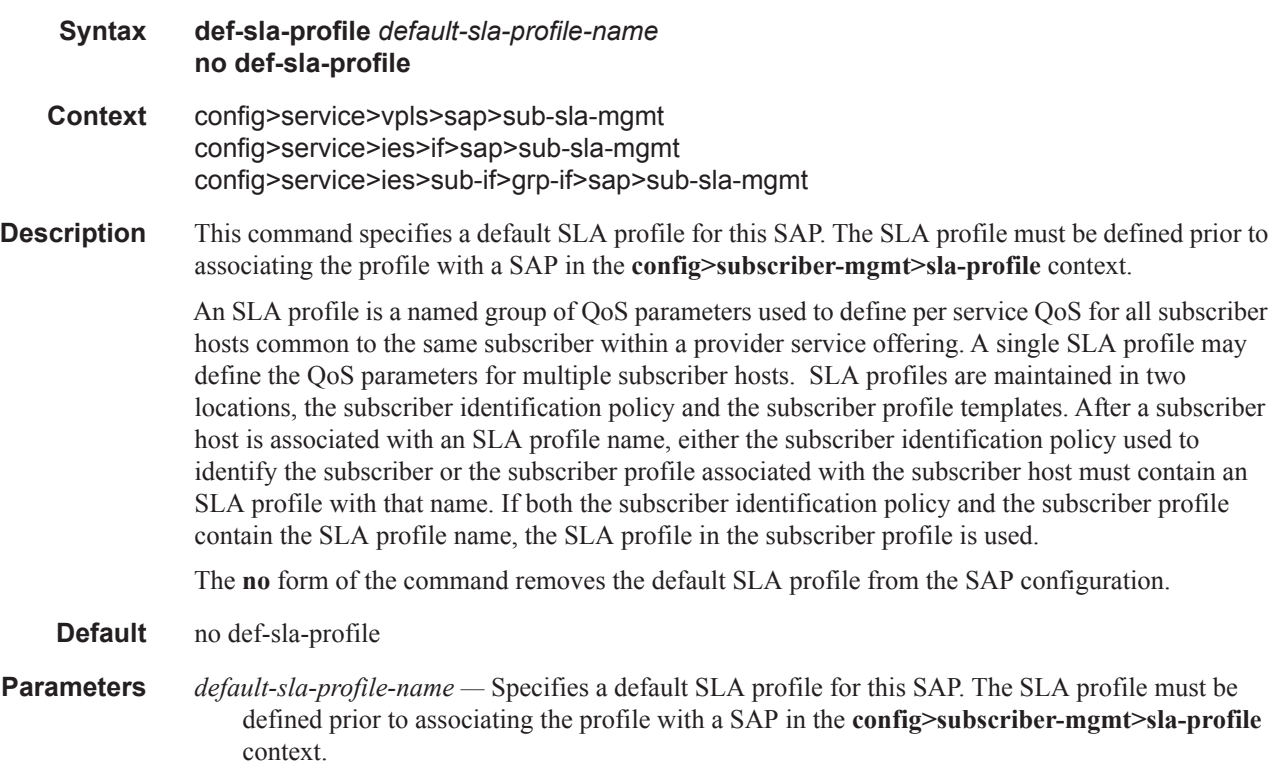

# def-sub-profile

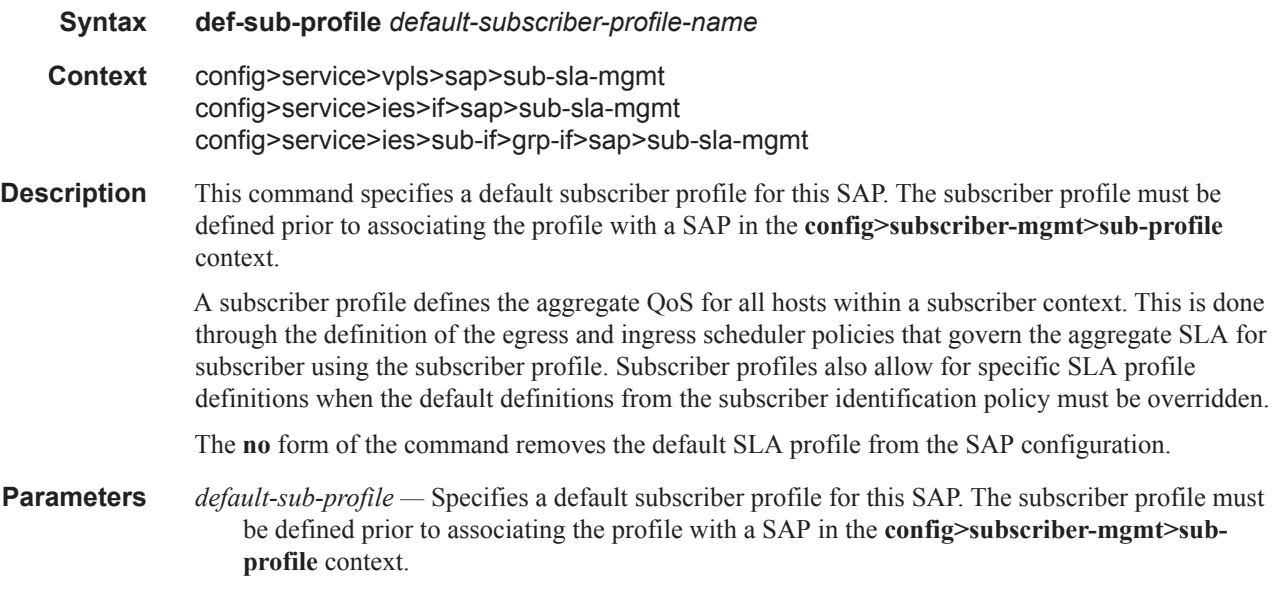

# sub-ident-policy

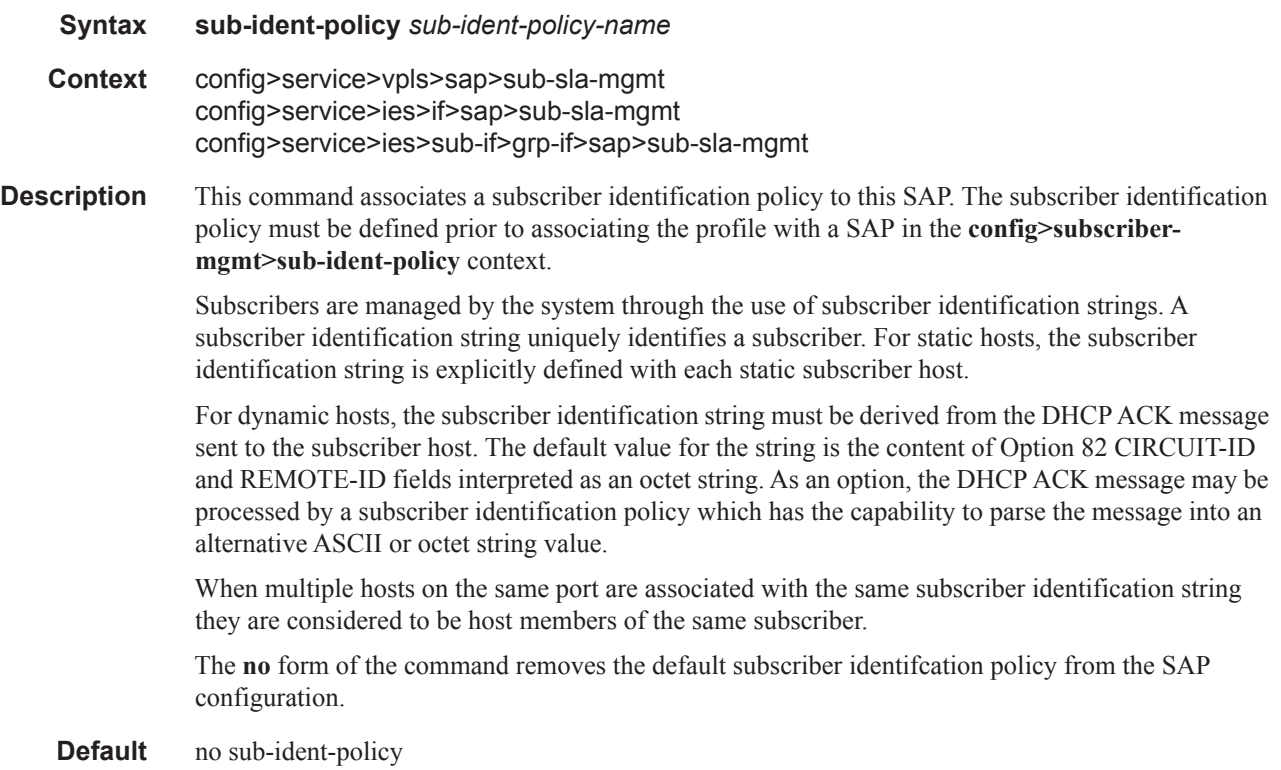

#### Service Commands

**Parameters** *sub-ident-policy-name* — Specifies a subscriber identification policy for this SAP. The subscriber profile must be defined prior to associating the profile with a SAP in the **config>subscribermgmt>sub-ident-policy** context.

> **subscriber** *sub-ident-string —* Specifies a subscriber identification profile to be associated with the static subscriber host. The subscriber information is used by the SAP arp-reply-agent to determine the proper handling of received ARP requests from subscribers.

• For VPLS SAPs with **arp-reply-agent** enabled with the optional *sub-ident* parameter, the static subscriber host's sub-ident-string is used to determine whether an ARP request received on the SAP is sourced from a host belonging to the same subscriber as the destination host. When both the destination and source hosts from the ARP request are known on the SAP and the subscriber identifications do not match, the ARP request may be forwarded to the rest of the destinations.

If the static subscriber host's *sub-ident* string is not defined, the host is not considered to belong to the same subscriber as another host on the SAP.

If source or destination host is unknown, the hosts are not considered to belong to the same subscriber. (ARP messages from unknown hosts are subject to anti-spoof filtering rules applied at the SAP.)

If *sub-ident* is not enabled on the SAP arp-reply-agent, subscriber identification matching is not performed on ARP requests received on the SAP.

ARP requests are never forwarded back to the same SAP or within the receiving SAP's Split Horizon Group.

### profiled-traffic-only

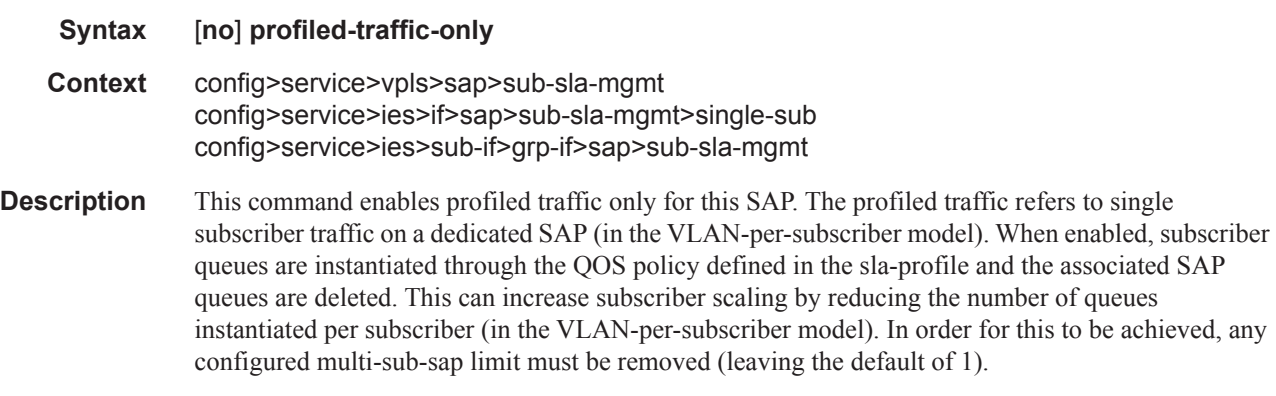

The **no** form of the command disables the command.

### non-sub-traffic

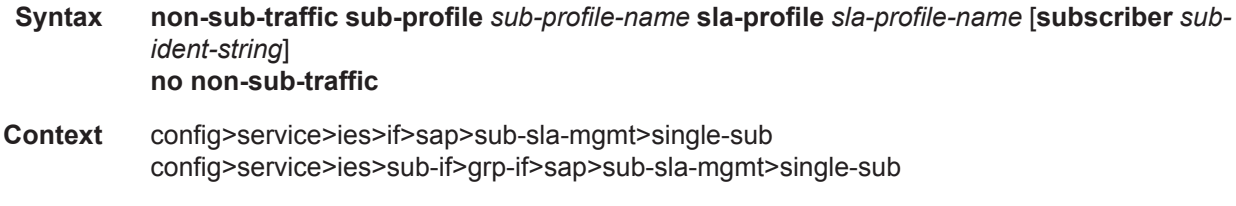

**Description** This command configures non-subscriber traffic profiles. It is used in conjunction with the profiledtraffic-only on single subscriber SAPs and creates a subscriber host which is used to forward non-IP traffic through the single subscriber SAP without the need for SAP queues.

The **no** form of the command removes removes the profiles and disables the feature.

- **Parameters** sub-profile *sub-profile-name* Specifies an existing subscriber profile name to be associated with the static subscriber host. The subscriber profile is configured in the **config>subscr-mgmt>subprofile** context.
	- **sla-profile** *sla-profile-name*Specifies an existing SLA profile name to be associated with the static subscriber host. The SLA profile is configured in the **config>subscr-mgmt>sla-profile** context.
	- **subscriber** *sub-ident-string* Specifies an existing subscriber identification profile to be associated with the static subscriber host. The subscriber identification profile is configured in the **config>subscr-mgmt>sub-ident-policy** context. The subscriber information is used by the VPRN SAP arp-reply-agent to determine the proper handling of received ARP requests from subscribers.
		- For SAPs with **arp-reply-agent** enabled with the optional *sub-ident* parameter, the static subscriber host's sub-ident-string is used to determine whether an ARP request received on the SAP is sourced from a host belonging to the same subscriber as the destination host. When both the destination and source hosts from the ARP request are known on the SAP and the subscriber identifications do not match, the ARP request may be forwarded to the rest of the destinations.

If the static subscriber host's *sub-ident* string is not defined, the host is not considered to belong to the same subscriber as another host on the SAP.

If source or destination host is unknown, the hosts are not considered to belong to the same subscriber. (ARP messages from unknown hosts are subject to anti-spoof filtering rules applied at the SAP.)

If *sub-ident* is not enabled on the SAP arp-reply-agent, subscriber identification matching is not performed on ARP requests received on the SAP.

ARP requests are never forwarded back to the same SAP or within the receiving SAP's Split Horizon Group.

## profiled-traffic-only

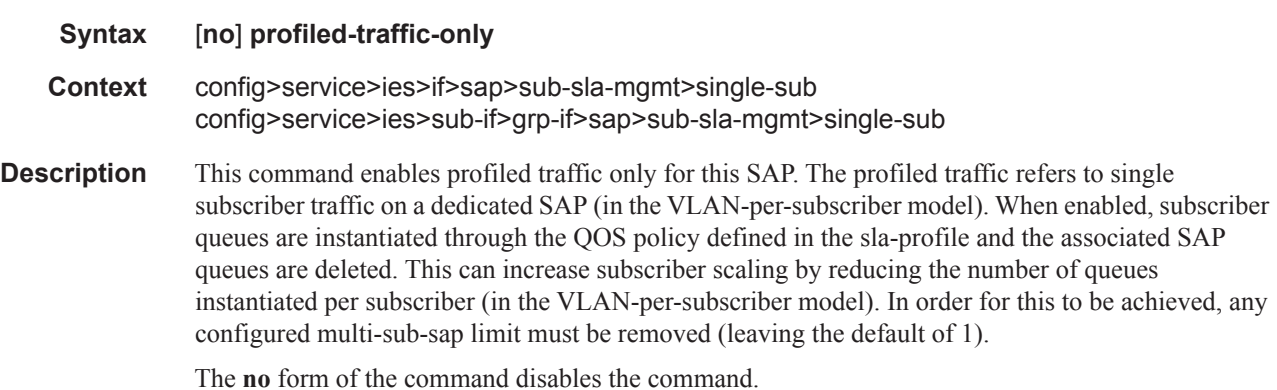

# **Multicast Commands**

# fast-leave

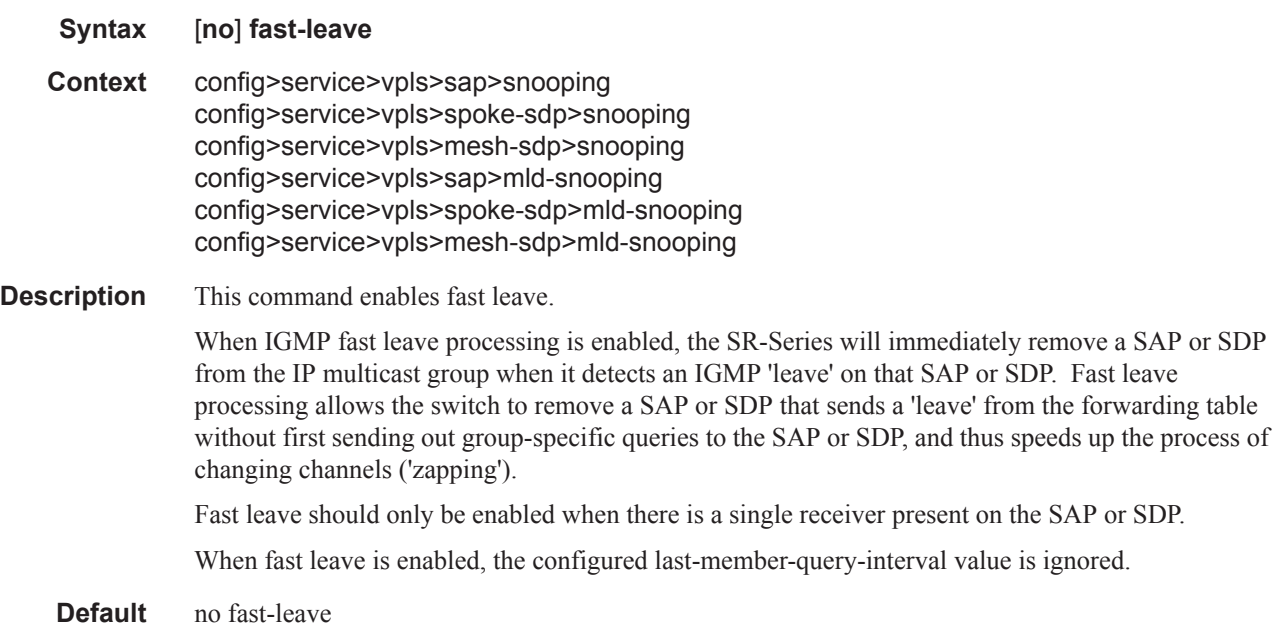

# from-vpls

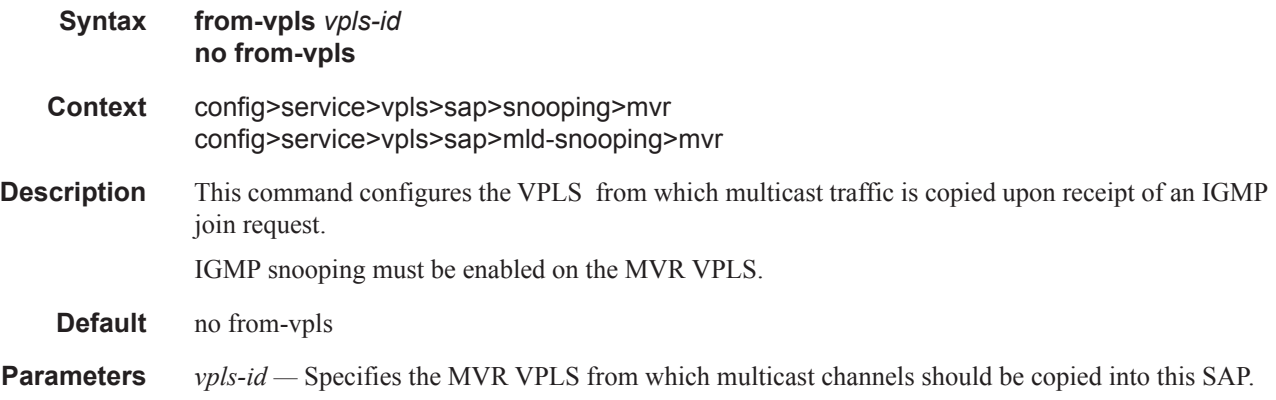

# group

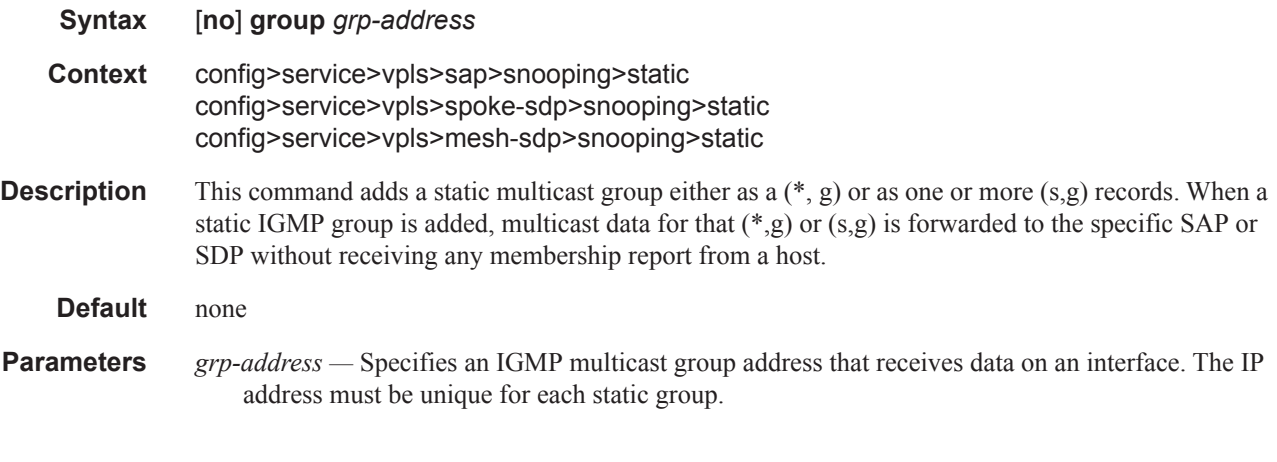

# group-policy

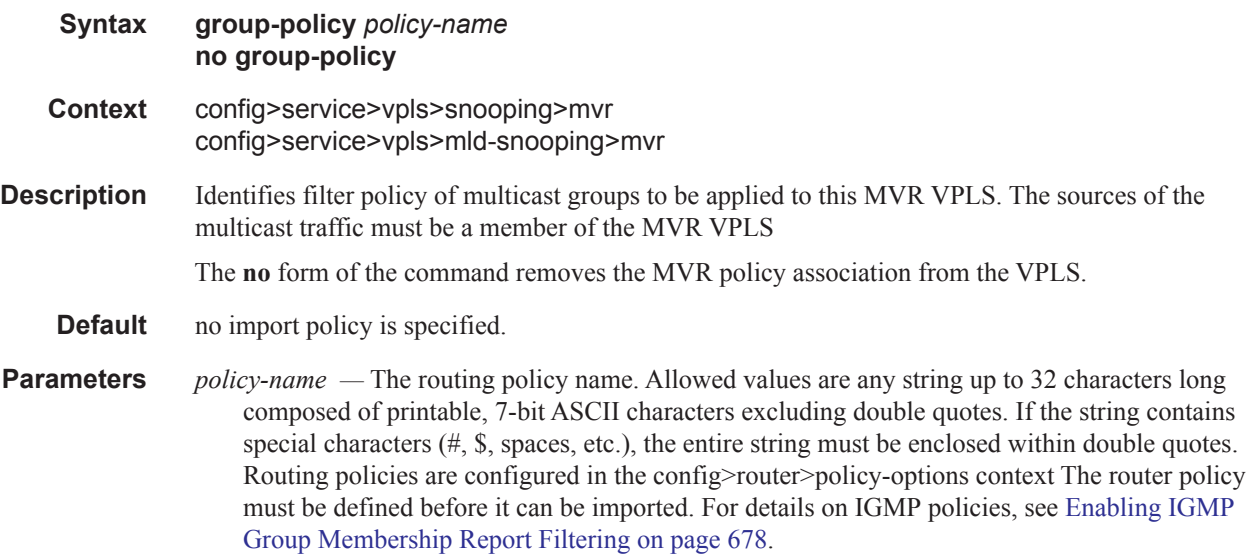

# igmp-snooping

I

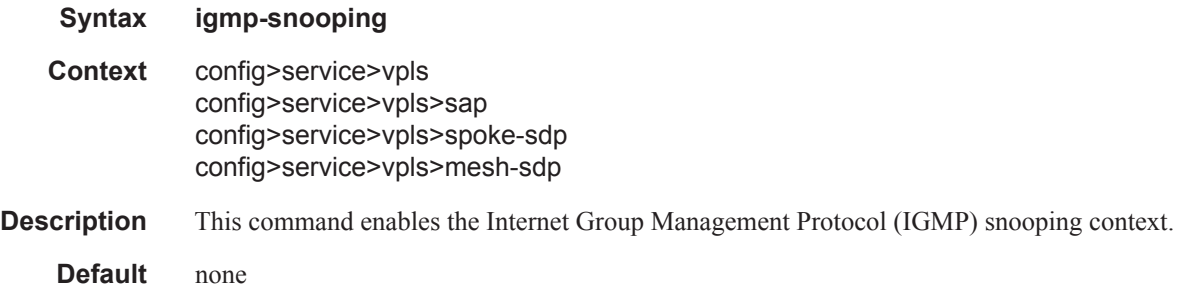

# **7450 ESS Triple Play Service Delivery Architecture Page 109**

### Service Commands

# mld-snooping

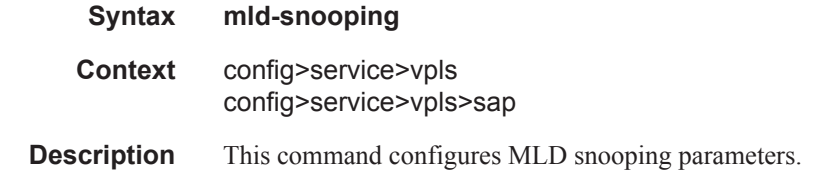

# import

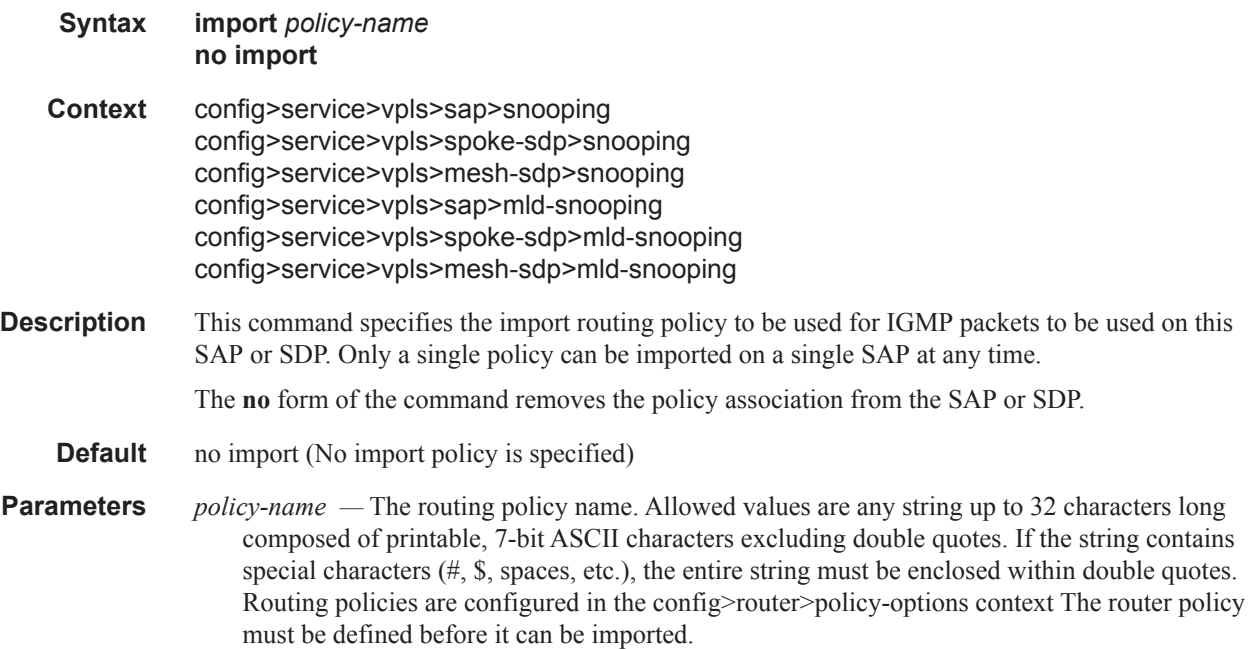

# last-member-query-interval

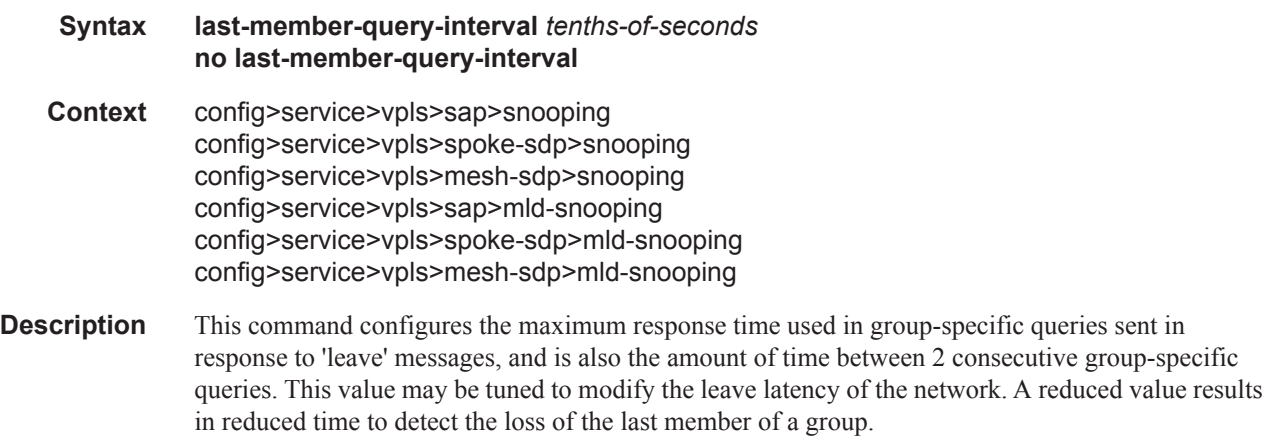

The configured last-member-query-interval is ignored when fast-leave is enabled on the SAP or SDP.

**Default** 10

**Parameters** *seconds* — Specifies the frequency, in tenths of seconds, at which query messages are sent.

**Values**  $1 - 50$ 

### max-num-groups

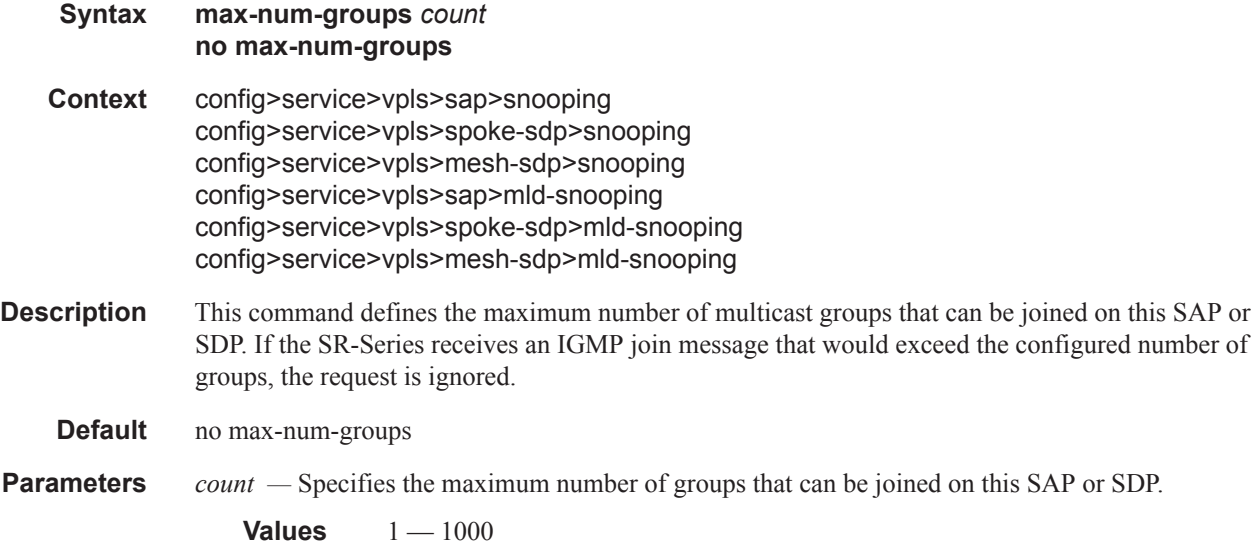

### mcac

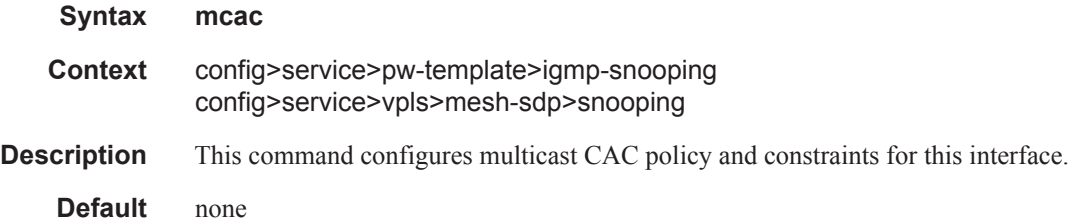

## policy

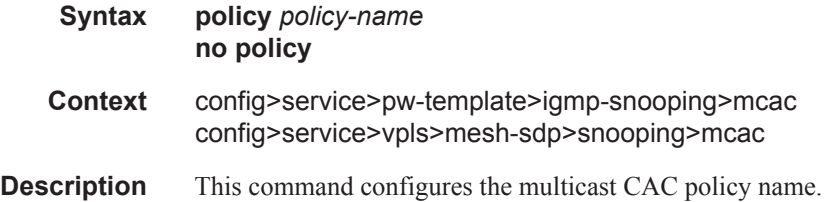

### Service Commands

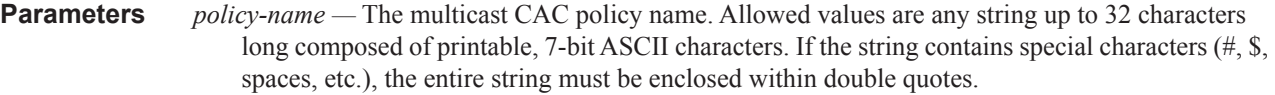

## unconstrained-bw

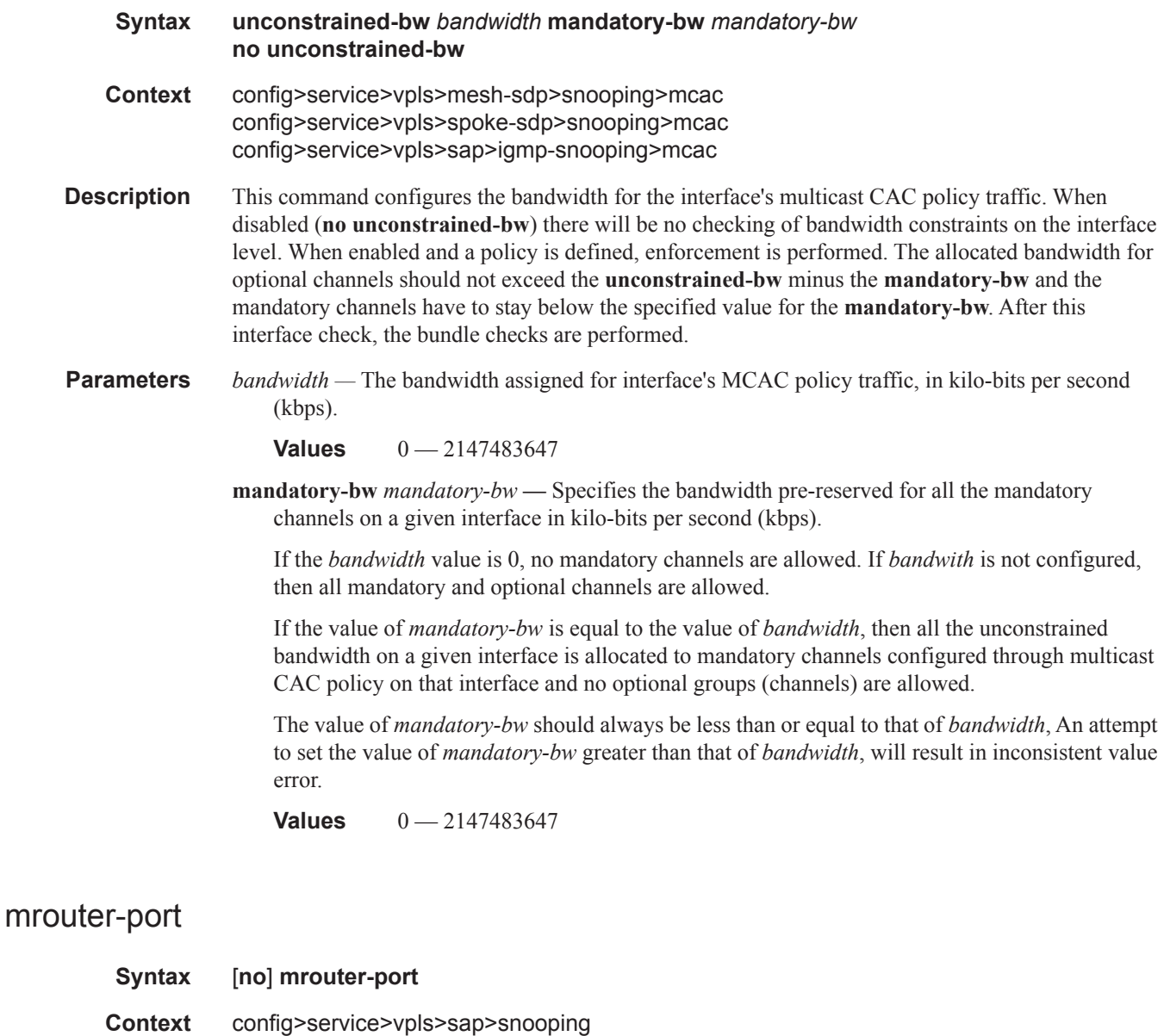

**Description** This command specifies whether a multicast router is attached behind this SAP or SDP.

config>service>vpls>spoke-sdp>snooping config>service>vpls>mesh-sdp>snooping Configuring a SAP as an mrouter-port will have a double effect. Firstly, all multicast traffic received on another SAP or SDP will be copied to this SAP or SDP. Secondly, IGMP reports generated by the system as a result of someone joining or leaving a multicast group, will be sent to this SAP or SDP.

If two multicast routers exist in the network, one of them will become the active querier. While the other multicast router (non-querier) stops sending IGMP queries, it should still receive reports to keep its multicast trees up to date. To support this, the mrouter-port should be enabled on all SAPs or SDPs connecting to a multicast router.

Note that the IGMP version to be used for the reports  $(v1, v2, v3)$  can only be determined after an initial query has been received. Until such time no reports are sent on the SAP or spoke SDP, even if mrouter-port is enabled.

If the **send-queries** command is enabled on this SAP or spoke SDP, the **mrouter-port** parameter can not be set.

**Default** no mrouter-port

#### mvr

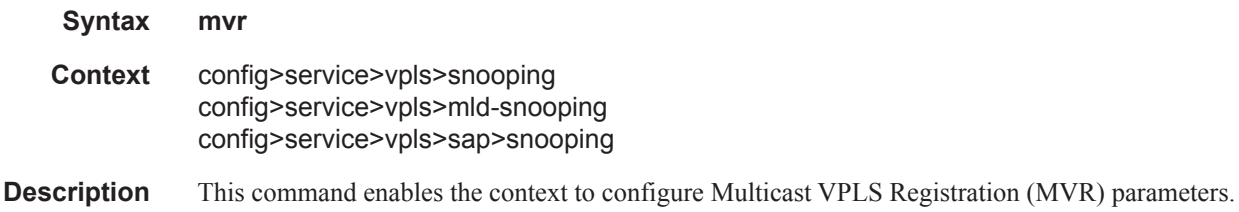

### query-interval

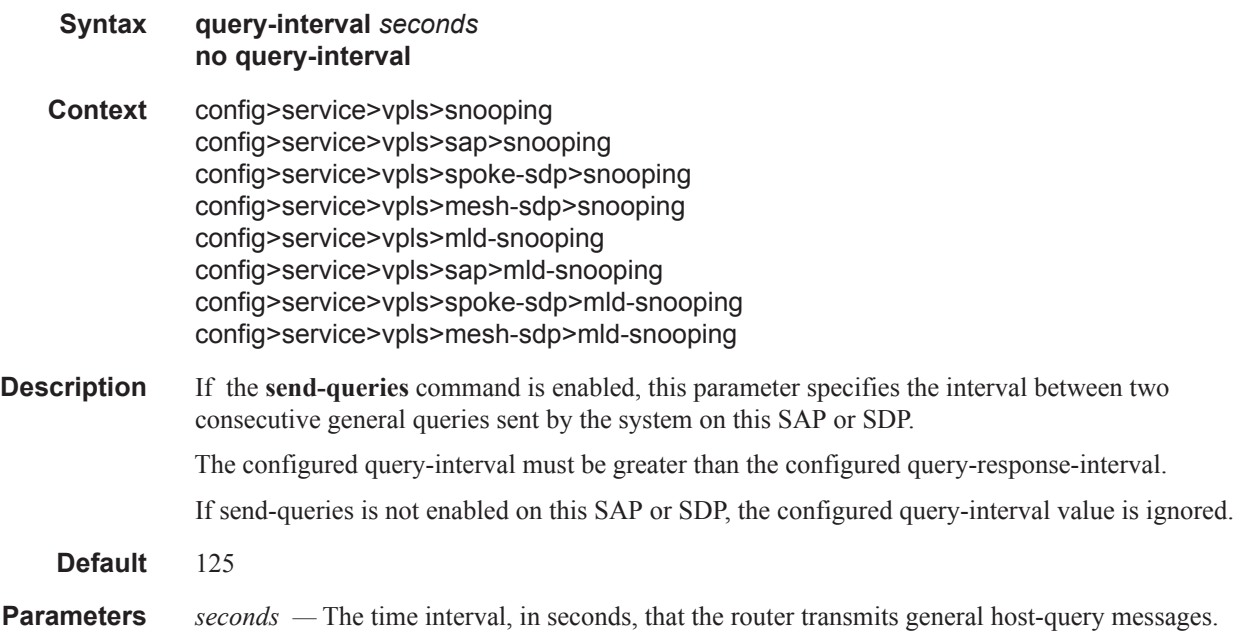

**Values** 2 — 1024

### query-src-ip

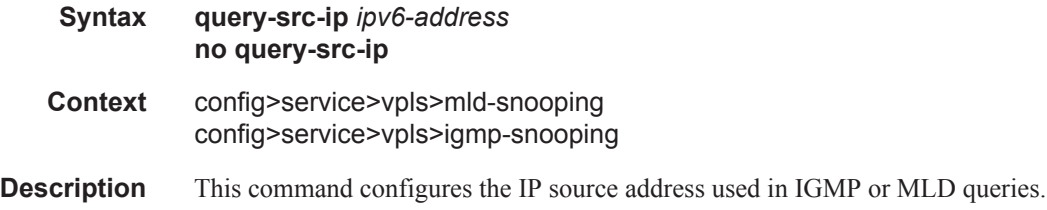

## query-response-interval

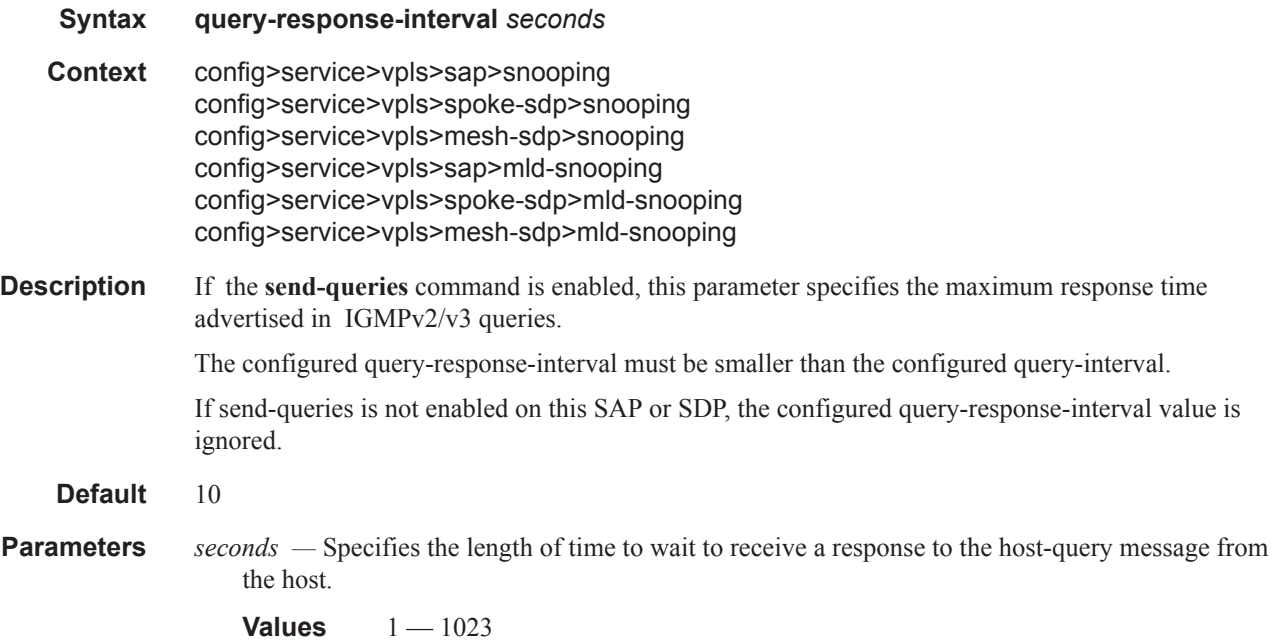

### report-src-ip

**Syntax report-src-ip** *ip-address* **no report-src-ip**

- **Context** config>service>vpls>igmp-snooping
- **Description** This parameters specifies the source IP address used when generating IGMP reports. According the IGMPv3 standard, a zero source address is allowed in sending IGMP reports. However, for interoperability with some multicast routers, the source IP address of IGMP group reports can be configured using this command.

**Default** 0.0.0.0

**Parameters** *ip-address* — The source IP source address in transmitted IGMP reports.

## robust-count

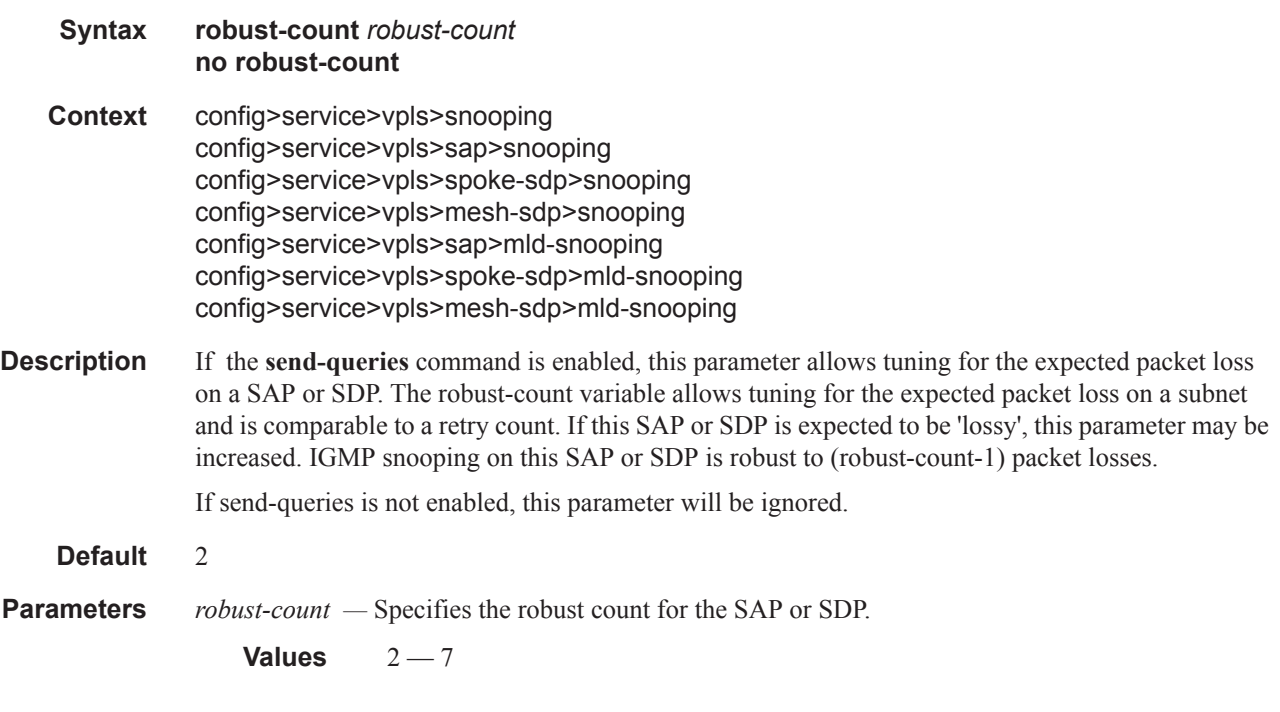

# send-queries

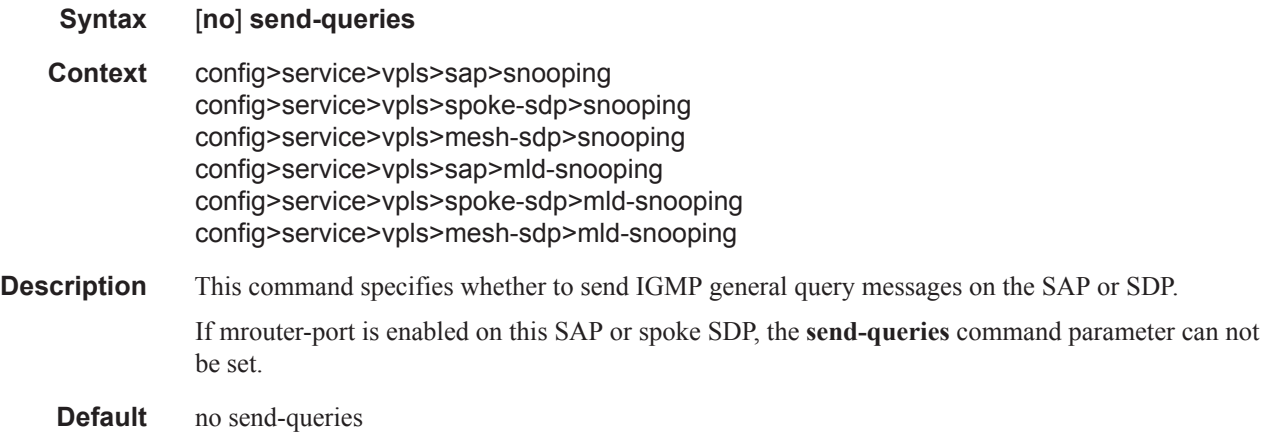

### Service Commands

## source

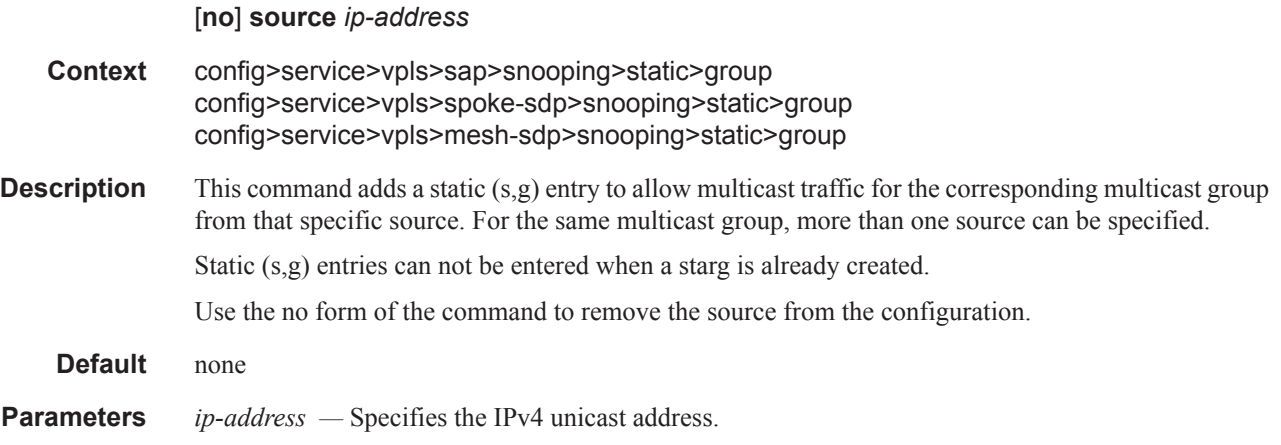

# starg

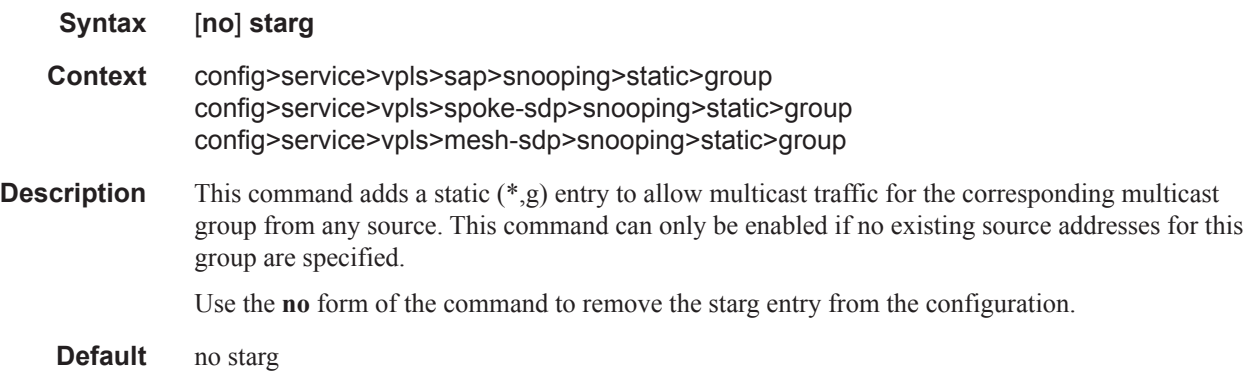

# static

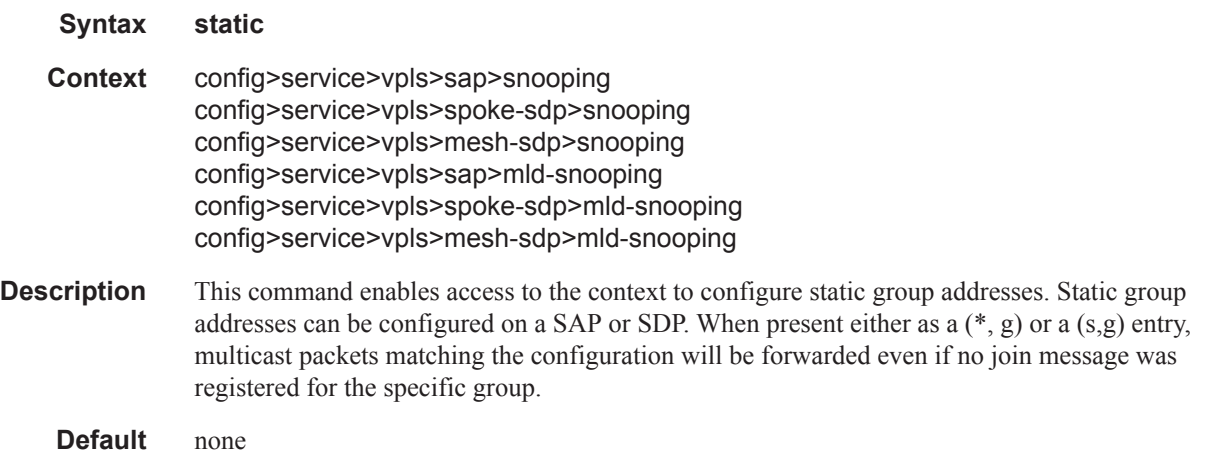

## to-sap

I

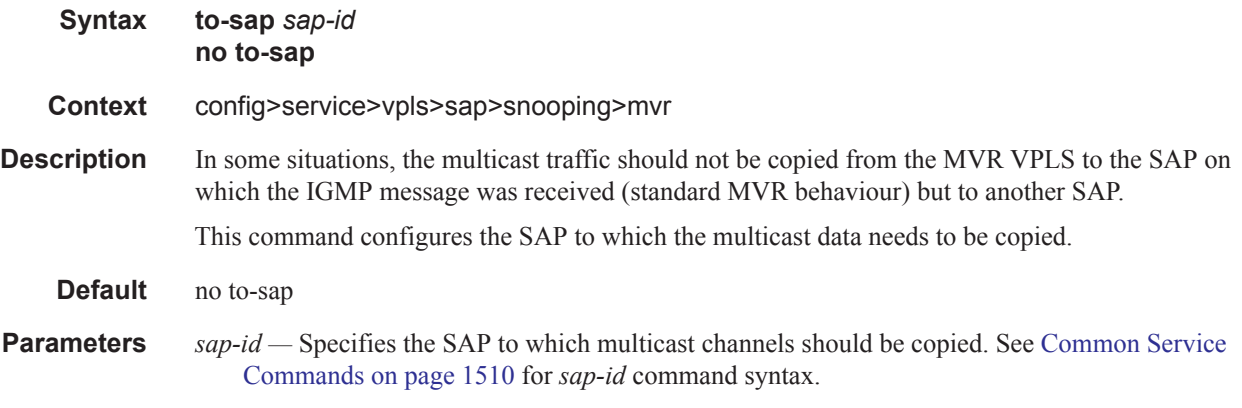

# **DHCP and Anti-Spoofing Commands**

# anti-spoof

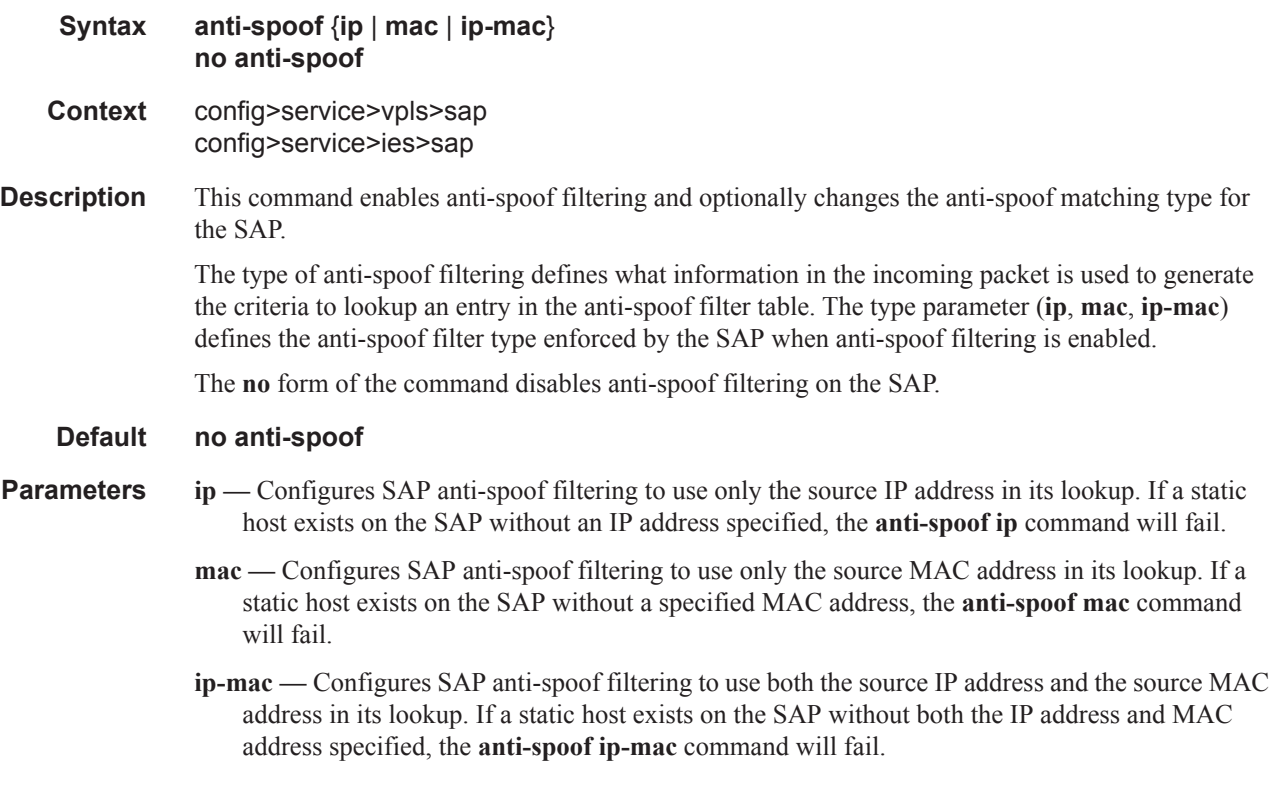

# arp-host

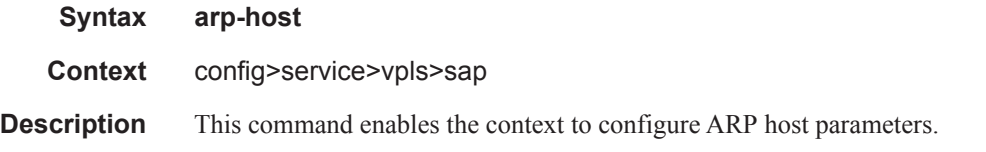

# diameter-auth-policy

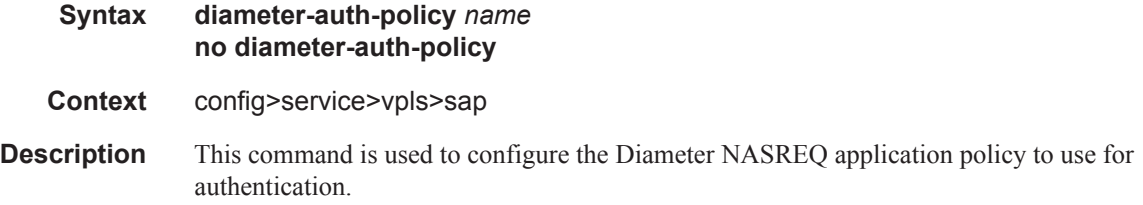
**Parameters** *name* — Specifies the name of the Diameter NASREQ application policy to use for authentication.

## host-limit

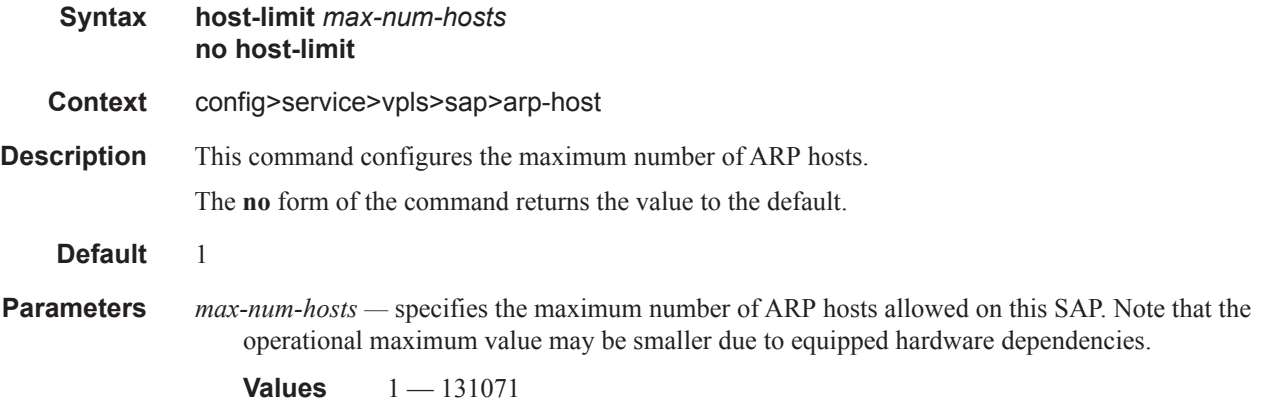

### min-auth-interval

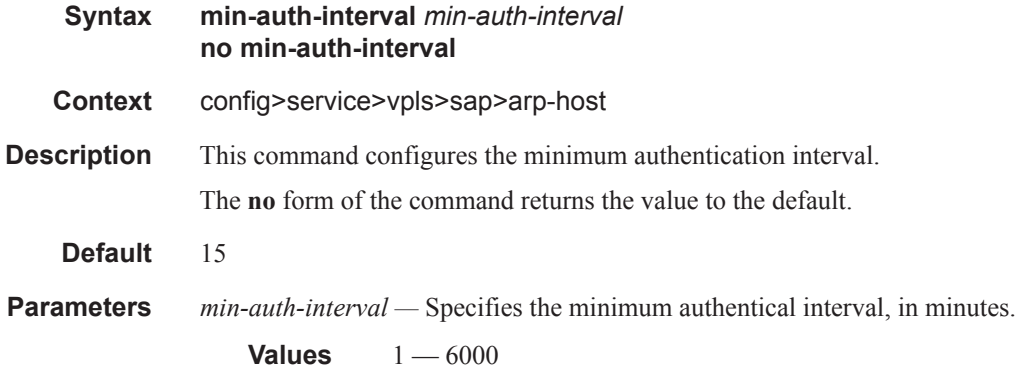

## arp-reply-agent

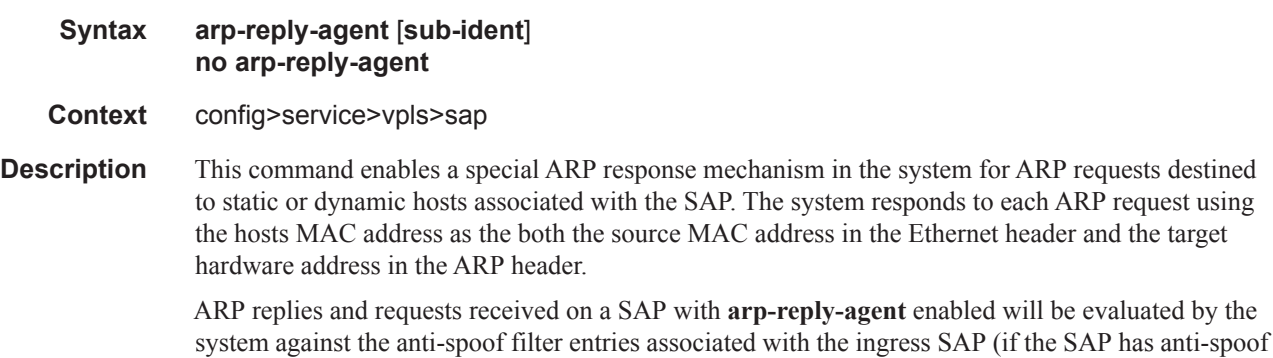

filtering enabled). ARPs from unknown hosts on the SAP will be discarded when anti-spoof filtering is enabled.

The ARP reply agent only responds if the ARP request enters an interface (SAP, spoke-SDP or mesh-SDP) associated with the VPLS instance of the SAP.

A received ARP request that is not in the ARP reply agent table is flooded to all forwarding interfaces of the VPLS capable of broadcast except the ingress interface while honoring split-horizon constraints.

Static hosts can be defined on the SAP using the **host** command. Dynamic hosts are enabled on the system by enabling the **lease-populate** command in the SAP's **dhcp** context. In the event that both a static host and a dynamic host share the same IP and MAC address, the VPLS ARP reply agent will retain the host information until both the static and dynamic information are removed. In the event that both a static and dynamic host share the same IP address, but different MAC addresses, the VPLS ARP reply agent is populated with the static host information.

The **arp-reply-agent** command will fail if an existing static host on the SAP does not have both MAC and IP addresses specified. Once the ARP reply agent is enabled, creating a static host on the SAP without both an IP address and MAC address will fail.

The ARP-reply-agent may only be enabled on SAPs supporting Ethernet encapsulation.

The **no** form of the command disables ARP-reply-agent functions for static and dynamic hosts on the SAP.

#### **Default** not enabled

**Parameters** sub-ident — configures the arp-reply-agent to discard ARP requests received on the SAP that are targeted for a known host on the same SAP with the same subscriber identification.

> Hosts are identified by their subscriber information. For DHCP subscriber hosts, the subscriber hosts, the subscriber information is configured using the optional subscriber parameter string.

When arp-reply-agent is enabled with **sub-ident**:

- If the subscriber information for the destination host exactly matches the subscriber information for the originating host and the destination host is known on the same SAP as the source, the ARP request is silently discarded.
- If the subscriber information for the destination host or originating host is unknown or undefined, the source and destination hosts are not considered to be the same subscriber. The ARP request is forwarded outside the SAP's Split Horizon Group.
- When **sub-ident** is not configured, the arp-reply-agent does not attempt to identify the subscriber information for the destination or originating host and will not discard an ARP request based on subscriber information.

### calling-station-id

**Syntax** [**no**] **calling-station-id** {**mac** | **remote-id** | **sap-id** | **sap-string**}

**Context** config>service>ies>if>sap config>service>ies>sub-if>grp-if config>service>vpls>sap config>service>vprn>interface

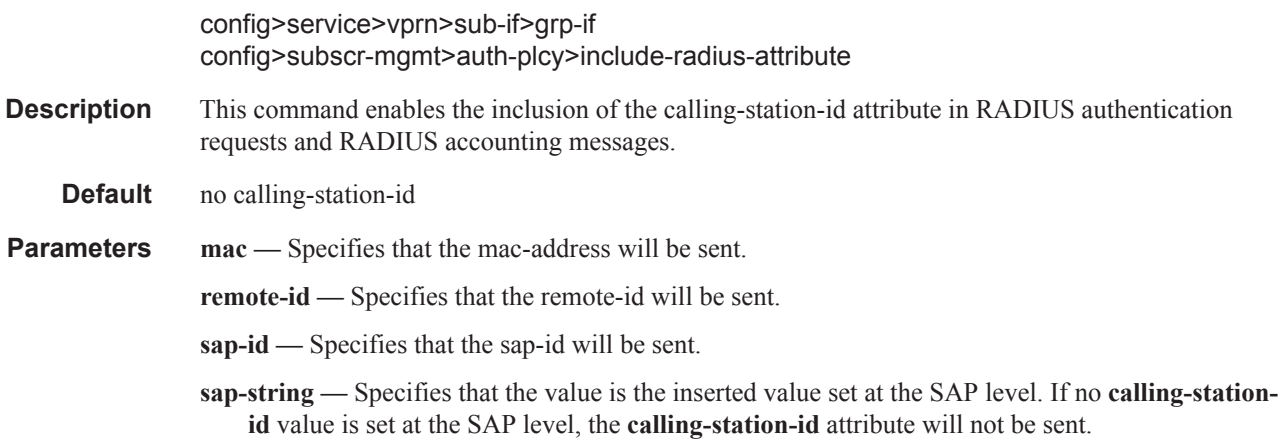

## host

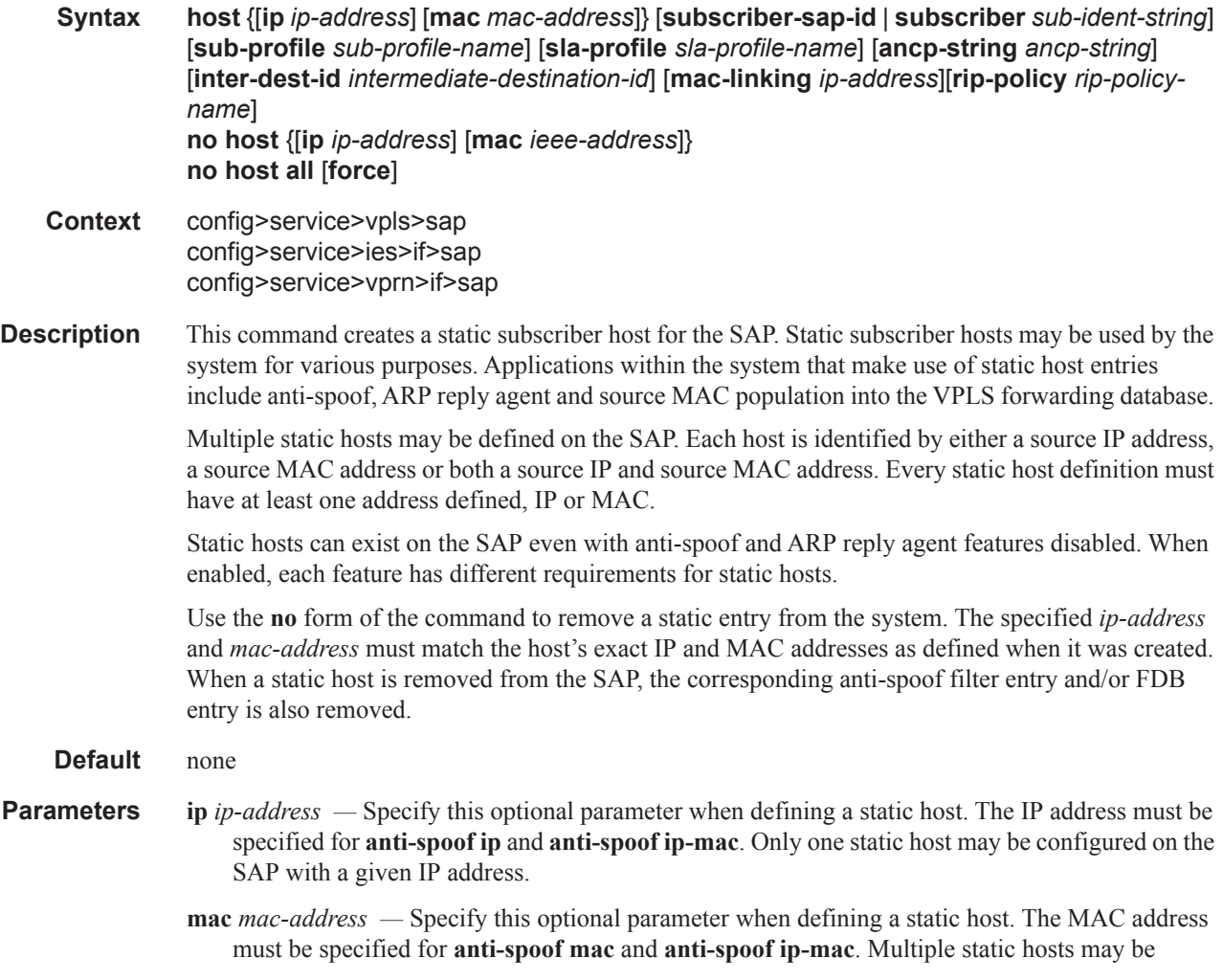

configured with the same MAC address given that each definition is distinguished by a unique IP address.

If the MAC address is not specified for a static host, the system will learn respective MAC address dynamically from ARP packets (arp-request or gratuitous-arp) generated by the host with the specified IP address. On a VPLS service, this can occur if arp-reply-agent function is enabled on a given SAP. On Layer 3 services, such as IES or VPRN) the ARP packets are always examined so no further conditions are applicable.

The learned MAC address will be handled as a MAC address of static host with explicitly defined *mac-address*. Meaning:

- The MAC address will not be aged by the mac-aging or arp-aging timers.
- The MAC address will not be moved to another SAP as a consequence of re-learning event (= event when learning request for the same MAC address comes from another SAP)
- The MAC address will not be flushed from FDB due to SAP failure or STP flush messages.

Every time the given static-host uses different MAC address in its ARP request, the dynamic mac-learning process will be performed. The old MAC address will be overwritten by a new MAC address.

The learned MAC address will not be made persistent (a static host is not a part of the persistency file). A service discontinuity of such a host could be proportional to its arp-cache timeout.

The following interactions are described:

- Antispoof (all services) In case a static IP-only host is configured on a given SAP, both anti-spoof types, IP and IP MAC are supported. Static hosts for which MAC address is not known will not have any antispoof entry. This will be added only after the corresponding MAC has been learned. As a consequence, all traffic generated by the host before sending any arp packets will be most likely dropped.
- Enhanced subscriber management (all services) ESM is supported in a combination with a static ip-only host. It is assumed that ip-mac antispoofing is enabled. The resources (queues, etc.) are allocated at the time such a host is configured, although they will be effectively used only after antispoof entry has been installed.
- Dual-homing (all services) It is assumed that static host is configured on both chassis. The dynamic mac-address learning event will be then synchronized (also, if the members are on two different nodes) and corresponding anti-spoof entries will be installed on both chassis.
- MAC-pinning (for VPLS services only) The dynamically learned MAC address of the static-host will be considered as a static-mac and is not affected by the **no mac-pinning** command.
- ARP-reply-agent (VPLS services only) It is possible to the enable arp-reply-agent on a SAP where static host with ip-only configured. Besides the regular arp-reply-agent functionality (reply to all arp-requests targeting the given host's IP address) learning of the host's MAC address will be performed. As long as no MAC address have been learned no ARP replies on behalf of such host should be expected. Enabling of arp-reply-agent is optional for SAP with ip-only static hosts.

Every static host definition must have at least one address defined, IP or MAC.

**subscriber-sap-id —** Specifies to use the sap-id as the subscriber-id.

- **subscriber** *sub-ident-string* This optional parameter is used to specify an existing subscriber identification profile to be associated with the static subscriber host. The subscriber identification profile is configured in the **config>subscr-mgmt>sub-ident-policy** context.
- **sub-profile** *sub-profile-name*This optional parameter is used to specify an existing subscriber profile name to be associated with the static subscriber host. The subscriber profile is configured in the **config>subscr-mgmt>sub-profile** context.
- **sla-profile** *sla-profile-name*This optional parameter is used to specify an existing SLA profile name to be associated with the static subscriber host. The SLA profile is configured in the **config>subscr-mgmt>sla-profile** context.
- **ancp-string** *ancp-string*Specifies the ANCP string associated to this SAP host.
- **inter-dest-id** *intermediate-destination-id*Specifies to which intermediate destination (for example a DSLAM) this host belongs.

### mac-linking

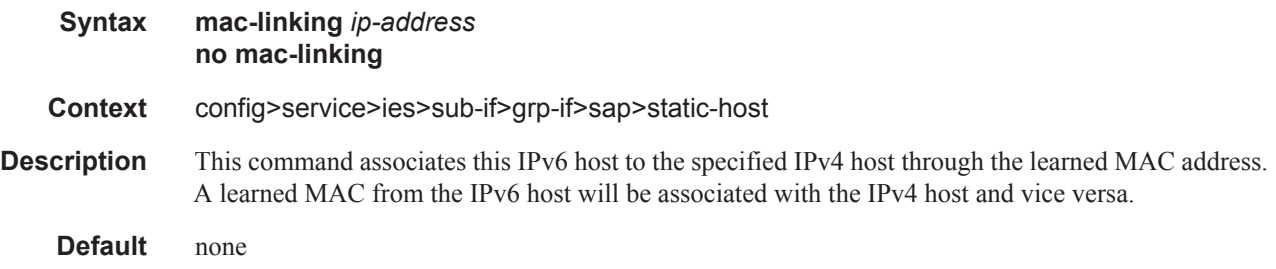

#### rip-policy

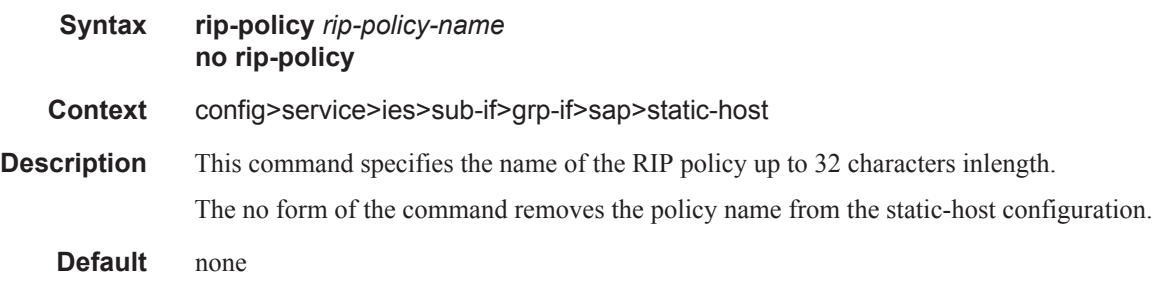

### igmp-host-tracking

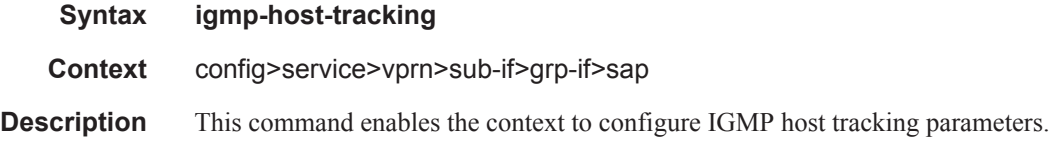

#### Service Commands

## disable-router-alert-check

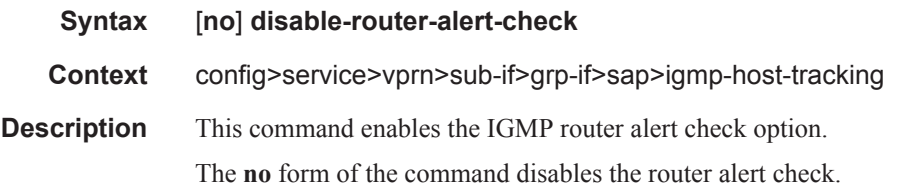

# expiry-time

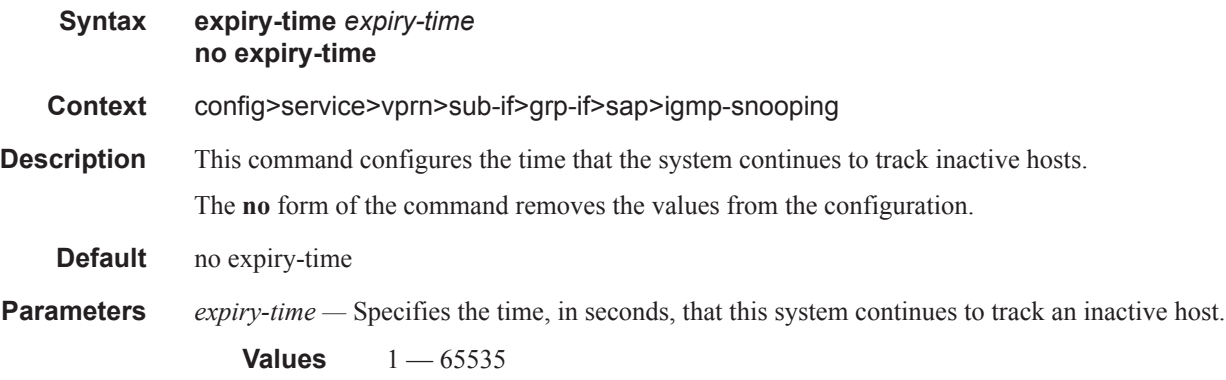

# import

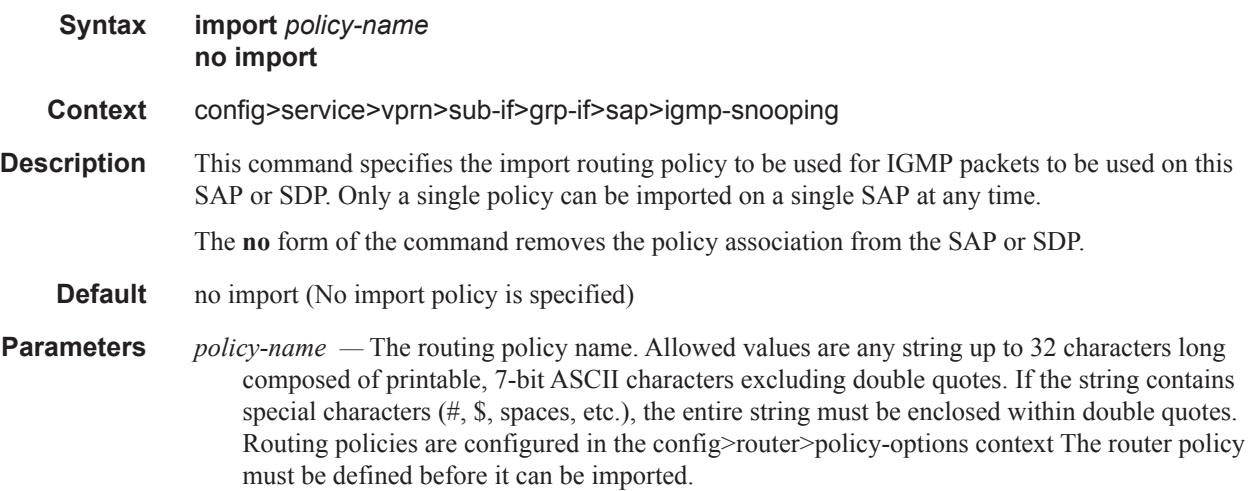

## max-num-group

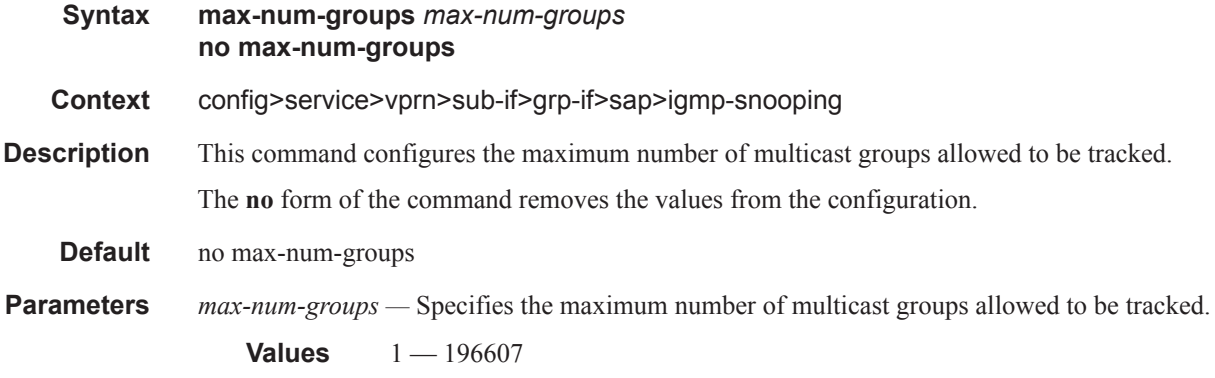

#### Service Commands

#### max-num-sources

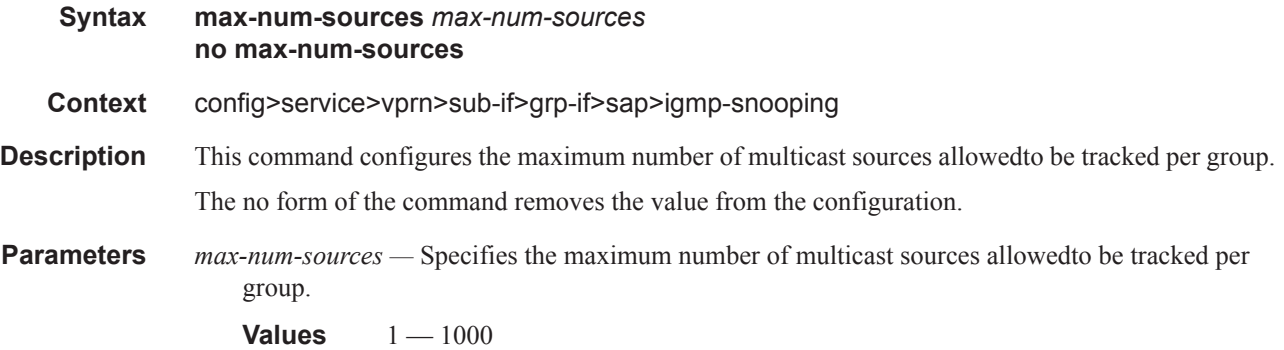

#### max-num-grp-sources

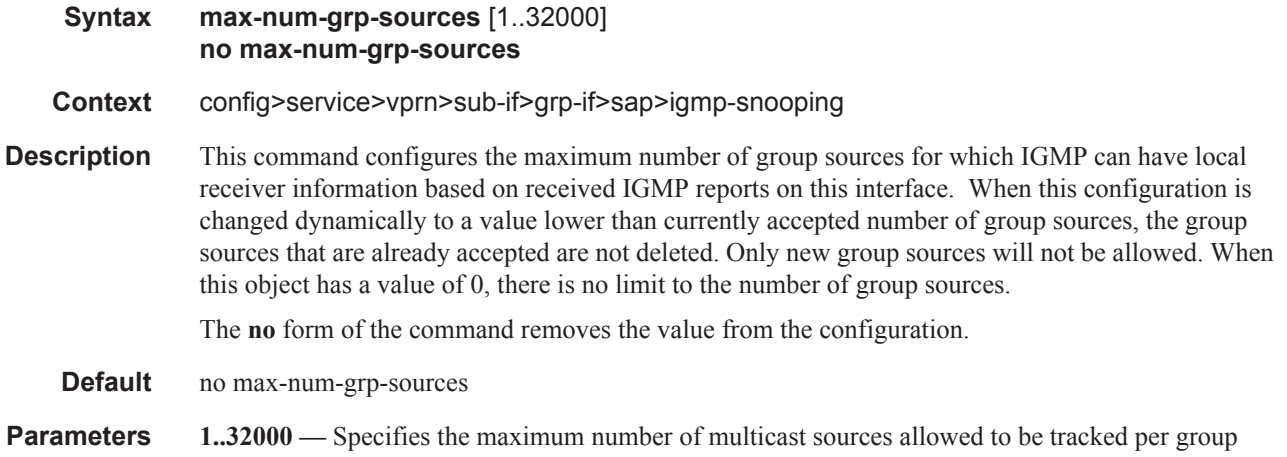

# **Filter and QoS Policy Commands**

## egress

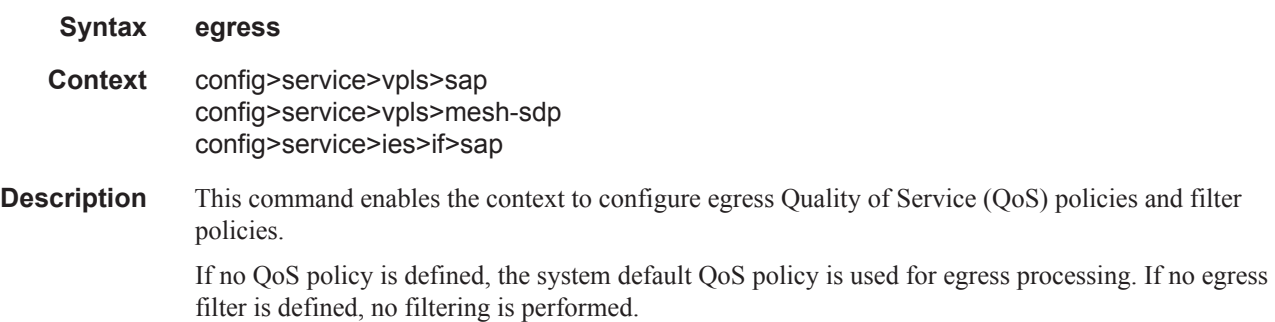

# ingress

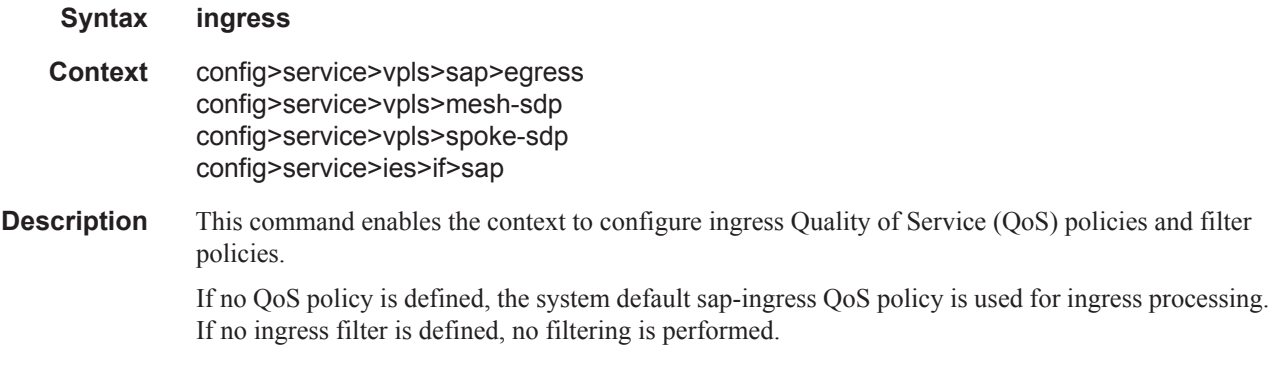

# filter

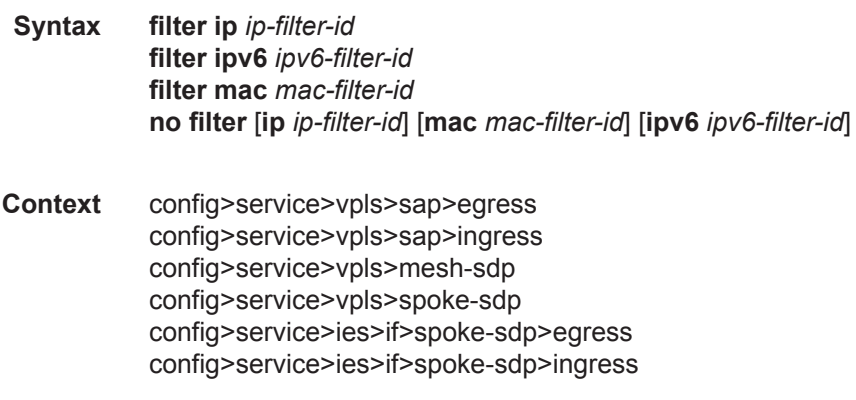

#### Service Commands

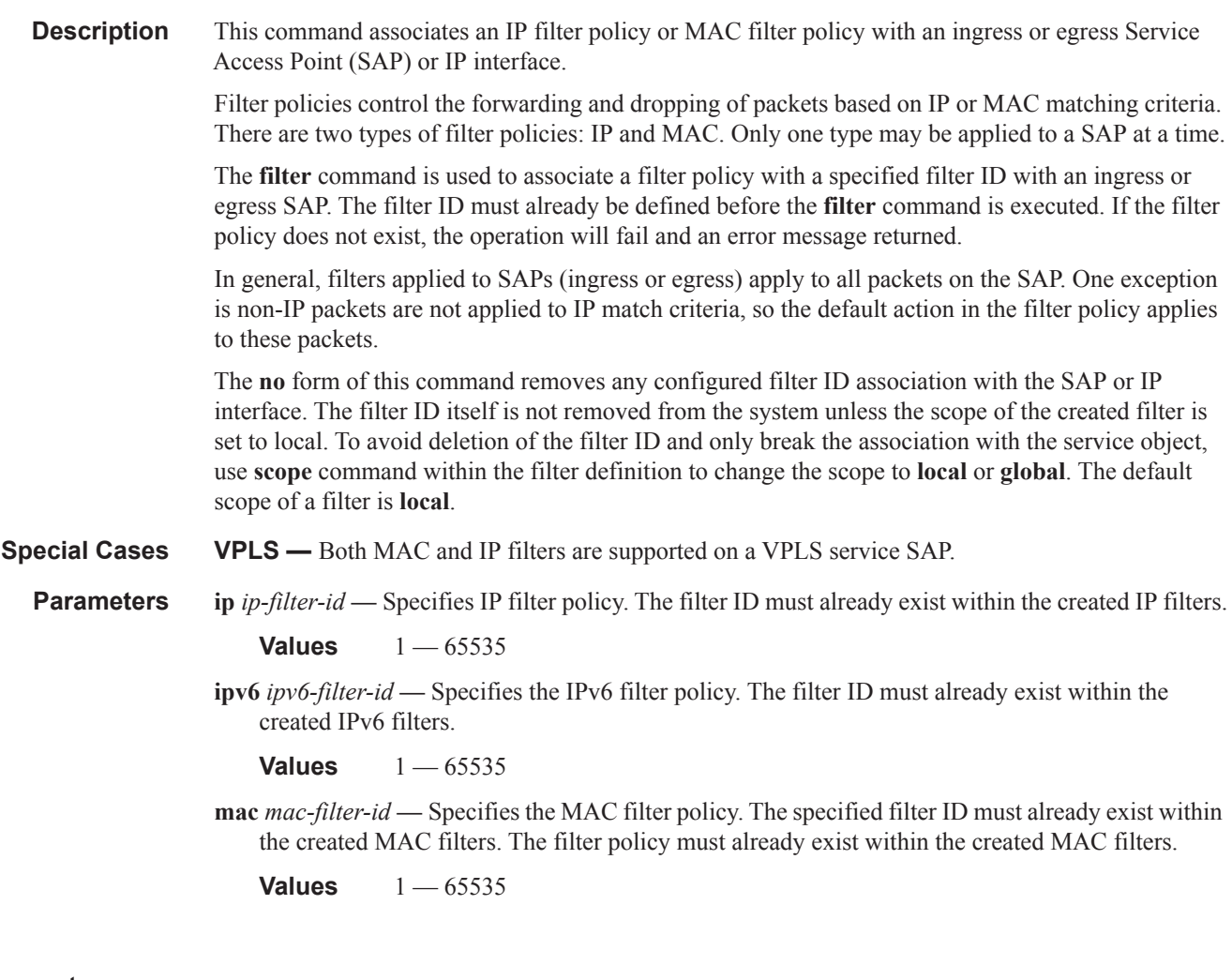

# agg-rate

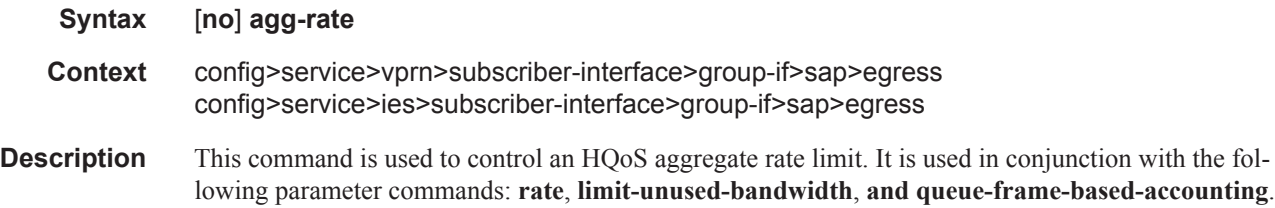

## rate

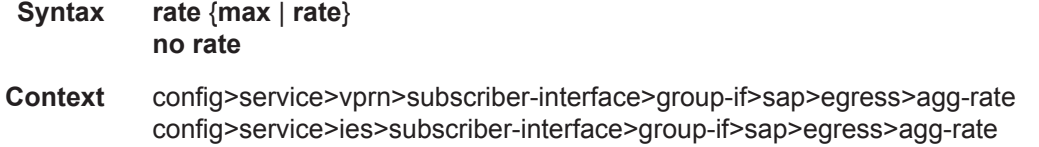

**Description** This command defines the enforced aggregate rate for all queues associated with the agg-rate context. A rate must be specified for the agg-rate context to be considered to be active on the context's object (SAP, subscriber, VPORT etc.).

### limit-unused-bandwidth

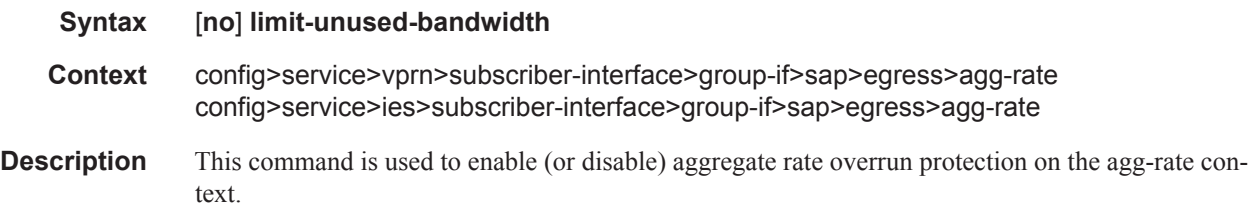

# queue-frame-based-accounting

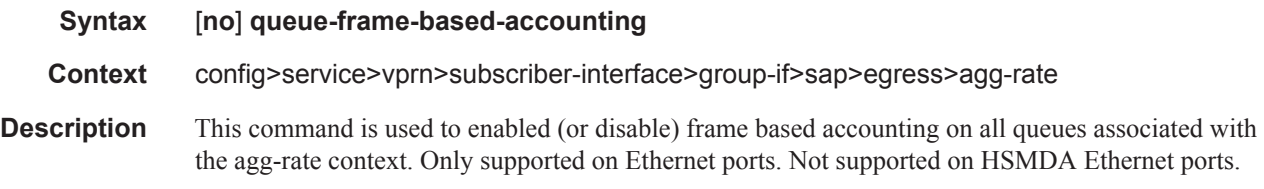

### filter

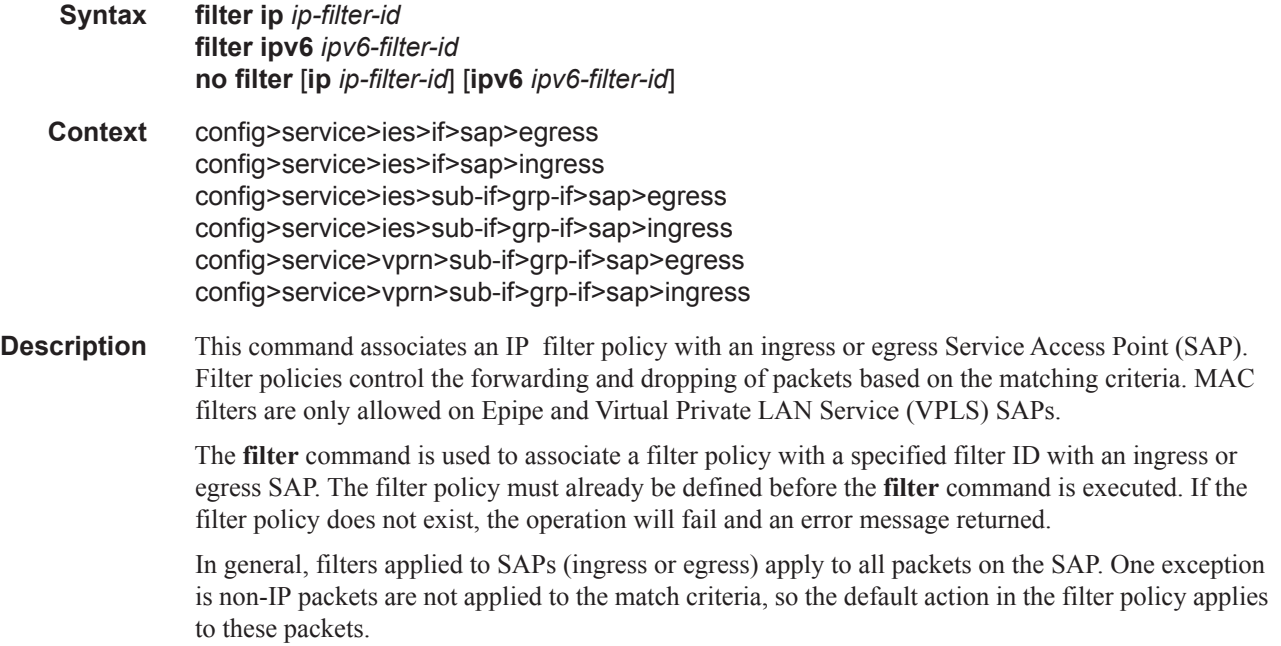

The **no** form of this command removes any configured filter ID association with the SAP. The filter ID itself is not removed from the system unless the scope of the created filter is set to local. To avoid deletion of the filter ID and only break the association with the service object, use **scope** command within the filter definition to change the scope to **local** or **global**. The default scope of a filter is **local**.

**Special Cases IES —** Only IP filters are supported on an IES IP interface, and the filters only apply to routed traffic.

**Parameters ip** *ip-filter-id* — Specifies IP filter policy. The filter ID must already exist within the created IP filters. **Values** 1 — 65535

> **ipv6** *ipv6-filter-id* **—** Specifies the IPv6 filter policy. The filter ID must already exist within the created IPv6 filters.

**Values** 1 — 65535

### qinq-mark-top-only

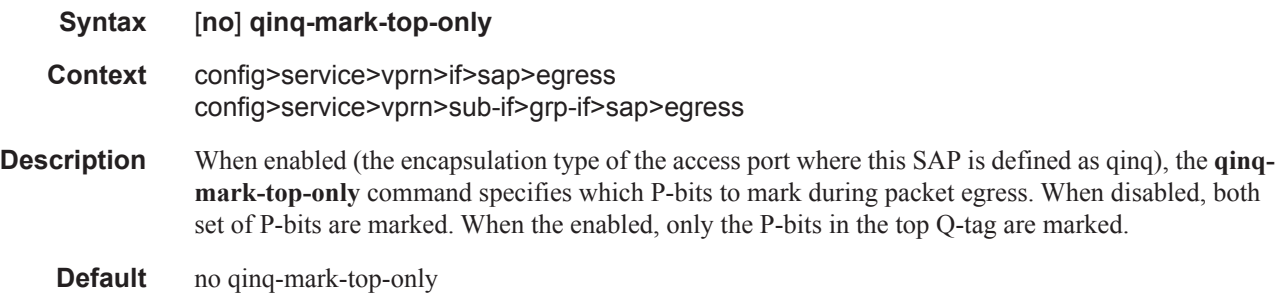

#### multicast-group

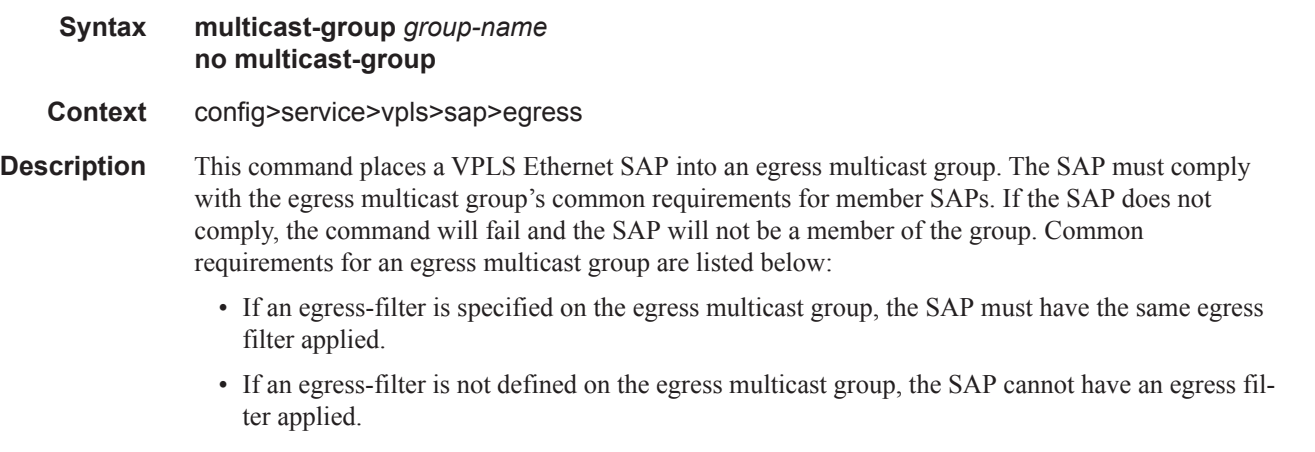

- If the egress multicast group has an encap-type set to null, the SAP must be defined on a port with the port encapsulation type set to null.
- If the egress multicast group has an encap-type set to dot1q, the SAP must be defined on a port with the port encapsulation type set to dot1q and the port's dot1q-etype must match the dot1qetype defined on the egress multicast group.

• The access port the SAP is created on cannot currently be an egress mirror source.

Once a SAP is a member of an egress multicast group, the following rules apply:

- The egress filter defined on the SAP cannot be removed or modified. Egress filtering is managed at the egress multicast group for member SAPs.
- If the encapsulation type for the access port the SAP is created on is set to dot1q, the port's dot1q-etype value cannot be changed.
- Attempting to define an access port with a SAP that is currently defined in an egress multicast group as an egress mirror source will fail.

Once a SAP is included in an egress multicast group, it is then eligible for efficient multicast replication if the egress forwarding plane performing replication for the SAP is capable. If the SAP is defined as a Link Aggregation Group (LAG) SAP, it is possible that some links in the LAG are on forwarding planes that support efficient multicast replication while others are not. The fact that some or all the forwarding planes associated with the SAP cannot perform efficient multicast replication does not affect the ability to place the SAP into an egress multicast group.

A SAP may be a member of one and only one egress multicast group. If the multicast-group command is executed with another egress multicast group name, the system will attempt to move the SAP to the specified group. If the SAP is not placed into the new group, the SAP will remain a member of the previous egress multicast group. Moving a SAP into an egress multicast group may cause a momentary gap in replications to the SAP destination while the move is being processed.

The **no** form of the command removes the SAP from any egress multicast group in which it may currently have membership. The SAP will be removed from all efficient multicast replication chains and normal replication will apply to the SAP. A momentary gap in replications to the SAP destination while it is being moved is possible. If the SAP is not currently a member in an egress multicast group, the command has no effect.

**Default** no multicast-group

- **Parameters** *group-name* The *group-name* is required when specifying egress multicast group membership on a SAP. An egress multicast group with the specified egress-multicast-group-name must exist and the SAP must pass all common requirements or the command will fail.
	- **Values** Any valid egress multicast group name.
	- **Default** None, an egress multicast group name must be explicitly specified.

#### qos

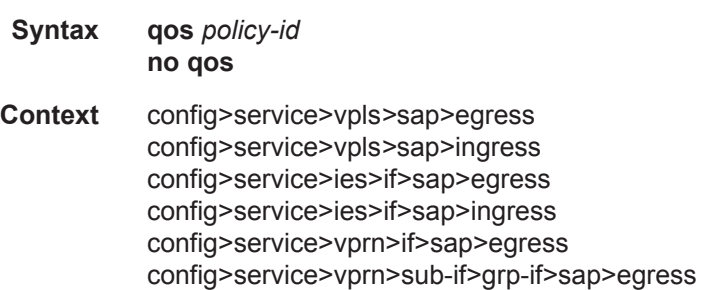

#### Service Commands

**Description** This command associates a Quality of Service (QoS) policy with an ingress or egress Service Access Point (SAP) or IP interface.

> QoS ingress and egress policies are important for the enforcement of SLA agreements. The policy ID must be defined prior to associating the policy with a SAP or IP interface. If the *policy-id* does not exist, an error will be returned.

> The **qos** command is used to associate both ingress and egress QoS policies. The **qos** command only allows ingress policies to be associated on SAP or IP interface ingress and egress policies on SAP or IP interface egress. Attempts to associate a QoS policy of the wrong type returns an error.

> Only one ingress and one egress QoS policy can be associated with a SAP or IP interface at one time. Attempts to associate a second QoS policy of a given type will return an error.

> By default, no specific QoS policy is associated with the SAP or IP interface for ingress or egress, so the default QoS policy is used.

> The **no** form of this command removes the QoS policy association from the SAP or IP interface, and the QoS policy reverts to the default.

> *policy-id —* The ingress/egress policy ID to associate with SAP or IP interface on ingress/egress. The policy ID must already exist.

**Values** 1 — 65535

**shared-queuing —** Specify the ingress shared queue policy used by this SAP. When the value of this object is null, the SAP will use individual ingress QoS queues, instead of the shared ones.

#### queue-override

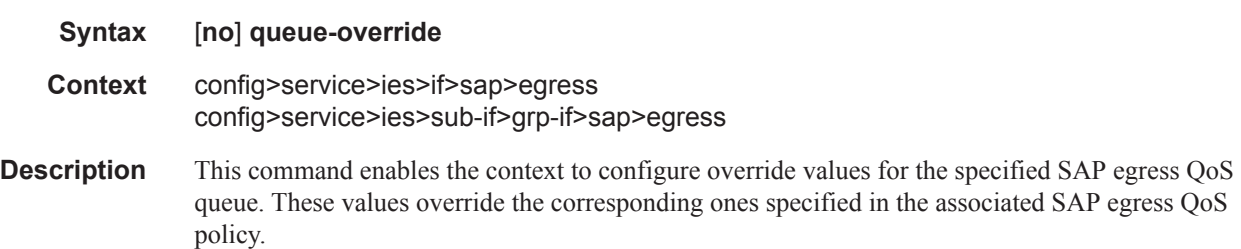

#### queue

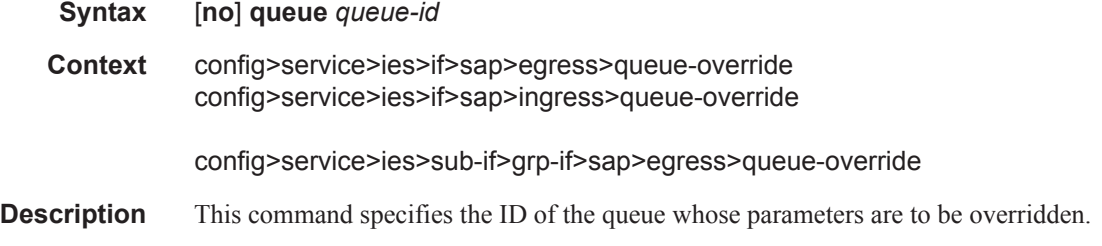

**Parameters** *queue-id* — The queue ID whose parameters are to be overridden.

**Values**  $1 - 32$ 

# adaptation-rule

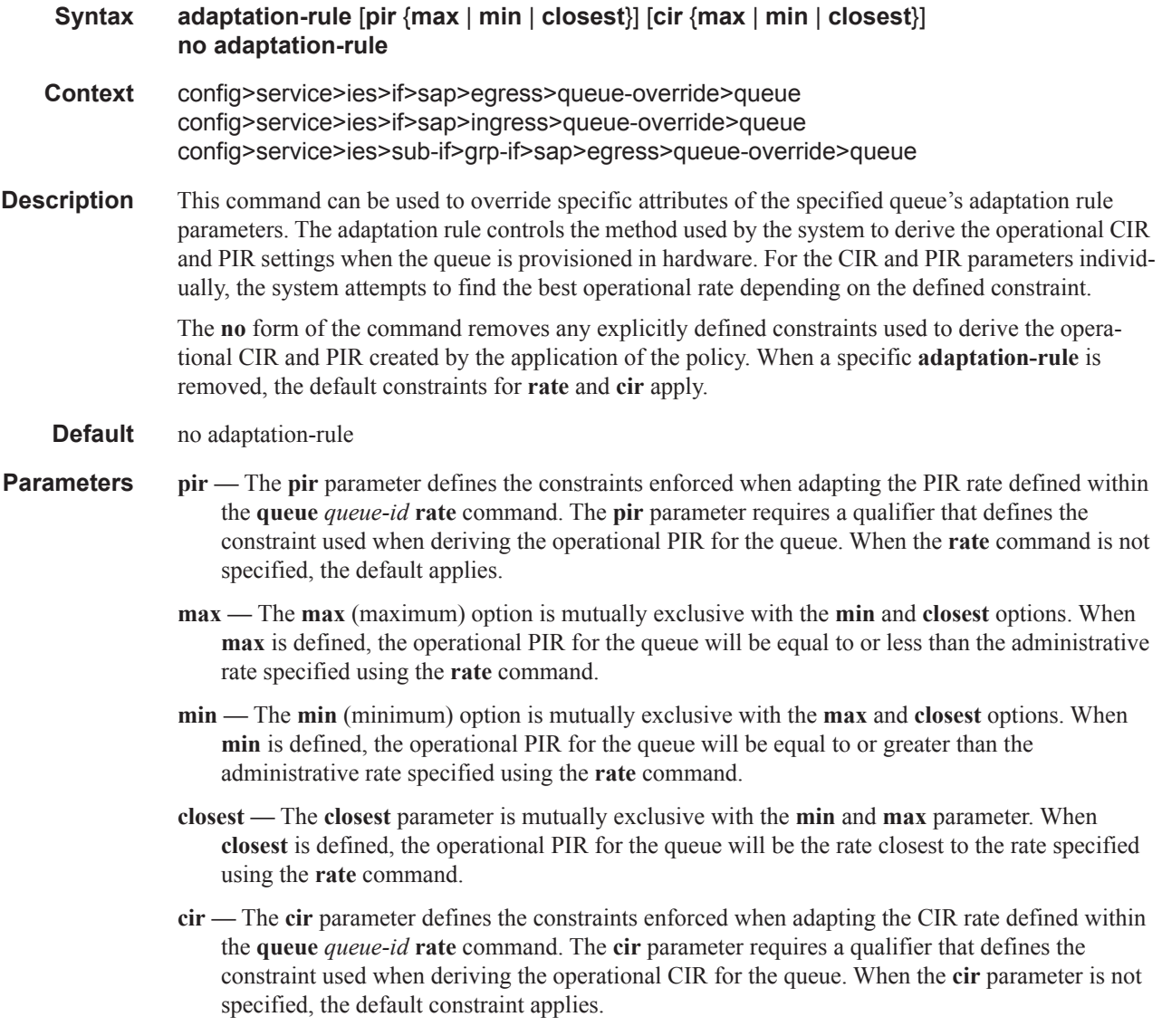

## avg-frame-overhead

#### **Syntax avg-frame-overhead** *percent* **no avg-frame-overhead**

#### **Context** config>service>ies>if>sap>egress>queue-override config>service>ies>if>sap>ingress>queue-override config>service>ies>sub-if>grp-if>sap>egress>queue-override>queue

**Description** This command configures the average frame overhead to define the average percentage that the offered load to a queue will expand during the frame encapsulation process before sending traffic onthe-wire. While the avg-frame-overhead value may be defined on any queue, it is only used by the system for queues that egress a SONET or SDH port or channel. Queues operating on egress Ethernet ports automatically calculate the frame encapsulation overhead based on a 20 byte per packet rule (8 bytes for preamble and 12 bytes for Inter-Frame Gap).

> When calculating the frame encapsulation overhead for port scheduling purposes, the system determines the following values:

- Offered-load The offered-load of a queue is calculated by starting with the queue depth in octets, adding the received octets at the queue and subtracting queue discard octets. The result is the number of octets the queue has available to transmit. This is the packet based offered-load.
- Frame encapsulation overhead Using the avg-frame-overhead parameter, the frame encapsulation overhead is simply the queue's current offered-load (how much has been received by the queue) multiplied by the avg-frame-overhead. If a queue had an offered load of 10000 octets and the avg-frame-overhead equals 10%, the frame encapsulation overhead would be  $10000 \times 0.1$  or 1000 octets.

For egress Ethernet queues, the frame encapsulation overhead is calculated by multiplying the number of offered-packets for the queue by 20 bytes. If a queue was offered 50 packets then the frame encapsulation overhead would be 50 x 20 or 1000 octets.

- Frame based offered-load The frame based offered-load is calculated by adding the offeredload to the frame encapsulation overhead. If the offered-load is 10000 octets and the encapsulation overhead was 1000 octets, the frame based offered-load would equal 11000 octets.
- Packet to frame factor The packet to frame factor is calculated by dividing the frame encapsulation overhead by the queue's offered-load (packet based). If the frame encapsulation overhead is 1000 octets and the offered-load is 10000 octets then the packet to frame factor would be 1000 / 10000 or 0.1. When in use, the avg-frame-overhead will be the same as the packet to frame factor making this calculation unnecessary.
- Frame based CIR The frame based CIR is calculated by multiplying the packet to frame factor with the queue's configured CIR and then adding that result to that CIR. If the queue CIR is set at 500 octets and the packet to frame factor equals 0.1, the frame based CIR would be 500 x 1.1 or 550 octets.
- Frame based within-cir offered-load The frame based within-cir offered-load is the portion of the frame based offered-load considered to be within the frame-based CIR. The frame based within-cir offered-load is the lesser of the frame based offered-load and the frame based CIR. If the frame based offered-load equaled 11000 octets and the frame based CIR equaled 550 octets, the frame based within-cir offered-load would be limited to 550 octets. If the frame based offered-load equaled 450 octets and the frame based CIR equaled 550 octets, the frame based within-cir offered-load would equal 450 octets (or the entire frame based offered-load).

As a special case, when a queue or associated intermediate scheduler is configured with a CIRweight equal to 0, the system automatically sets the queue's frame based within-cir offered-load to 0, preventing it from receiving bandwidth during the port scheduler's within-cir pass.

- Frame based PIR The frame based PIR is calculated by multiplying the packet to frame factor with the queue's configured PIR and then adding the result to that PIR. If the queue PIR is set to 7500 octets and the packet to frame factor equals 0.1, the frame based PIR would be 7500 x 1.1 or 8250 octets.
- Frame based within-pir offered-load The frame based within-pir offered-load is the portion of the frame based offered-load considered to be within the frame based PIR. The frame based within-pir offered-load is the lesser of the frame based offered-load and the frame based PIR. If the frame based offered-load equaled 11000 octets and the frame based PIR equaled 8250 octets, the frame based within-pir offered-load would be limited to 8250 octets. If the frame based offered-load equaled 7000 octets and the frame based PIR equaled 8250 octets, the frame based within-pir offered load would equal 7000 octets.

Port scheduler operation using frame transformed rates — The port scheduler uses the frame based rates to figure the maximum rates that each queue may receive during the within-cir and above-cir bandwidth allocation passes. During the within-cir pass, a queue may receive up to its frame based within-cir offered-load. The maximum it may receive during the above-cir pass is the difference between the frame based within-pir offered load and the amount of actual bandwidth allocated during the within-cir pass.

SAP and subscriber SLA-profile average frame overhead override — The average frame overhead parameter on a sap-egress may be overridden at an individual egress queue basis. On each SAP and within the sla-profile policy used by subscribers an avg-frame-overhead command may be defined under the queue-override context for each queue. When overridden, the queue instance will use its local value for the average frame overhead instead of the sap-egress defined overhead.

The **no** form of this command restores the average frame overhead parameter for the queue to the default value of 0 percent. When set to 0, the system uses the packet based queue statistics for calculating port scheduler priority bandwidth allocation. If the no avg-frame-overhead command is executed in a queue-override queue id context, the avg-frame-overhead setting for the queue within the sap-egress QoS policy takes effect.

#### **Default** 0

**Parameters** *percent* — This parameter sets the average amount of packet-to-frame encapsulation overhead expected for the queue. This value is not used by the system for egress Ethernet queues.

**Values**  $0 - 100$ 

#### cbs

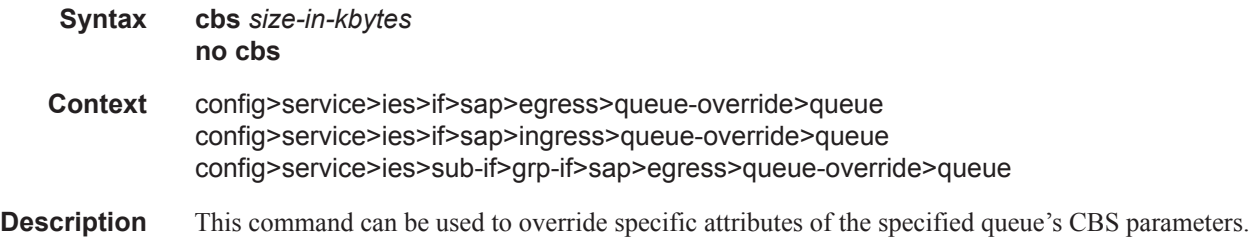

It is permissible, and possibly desirable, to oversubscribe the total CBS reserved buffers for a given access port egress buffer pool. Oversubscription may be desirable due to the potential large number of service queues and the economy of statistical multiplexing the individual queue's CBS settings into the defined reserved total.

When oversubscribing the reserved total, it is possible for a queue depth to be lower than its CBS setting and still not receive a buffer from the buffer pool for an ingress frame. As more queues are using their CBS buffers and the total in use exceeds the defined reserved total, essentially the buffers are being removed from the shared portion of the pool without the shared in use average and total counts being decremented. This can affect the operation of the high and low priority RED slopes on the pool, causing them to miscalculate when to start randomly drop packets.

If the CBS value is larger than the MBS value, an error will occur, preventing the CBS change.

The **no** form of this command returns the CBS size to the default value.

**Default** no cbs

**Parameters** *size-in-kbytes* — The size parameter is an integer expression of the number of kilobytes reserved for the queue. If a value of 10KBytes is desired, enter the value 10. A value of 0 specifies that no reserved buffers are required by the queue (a minimal reserved size can still be applied for scheduling purposes).

**Values**  $0 - 1048576$  or default

### high-prio-only

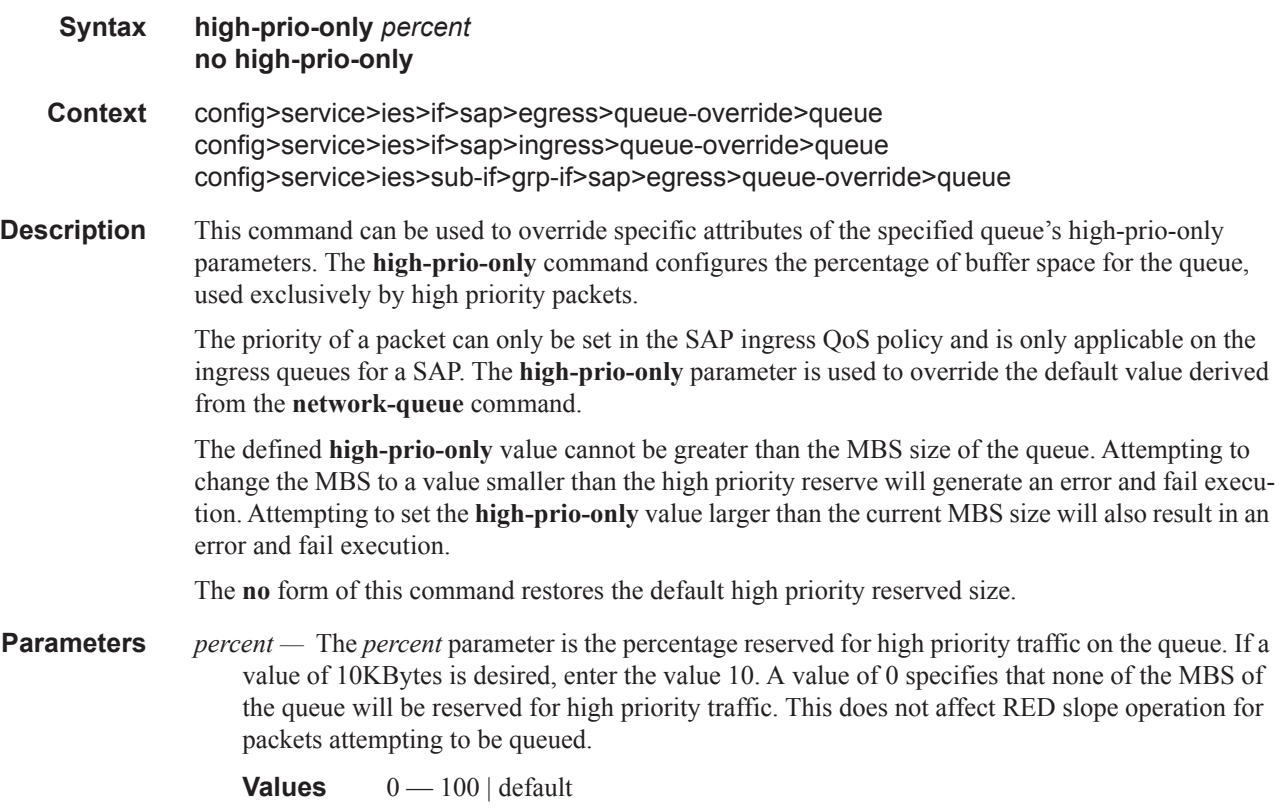

#### mbs

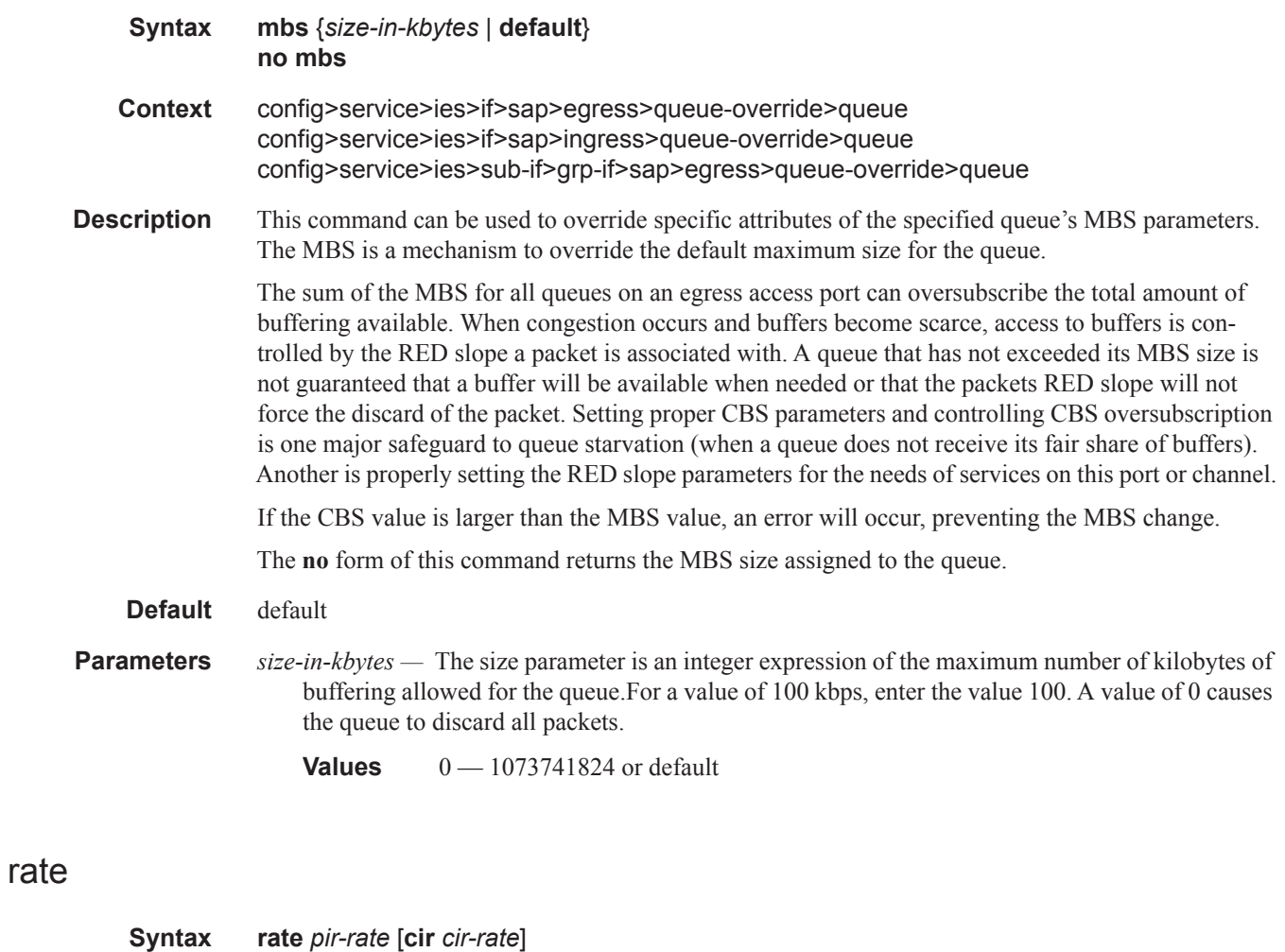

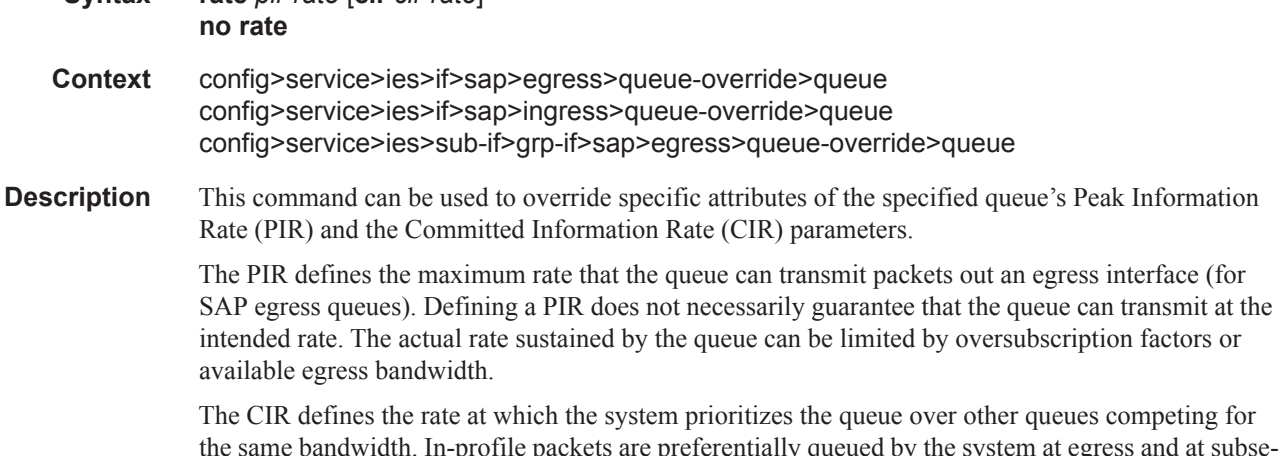

the same bandwidth. In-profile packets are preferentially queued by the system at egress and at subsequent next hop nodes where the packet can traverse. To be properly handled as in- or out-of-profile throughout the network, the packets must be marked accordingly for profiling at each hop.

The CIR can be used by the queue's parent commands *cir-level* and *cir-weight* parameters to define the amount of bandwidth considered to be committed for the child queue during bandwidth allocation by the parent scheduler.

The **rate** command can be executed at any time, altering the PIR and CIR rates for all queues created through the association of the SAP egress QoS policy with the *queue-id*.

The **no** form of the command returns all queues created with the *queue-id* by association with the QoS policy to the default PIR and CIR parameters (**max**, 0).

- **Default** rate max cir  $0$  The max default specifies the amount of bandwidth in kilobits per second (thousand bits per second). The **max** value is mutually exclusive to the **pir-rate** value.
- **Parameters** *pir-rate* Defines the administrative PIR rate, in kilobits, for the queue. When the **rate** command is executed, a valid PIR setting must be explicitly defined. When the **rate** command has not been executed, the default PIR of **max** is assumed.

Fractional values are not allowed and must be given as a positive integer.

The actual PIR rate is dependent on the queue's **adaptation-rule** parameters and the actual hardware where the queue is provisioned.

**Values**  $1 - 2000000000$ 

**Default max**

**cir** *cir-rate —* The **cir** parameter overrides the default administrative CIR used by the queue. When the **rate** command is executed, a CIR setting is optional. When the **rate** command has not been executed or the **cir** parameter is not explicitly specified, the default CIR (0) is assumed. Fractional values are not allowed and must be given as a positive integer. The **sum** keyword specifies that the CIR be used as the summed CIR values of the children schedulers or queues.

**Values** 0 — 2000000000, max, sum

**Default** 0

### <span id="page-55-0"></span>scheduler-policy

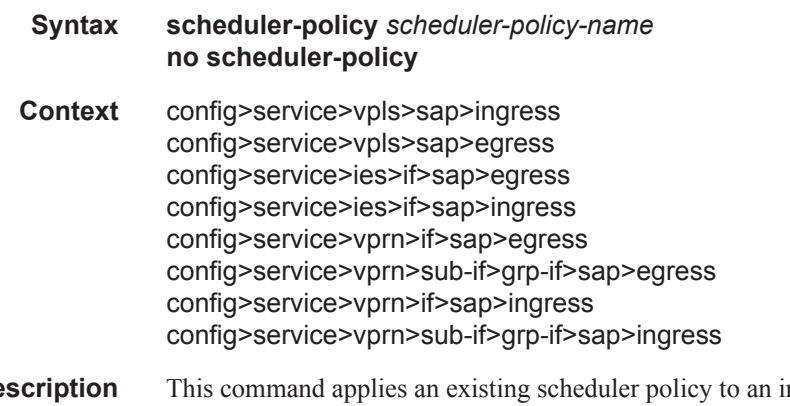

**Description** This command applies an existing scheduler policy to an ingress or egress scheduler used by SAP queues associated with this multi-service customer site. The schedulers defined in the scheduler policy can only be created once the customer site has been appropriately assigned to a chassis port, channel or slot. Scheduler policies are defined in the **config>qos>scheduler-policy** *scheduler-policyname* context.

The **no** form of this command removes the configured ingress or egress scheduler policy from the multi-service customer site. When the policy is removed, the schedulers created due to the policy are removed also making them unavailable for the ingress SAP queues associated with the customer site. Queues that lose their parent scheduler association are deemed to be orphaned and are no longer subject to a virtual scheduler. The SAPs that have ingress queues reliant on the removed schedulers enter into an operational state depicting the orphaned status of one or more queues. When the **no scheduler-policy** command is executed, the customer site ingress or egress node will not contain an applied scheduler policy.

*scheduler-policy-name —* The *scheduler-policy-name* parameter applies an existing scheduler policy that was created in the **config>qos>scheduler-policy** *scheduler-policy-name* context to create the hierarchy of ingress or egress virtual schedulers. The scheduler names defined within the policy are created and made available to any ingress or egress queues created on associated SAPs.

**Values** Any existing valid scheduler policy name.

### block-on-mesh-failure

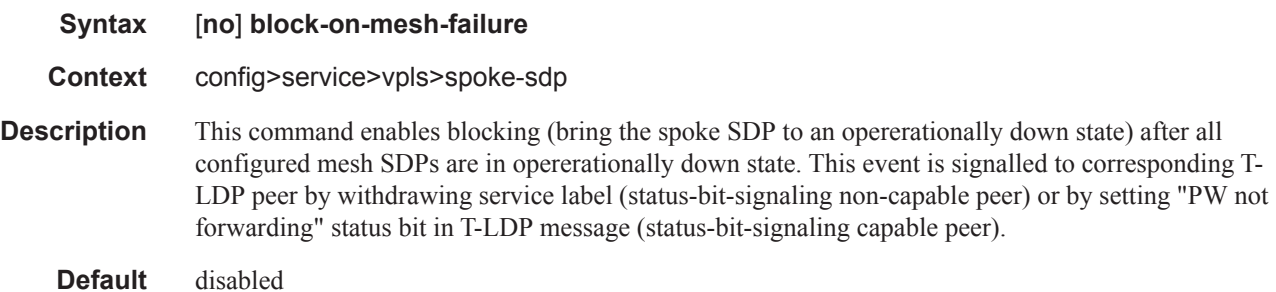

#### max-nbr-mac-addr

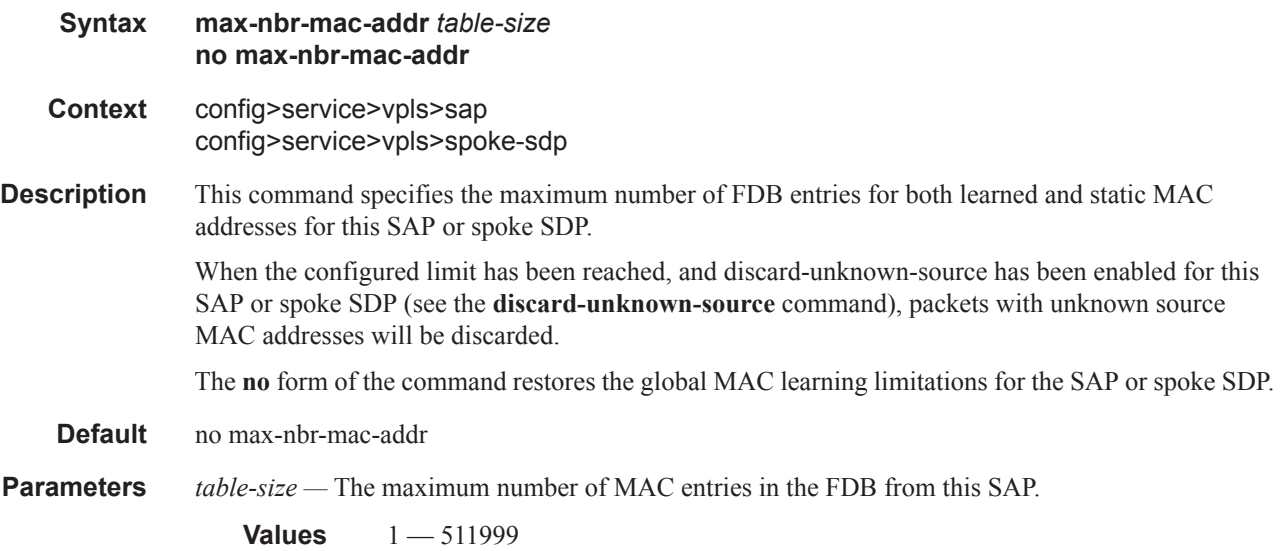

## multi-service-site

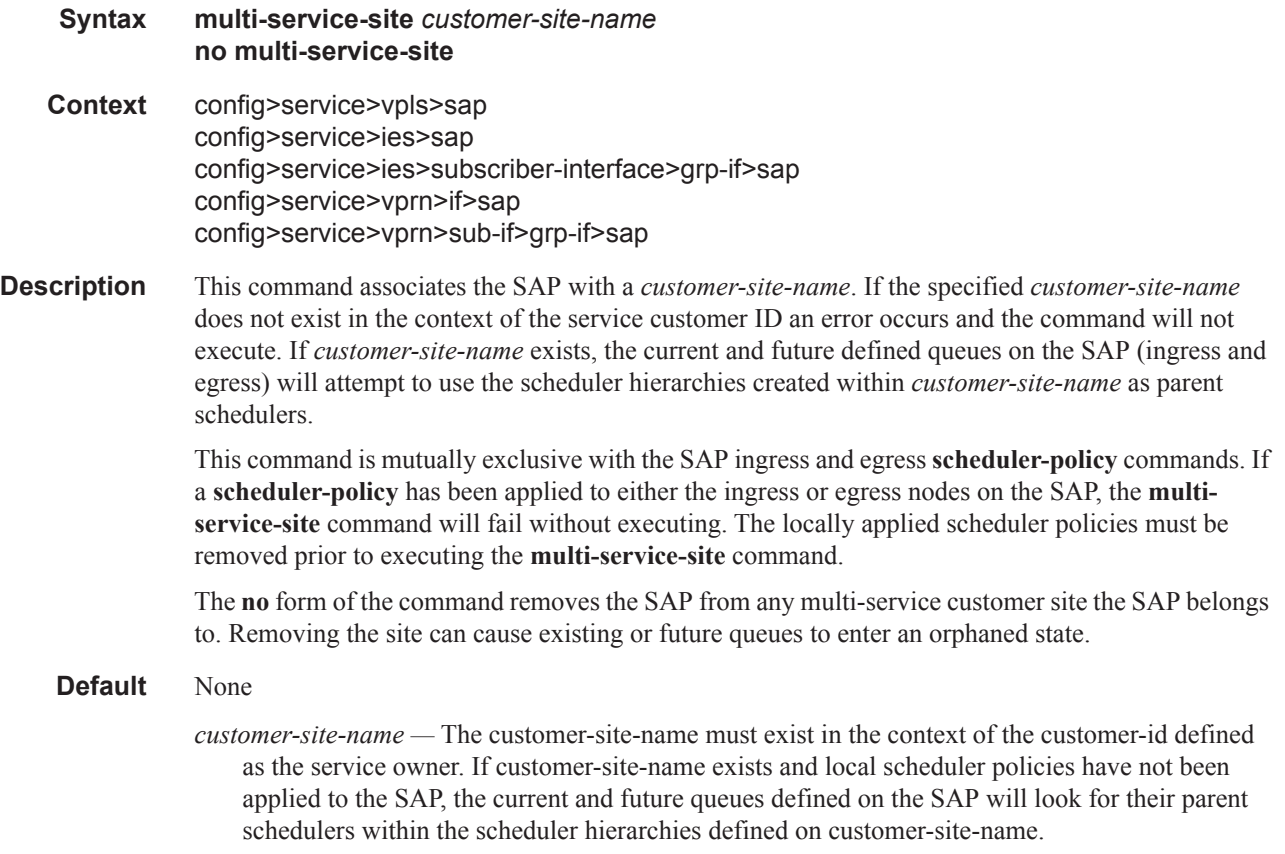

**Values** Any valid customer-site-name created within the context of the customer-id.

# retail-service-id

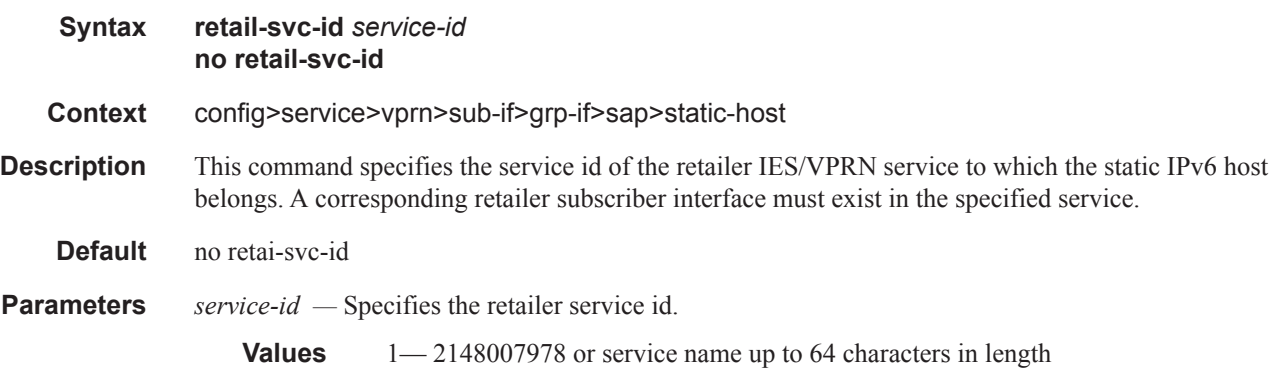

## static-host

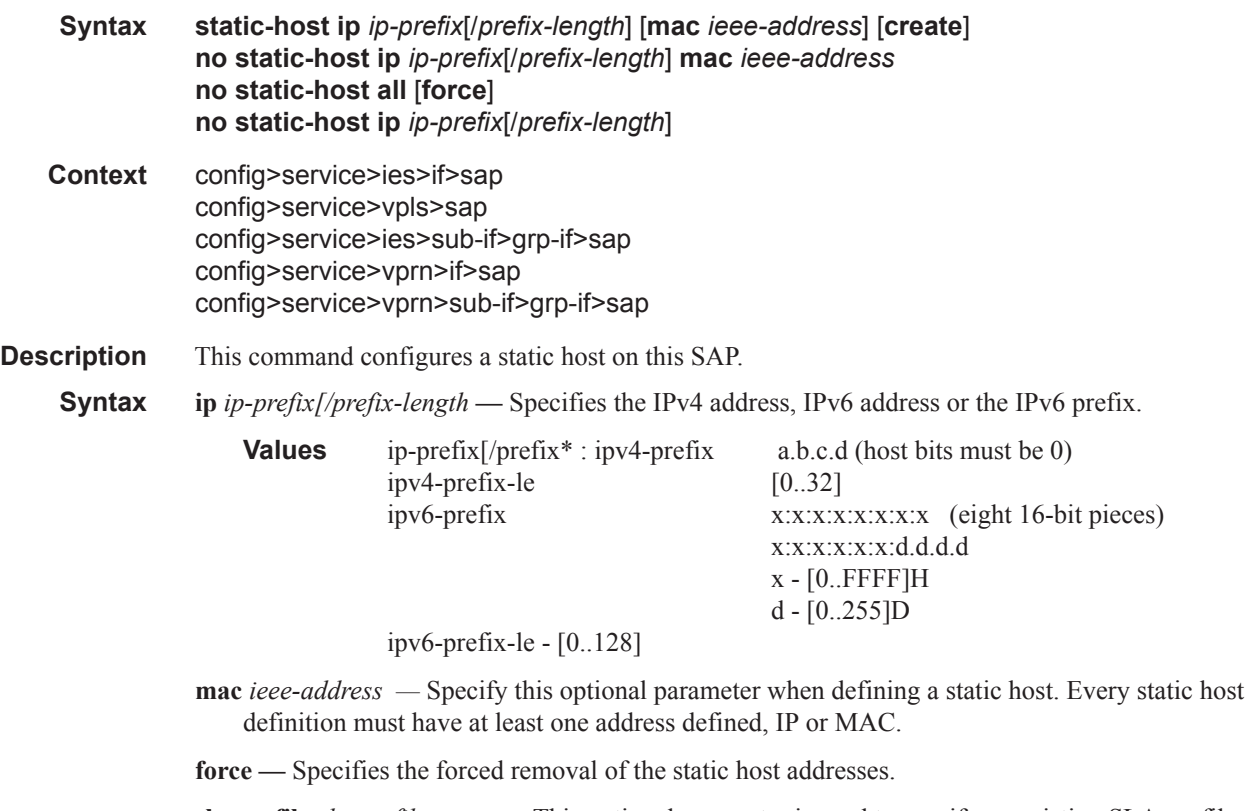

**sla-profile** *sla-profile-name* **—** This optional parameter is used to specify an existing SLA profile name to be associated with the static subscriber host. The SLA profile is configured in the **config>subscr-mgmt>sla-profile** context.

## ancp-string

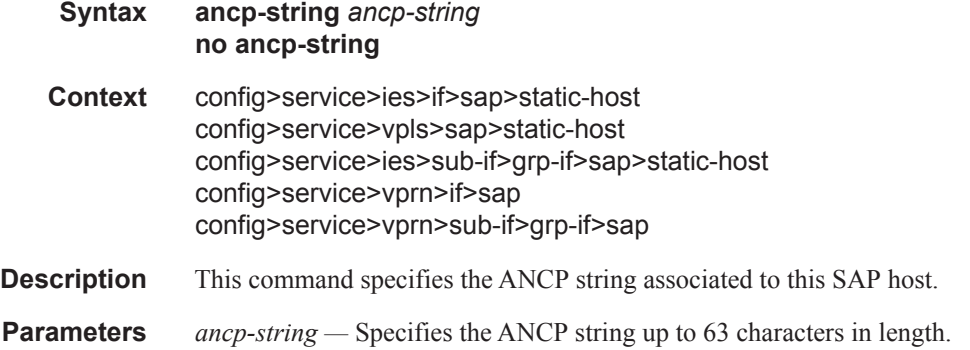

### app-profile

**Syntax app-profile** *app-profile-name* **no app-profile**

#### Service Commands

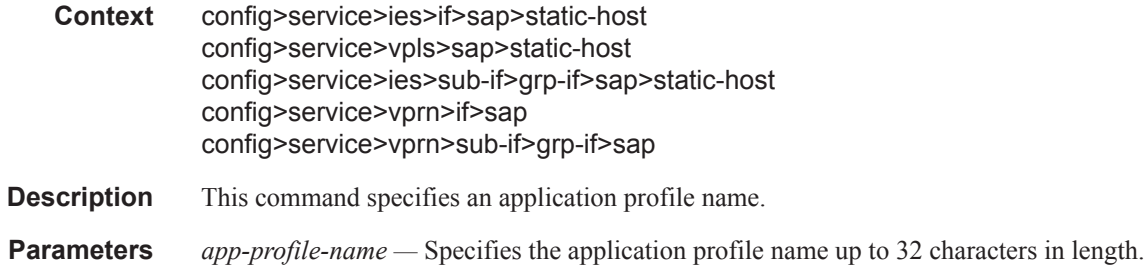

## inter-dest-id

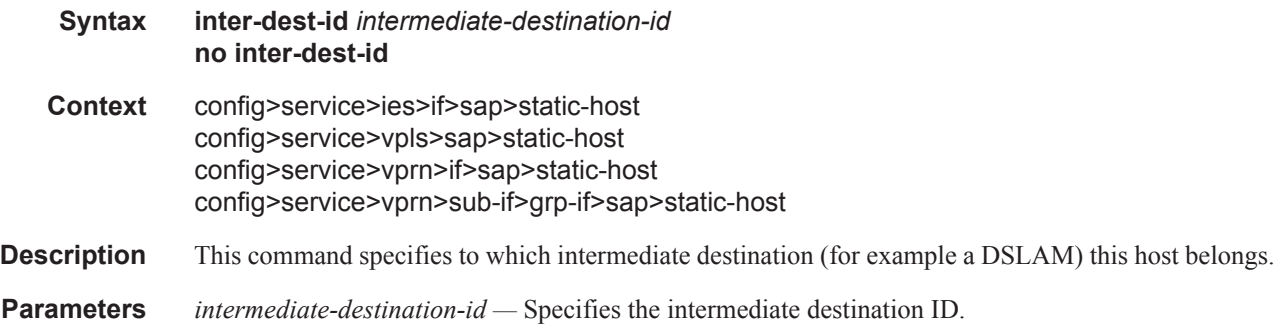

## managed-routes

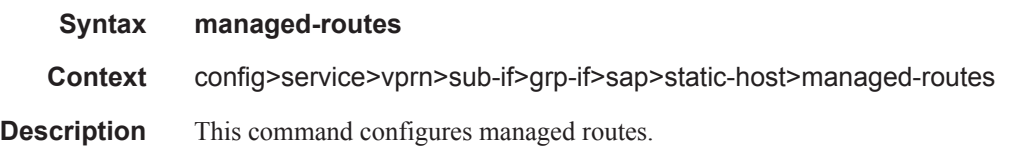

### route

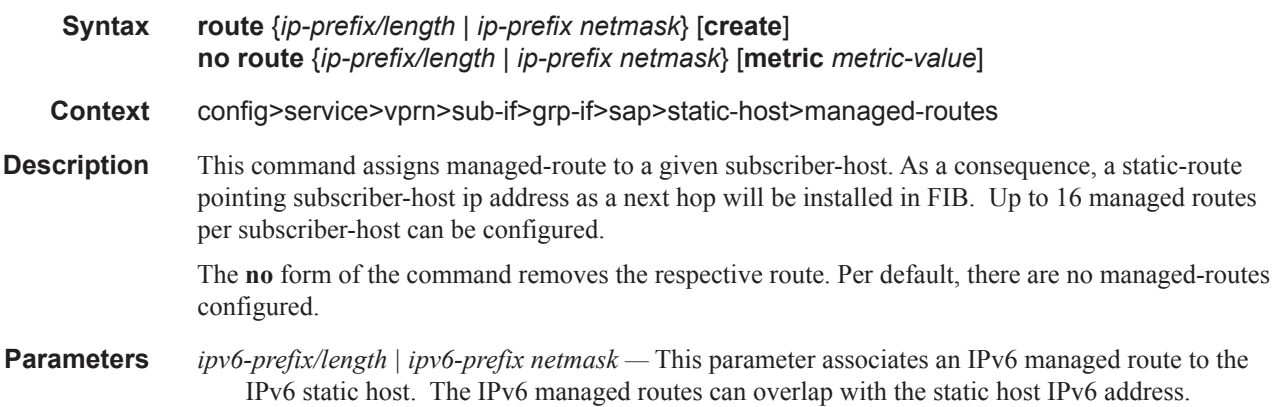

*ipv4-prefix/length | ipv6-prefix netmask —* This parameter associates an IPv4 managed route to the IPv4 static host.

Note: A maximum of 16 managed routes can be associated to a static host. IPv4 hosts can only have IPv4 managed routes and IPv6 hosts can only have IPv6 managed routes.

**metric** *metric-value —* A metric can be associated with the provisioned managed route.

### sla-profile

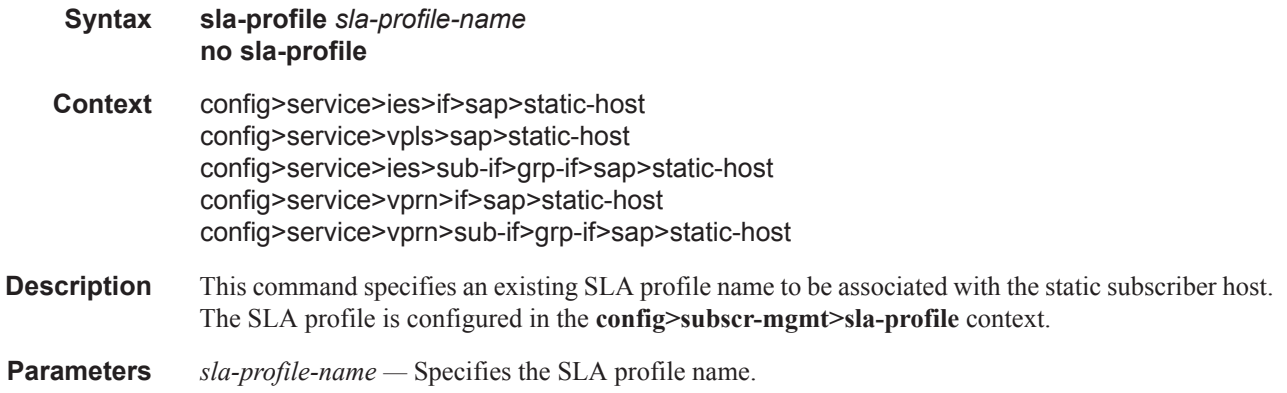

### sub-profile

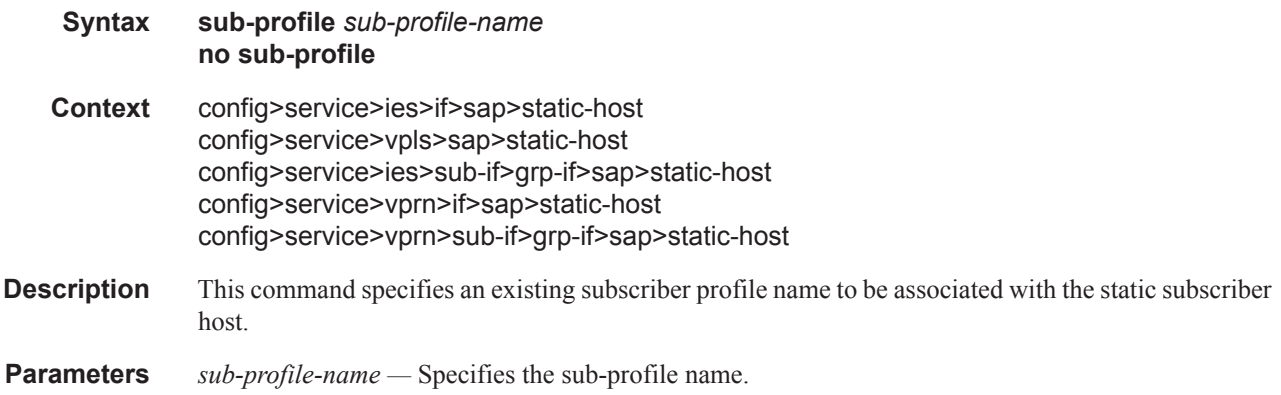

### subscriber

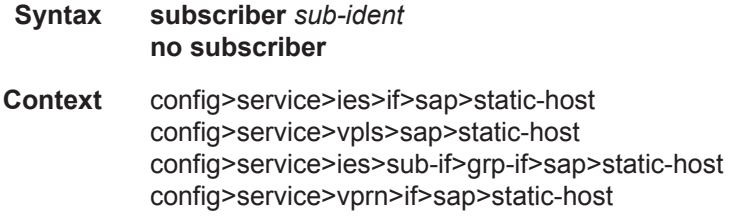

#### **7450 ESS Triple Play Service Delivery Architecture Page 143**

config>service>vprn>sub-if>grp-if>sap>static-host

- **Description** This command specifies an existing subscriber identification profile to be associated with the static subscriber host.
- **Parameters** *sub-ident* Specifies the subscriber identification.

## subscriber-sap-id

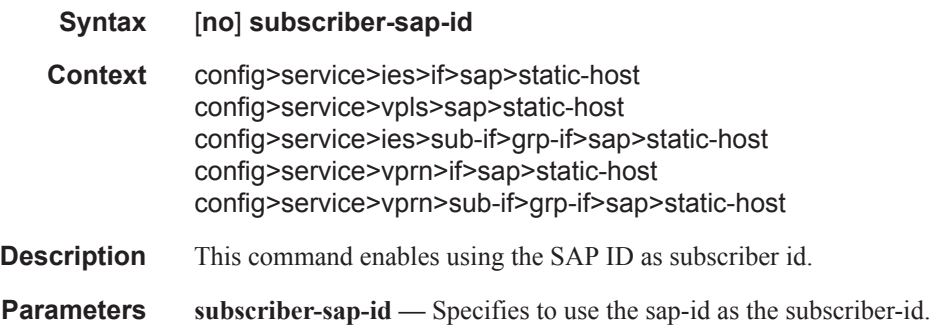

# static-host-mgmt

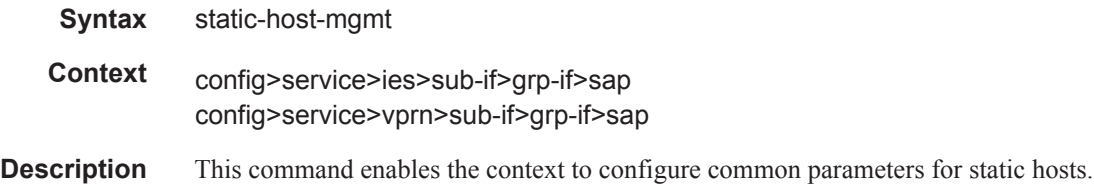

# mac-learning-options

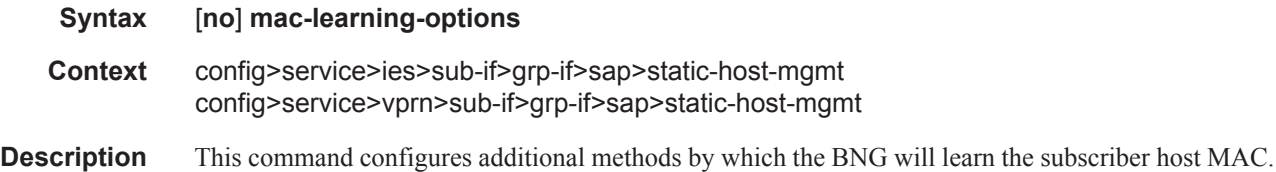

# data-triggered

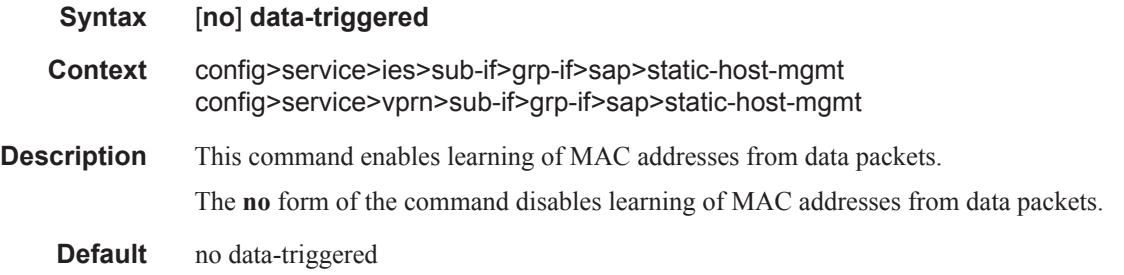

## single-mac

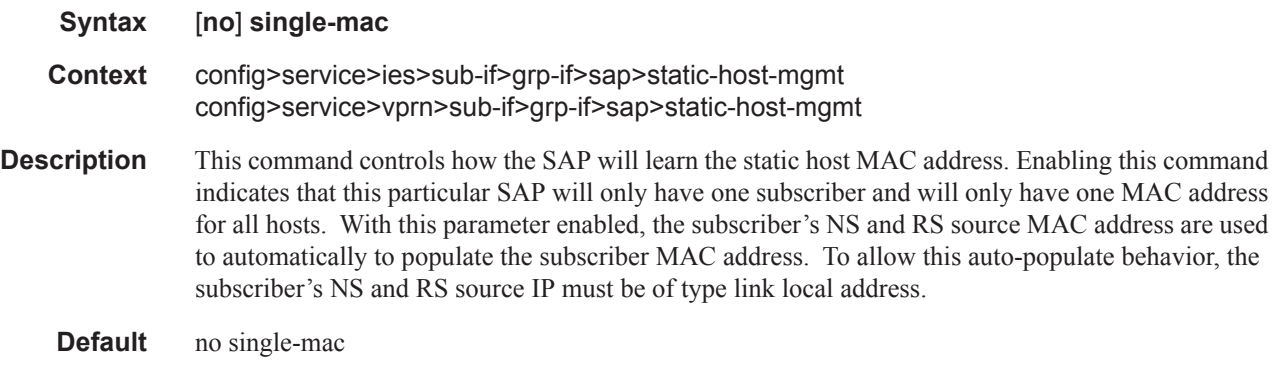

## static-mac

- **Syntax** [**no**] **static-mac** *ieee-mac-address*
- **Context** config>service>vpls>sap config>service>vpls>mesh-sdp config>service>vpls>spoke-sdp

**Description** This command creates a remote static MAC entry in the Virtual Private LAN Service (VPLS) forwarding database (FDB) associated with the Service Distribution Point (SDP).

> In a VPLS service, MAC addresses are associated with a Service Access Point (SAP) or with a Service Distribution Point (SDP). MACs associated with a SAP are classified as local MACs, and MACs associated with an SDP are remote MACs.

Remote static MAC entries create a permanent MAC address to SDP association in the forwarding database for the VPLS instance so that MAC address will not be learned on the edge device.

Note that static MAC defnitions on one edge device are not propagated to other edge devices participating in the VPLS instance, that is, each edge device has an independent forwarding database for the VPLS.

Only one static MAC entry (local or remote) can be defined per MAC address per VPLS instance.

By default, no static MAC address entries are defined for the SDP.

The **no** form of this command deletes the static MAC entry with the specified MAC address associated with the SDP from the VPLS forwarding database.

*ieee-mac-address —* Specifies the 48-bit MAC address for the static ARP in the form *aa:bb:cc:dd:ee:ff* or *aa-bb-cc-dd-ee-ff* where *aa, bb, cc, dd, ee* and *ff* are hexadecimal numbers. Allowed values are any non-broadcast, non-multicast MAC and non-IEEE reserved MAC addresses.

## **VPLS and IES SDP and SAP Commands**

# mesh-sdp

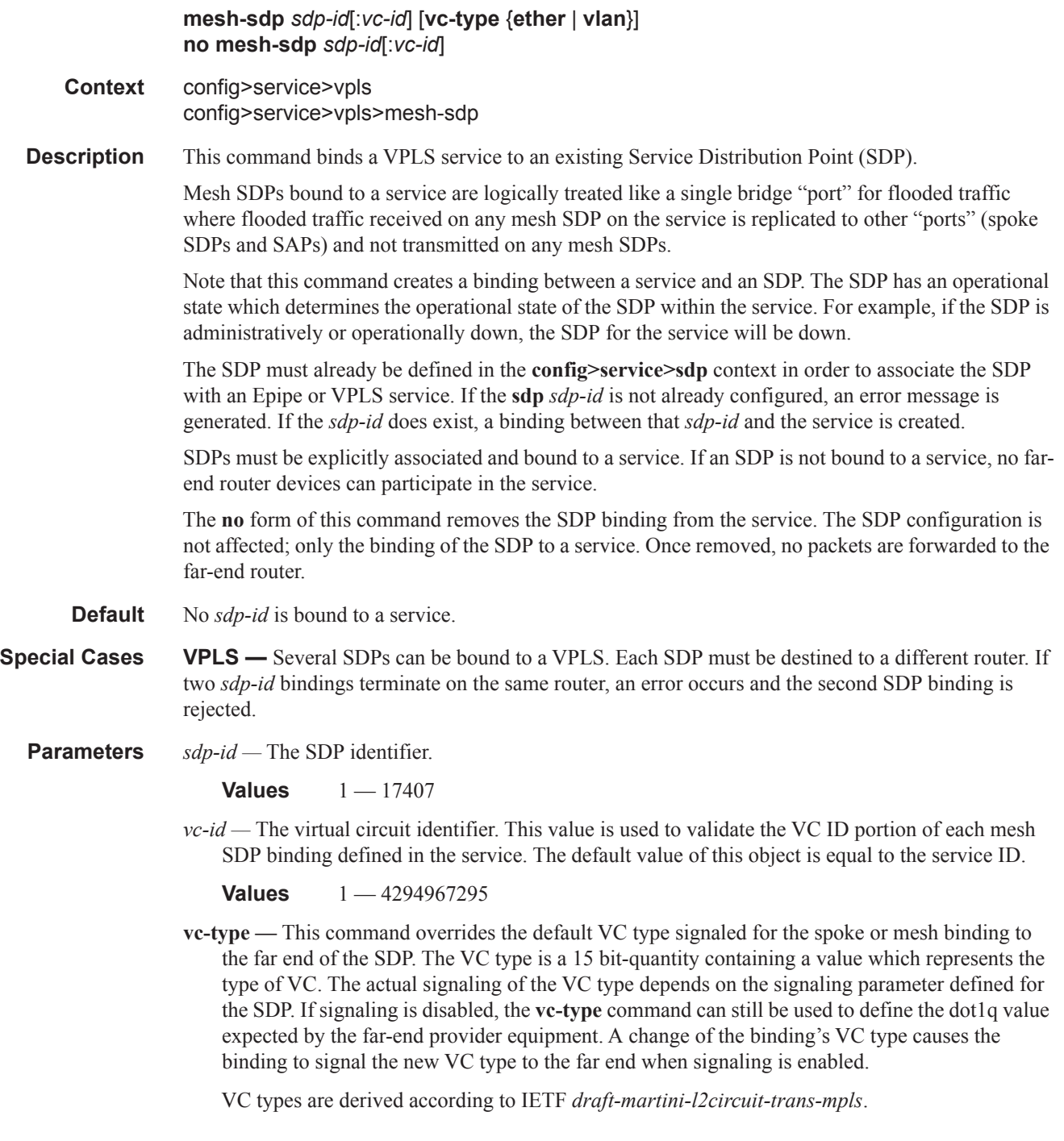

- The VC type value for Ethernet is 0x0005.
- The VC type value for an Ethernet VLAN is 0x0004.
- **ether** Defines the VC type as Ethernet. The **vlan** keyword is mutually exclusive. When the VC type is not defined then the default is Ethernet for spoke SDP bindings. Defining Ethernet is the same as executing **no vc-type** and restores the default VC type for the spoke SDP binding. (hex 5)
- **vlan** Defines the VC type as VLAN. The **ethernet** keyword is mutually exclusive. When the VC type is not defined then the default is Ethernet for spoke SDP bindings.

### spoke-sdp

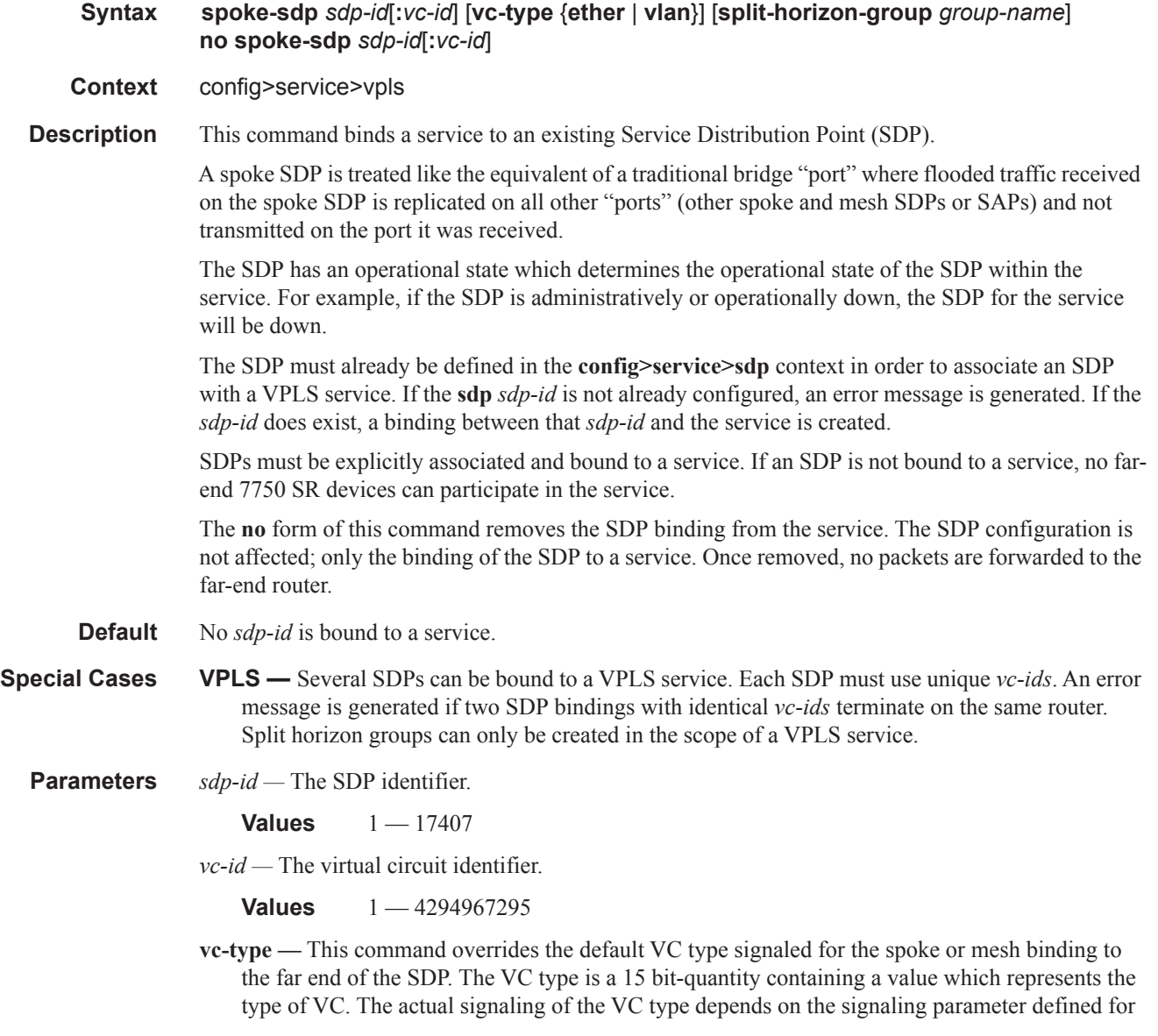

the SDP. If signaling is disabled, the **vc-type** command can still be used to define the dot1q value expected by the far-end provider equipment. A change of the binding's VC type causes the binding to signal the new VC type to the far end when signaling is enabled.

VC types are derived according to IETF *draft-martini-l2circuit-trans-mpls*.

- The VC type value for Ethernet is 0x0005.
- The VC type value for an Ethernet VLAN is 0x0004.

**Values** ether, vlan

- **ether** Defines the VC type as Ethernet. The **ethernet**, **vlan,** and **vpls** keywords are mutually exclusive. When the VC type is not defined then the default is Ethernet for spoke SDP bindings. Defining Ethernet is the same as executing **no vc-type** and restores the default VC type for the spoke SDP binding. (hex 5)
- **vlan** Defines the VC type as VLAN. The **ethernet**, **vlan,** and **vpls** keywords are mutually exclusive. When the VC type is not defined then the default is Ethernet for spoke SDP bindings. The VLAN VC-type requires at least one dot1Q tag within each encapsulated Ethernet packet transmitted to the far end.
- **split-horizon-group** *group-name*Specifies the name of the split horizon group to which the SDP belongs.

### spoke-sdp

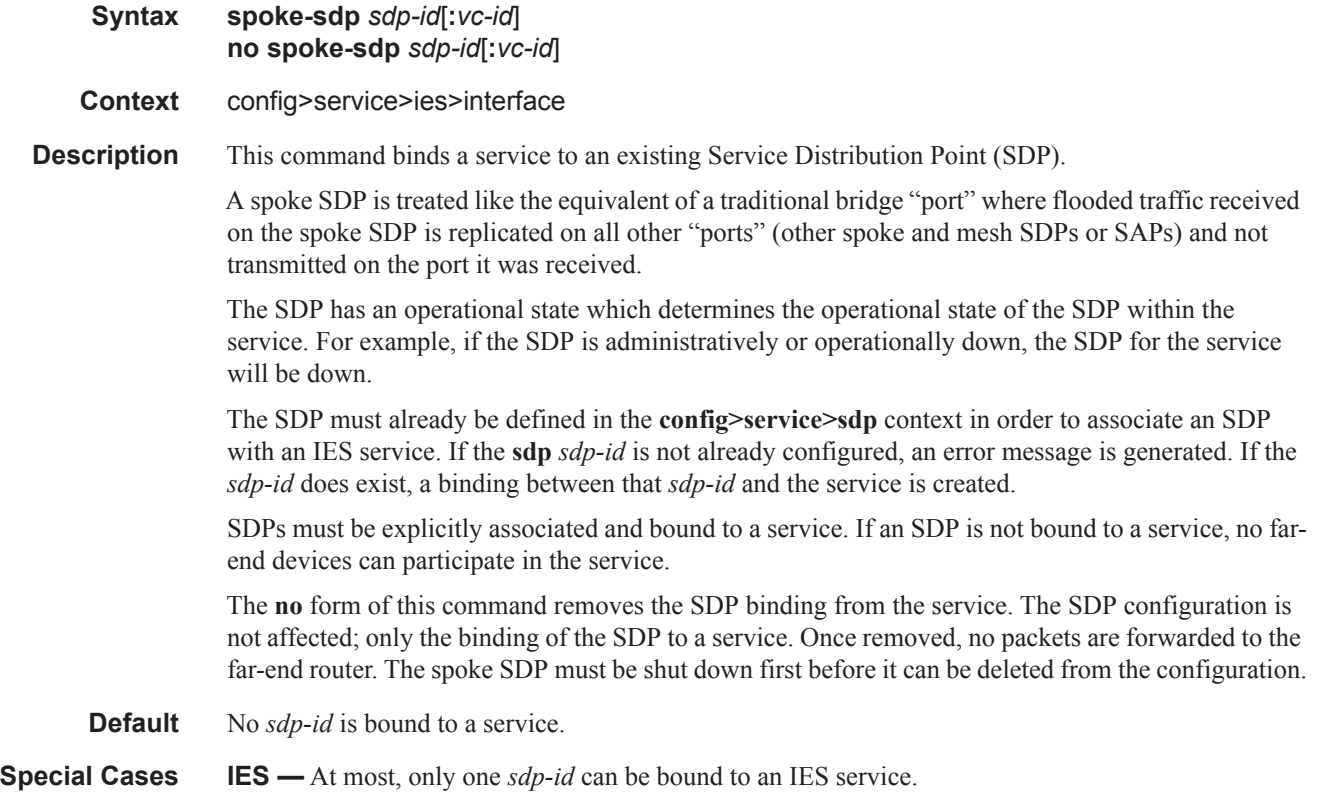

#### Service Commands

**Parameters** *sdp-id —* The SDP identifier. Allowed values are integers in the range of 1 and 17407 for existing SDPs.

*vc-id —* The virtual circuit identifier.

**Values** 1 — 4294967295

#### egress

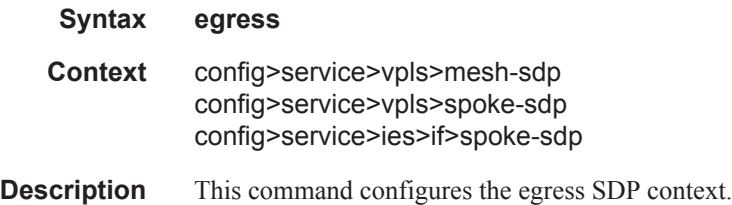

### ingress

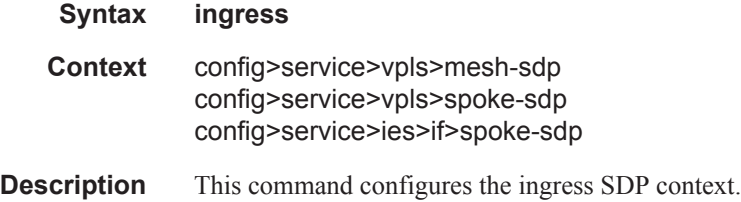

### vc-label

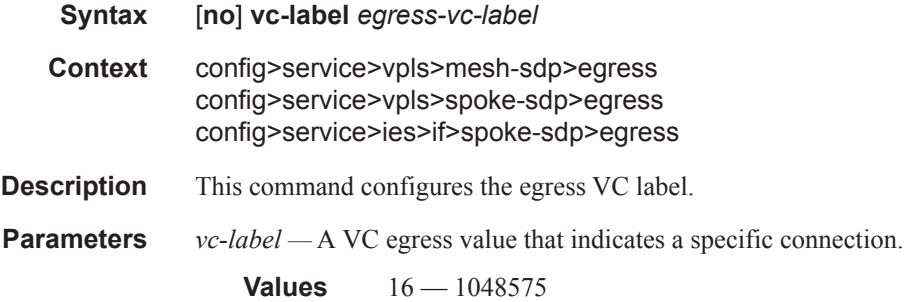

### vc-label

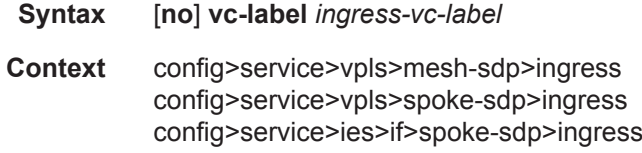

**Description** This command configures the ingress VC label.

**Parameters** *vc-label* — A VC ingress value that indicates a specific connection.

**Values** 2048 — 18431

#### vlan-vc-tag

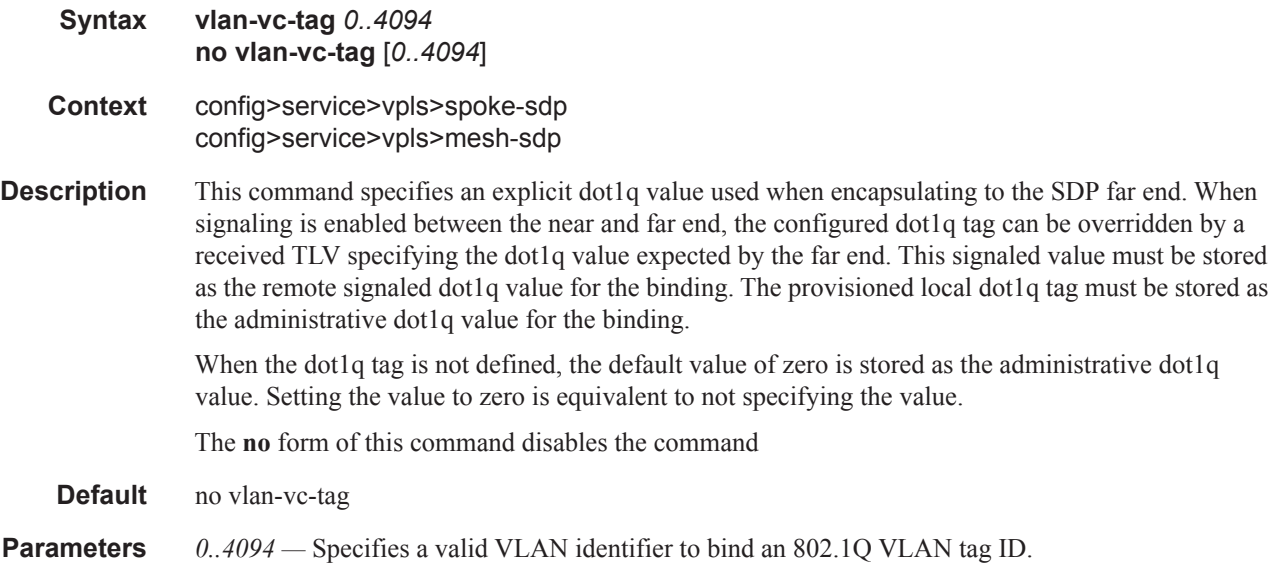

### avg-frame-overhead

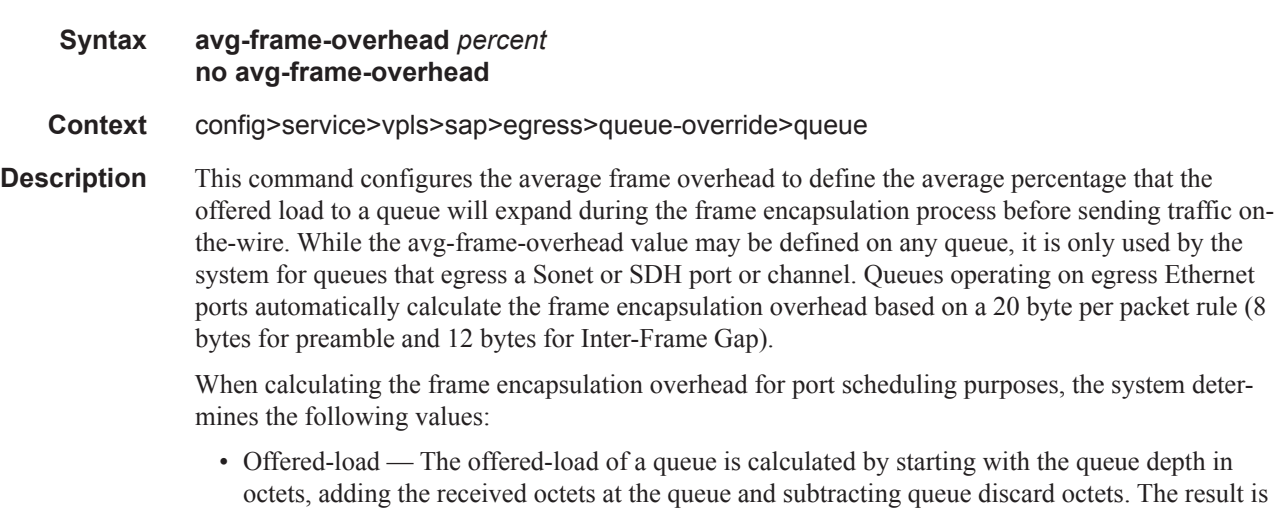

• Frame encapsulation overhead — Using the avg-frame-overhead parameter, the frame encapsulation overhead is simply the queues current offered-load (how much has been received by the queue) multiplied by the avg-frame-overhead. If a queue had an offered load of 10000 octets and

the number of octets the queue has available to transmit. This is the packet based offered-load.

the avg-frame-overhead equals  $10\%$ , the frame encapsulation overhead would be  $10000 \times 0.1$  or 1000 octets.

For egress Ethernet queues, the frame encapsulation overhead is calculated by multiplying the number of offered-packets for the queue by 20 bytes. If a queue was offered 50 packets then the frame encapsulation overhead would be 50 x 20 or 1000 octets.

- Frame based offered-load The frame based offered-load is calculated by adding the offeredload to the frame encapsulation overhead. If the offered-load is 10000 octets and the encapsulation overhead was 1000 octets, the frame based offered-load would equal 11000 octets.
- Packet to frame factor The packet to frame factor is calculated by dividing the frame encapsulation overhead by the queues offered-load (packet based). If the frame encapsulation overhead is 1000 octets and the offered-load is 10000 octets then the packet to frame factor would be 1000 / 10000 or 0.1. When in use, the avg-frame-overhead will be the same as the packet to frame factor making this calculation unnecessary.
- Frame based CIR The frame based CIR is calculated by multiplying the packet to frame factor with the queues configured CIR and then adding that result to that CIR. If the queue CIR is set at 500 octets and the packet to frame factor equals 0.1, the frame based CIR would be 500 x 1.1 or 550 octets.
- Frame based within-cir offered-load The frame based within-cir offered-load is the portion of the frame based offered-load considered to be within the frame-based CIR. The frame based within-cir offered-load is the lesser of the frame based offered-load and the frame based CIR. If the frame based offered-load equaled 11000 octets and the frame based CIR equaled 550 octets, the frame based within-cir offered-load would be limited to 550 octets. If the frame based offered-load equaled 450 octets and the frame based CIR equaled 550 octets, the frame based within-cir offered-load would equal 450 octets (or the entire frame based offered-load).

As a special case, when a queue or associated intermediate scheduler is configured with a CIRweight equal to 0, the system automatically sets the queues frame based within-cir offered-load to 0, preventing it from receiving bandwidth during the port schedulers within-cir pass.

- Frame based PIR The frame based PIR is calculated by multiplying the packet to frame factor with the queues configured PIR and then adding the result to that PIR. If the queue PIR is set to 7500 octets and the packet to frame factor equals 0.1, the frame based PIR would be 7500 x 1.1 or 8250 octets.
- Frame based within-pir offered-load The frame based within-pir offered-load is the portion of the frame based offered-load considered to be within the frame based PIR. The frame based within-pir offered-load is the lesser of the frame based offered-load and the frame based PIR. If the frame based offered-load equaled 11000 octets and the frame based PIR equaled 8250 octets, the frame based within-pir offered-load would be limited to 8250 octets. If the frame based offered-load equaled 7000 octets and the frame based PIR equaled 8250 octets, the frame based within-pir offered load would equal 7000 octets.

Port scheduler operation using frame transformed rates — The port scheduler uses the frame based rates to figure the maximum rates that each queue may receive during the within-cir and above-cir bandwidth allocation passes. During the within-cir pass, a queue may receive up to its frame based within-cir offered-load. The maximum it may receive during the above-cir pass is the difference between the frame based within-pir offered load and the amount of actual bandwidth allocated during the within-cir pass.

SAP and subscriber SLA-profile average frame overhead override — The average frame overhead parameter on a sap-egress may be overridden at an individual egress queue basis. On each SAP and within the sla-profile policy used by subscribers an avg-frame-overhead command may be defined under the queue-override context for each queue. When overridden, the queue instance will use its local value for the average frame overhead instead of the sap-egress defined overhead.

The **no** form of this command restores the average frame overhead parameter for the queue to the default value of 0 percent. When set to 0, the system uses the packet based queue statistics for calculating port scheduler priority bandwidth allocation. If the no avg-frame-overhead command is executed in a queue-override queue id context, the avg-frame-overhead setting for the queue within the sap-egress QoS policy takes effect.

#### **Default** 0

**Parameters** *percent* — This parameter sets the average amount of packet-to-frame encapsulation overhead expected for the queue. This value is not used by the system for egress Ethernet queues.

**Values**  $0 - 100$ 

### queue-override

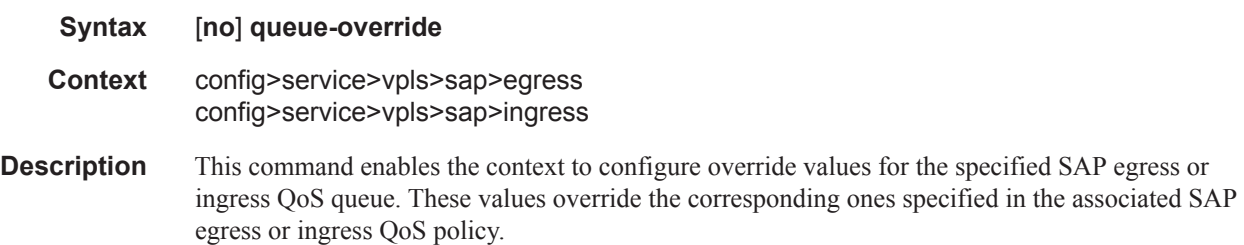

#### queue

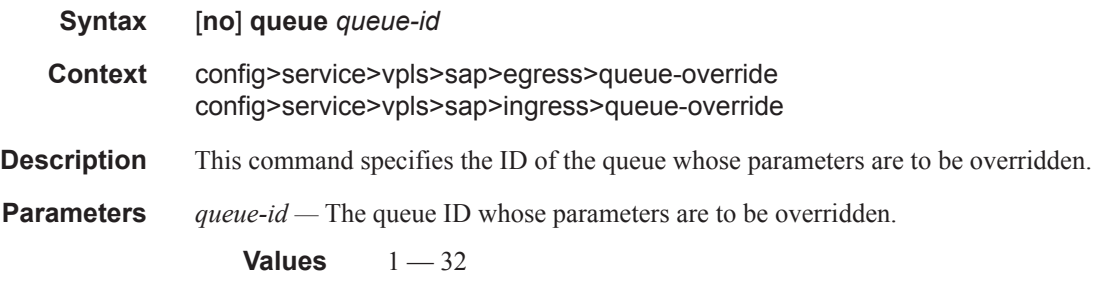

### adaptation-rule

### **Syntax adaptation-rule** [**pir** {**max** | **min** | **closest**}] [**cir** {**max** | **min** | **closest**}] **no adaptation-rule Context** config>service>vpls>sap>egress>queue-override>queue

config>service>vpls>sap>ingress>queue-override>queue

**Description** This command can be used to override specific attributes of the specified queue's adaptation rule parameters. The adaptation rule controls the method used by the system to derive the operational CIR and PIR settings when the queue is provisioned in hardware. For the CIR and PIR parameters individually, the system attempts to find the best operational rate depending on the defined constraint.

> The **no** form of the command removes any explicitly defined constraints used to derive the operational CIR and PIR created by the application of the policy. When a specific **adaptation-rule** is removed, the default constraints for **rate** and **cir** apply.

#### **Default** no adaptation-rule

- **Parameters pir** The **pir** parameter defines the constraints enforced when adapting the PIR rate defined within the **queue** *queue-id* **rate** command. The **pir** parameter requires a qualifier that defines the constraint used when deriving the operational PIR for the queue. When the **rate** command is not specified, the default applies.
	- **max** The **max** (maximum) option is mutually exclusive with the **min** and **closest** options. When **max** is defined, the operational PIR for the queue will be equal to or less than the administrative rate specified using the **rate** command.
	- **min** The **min** (minimum) option is mutually exclusive with the **max** and **closest** options. When **min** is defined, the operational PIR for the queue will be equal to or greater than the administrative rate specified using the **rate** command.
	- **closest** The **closest** parameter is mutually exclusive with the **min** and **max** parameter. When **closest** is defined, the operational PIR for the queue will be the rate closest to the rate specified using the **rate** command.
	- **cir** The **cir** parameter defines the constraints enforced when adapting the CIR rate defined within the **queue** *queue-id* **rate** command. The **cir** parameter requires a qualifier that defines the constraint used when deriving the operational CIR for the queue. When the **cir** parameter is not specified, the default constraint applies.

### cbs

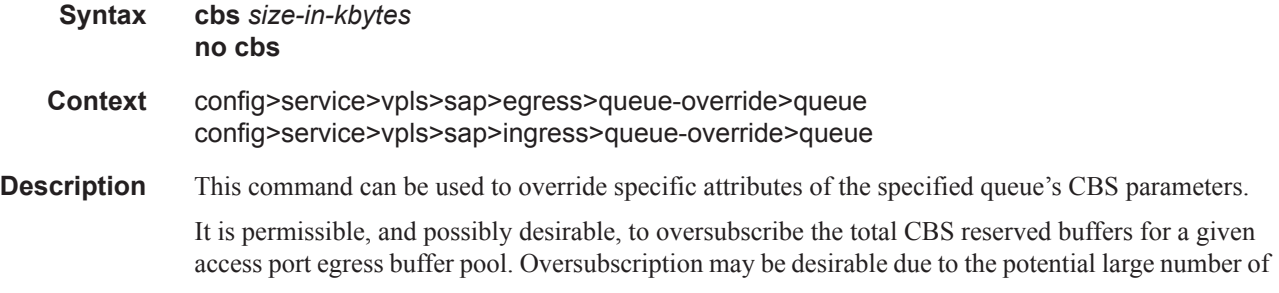
service queues and the economy of statistical multiplexing the individual queue's CBS settings into the defined reserved total.

When oversubscribing the reserved total, it is possible for a queue depth to be lower than its CBS setting and still not receive a buffer from the buffer pool for an ingress frame. As more queues are using their CBS buffers and the total in use exceeds the defined reserved total, essentially the buffers are being removed from the shared portion of the pool without the shared in use average and total counts being decremented. This can affect the operation of the high and low priority RED slopes on the pool, causing them to miscalculate when to start randomly drop packets.

If the CBS value is larger than the MBS value, an error will occur, preventing the CBS change.

The **no** form of this command returns the CBS size to the default value.

**Default** no cbs

**Parameters** *size-in-kbytes* — The size parameter is an integer expression of the number of kilobytes reserved for the queue. If a value of 10KBytes is desired, enter the value 10. A value of 0 specifies that no reserved buffers are required by the queue (a minimal reserved size can still be applied for scheduling purposes).

**Values**  $0 - 1048576$  or default

#### high-prio-only

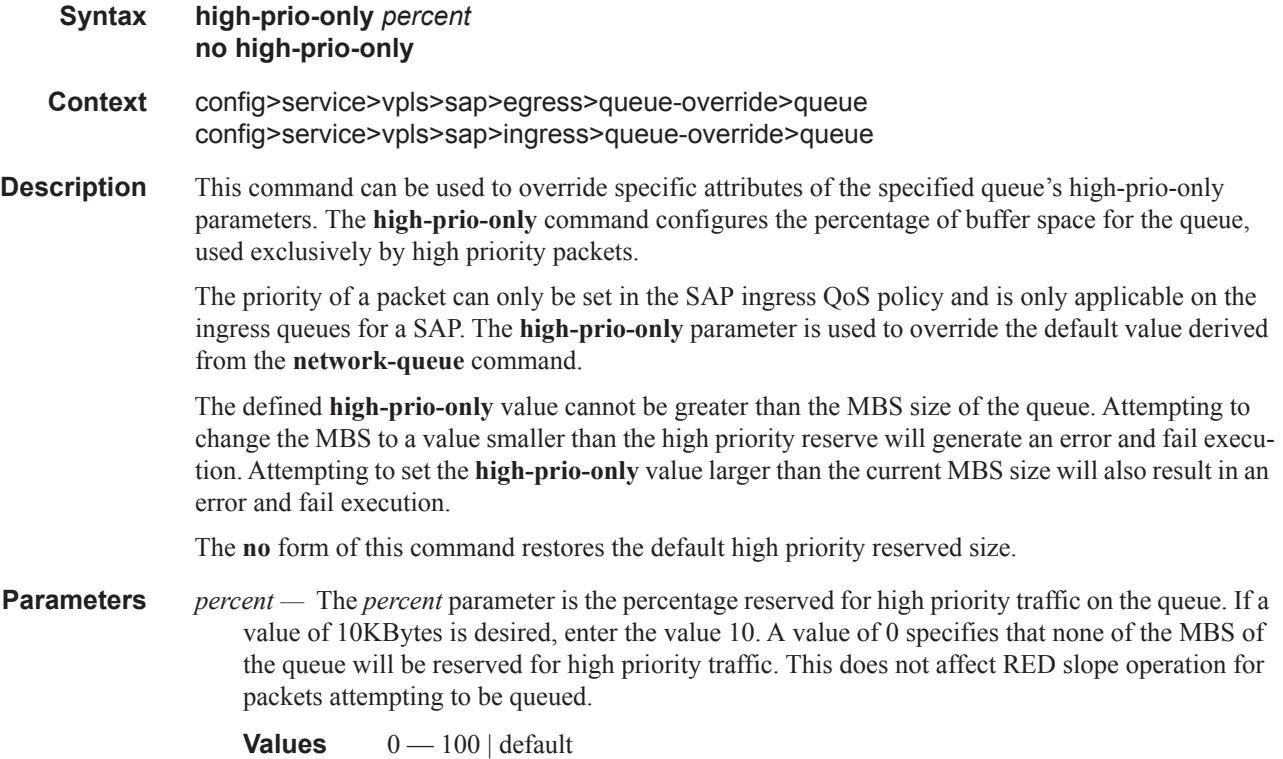

### mbs

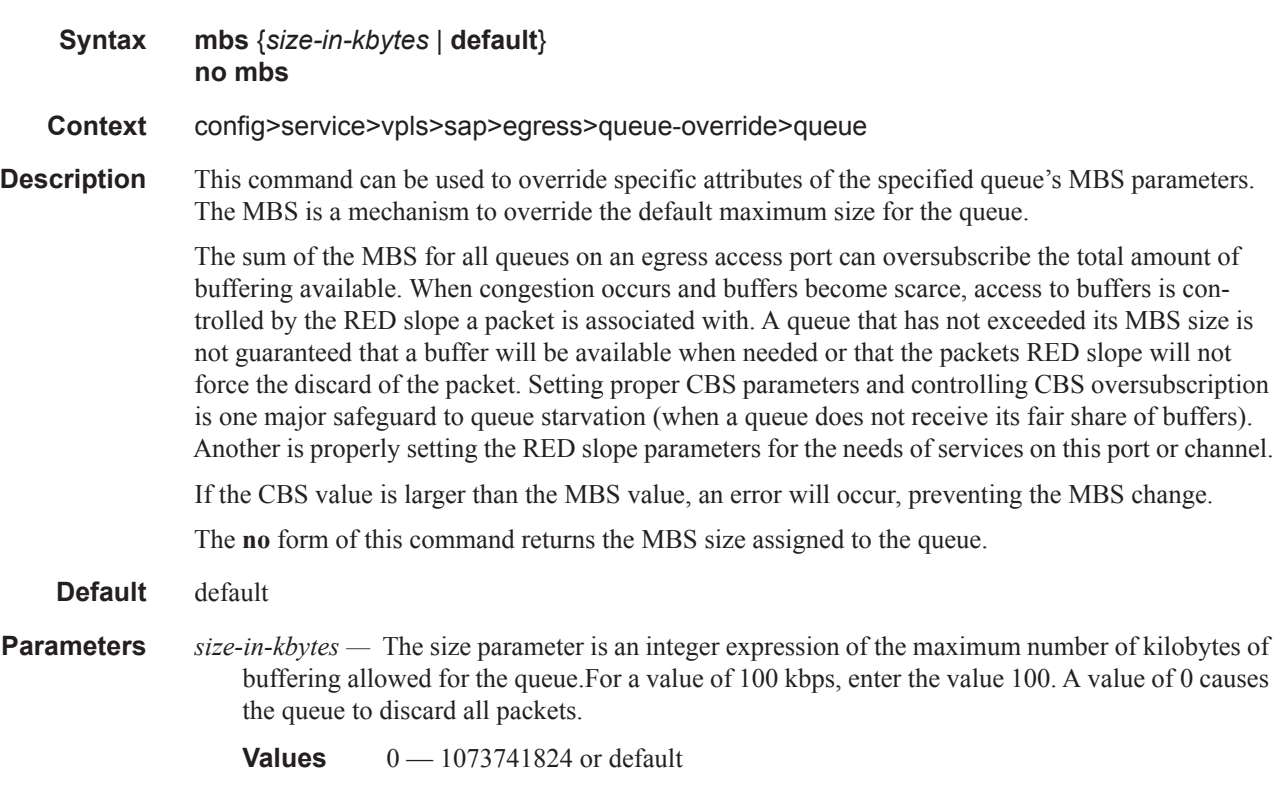

### mbs

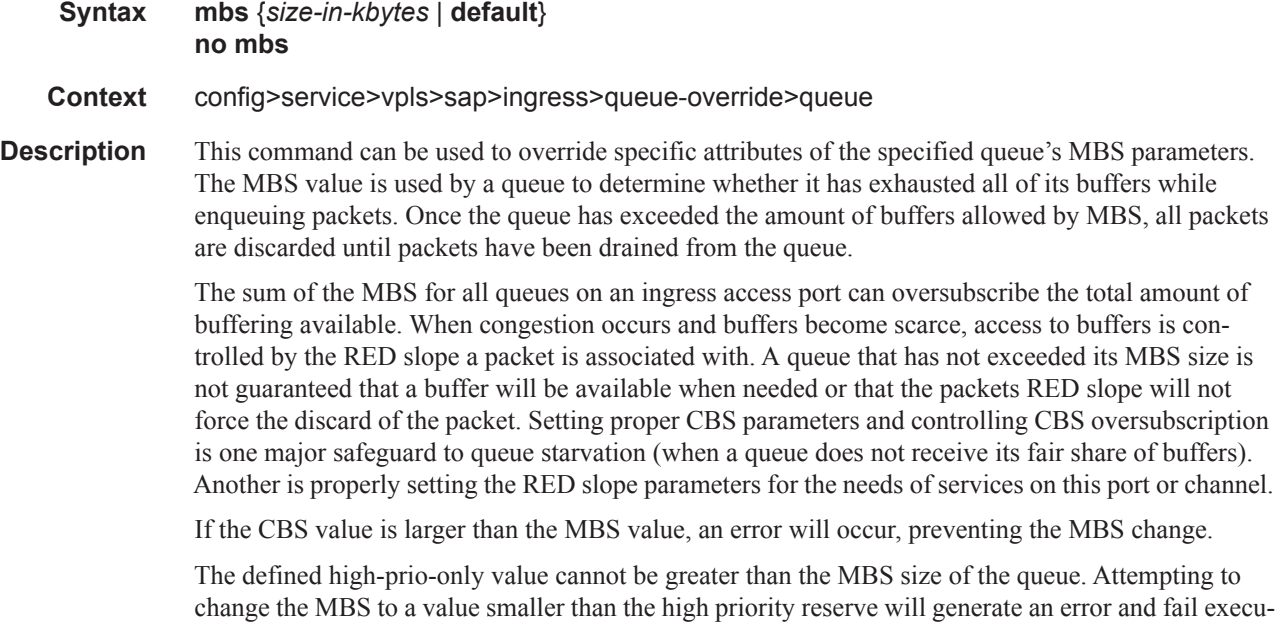

tion. Attempting to set the high-prio-only value larger than the current MBS size will also result in an error and fail execution.

The **no** form of this command returns the MBS size assigned to the queue to the value.

#### **Default** default

**Parameters** *size-in-kbytes —* The size parameter is an integer expression of the maximum number of kilobytes of buffering allowed for the queue. For a value of 100 kbps, enter the value 100. A value of 0 causes the queue to discard all packets.

**Values** 0 — 1073741824 or default

#### rate

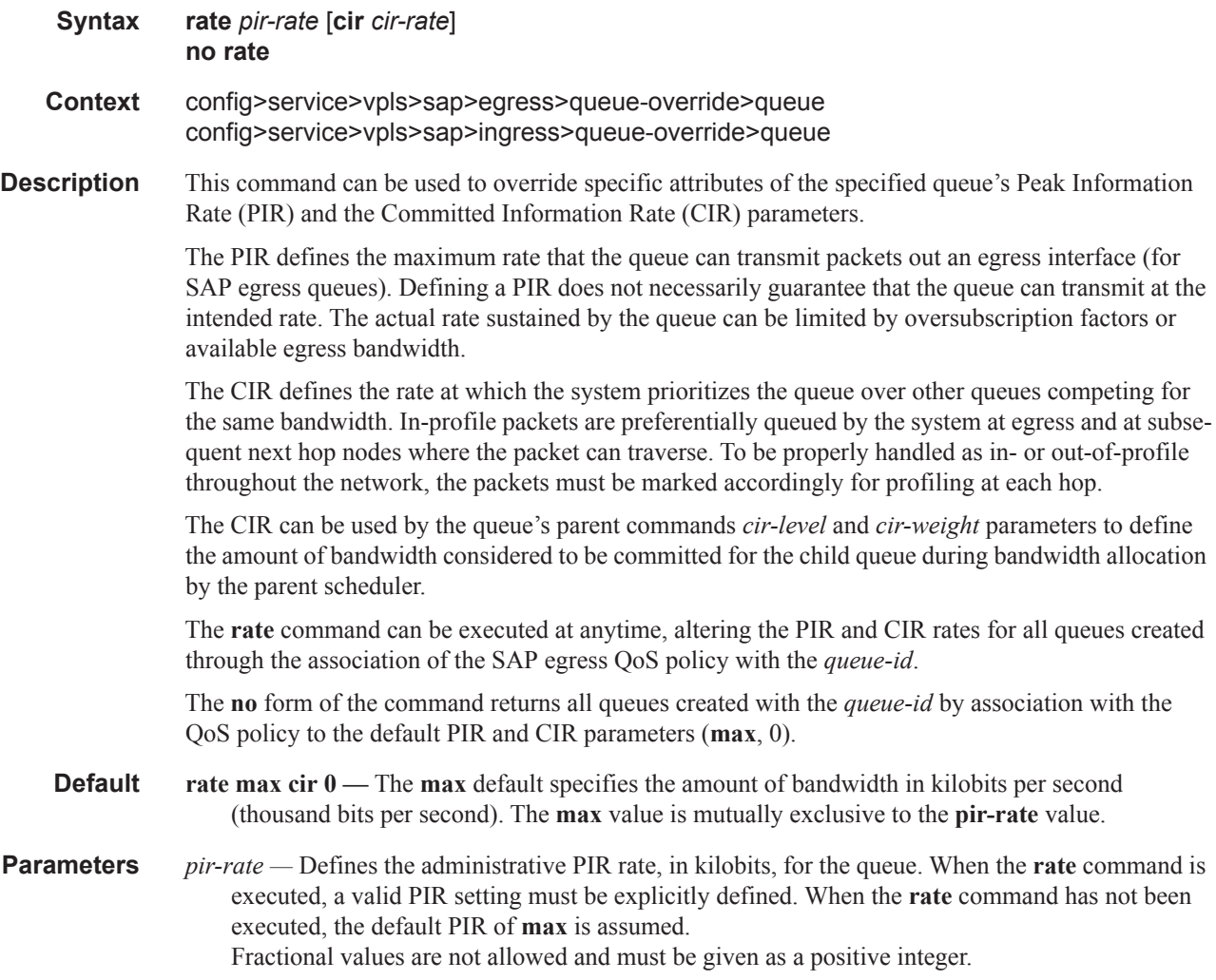

The actual PIR rate is dependent on the queue's **adaptation-rule** parameters and the actual hardware where the queue is provisioned.

**Values**  $1 - 2000000000$ 

#### **Default max**

*cir-rate —* The **cir** parameter overrides the default administrative CIR used by the queue. When the **rate** command is executed, a CIR setting is optional. When the **rate** command has not been executed or the **cir** parameter is not explicitly specified, the default CIR (0) is assumed. Fractional values are not allowed and must be given as a positive integer.

**Values**  $0 - 2000000000$ , max

**Default** 0

### scheduler-override

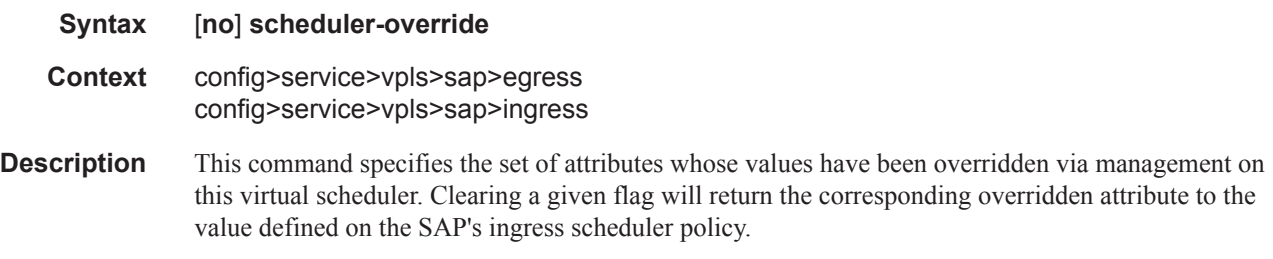

### scheduler

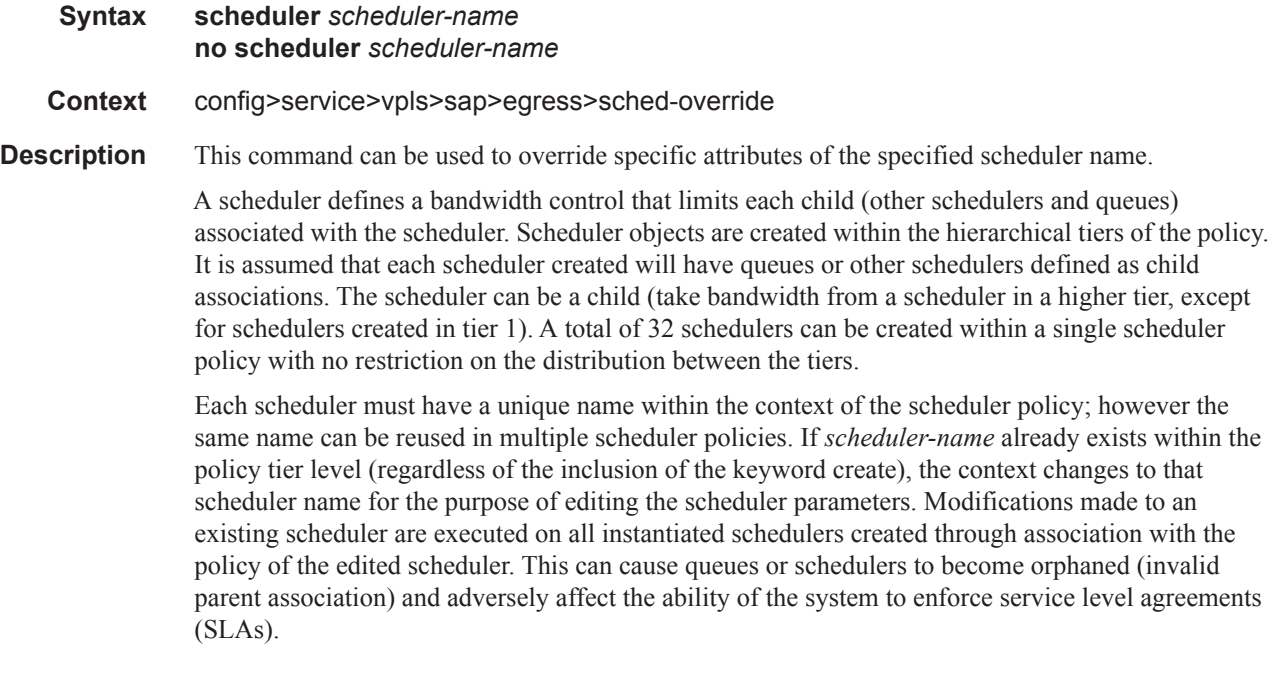

If the *scheduler-name* exists within the policy on a different tier (regardless of the inclusion of the keyword create), an error occurs and the current CLI context will not change.

If the *scheduler-name* does not exist in this or another tier within the scheduler policy, it is assumed that an attempt is being made to create a scheduler of that name. The success of the command execution is dependent on the following:

- 1. The maximum number of schedulers has not been configured.
- 2. The provided *scheduler-name* is valid.
- 3. The **create** keyword is entered with the command if the system is configured to require it (enabled in the **environment create** command).

When the maximum number of schedulers has been exceeded on the policy, a configuration error occurs and the command will not execute, nor will the CLI context change.

If the provided scheduler-name is invalid according to the criteria below, a name syntax error will occur, the command will not execute, and the CLI context will not change.

**Parameters** *scheduler-name —* The name of the scheduler.

- **Values** Valid names consist of any string up to 32 characters long composed of printable, 7bit ASCII characters excluding double quotes. If the string contains special characters (#, \$, spaces, etc.), the entire string must be enclosed within double quotes.
- **Default None.** Each scheduler must be explicitly created.
- *create* This optional keyword explicitly specifies that it is acceptable to create a scheduler with the given *scheduler-name*. If the **create** keyword is omitted, **scheduler-name** is not created when the system environment variable create is set to true. This safeguard is meant to avoid accidental creation of system objects (such as schedulers) while attempting to edit an object with a mistyped name or ID. The keyword has no effect when the object already exists.

#### rate

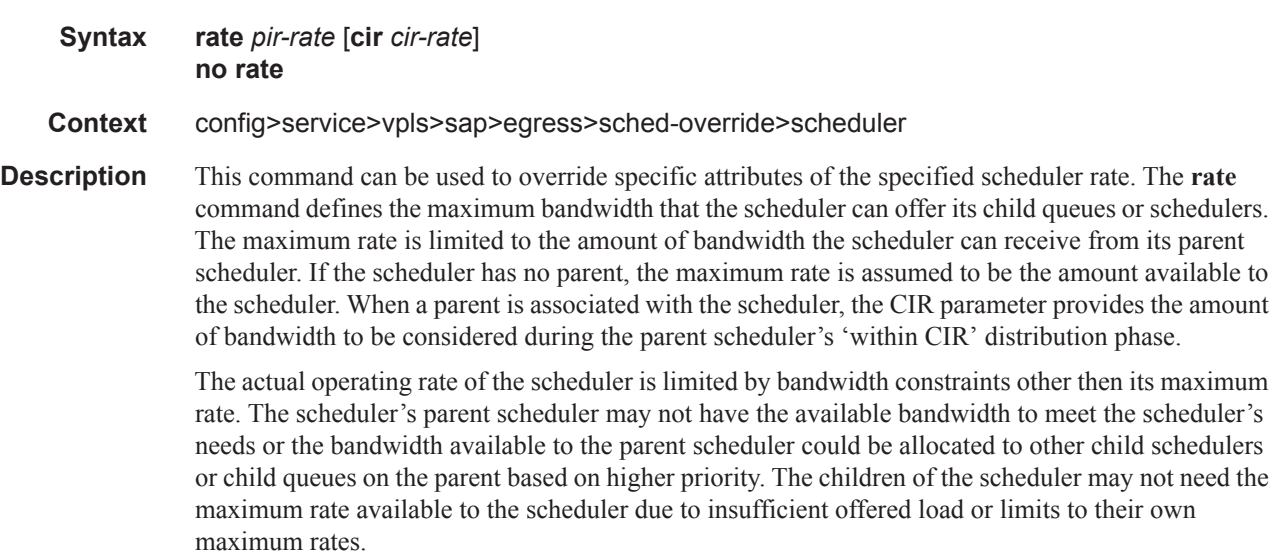

When a scheduler is defined without specifying a rate, the default rate is **max**. If the scheduler is a root scheduler (no parent defined), the default maximum rate must be changed to an explicit value. Without this explicit value, the scheduler will assume that an infinite amount of bandwidth is available and allow all child queues and schedulers to operate at their maximum rates.

The **no** form of this command returns all queues created with this *queue-id* by association with the QoS policy to the default PIR and CIR parameters.

**Parameters** *pir-rate* — The **pir** parameter accepts a step multiplier value that specifies the multiplier used to determine the PIR rate at which the queue will operate. A value of 0 to 100000000 or the keyword **max** is accepted. Any other value will result in an error without modifying the current PIR rate.

> To calculate the actual PIR rate, the rate described by the queue's **rate** is multiplied by the *pirrate*.

The SAP ingress context for PIR is independent of the defined forwarding class (fc) for the queue. The default **pir** and definable range is identical for each class. The PIR in effect for a queue defines the maximum rate at which the queue will be allowed to forward packets in a given second, thus shaping the queue's output.

The PIR parameter for SAP ingress queues do not have a negate (**no**) function. To return the queue's PIR rate to the default value, that value must be specified as the PIR value.

**Values** 1 — 100000000, max

#### **Default max**

*cir cir-rate —* The **cir** parameter accepts a step-multiplier value that specifies the multiplier used to determine the CIR rate at which the queue will operate. A value of 0 to 250 or the keyword max is accepted. Any other value will result in an error without modifying the current CIR rate.

To calculate the actual CIR rate, the rate described by the **rate pir** *pir-rate* is multiplied by the cir *cir-rate*. If the **cir** is set to max, then the CIR rate is set to infinity.

The SAP ingress context for CIR is dependent on the defined forwarding class (fc) for the queue. The default CIR and definable range is different for each class. The CIR in effect for a queue defines both its profile (in or out) marking level as well as the relative importance compared to other queues for scheduling purposes during congestion periods.

**Values** 0 — 10000000, **max**, **sum**

**Default sum**

#### match-qinq-dot1p

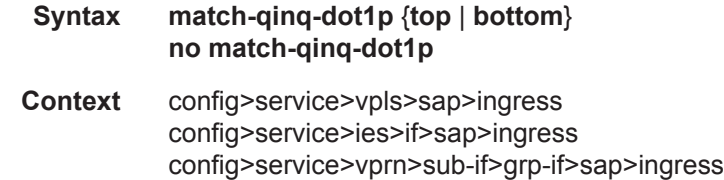

**Description** This command specifies which Dot1Q tag position Dot1P bits in a QinQ encapsulated packet should be used to evaluate Dot1P QoS classification.

The **match-qinq-dot1p** command allows the top or bottom PBits to be used when evaluating the applied sap-ingress QoS policy's Dot1P entries. The **top** and **bottom** keywords specify which position should be evaluated for QinQ encapsulated packets.

The **no** form of the command restores the default dot1p evaluation behavior for the SAP.

By default, the bottom-most service delineating Dot1Q tag's Dot1P bits are used. [Table 7](#page-78-0) defines the default behavior for Dot1P evaluation when the **match-qinq-dot1p** command is not executed.

| Port / SAP Type | <b>Existing Packet Tags</b>   | <b>PBits Used for Match</b> |
|-----------------|-------------------------------|-----------------------------|
| Null            | None                          | None                        |
| Null            | Dot1P (VLAN-ID 0)             | Dot1P PBits                 |
| Null            | Dot10                         | Dot1Q PBits                 |
| Null            | TopQ BottomQ                  | TopQ PBits                  |
| Null            | TopQ (No BottomQ)             | <b>TopQ PBits</b>           |
| DotlQ           | None (Default SAP)            | None                        |
| Dot10           | Dot1P (Default SAP VLAN-ID 0) | Dot1P PBits                 |
| DotlQ           | DotlQ                         | Dot1Q PBits                 |
| $QinQ$ / TopQ   | TopQ                          | <b>TopQ PBits</b>           |
| $QinQ$ / TopQ   | TopQ BottomQ                  | <b>TopQ PBits</b>           |
| QinQ / QinQ     | TopQ BottomQ                  | <b>BottomQ</b> PBits        |

<span id="page-78-0"></span>**Table 7: Default QinQ and TopQ SAP Dot1P Evaluation** 

Ι

 $\overline{\phantom{a}}$ 

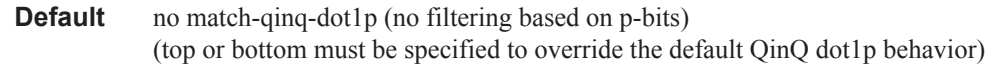

**Parameters top** — The top parameter is mutually exclusive to the bottom parameter. When the top parameter is specified, the top most PBits are used (if existing) to match any dot1p dot1p-value entries. [Table 8](#page-78-1) defines the dot1p evaluation behavior when the top parameter is specified.

#### <span id="page-78-1"></span>**Table 8: Top Position QinQ and TopQ SAP Dot1P Evaluation**

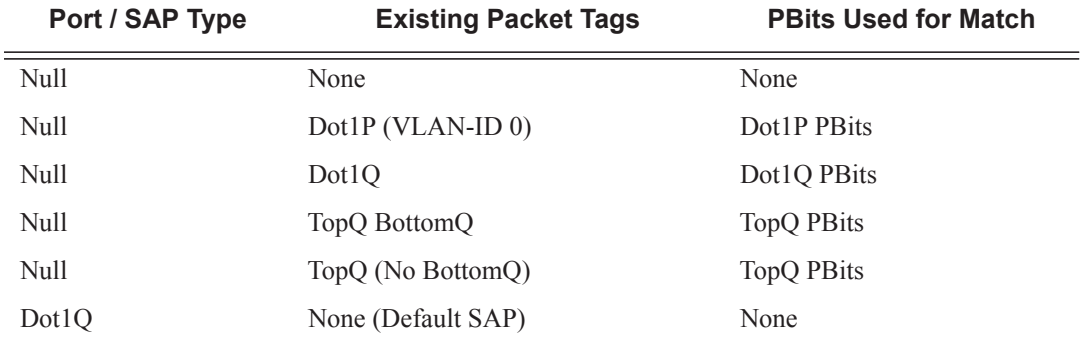

I

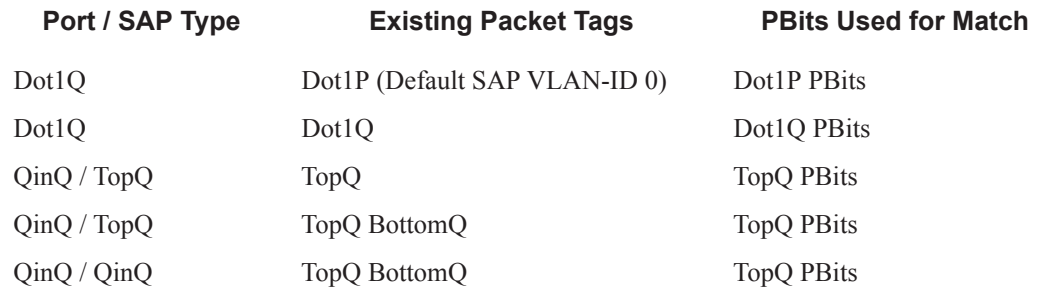

#### **Table 8: Top Position QinQ and TopQ SAP Dot1P Evaluation (Continued)**

**bottom —** The bottom parameter is mutually exclusive to the top parameter. When the bottom parameter is specified, the bottom most PBits are used (if existing) to match any dot1p dot1pvalue entries. [Table 9](#page-79-0) defines the dot1p evaluation behavior when the bottom parameter is specified.

#### <span id="page-79-0"></span>**Table 9: Bottom Position QinQ and TopQ SAP Dot1P Evaluation**

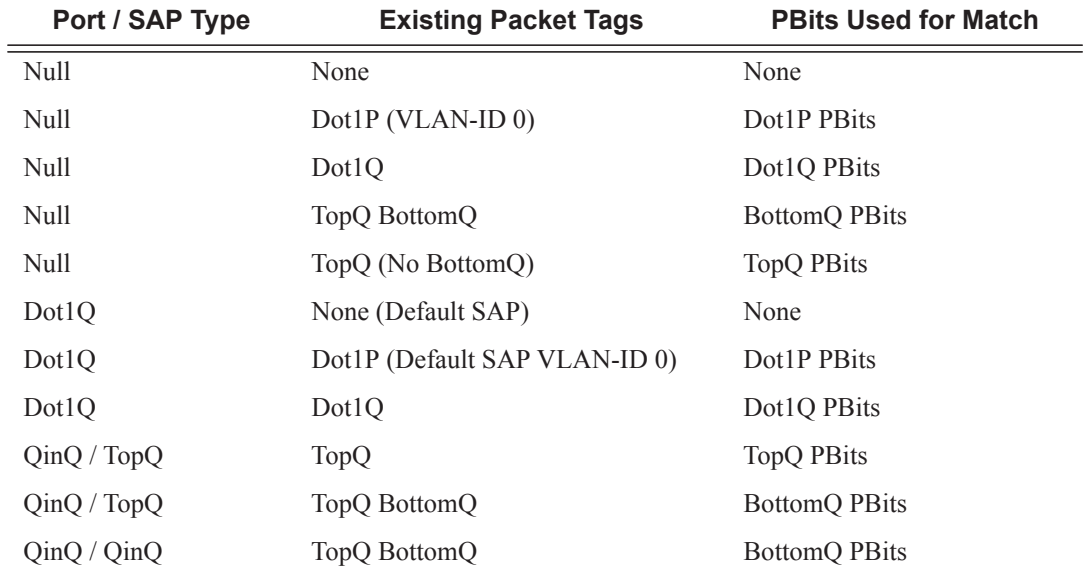

### discard-unknown-source

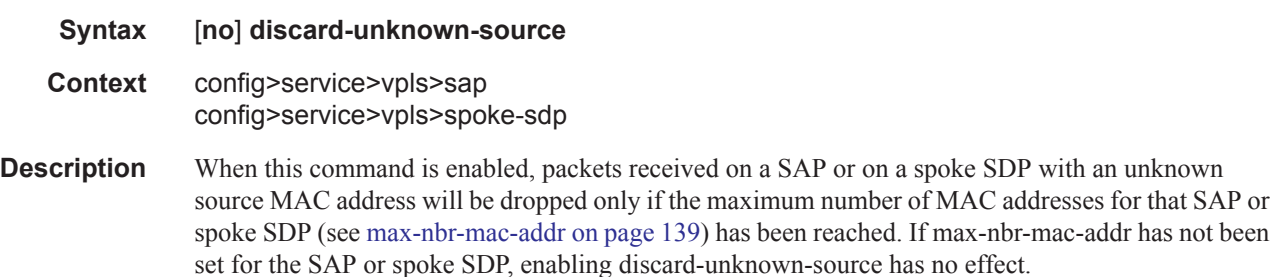

Ι

When disabled, the packets are forwarded based on the destination MAC addresses.

The **no** form of this command causes packets with an unknown source MAC addresses to be forwarded by destination MAC addresses in VPLS.

#### **Default no discard-unknown**

- **ima** Specifies Inverse Multiplexing over ATM. An IMA Group is a collection of physical links bundled together and assigned to an ATM Port.
- *qtag1, qtag2* Specifies the encapsulation value used to identify the SAP on the port or sub-port. If this parameter is not specificially defined, the default value is 0.

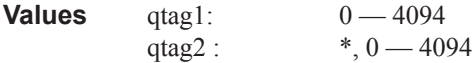

The values depends on the encapsulation type configured for the interface. The following table describes the allowed values for the port and encapsulation types..

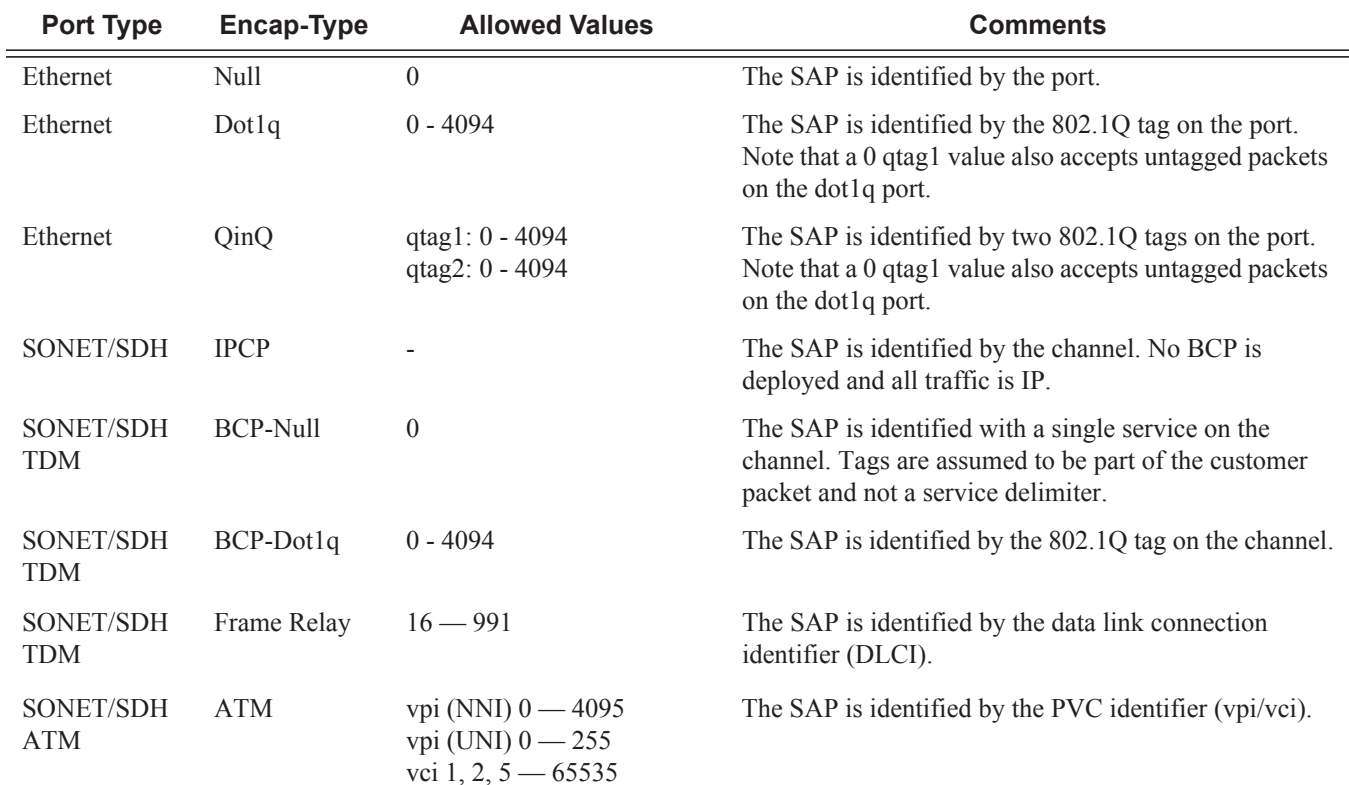

**create —** Keyword used to create a SAP instance.

**split-horizon-group** *group-name* **—** Specifies the name of the split horizon group to which the SAP belongs.

# bpdu-translation

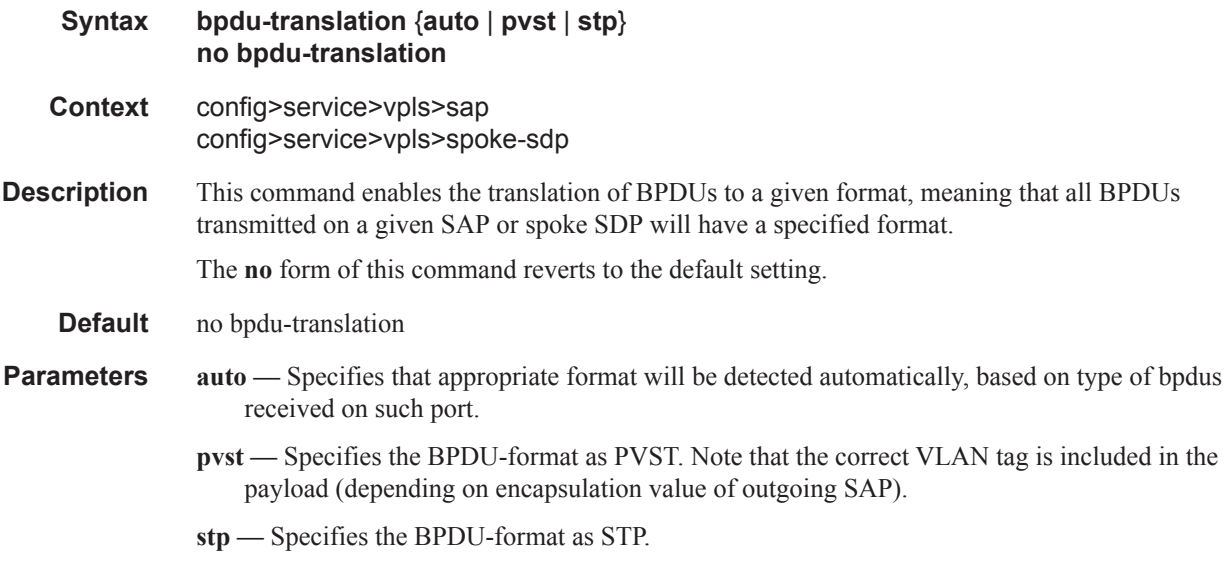

# l2pt-termination

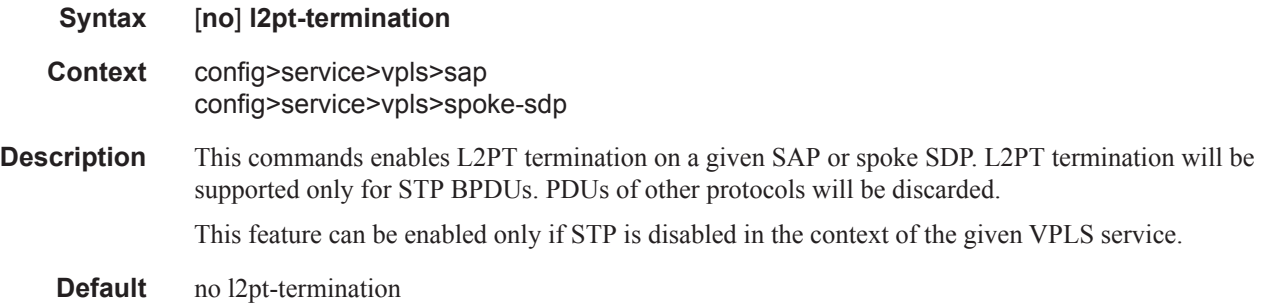

## def-mesh-vc-id

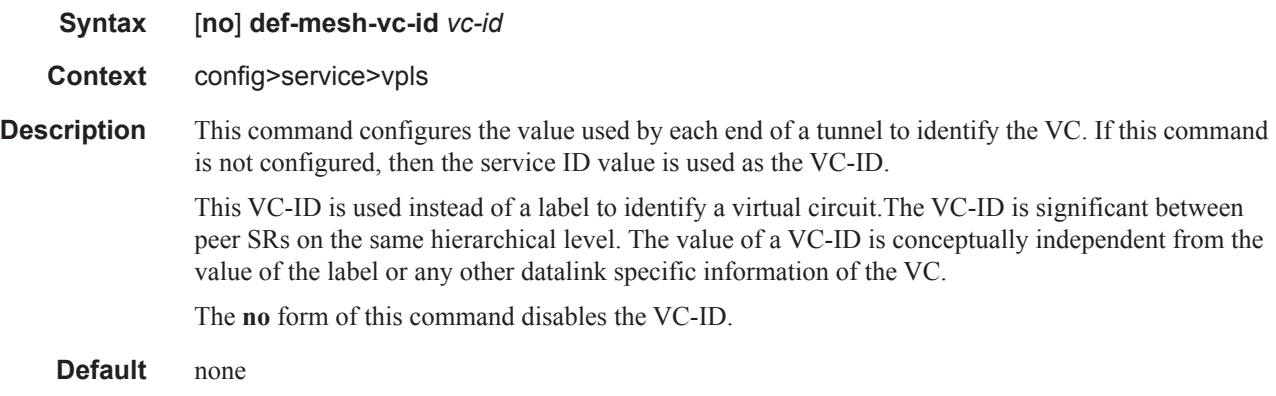

**Values** 1 — 4294967295

#### mac-move

 $\begin{array}{c} \rule{0pt}{2.5ex} \rule{0pt}{2.5ex} \rule{0$ 

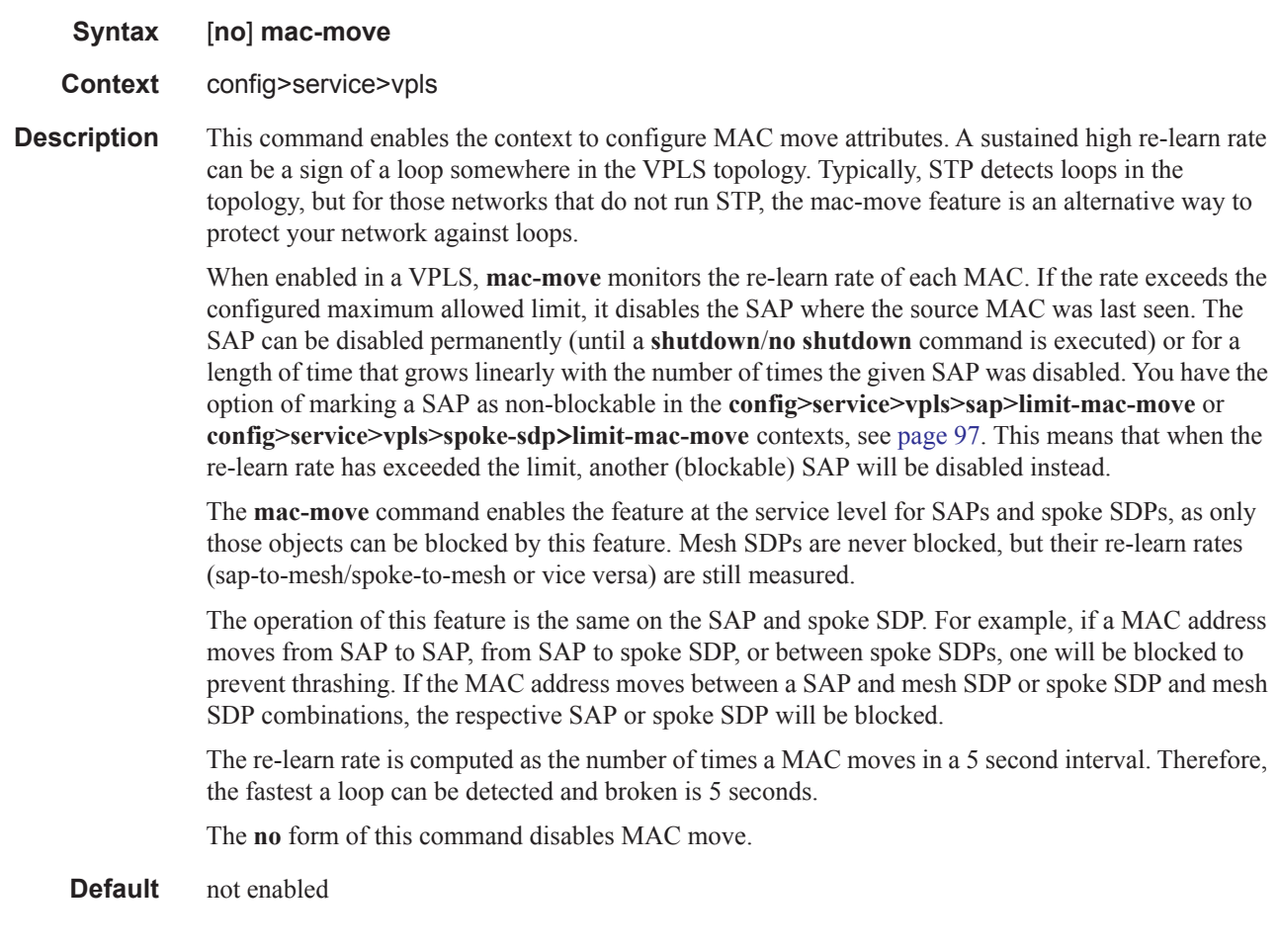

### mac-protect

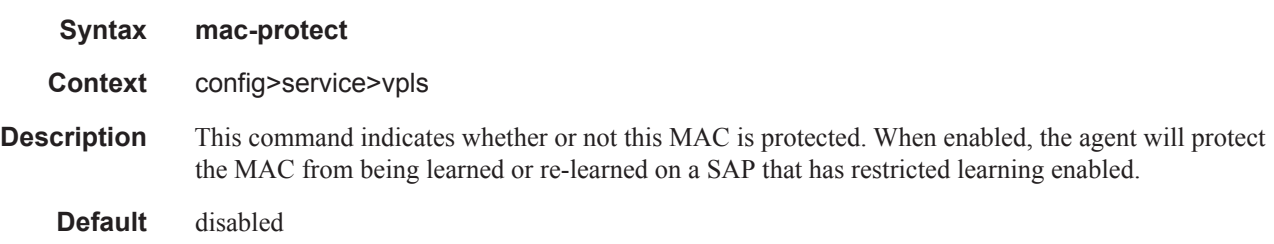

#### Service Commands

#### mac

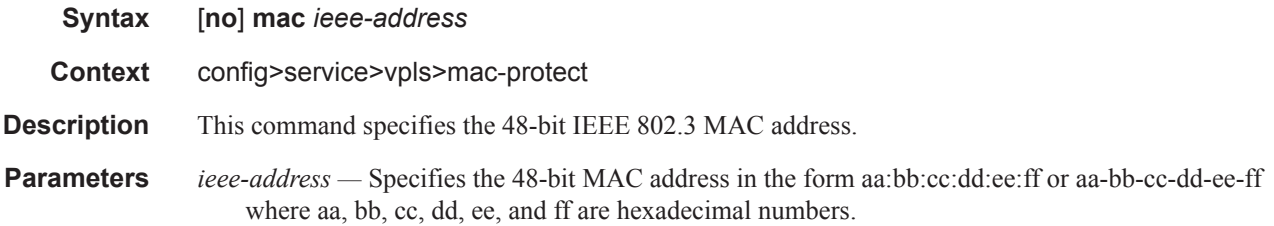

### mac-subnet-length

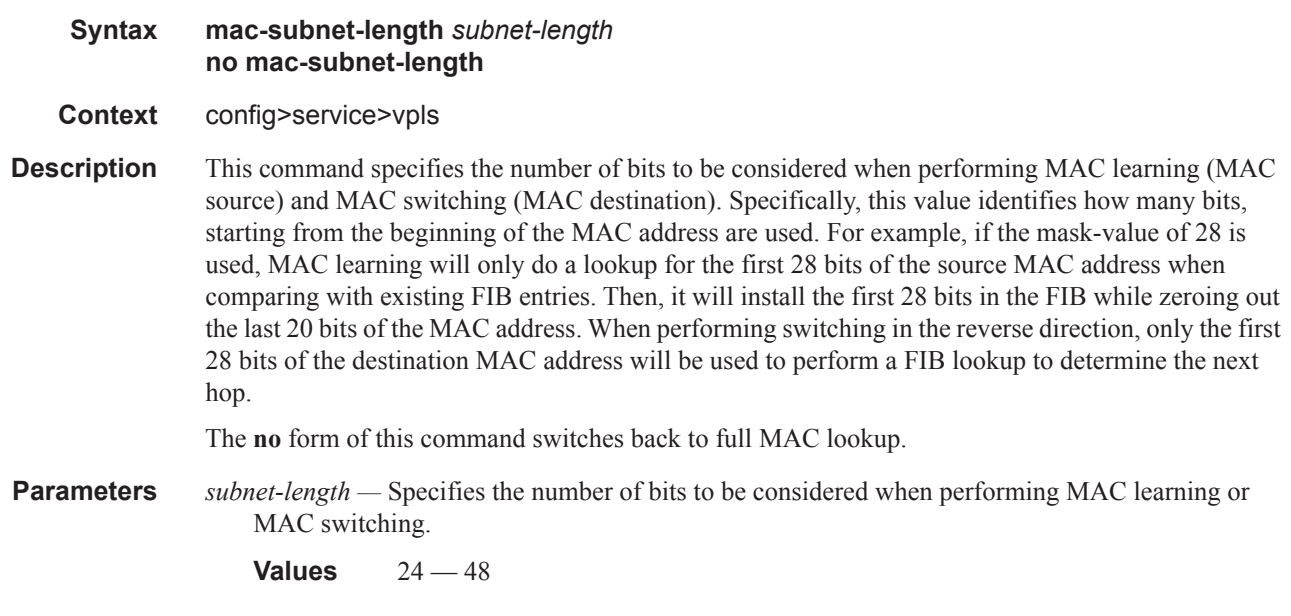

### mcr-default-gtw

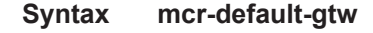

- **Context** config>service>vpls
- **Description** This command enables the context to configure the default gateway information when using Dual Homing in L2-TPSDA. The IP and MAC address of the default gateway used for subscribers on an L2 MC-Ring are configured in this context. After a ring heals or fails, the system will send out a gratuitous ARP on an active ring SAP in order to attract traffic from subscribers on the ring with connectivity to that SAP.

ip

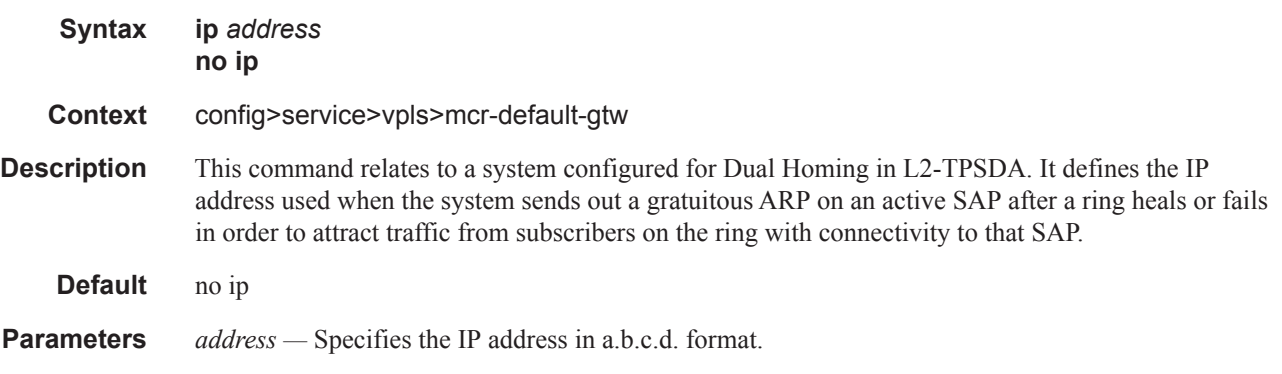

#### mac

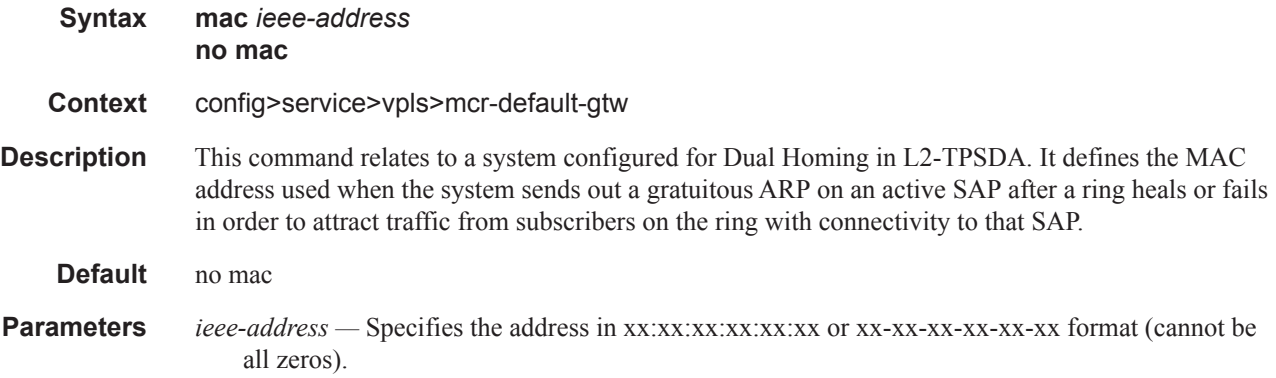

# move-frequency

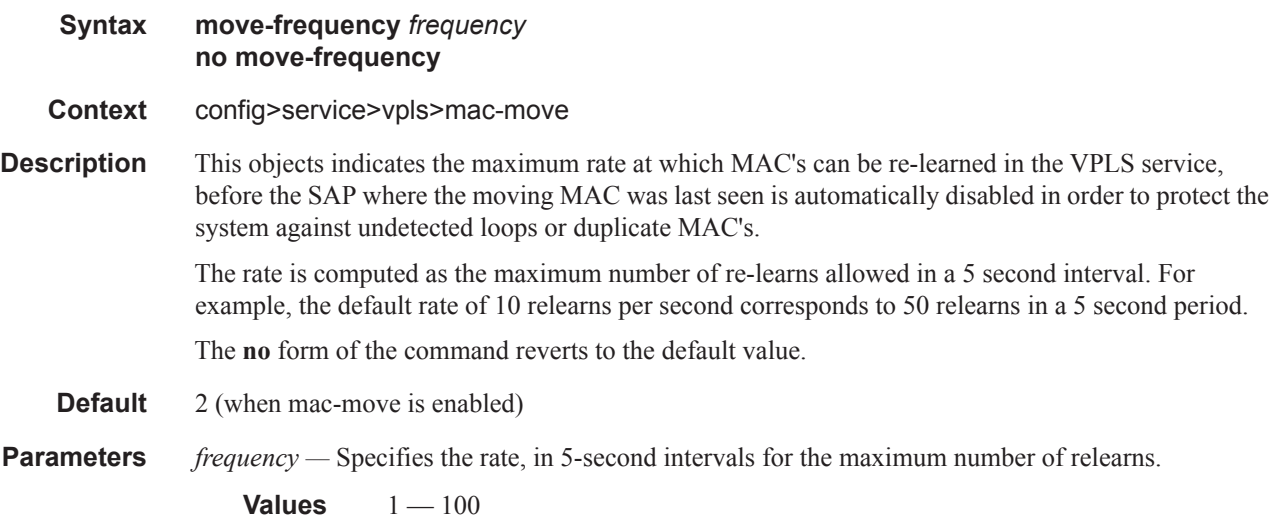

#### Service Commands

### retry-timeout **Syntax retry-timeout** *timeout* **no retry-timeout Context** config>service>vpls>mac-move **Description** This objects indicates the time in seconds to wait before a SAP that has been disabled after exceeding the maximum relearn rate is reenabled. A zero value indicates that the SAP will not be automatically re-enabled after being disabled. If, after the SAP is reenabled it is disabled again, the retry timeout is increased with the provisioned retry timeout in order to avoid thrashing. For example, when retry-timeout is set to 15, it increments  $(15,30,45,60...).$ The **no** form of the command reverts to the default value. **Default** 10 (when mac-move is enabled) **Parameters** *timeout* — Specifies the time, in seconds, to wait before a SAP that has been disabled after exceeding the maximum relearn rate is reenabled. **Values**  $0 - 120$

### mfib-table-high-wmark

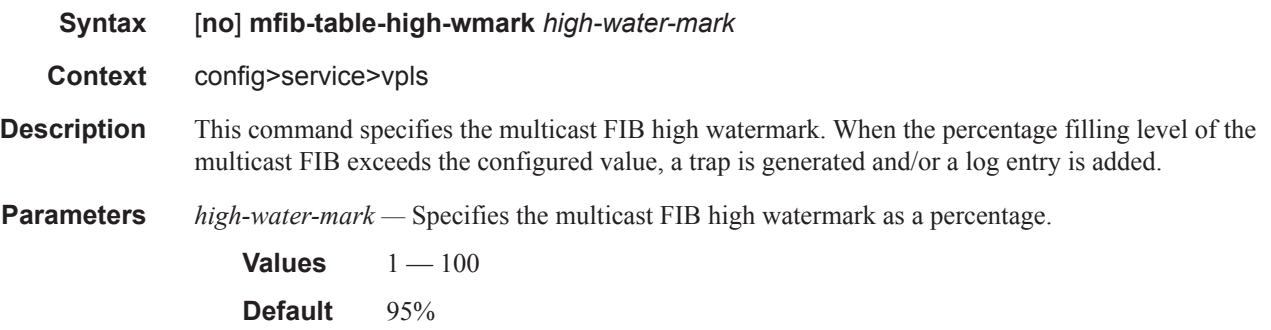

### mfib-table-low-wmark

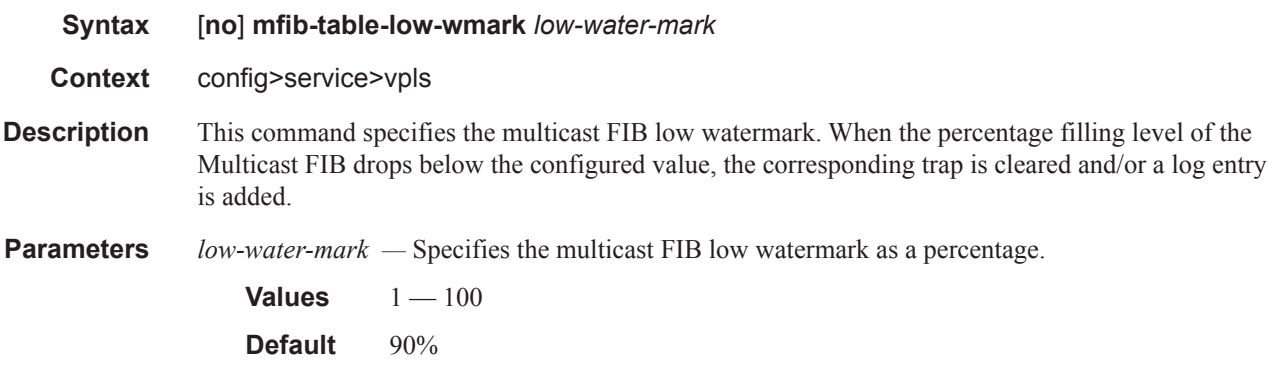

### mfib-table-size

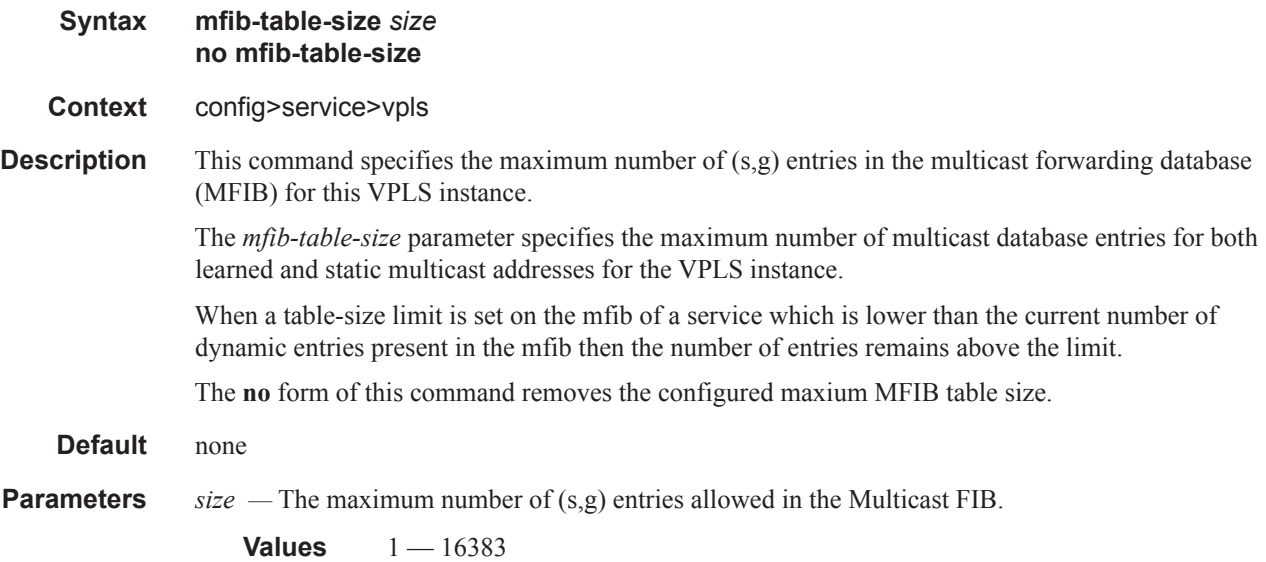

### send-flush-on-failure

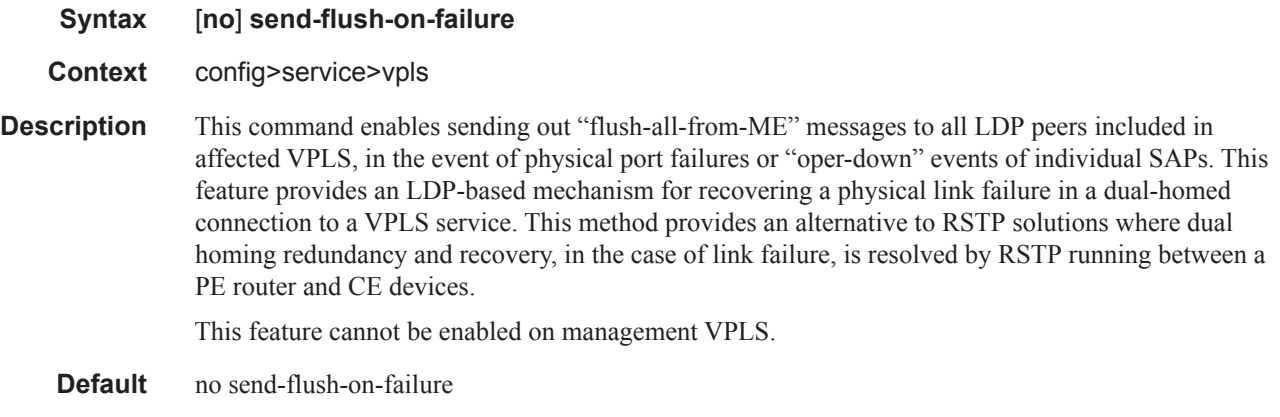

# restrict-protected-src

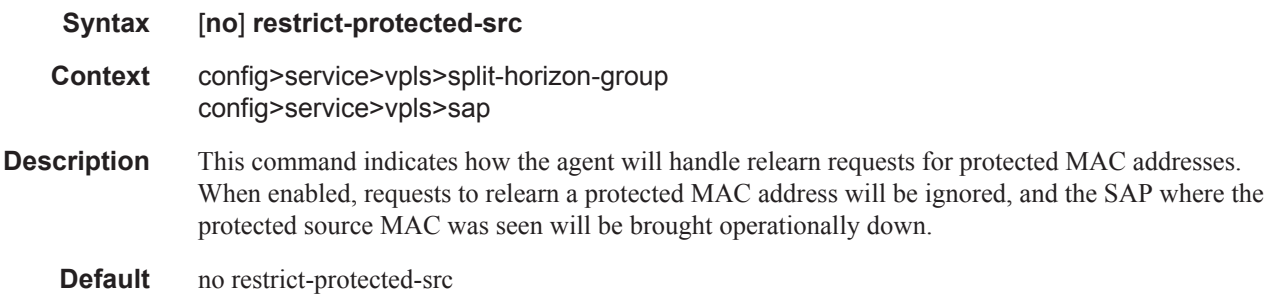

### **7450 ESS Triple Play Service Delivery Architecture Page 169**

# restrict-unprotected-dst

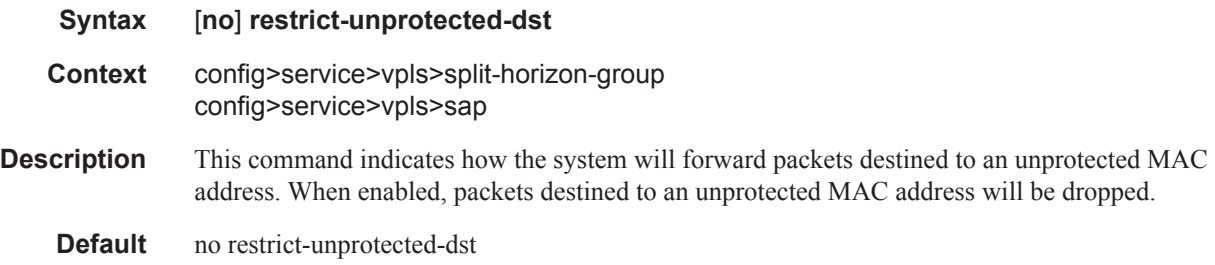

### **DHCP Commands**

### dhcp

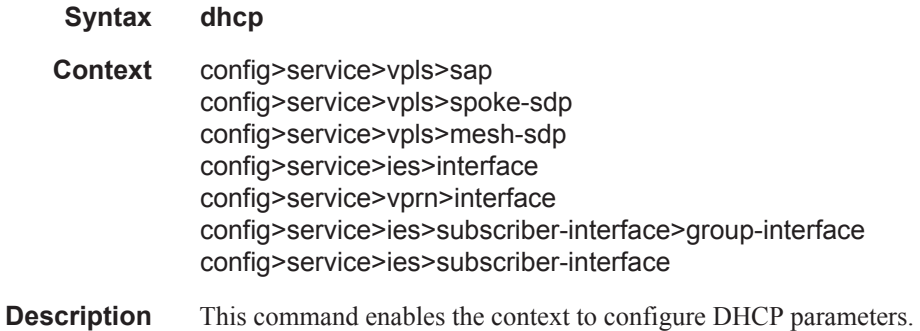

# gi-address

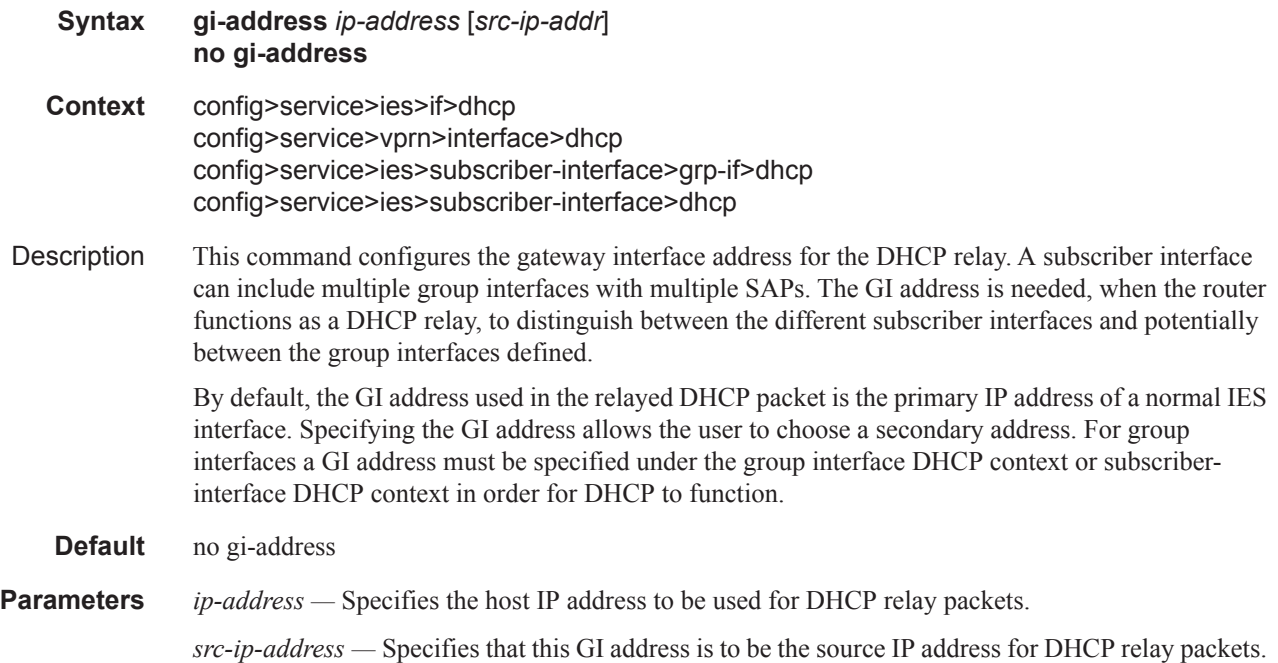

### lease-populate

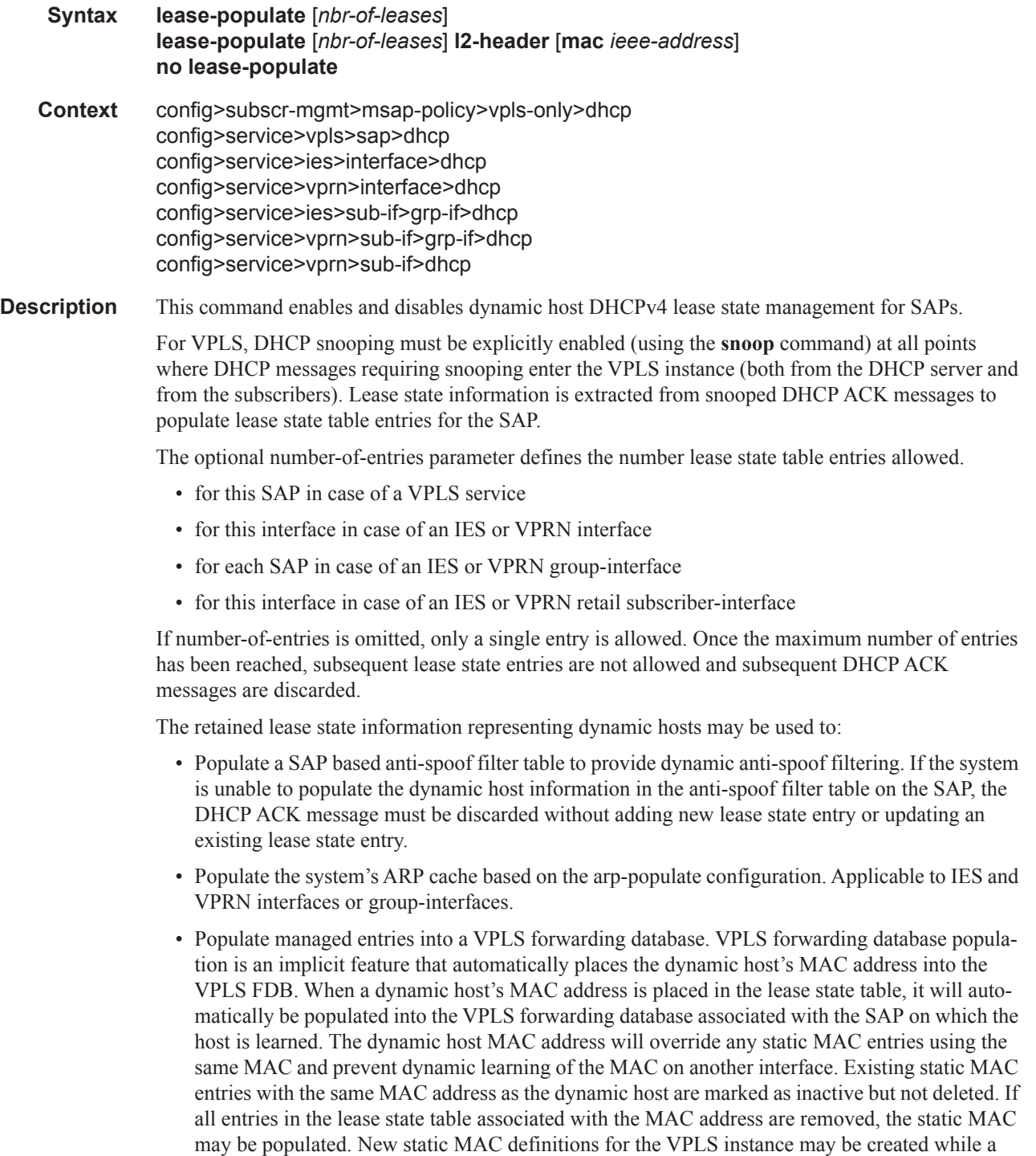

• Generate dynamic ARP replies if **arp-reply-agent** is enabled. Applicable to VPLS service SAPs

dynamic host exists associated with the static MAC address

#### **Default** no lease-populate

- **Parameters** *nbr-of-leases* Specifies the number of DHCPv4 leases allowed. Note that the operational maximum value may be smaller due to equipped hardware dependencies.
	- **Values**  $1 131071$ 1 — 500000 (retail subscriber interface)
	- **l2-header** Indicates a mode of operation where anti-spoof entry associated with the given DHCP state is created based on the MAC address from the Layer 2 header. The Layer 2 header flag is not set by default. This parameter is only applicable for group-interfaces.
	- **mac** Specifies that the provisioned ieee-address will be used in the anti-spoofing entries for this SAP. The parameter may be changed mid-session. Existing sessions will not be re-programmed unless a tools perform command is issues for the lease. This parameter is only applicable for group-interfaces.

### match-circuit-id

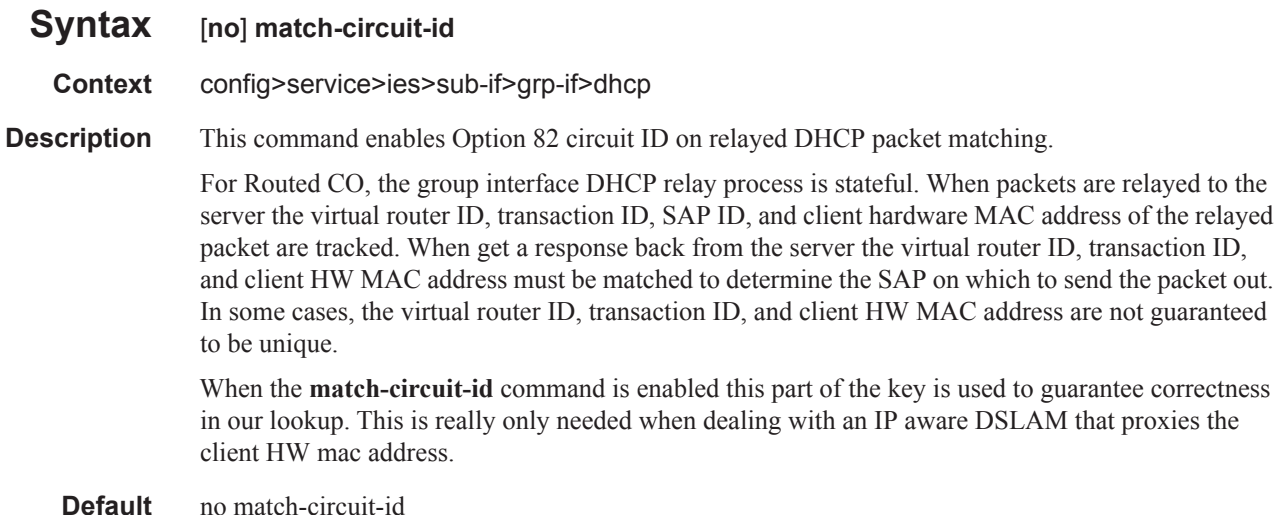

### option

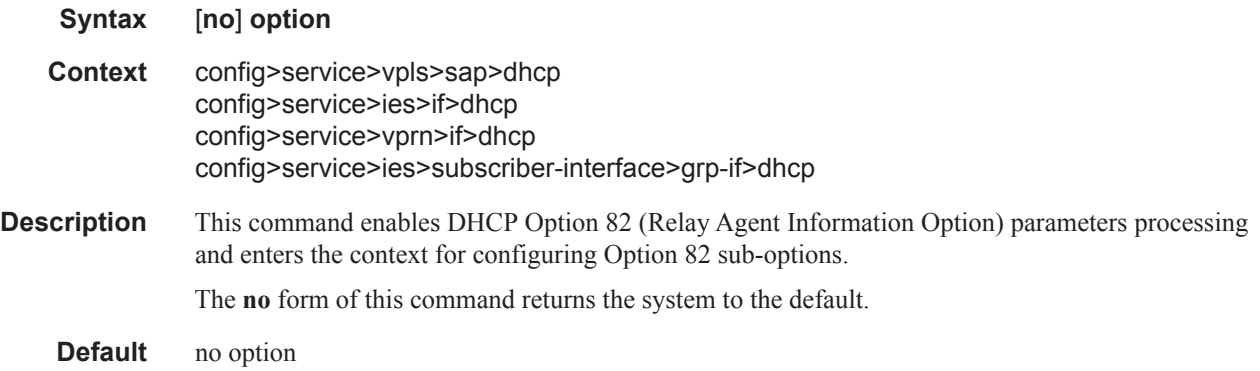

#### **7450 ESS Triple Play Service Delivery Architecture Page 173**

#### Service Commands

# action

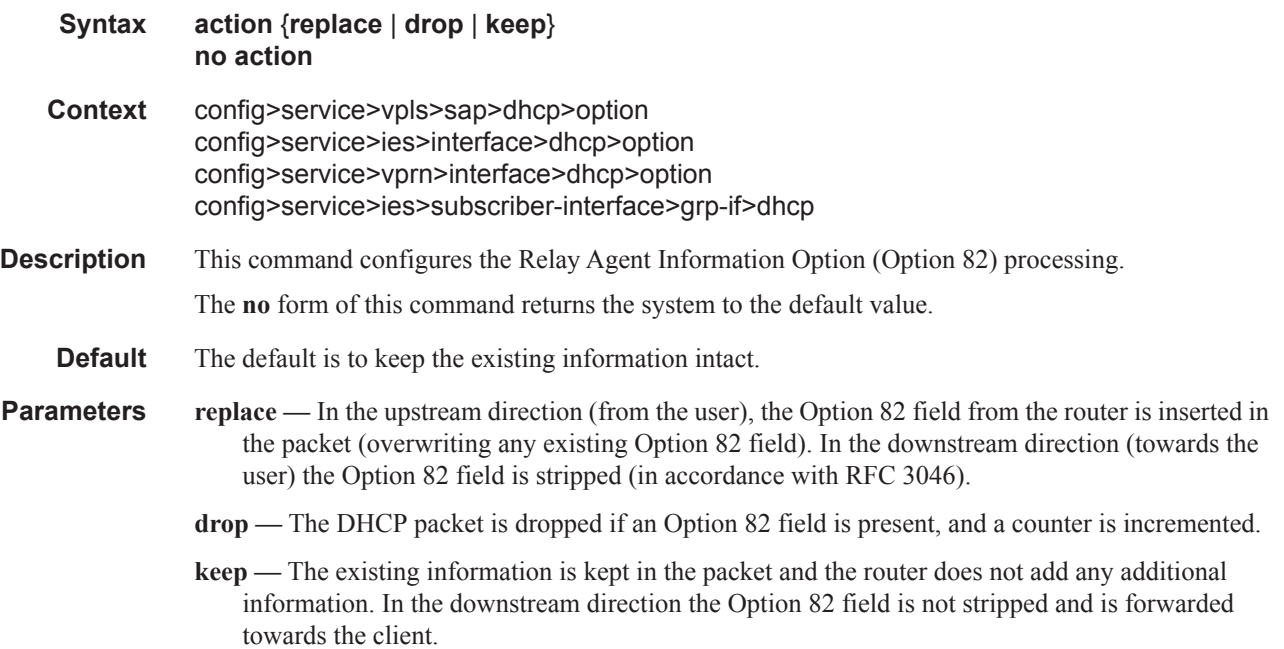

# circuit-id

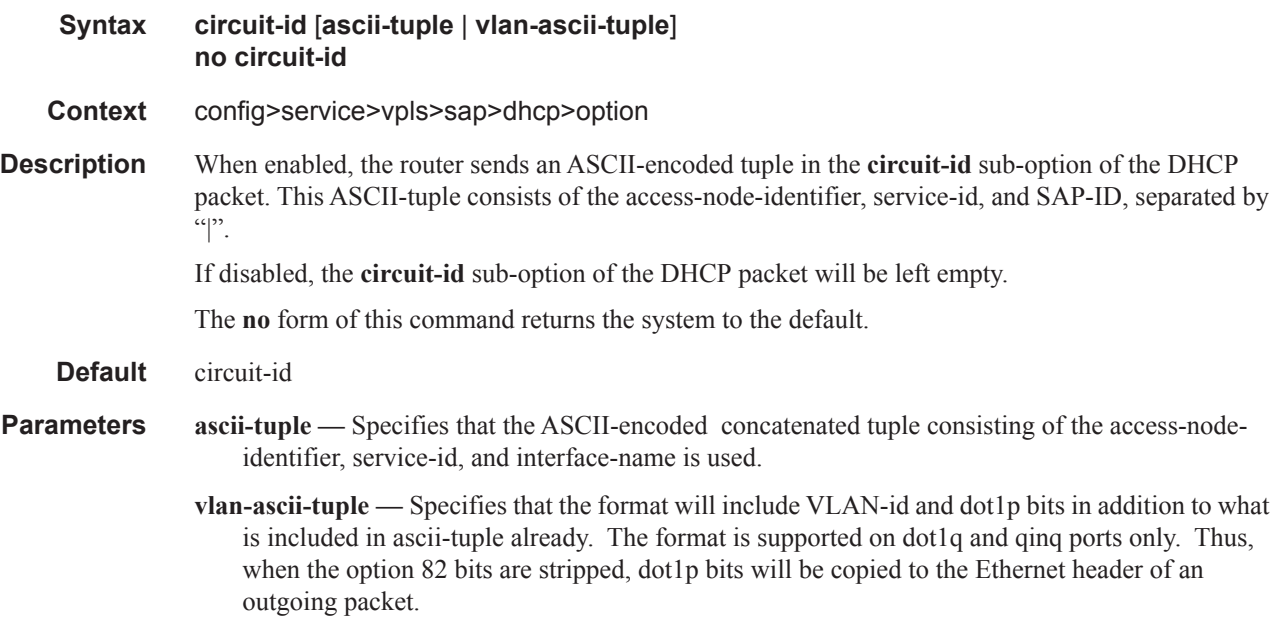

# circuit-id

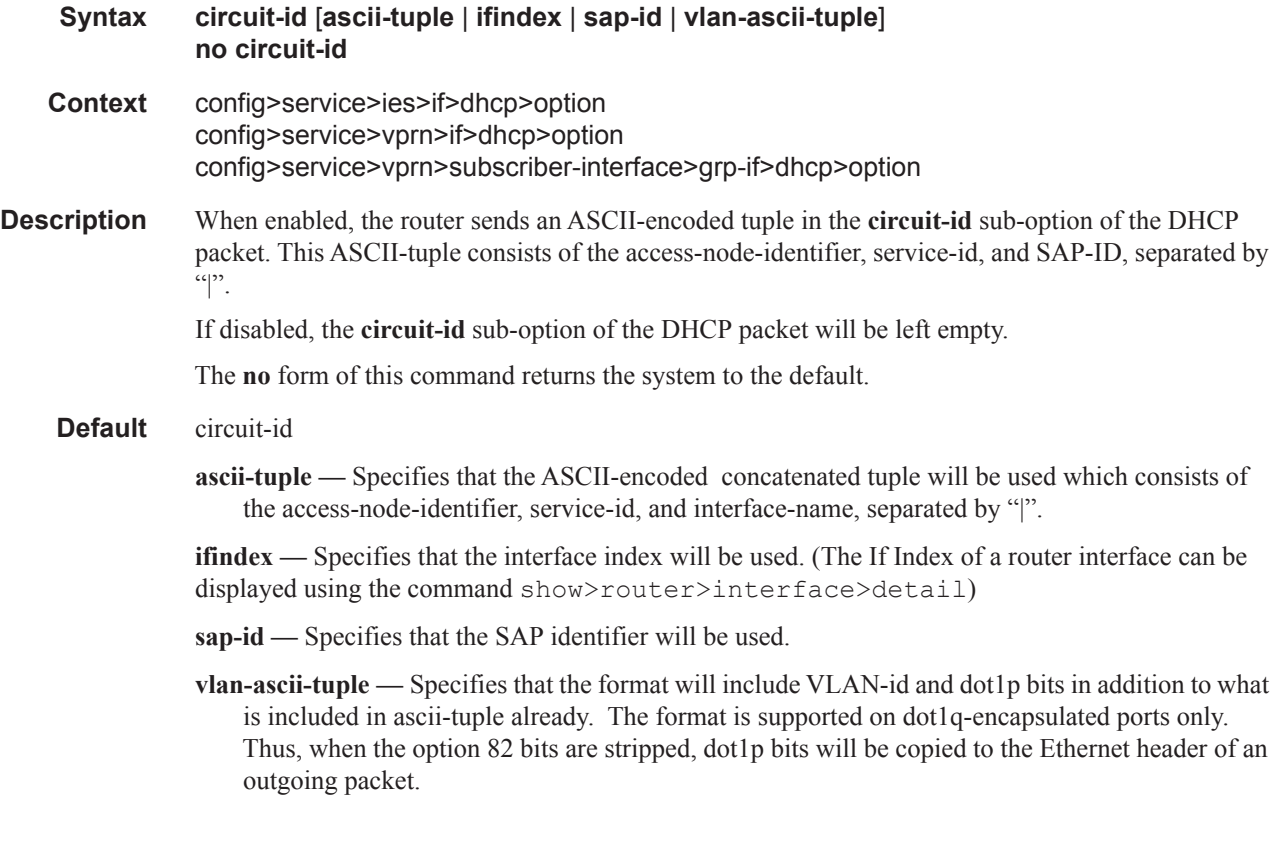

## remote-id

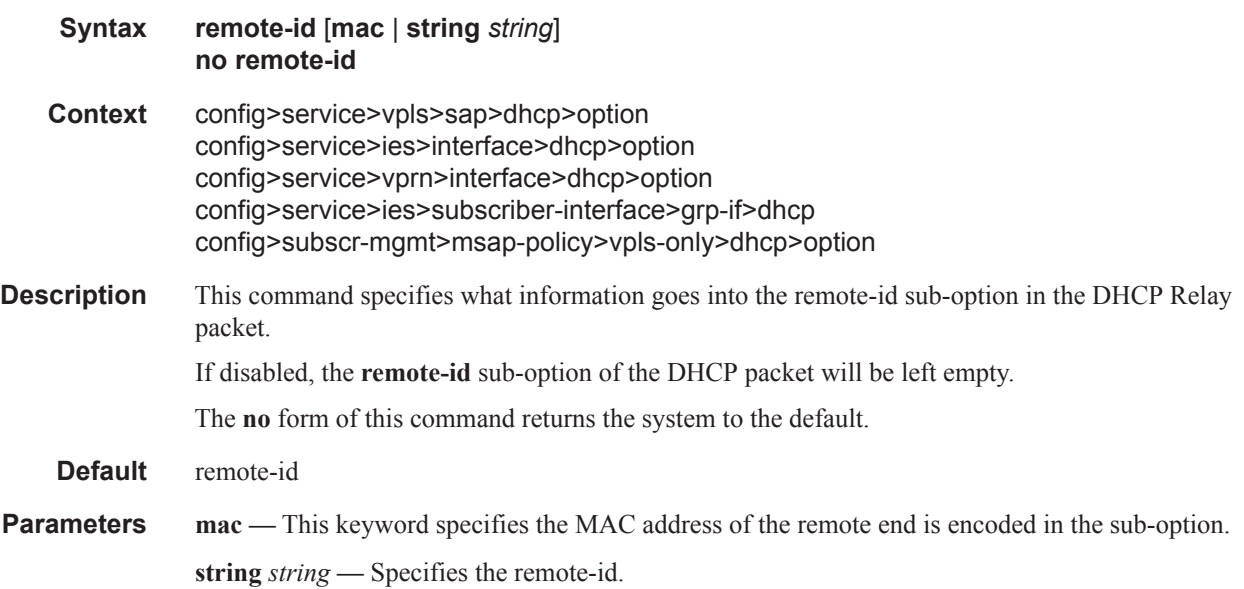

#### Service Commands

#### snoop

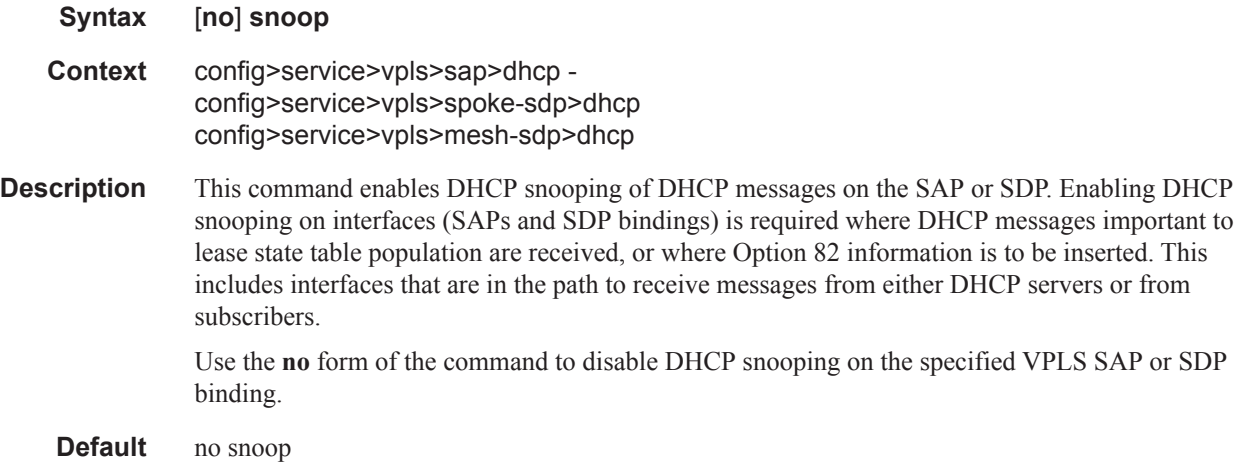

#### server

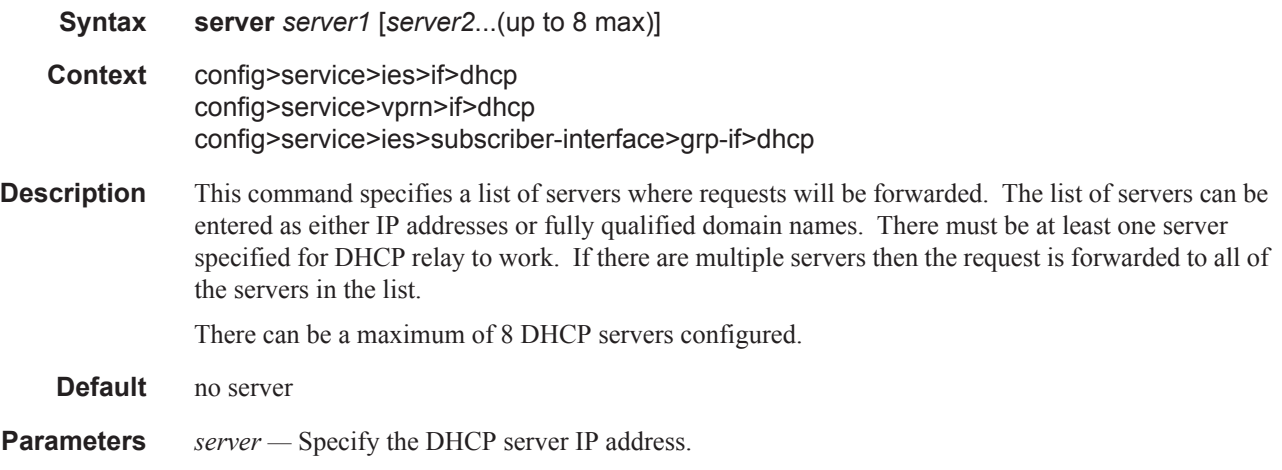

### trusted

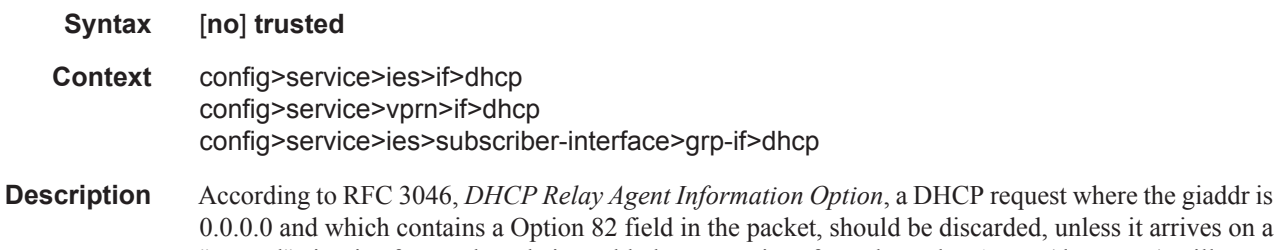

unless it arrives on a "trusted" circuit. If trusted mode is enabled on an IP interface, the Relay Agent (the router) will modify the request's giaddr to be equal to the ingress interface and forward the request.

Note that this behavior only applies when the action in the Relay Agent Information Option is "keep". In the case where the option 82 field is being replaced by the Relay Agent (action = "replace"), the original Option 82 information is lost anyway, and there is thus no reason for enabling the trusted option.

The **no** form of this command returns the system to the default.

**Default** not enabled

### **Egress Multicast Group Commands**

#### egress-multicast-group

#### **Syntax egress-multicast-group** *egress-multicast-group-name* **no egress-multicast-group** *group-name*

- **Context** config>service
- **Description** This command creates an egress multicast group (EMG) context. An EMG is created as an object used to group VPLS SAPs that are allowed to participate in efficient multicast replication (EMR). EMR is a method to increase the performance of egress multipoint forwarding by sacrificing some destination-based features. Eliminating the requirement to perform unique features for each destination allows the egress forwarding plane to chain together multiple destinations into a batch replication process. In order to perform this batch replication function, similar characteristics are required on each SAP within the EMG.

Only SAPs defined on Ethernet access ports are allowed into an egress-multicast-group.

In order to understand the purpose of an egress-multicast-group, an understanding of the system's use of flooding lists is required. A flooding list is maintained at the egress forwarding plane to define a set of destinations to which a packet must be replicated. Multipoint services make use of flooding lists to enable forwarding a single packet to many destinations. Examples of multipoint services that use flooding lists are VPLS, IGMP snooping and IP multicast routing. Currently, the egress forwarding plane will only use efficient multicast replication for VPLS and IGMP snooping flooding lists.

In VPLS services, a unique flooding list is created for each VPLS context. The flooding list is used when a packet has a broadcast, multicast or unknown destination MAC address. From a system perspective, proper VPLS handling requires that a broadcast, multicast or unknown destined packet be sent to all destinations that are in the forwarding state. The ingress forwarding plane ensures the packet gets to all egress forwarding planes that include a destination in the VPLS context. It is the egress forwarding plane's job to replicate the packet to the subset of the destinations that are reached through its interfaces and each of these destinations are included in the VPLS context's flooding list.

For IGMP snooping, a unique flooding list is created for each IP multicast  $(s,g)$  record. This  $(s,g)$ record is associated with an ingress VPLS context and may be associated with VPLS destinations in the source VPLS instance or other VPLS instances (in the case of MVR). Again, the ingress forwarding plane ensures that an ingress IP multicast packet matching the (s,g) record gets to all egress forwarding planes that have a VPLS destination associated with the (s,g) record. The egress forwarding plane uses the flooding list owned by the (s,g) record to replicate the packet to all VPLS destinations in the flooding list. The IGMP Snooping function identifies which VPLS destinations should be associated with the (s,g) record.

With normal multicast replication, the egress forwarding plane examines which features are enabled for each destination. This includes ACL filtering, mirroring, encapsulation and queuing. The resources used to perform this per destination multicast processing are very expensive to the egress forwarding plane when high replication bandwidth is required. If destinations with similar egress functions can be grouped together, the egress forwarding plane can process them in a more efficient manner and maximize replication bandwidth.

The egress-multicast-group object is designed to allow the identification of SAPs with similar egress characteristics. When a SAP is successfully provisioned into an egress-multicast-group, the system is

ensured that it may be batched together with other SAPs in the same group at the egress forwarding plane for efficient multicast replication. A SAP that does not meet the common requirements is not allowed into the egress-multicast-group.

At the forwarding plane level, a VPLS flooding list is categorized into chainable and non-chainable destinations. Currently, the only chainable destinations are SAPs within an egress-multicast-group. The chainable destinations are further separated by egress-multicast-group association. Chains are then created following the rules below:

- A replication batch chain may only contain SAPs from the same egress-multicast-group
- A replication batch chain length may not exceed the dest-chain-limit of the egress-multicastgroup to which the SAPs are members

Further subcategories are created for an IGMP (s,g) flooding list. A Layer 2 (s,g) record is created in a specific VPLS instance (the instance the (s,g) flow ingresses). SAPs within that VPLS context that join the  $(s,g)$  record are considered native SAPs within the flooding list. SAPs that join the  $(s,g)$ flooding list through the multicast VPLS registration process (MVR) from another VPLS context using the **from-vpls** command are considered alien SAPs. The distinction between native and alien in the list is maintained to allow the forwarding plane to enforce or suspend split-horizon-group (SHG) squelching. When the source of the  $(s,g)$  matching packet is in the same SHG as a native SAP, the packet must not be replicated to that SAP. For a SAP in another VPLS context, the source SHG of the packet has no meaning and the forwarding plane must disregard SHG matching between the native source of the packet and the alien destination. Because the SHG squelch decision is done for the whole chain based on the first SAP in the chain, all SAPs in the chain must be all native or all alien SAPs. Chains for IGMP (s,g) flooding lists are created using the following rules:

- 1. A replication batch chain may only contain SAPs from the same egress-multicast-group.
- 2. A replication batch chain may only contain all alien or all native SAPs.
- 3. A replication batch chain length may not exceed the dest-chain-limit of the egress-multicastgroup to which the SAPs are members

When a packet associated with a flooding list is received by the egress forwarding plane, it processes the packet by evaluating each destination on the list sequentially in a replication context. If the current entry being processed in the list is a non-chained destination, the forwarding plane processes the packet for that destination and then moves on to process other packets currently in the forwarding plane before returning to process the next destination in the list. If the current entry being processed is a chained destination, the forwarding plane remains in the replication context until it has forwarded to each entry in that chain. Once the replication context finishes with the last entry in the chain, it moves on to process other packets waiting for egress processing before returning to the replication context. Processing continues in this manner until the packet has been forwarded to all destinations in the list.

Batch chain processing of a chain of SAPs improves replication efficiency by bypassing the functions that perform egress mirroring decisions on SAPs within the chain and making a single ACL filtering decision for the whole chain. Each destination in the chain may have a unique egress QoS policy and per destination queuing is still performed for each destination in the chain. Also, while each SAP in the chain must be on access ports with the same encap-type, if the encap-type is dot1q, each SAP may have a unique dot1q tag.

One caveat to each SAP having a unique egress QoS policy in the chain is that only the Dot1P marking decisions for the first SAP in the list is enforced. If the first SAP's QoS policy forwarding class action states that the packet should not be remarked, none of the replicated packets in the chain will have the dot1P bits remarked. If the first SAP's QoS policy forwarding class action states that the packet should be remarked with a specific dot1P value, all the replicated packets for the remaining SAPs in the chain will have the same dot1P marking.

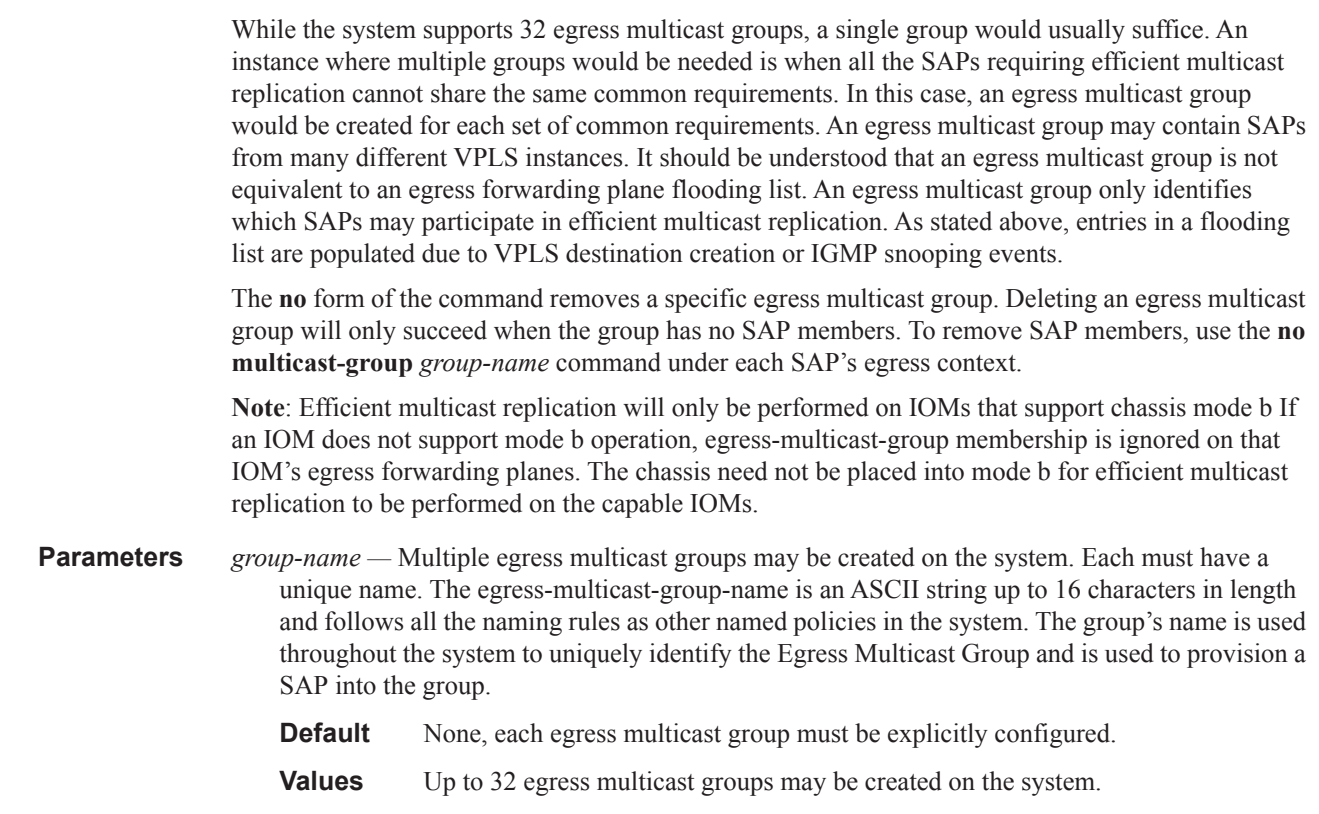

# description

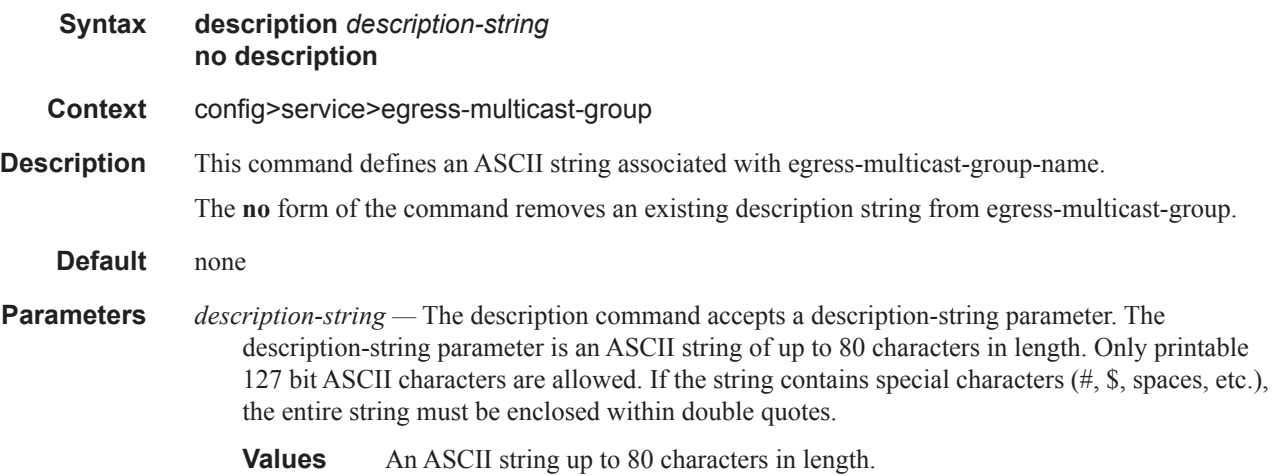

#### dest-chain-limit

#### **Syntax dest-chain-limit** *destinations per pass* **no dest-chain-limit**

**Context** config>service>egress-multicast-group

**Description** This command defines the maximum length of an egress forwarding plane efficient multicast replication chain for an egress-multicast-group. Varying the maximum length of chains created for an egress multicast group has the effect of efficient multicast batched chain replication on other packets flowing through the egress forwarding plane. While replicating for the SAPs within a replication chain, other packets are waiting for the forwarding plane to finish. As the chain length increases, forwarding latency for the other waiting packets may increase. When the chain length decreases, a loss of efficiency in the replication process will be observed.

> The **no** form of the command restores the default value of 10 to the dest-chain-limit parameter for the egress-multicast-group.

**Default** no dest-chain-limit

#### **Parameters** *destinations per pass —* This parameter must be specified when executing the **dest-chain-limit** command. When executed, the command will use the number-of-destinations parameter to reorganize all efficient multicast SAP chains that contain members from the egress-multicastgroup.

The *destinations per pass* parameter can be modified at any time. Be aware that when changing the maximum chain length, the system will rebuild the chains according to the new limit. When this happens, it is possible that packets will not be replicated to a destination while it is being reorganized in the flooding lists' chains. Only the chains associated with the egress-multicastgroup context the command is executed in will be affected by changing the parameter.

It is expected that the optimal replication chain length will be between 10 and 16. Since so many variables affect efficient multicast (i.e. ingress packet rate, number of chains, size of replicated packets), only proper testing in the environment that replication will be performed will identify the best dest-chain-limit value for each Egress Multicast Group.

Setting the *destinations per pass* parameter to a value of 0 has the effect of removing from all egress forwarding planes all chains with members from the egress-multicast-group. Replication to each destination SAP from the group is performed using the normal method (non-efficient replication). The value 0 is not considered a normal value for dest-chain-limit and is provided for debugging purposes only. Setting the value to 0 is persistent between reboots of the system.

Setting the *destinations per pass* parameter to a value of 1 has the effect of placing each egressmulticast-group member SAP into a chain with a single SAP. The value 1 is not considered a normal value for the **dest-chain-limit** and is provided for debugging purposes only. Setting the value to 1 is persistent between reboots of the system.

**Values**  $0 - 255$ 

**Default** 10

### sap-common-requirements

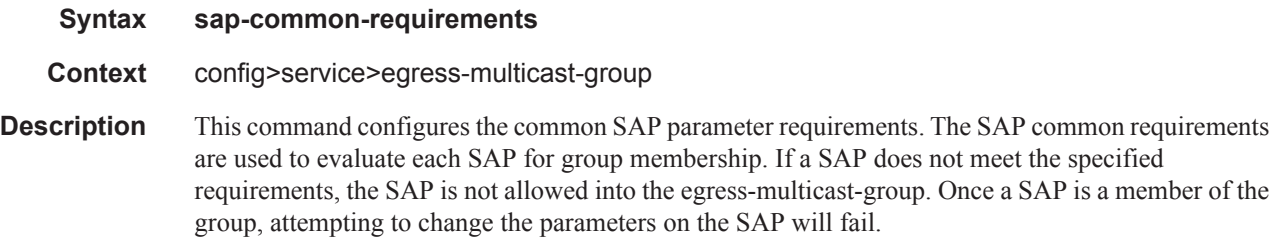

# egress-filter

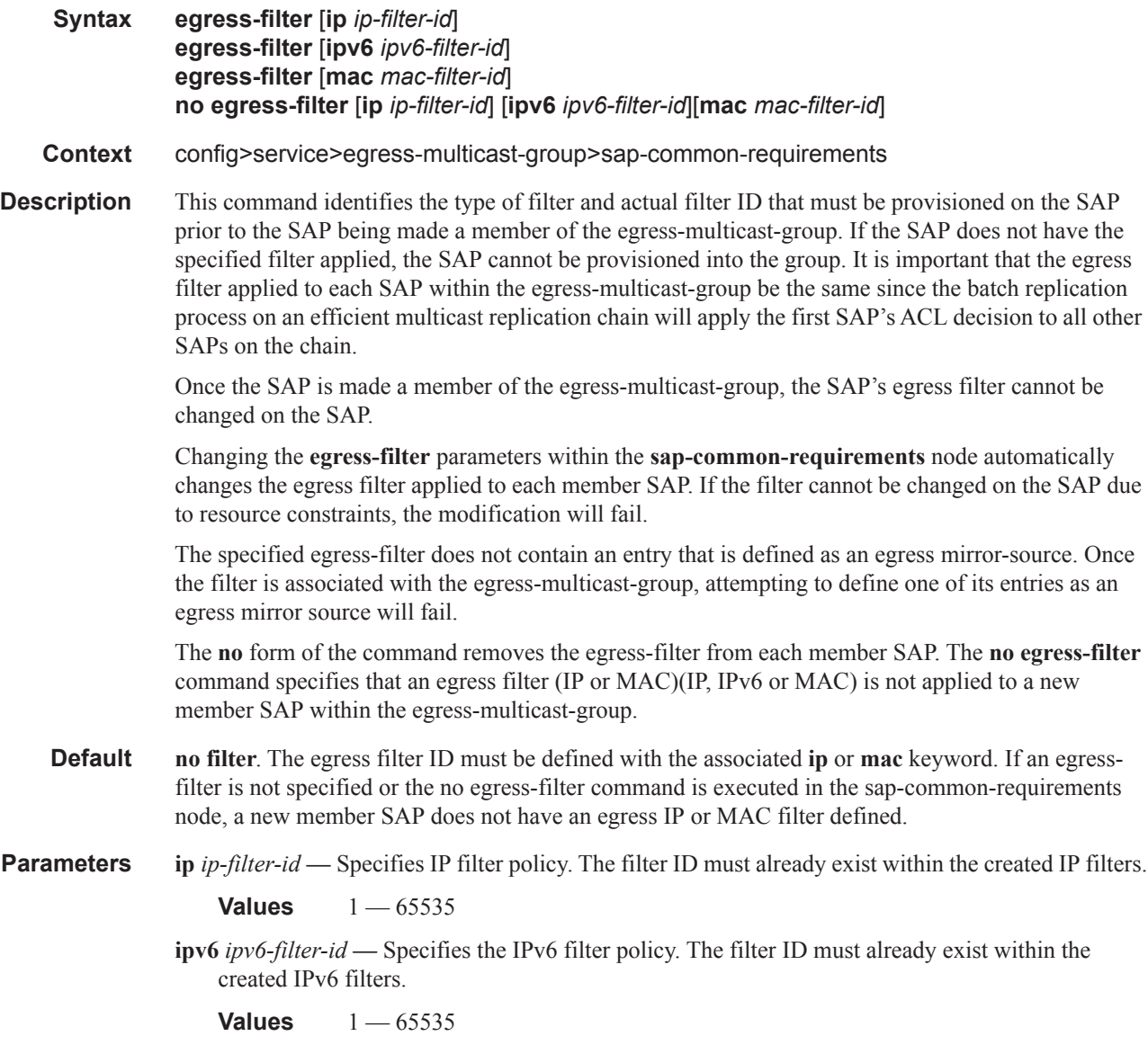

**mac** *mac-filter-id* **—** Specifies the MAC filter policy. The specified filter ID must already exist within the created MAC filters. The filter policy must already exist within the created MAC filters.

**Values** 1 — 65535

#### encap-type

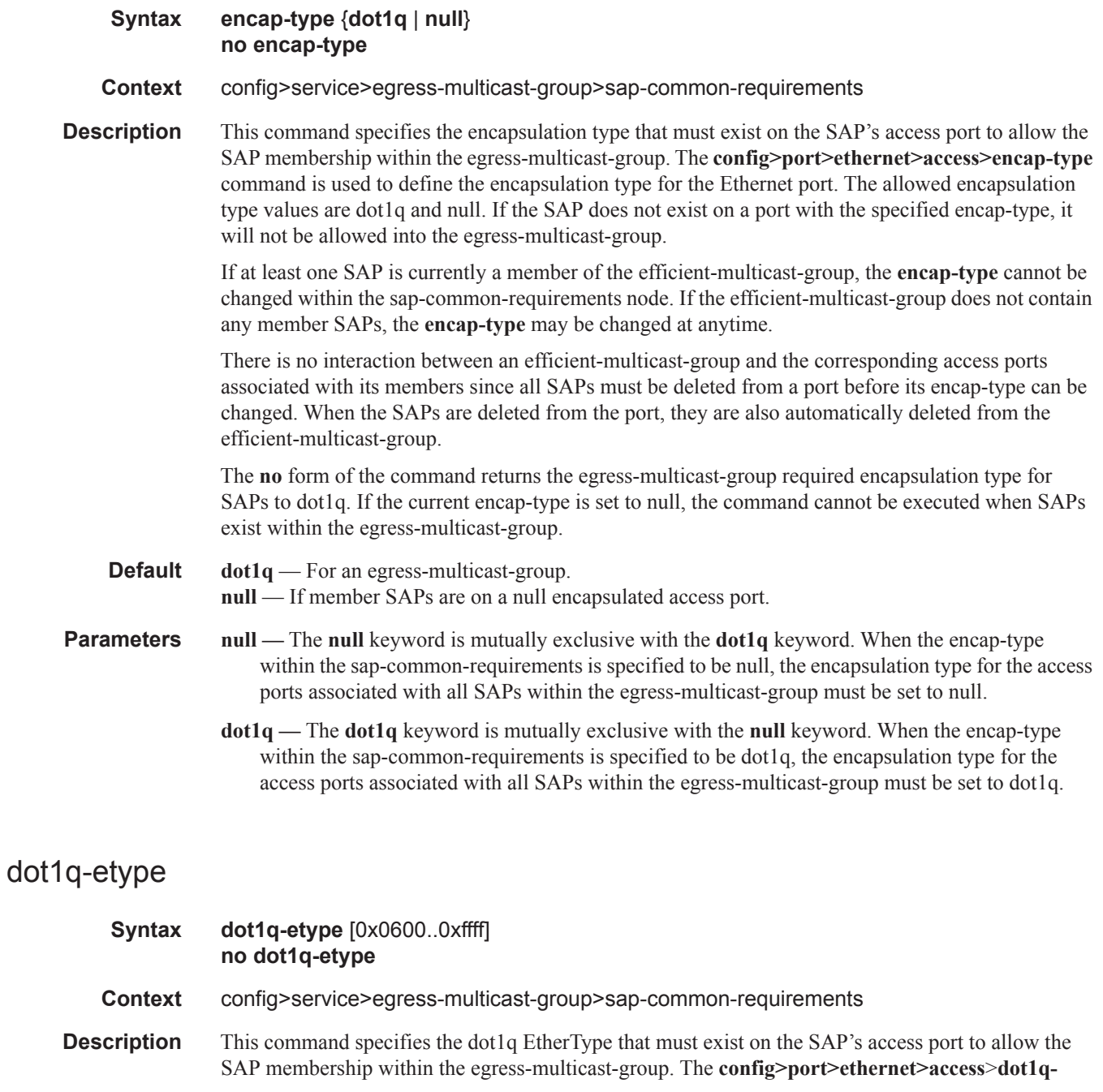

**etype** command is used to define the EtherType used when encapsulating a packet with a dot1q tag on the Ethernet port. Any valid EtherType is allowed on the port.

If the current encap-type for the egress-multicast-group is set to null, the dot1q-etype EtherType is ignored when evaluating SAP membership in the group. If the encap-type is set to dot1q (the default), a member SAP's access port must be configured with the same dot1q-etype EtherType as the egressmulticast-group.

If at least one SAP is currently a member of the efficient-multicast-group, the dot1q-etype value cannot be changed within the sap-common-requirements node. If the efficient-multicast-group does not contain any member SAPs, the dot1q-etype value may be changed at anytime.

If an access port currently has SAPs associated with it that are defined within an egress-multicastgroup and the port is currently set to encap-type dot1q, the dot1q-etype value defined on the port cannot be changed.

The **no** form of the command returns the egress-multicast-group dot1q EtherType to the default value of 0x8100. If the current encap-type is set to a value other then 0x8100, the command cannot be executed when SAPs exist within the egress-multicast-group.

**Default** The default dot1q-etype is 0x8100 for an egress-multicast-group.

**Parameters** *ethertype* — Defines the dot1q EtherType that must be associated with a SAP's access port when the encap-type is set to dot1q. Any valid EtherType may be specified.

> **Values**  $[0x0600 - 0x$  fff<sup>[[1536 - 65535] in decimal or hex</sup> **Default** 0x8100

### **Interface Commands**

### interface

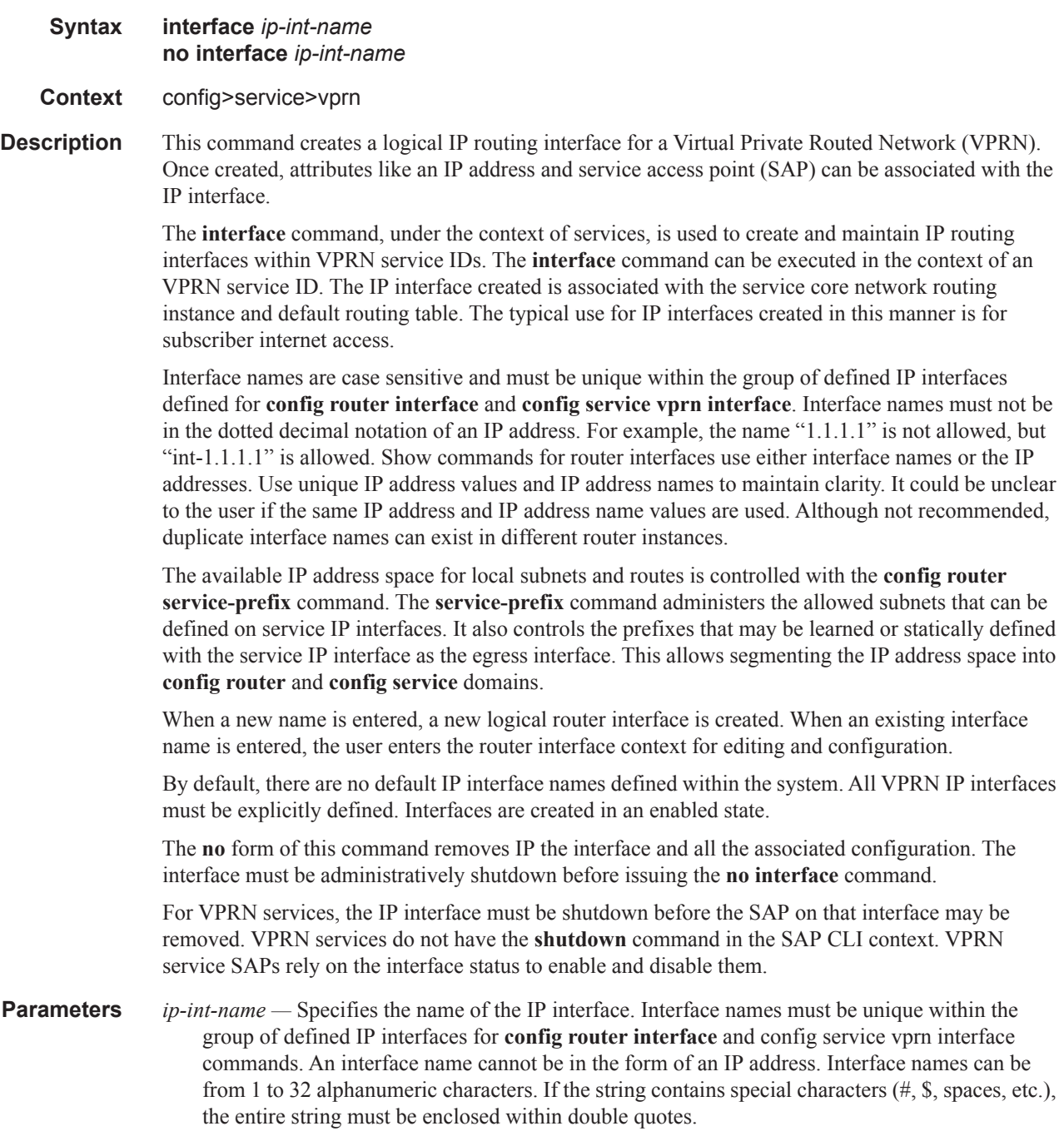

If *ip-int-name* already exists within the service ID, the context will be changed to maintain that IP interface. If *ip-int-name* already exists within another service ID or is an IP interface defined within the **config router** commands, an error will occur and context will not be changed to that IP interface. If *ip-int-name* does not exist, the interface is created and context is changed to that interface for further command processing.

### interface

**Syntax interface** *ip-int-name*

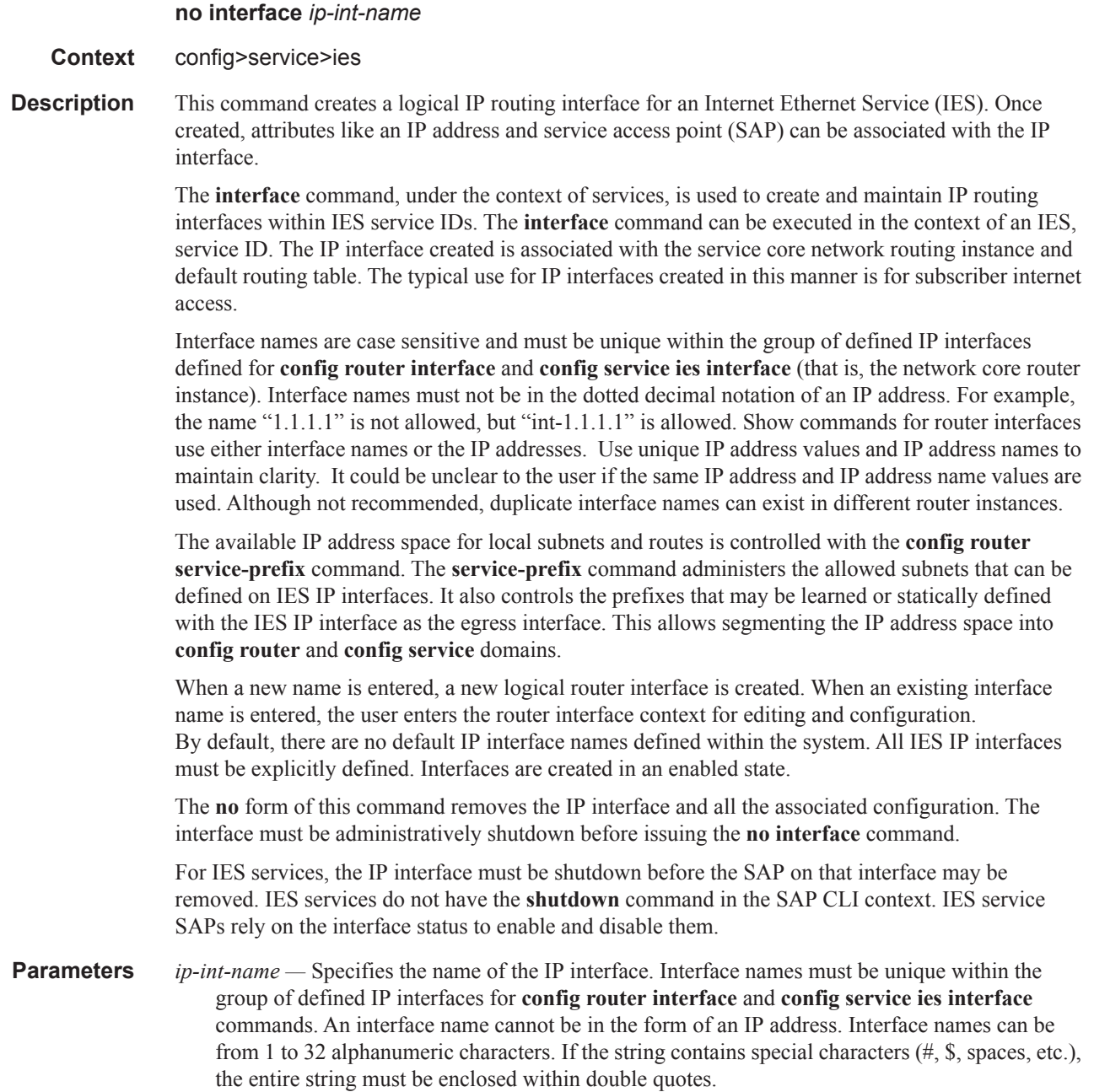

If *ip-int-name* already exists within the service ID, the context will be changed to maintain that IP interface. If *ip-int-name* already exists within another service ID or is an IP interface defined within the **config router** commands, an error will occur and context will not be changed to that IP interface. If *ip-int-name* does not exist, the interface is created and context is changed to that interface for further command processing.

#### address

**Syntax address** {*ip-address/mask|ip-address netmask*} [**broadcast all-ones**|**host-ones**] [**tracksrrp** *srrp-instance*] **no address**

**Context** config>service>ies>interface config>service>vprn>interface

**Description** This command assigns an IP address, IP subnet, and broadcast address format to an IES IP router interface. Only one IP address can be associated with an IP interface.

> An IP address must be assigned to each IES IP interface. An IP address and a mask are used together to create a local IP prefix. The defined IP prefix must be unique within the context of the routing instance. It cannot overlap with other existing IP prefixes defined as local subnets on other IP interfaces in the same routing context within the .

> The local subnet that the **address** command defines must be part of the services' address space within the routing context using the **config router service-prefix** command. The default is to disallow the complete address space to services. Once a portion of the address space is allocated as a service prefix, that portion can be made unavailable for IP interfaces defined within the **config router interface** CLI context for network core connectivity with the **exclude** option in the **config router service-prefix** command.

The IP address for the interface can be entered in either CIDR (Classless Inter-Domain Routing) or traditional dotted decimal notation. The show commands display CIDR notation and is stored in configuration files.

By default, no IP address or subnet association exists on an IP interface until it is explicitly created.

Use the **no** form of this command to remove the IP address assignment from the IP interface. When the **no address** command is entered, the interface becomes operationally down.

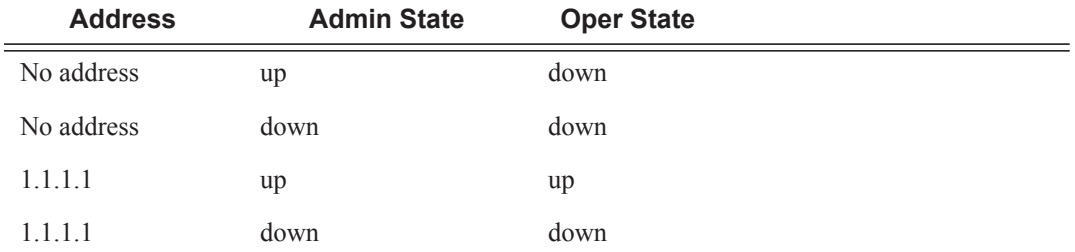

The operational state is a read-only variable and the only controlling variables are the address and admin states. The address and admin states are independent and can be set independently. If an interface is in an adminstratively up state and an address is assigned, it becomes operationally up and the protocol interfaces and the MPLS LSPs associated with that IP interface will be reinitialized.

- *ip-address* The IP address of the IP interface. The *ip-address* portion of the **address** command specifies the IP host address that will be used by the IP interface within the subnet. This address must be unique within the subnet and specified in dotted decimal notation. Allowed values are IP addresses in the range  $1.0.0.0 - 223.255.255.255$  (with support of  $/31$  subnets).
- **/** The forward slash is a parameter delimiter and separates the *ip-address* portion of the IP address from the mask that defines the scope of the local subnet. No spaces are allowed between the *ipaddress*, the "**/**" and the *mask-length* parameter. If a forward slash is not immediately following the *ip-address*, a dotted decimal mask must follow the prefix.
- *mask-length* The subnet mask length when the IP prefix is specified in CIDR notation. When the IP prefix is specified in CIDR notation, a forward slash (/) separates the *ip-address* from the *mask-length* parameter. The mask length parameter indicates the number of bits used for the network portion of the IP address; the remainder of the IP address is used to determine the host portion of the IP address. Allowed values are integers in the range  $0 - 31$ . Note that a mask length of 32 is reserved for loopback addresses (includes system addresses).
- *mask* The subnet mask in dotted decimal notation. When the IP prefix is not specified in CIDR notation, a space separates the *ip-address* from a traditional dotted decimal mask. The *mask* parameter indicates the complete mask that will be used in a logical 'AND' function to derive the local subnet of the IP address. Allowed values are dotted decimal addresses in the range 128.0.0.0 – 255.255.255.252. Note that a mask of 255.255.255.255 is reserved for system IP addresses.
- **broadcast** The optional **broadcast** parameter overrides the default broadcast address used by the IP interface when sourcing IP broadcasts on the IP interface. If no broadcast format is specified for the IP address, the default value is **host-ones** which indictates a subnet broadcast address. Use this parameter to change the broadcast address to **all-ones** or revert back to a broadcast address of **host-ones**.

The broadcast format on an IP interface can be specified when the IP address is assigned or changed.

This parameter does not affect the type of broadcasts that can be received by the IP interface. A host sending either the local broadcast (**all-ones**) or the valid subnet broadcast address (**hostones**) will be received by the IP interface.

**Default** host-ones

- **all-ones** The **all-ones** keyword following the **broadcast** parameter specifies the broadcast address used by the IP interface for this IP address will be 255.255.255.255, also known as the local broadcast.
- **host-ones** The **host-ones** keyword following the **broadcast** parameter specifies that the broadcast address used by the IP interface for this IP address will be the subnet broadcast address. This is an IP address that corresponds to the local subnet described by the *ip-address* and the *masklength* or *mask* with all the host bits set to binary one. This is the default broadcast address used by an IP interface.

The **broadcast** parameter within the **address** command does not have a negate feature, which is usually used to revert a parameter to the default value. To change the **broadcast** type to **hostones** after being changed to **all-ones**, the **address** command must be executed with the **broadcast** parameter defined.

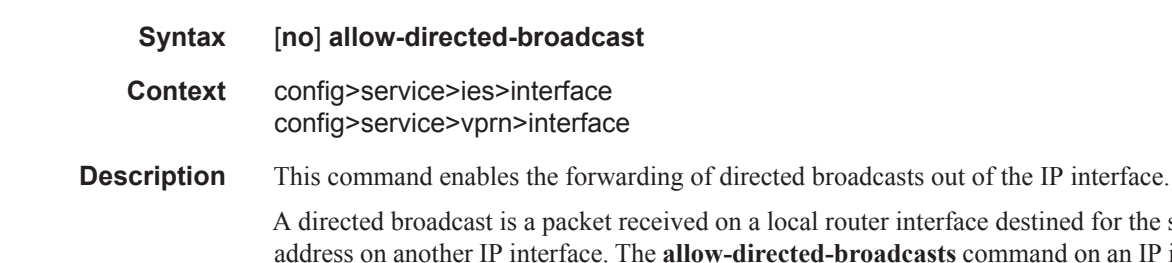

### allow-directed-broadcast

a local router interface destined for the subnet broadcast er IP interface. The **allow-directed-broadcasts** command on an IP interface enables or disables the transmission of packets destined to the subnet broadcast address of the egress IP interface.

When enabled, a frame destined to the local subnet on this IP interface will be sent as a subnet broadcast out this interface. Care should be exercised when allowing directed broadcasts as it is a well-known mechanism used for denial-of-service attacks.

When disabled, directed broadcast packets discarded at this egress IP interface will be counted in the normal discard counters for the egress SAP.

By default, directed broadcasts are not allowed and will be discarded at this egress IP interface.

The **no** form of this command disables the forwarding of directed broadcasts out of the IP interface.

**Default no allow-directed-broadcasts** — Directed broadcasts are dropped

### loopback

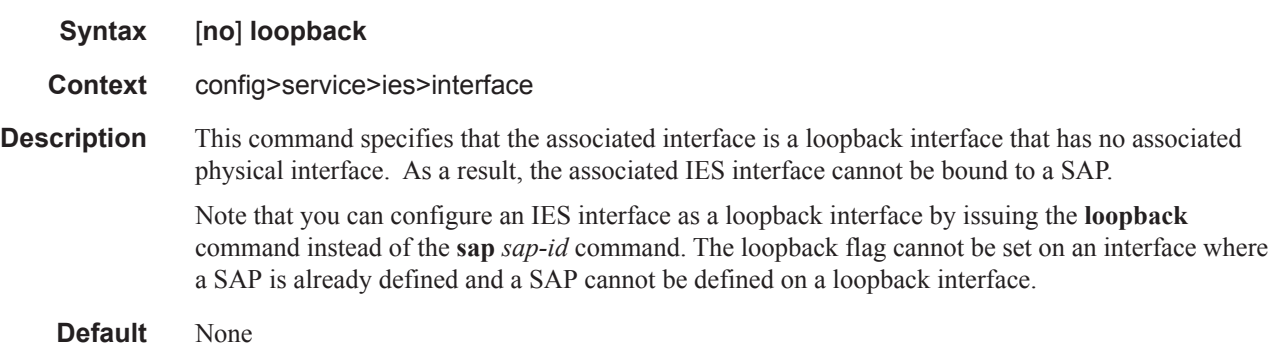

#### mac

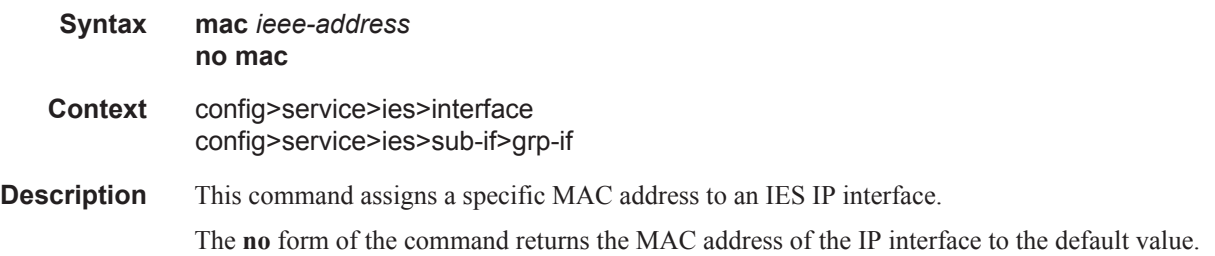

#### Service Commands

- **Default** The physical MAC address associated with the Ethernet interface that the SAP is configured on (the default MAC address assigned to the interface, assigned by the system).
- **Parameters** *ieee-address* Specifies the 48-bit MAC address for the static ARP in the form aa:bb:cc:dd:ee:ff or aa-bb-cc-dd-ee-ff where aa, bb, cc, dd, ee, and ff are hexadecimal numbers. Allowed values are any non-broadcast, non-multicast MAC and non-IEEE reserved MAC addresses.

#### sap

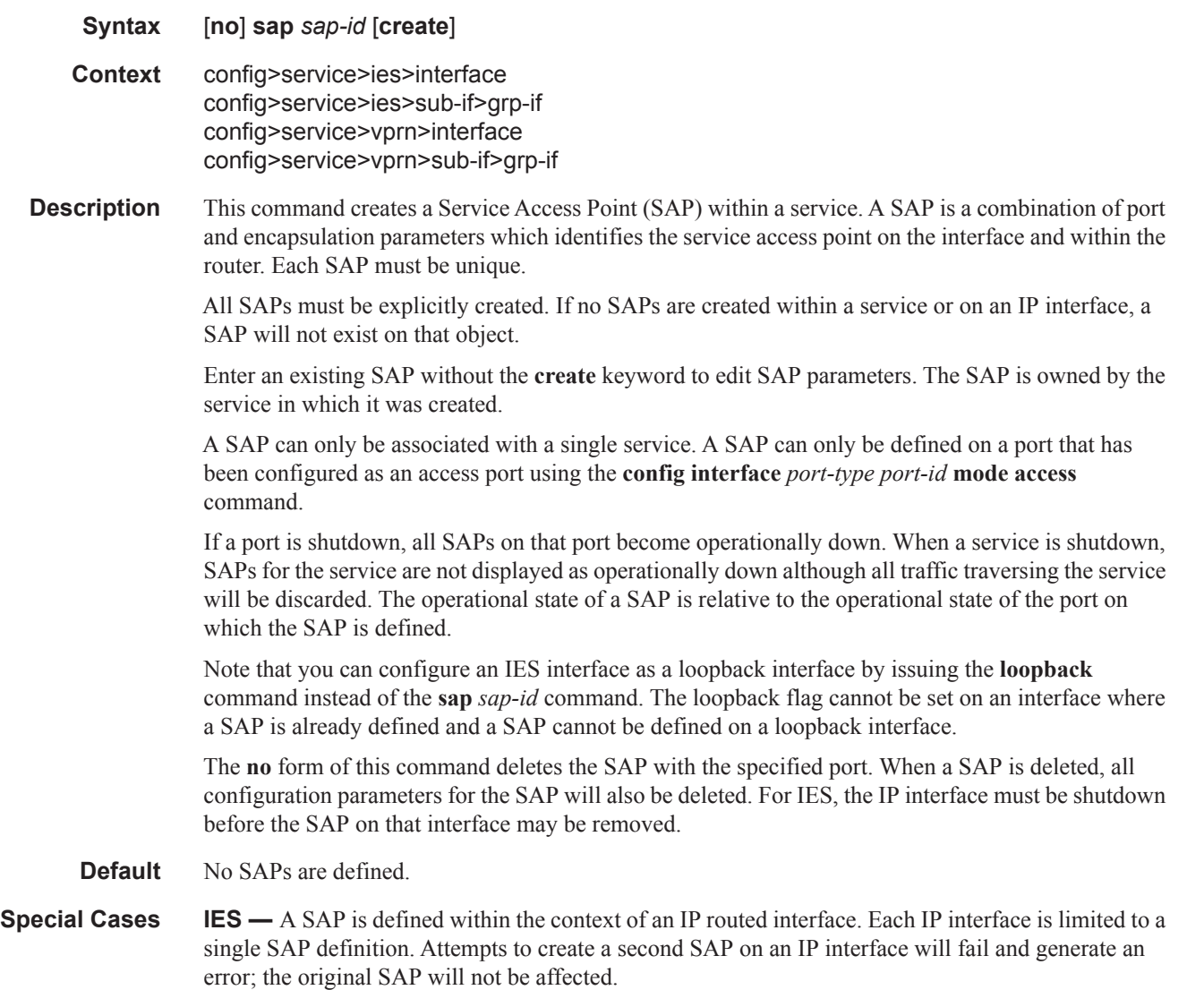
# secondary

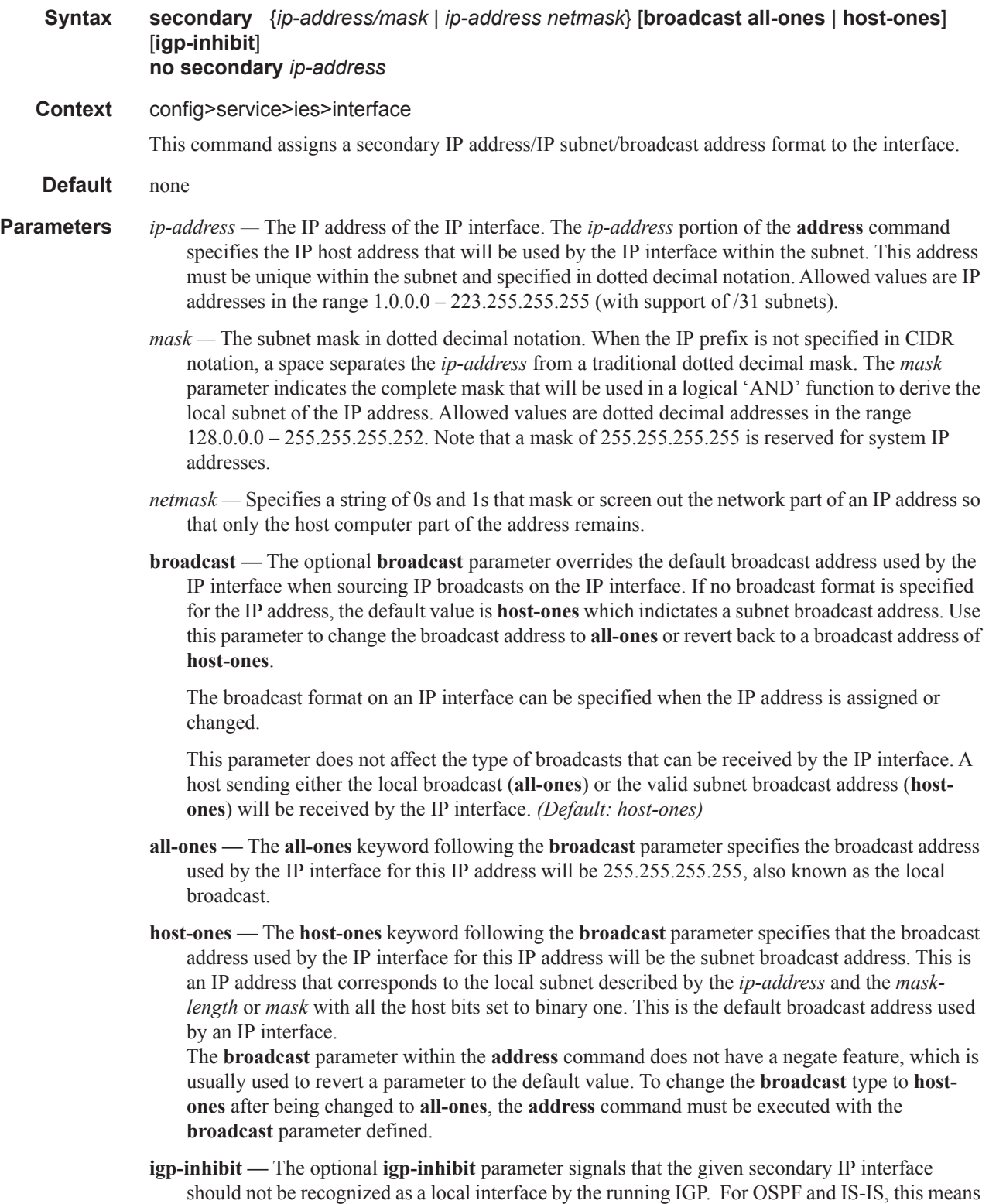

that the specified secondary IP interfaces will not be injected and used as passive interfaces and will not be advertised as internal IP interfaces into the IGP's link state database. For RIP, this means that these secondary IP interfaces will not source RIP updates.

# tos-marking-state

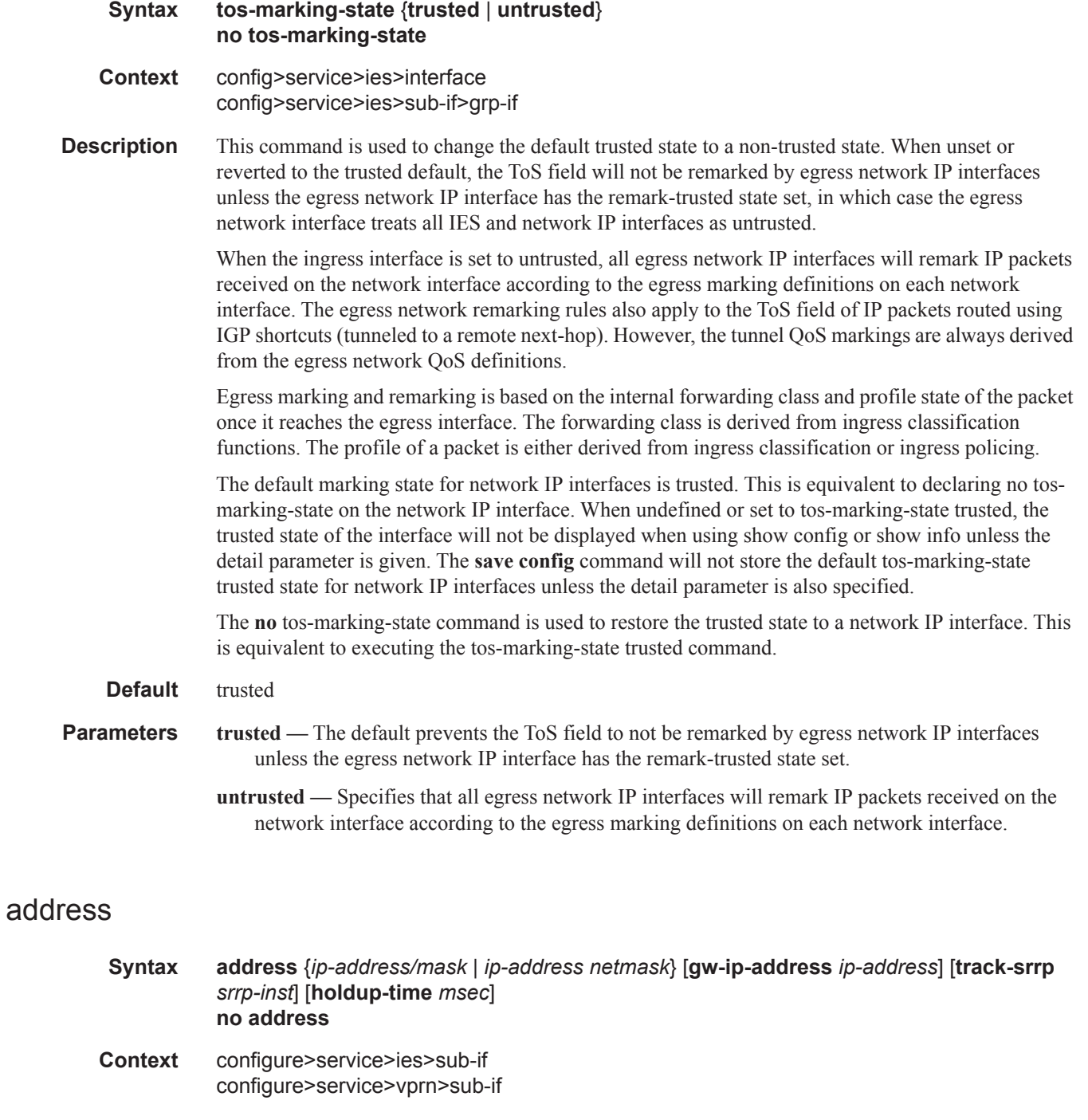

**Page 192 7450 ESS Triple Play Service Delivery Architecture**

- **Description** This command will configure the subscriber-interface address along with additional parameters related to multi-chassis redundancy.
	- **Default** none

**Parameters** *ip-address —* The IP address of the IP interface. The *ip-address* portion of the **address** command specifies the IP host address that will be used by the IP interface within the subnet. This address must be unique within the subnet and specified in dotted decimal notation. Allowed values are IP addresses in the range  $1.0.0.0 - 223.255.255.255$  (with support of  $/31$  subnets).

- **/** The forward slash is a parameter delimiter and separates the *ip-address* portion of the IP address from the mask that defines the scope of the local subnet. No spaces are allowed between the *ipaddress*, the "**/**" and the *mask-length* parameter. If a forward slash is not immediately following the *ip-address*, a dotted decimal mask must follow the prefix.
- *mask* The subnet mask in dotted decimal notation. When the IP prefix is not specified in CIDR notation, a space separates the *ip-address* from a traditional dotted decimal mask. The *mask* parameter indicates the complete mask that will be used in a logical AND function to derive the local subnet of the IP address. Allowed values are dotted decimal addresses in the range 128.0.0.0 – 255.255.255.252. Note that a mask of 255.255.255.255 is reserved for system IP addresses.
- *netmask* The subnet mask in dotted decimal notation.
	- **Values** 0.0.0.0 255.255.255.255
- **track-srrp** *srrp-inst*This command will enable the *subscriber-interface* route to track the SRRP state of the specified SRRP instance. The route will update its state attribute to reflect the *state* of SRRP instance:

•Master = srrp-master

•Any other = srrp-non-master

Routing policy can be applied towards the state attribute in order to customize the advertisement of the route. Only one SRRP instance can be tracked per subscriber-interface route. Tracked SRRP instance can be part of the Fate Sharing Group. This command can be enabled at any time.

- **holdup-time** *msec*Time to wait for the route before it accepts the new state attribute. This timer is used to prevent fluctuations in route advertisement caused by short lived SRRP instabilities, in the case that such condition arises.
	- **Values** *msec* [100...5000] msec

#### link-local-address

- **Syntax link-local-address** *ipv6-address* **no link-local-address Context** configure>service>ies>sub-if>ipv6 configure>service>vprn>sub-if>ipv6
- **Description** This command will configure the IPv6 Link Local address that will be used as a virtual SRRP IPv6 address by the Master SRRP node. This address will be sent in the Router Advertisements initiated by

the Master SRRP node. Clients will use this address as IPv6 default-gateway. Both SRRP nodes, Master and Backup, must be configured with the same Link Local address.

**Default** none **Parameters** *ipv6-address —* IPv6 address in the form: x:x:x:x:x:x:x:x:x:x:x:x:x:x:d.d.d.d where: x - [0..FF]

d - [0..255]

#### monitor-oper-group

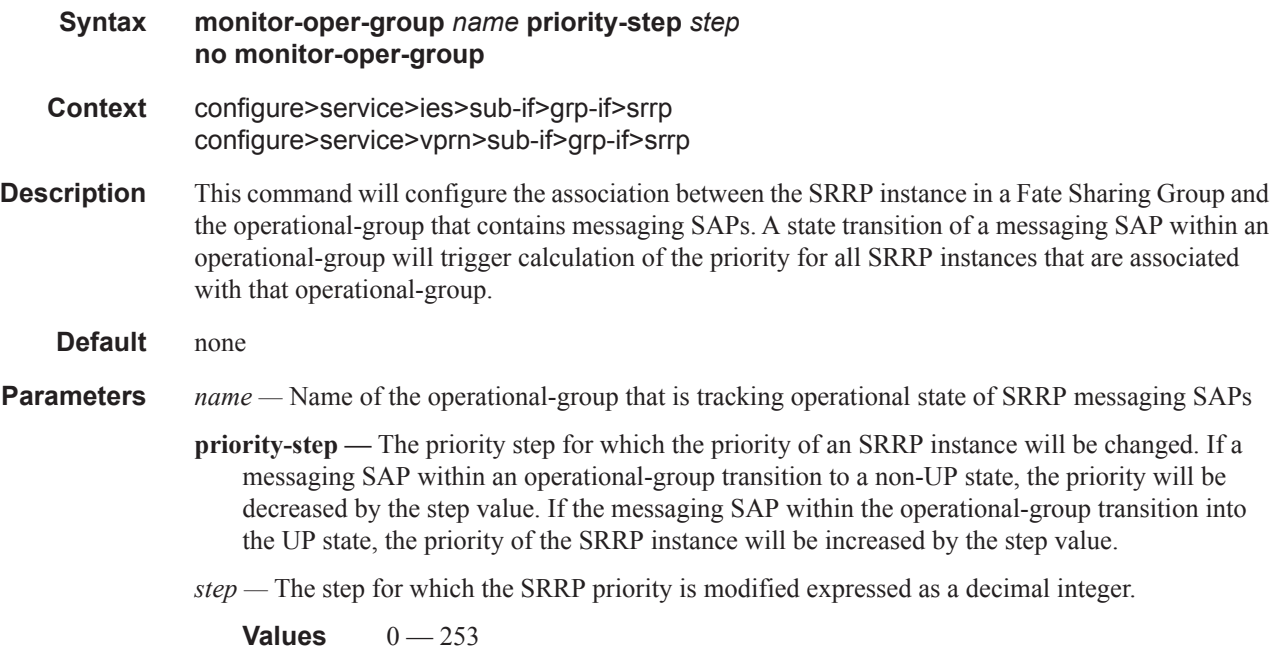

#### oper-group

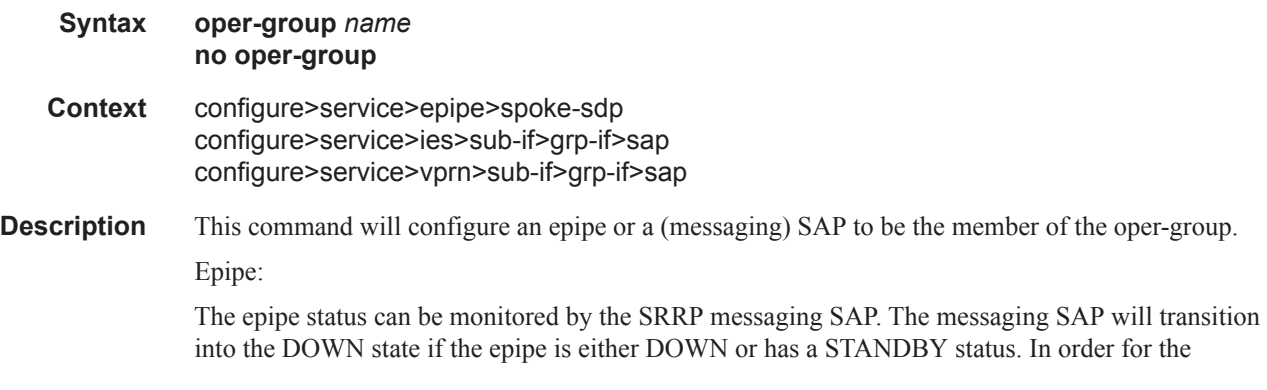

messaging SAP to assume the DOWN state, both RX and TX side of the PW must be shut. In other words, a PW in standby mode also must have the local TX disabled by the virtue of the 'slave' flag (standby-signaling-slave command under the spoke-sdp hierarchy). Without the TX disabled, the SAP monitoring the PW would not transition in the down state. The messaging SAP will be in the UP state if the epipe is in the UP state (Active staus).

(SRRP messaging) SAP:

The state of the messaging SAPs will be monitored by SRRP instances in a Fate Sharing Group. A state change of any of the messaging SAPs defined under the *group-interface* and within the opergroup will trigger recalculation of SRRP priority.

#### **Default** none

**Parameters** *name* — Specify name of the operational-group that contains the member epipe.

#### srrp-enabled-routing

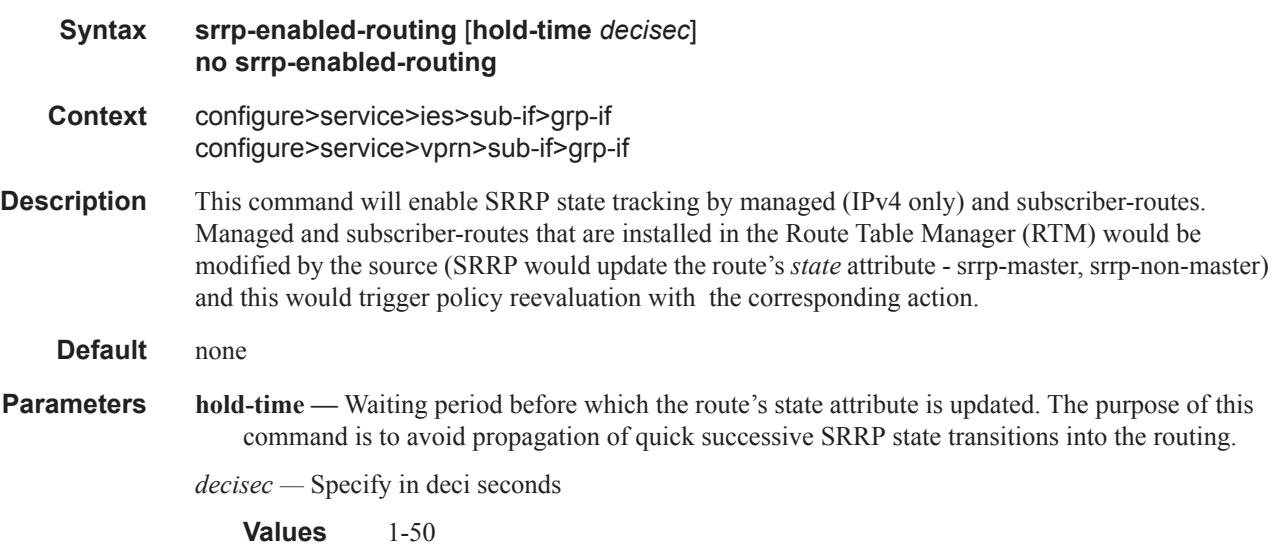

### track-srrp

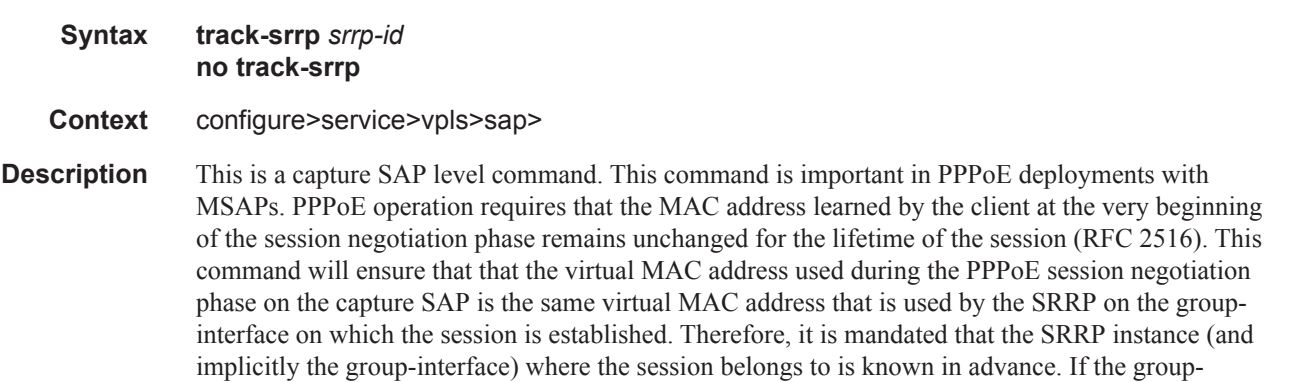

#### Service Commands

interface name for the session is returned by the RADIUS, it must be ensured that this group-interface is the one on which the tracked SRRP instance is configured. PPPoE sessions on the same capture SAP cannot be shared across multiple group-interfaces, but instead they all must belong to a single group-interface that is known in advance.

The same restrictions will apply to IPoE clients in MC Redundancy scenario if they are to be supported concurrently on the same capture SAP as PPPoE.

The supported capture SAP syntax is this:

sap <port-id>:X.\* capture-sap

The capture SAP syntax that is NOT supported is this:

sap <port-id>:\*.\* capture-sap

**Default** none

**Parameters** *srrp-id —* Specify SRRP instance number.

**Values** 1..4294967295

#### srrp

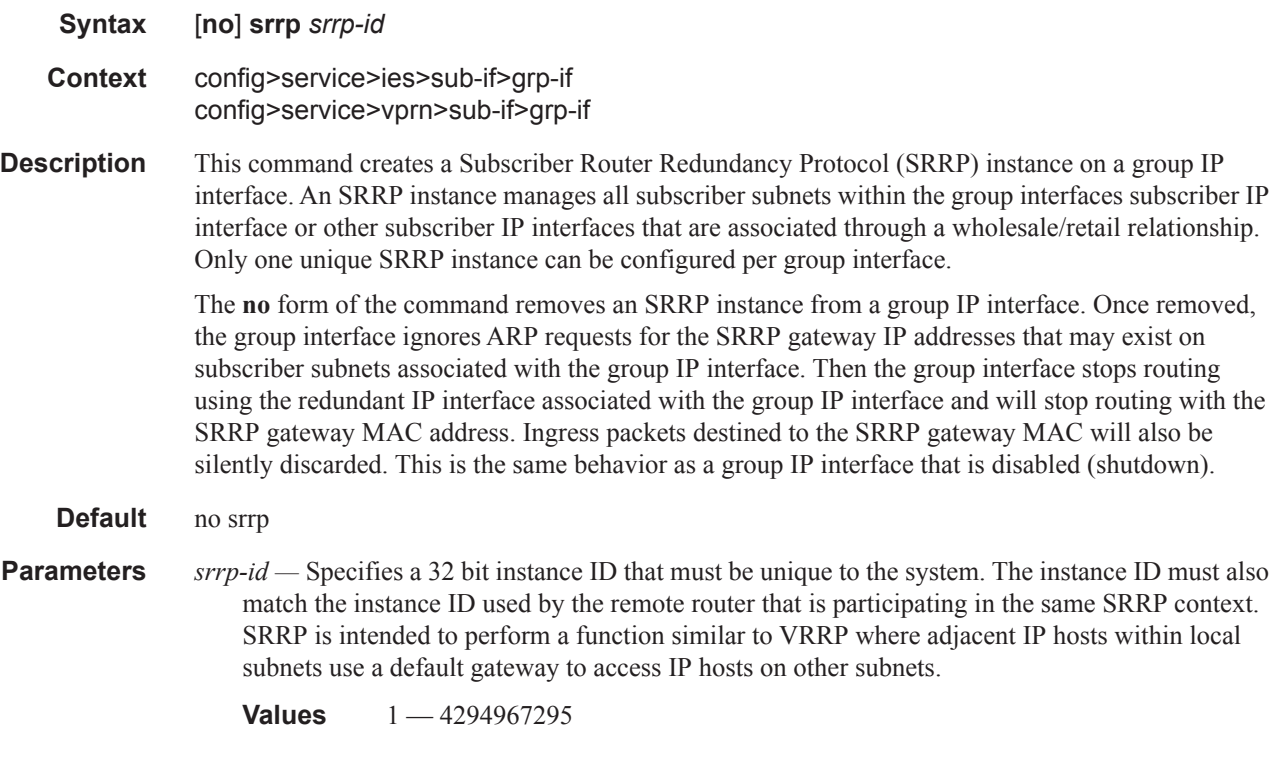

### bfd-enable

**Syntax** [**no**] **bfd-enable** [*service-id*] **interface** *interface-name* **dst-ip** *ip-address* **Context** config>service>ies>sub-if>grp-if>srrp config>service>vprn>sub-if>grp-if>srrp **Description** This commands assigns a bi-directional forwarding (BFD) session providing heart-beat mechanism for the given VRRP/SRRP instance. There can be only one BFD session assigned to any given VRRP/SRRP instance, but there can be multiple SRRP/VRRP sessions using the same BFD session. BFD control the state of the associated interface. By enabling BFD on a given protocol interface, the state of the protocol interface is tied to the state of the BFD session between the local node and the remote node. The parameters used for the BFD are set via the BFD command under the IP interface. The **no** form of this command removes BFD from the configuration. **Default** none **Parameters** *service-id* — Specifies the service ID of the interface running BFD. **Values** service-id:  $1 - 214748364$ svc-name: A string up to 64 characters in length. **interface** *interface-name* **—** Specifies the name of the interface running BFD. **dst-ip** *ip-address* **—** Specifies the destination address of the interface running BFD.

#### gw-mac

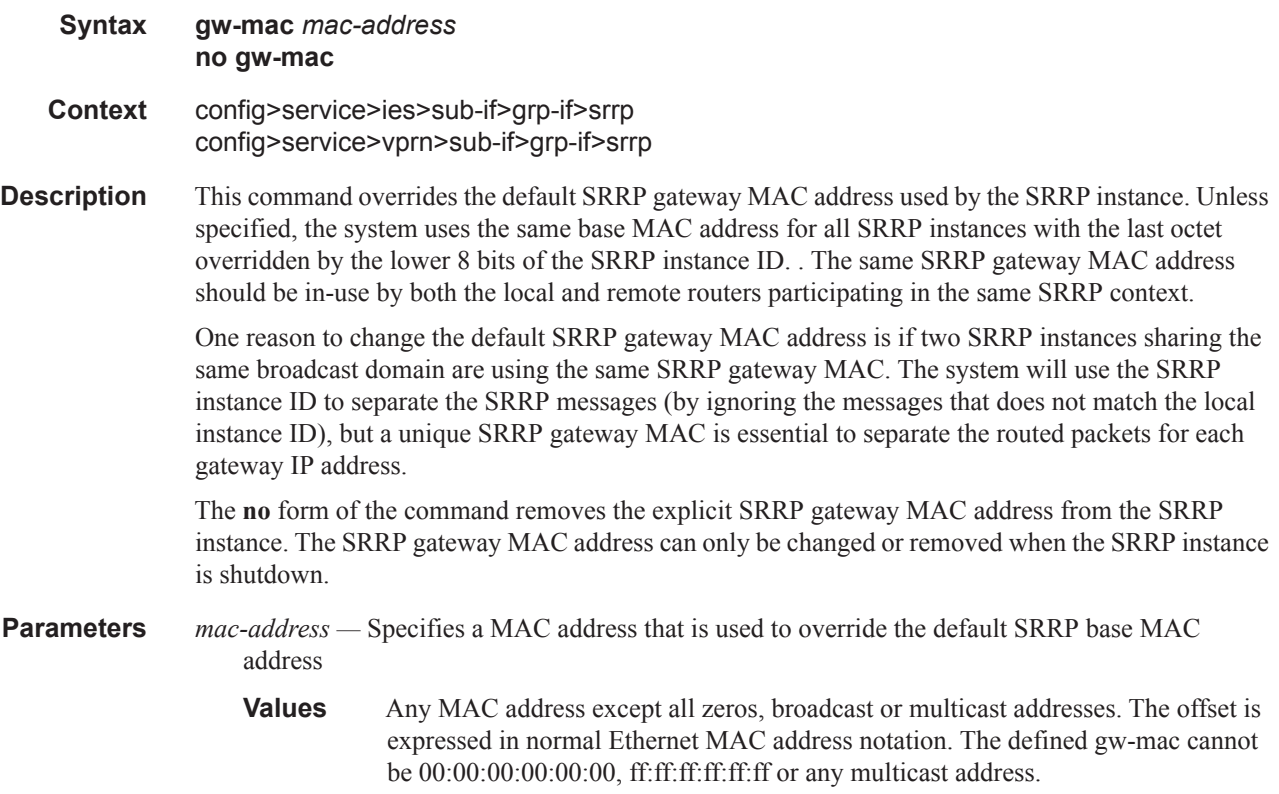

If not specified, the system uses the default SRRP gateway MAC address with the last octet set to the 8 least significant bits of the SRRP instance ID.

### keep-alive-interval

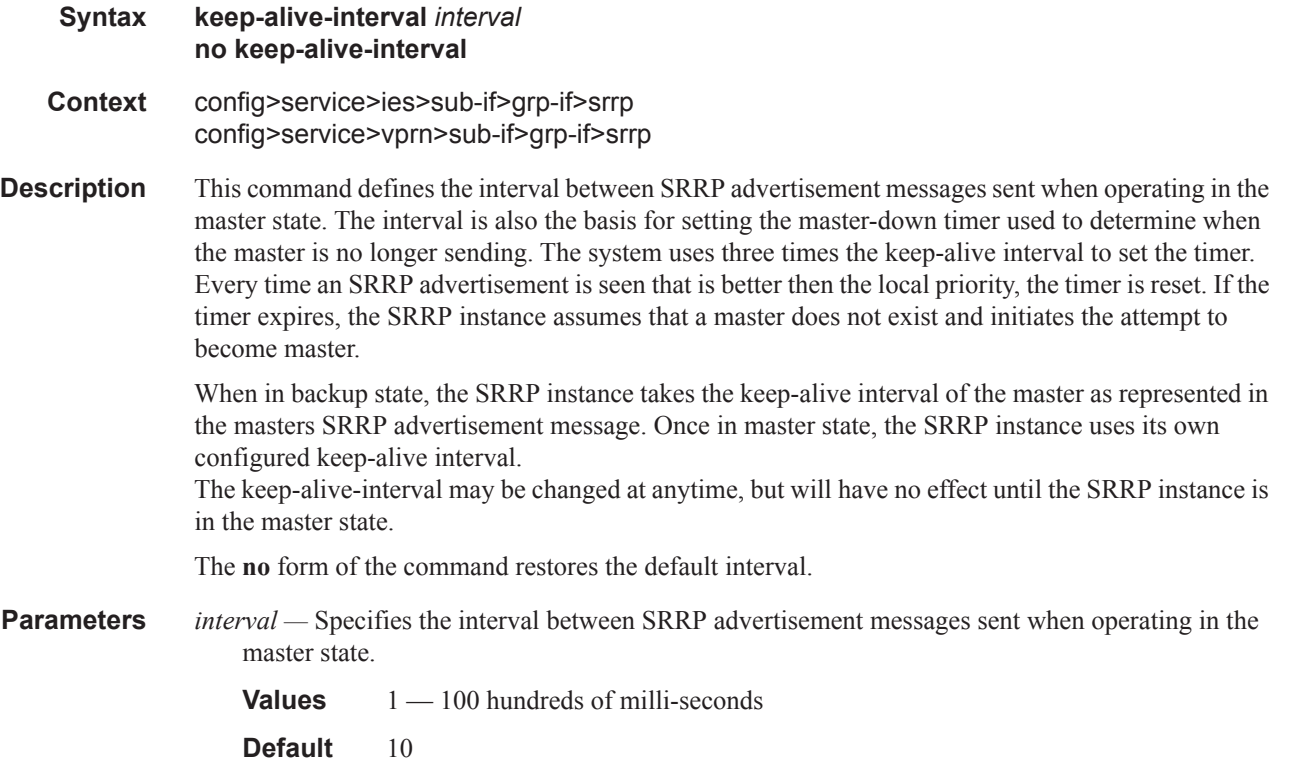

#### message-path

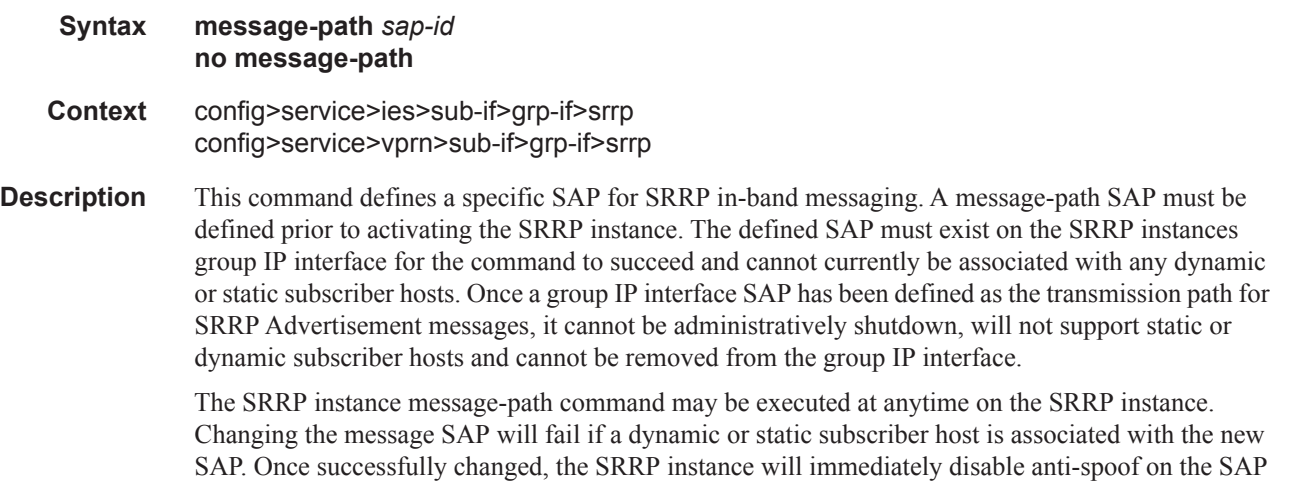

and start sending SRRP Advertisement messages if the SRRP instance is activated.

Changing the current SRRP message SAP on an active pair of routers should be done in the following manner:

- 1. Shutdown the backup SRRP instance.
- 2. Change the message SAP on the shutdown node.
- 3. Change the message SAP on the active master node.
- 4. Re-activate the shutdown SRRP instance.

Shutting down the backup SRRP instance prevents the SRRP instances from becoming master due to temporarily using differing message path SAPs.

If an MCS peering is operational between the redundant nodes and the SRRP instance has been associated with the peering, the designated message path SAP will be sent from each member.

The **no** form of the command can only be executed when the SRRP instance is shutdown. Executing no message-path allows the existing SAP to be used for subscriber management functions. A new message-path SAP must be defined prior to activating the SRRP instance.

**Parameters** *sap-id* — Specifies the physical port identifier portion of the SAP definition. See Common Service Commands on page 1510 for *sap-id* command syntax.

#### one-garp-per-sap

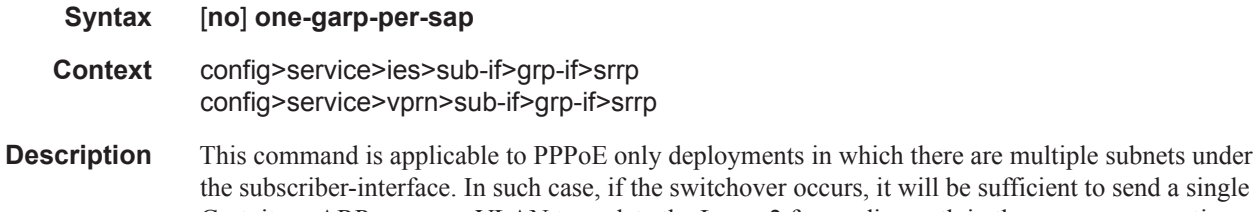

will be sufficient to send a single Gratuitous ARP on every VLAN to update the Layer 2 forwarding path in the access aggregation network. This single gratuitous ARP will contain the IP address of the first gw-adddress found under the subscriber-interface address.

#### prefix

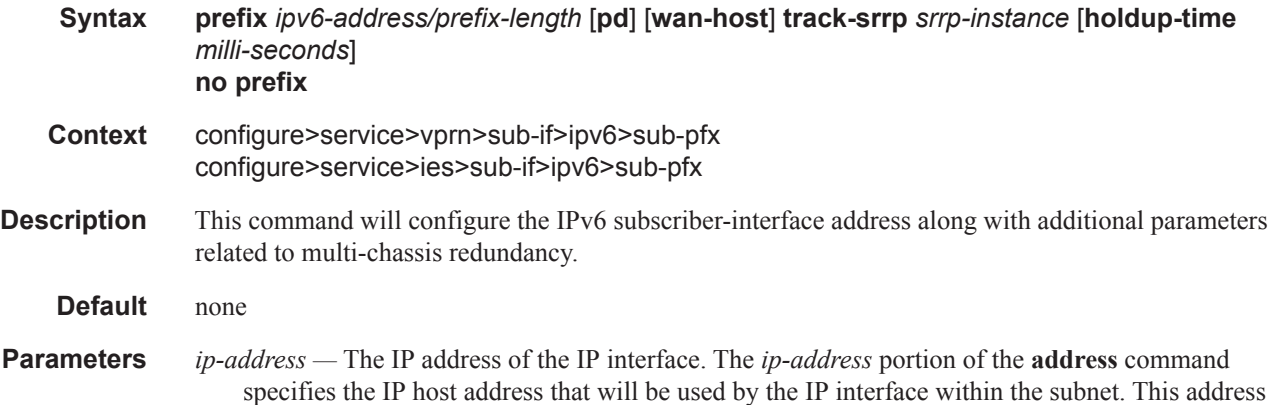

must be unique within the subnet and specified in dotted decimal notation. Allowed values are IP addresses in the range  $1.0.0.0 - 223.255.255.255$  (with support of  $/31$  subnets).

- **/** The forward slash is a parameter delimiter and separates the *ip-address* portion of the IP address from the mask that defines the scope of the local subnet. No spaces are allowed between the *ipaddress*, the "**/**" and the *mask-length* parameter. If a forward slash is not immediately following the *ip-address*, a dotted decimal mask must follow the prefix.
- *mask* The subnet mask in dotted decimal notation. When the IP prefix is not specified in CIDR notation, a space separates the *ip-address* from a traditional dotted decimal mask. The *mask* parameter indicates the complete mask that will be used in a logical AND function to derive the local subnet of the IP address. Allowed values are dotted decimal addresses in the range 128.0.0.0 – 255.255.255.252. Note that a mask of 255.255.255.255 is reserved for system IP addresses.
- *netmask* The subnet mask in dotted decimal notation.

**Values** 0.0.0.0 - 255.255.255.255

**track-srrp** *srrp-inst* **—** This command will enable the subscriber-interface IPv6 route to track the SRRP state of the specified SRRP instance. The route will update its state attribute to reflect the state of SRRP instance:

Master = srrp-master

Any other  $=$  srrp-non-master

Routing policy can be applied towards the state attribute in order to customize the advertisement of the route. Only one SRRP instance can be tracked per subscriber-interface route. Tracked SRRP instance can be part of the Fate Sharing Group. This command can be enabled at any time.

**holdup-time** *msec* **—** Time to wait for the route before it accepts the new state attribute. This timer is used to prevent fluctuations in route advertisement caused by short lived SRRP instabilities, in the case that such condition arises.

*msec* [100…5000] msec

#### policy

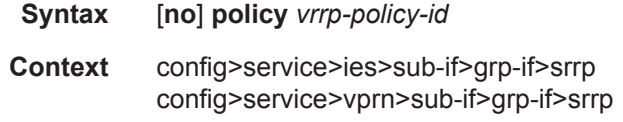

**Description** This command associates one or more VRRP policies with the SRRP instance. A VRRP policy is a collection of connectivity and verification tests used to manipulate the in-use priorities of VRRP and SRRP instances. A VRRP policy can test the link state of ports, ping IP hosts, discover the existence of routes in the routing table or the ability to reach L2 hosts. When one or more of these tests fail, the VRRP policy has the option of decrementing or setting an explicit value for the in-use priority of an SRRP instance.

> More than one VRRP policy may be associated with an SRRP instance. When more than one VRRP policy is associated with an SRRP instance the delta decrement of the in-use priority is cumulative unless one or more test fail that have explicit priority values. When one or more explicit tests fail, the lowest priority value event takes effect for the SRRP instance. When the highest delta-in-use-limit is

used to manage the lowest delta derived in-use priority for the SRRP instance. VRRP policy associations may be added and removed at anytime. A maximum of two VRRP policies can be associated with a single SRRP instance.

The **no** form of the command removes the association with vrrp-policy-id from the SRRP instance.

**Parameters** *vrrp-policy-id* — Specifies one or more VRRP policies with the SRRP instance.

**Values**  $1 - 9999$ 

#### preempt

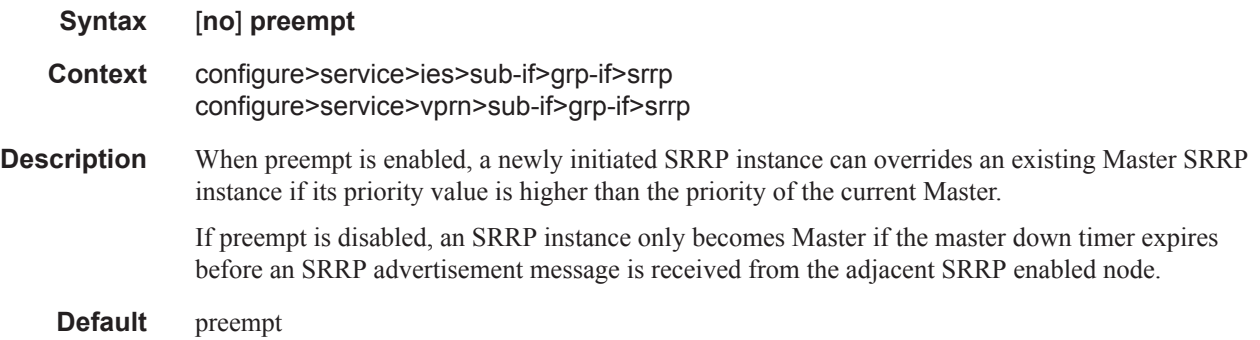

## priority

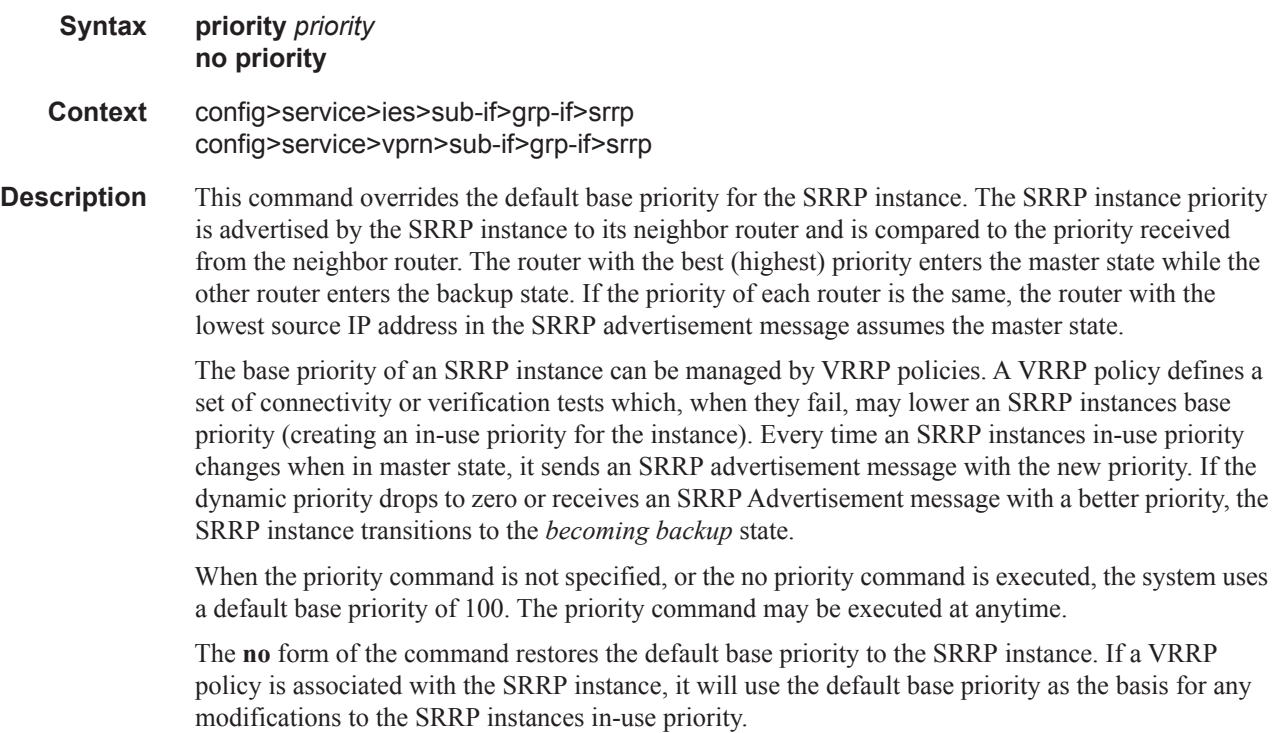

**Parameters** *priority* — Specifies a base priority for the SRRP instance to override the default.

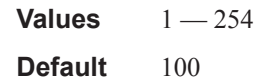

## arp-populate

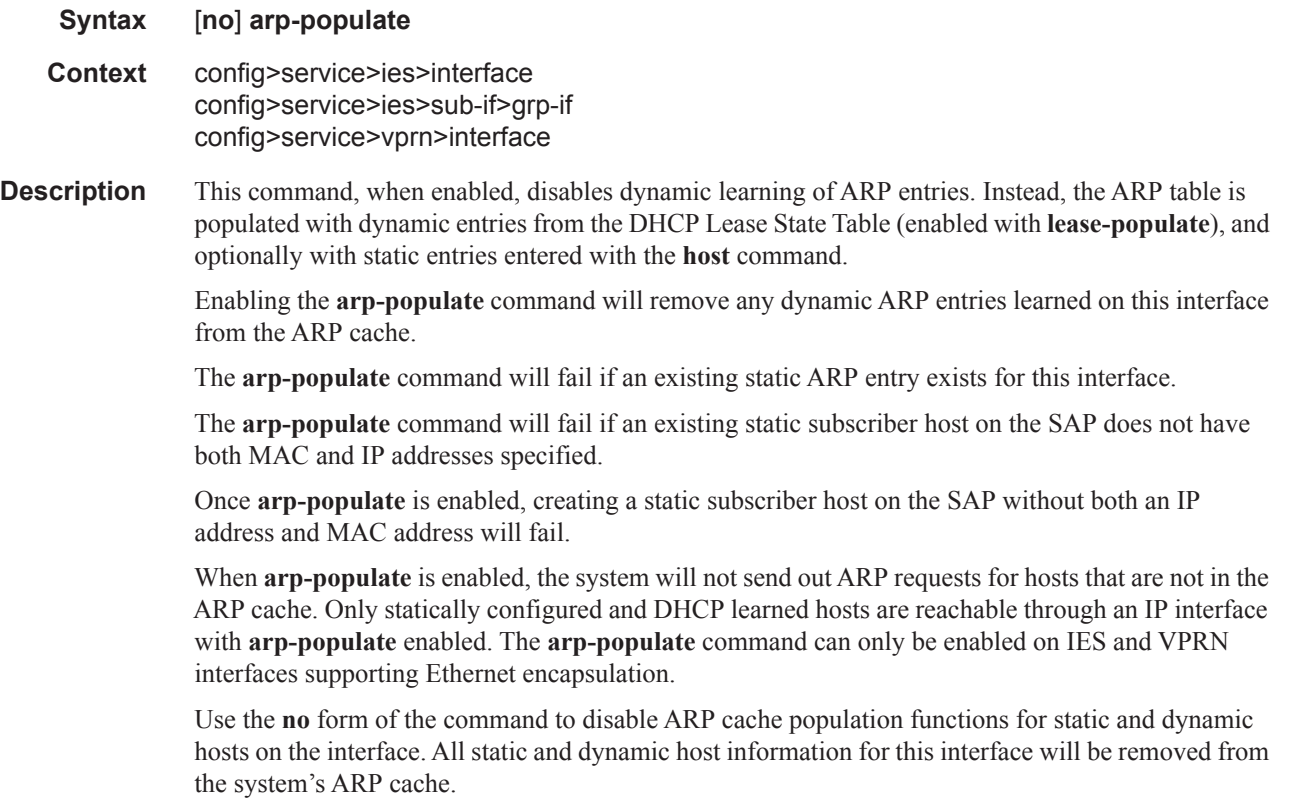

**Default** not enabled

# arp-timeout

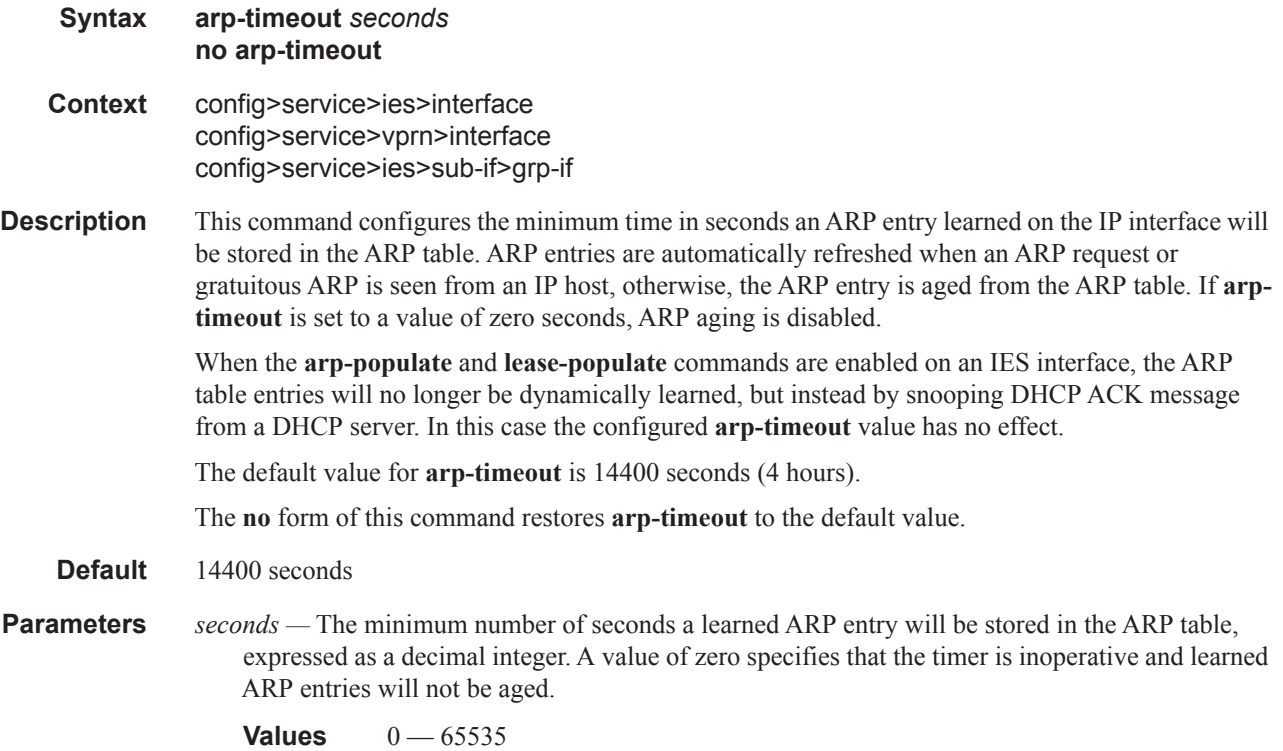

# host-connectivity-verify

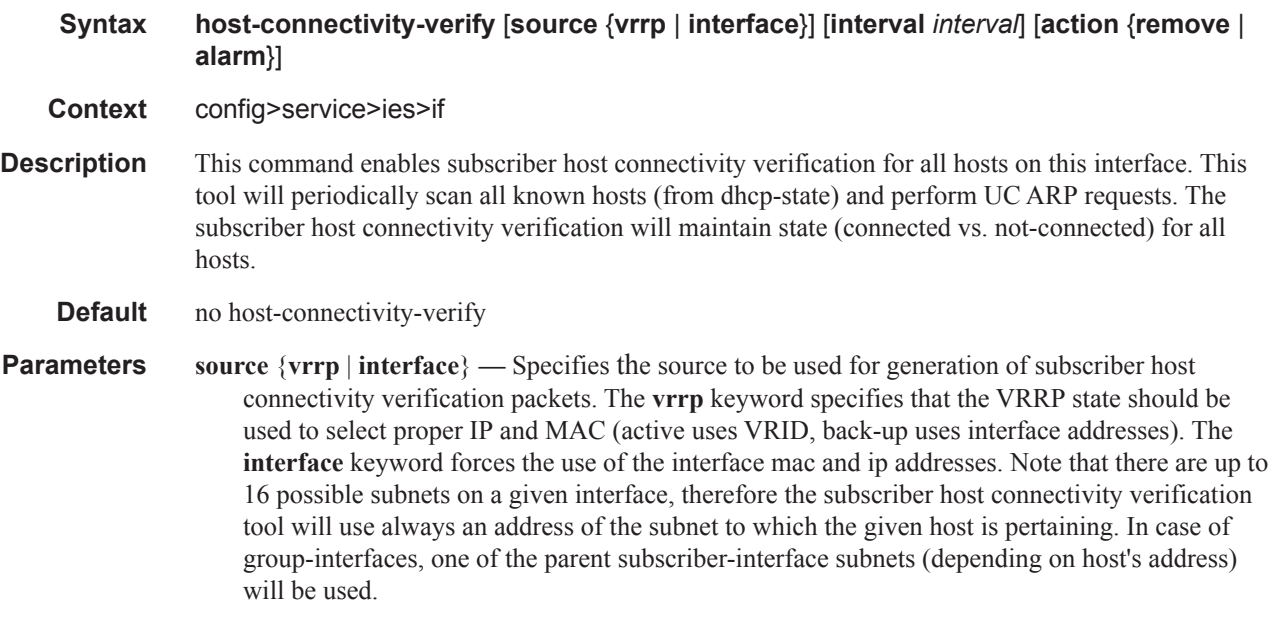

**interval** *interval* **—** The interval, expressed in minutes, which specifies when all known sources should be verified. The actual rate is then dependent on number of known hosts and interval.

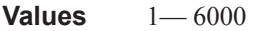

Note that a zero value can be used by the SNMP agent to disable host-connectivityverification.

**action** {**remove** | **alarm**} **—** Defines the action taken on a subscriber host connectivity verification failure for a given host. The **remove** keyword raises an alarm and removes dhep-state and releases all allocated resources (queues, table entries, etc.). The **alarm** keyword raises an alarm indicating that the host is disconnected.

#### icmp

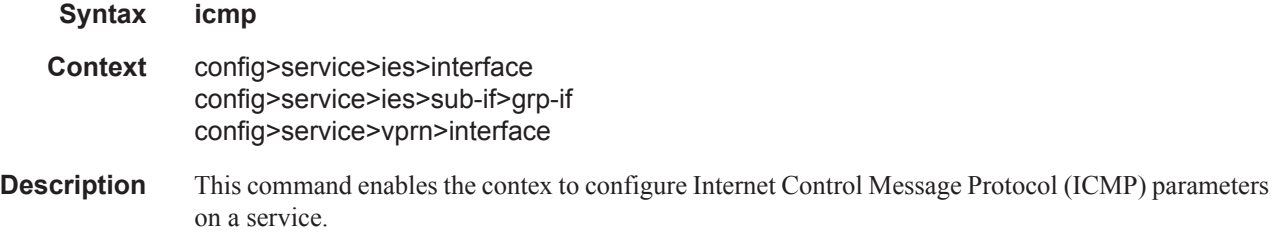

#### ip-mtu

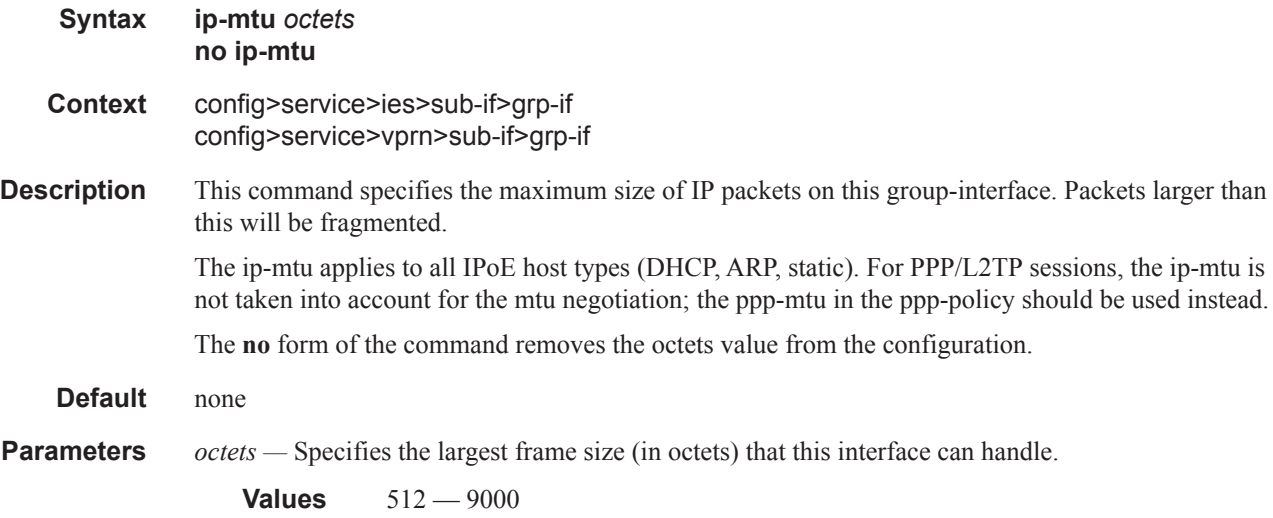

### private-retail-subnets

**Syntax** [**no**] **private-retail-subnets Context** config>service>vprn>sub-if

**Description** This command controls the export of retail subnets and prefixes to the wholesale forwarding service. When this attribute is configured, subnets and prefixes configured on the retail subscriber interface will no longer be exported to the associated wholesale VPRN and will remain private to the retail VPRN. This is useful in a PPPoE business service context as it allows retail services to use overlapping IP address spaces even if these services are associated with the same wholesale service. PPPoE sessions are actually terminated in the retail service although their traffic transits on a SAP belonging to the wholesale service.

> Configuring private retail subnets is not supported for IPoEv4 host management (DHCPv4, IPv4 static-host and ARP-host). If PPPoE sessions need to coexist with IPoEv4 hosts, then this attribute should not be configured on the retail subscriber interface.

This command will fail if the subscriber interface is not associated with a wholesale service.

If the retail VPRN is of the type **hub**, this attribute is mandatory. In this case, private retail subnets will be enabled by default and it will not be possible to deconfigure it.

#### unnumbered

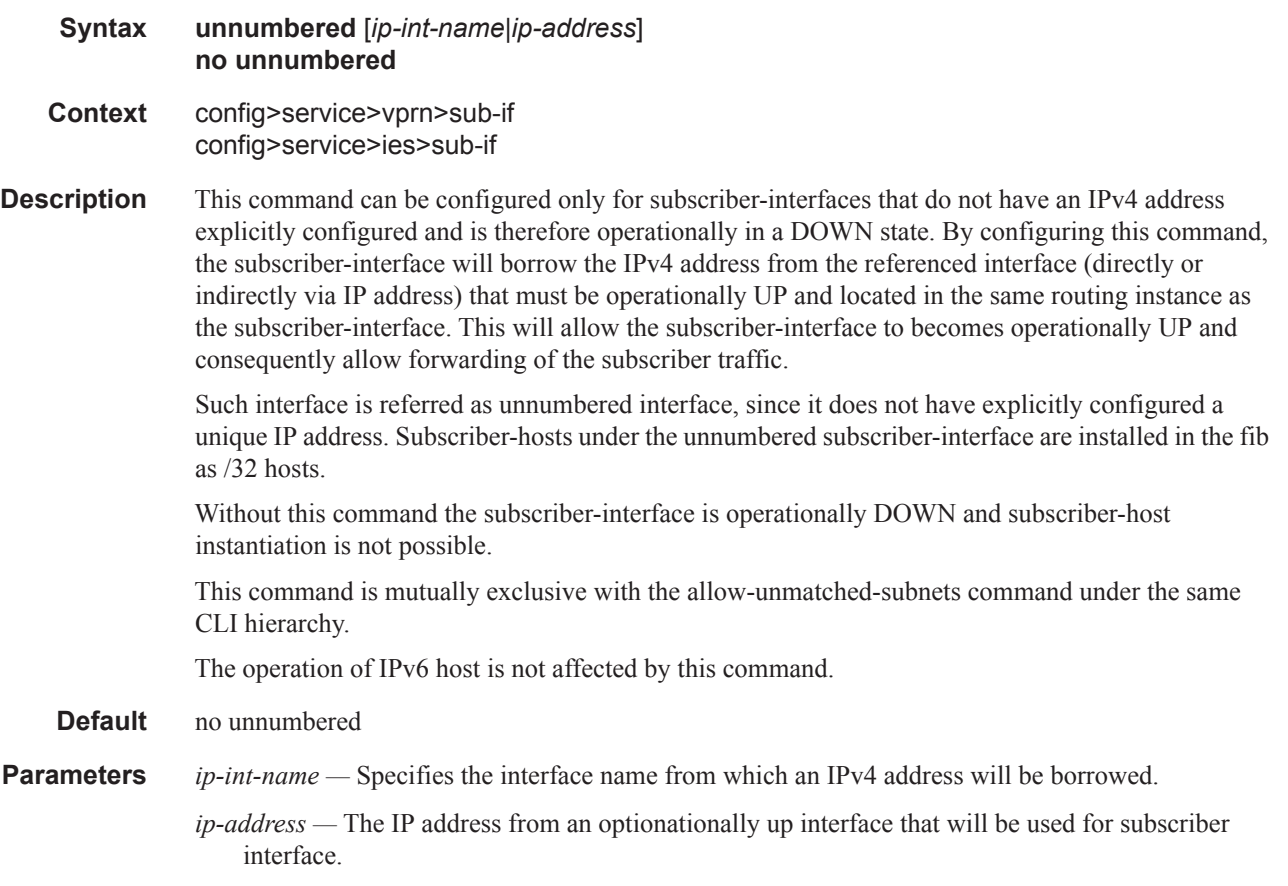

ipv6

#### Service Commands

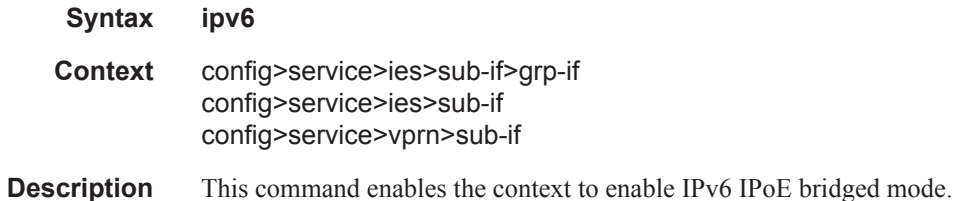

# ipoe-bridged-mode

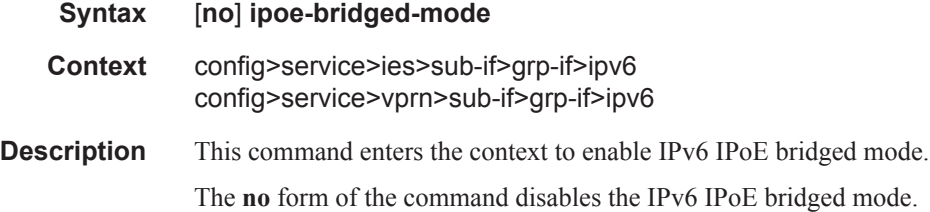

# allow-multiple-wan-addresses

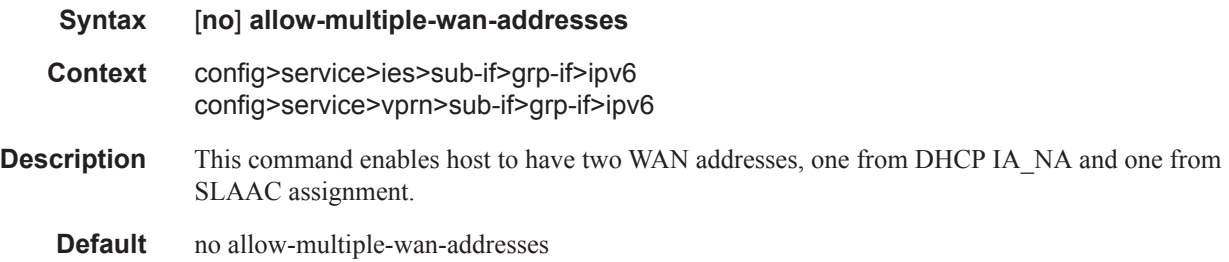

### nd

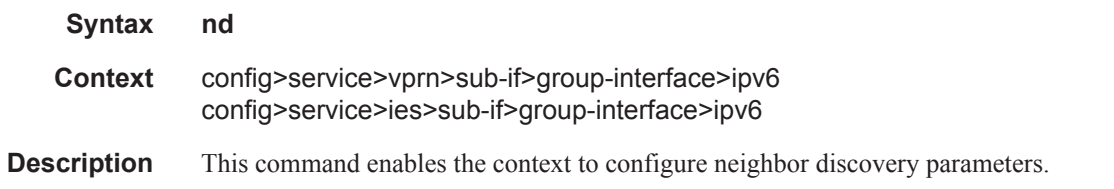

# dad-snooping

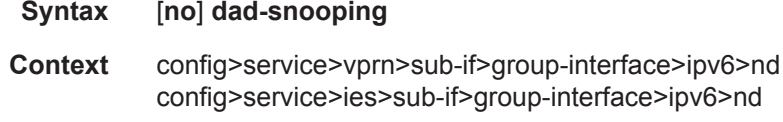

- **Description** This command allows the router to populate the neighbor discovery table through snooping subscribers' duplicate address detection messages.
	- **Default** no dad-snooping

# neighbor-limit

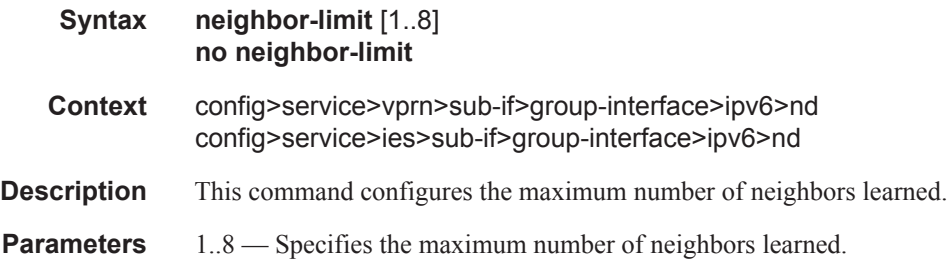

## router-advertisements

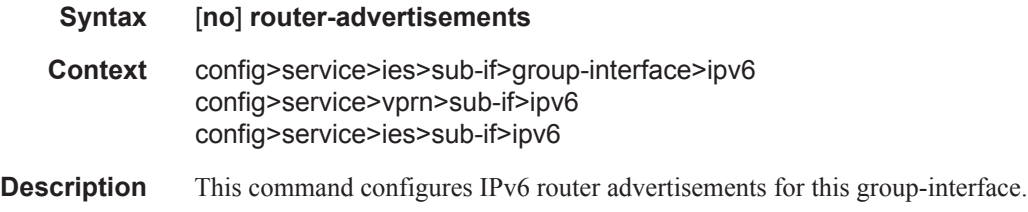

### current-hop-limit

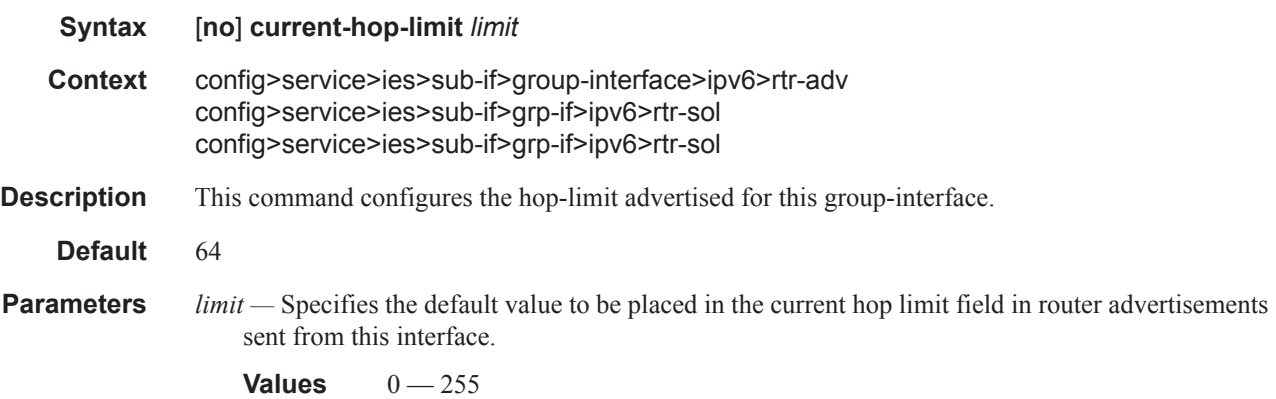

# dns-options

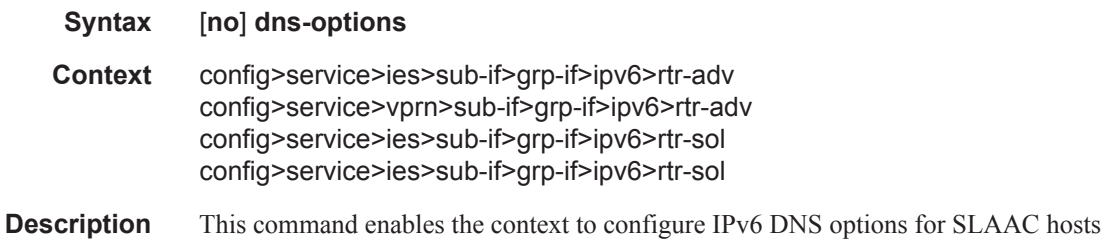

## include-dns

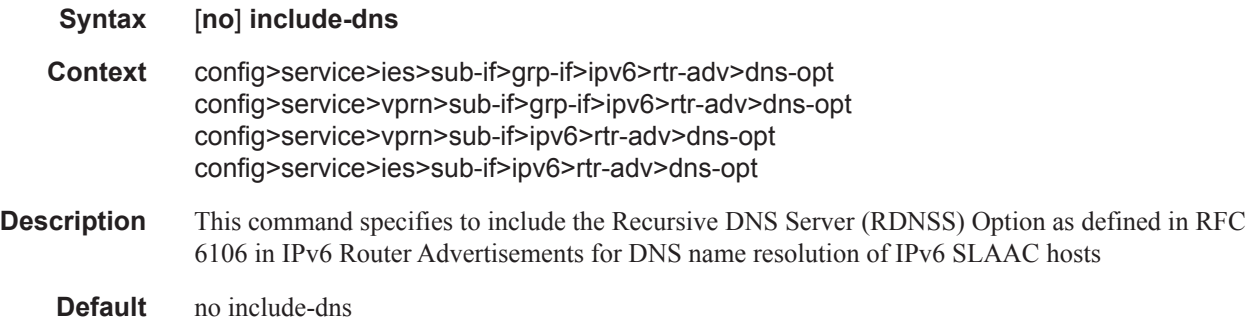

# rdnss-lifetime

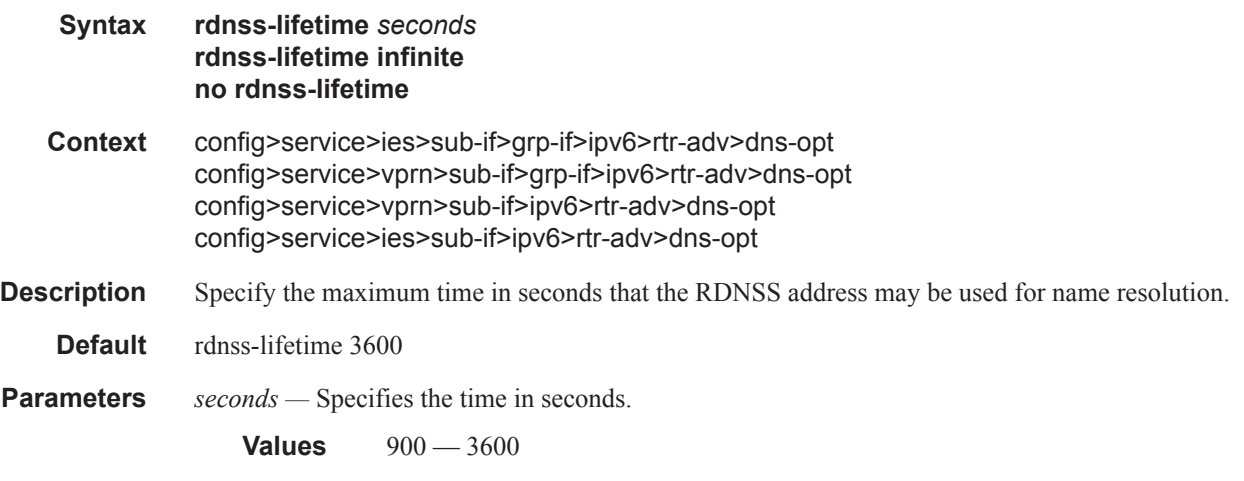

#### **infinite —** The RDNSS address can be used permanently.

# force-mcast

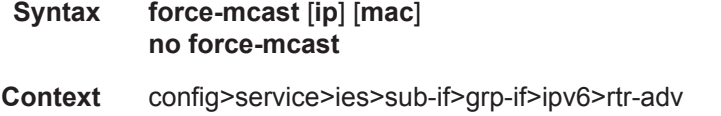

config>service>vprn>sub-if>grp-if>ipv6>rtr-adv config>service>ies>sub-if>grp-if>ipv6>rtr-sol config>service>ies>sub-if>grp-if>ipv6>rtr-sol

**Description** This command configures the multicast router advertisements on this interface, either IP or MAC.

### managed-configuration

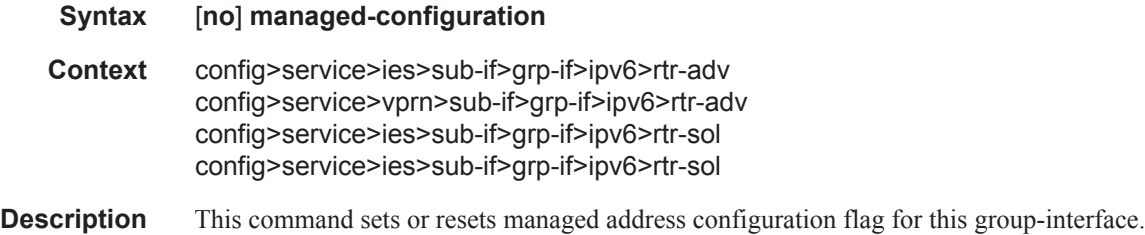

## max-advertisement

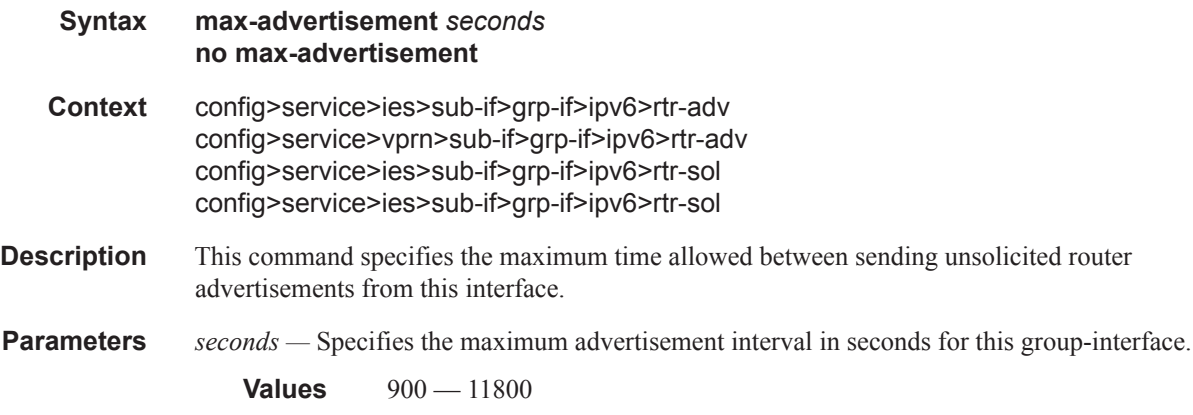

# min-advertisement

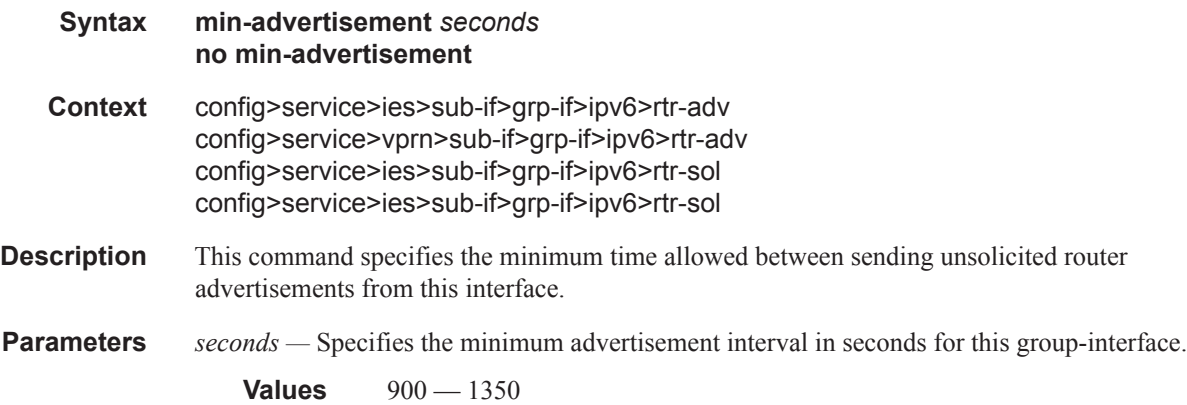

#### **7450 ESS Triple Play Service Delivery Architecture Page 209**

#### mtu

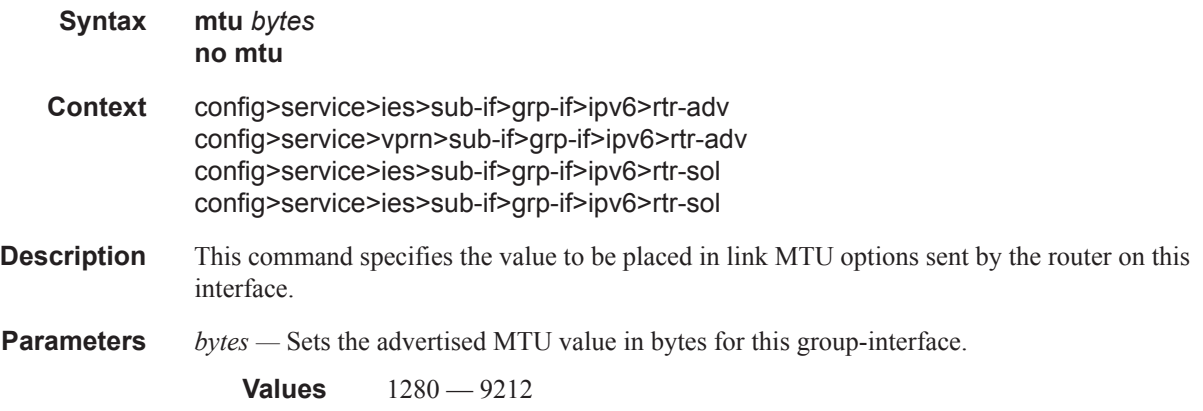

# other-stateful-configuration

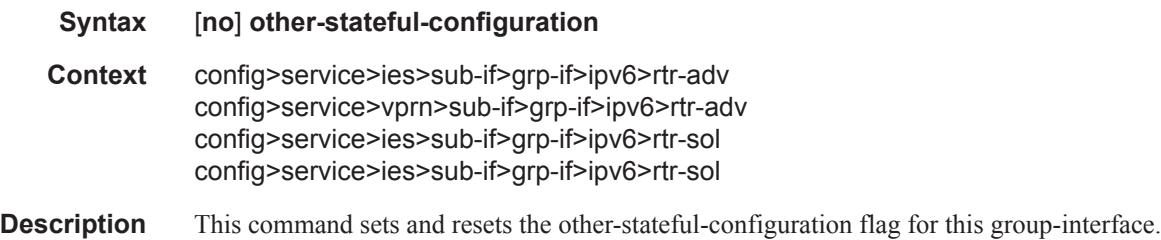

# prefix-options

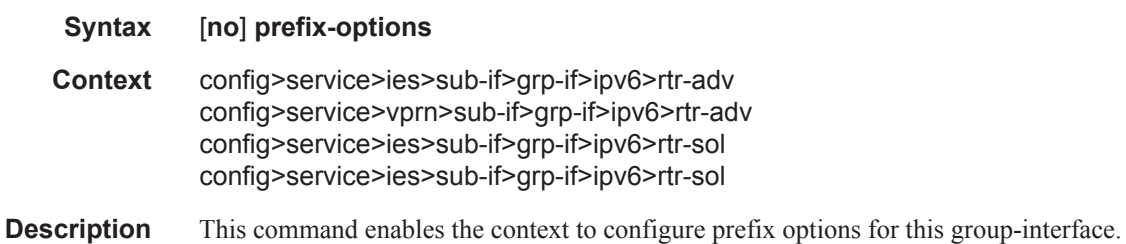

## autonomous

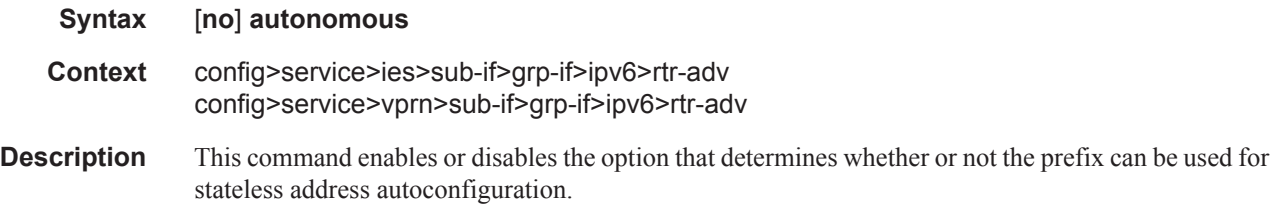

# on-link

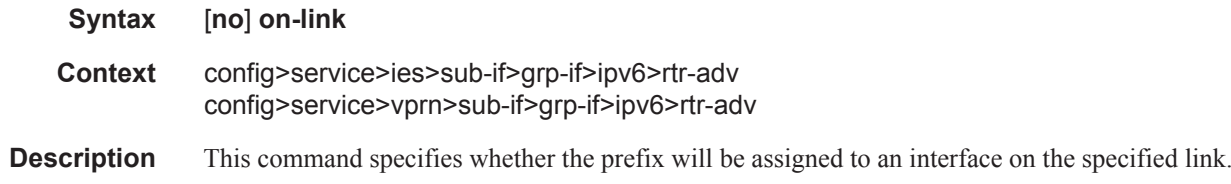

# preferred-lifetime

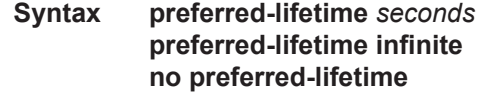

## reachable-time

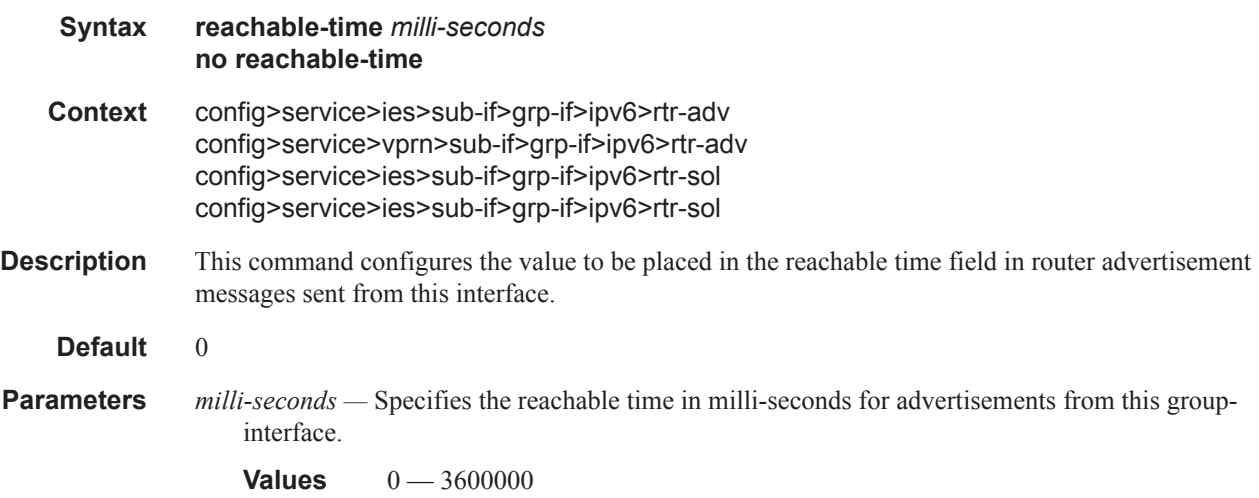

## retransmit-time

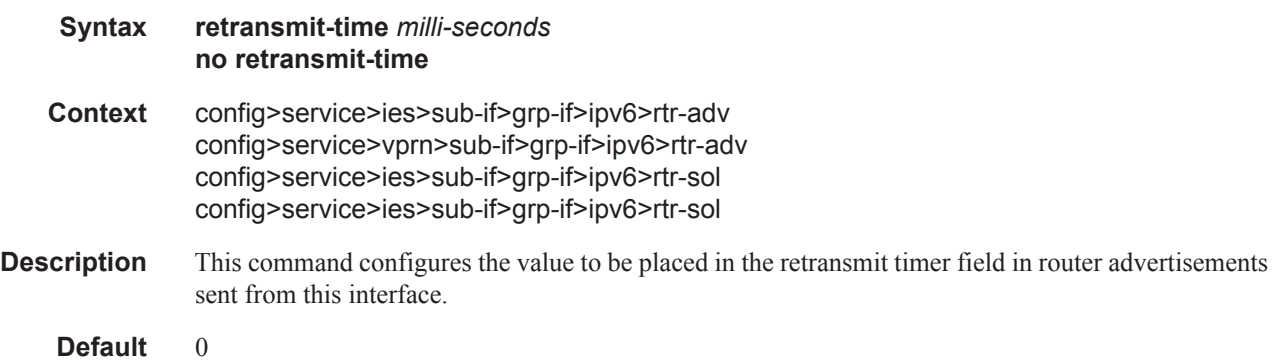

#### Service Commands

**Parameters** *milli-seconds* — Specifies the retransmit time in milli-seconds for advertisement from this groupinterface.

**Values**  $0 - 1800000$ 

## router-lifetime

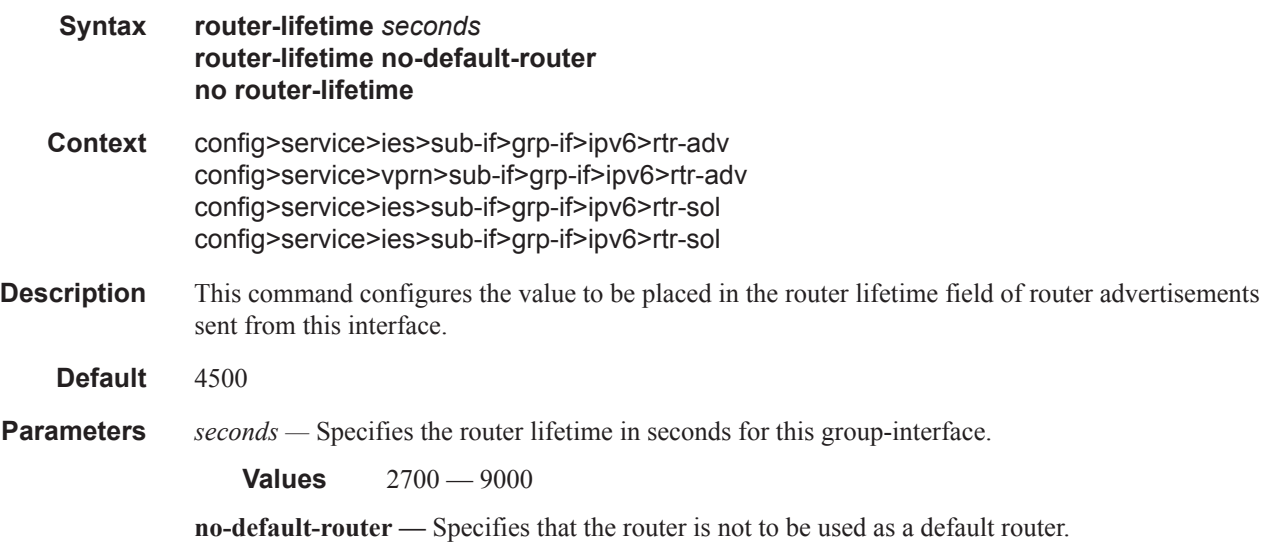

## router-solicit

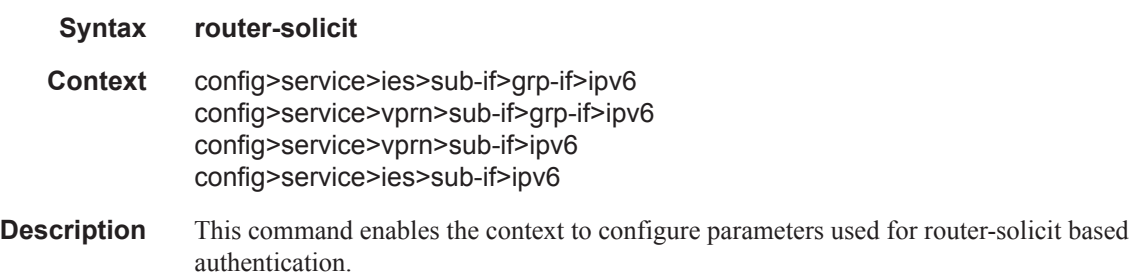

# inactivity-timer

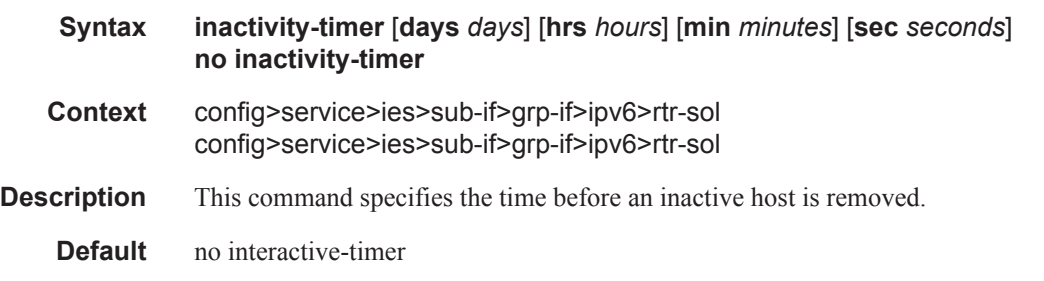

**Parameters infinite —** An idle host is never removed. **days** *days* **—** An idle host is removed if idle within the number of specified days. **hrs** *hours* **—** An idle host is removed if idle within the number of specified hours. **min** *minutes* **—** An idle host is removed if idle within the number of specified minutes. **sec** *seconds* **—** An idle host is removed if idle within the number of specified seconds.

### min-auth-interval

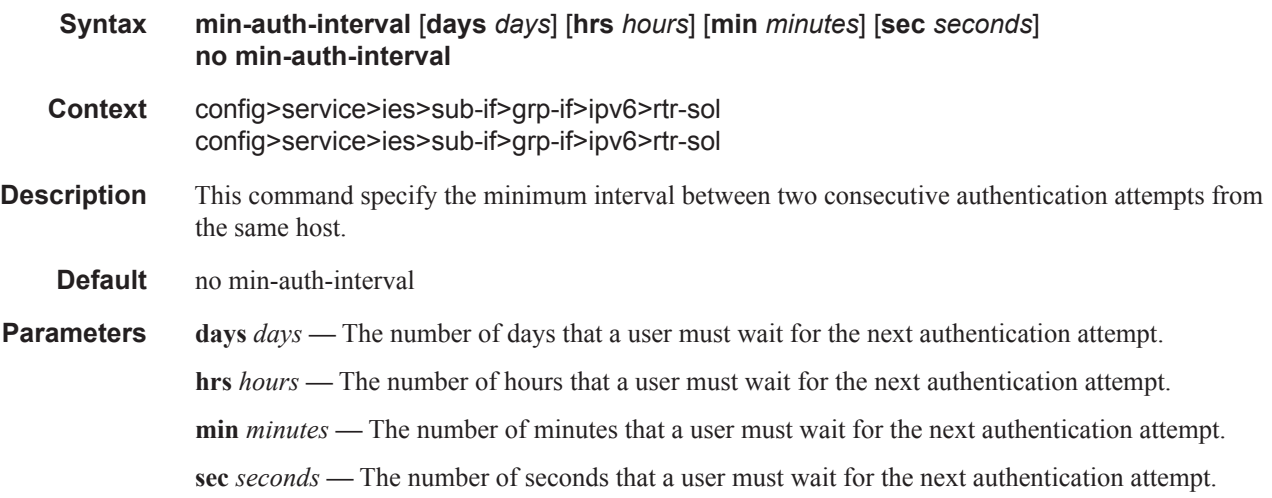

#### user-db

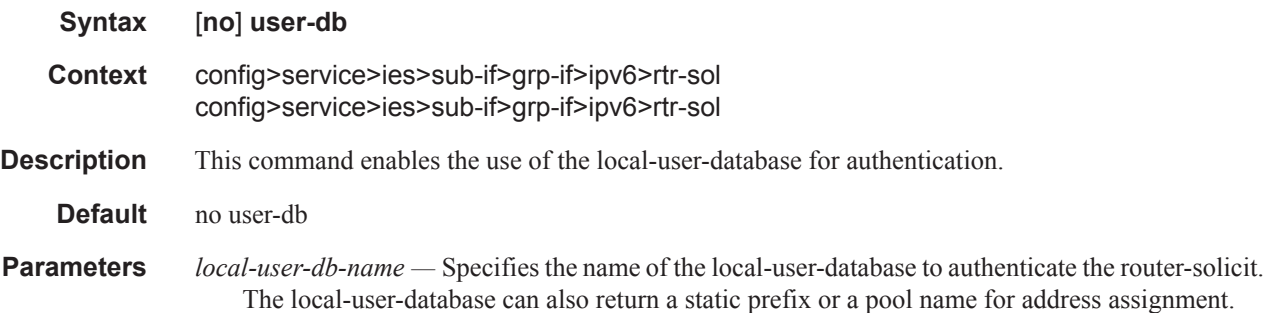

## shutdown

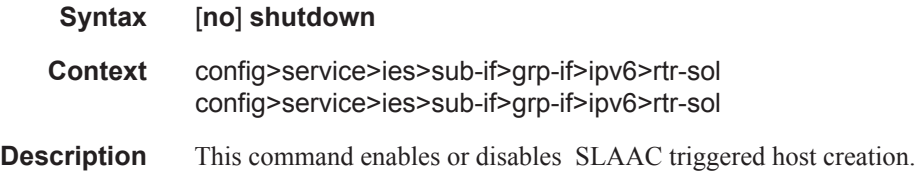

## **7450 ESS Triple Play Service Delivery Architecture Page 213**

**Default** no shutdown

# local-proxy-arp

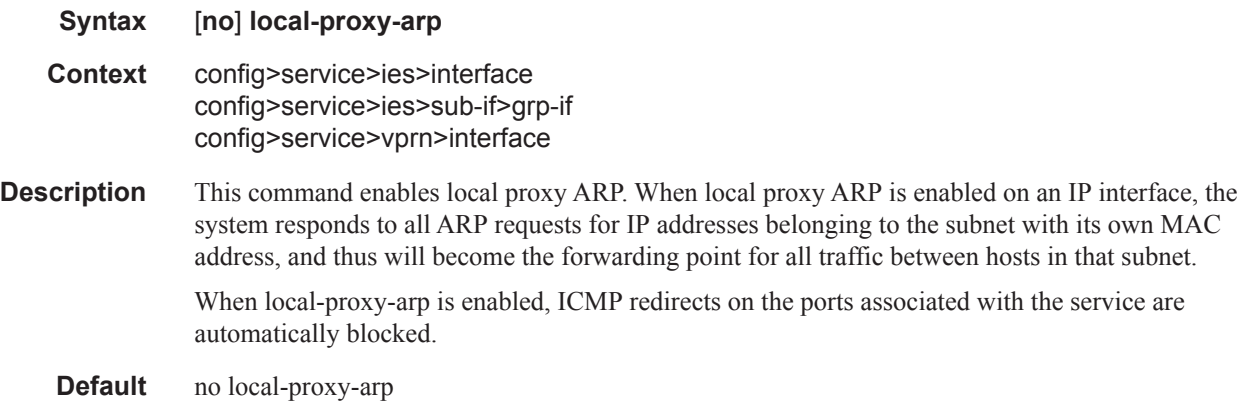

# mask-reply

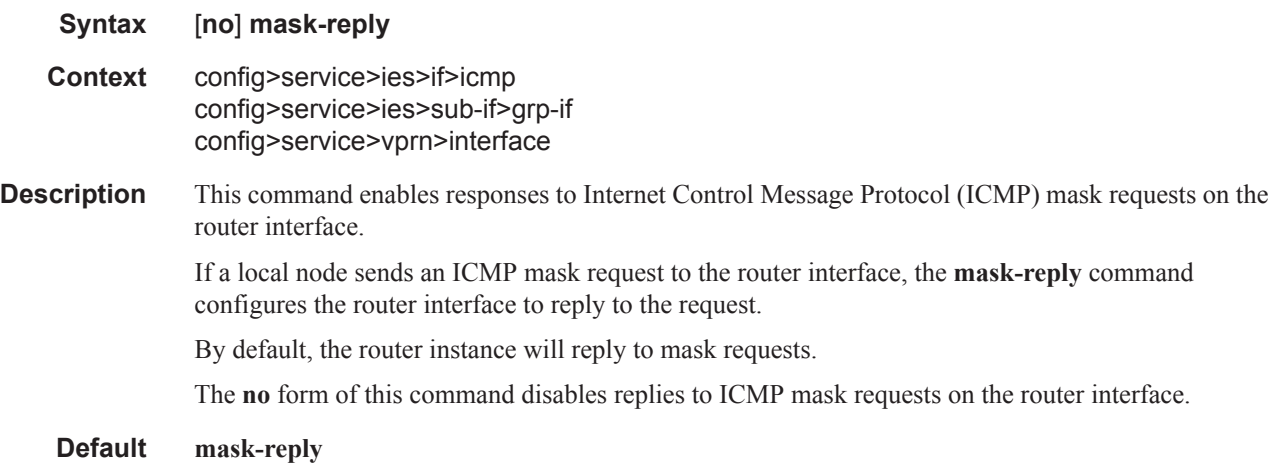

# proxy-arp-policy

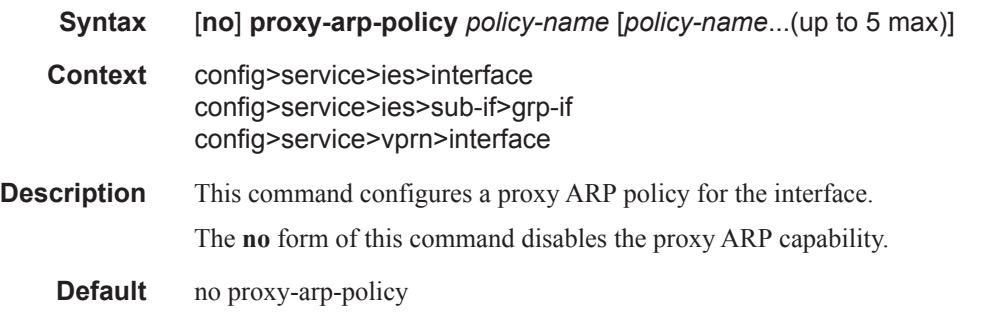

**Parameters** *policy-name —* The export route policy name. Allowed values are any string up to 32 characters long composed of printable, 7-bit ASCII characters excluding double quotes. If the string contains special characters (#, \$, spaces, etc.), the entire string must be enclosed within double quotes.

The specified name(s) must already be defined.

# redirects

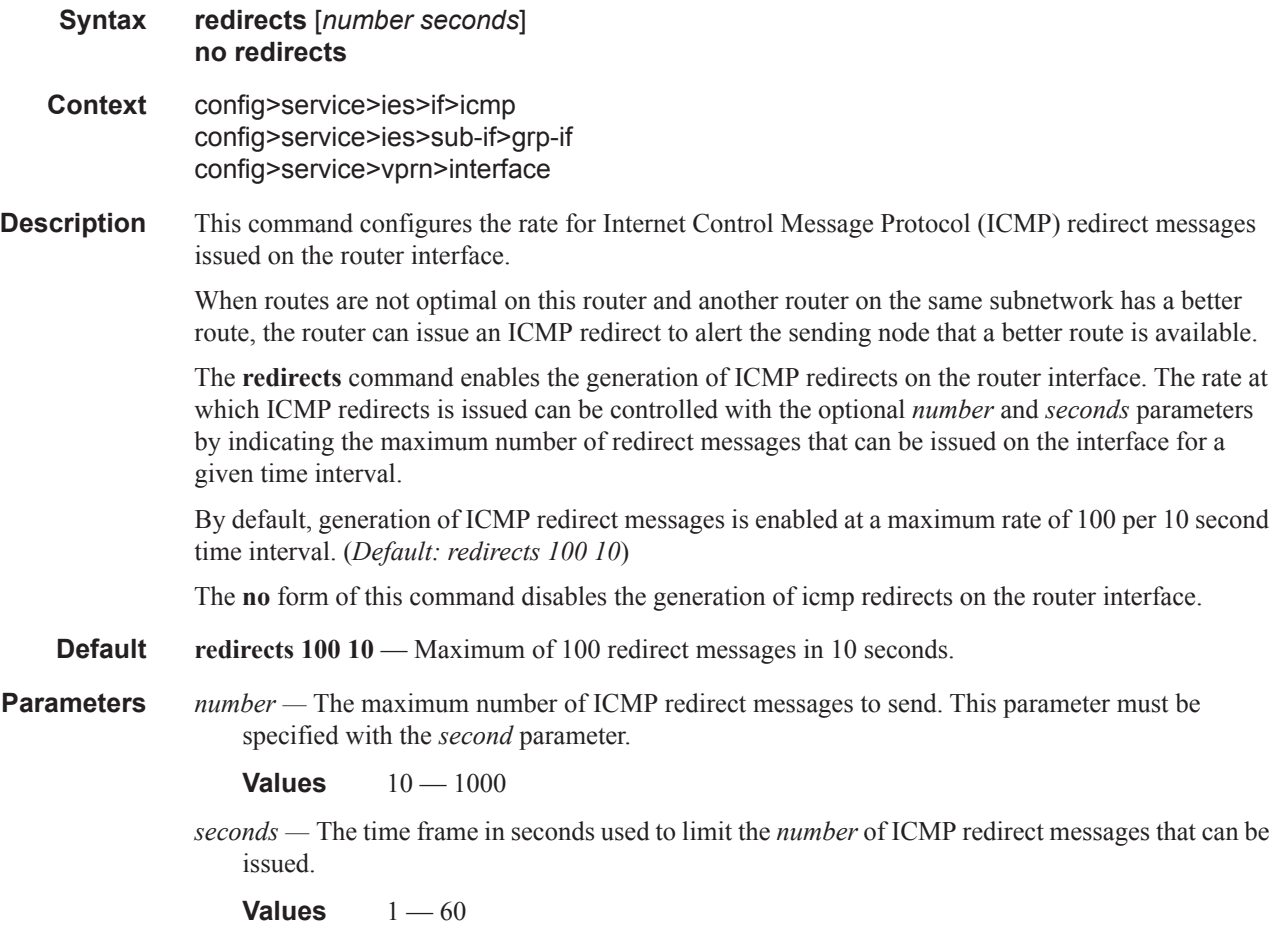

# remote-proxy-arp

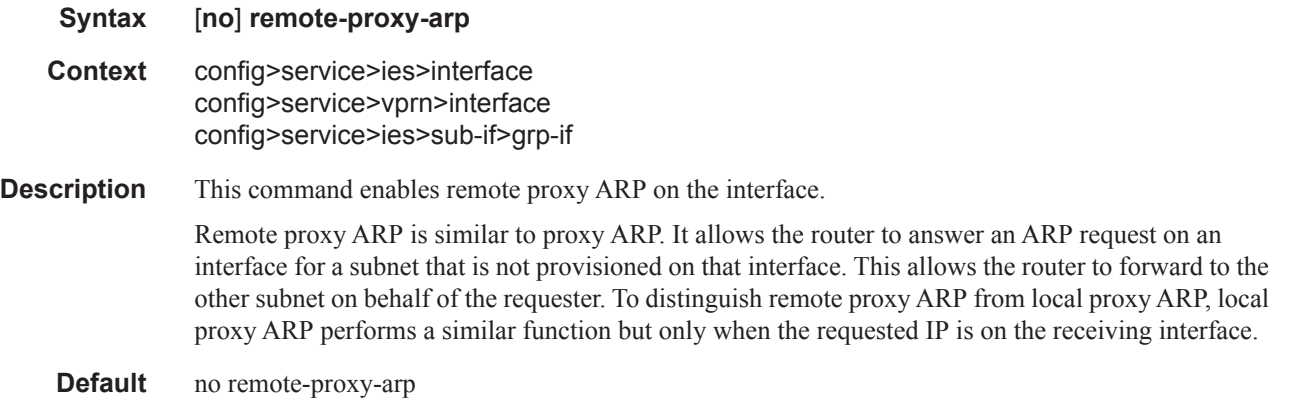

# static-arp

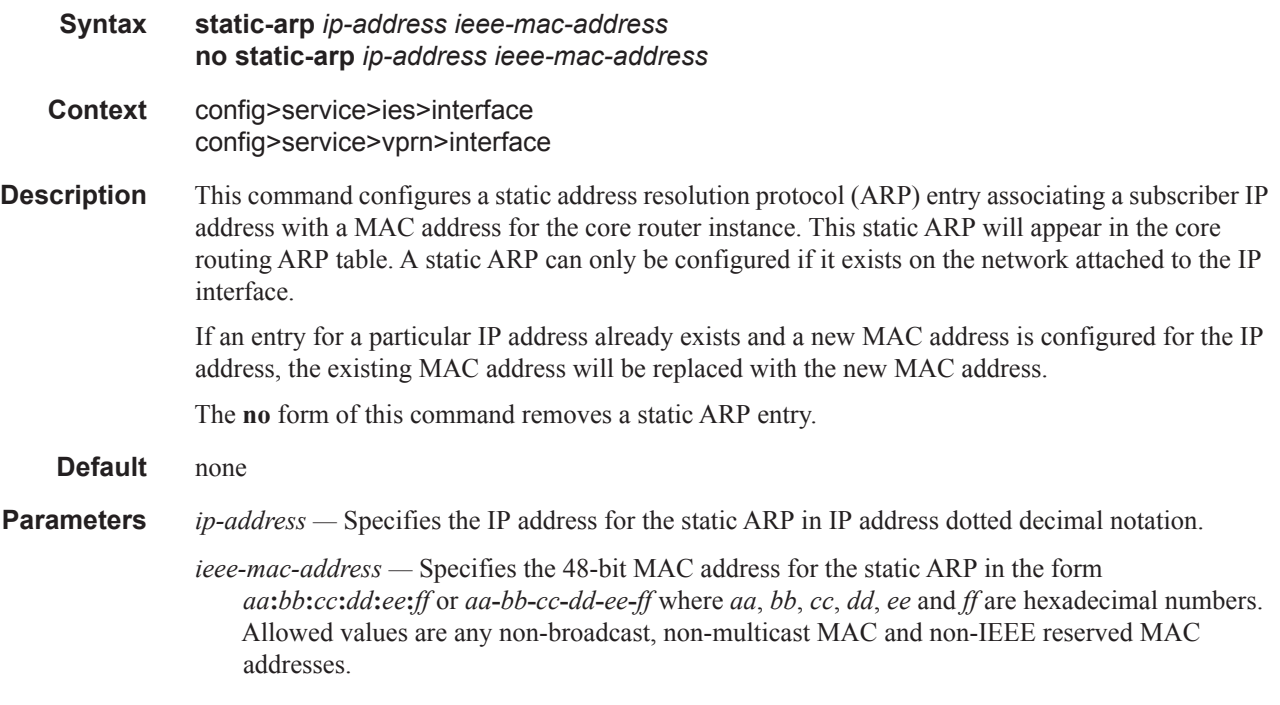

# ttl-expired

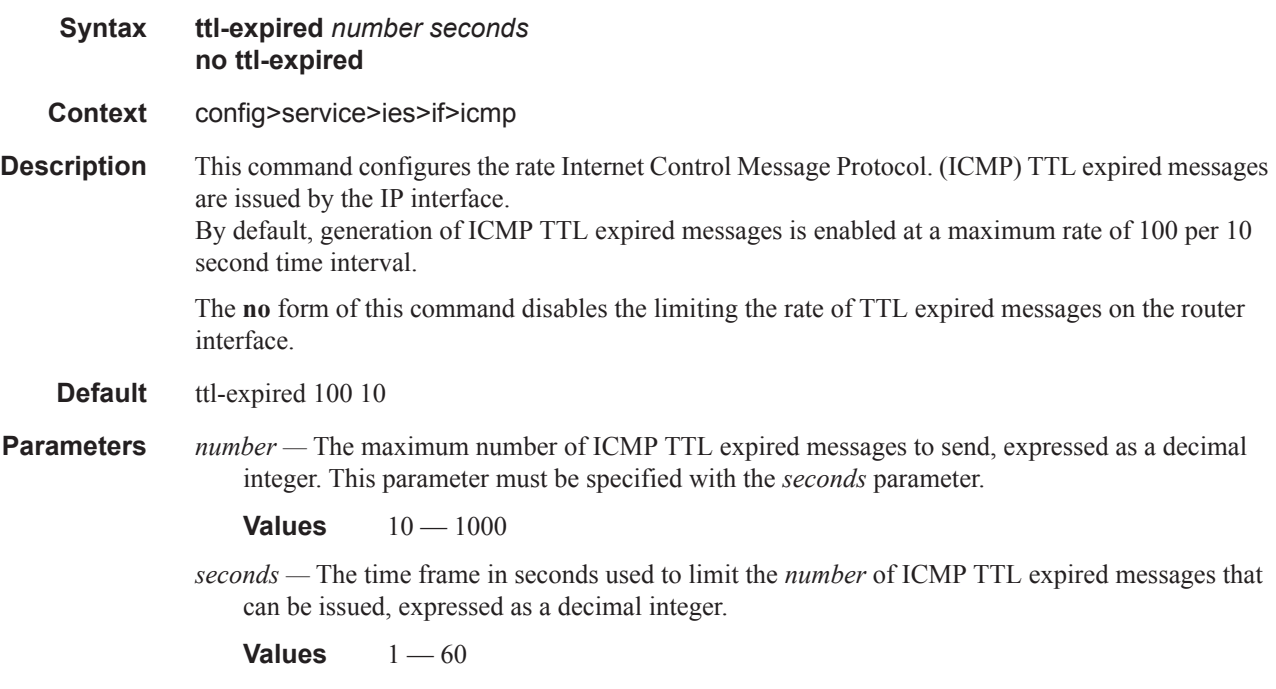

#### Service Commands

#### unreachables

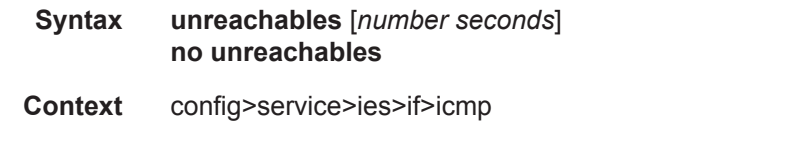

**Description** This command configures the rate for ICMP host and network destination unreachable messages issued on the router interface.

> The **unreachables** command enables the generation of ICMP destination unreachables on the router interface. The rate at which ICMP unreachables is issued can be controlled with the optional *number*  and *seconds* parameters by indicating the maximum number of destination unreachable messages which can be issued on the interface for a given time interval.

> By default, generation of ICMP destination unreachables messages is enabled at a maximum rate of 100 per 10 second time interval.

> The **no** form of this command disables the generation of icmp destination unreachables on the router interface.

#### **Default unreachables 100 10**

**Parameters** *number —* The maximum number of ICMP unreachable messages to send. This parameter must be

specified with the *seconds* parameter.

**Values**  $10 - 1000$ 

*seconds —* The time frame in seconds used to limit the *number* of ICMP unreachable messages that can be issued.

**Values**  $1 - 60$ 

## **Interface IPv6 Commands**

ipv6

**Syntax** [**no**] **ipv6 Context** config>service>ies>interface config>service>ies>sub-if>grp-if **Description** This command enables the context to configure IPv6 for an interface.

#### address

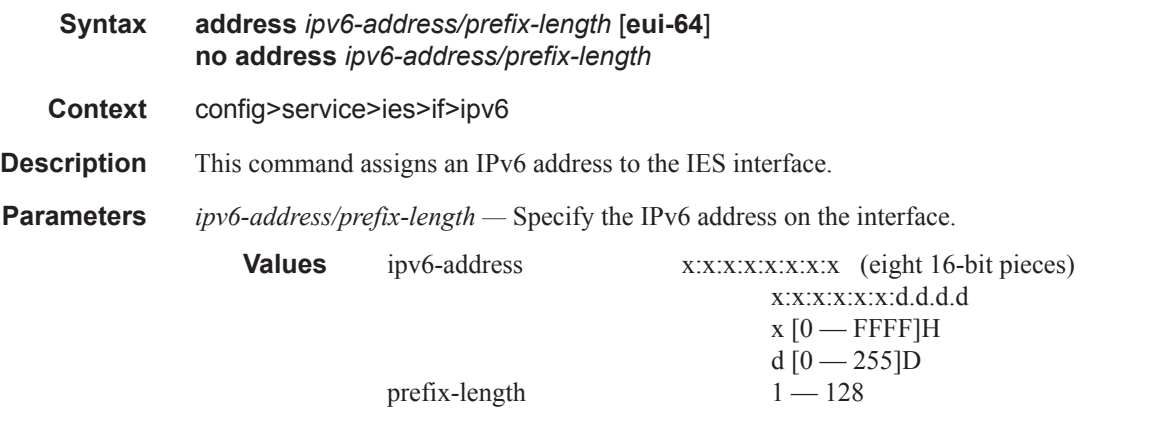

**eui-64 —** When the **eui-64** keyword is specified, a complete IPv6 address from the supplied prefix and 64-bit interface identifier is formed. The 64-bit interface identifier is derived from MAC address on Ethernet interfaces. For interfaces without a MAC address, for example ATM interfaces, the Base MAC address of the chassis is used.

## default-dns

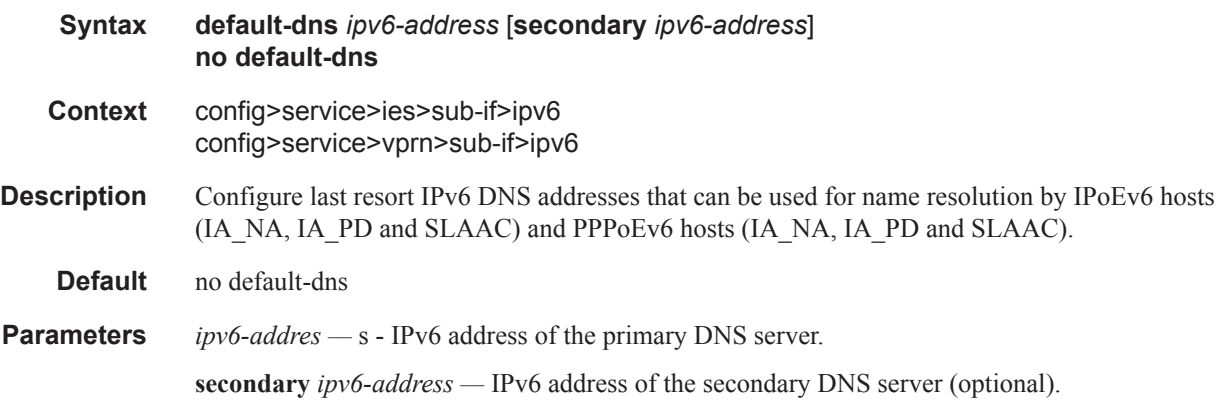

# address

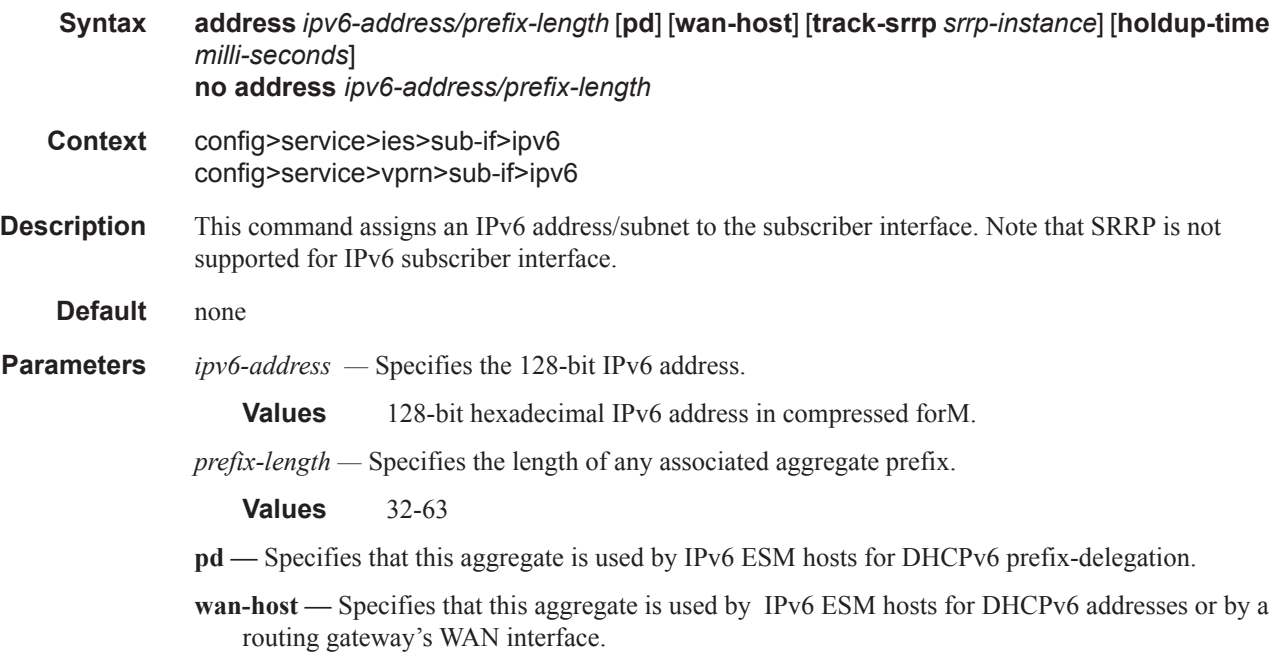

# allow-unmatching-prefixes

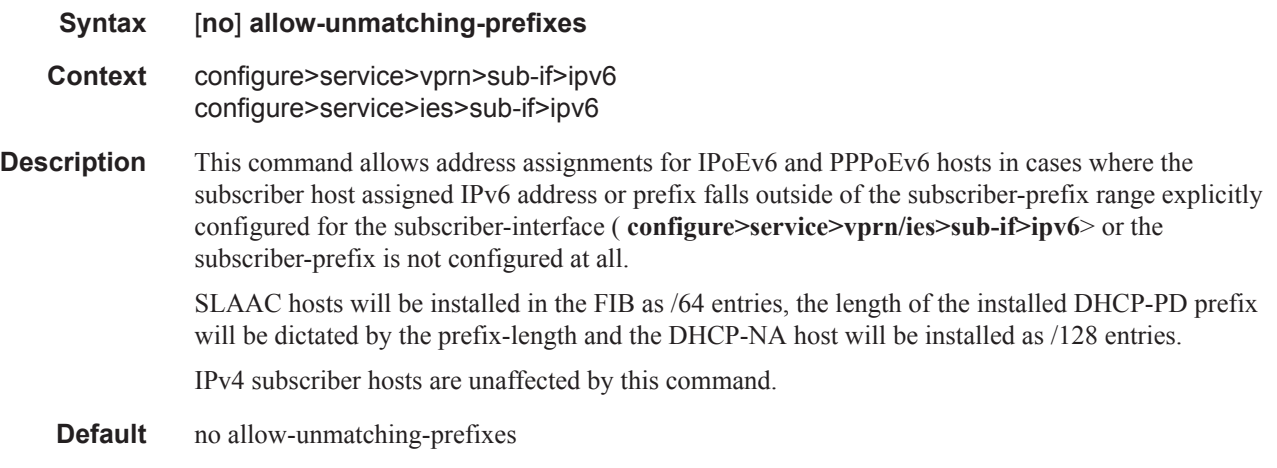

# auto-reply

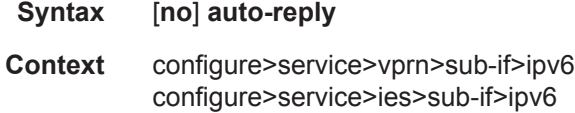

**Description** This command assists IP-only static hosts to resolve their default gateway and MAC. By default, the BNG anti-spoof filter drops packets from unknown hosts. The auto-reply features first allow hosts to resolve their default gateway and afterwards allow them to forward traffic. Using the data traffic, the BNG can utilize the data-trigger mechanism to learn the host's MAC and populate the full IP+MAC static host entry.

**Default** no auto-reply

### neighbor-solicitation

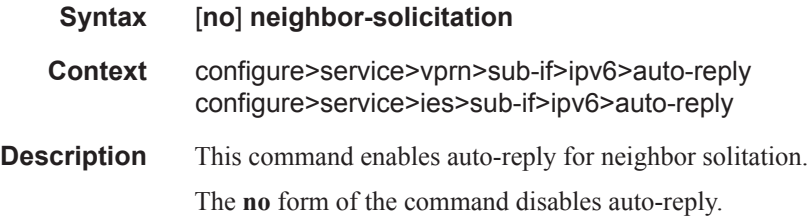

# router-solicitation

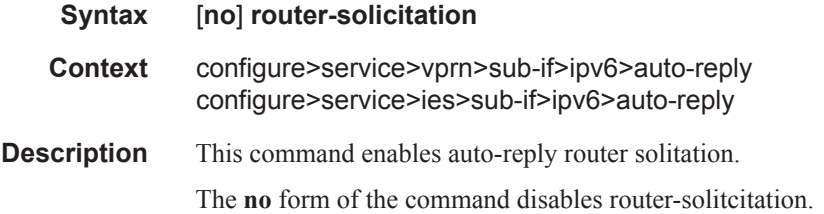

## delegated-prefix-length

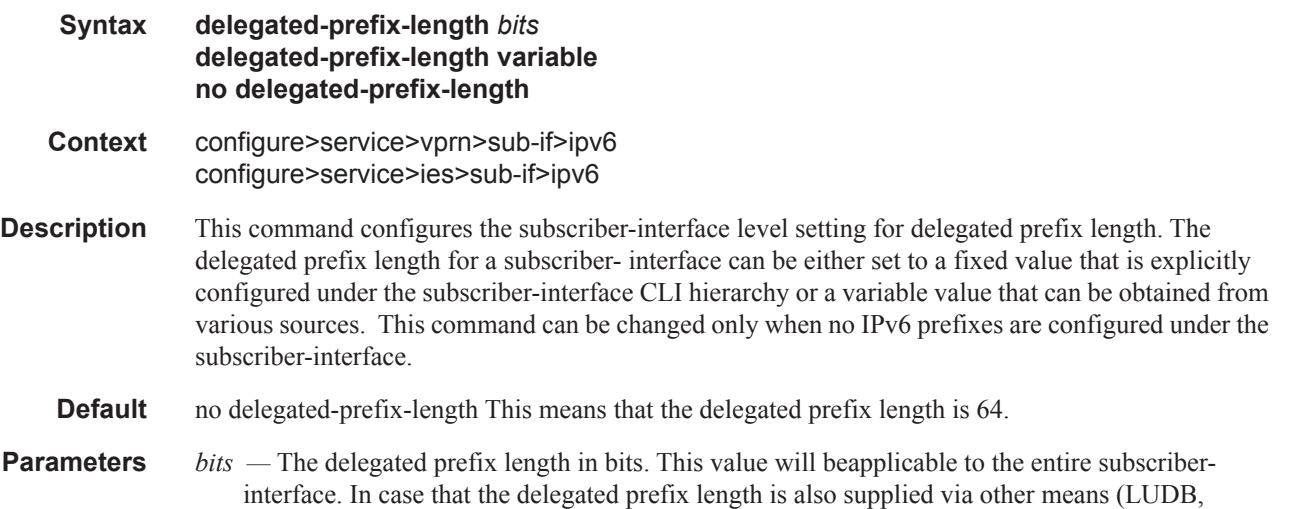

RADIUS or DHCP Server), such supplied value must match the value configured under the subscriber-interface. Otherwise the prefix instantiation in 7x50 will fail.

**Values** 48 — 64

- **variable** The delegated prefix value can be of any length between 48..64. The value itself can vary between the prefixes and it will be provided at the time of prefix instantiation. The order of priority for the source of the delegated prefix length is:
	- LUDB
	- RADIUS
	- DHCPv6 server

### subscriber-prefixes

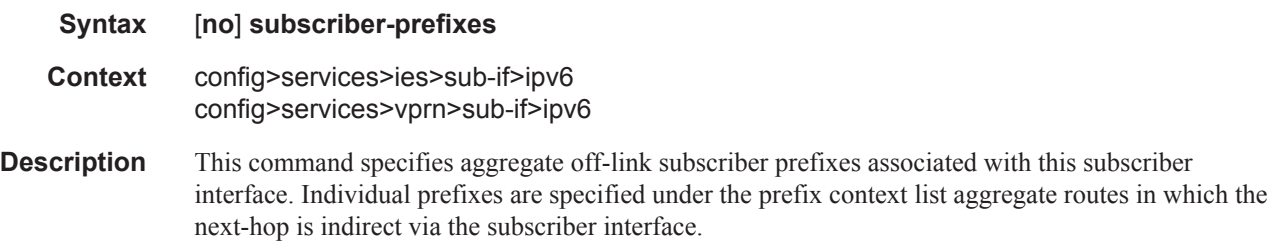

#### prefix

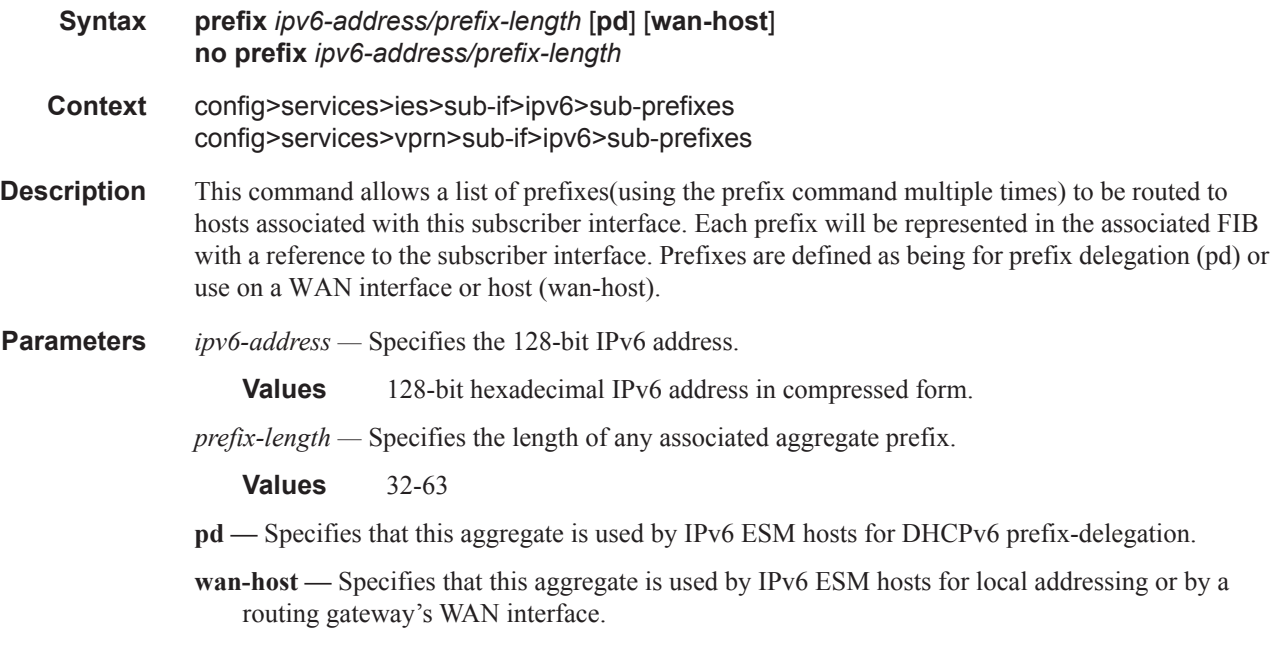

## dhcp6-relay

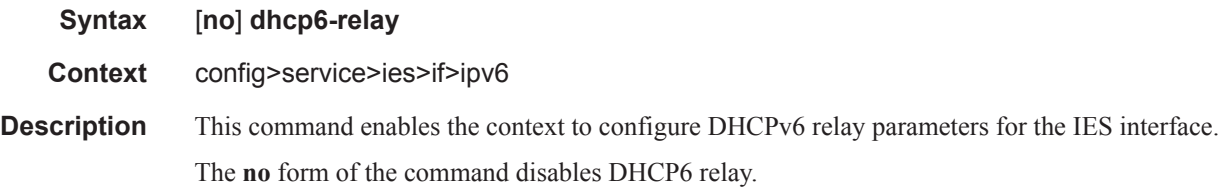

# lease-populate

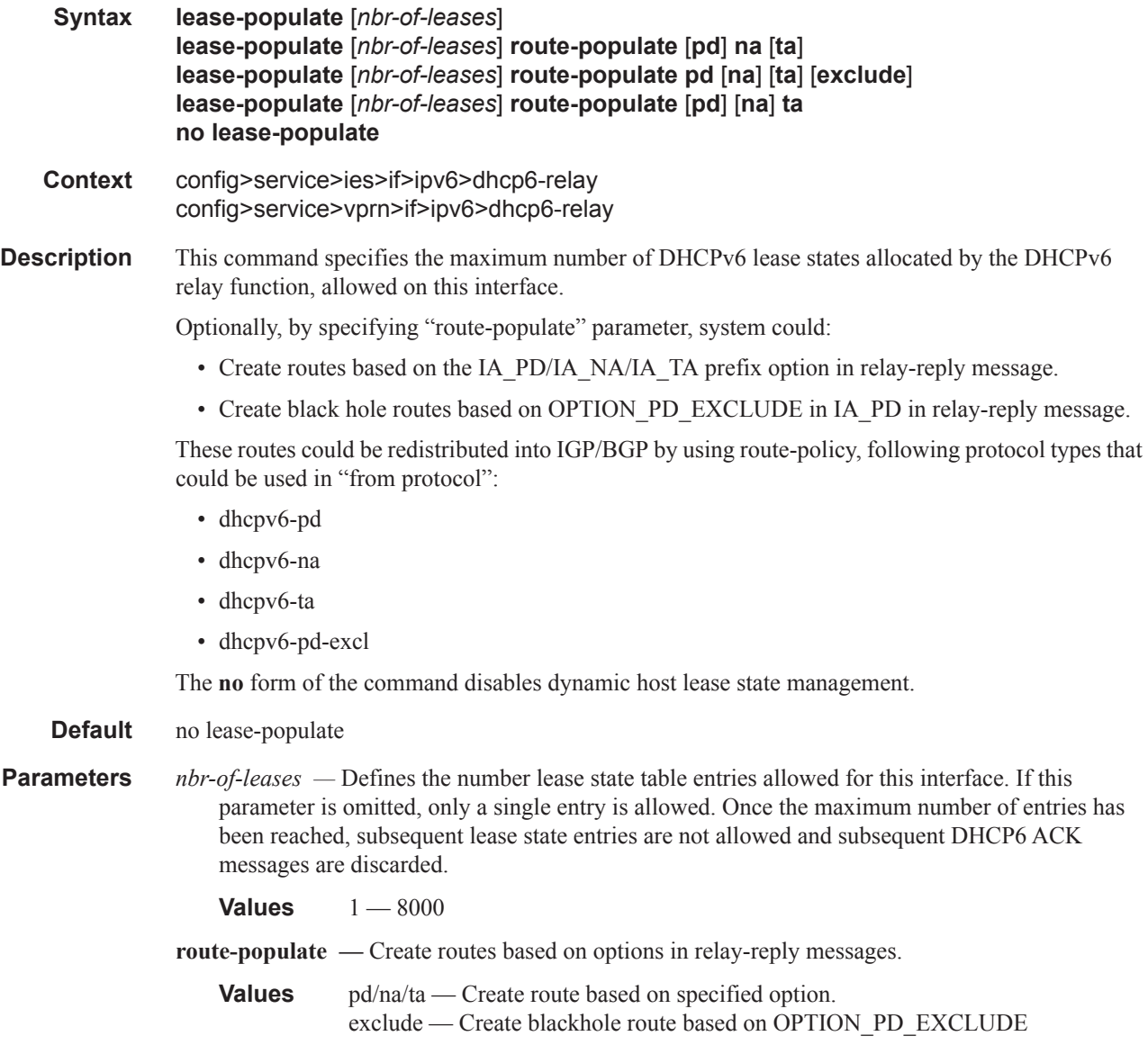

#### Service Commands

# neighbor-resolution

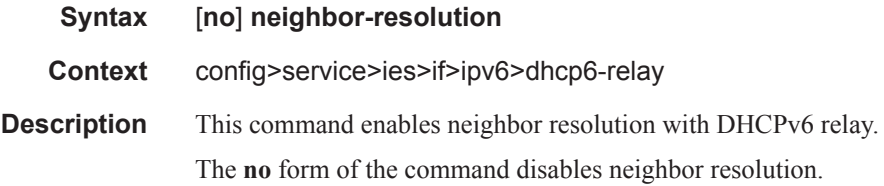

## remote-id

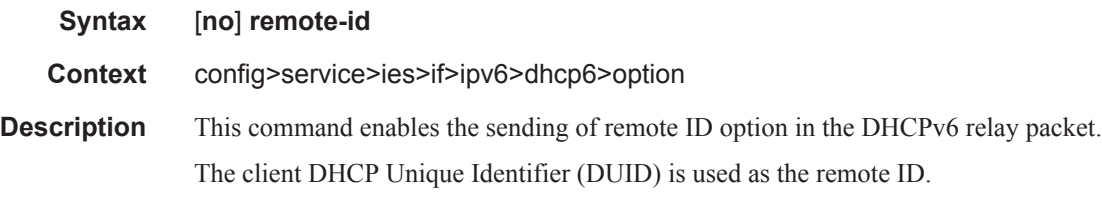

# option

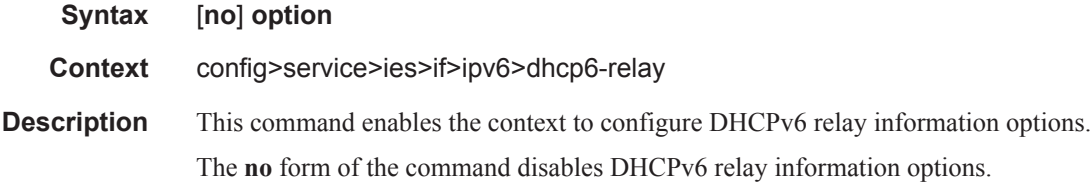

# interface-id

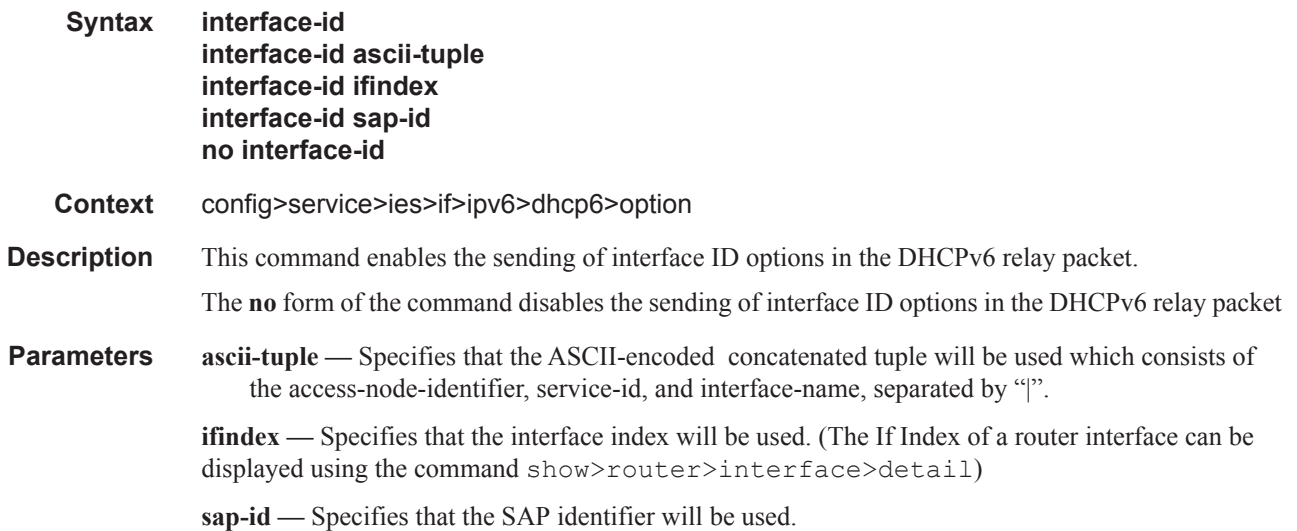

The **no** form of the command disables the sending of remote ID option in the DHCPv6 relay packet.

# icmp6

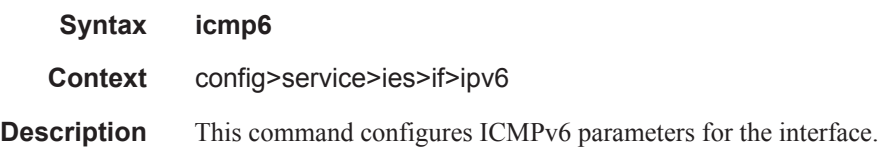

# packet-too-big

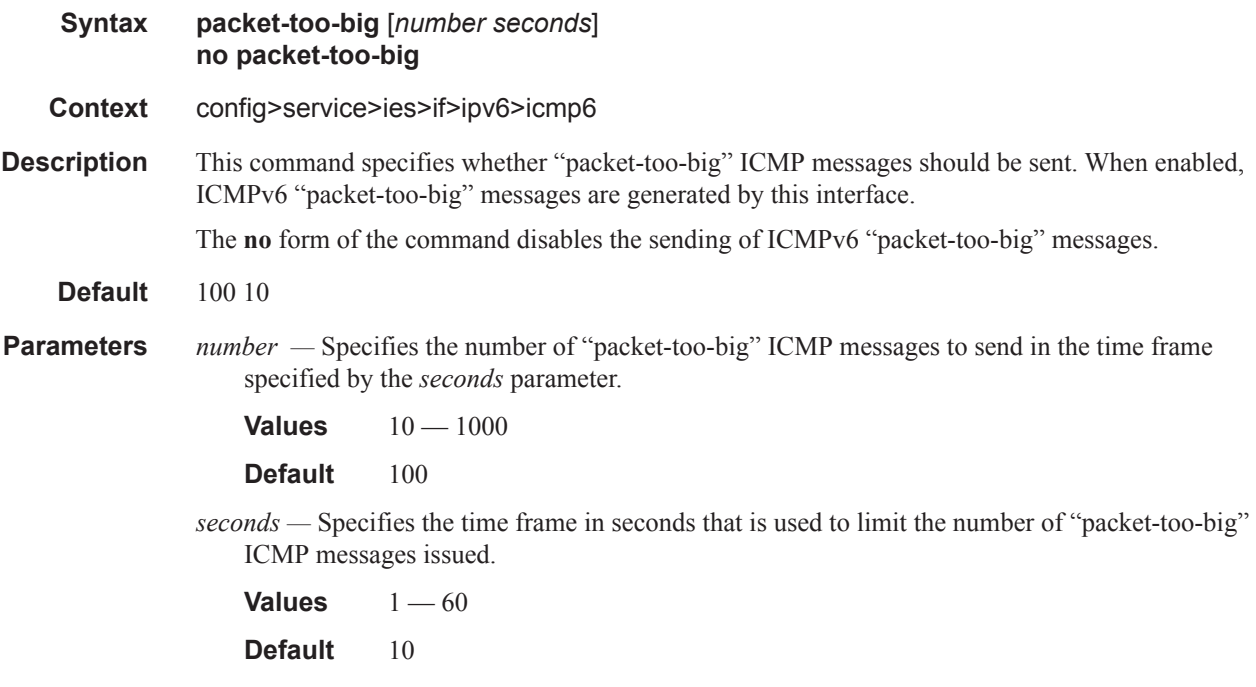

# param-problem

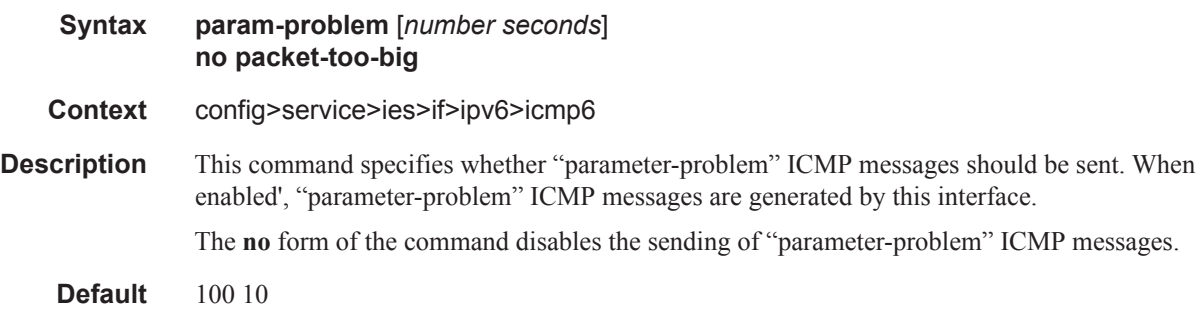

*number —* Specifies the number of "parameter-problem" ICMP messages to send in the time frame specified by the *seconds* parameter.

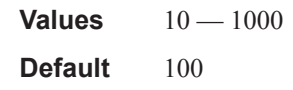

*seconds —* Specifies the time frame in seconds that is used to limit the number of "parameterproblem" ICMP messages issued.

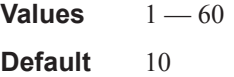

## redirects

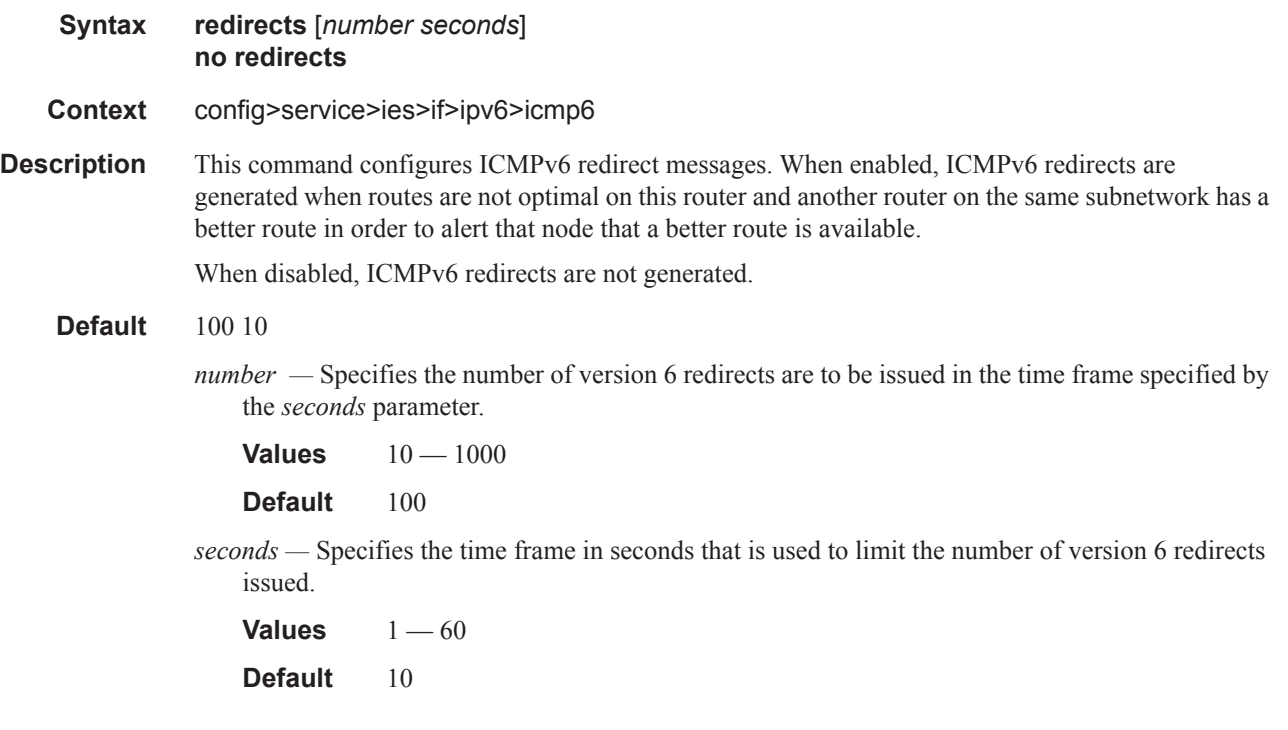

### time-exceeded

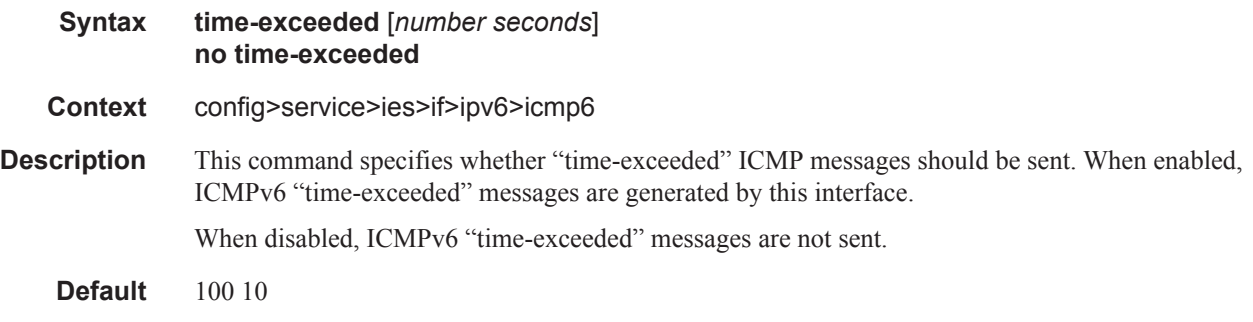
*number —* Specifies the number of "time-exceeded" ICMP messages are to be issued in the time frame specified by the *seconds* parameter.

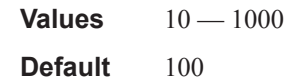

*seconds —* Specifies the time frame in seconds that is used to limit the number of "time-exceeded" ICMP message to be issued.

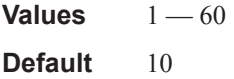

## unreachables

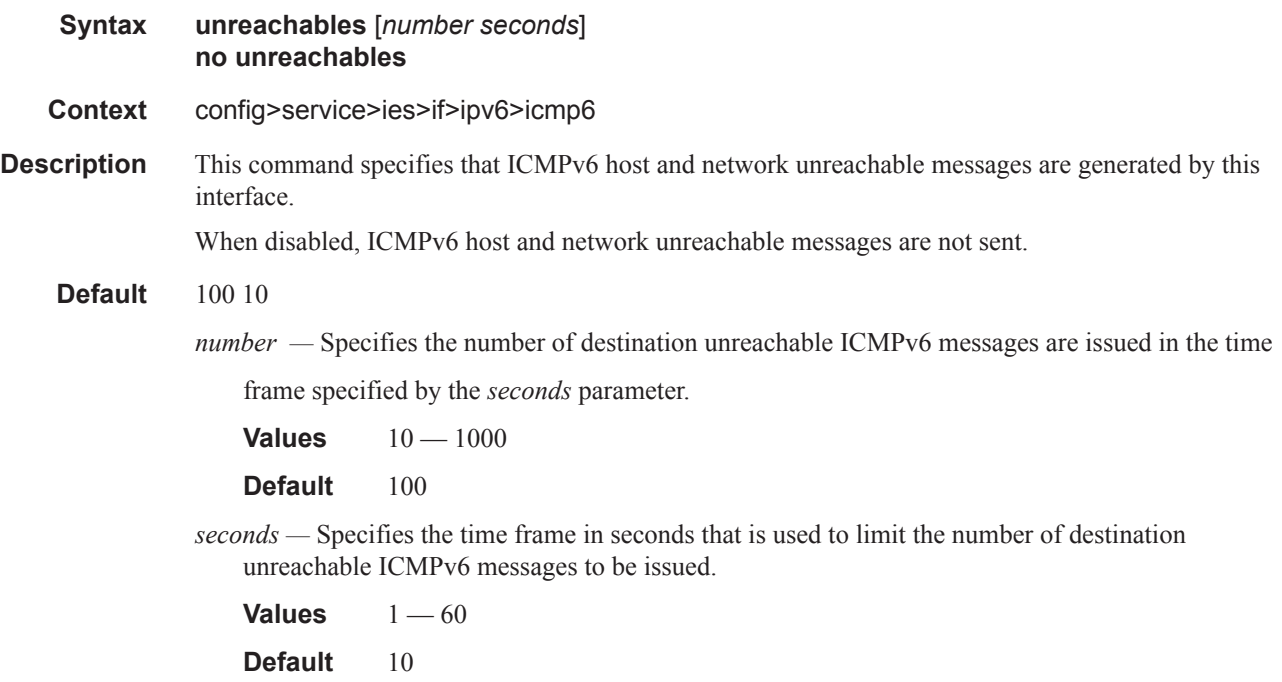

# local-proxy-nd

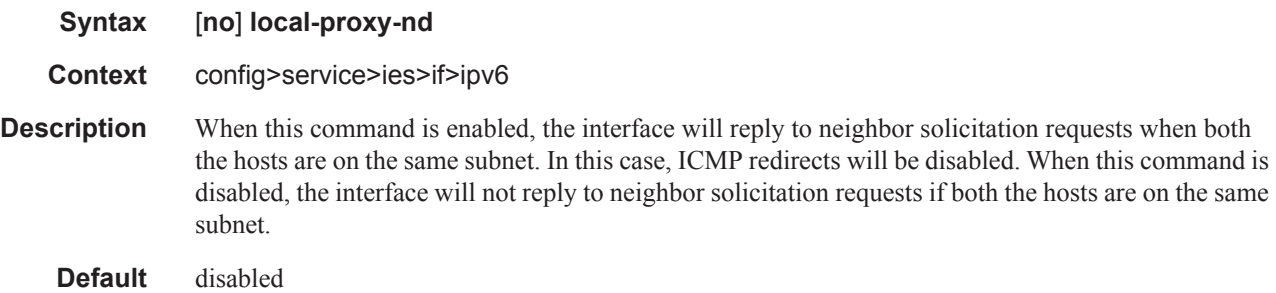

### Service Commands

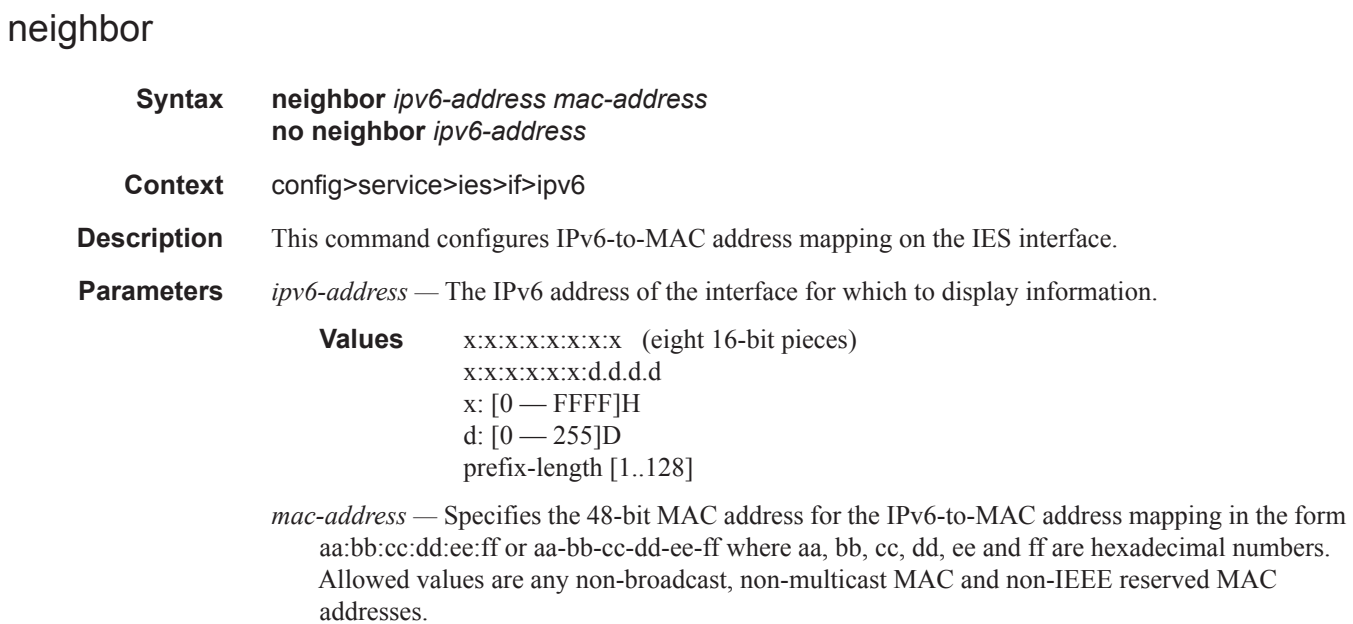

# proxy-nd-policy

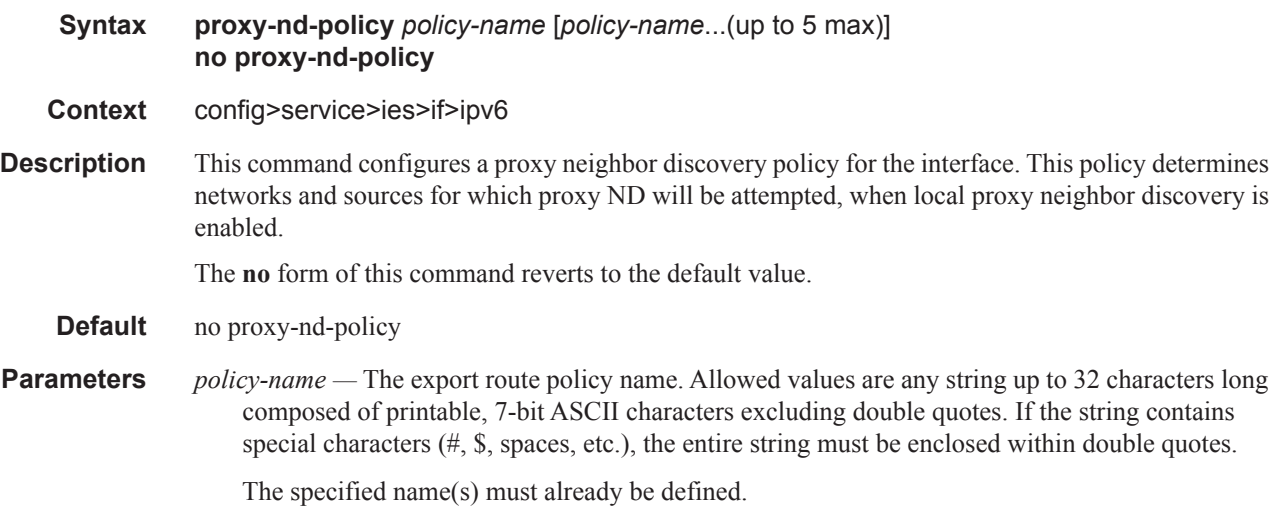

# **Show Commands**

# egress-label

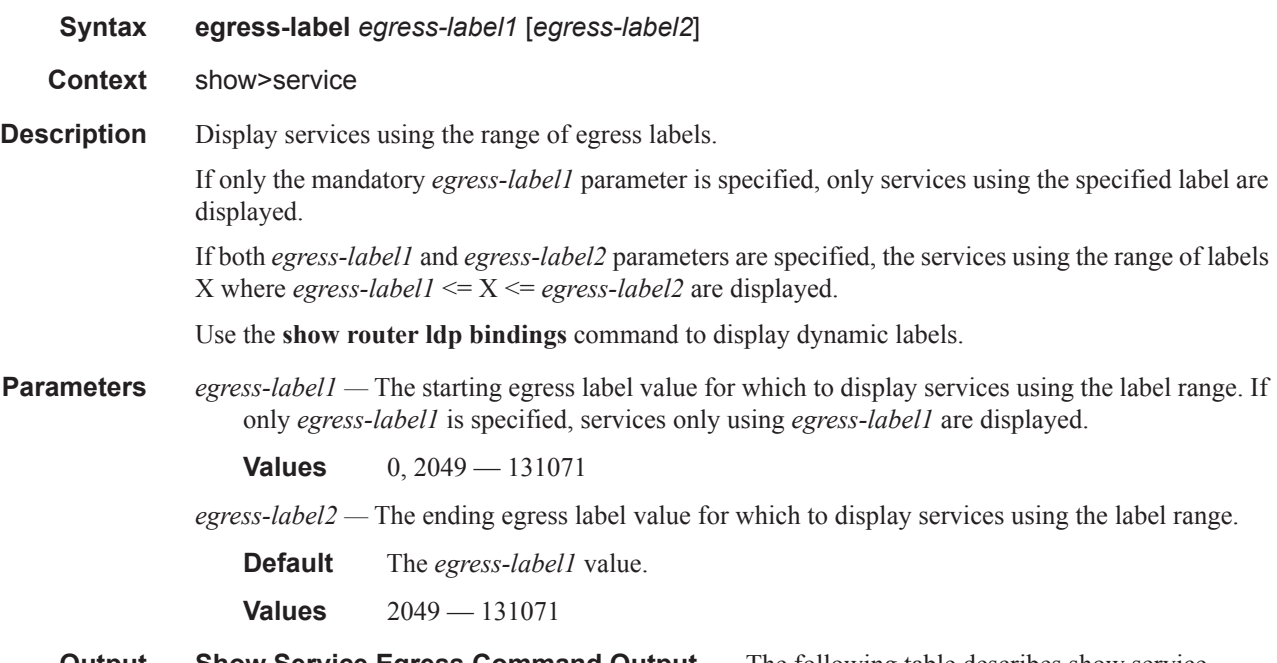

**Output** Show Service Egress Command Output — The following table describes show service egress label output fields.

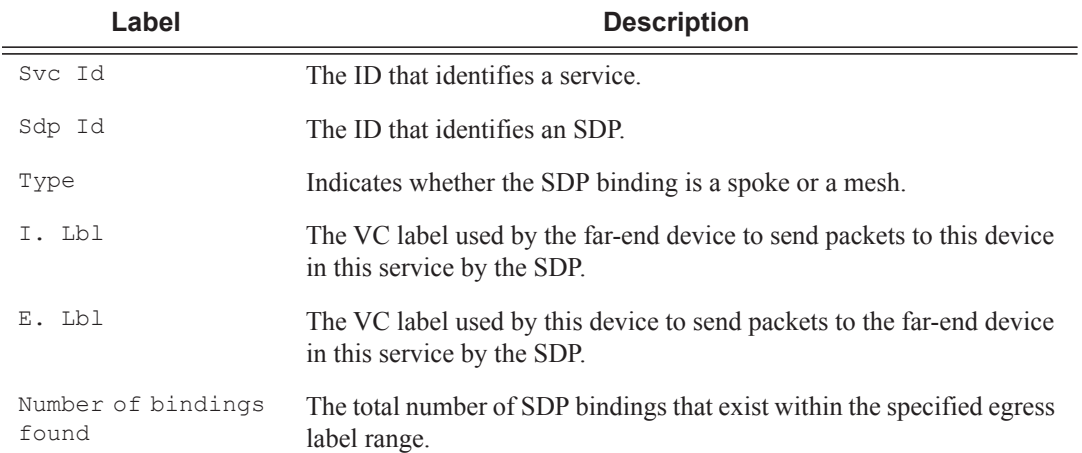

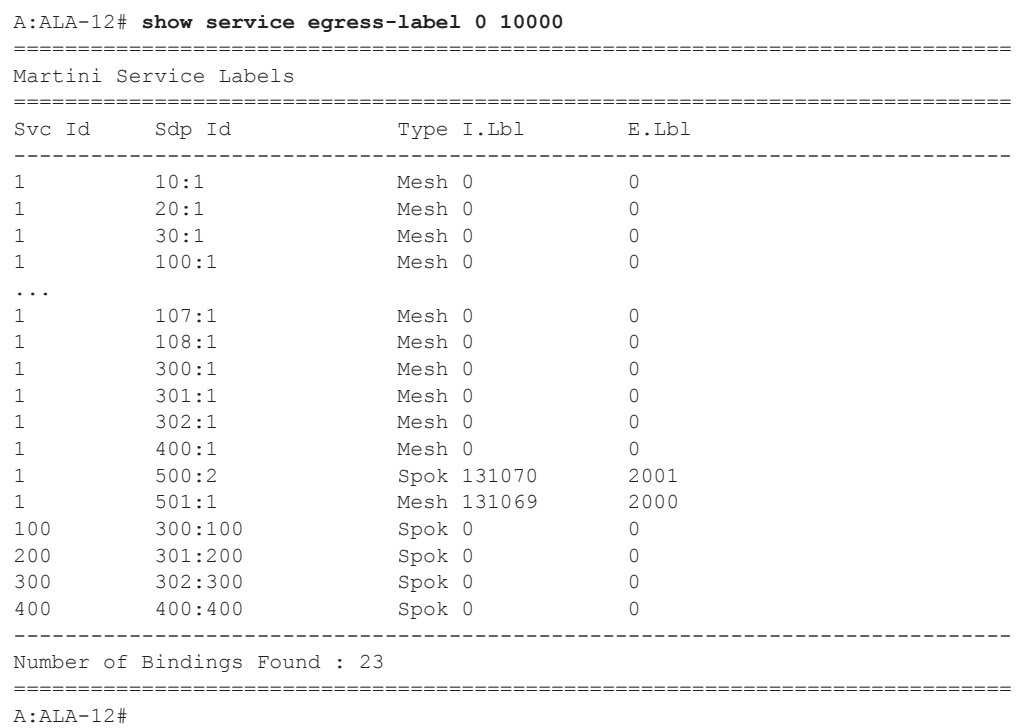

# fdb-info

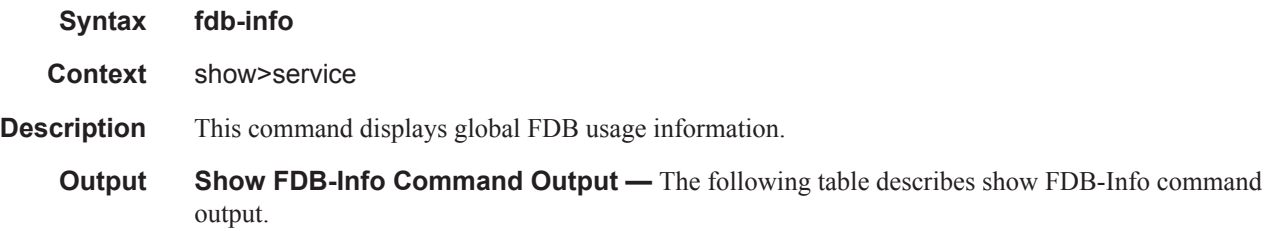

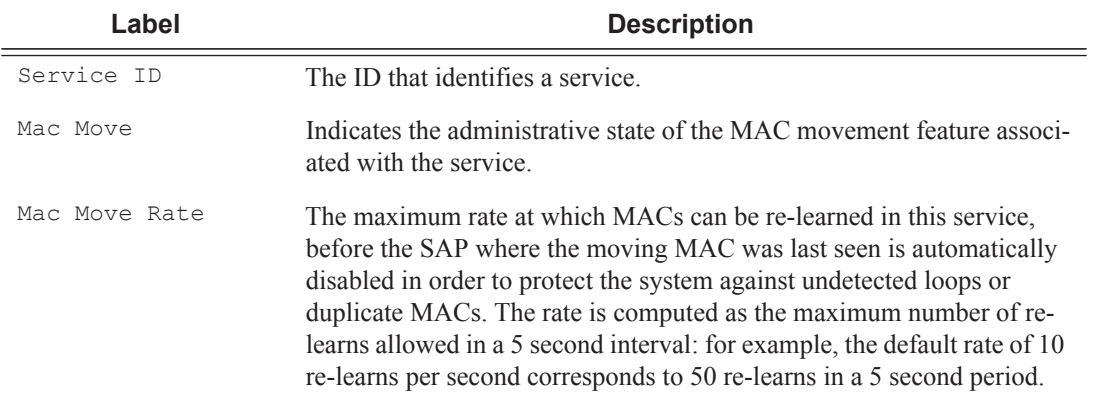

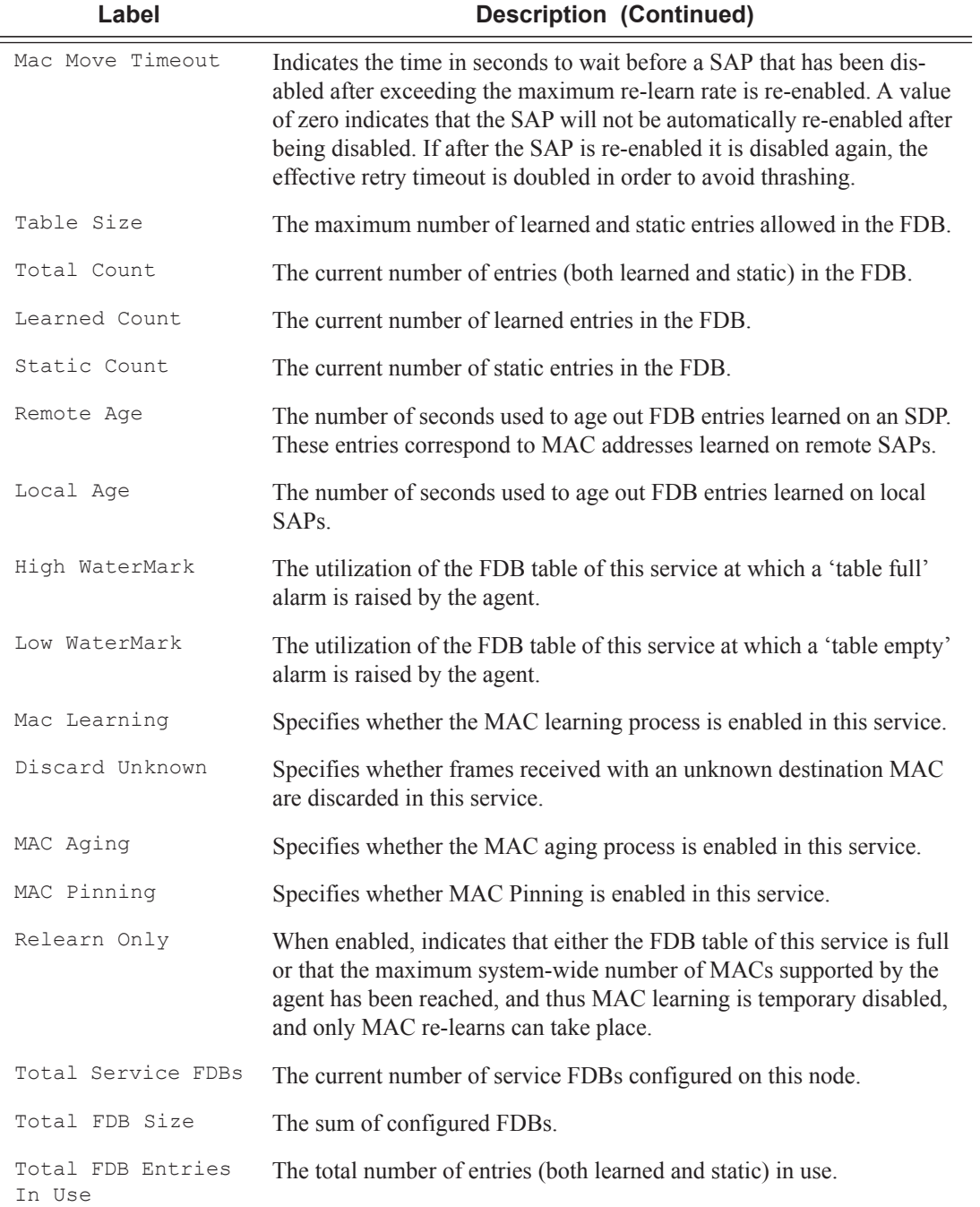

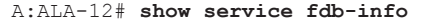

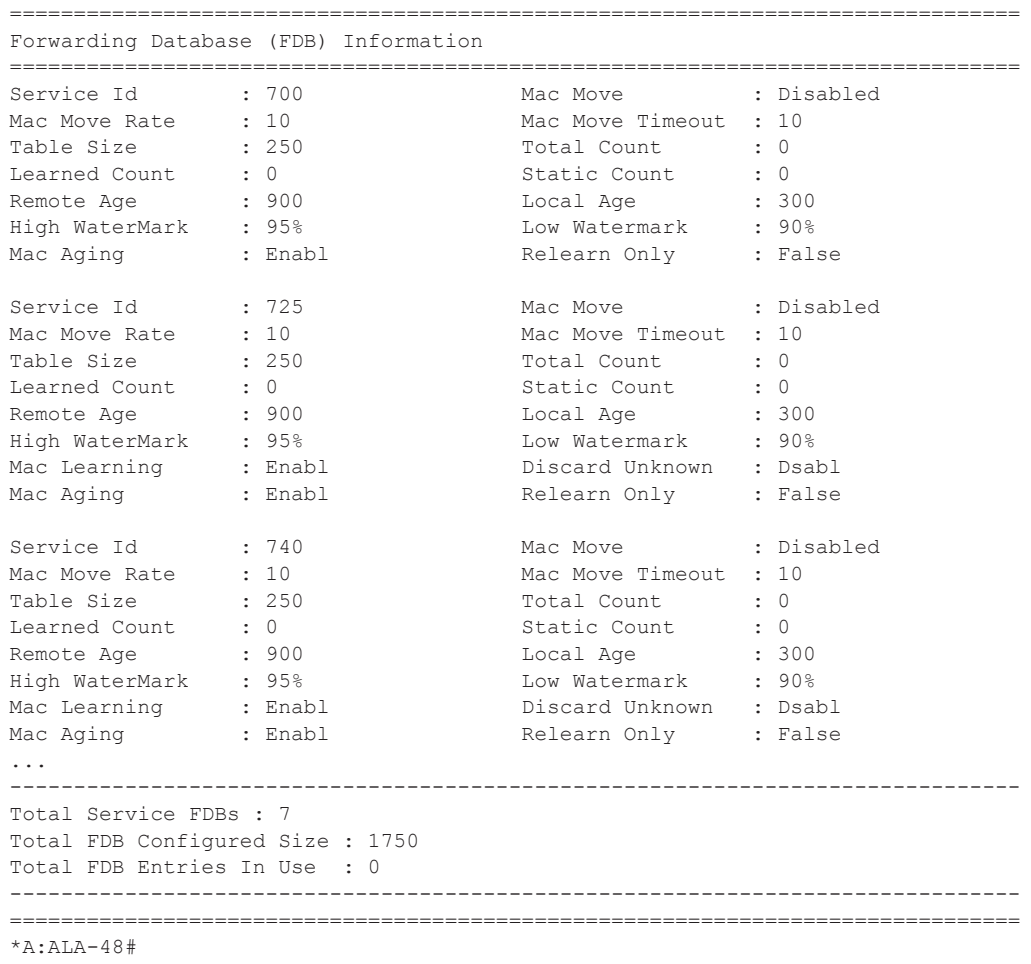

# fdb-mac

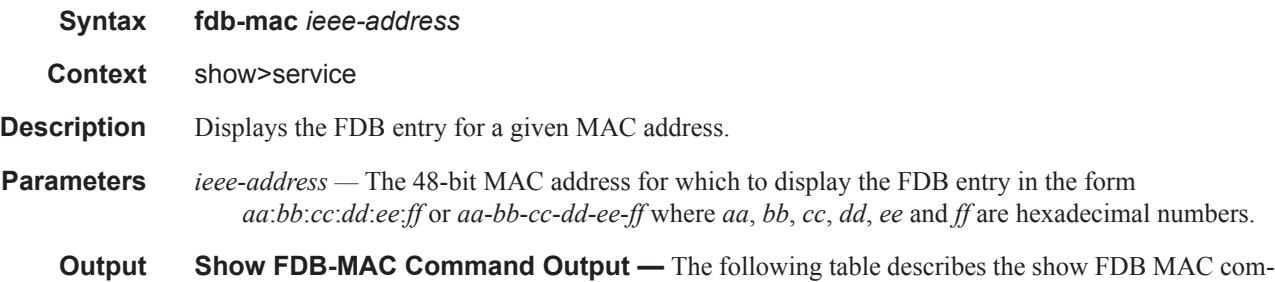

mand output fields:

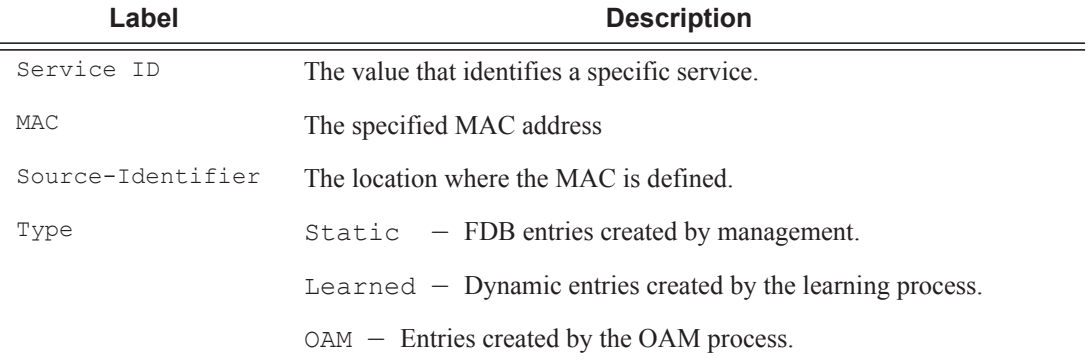

A:ALA-12# **show service fdb-mac 00:99:00:00:00:00** ============================================================================== Services Using Forwarding Database Mac 00:99:00:00:00:00 ============================================================================== ServId MAC Source-Identifier Type/Age Last Change ------------------------------------------------------------------------------ 1 00:99:00:00:00:00 sap:1/2/7:0 Static ============================================================================== A:ALA-12#

## ingress-label

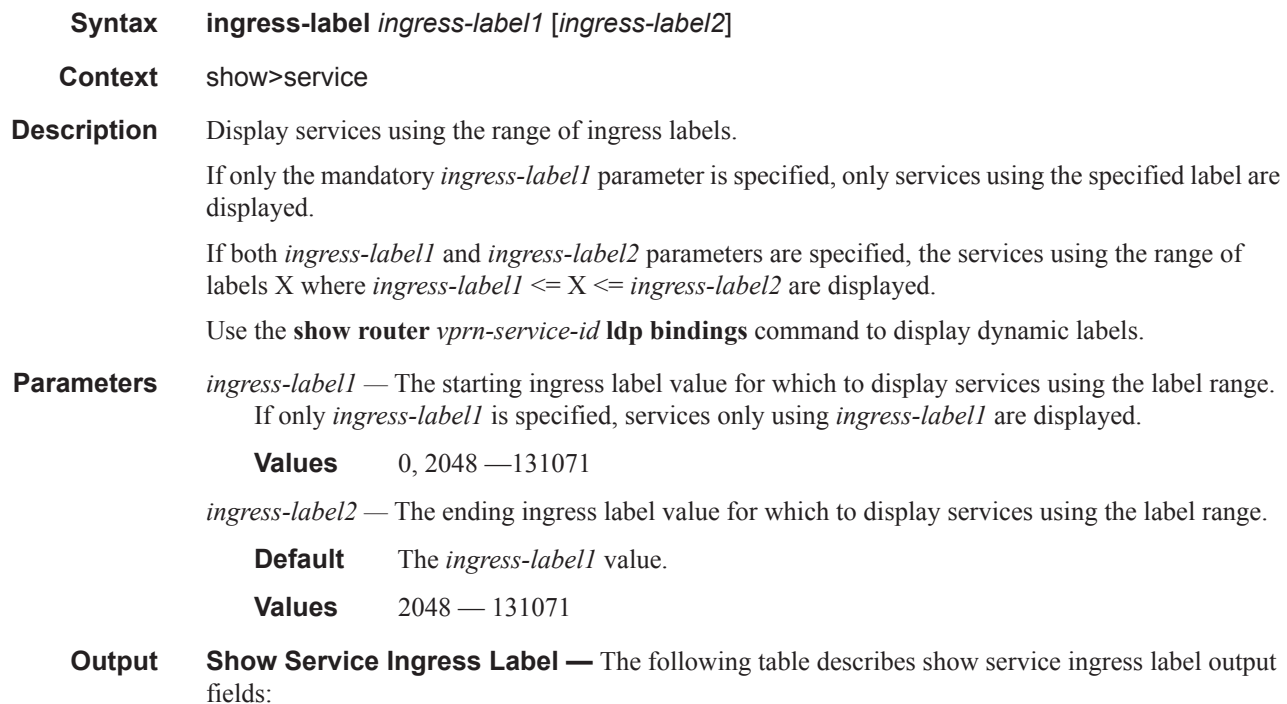

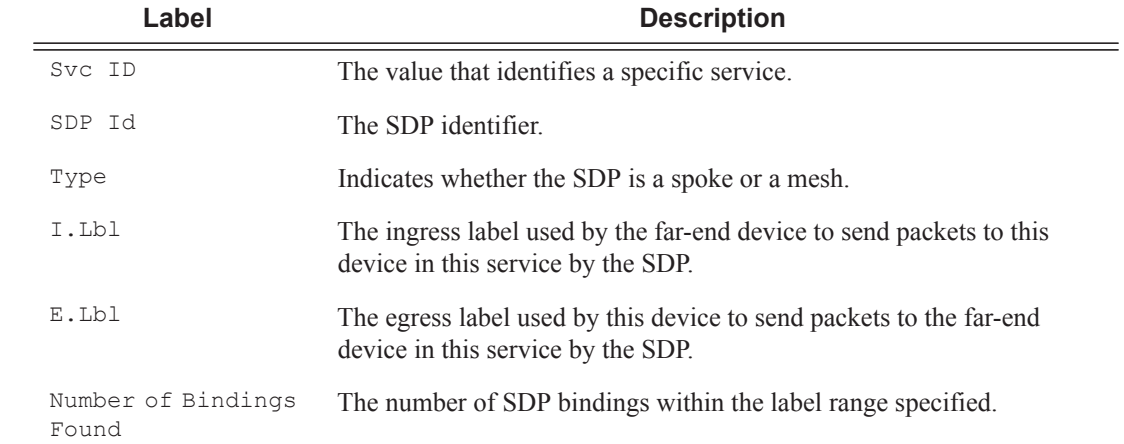

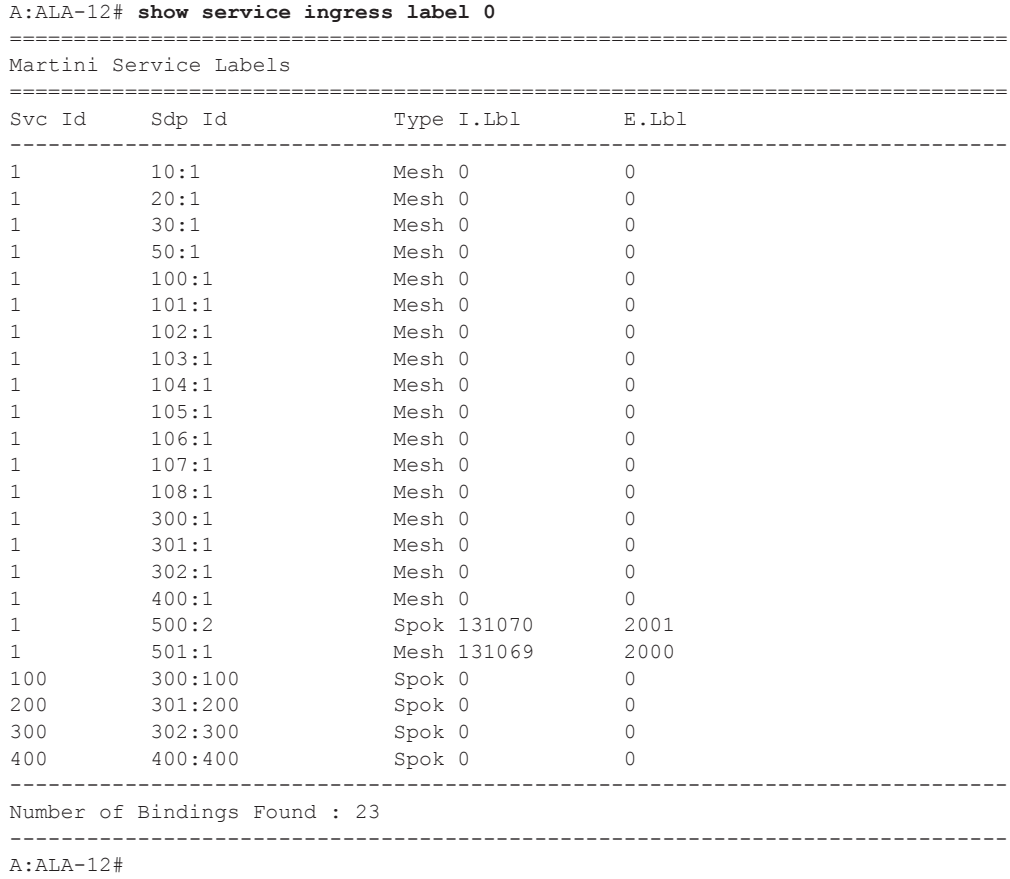

# sap-using

 $\overline{\phantom{a}}$ 

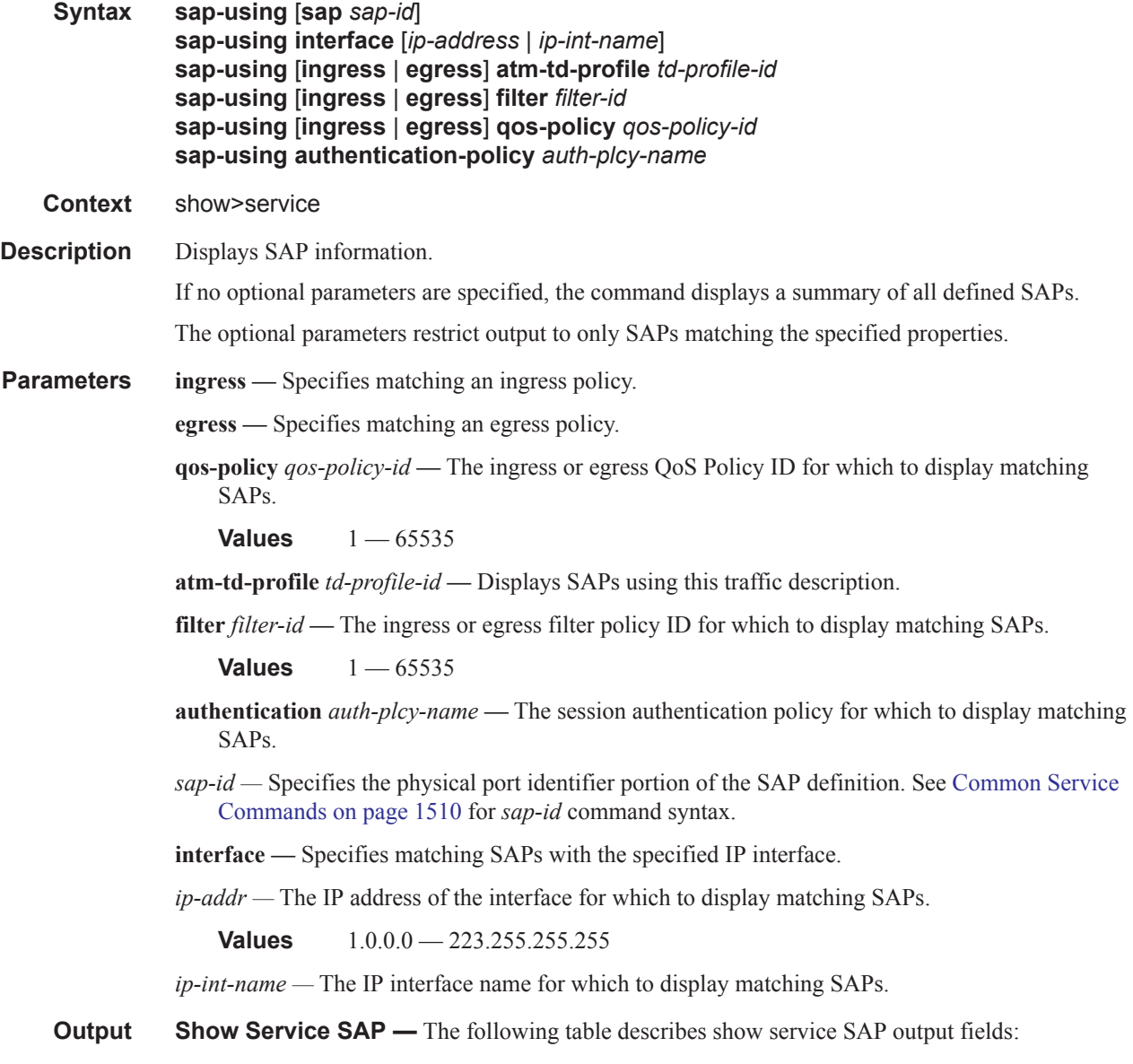

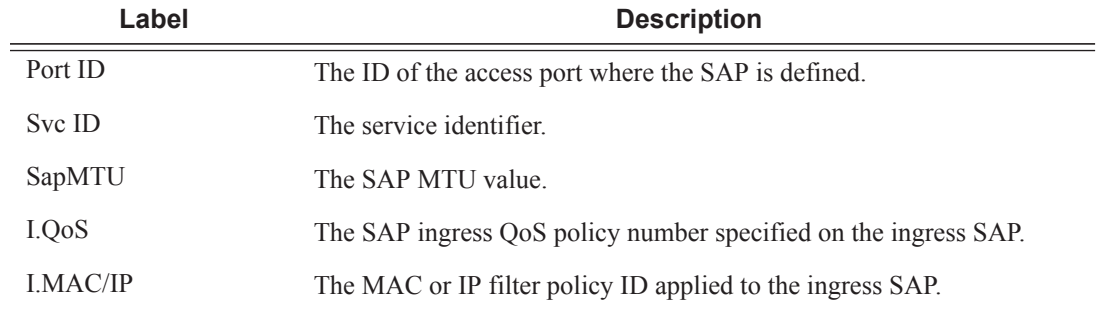

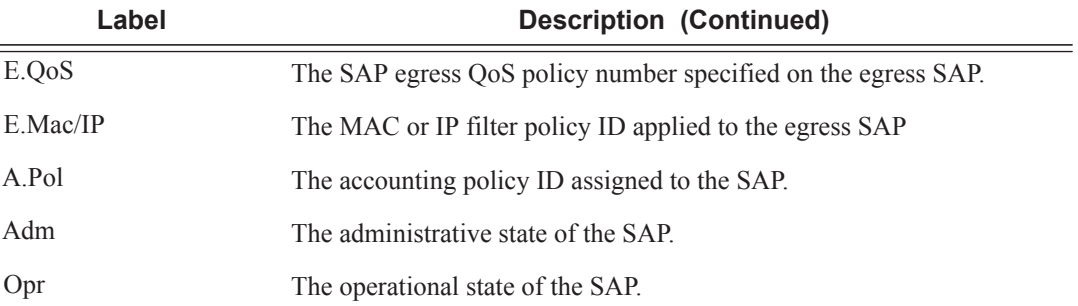

A:ALA-12# **show service sap-using sap 1/1** ==============================================================================

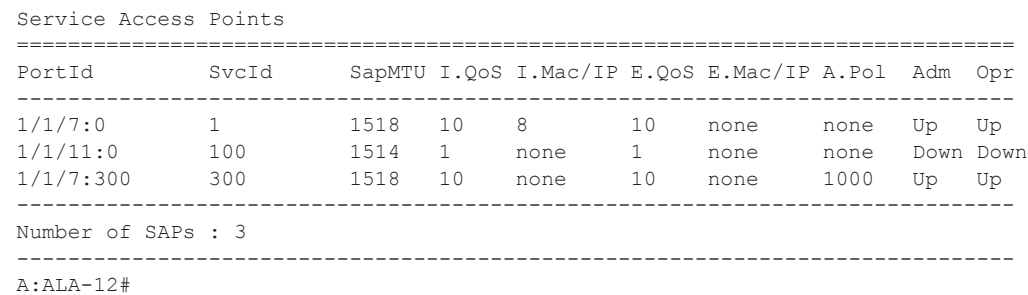

# sdp

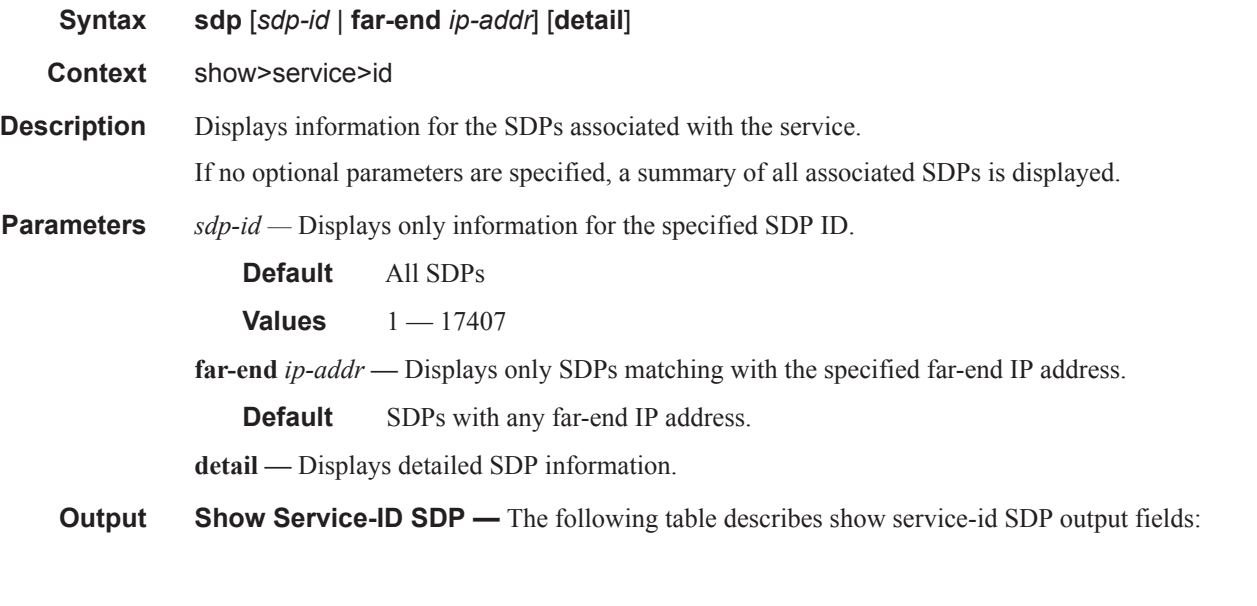

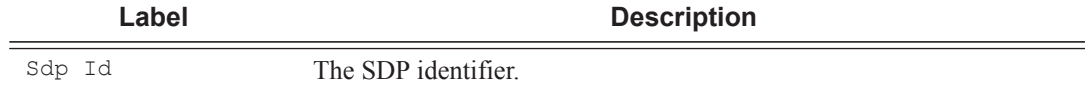

**Page 236 7450 ESS Triple Play Service Delivery Architecture**

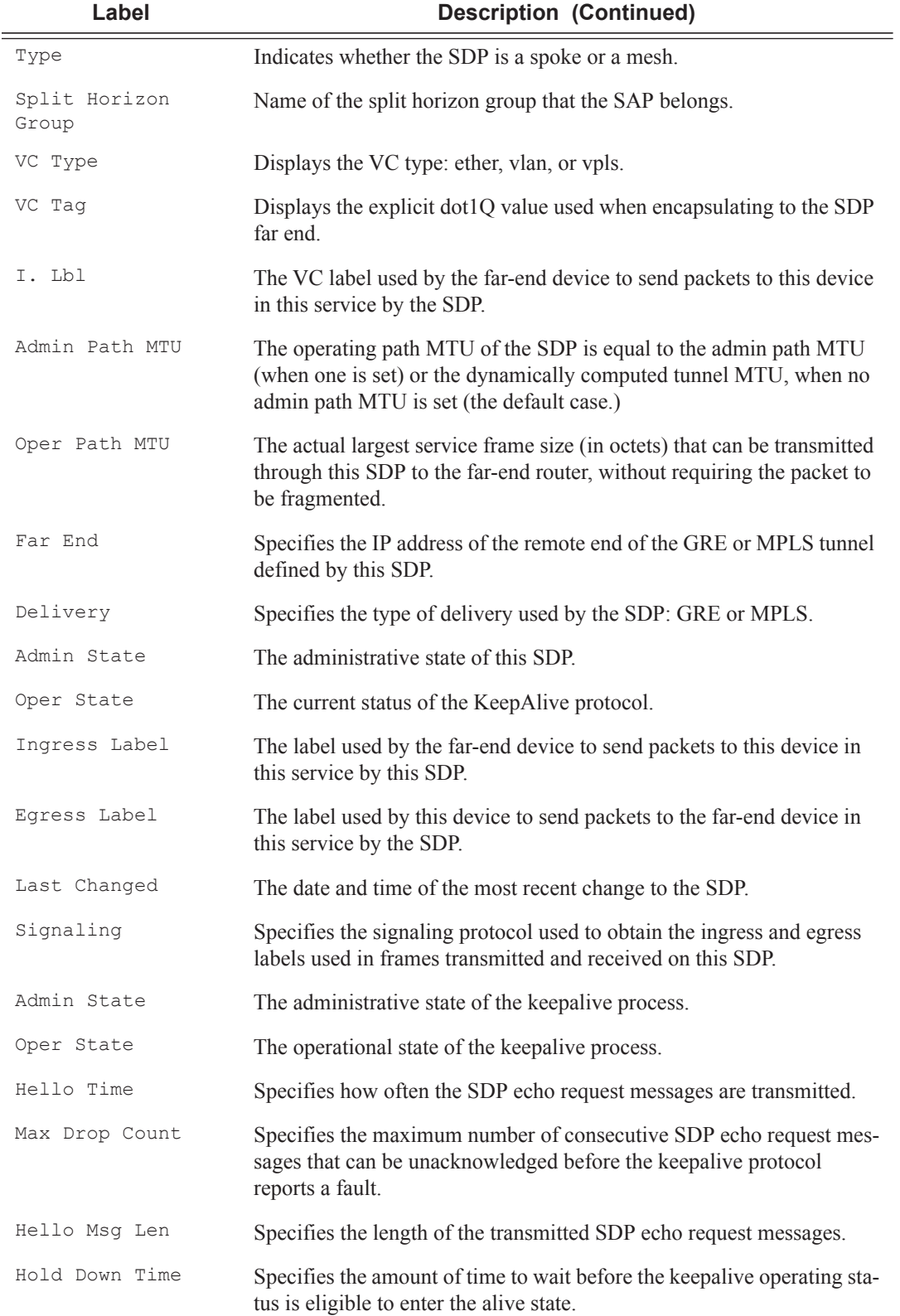

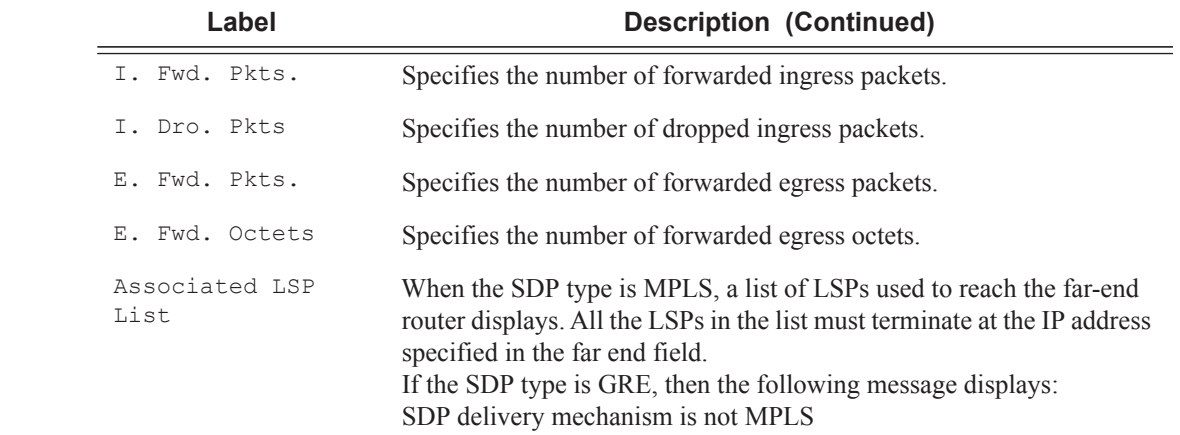

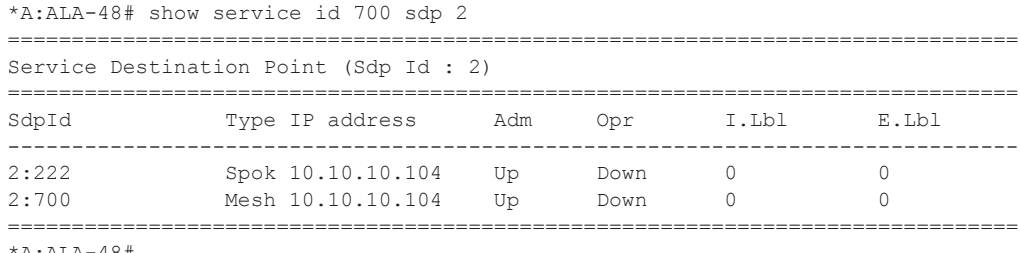

\*A:ALA-48#

# sdp-using

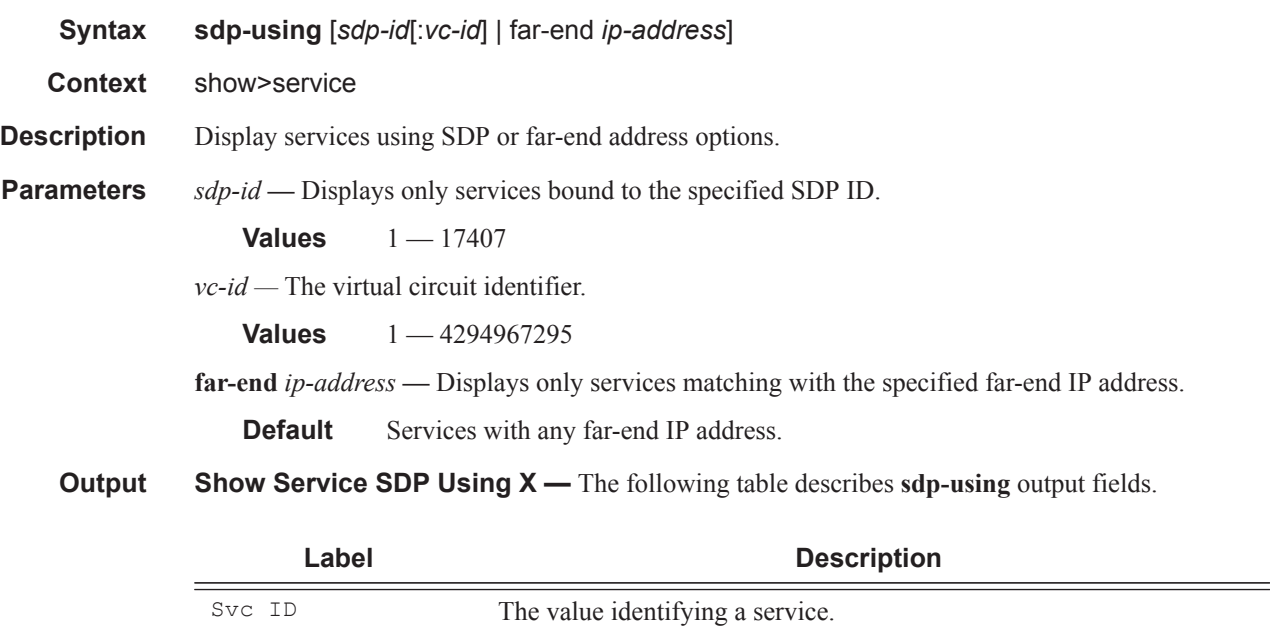

**Page 238 7450 ESS Triple Play Service Delivery Architecture**

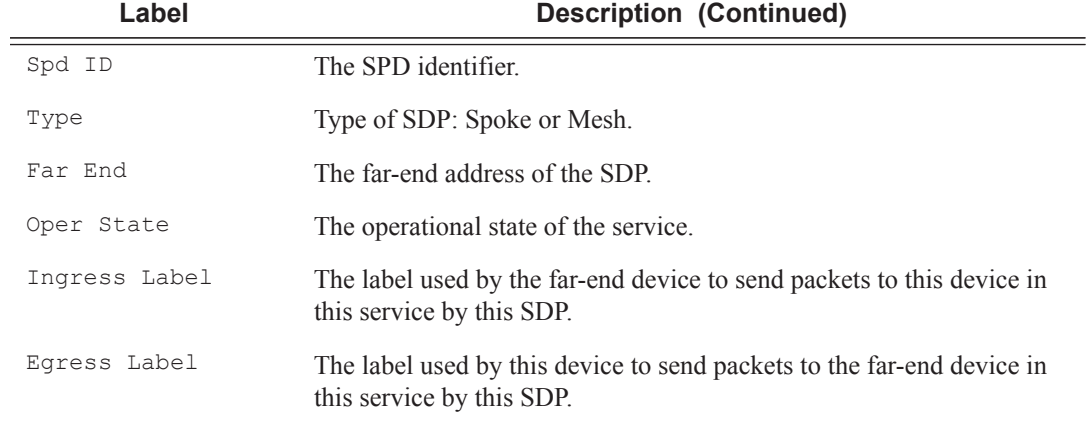

A:ALA-1# show service sdp-using 300

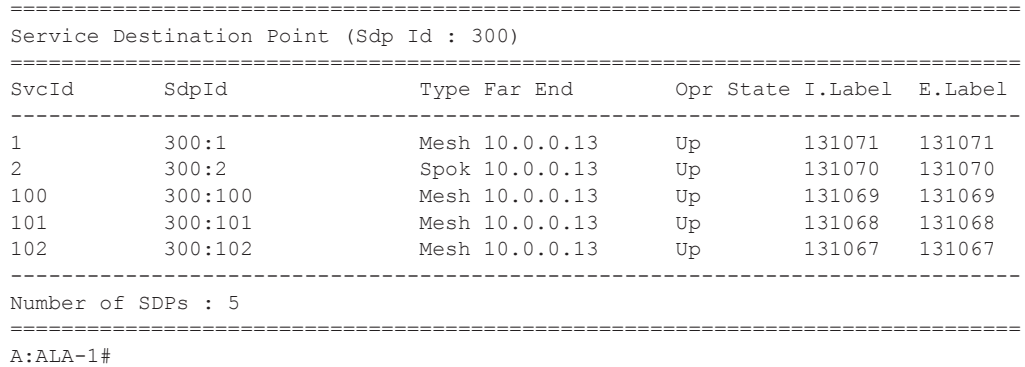

# service-using

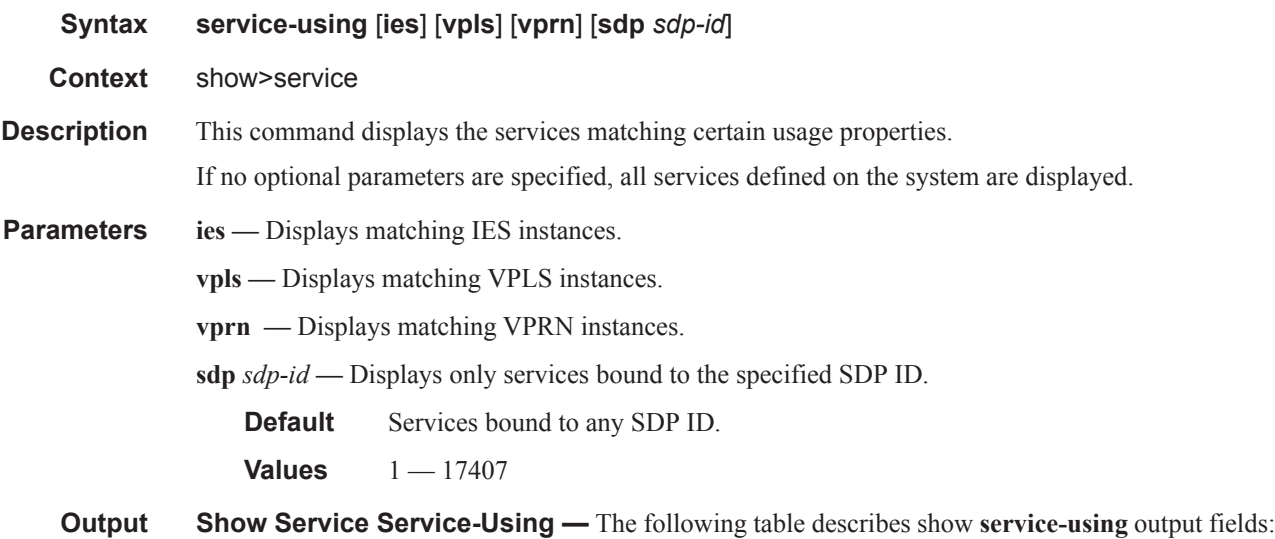

# **7450 ESS Triple Play Service Delivery Architecture Page 239**

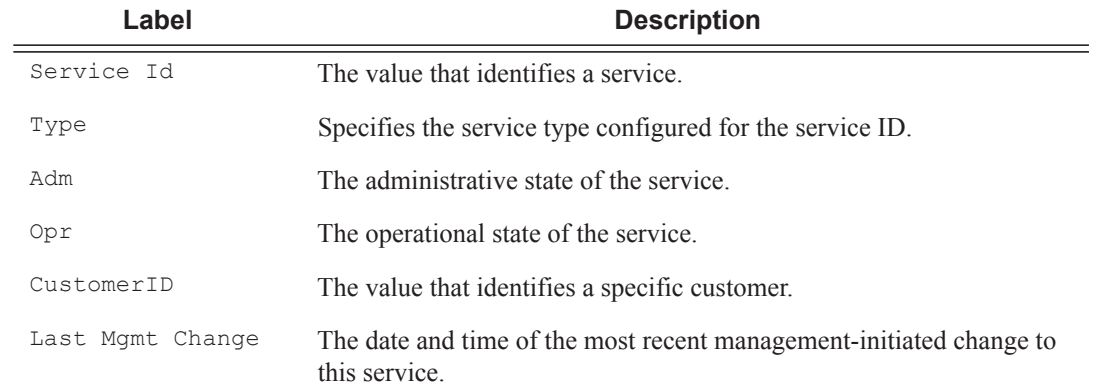

\*A:ALA-48>show>service# service-using vpls

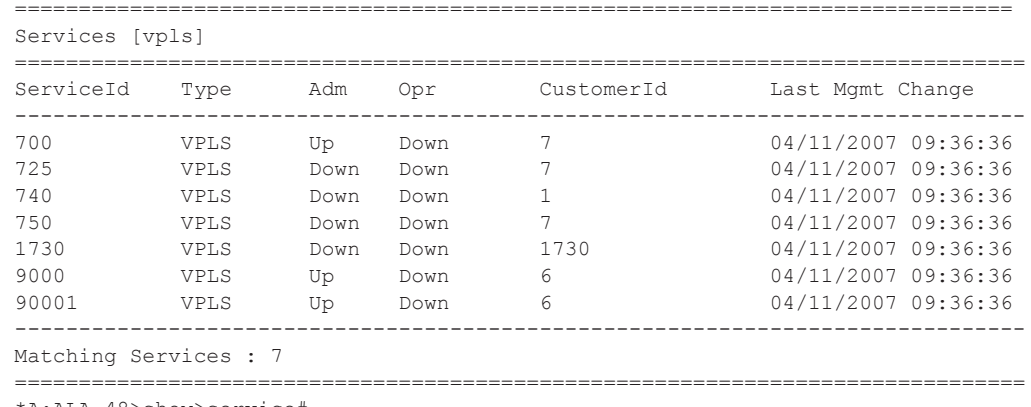

\*A:ALA-48>show>service#

# active-subscribers

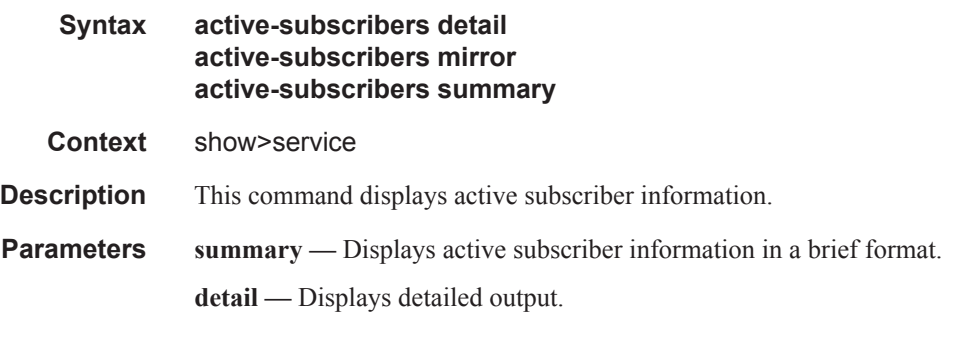

#### **Sample Output**

\*A:Dut-C# show service active-subscribers ===============================================================================

```
Active Subscribers
Subscriber hpolSubl (hpolSubProf2)
(1) SLA Profile Instance sap:lag-1:2000.1 - sla:hpolSlaProf1
IP Address
     MAC Address
            PPPoE-SID Origin
________________
       ______________________________
200.1.4.194
     00:01:00:00:03:c1 1 IPCP
(2) SLA Profile Instance sap:lag-1:2000.1 - sla:hpolSlaProf2
IP Address
     MAC Address PPPoE-SID Origin
200.1.4.3500:01:00:00:03:22 N/A
               ARP-Host
200.1.4.195
     00:01:00:00:03:cz 1
                TPCP
Subscriber hpolSub16 (hpolSubProf1)
(1) SLA Profile Instance sap: [lag-1:2000.2] - sla: hpolSlaProf1
IP Address
     MAC Address
           PPPoE-SID Origin
200.1.4.224
     00:01:00:00:03:df 1
               TPCP
Subscriber hpolSub2 (hpolSubProf1)
(1) SLA Profile Instance sap:lag-1:2000.1 - sla:hpolSlaProf1
                      -----------------
IP Address
     MAC Address
            PPPoE-SID Origin
200.1.4.196
     00:01:00:00:03: c3 1
                IPCP
Number of active subscribers : 3
*A:Dut-C#
```
## Show Commands

# credit-control

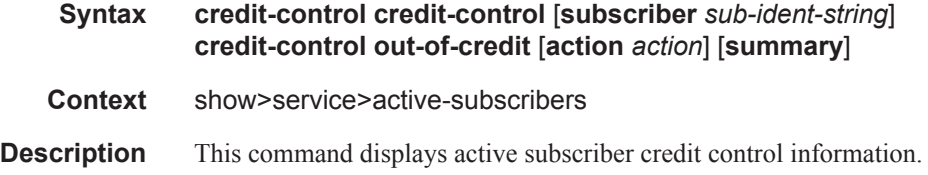

# filter

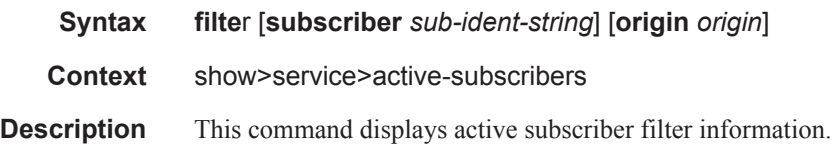

# hierarchy

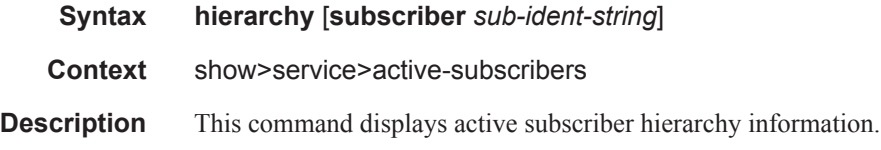

# host-tracking

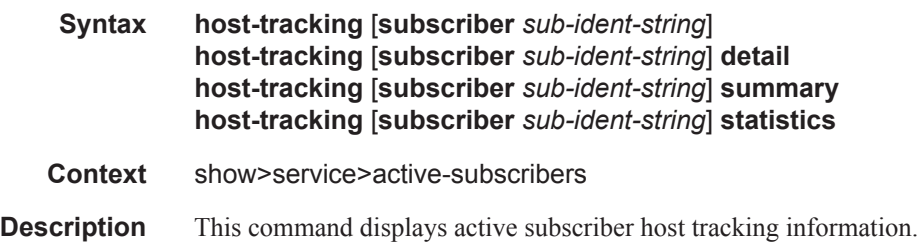

# groups

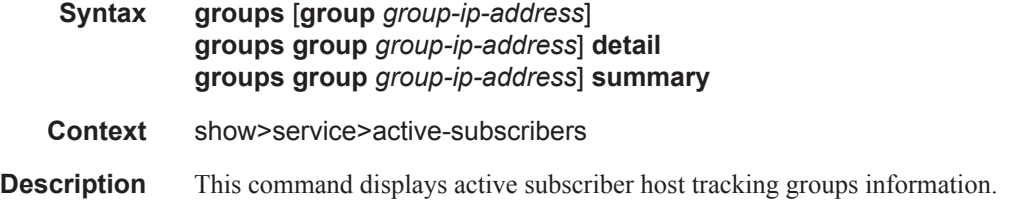

# igmp

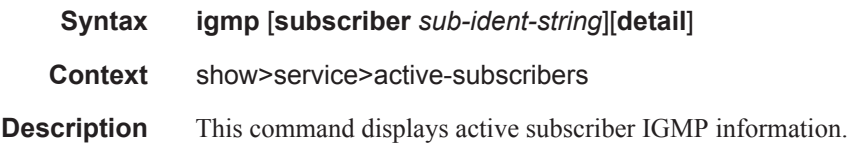

### **Sample Output**

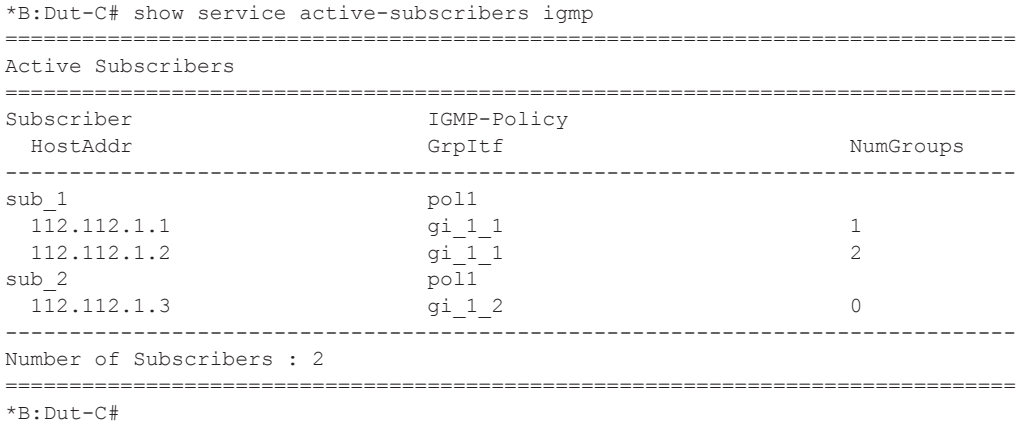

===============================================================================

\*B:Dut-C# show service active-subscribers igmp detail

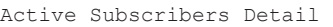

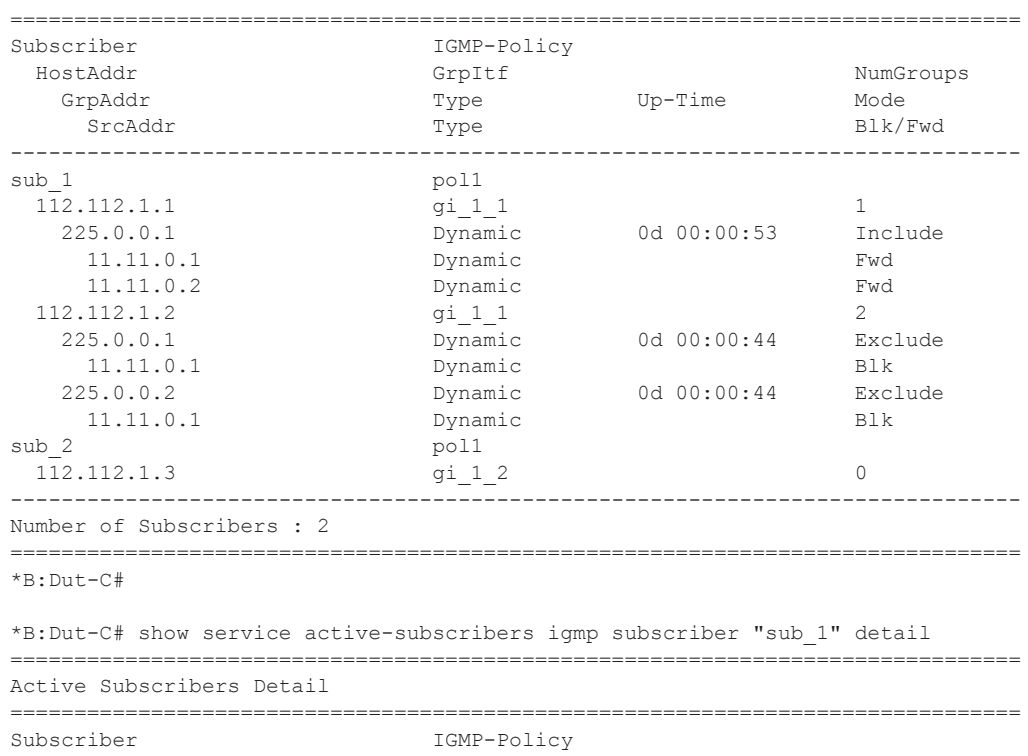

## **7450 ESS Triple Play Service Delivery Architecture Page 243**

### Show Commands

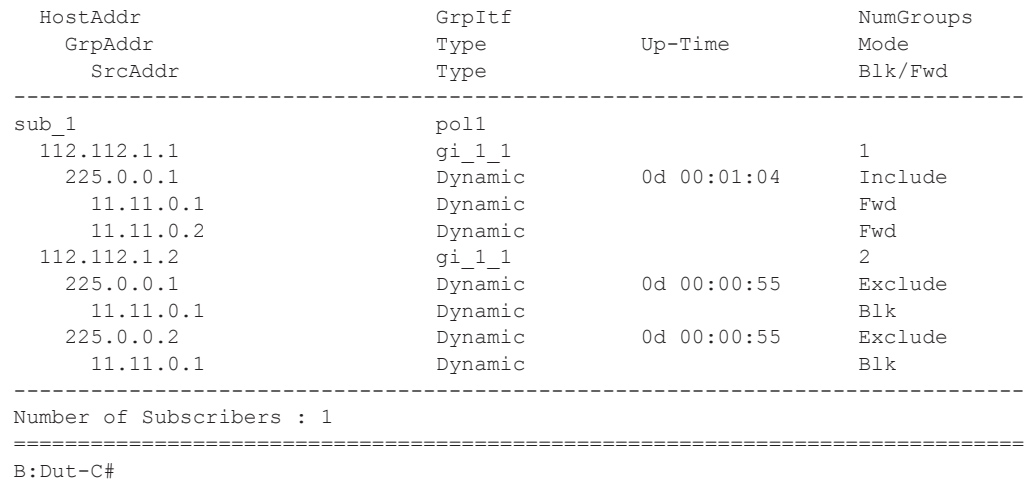

# subscriber

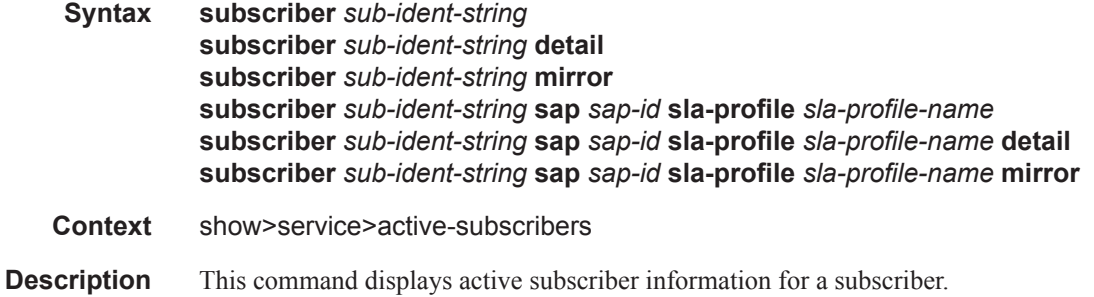

### **Sample Output**

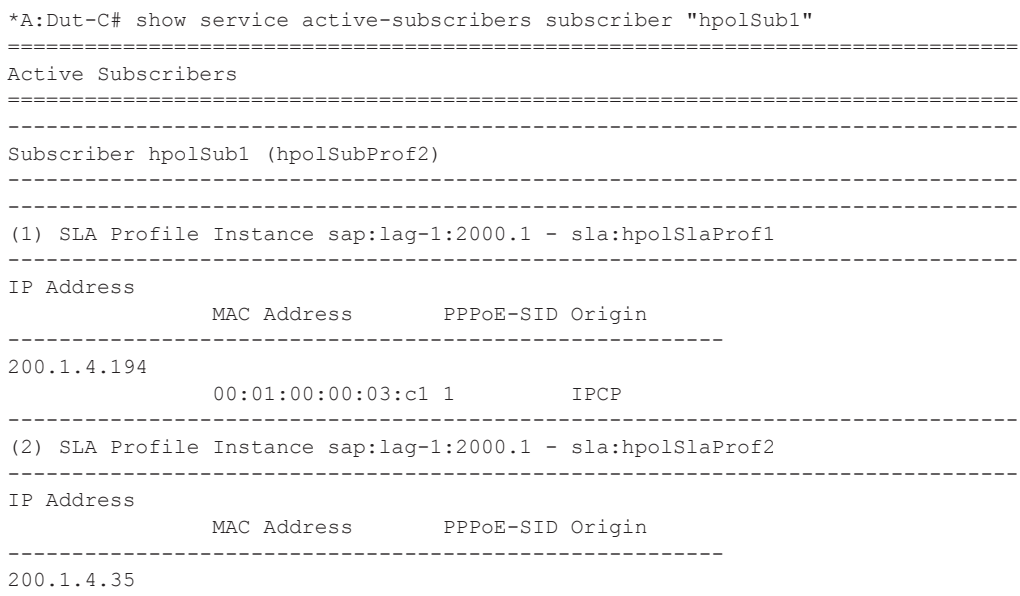

**Page 244 7450 ESS Triple Play Service Delivery Architecture**

```
 00:01:00:00:03:22 N/A ARP-Host
200.1.4.195
              00:01:00:00:03:c2 1 IPCP
===============================================================================
*A \cdot Du + -C \#*A:Dut-C# show service active-subscribers subscriber "hpolSub1" 
sap lag-1:2000.1 sla-profile "hpolSlaProf2"
===============================================================================
Active Subscribers
===============================================================================
-------------------------------------------------------------------------------
Subscriber hpolSub1 (hpolSubProf2)
-------------------------------------------------------------------------------
-------------------------------------------------------------------------------
(1) SLA Profile Instance sap:lag-1:2000.1 - sla:hpolSlaProf2
-------------------------------------------------------------------------------
IP Address
                MAC Address PPPoE-SID Origin
                    --------------------------------------------------------
200.1.4.35
                00:01:00:00:03:22 N/A ARP-Host
200.1.4.195
              00:01:00:00:03:c2 1 IPCP
===============================================================================
*A:Dut-C# 
*A:Dut-C# show service active-subscribers subscriber "hpolSub1" 
sap lag-1:2000.1 sla-profile "hpolSlaProf1" detail
===============================================================================
Active Subscribers
       ===============================================================================
-------------------------------------------------------------------------------
Subscriber hpolSub1 (hpolSubProf2)
-------------------------------------------------------------------------------
I. Sched. Policy : N/A
E. Sched. Policy : N/A E. Agg Rate Limit: 6071693
I. Policer Ctrl. : N/A
E. Policer Ctrl. : N/A
Q Frame-Based Ac*: Disabled
Acct. Policy : N/A Collect Stats : Disabled
Rad. Acct. Pol. : hpolRadAcctPol
Dupl. Acct. Pol. : N/A
ANCP Pol. : N/A
HostTrk Pol. : N/A
IGMP Policy : N/A
Sub. MCAC Policy : N/A
NAT Policy : N/A
Def. Encap Offset: none Encap Offset Mode: auto
Avg Frame Size : 120
Sub. ANCP-String : "hpolSub1"
Sub. Int Dest Id : "2000"
Host Trk Rate Adj: N/A
RADIUS Rate-Limit: 10220541
Oper-Rate-Limit : 10220541
    -------------------------------------------------------------------------------
(1) SLA Profile Instance
     - sap:lag-1:2000.1 (VPRN 2000 - grp-Vprn-1)
     - sla:hpolSlaProf1
```

```
-------------------------------------------------------------------------------
Description : SLA Profile Id hpolSlaProf1<br>
Host Limit<br>
No Limit
Host Limit : No Limit
Ingress Qos-Policy : 2 Egress Qos-Policy : 2 (vport)
Ingress Queuing Type : Service-queuing (non policer)
Ingr IP Fltr-Id : n/a Egr IP Fltr-Id : n/a
Ingr IPv6 Fltr-Id : n/a Egr IPv6 Fltr-Id : n/a
Ingress Report-Rate : N/A
Egress Report-Rate : N/A
Egress Remarking : from Sap Qos
Credit Control Pol. : N/A
                    -------------------------------------------------------------------------------
-------------------------------------------------------------------------------
IP Address
           MAC Address PPPoE-SID Origin
--------------------------------------------------------
200.1.4.194
          00:01:00:00:03:c1 1 IPCP
------------------------------------------------------------------------
SLA Profile Instance statistics
 ------------------------------------------------------------------------
              Packets Octets
Off. HiPrio : 0<br>
Off. LowPrio : 0<br>
Off. Uncolor : 0
Off. LowPrio : 0 0
Off. Uncolor : 0 0
Queueing Stats (Ingress QoS Policy 2)
Dro. HiPrio : 0 0
Dro. LowPrio
For. InProf : 0 0
For. OutProf : 0 0
Queueing Stats (Egress QoS Policy 2)
Dro. InProf : 0 0
Dro. OutProf : 0 0
For. InProf : 0 0
For. OutProf : 0 0
------------------------------------------------------------------------
SLA Profile Instance per Queue statistics
 ------------------------------------------------------------------------
               Packets Octets
Egress Queue 1
Dro. InProf : 0 0<br>Dro. OutProf : 0 0<br>Dro. In The Second : 0 0
Dro. OutProf
For. InProf : 0 0
For. OutProf : 0 0
Egress Queue 2
Dro. InProf : 0 0
Dro. OutProf : 0 0
For. InProf : 0 0
For. OutProf : 0 0
Egress Queue 3
Dro. InProf : 0 0
Dro. OutProf : 0 0
For. InProf : 0 0
For. OutProf : 0 0
Egress Queue 4
Dro. InProf : 0 0
```
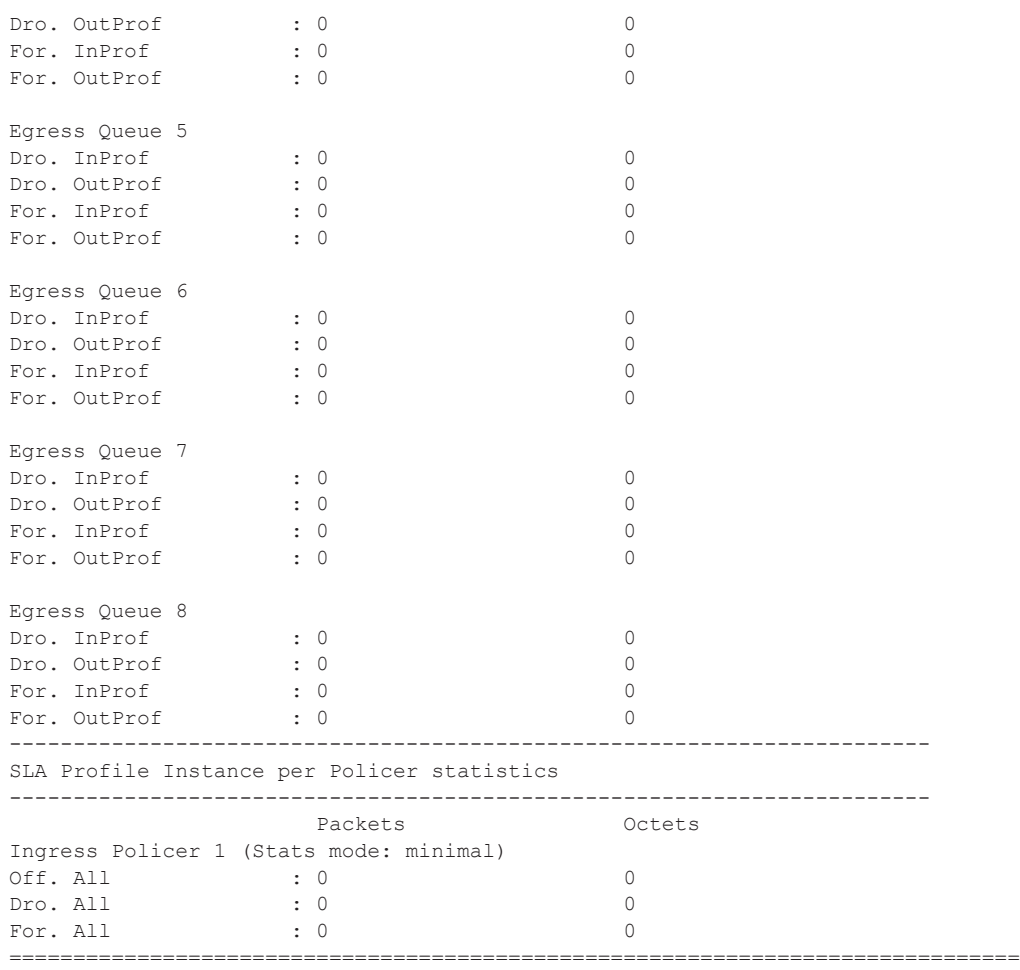

\*A:Dut-C#

# id

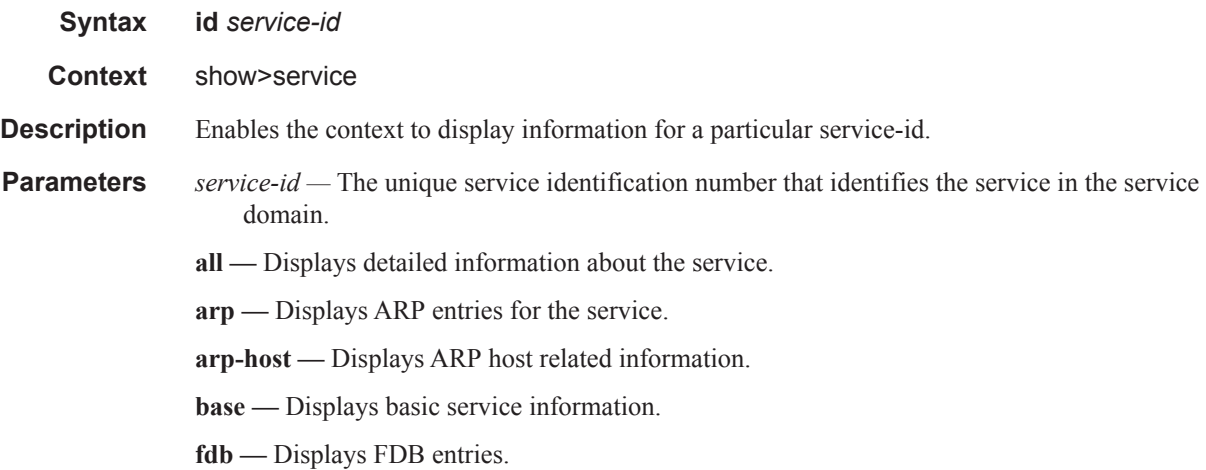

**host —** Displays static hosts configured on the specified service. **labels —** Displays labels being used by this service. **sap —** Displays SAPs associated to the service. **sdp —** Displays SDPs associated with the service. **split-horizon-group —** Display split horizon group information. **stp —** Displays STP information.

all

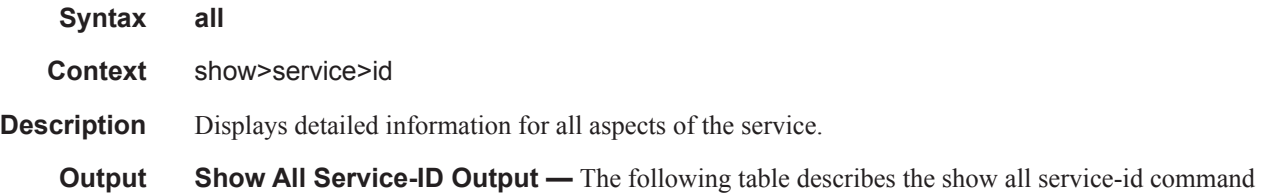

output fields:

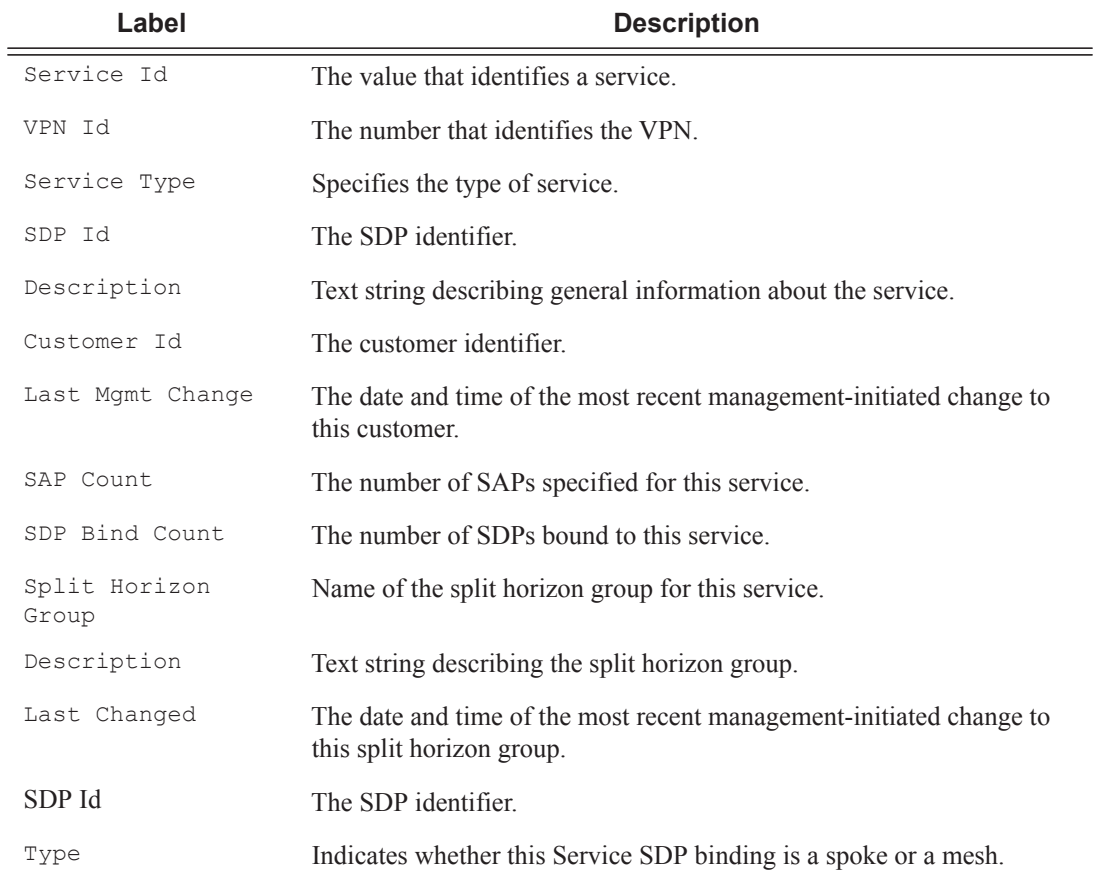

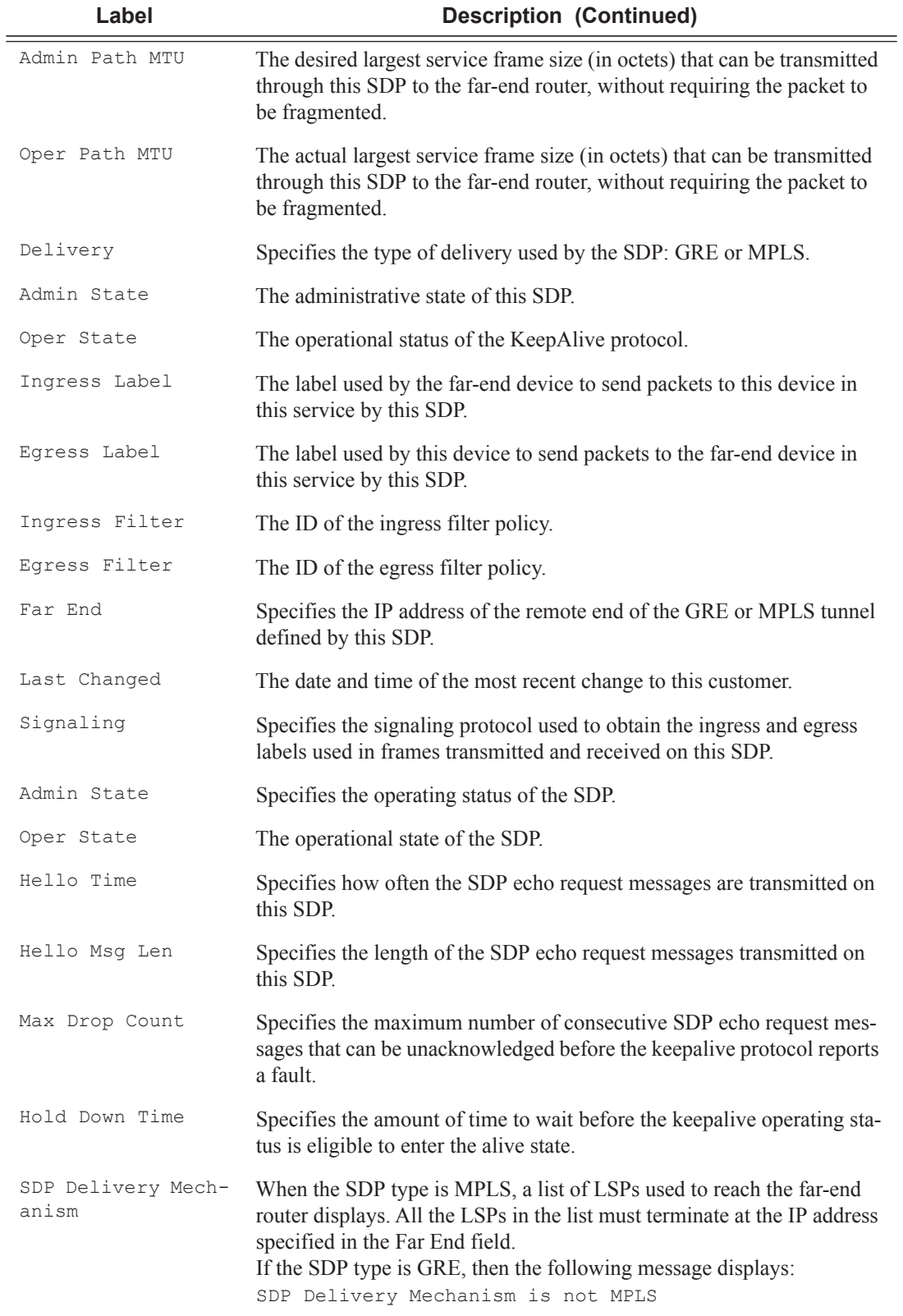

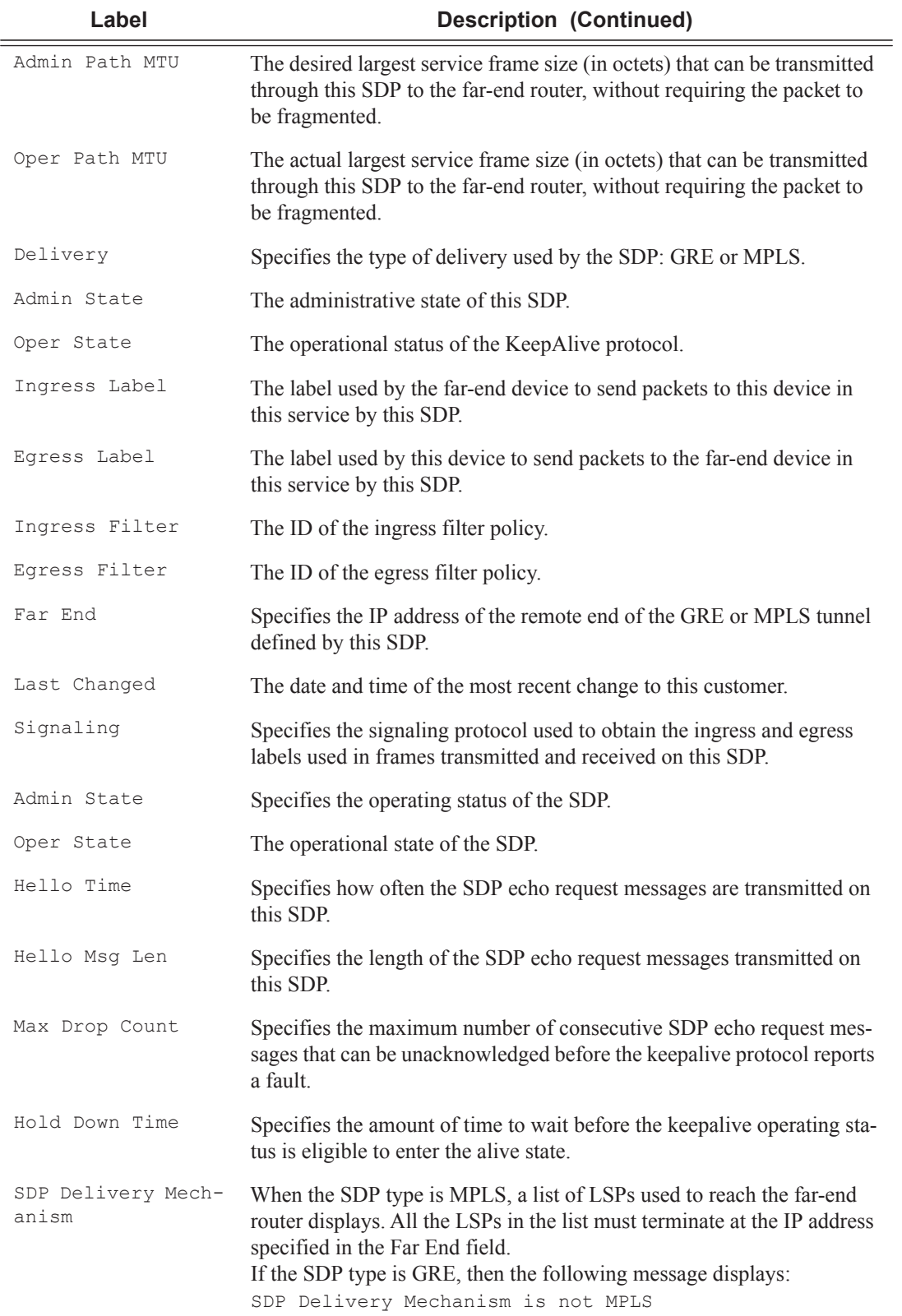

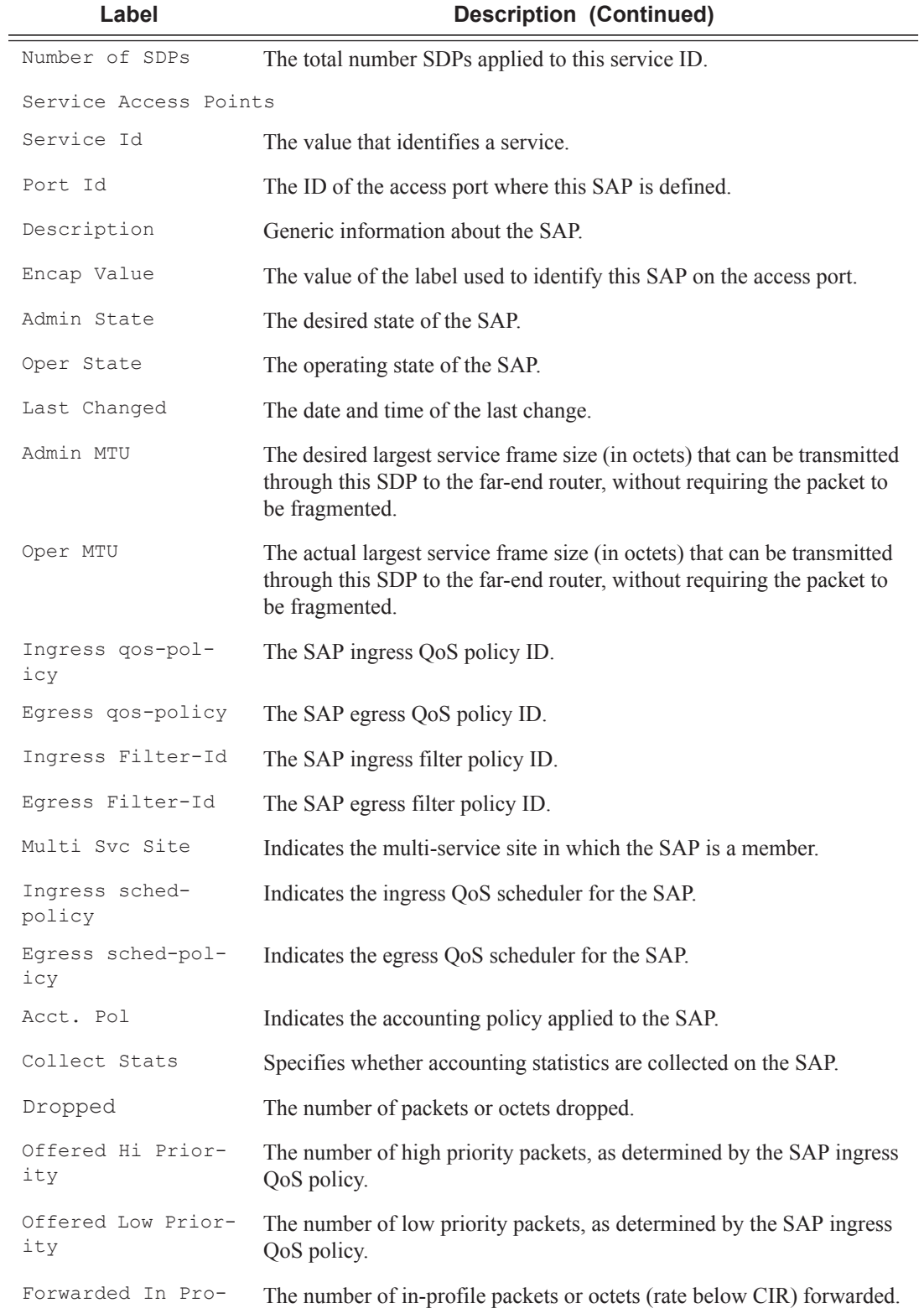

file

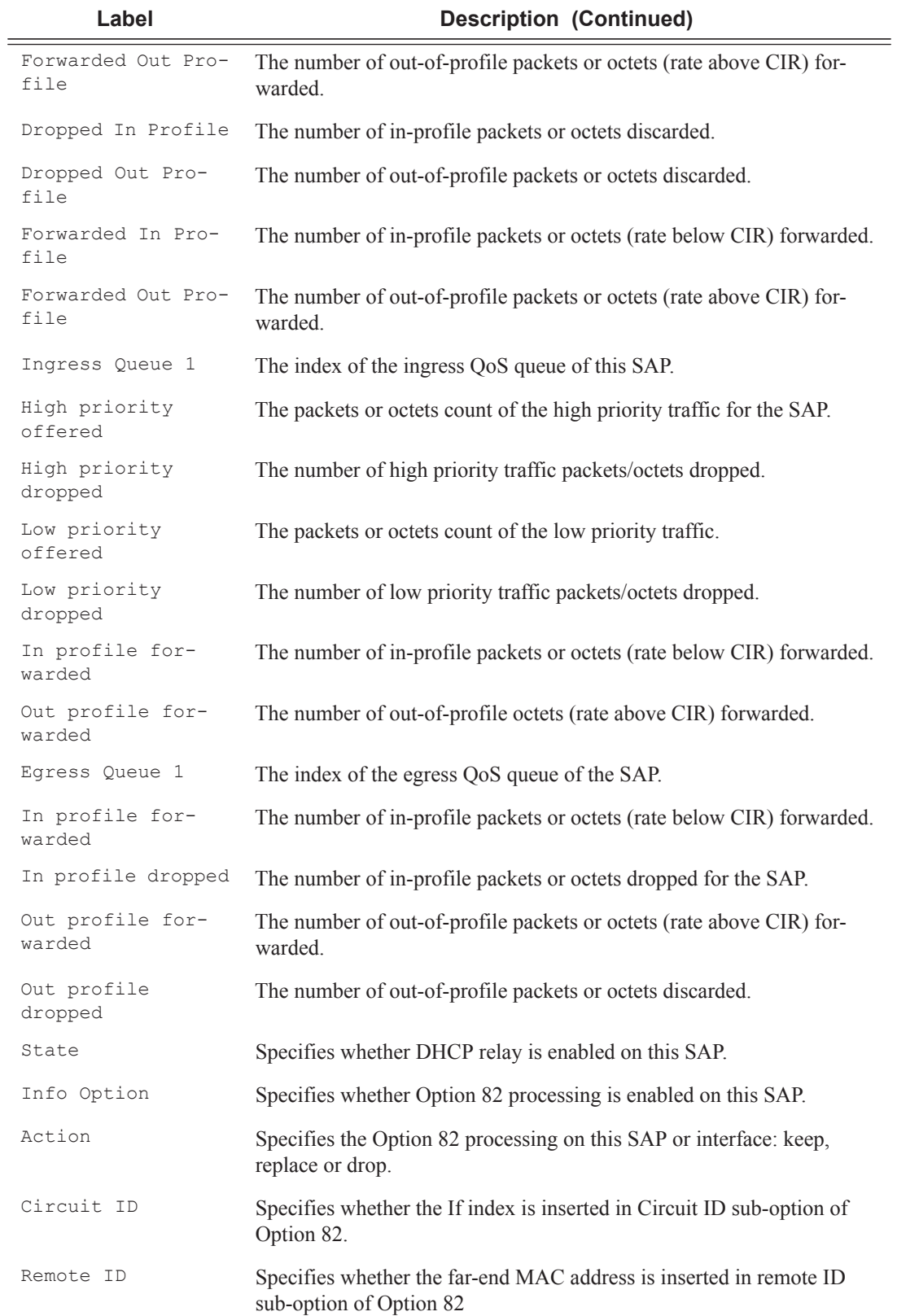

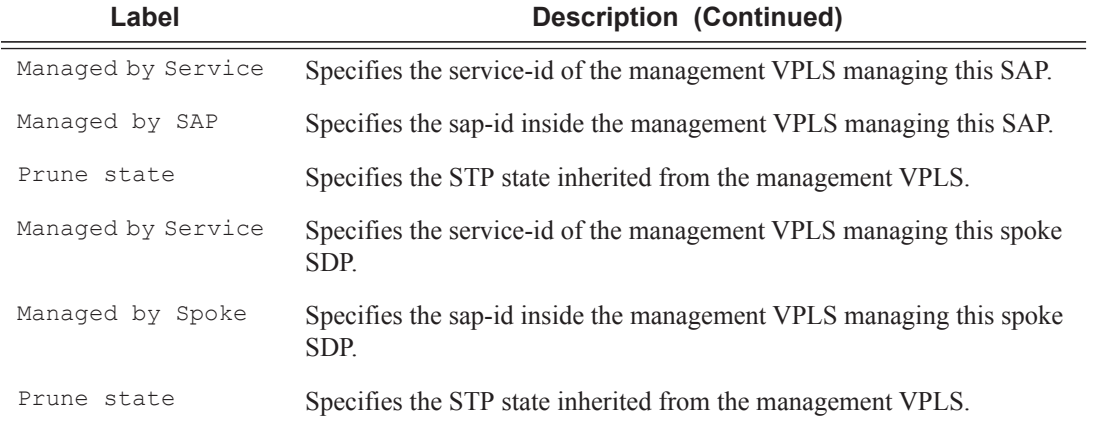

A:ALA-12# show service id 9000 all

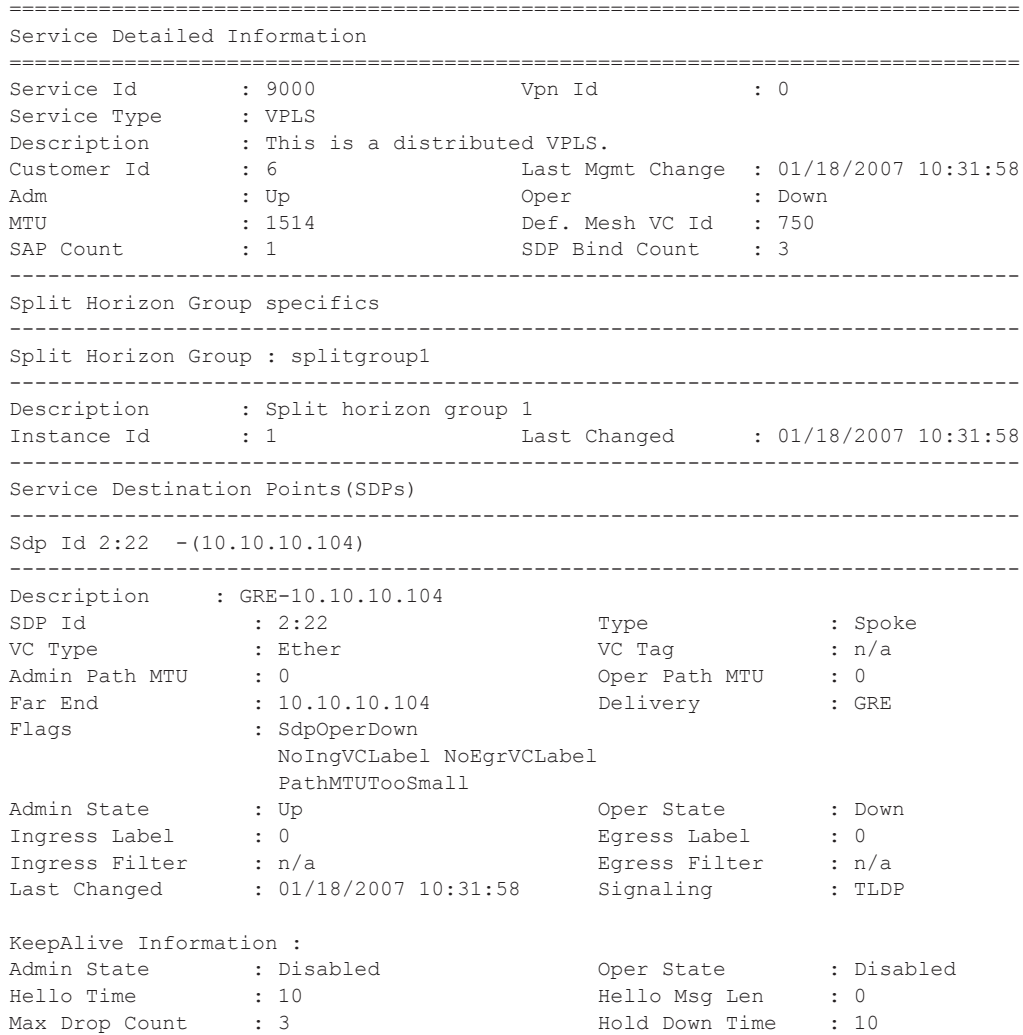

```
Statistics :
I. Fwd. Pkts. : 0 I. Dro. Pkts. : 0
E. Fwd. Pkts. : 0 E. Fwd. Octets : 0
Associated LSP LIST :
SDP Delivery Mechanism is not MPLS
-------------------------------------------------------------------------------
Rstp Service Destination Point specifics
-------------------------------------------------------------------------------
Mac Move : Blockable
Rstp Admin State : Up and Richard Richard Richard State : Down
Core Connectivity : Down
Port Role : N/A Port State : Discarding<br>
Port Number : 2049 Port Priority : 128<br>
Port Path Cost : 10 Auto Edge : Enabled
Port Number : 2049 Port Priority : 128
Port Path Cost : 10 Auto Edge : Enabled
Admin Edge : Disabled Oper Edge : N/A
Link Type : Pt-pt BPDU Encap : Dot1d
Designated Bridge : N/A Designated Port Id: 0
Active Protocol : N/A
Fwd Transitions : 0 Bad BPDUs rcvd : 0
Cfg BPDUs rcvd : 0 Cfg BPDUs tx : 0
TCN BPDUs rcvd : 0 TCN BPDUs tx : 0
RST BPDUs rcvd : 0 RST BPDUs tx : 0
-------------------------------------------------------------------------------
Sdp Id 5:750 - (128.251.10.49)-------------------------------------------------------------------------------
SDP Id : 5:750 Type : Mesh
VC Type : Ether VC Tag : n/a
Admin Path MTU : 0 Oper Path MTU : 0
Far End : 128.251.10.49 Delivery : GRE
Flags : SdpOperDown
 NoIngVCLabel NoEgrVCLabel
PathMTUTooSmall<br>
Admin State : Up<br>
Ingress Label : 0<br>
Ingress Filter : n/a
Admin State : Up Oper State : Down
Ingress Label : 0 Egress Label : 0
Ingress Filter : n/a Egress Filter : n/a
1.191000 11101 : 1.74<br>Last Changed : 01/18/2007 10:31:58 Signaling : TLDP
KeepAlive Information :
Admin State : Disabled Oper State : Disabled
Hello Time : 10 Hello Msg Len : 0
Max Drop Count : 3 Hold Down Time : 10
Statistics :<br>I. Fwd. Pkts. : 0<br>. 0
                                 I. Dro. Pkts. : 0
E. Fwd. Pkts. : 0 <br>E. Fwd. Octets : 0
Associated LSP LIST :
SDP Delivery Mechanism is not MPLS
-------------------------------------------------------------------------------
Sdp Id 7:750 - (10.10.10.106)-------------------------------------------------------------------------------
Description : to-MPLS-10.10.10.49
SDP Id : 7:750 Type : Mesh
VC Type : Ether VC Tag : n/a
Admin Path MTU : 0 Oper Path MTU : 0
Far End : 10.10.10.106 Delivery : MPLS
Flags : SdpOperDown
                NoIngVCLabel NoEgrVCLabel
```
 PathMTUTooSmall Admin State : Up Oper State : Down Ingress Label : 0 Egress Label : 0 Ingress Filter : n/a Egress Filter : n/a Last Changed : 01/18/2007 10:31:58 Signaling : TLDP KeepAlive Information : Admin State : Disabled : Oper State : Disabled Hello Time : 10 Hello Msg Len : 0<br>May Drop Count : 3 Held Down Time : 10 Max Drop Count : 3 Hold Down Time : 10 Statistics : I. Fwd. Pkts. : 0 I. Dro. Pkts. : 0 E. Fwd. Pkts. : 0 . . . . . . E. Fwd. Octets : 0 Associated LSP LIST : Lsp Name : to-49 Admin State : Down Oper State : Down Time Since Last Tr\*: 02h01m08s ------------------------------------------------------------------------------ Number of SDPs : 3 ------------------------------------------------------------------------------- Service Access Points ------------------------------------------------------------------------------- SAP 1/2/5:0 ------------------------------------------------------------------------------- Service Id : 9000<br>
SAP :  $1/2/5:0$ <br>  $\therefore$  0.0100 SAP :  $1/2/5:0$  Encap :  $q$ -tag Dot1Q Ethertype : 0x8100 QinQ Ethertype : 0x8100 Admin State : Up Oper State : Down Flags : PortOperDown Last Status Change : 04/11/2007 15:56:40 Last Mgmt Change : 04/11/2007 17:24:54 Max Nbr of MAC Addr: No Limit Total MAC Addr : 0 Learned MAC Addr : 0 Static MAC Addr : 0 Admin MTU : 1518 Oper MTU : 1518 Ingress qos-policy : 1 and Egress qos-policy : 1 Ingress Filter-Id : n/a Egress Filter-Id : n/a Mac Learning : Enabled Discard Unkwn Srce: Disabled Mac Aging : Enabled Multi Svc Site : None<br>Acct. Pol : None Collect Stats : Disabled ------------------------------------------------------------------------------- Rstp Service Access Point specifics ------------------------------------------------------------------------------- Mac Move : Blockable Rstp Admin State : Up and Richard Richard Richard State : Down Core Connectivity : Down Port Role :  $N/A$  Port State : Discarding Port Number : 2048 Port Priority : 128 Port Path Cost : 10 Auto Edge : Enabled Admin Edge : Disabled Oper Edge : N/A Link Type : Pt-pt BPDU Encap : Dot1d Designated Bridge : N/A Designated Port Id: 0 Active Protocol : N/A Forward transitions: 0 Bad BPDUs rcvd : 0<br>
Cfg BPDUs rcvd : 0 Cfg BPDUs tx : 0<br>
TCN BPDUs rcvd : 0 TCN BPDUs tx : 0 Cfg BPDUs rcvd : 0 Cfg BPDUs tx : 0 TCN BPDUs rcvd : 0 TCN BPDUs tx : 0

### **7450 ESS Triple Play Service Delivery Architecture Page 255**

RST BPDUs rcvd : 0 RST BPDUs tx : 0 ------------------------------------------------------------------------------- Sap Statistics ------------------------------------------------------------------------------- Packets **Octets** Forwarding Engine Stats Dropped : 0 0 Off. HiPrio  $\qquad \qquad : 0$  0 Off. LowPrio : 0 0 Off. LowPrio : 0<br>
Off. Uncolor : 0<br>
0<br>
0 Queueing Stats(Ingress QoS Policy 1) Dro. HiPrio : 0 0 Dro. LowPrio : 0 0 For. InProf : 0 0 For. OutProf : 0 0 Queueing Stats(Egress QoS Policy 1) Dro. InProf : 0 0 0<br>Dro. OutProf : 0 0 0 0 Dro. OutProf : 0 0 For. InProf : 0 0 For. OutProf : 0 0 ------------------------------------------------------------------------------- Sap per Queue stats ------------------------------------------------------------------------------- Packets **Octets** Ingress Queue 1 (Unicast) (Priority) Off. HiPrio : 0 0<br>
Off. LoPrio : 0 0 0 Off. LoPrio : 0<br>Dro. HiPrio : 0 Dro. HiPrio : 0 0<br>Dro. LoPrio : 0 0 0<br>Dro. I = 1 Dro. LoPrio : 0 0<br>
For. InProf : 0 0 0 For. InProf : 0 0 For. OutProf : 0 0 Ingress Queue 11 (Multipoint) (Priority) 0ff. HiPrio : 0<br>
0ff. LoPrio : 0<br>
Dro. HiPrio : 0<br>
0 Off. LoPrio : 0 0<br>Dro HiPrio : 0 0 0 Dro. HiPrio Dro. LoPrio : 0 0 For. InProf : 0 0 For. OutProf : 0 0 Egress Queue 1 For. InProf : 0 0<br>
For. OutProf : 0 0 0 For. OutProf : 0 0 Dro. InProf : 0 0 Dro. OutProf : 0 0 ------------------------------------------------------------------------------- VPLS Rapid Spanning Tree Information ------------------------------------------------------------------------------- VPLS oper state : Down Core Connectivity : Down<br>
Rstp Admin State : Up Core Rstp Oper State : Down Rstp Oper State : Down Mode : Rstp : Rstp Vcp Active Prot. : N/A Bridge Id : 80:01.14:30:ff:00:00:01 Bridge Instance Id: 1 Bridge Priority : 32768 Tx Hold Count : 6<br>
Topology Change : Inactive Bridge Hello Time : 2 Topology Change : Inactive Bridge Hello Time : 2<br>
Last Top. Change : 0d 00:00:00 Bridge Max Age : 20 Last Top. Change : 0d 00:00:00<br>Top. Change Count : 0 Bridge Fwd Delay : 15 Root Bridge : N/A

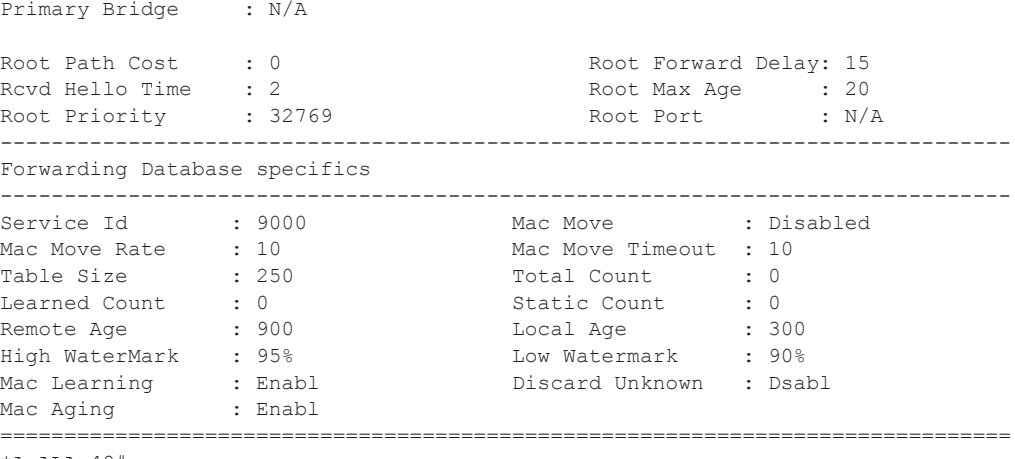

\*A:ALA-48#

arp

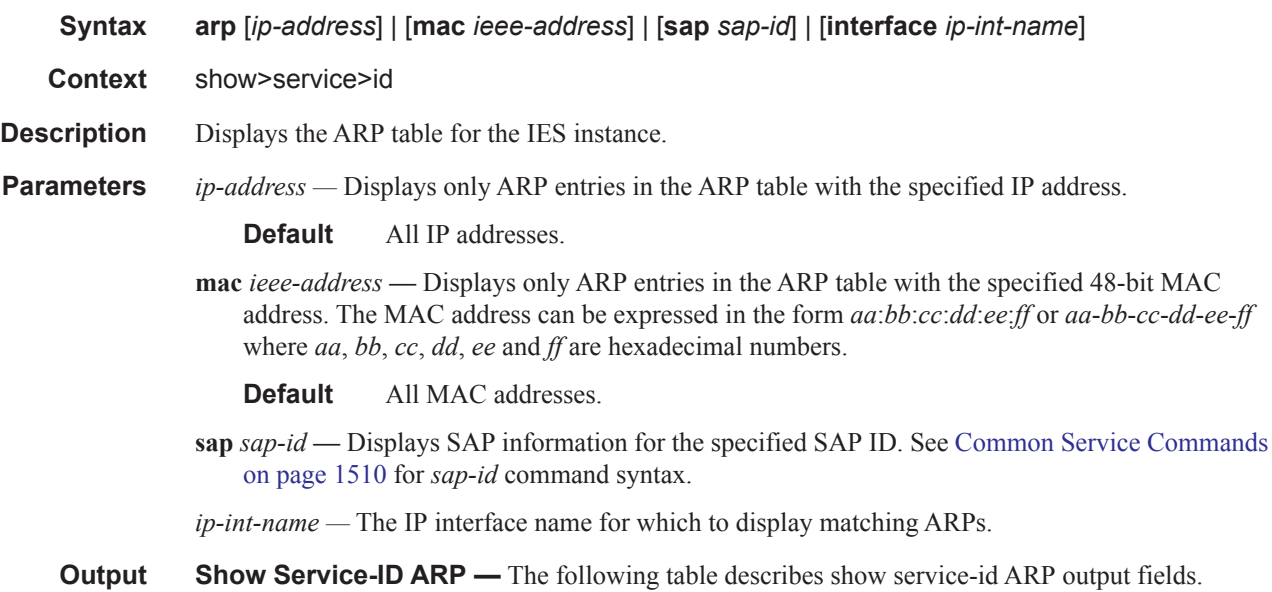

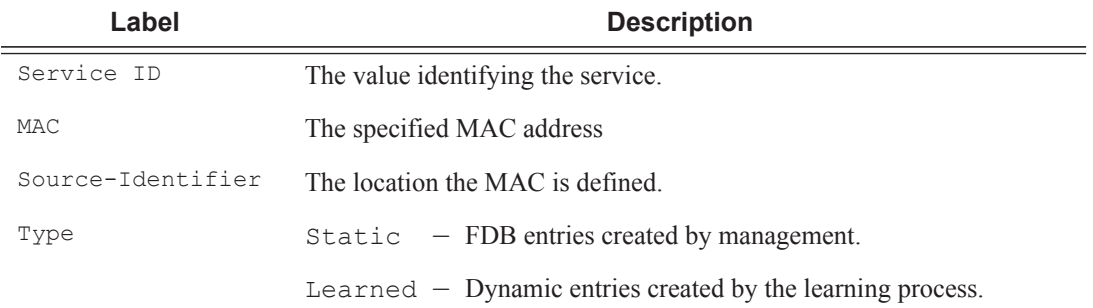

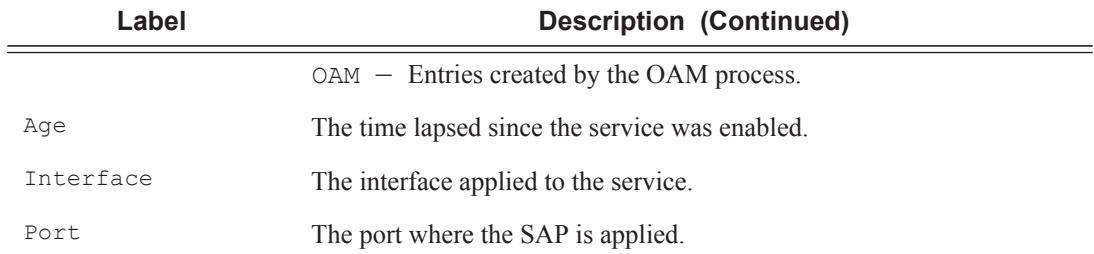

A:ALA-12# **show service id 2 arp**

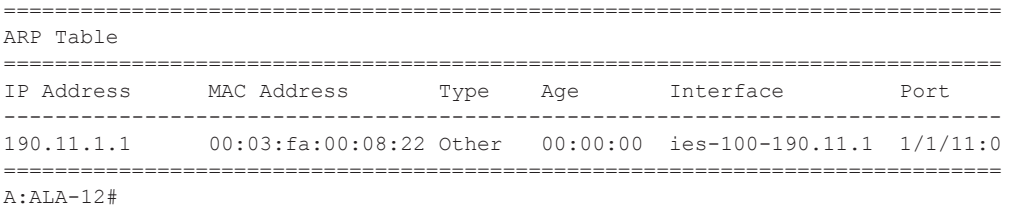

## arp-host

**Syntax arp-host** [**wholesaler** *service-id*] [**sap** *sap-id* | **interface** *interface-name* | **ip-address** *ipaddress*[/*mask*] | **mac** *ieee-address* | {[**port** *port-id*] [**no-inter-dest-id** | i**nter-dest-id** *interdest-id*]}] [**detail**] **arp-host statistics** [**sap** *sap-id* | **interface** *interface-name*] **arp-host summary** [**interface** *interface-name*]

**Context** show>service>id

**Description** This command displays ARP host related information.

#### **Sample Output**

\*A:Dut-C# show service id 2 arp-host =============================================================================== ARP host table, service 2 =============================================================================== IP Address Mac Address Sap Id Remaining MC<br>Time Stdby ------------------------------------------------------------------------------- 128.128.1.2 00:80:00:00:00:01 2/1/5:2 00h04m41s 128.128.1.3 00:80:00:00:00:02 2/1/5:2 00h04m42s 128.128.1.4 00:80:00:00:00:03 2/1/5:2 00h04m43s  $128.128.1.5$   $00:80:00:00:00:04$   $2/1/5:2$ 128.128.1.6 00:80:00:00:00:05 2/1/5:2 00h04m45s 128.128.1.7 00:80:00:00:00:06 2/1/5:2 00h04m46s  $128.128.1.8      00:80:00:00:00:07 2/1/5:2      00h04m47s  
128.128.1.9      00:80:00:00:00:08 2/1/5:2      00h04m48s  
128.128.1.10      00:80:00:00:00:09 2/1/5:2      00h04m49s$ 128.128.1.9 00:80:00:00:00:08 2/1/5:2 00h04m48s 128.128.1.10 00:80:00:00:00:09 2/1/5:2 00h04m49s 128.128.1.11 00:80:00:00:00:0a 2/1/5:2 00h04m50s -------------------------------------------------------------------------------

**Page 258 7450 ESS Triple Play Service Delivery Architecture**

```
Number of ARP hosts : 10
                       ===============================================================================
*A:Dut-C#
*A:Dut-C# show service id 2 arp-host ip-address 128.128.1.2 detail 
===============================================================================
ARP hosts for service 2
===============================================================================
Service ID
IP Address : 128.128.1.2
MAC Address : 00:80:00:00:00:01 
SAP : 2/1/5:2 
Remaining Time : 00h04m58s
Sub-Ident : "alu 1 2"
Sub-Profile-String : "" 
SLA-Profile-String : "" 
App-Profile-String : "" 
ARP host ANCP-String : ""
ARP host Int Dest Id : ""
RADIUS-User-Name : "128.128.1.2"
Session Timeout (s) : 301
Start Time : 02/09/2009 16:35:07<br>Last Auth : 02/09/2009 16:36:34
Last Auth : 02/09/2009 16:36:34 
Last Refresh : 02/09/2009 16:36:38 
Persistence Key : N/A 
-------------------------------------------------------------------------------
Number of ARP hosts : 1
===============================================================================
*A:Dut-C#
*A:Dut-C# show service id 2 arp-host statistics 
==============================================================================
ARP host statistics
==============================================================================
Num Active Hosts : 20<br>Received Triggers : 70
Received Triggers : 70<br>Ignored Triggers : 10
Ignored Triggers
Ignored Triggers (overload) : 0 
SHCV Checks Forced : 0<br>Hosts Created : 20
Hosts Created
Hosts Updated : 40 
Hosts Deleted : 0 
Authentication Requests Sent : 40 
==============================================================================
*A:Dut-C#
*A:Dut-C# show service id 2 arp-host summary 
       =============================================================
ARP host Summary, service 2
=============================================================
Sap Used Provided Admin State
-------------------------------------------------------------
sap:2/1/5:2 20 8000 inService
          -------------------------------------------------------------
Number of SAPs : 1
-------------------------------------------------------------
```
### Show Commands

============================================================= \*A:Dut-C#

## base

**Context** show>service>id

This command displays basic information about the service ID including service type, description, SAPs and SDPs.

**Output** Show Service-ID Base — The following table describes show service-id base output fields:

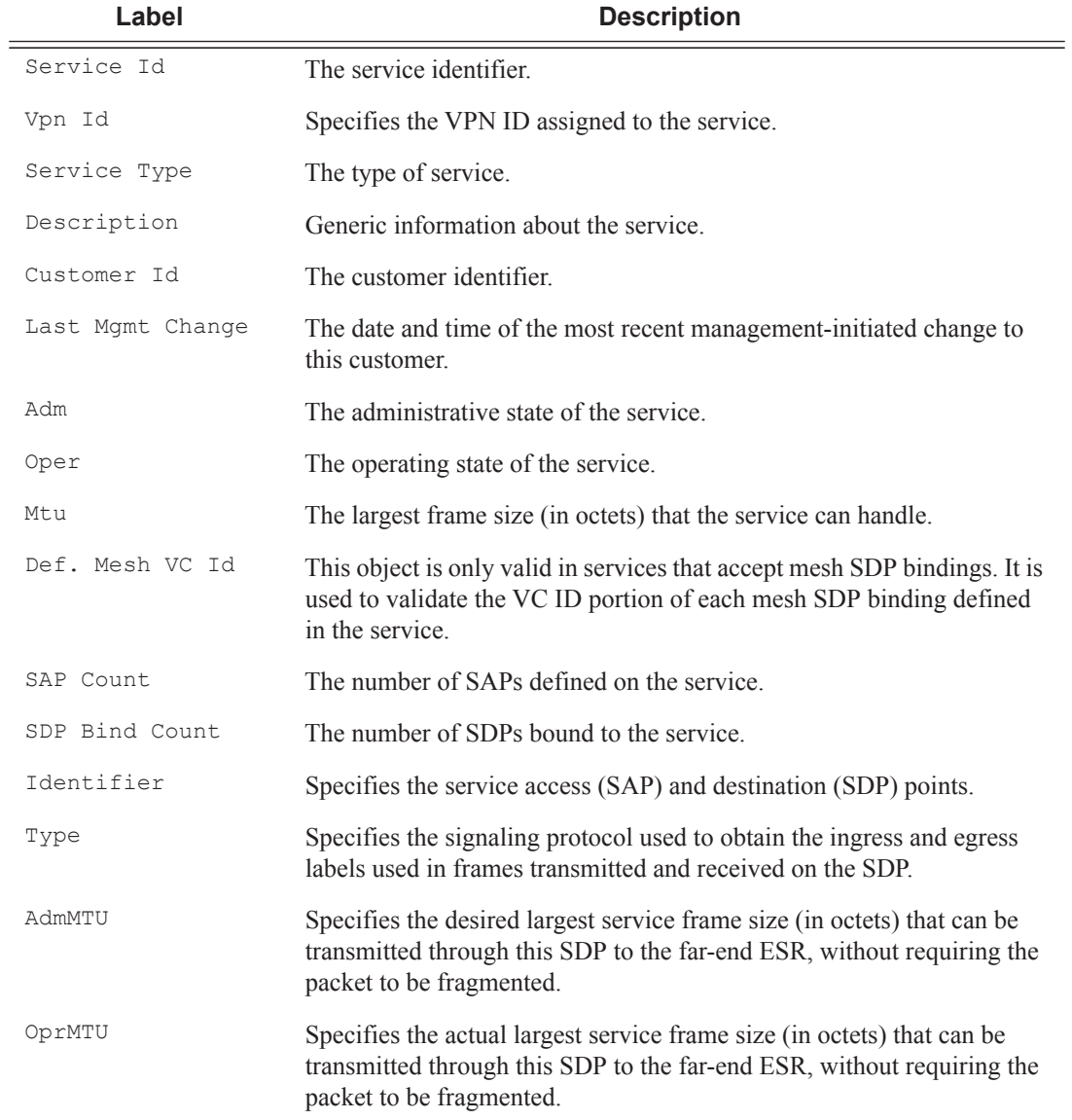

**Label Description (Continued)**

Opr The operational state of the SDP.

#### **Sample Output**

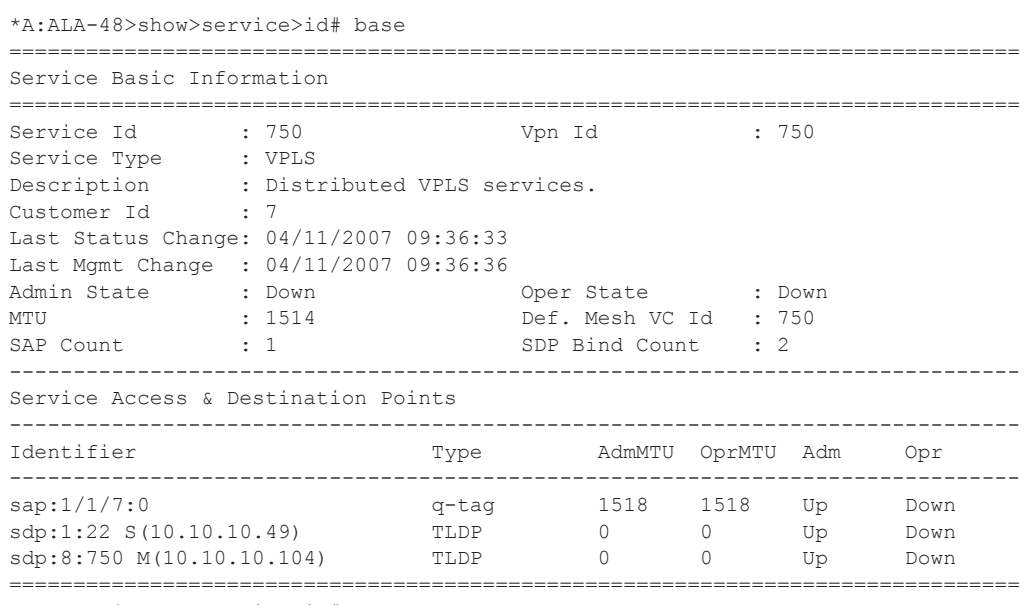

\*A:ALA-48>show>service>id#

## fdb

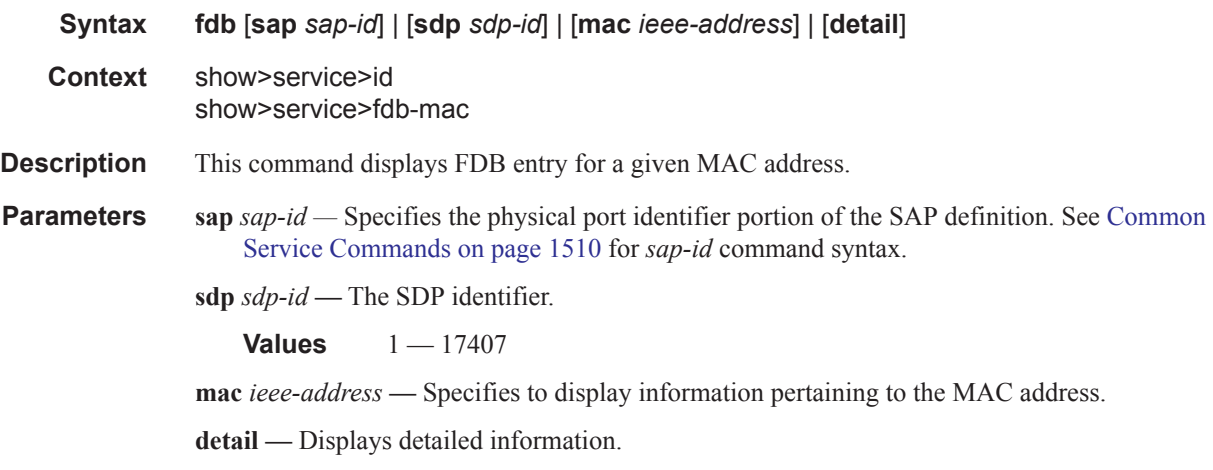

### **Sample Output**

\*A:ALA-48>show>service>id# fdb mac =============================================================================== Service Forwarding Database

### Show Commands

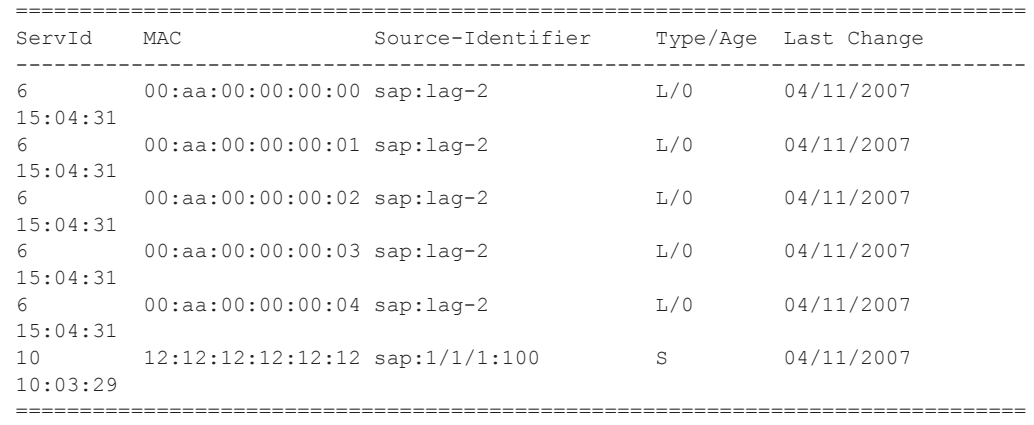

\*A:ALA-48>show>service>id#

## host

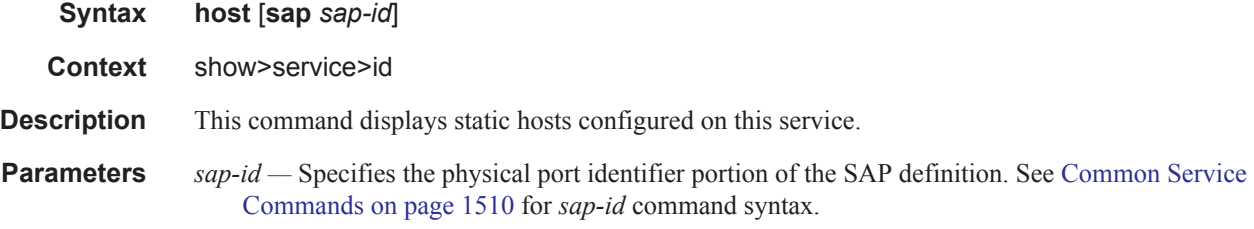

### **Sample Output**

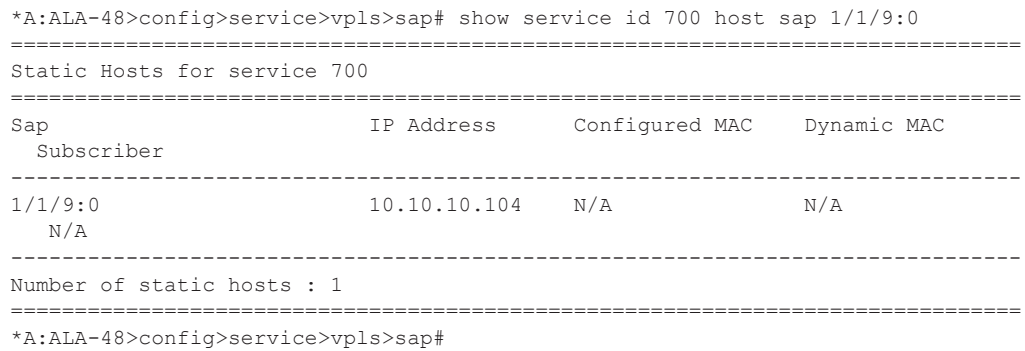

# labels

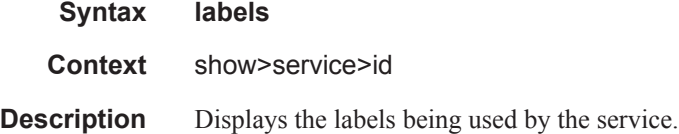
#### **Output** Show Service-ID Labels — The following table describes show service-id labels output fields:

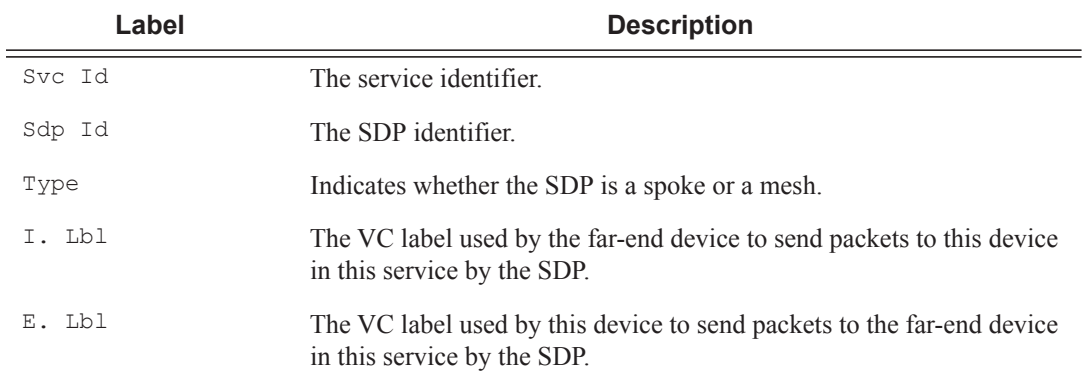

#### **Sample Output**

A:ALA-12# **show service id 1 labels** ============================================================================== Martini Service Labels ============================================================================== Svc Id Sdp Id Type I.Lbl E.Lbl ------------------------------------------------------------------------------ 1 10:1 Mesh 0 0 1 20:1 Mesh 0 0 1 30:1 Mesh 0 0 1 40:1 Mesh 130081 131061 1 60:1 Mesh 131019 131016 1 100:1 Mesh 0 0 ------------------------------------------------------------------------------ Number of Bound SDPs : 6 ------------------------------------------------------------------------------ A:ALA-12#

## mfib

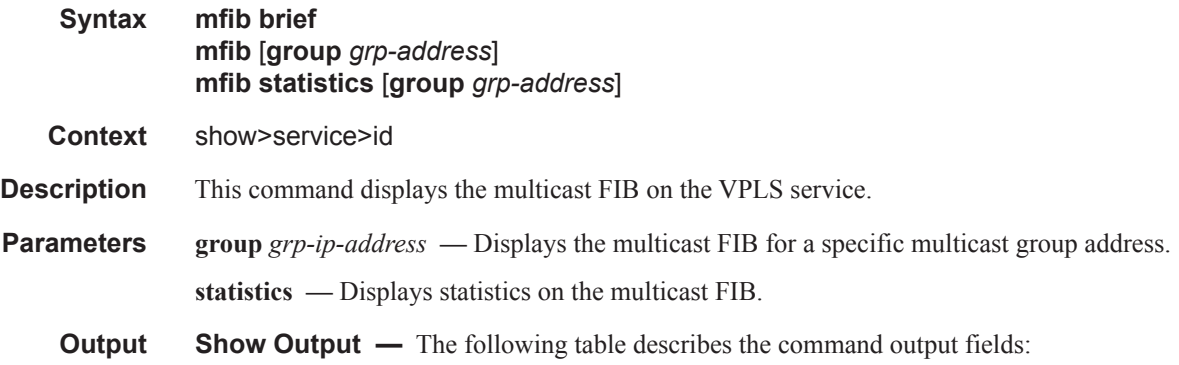

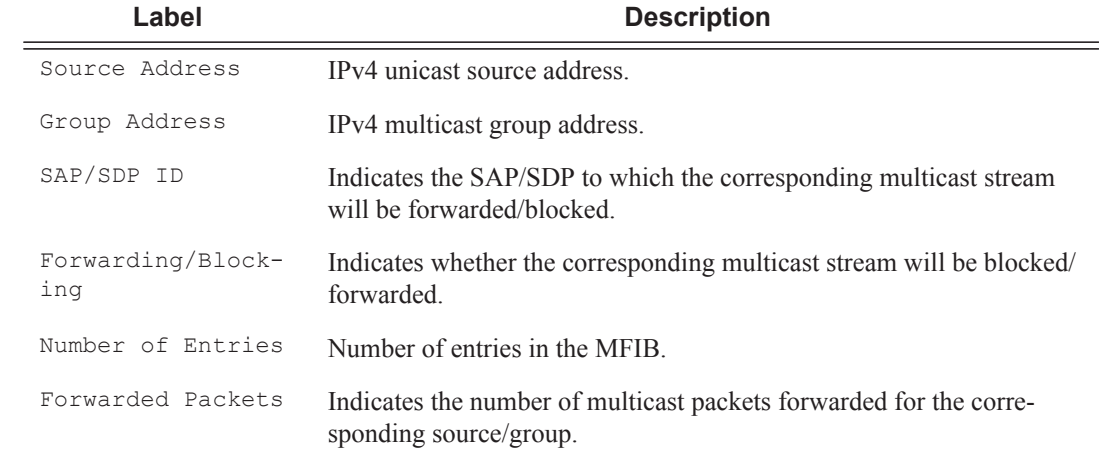

A:ALA-1>show>service>id # mfib

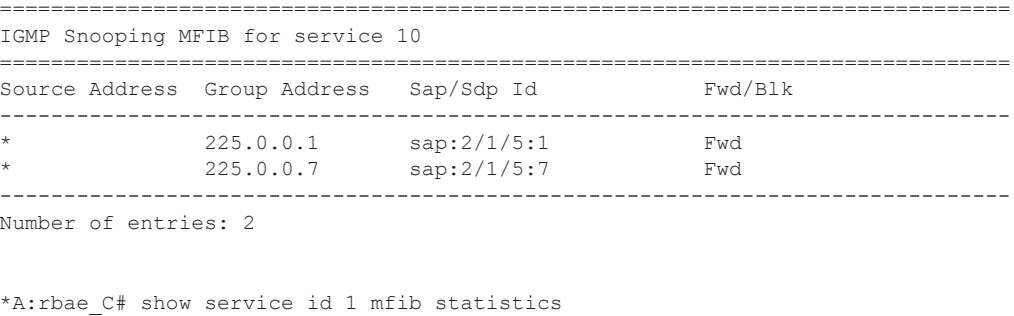

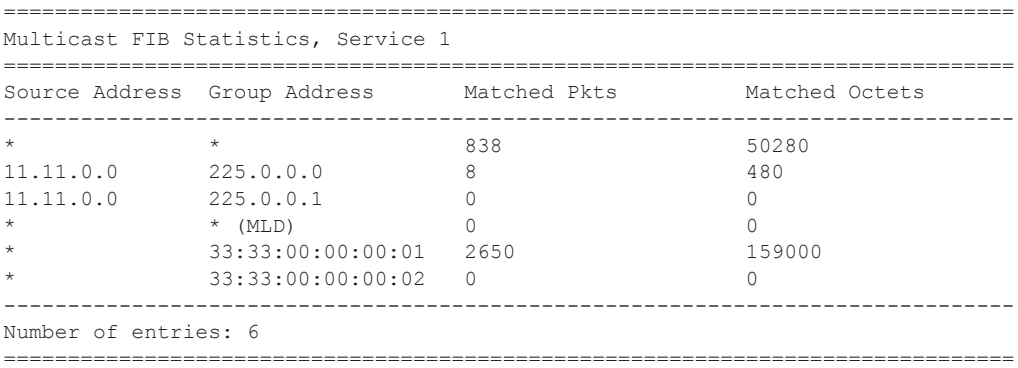

\*A:rbae\_C#

# mld-snooping

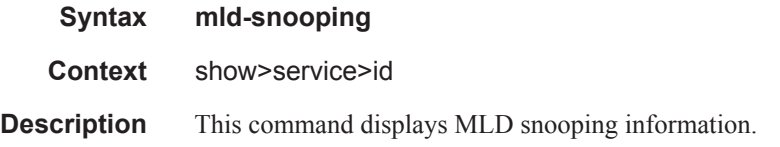

# all

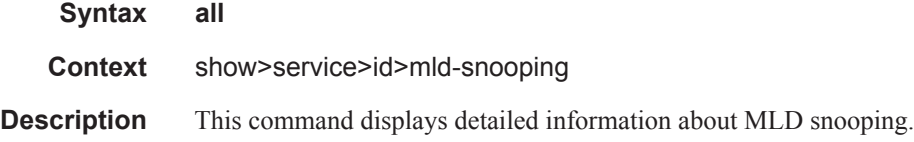

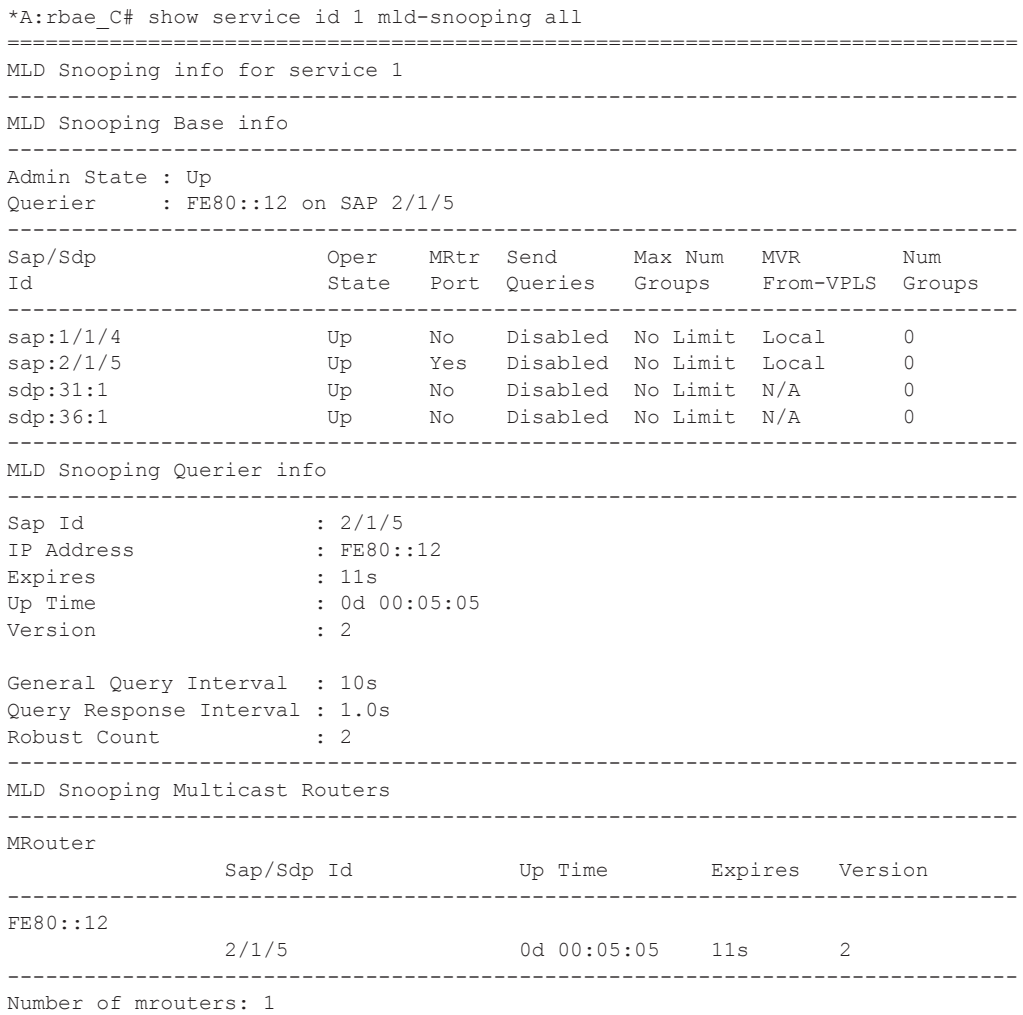

```
-------------------------------------------------------------------------------
MLD Snooping Proxy-reporting DB
 -------------------------------------------------------------------------------
Group Address
                 Mode Up Time Num Sources
-------------------------------------------------------------------------------
Number of groups: 0
-------------------------------------------------------------------------------
MLD Snooping SAP 1/1/4 Port-DB
-------------------------------------------------------------------------------
Group Address
                 Mode Type From-VPLS Up Time Expires Num MC 
Src Stdby (1999) and the state of the state of the state of the state of the state of the state of the state of the state of the state of the state of the state of the state of the state of the state of the state of the st
-------------------------------------------------------------------------------
Number of groups: 0
-------------------------------------------------------------------------------
MLD Snooping SAP 2/1/5 Port-DB
-------------------------------------------------------------------------------
Group Address
                 Mode Type From-VPLS Up Time Expires Num MC 
                                                                        Src Stdby 
-------------------------------------------------------------------------------
Number of groups: 0
-------------------------------------------------------------------------------
MLD Snooping SDP 31:1 Port-DB
-------------------------------------------------------------------------------
Group Address
                Mode Type From-VPLS Up Time Expires Num Src 
-------------------------------------------------------------------------------
Number of groups: 0
 -------------------------------------------------------------------------------
MLD Snooping SDP 36:1 Port-DB
-------------------------------------------------------------------------------
Group Address
                 Mode Type From-VPLS Up Time Expires Num Src 
-------------------------------------------------------------------------------
Number of groups: 0
-------------------------------------------------------------------------------
MLD Snooping Static Source Groups 
                                  -------------------------------------------------------------------------------
MLD Snooping Statistics
 -------------------------------------------------------------------------------
Message Type Received Transmitted Forwarded
 -------------------------------------------------------------------------------
General Queries 43 0 129
Group Queries 0 0 0 
Group-Source Queries 0 0 0 
V1 Reports 0 0 0 0 0
V2 Reports 4 35 0
V1 Done 0 0 0 
vietname of the contract of the contract of the contract of the contract of the contract of the contract of the contract of the contract of the contract of the contract of the contract of the contract of the contract of th
-------------------------------------------------------------------------------
Drop Statistics
-------------------------------------------------------------------------------
Bad Length : 0
Bad MLD Checksum : 0
Bad Encoding : 0<br>No Router Alert : 0
No Router Alert : 0<br>Zero Source IP : 0
Zero Source IP
Wrong Version : 0
Lcl-Scope Packets : 0
```

```
Rsvd-Scope Packets : 0
Send Query Cfg Drops : 0
Import Policy Drops : 0
Exceeded Max Num Groups : 0
MCAC Policy Drops : 0
MCS Failures : 0
MVR From VPLS Cfg Drops : 0
MVR To SAP Cfg Drops : 0
                                 -------------------------------------------------------------------------------
MLD Snooping Multicast VPLS Registration info
-------------------------------------------------------------------------------
MLD Snooping Admin State : Up 
MVR Admin State : Down<br>MVP Polis
MVR Policy : None 
-------------------------------------------------------------------------------
Local SAPs/SDPs
-------------------------------------------------------------------------------
Svc Id Sap/Sdp Oper From Num Local
Id and State VPLS Groups
-------------------------------------------------------------------------------
1 sap:1/1/4 Up Local 0 
1 sap:2/1/5 Up Local 0 
1 sdp:31:1 Up N/A 0
1 sdp:36:1 Up N/A 0
-------------------------------------------------------------------------------
MVR SAPs (from-vpls=1)
-------------------------------------------------------------------------------
Svc Id Sap/Sdp Oper From Num MVR 
Id and State VPLS Groups
-------------------------------------------------------------------------------
No MVR SAPs found.
===============================================================================
*A:rbae_C#
```
# base

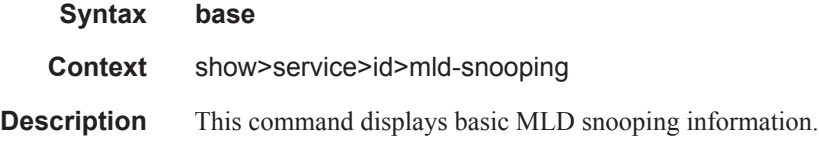

### mrouters

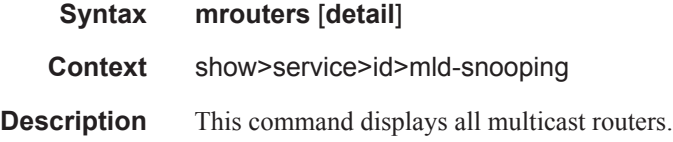

**7450 ESS Triple Play Service Delivery Architecture Page 267**

```
*A:rbae_C# show service id 1 mld-snooping mrouters 
       ===============================================================================
MLD Snooping Multicast Routers for service 1
===============================================================================
MRouter
                Sap/Sdp Id Up Time Expires Version
 -------------------------------------------------------------------------------
FE80::12
                2/1/5 0d 00:05:55 11s 2 
-------------------------------------------------------------------------------
Number of mrouters: 1
===============================================================================
*A:rbae_C#
*A:rbae_C# show service id 1 mld-snooping mrouters detail 
===============================================================================
MLD Snooping Multicast Routers for service 1
-------------------------------------------------------------------------------
MRouter FE80::12
-------------------------------------------------------------------------------
Sap Id : 2/1/5
Expires : 18s<br>Up Time : 0d
                     : 0d 00:06:28Version : 2 
 -------------------------------------------------------------------------------
Number of mrouters: 1
===============================================================================
```
### mvr

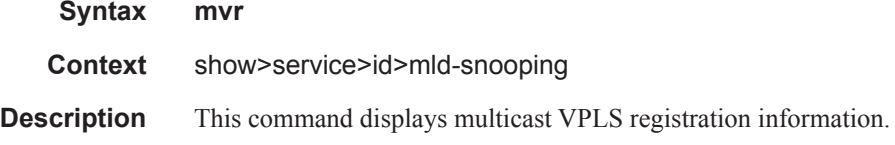

# port-db

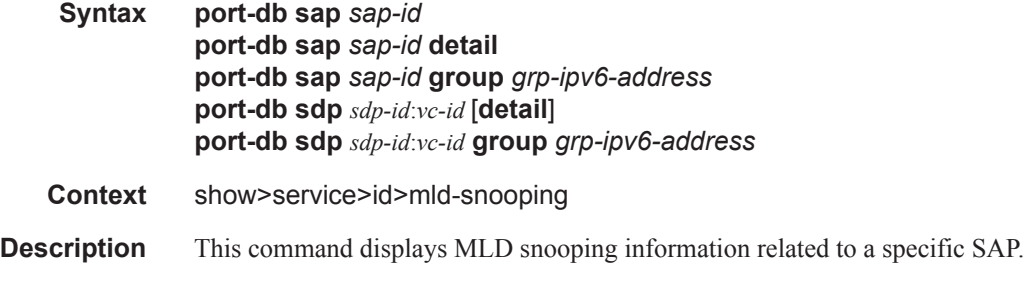

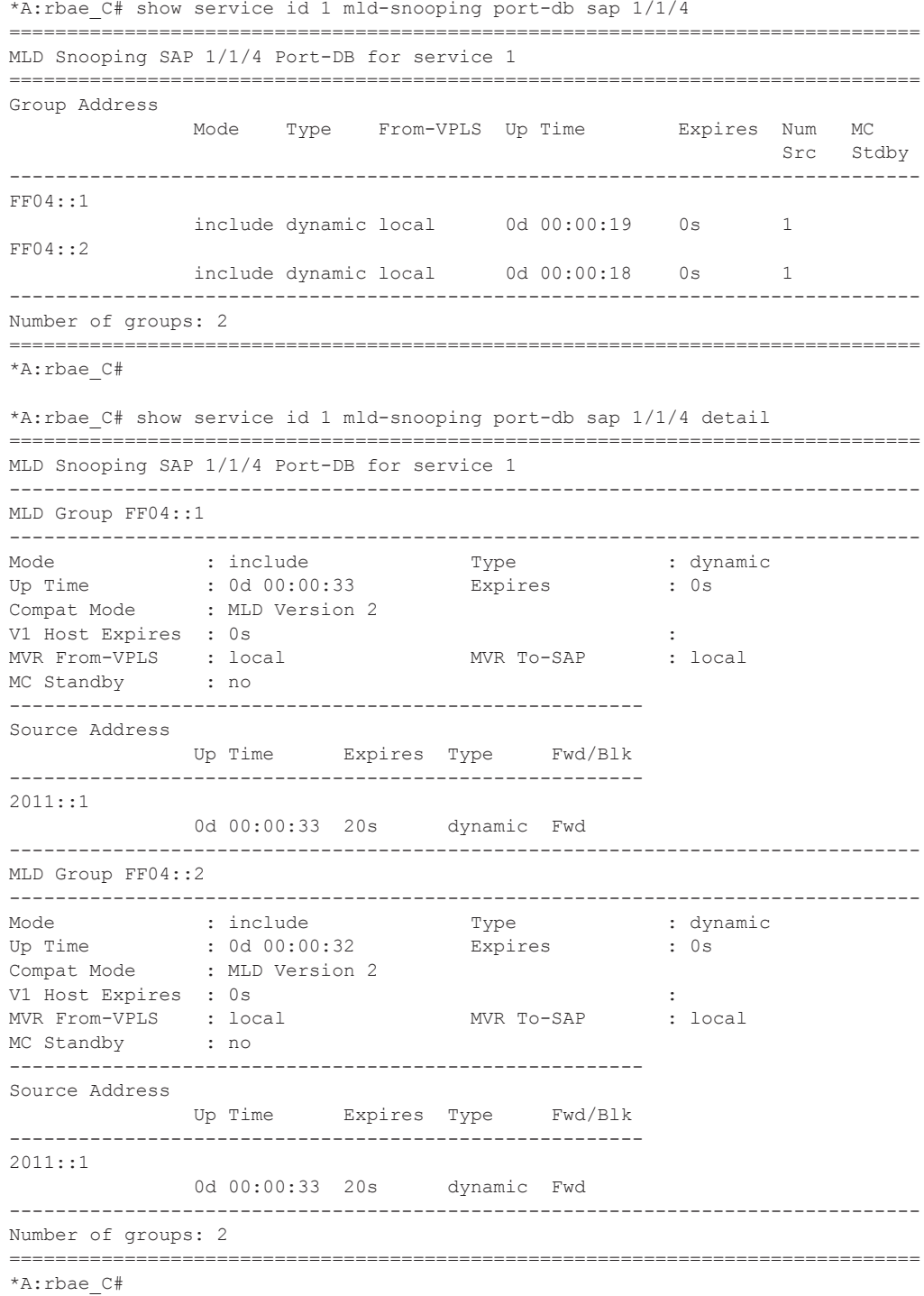

# proxy-db

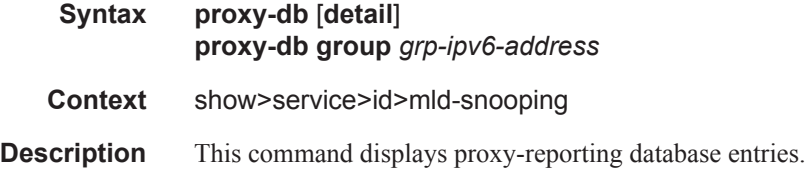

```
*A:rbae_C# show service id 1 mld-snooping proxy-db 
===============================================================================
MLD Snooping Proxy-reporting DB for service 1
===============================================================================
Group Address
                Mode Up Time Num Sources
-------------------------------------------------------------------------------
FF04::1
                include 0d 00:01:01 1
FF04::2
                include 0d 00:01:00 1 
-------------------------------------------------------------------------------
Number of groups: 2
===============================================================================
*A:rbae_C# 
*A:rbae_C# show service id 1 mld-snooping proxy-db detail 
===============================================================================
MLD Snooping Proxy-reporting DB for service 1
-------------------------------------------------------------------------------
MLD Group FF04::1
-------------------------------------------------------------------------------
Up Time : 0d 00:01:03 Mode : include
---------------------------------------------------------------------------
Source Address and the set of the set of the set of the set of the set of the set of the set of the set of the set of the set of the set of the set of the set of the set of the set of the set of the set of the set of the s
---------------------------------------------------------------------------
2011::1 0d 00:01:03
     -------------------------------------------------------------------------------
MLD Group FF04::2
-------------------------------------------------------------------------------
Up Time : 0d 00:01:02 Mode : include
   ---------------------------------------------------------------------------
Source Address Up Time
 ---------------------------------------------------------------------------
2011::1 0d 00:01:02
-------------------------------------------------------------------------------
Number of groups: 2
===============================================================================
*A:rbae_C#
```
# querier

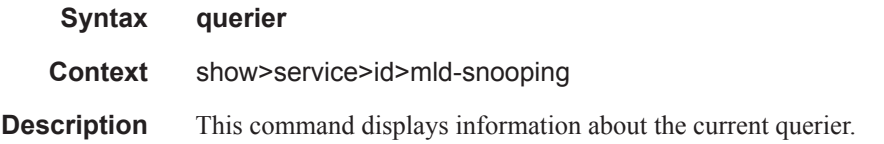

#### **Sample Output**

```
*A:rbae_C# show service id 1 mld-snooping querier 
===============================================================================
MLD Snooping Querier info for service 1
===============================================================================
Sap Id : 2/1/5
IP Address : FE80::12 
Expires : 11s 
Up Time : 0d 00:13:35 
Version : 2 
General Query Interval : 10s 
Query Response Interval : 1.0s 
Robust Count : 2
===============================================================================
*A:rbae_C#
```
### static

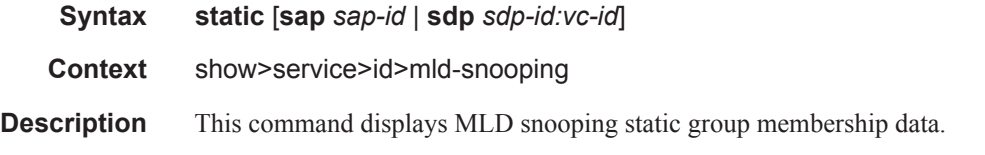

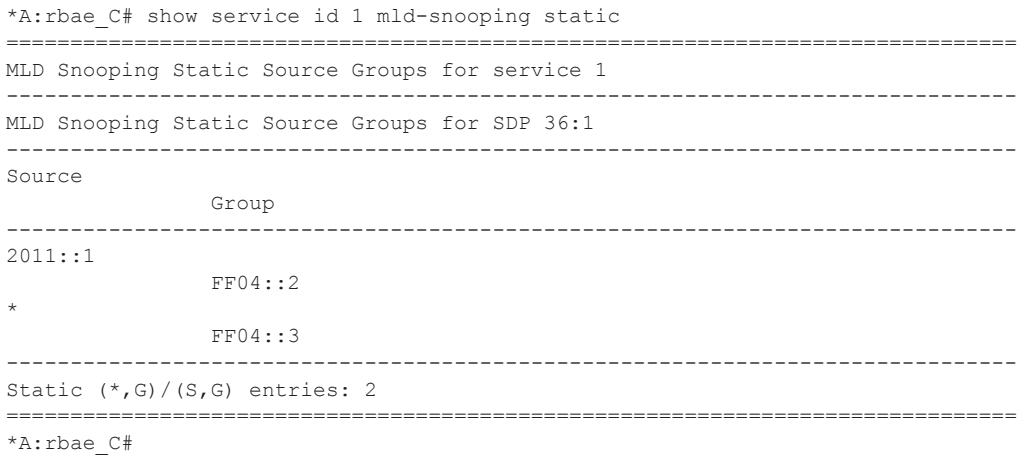

### Show Commands

# statistics

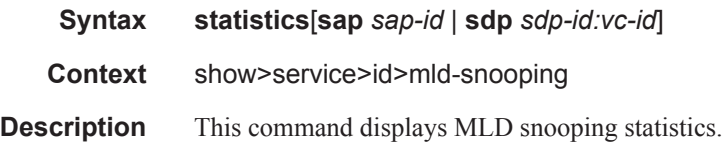

## **Sample Output**

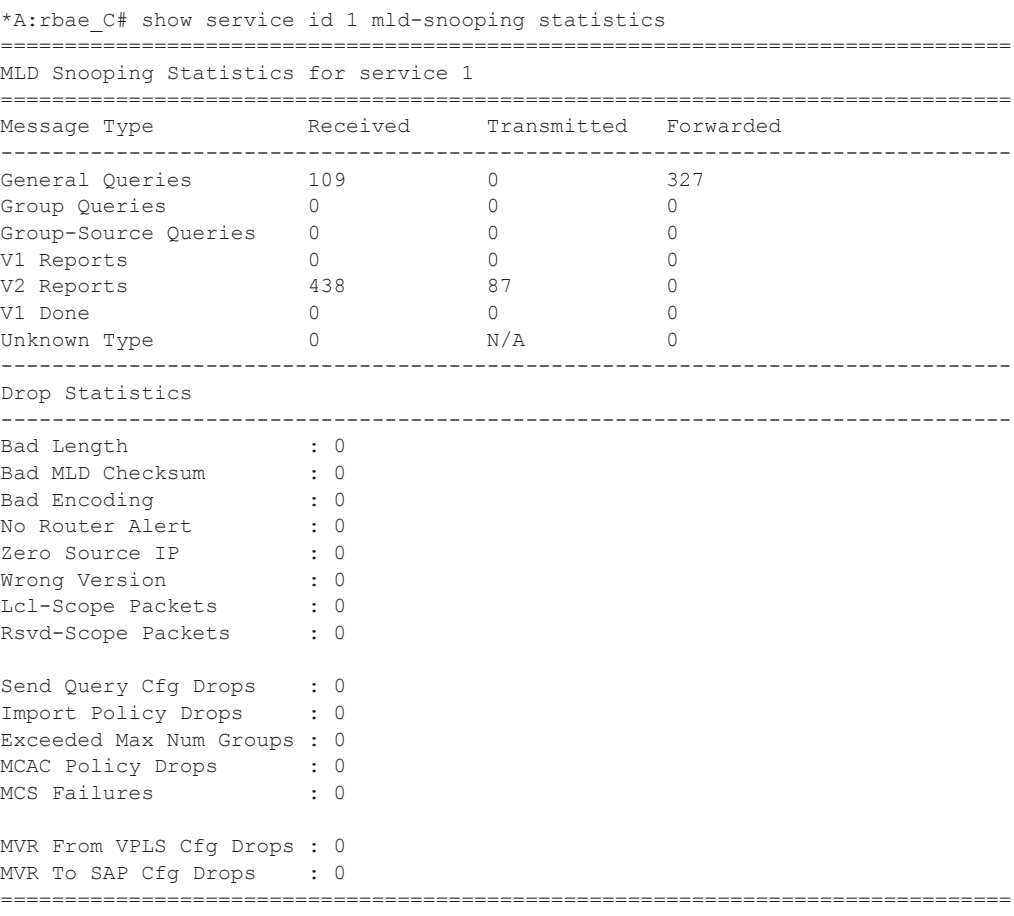

\*A:rbae\_C#

# mstp-configuration

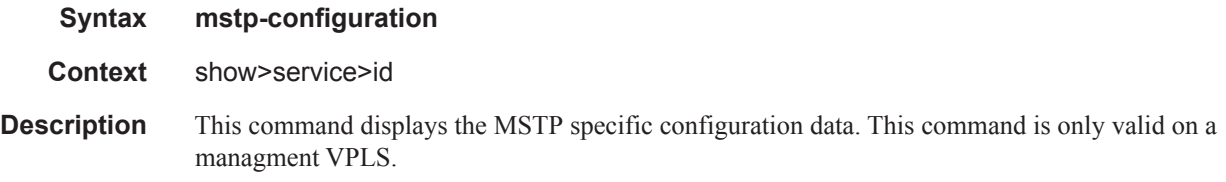

## sap

 $\begin{array}{c} \rule{0pt}{2.5ex} \rule{0pt}{2.5ex} \rule{0$ 

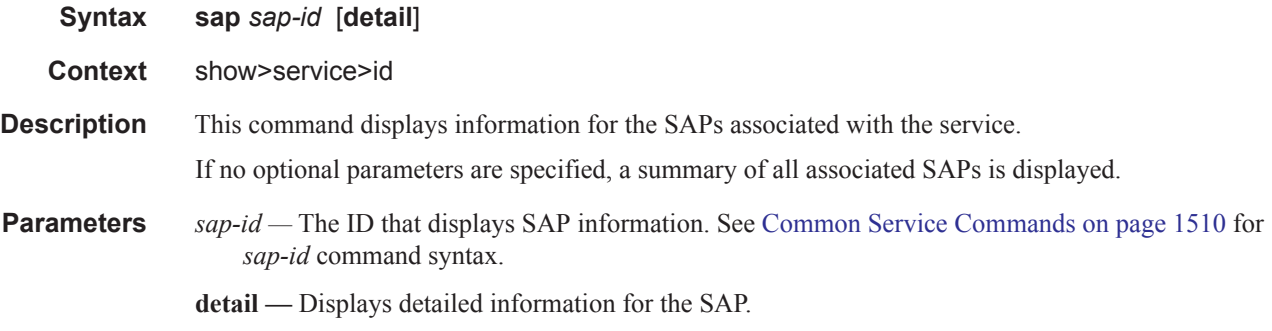

**Output** Show Service-ID SAP — The following table describes show service SAP fields:

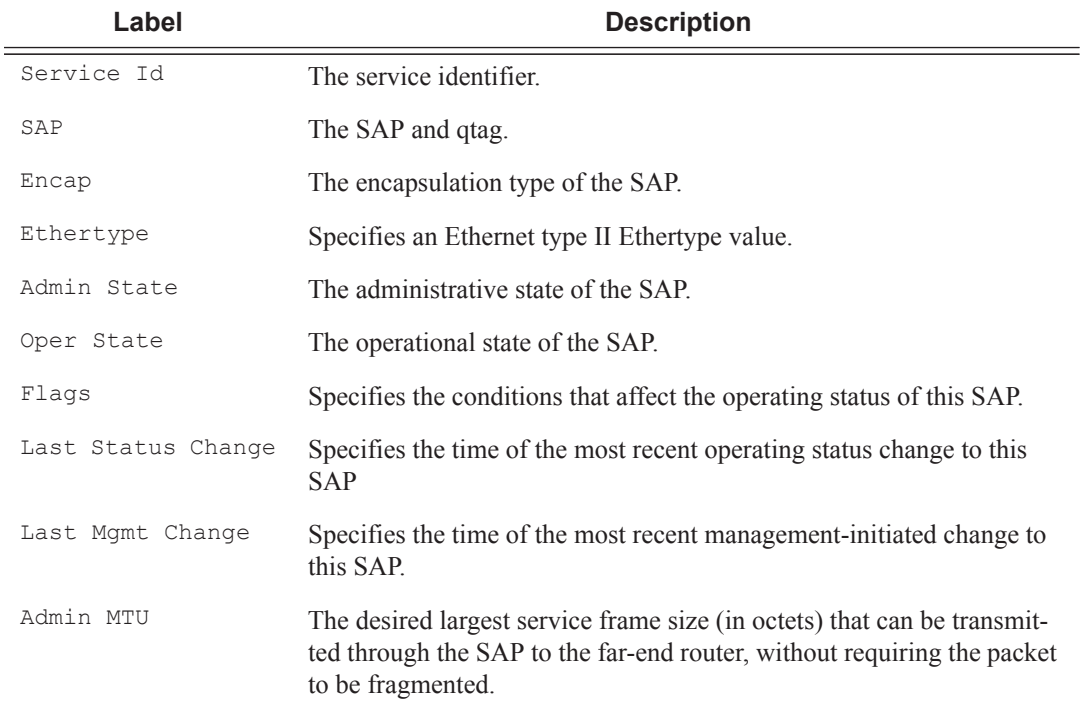

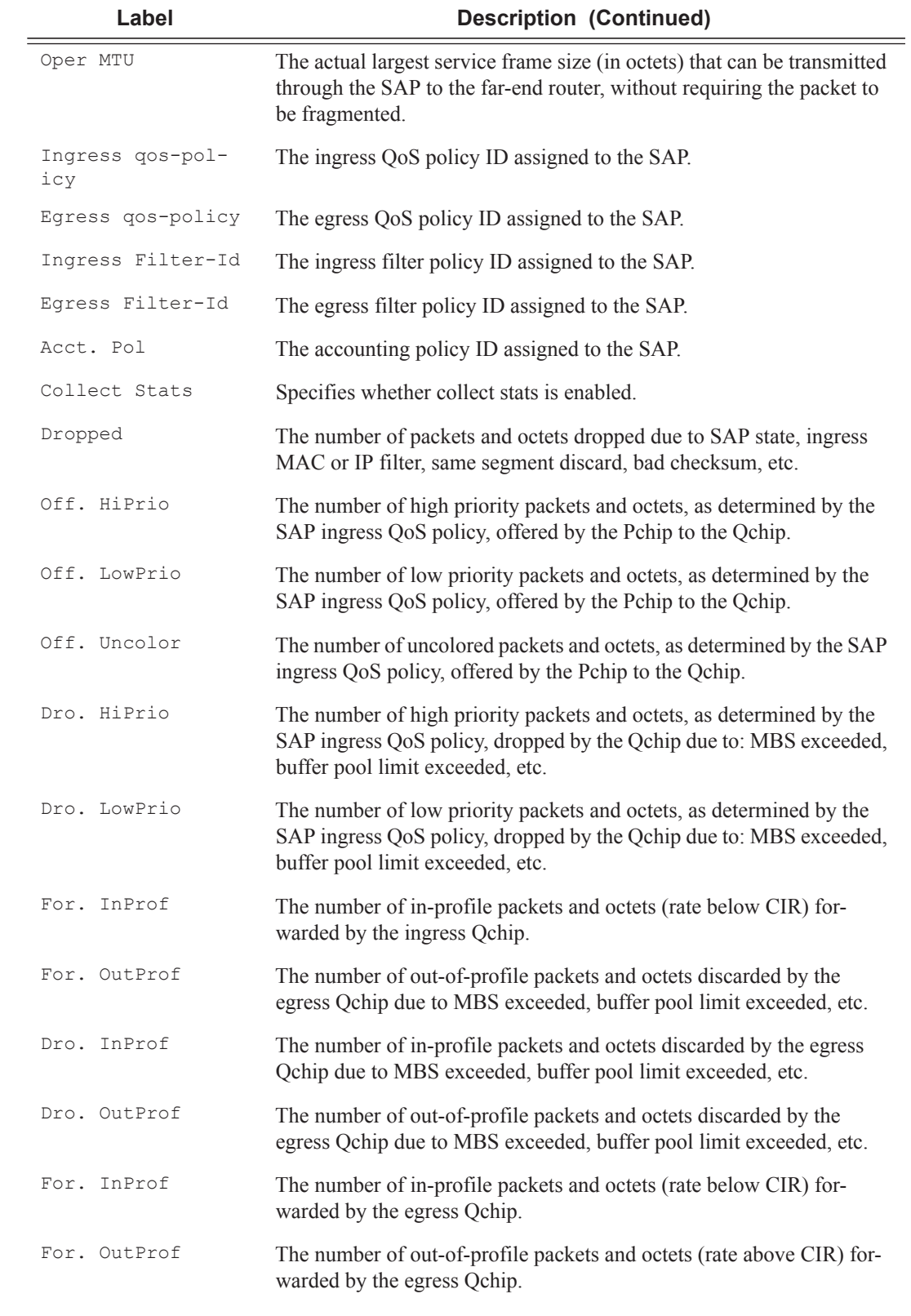

Max Nbr of MAC Addr: No Limit Total MAC Addr : 0

**Page 274 7450 ESS Triple Play Service Delivery Architecture**

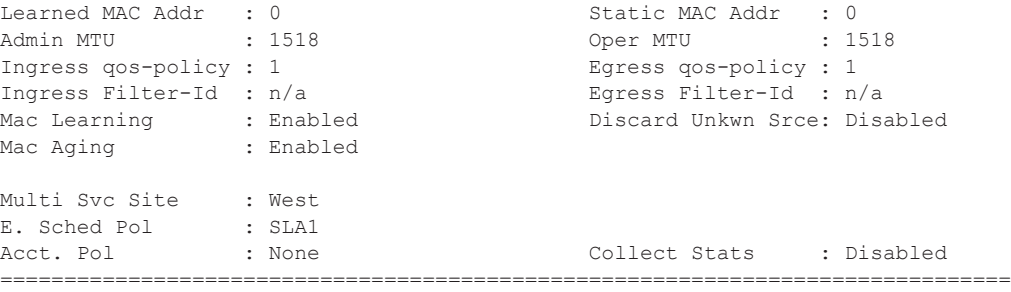

\*A:ALA-48>show>service>id#

\*A:ALA-48>show>service>id# sap 1/1/7:0 detail

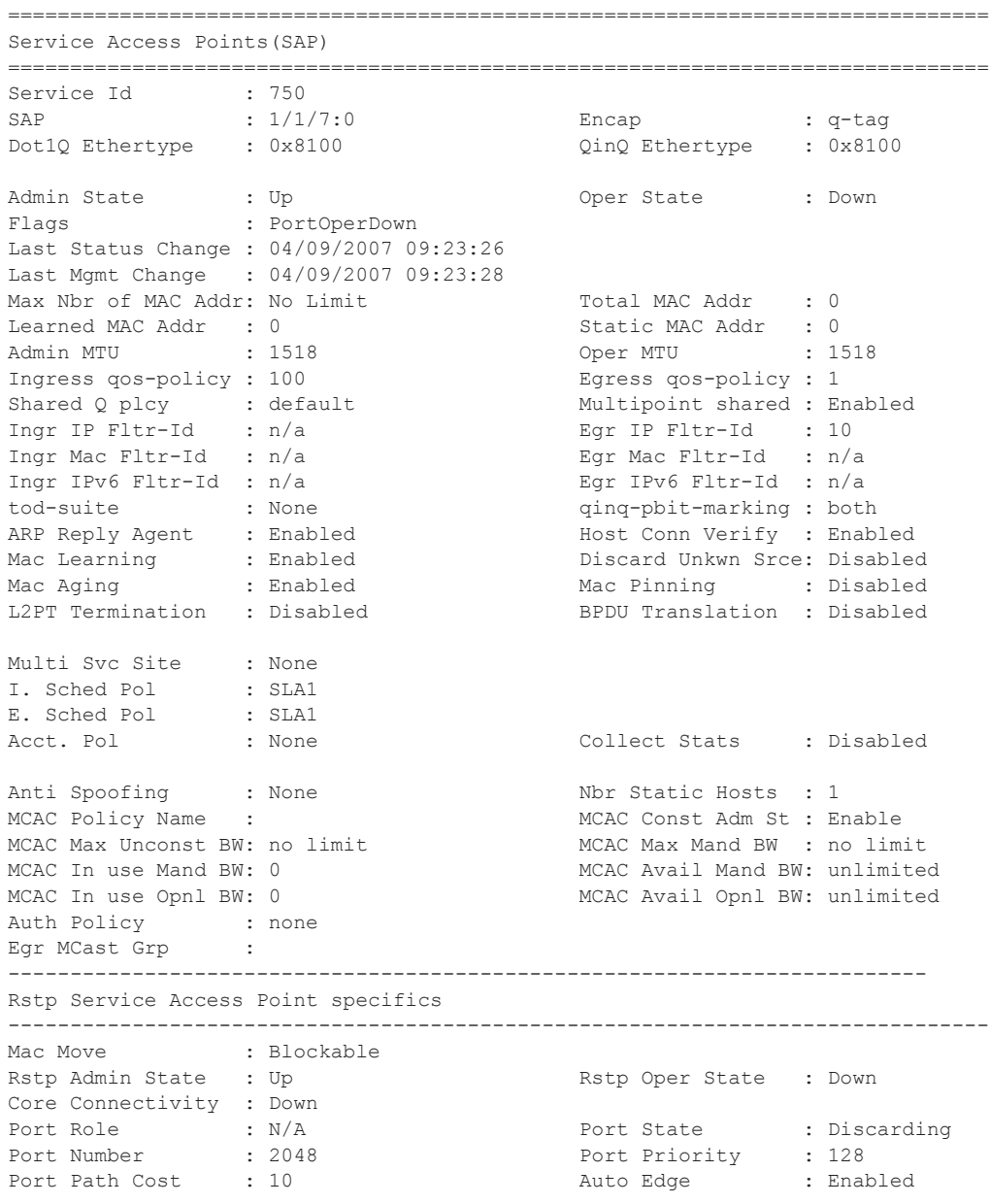

Admin Edge : Disabled Oper Edge : N/A Link Type : Pt-pt BPDU Encap : Dot1d Designated Bridge : N/A Designated Port Id: 0 Active Protocol : N/A Forward transitions: 0 Bad BPDUs rcvd : 0 Cfg BPDUs rcvd : 0 Cfg BPDUs tx : 0 TCN BPDUs rcvd : 0 TCN BPDUs tx : 0 RST BPDUs rcvd : 0 RST BPDUs tx : 0 ------------------------------------------------------------------------------- Sap Statistics ------------------------------------------------------------------------------- Packets **Octets** Forwarding Engine Stats Dropped : 0 0 Off. HiPrio  $\qquad \qquad : 0$  0 Off. LowPrio : 0 0 Off. Uncolor : 0 0 Queueing Stats(Ingress QoS Policy 1) Dro. HiPrio : 0 0 Dro. LowPrio : 0 0 For. InProf : 0 0 For. OutProf : 0 0 Queueing Stats(Egress QoS Policy 1) Dro. InProf : 0 0<br>Dro. OutProf : 0 0 0 Dro. OutProf : 0 0  $\begin{array}{r} 1.6 \\ 0.7 \\ 0.8 \end{array}$ For. OutProf : 0 0 ------------------------------------------------------------------------------- Sap per Queue stats ------------------------------------------------------------------------------- Packets **Octets** Ingress Queue 1 (Unicast) (Priority) Off. HiPrio : 0<br>
Off. LoPrio : 0<br>
Dro. HiPrio : 0<br>
Dro. LoPrio : 0<br>
For. InProf : 0<br>
C Off. LoPrio Dro. HiPrio : 0 0 Dro. LoPrio : 0 0 For. InProf : 0 For. OutProf : 0 0 Ingress Queue 11 (Multipoint) (Priority) Off. HiPrio : 0 0<br>
Off. LoPrio : 0 0 0 Off. LoPrio : 0 0 Dro. HiPrio : 0 0 Dro. LoPrio For. InProf : 0 0 For. OutProf : 0 0 Egress Queue 1 For. InProf : 0 0 For. OutProf : 0 0 Dro. InProf : 0 0<br>Dro. OutProf : 0 0 0 Dro. OutProf ===============================================================================

\*A:ALA-48>show>service>id#

# sdp

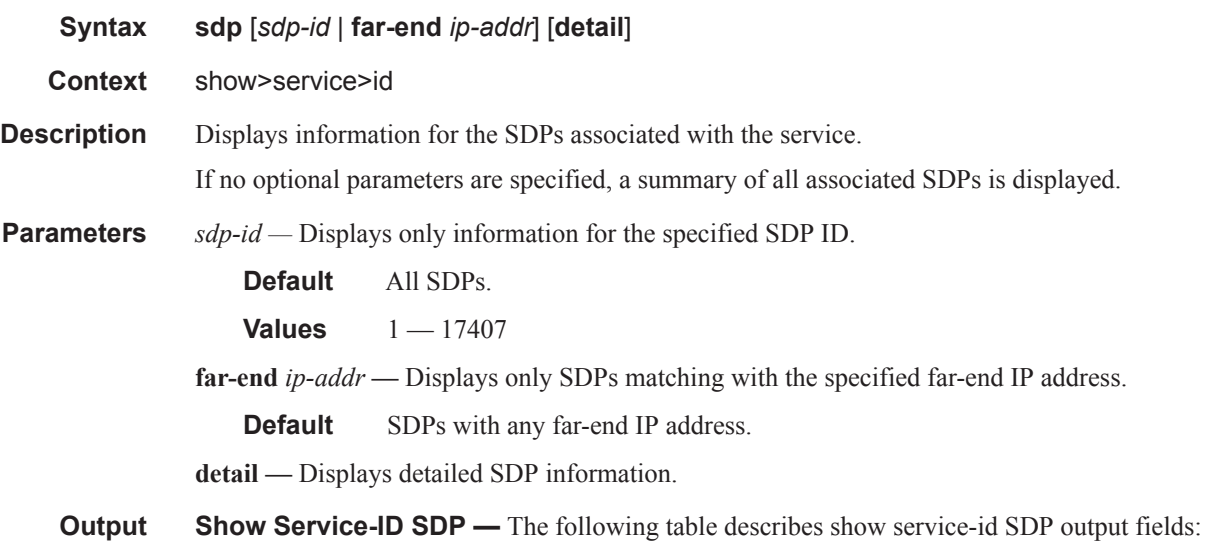

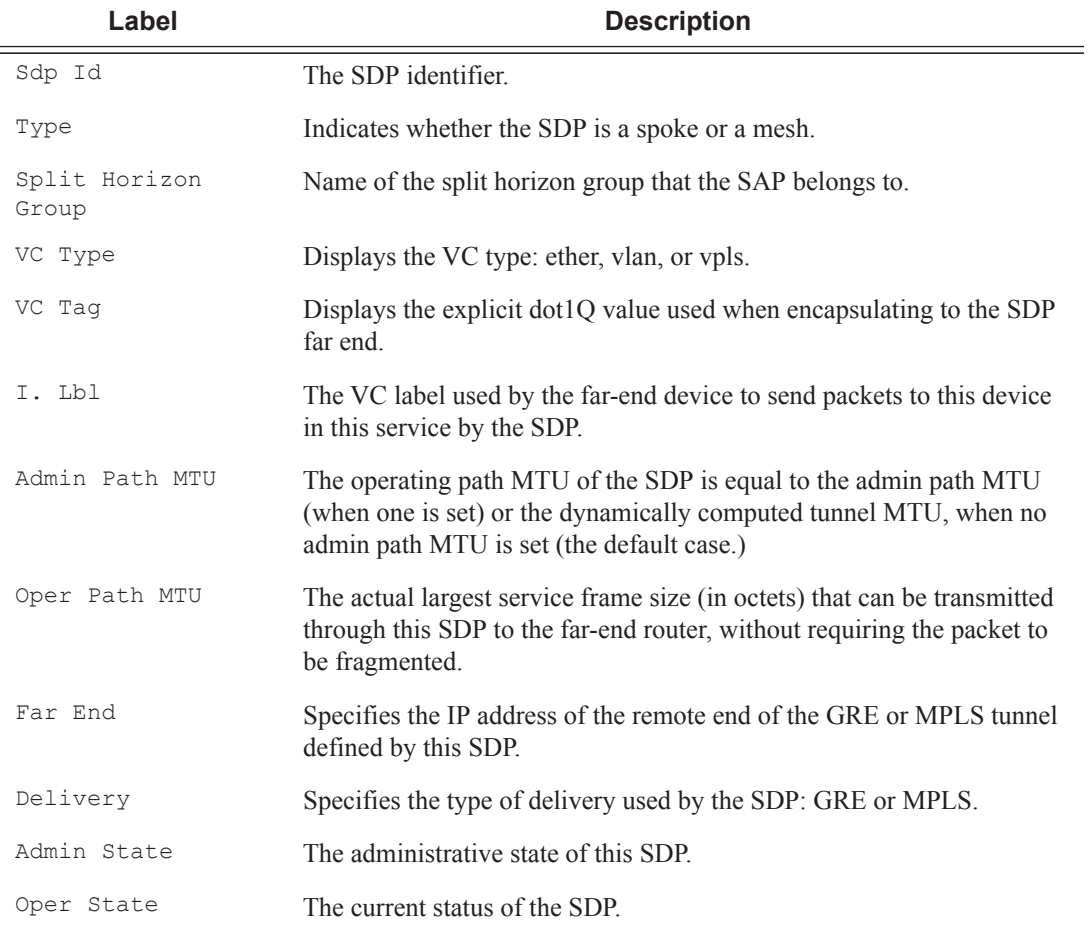

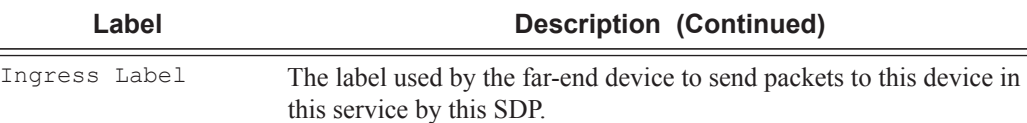

 $\sim$   $\sim$ 

#### **Sample Output**

A:ALA-12# show service id 9000 sdp 2:22 detail =============================================================================== Service Destination Point (Sdp Id : 2:22) Details -------------------------------------------------------------------------------  $Sdp$  Id  $2:22 - (10.10.10.103)$ ------------------------------------------------------------------------------- Description : GRE-10.10.10.103 SDP Id : 2:22 Type : Spoke Split Horiz Grp : (DSL-group1 VC Type : Ether VC Tag : n/a Admin Path MTU : 4462 Oper Path MTU : 4462 Far End : 10.10.10.103 Delivery : GRE Admin State : Up Oper State : TLDP Down Ingress Label : 0 The Egress Label : 0 Ingress Filter : n/a Egress Filter : n/a Last Changed : 04/11/2007 11:48:20 Signaling : TLDP KeepAlive Information : Admin State : Disabled : Oper State : Disabled Rello Time : 10 88 Hello Msg Len : 0 Hello Time : 10 Hello Msg Len : 0<br>
Max Drop Count : 3 Hold Down Time : 10 : 3 Hold Down Time : 10 Statistics : I. Fwd. Pkts. : 0 I. Dro. Pkts. : 0 E. Fwd. Pkts. : 0 B. Fwd. Octets : 0 Associated LSP LIST : SDP Delivery Mechanism is not MPLS ------------------------------------------------------------------------------- Rstp Service Destination Point specifics ------------------------------------------------------------------------------- Mac Move : Disabled Rstp Admin State : Up Rstp Oper State : Down Core Connectivity : Down Port Role :  $N/A$  Port State : Discarding Port Number : 2049 Port Priority : 128 Port Path Cost : 10 Auto Edge : Enabled Admin Edge : Disabled<br>
ink Type : Pt-nt Port Path Cost : 10<br>
Admin Edge : Disabled (Der Edge : N/A<br>
Link Type : Pt-pt BPDU Encap : Dot1d Designated Bridge : N/A Designated Port Id: 0 Active Protocol : N/A Fwd Transitions : 0 Bad BPDUs rcvd : 0 Cfg BPDUs rcvd : 0 Cfg BPDUs tx : 0 TCN BPDUs rcvd : 0 TCN BPDUs tx : 0 RST BPDUs rcvd ------------------------------------------------------------------------------- Number of SDPs : 1 =============================================================================== A:ALA-12#

### gsmp

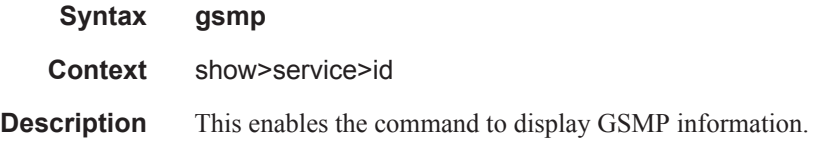

# neighbors

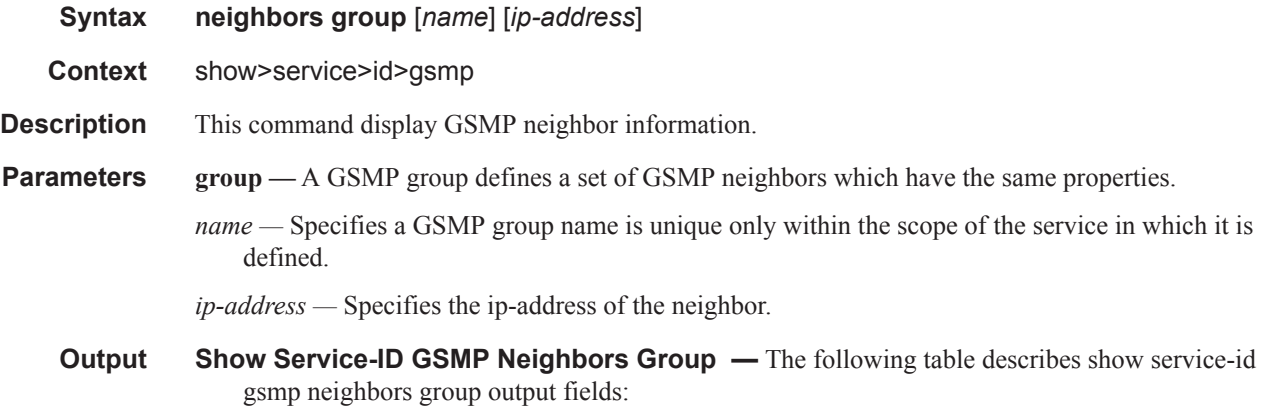

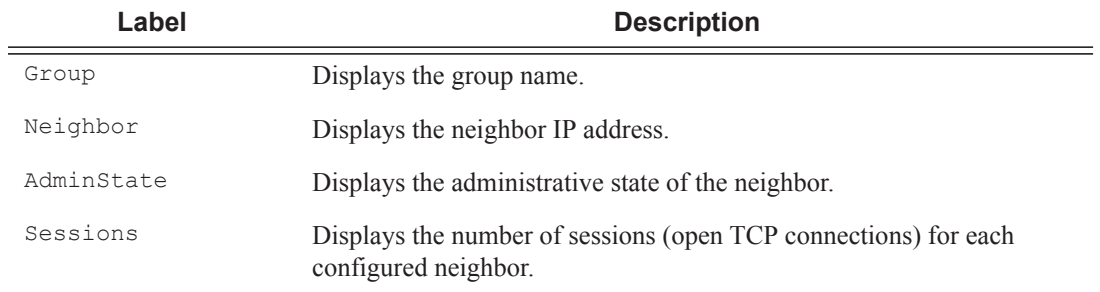

#### **Sample Output**

These commands show the configured neighbors per service, regardless that there exists an open TCP connection with this neighbor. The admin state is shown because for a neighbor to be admin enabled, the service, gsmp node, group node and the neighbor node in this service must all be in 'no shutdown' state. Session gives the number of session (open TCP connections) for each configured neighbor.

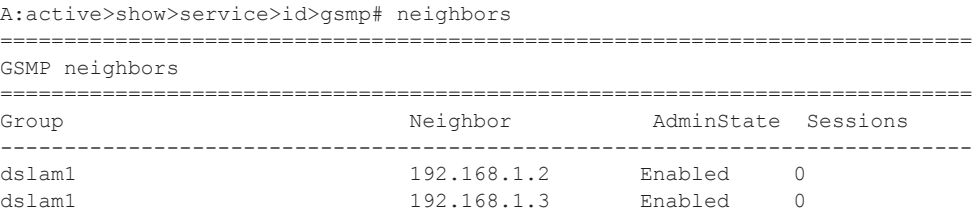

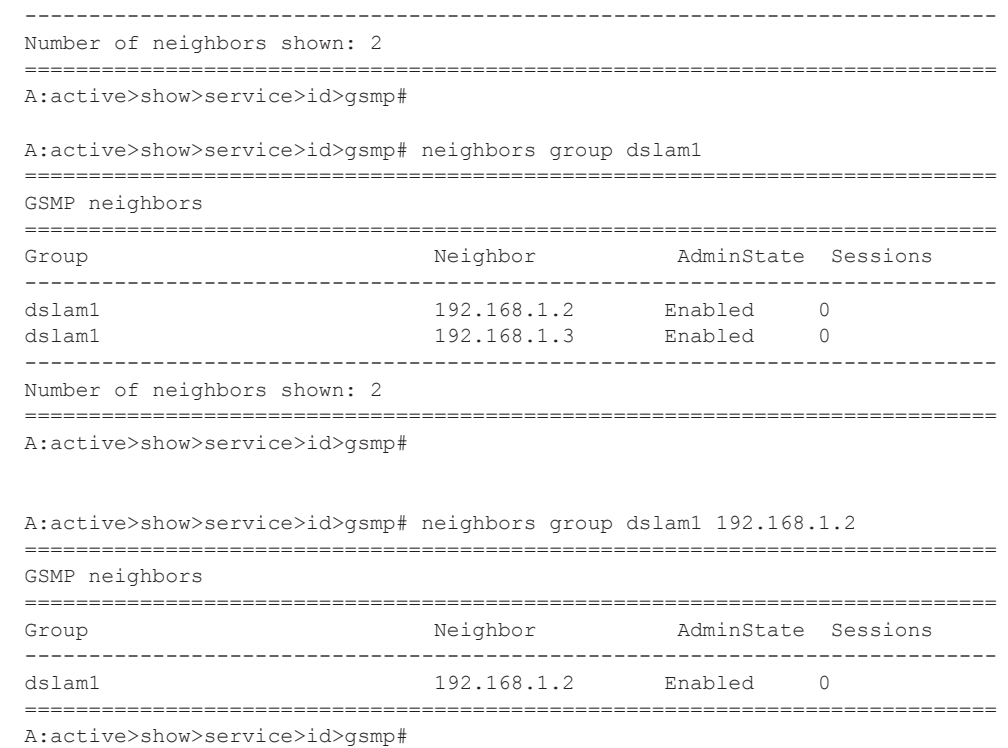

## sessions

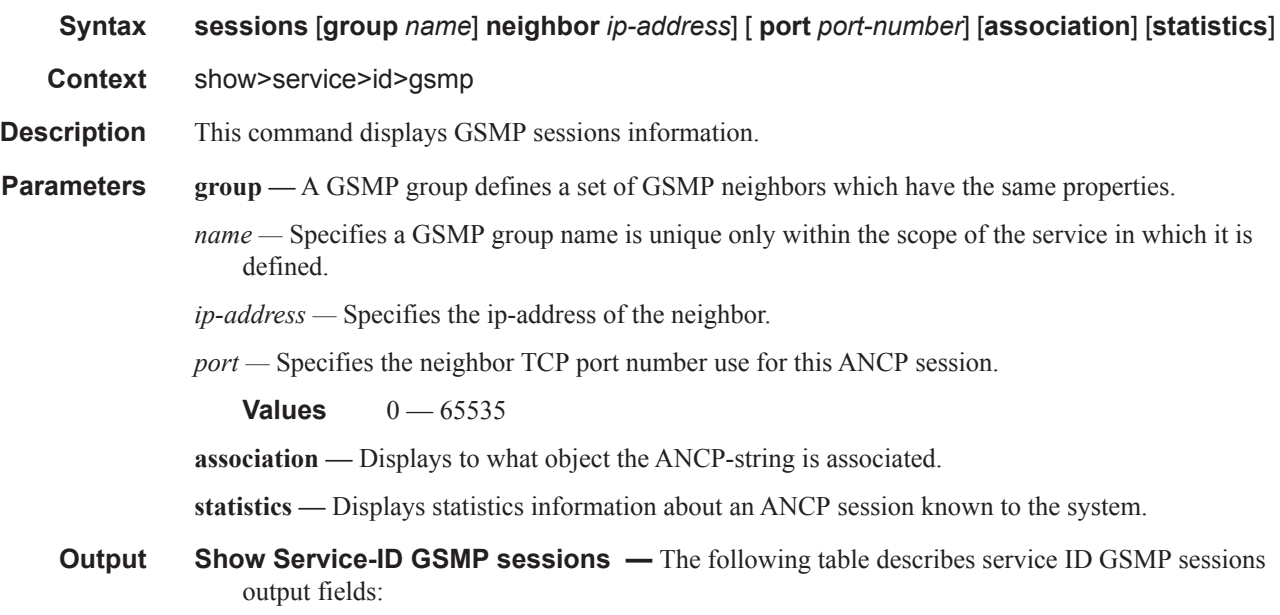

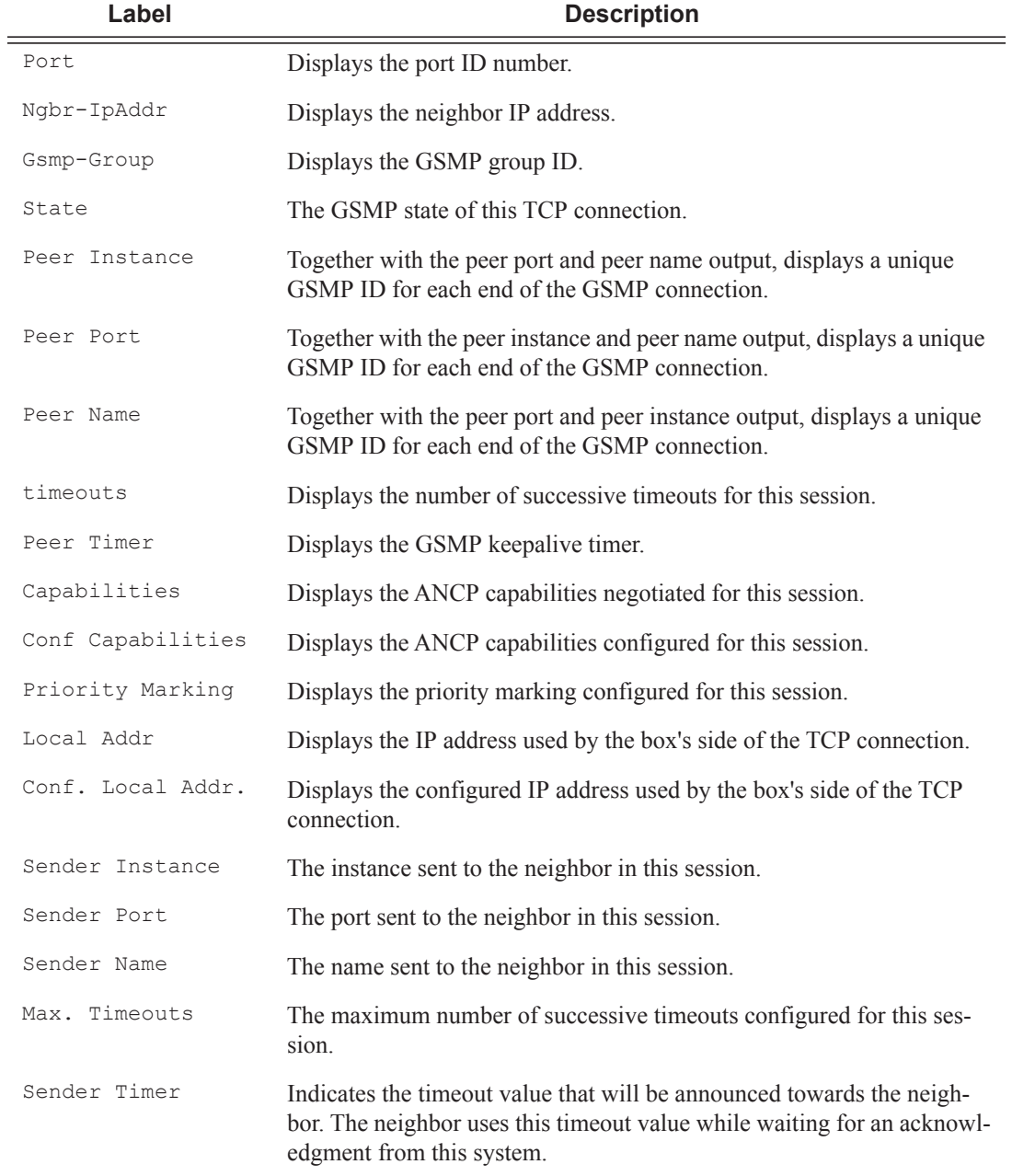

This show command gives information about the open TCP connections with DSLAMs.

A:active>show>service>id>gsmp# sessions ======================================================= GSMP sessions for service 999 (VPRN) ======================================================= Port Ngbr-IpAddr Gsmp-Group

```
-------------------------------------------------------
40590 192.168.1.2 dslam1
      -------------------------------------------------------
Number of GSMP sessions : 1
       =======================================================
A:active>show>service>id>gsmp#
A:active>show>service>id>gsmp# sessions neighbor 192.168.1.2 port 40590
 =========================================================================
GSMP sessions for service 999 (VPRN), neighbor 192.168.1.2, Port 40590
=========================================================================
State : Established<br>Peer Instance : 1
                                    Sender Instance : a3cf58
Peer Port : 0 Sender Port : 0
Peer Name : 12:12:12:12:12:12 Sender Name : 00:00:00:00:00:00
timeouts : 0 Max. Timeouts : 3
Peer Timer : 100 Sender Timer : 100
Capabilities : DTD OAM
Conf Capabilities : DTD OAM
Priority Marking : dscp nc2
Local Addr. : 192.168.1.4
Conf Local Addr. : N/A
=========================================================================
A:active>show>service>id>gsmp# 
A:active>show>service>id>gsmp# sessions neighbor 192.168.1.2 port 40590 association
===============================================================================
ANCP-Strings
===============================================================================
ANCP-String Assoc. State
 -------------------------------------------------------------------------------
No ANCP-Strings found
===============================================================================
A:active>show>service>id>gsmp# 
A:active>show>service>id>gsmp# sessions neighbor 192.168.1.2 port 40590 statistics
===============================================================
GSMP session stats, service 999 (VPRN), neigbor 192.168.1.2, Port 40590
===============================================================
Event Received Transmitted
        ---------------------------------------------------------------
Dropped 0 0 0 0
Syn 1 1
\begin{tabular}{ccccc} \multicolumn{2}{c|}{\textbf{Syn} & \textbf{Ack}} & & & & & 1 & & 1 \\ \multicolumn{2}{c|}{\textbf{Ack}} & & & & & 1 & & 1 \\ \multicolumn{2}{c|}{\textbf{Ack}} & & & & 1 & & 1 \\ \multicolumn{2}{c|}{\textbf{A} & & & 1} & & 1 & 1 \\ \multicolumn{2}{c|}{\textbf{A} & & & 1} & & 1 & 1 \\ \multicolumn{2}{c|}{\textbf{A} & & & 1} & & 1 & 1 \\ \multicolumn{2}{c|}{\textbf{A} & & & 1} & & 1 & Ack 14 14Rst Ack 0 0
Port Up 0 0
Port Down 0 0
OAM Loopback 0 0
 ===============================================================
A:active>show>service>id>gsmp# 
Note: The association command gives an overview of each ANCP string received from this session.
A:active>show>service>id>gsmp# sessions neighbor 192.168.1.2 port 40590 association
===============================================================================
ANCP-Strings
===============================================================================
ANCP-String Assoc.
State
-------------------------------------------------------------------------------
7330-ISAM-E47 atm 1/1/01/01:19425.64048 ANCP Up
```
------------------------------------------------------------------------------- Number of ANCP-Strings : 1 =============================================================================== A:active>show>service>id>gsmp

# host

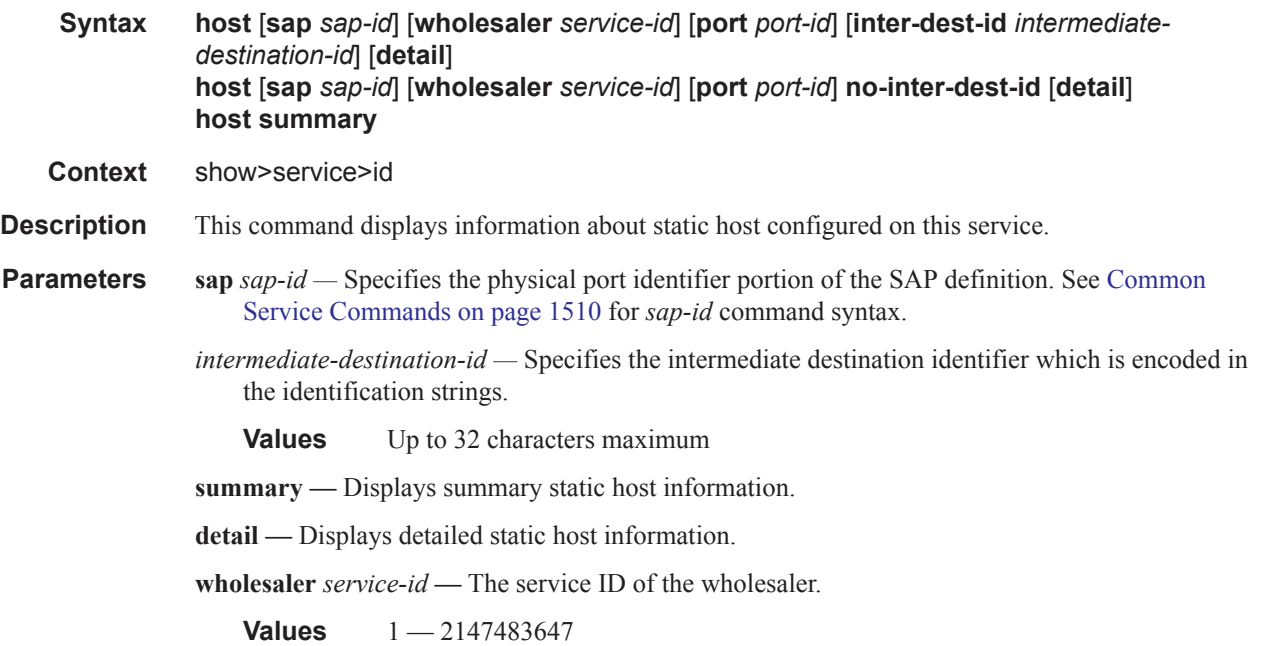

# interface

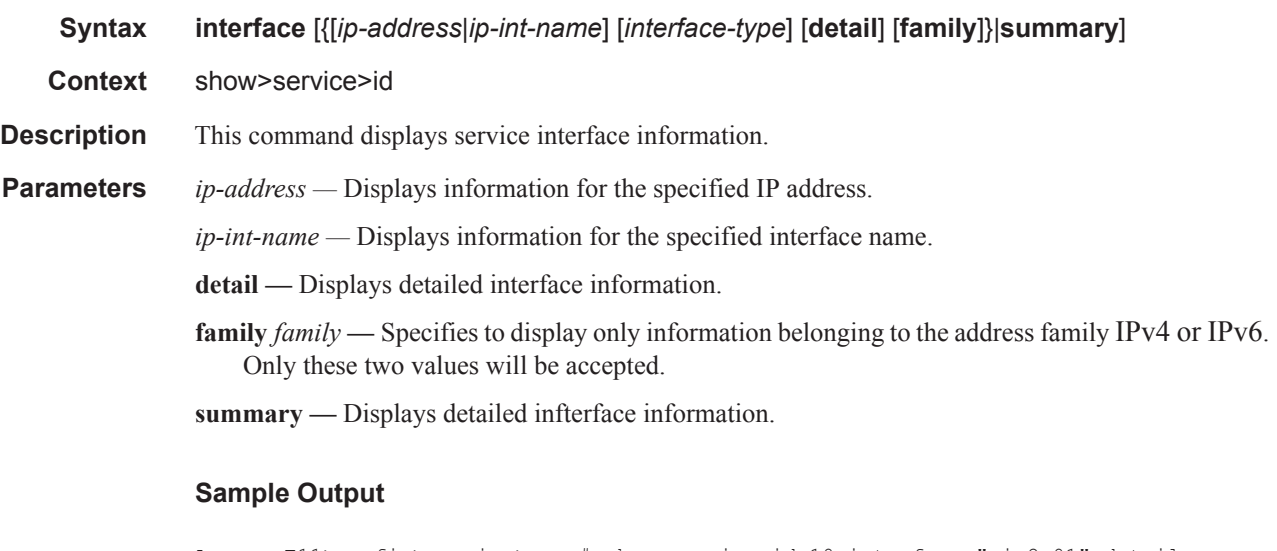

A:cses-E11>config>service>vprn# show service id 10 interface "gi-2-01" detail ===============================================================================

```
Interface Table
===============================================================================
 -------------------------------------------------------------------------------
Interface
-------------------------------------------------------------------------------
         : gi-2-01Sub If Name : si-2 
Red If Name : 
Admin State : Up Oper (v4/v6) : Up/Down
Protocols : None
               -------------------------------------------------------------------------------
Details
-------------------------------------------------------------------------------
Description : (Not Specified)
If Index : 6 Virt. If Index : 6
Last Oper Chg: 11/27/2012 13:19:28 Global If Index : 380
Mon Oper Grp : None 
Srrp En Rtng : Disabled Hold time : N/A
Group Port : 1/1/2
TOS Marking : Trusted The If Type : VPRN Grp
SNTP B.Cast : False 
MAC Address : d2:30:01:01:00:02 Mac Accounting : Disabled
Ingress stats: Disabled 
Arp Timeout : 14400 IPv6 Nbr ReachTi*: 30
IP Oper MTU : 1500<br>
Arp Populate : Disabled The Most Connect Populate : Disabled
                                     Host Conn Verify : Disabled
Cflowd : None 
LdpSyncTimer : None 
LSR Load Bal*: system 
uRPF Chk : disabled 
uRPF Ipv6 Chk: disabled 
Rx Pkts : 0 Rx Bytes : 0
Rx V4 Pkts : 0 Rx V4 Bytes : 0
Rx V6 Pkts : 0 Rx V6 Bytes : 0
Tx Pkts : 32 Tx Bytes : 3392
Tx V4 Pkts : 32 Tx V4 Bytes : 3392
Tx V4 Discar*: 0 Tx V4 Discard By*: 0<br>Tx V6 Pkts : 0 Tx V6 Bytes : 0
                                      Tx V6 Bytes : 0
Tx V6 Discar*: 0 Tx V6 Discard By*: 0
Proxy ARP Details
Rem Proxy ARP: Disabled Local Proxy ARP : Disabled
Policies : none
Proxy Neighbor Discovery Details
Local Pxy ND : Disabled
Policies : none
DHCP no local server
DHCP Details
Description : (Not Specified)<br>Admin State : Down
                                     Lease Populate : 0<br>Gi-Addr as Src Ip: Disabled
Gi-Addr : Not configured
Action : Keep Trusted : Disabled
DHCP Proxy Details
Admin State : Down
Lease Time : N/A
```
Emul. Server : Not configured

```
Subscriber Authentication Details
Auth Policy : None
DHCP6 Relay Details
Description : (Not Specified)
Admin State : Down Lease Populate : 0
Oper State : Down Nbr Resolution : Disabled
If-Id Option : None example 20 and 20 and 20 and 20 and 20 and 20 and 20 and 20 and 20 and 20 and 20 and 20 and 20 and 20 and 20 and 20 and 20 and 20 and 20 and 20 and 20 and 20 and 20 and 20 and 20 and 20 and 20 and 20 an
Src Addr : Not configured
DHCP6 Server Details
Admin State : Down Max. Lease States: 8000
ISA Tunnel redundant next-hop information
Static Next-*:
Dynamic Next*:
ICMP Details
Redirects : Number - 100 Time (seconds) - 10
Unreachables : Number - 100 Time (seconds) - 10
TTL Expired : Number - 100 Time (seconds) - 10
IPCP Address Extension Details
Peer IP Addr*: Not configured
Peer Pri DNS*: Not configured
Peer Sec DNS*: Not configured
-------------------------------------------------------------------------------
Qos Details
-------------------------------------------------------------------------------
Ing Qos Poli*: (none) Egr Qos Policy : (none)
Ingress FP Q*: (none) Egress Port QGrp : (none)
Ing FP QGrp *: (none) Egr Port QGrp In*: (none)
-------------------------------------------------------------------------------
Interfaces : 1
===============================================================================
* indicates that the corresponding row element may have been truncated.
```

```
A:cses-E11>config>service>vprn#
```
### retailers

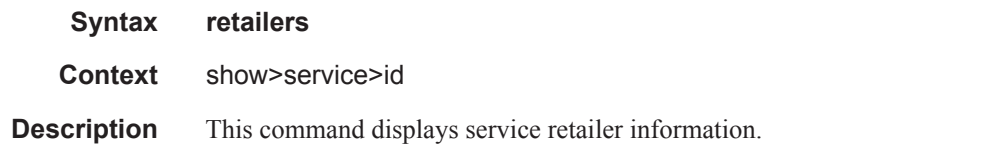

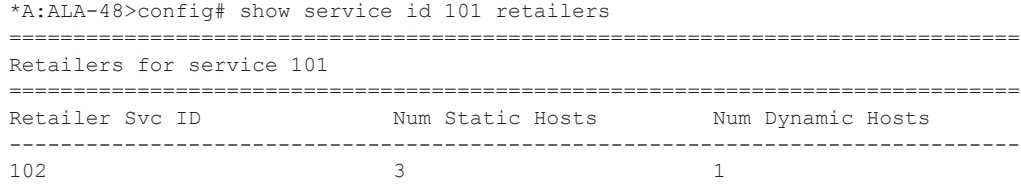

 $105$  0 1 ------------------------------------------------------------------------------- Number of retailers : 2 =============================================================================== \*A:ALA-48>config#

# wholesalers

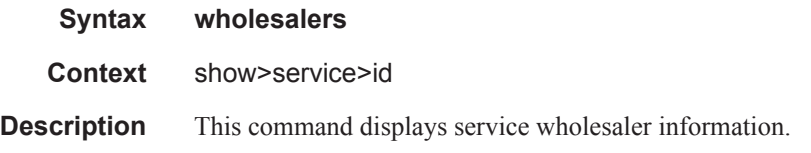

#### **Sample Output**

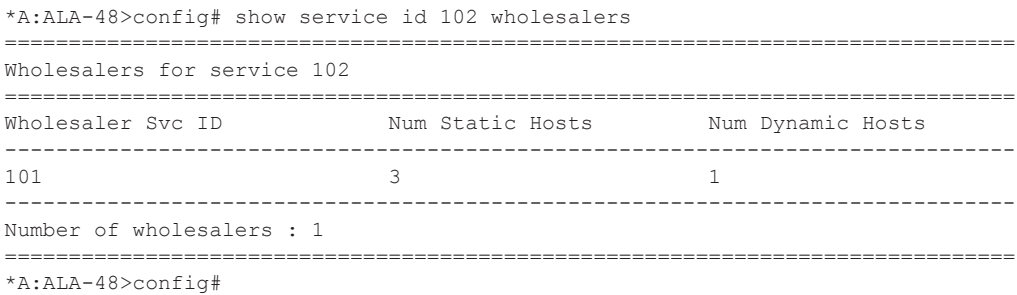

Wholesaler information can also be displayed in the lease-state context.

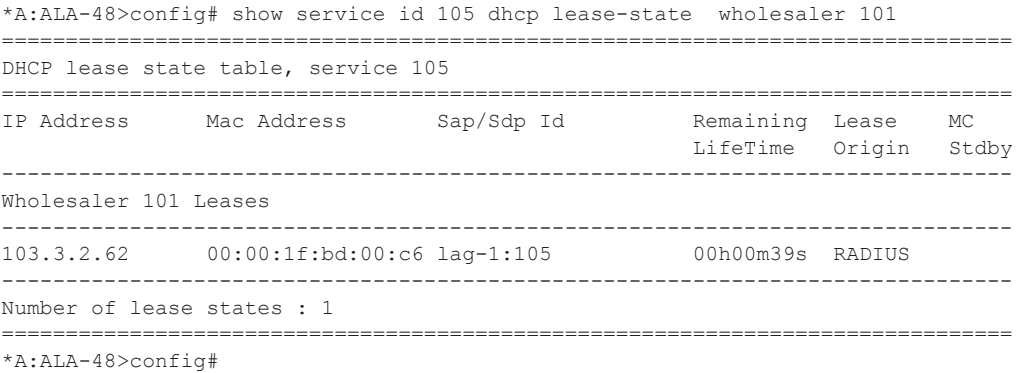

# split-horizon-group

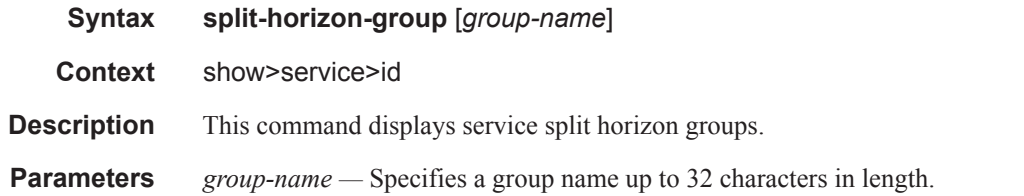

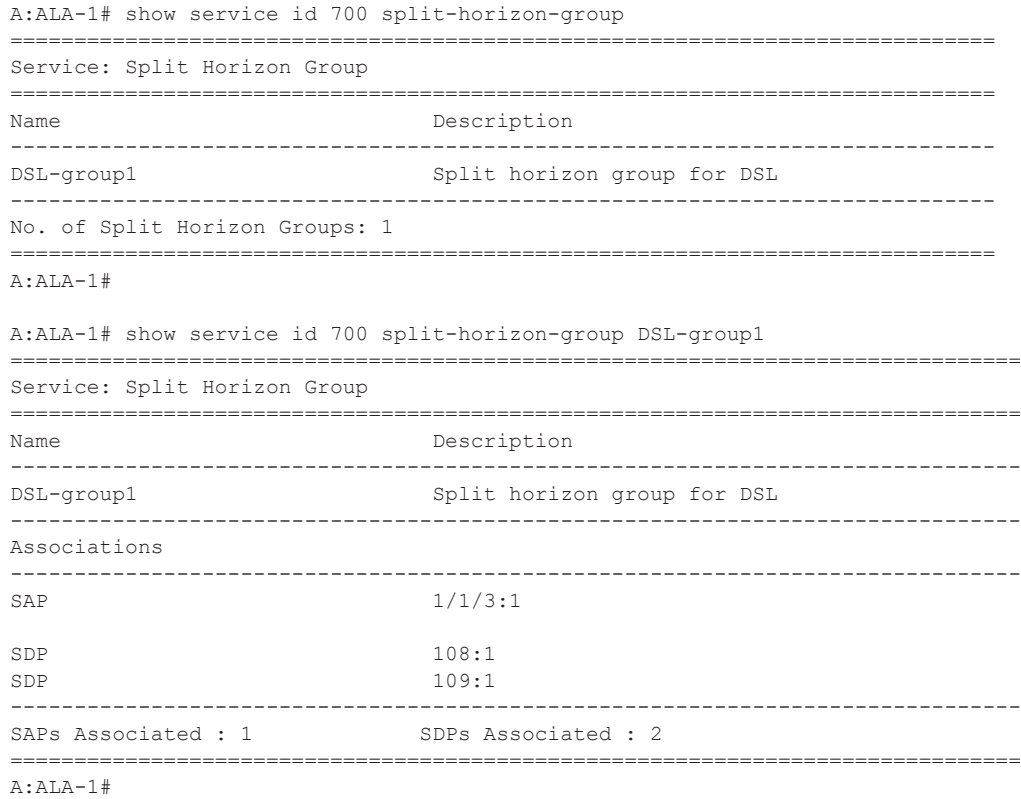

#### Show Commands

### static-host

**Syntax static-host** [**sap** *sap-id*] [**wholesaler** *service-id*] [**port** *port-id*][**inter-dest-id** *intermediatedestination-id*] [**detail**] **static-host** [**sap** *sap-id* ] [**wholesaler** *service-id* ] [**port** *port-id*] **no-inter-dest-id** [**detail**] **static-host summary**

- **Context** show>service>id
- **Description** This command displays Display static hosts configured on this service.
- **Parameters sap** *sap-id* Specifies the physical port identifier portion of the SAP definition. See Common Service Commands on page 1510 for *sap-id* command syntax.
	- *intermediate-destination-id* Specifies the intermediate destination identifier which is encoded in the identification strings.

**Values** Up to 32 characters maximum

**summary —** Displays summary static host information.

**detail —** Displays detailed static host information.

**wholesaler** *service-id* **—** The service ID of the wholesaler.

**Values** 1 — 2147483647

#### **Sample Output**

\*A:ALA-48# show service id 88 static-host

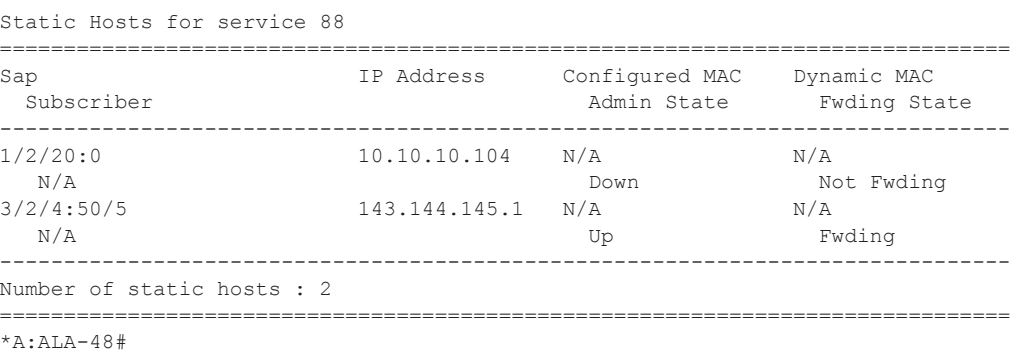

===============================================================================

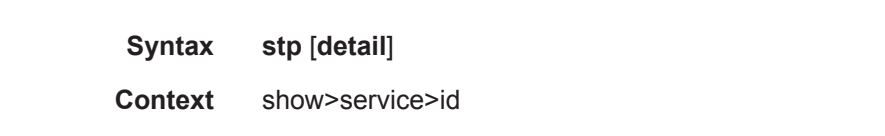

**Description** Displays information for the spanning tree protocol instance for the service.

**Parameters detail — Displays detailed information.** 

**Output** Show Service-ID STP Output — The following table describes show service-id STP output fields:

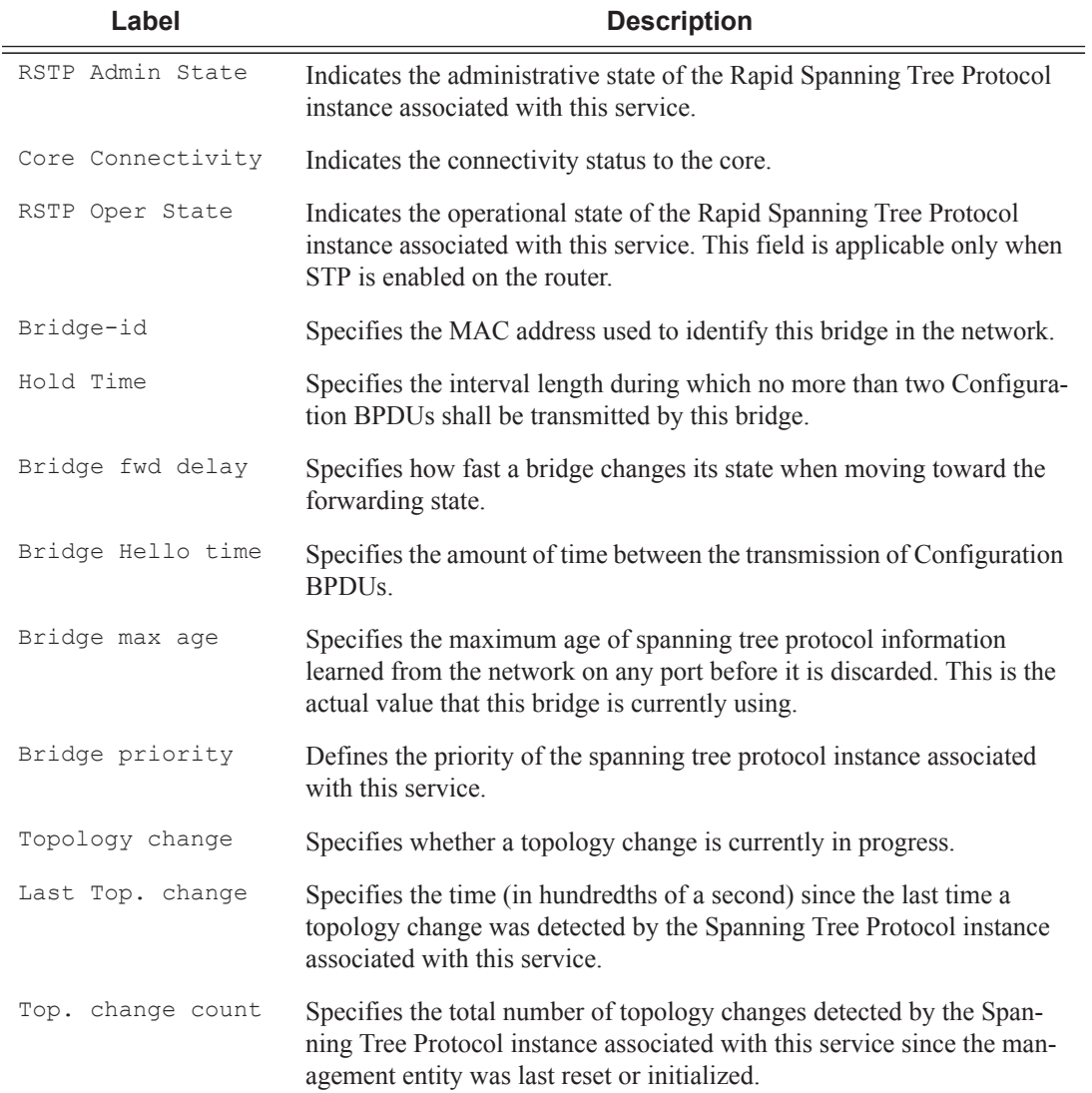

# stp

```
A:ALA-12# show service id 1 stp
 ============================================================================== 
Spanning Tree Information 
============================================================================== 
VPLS Spanning Tree Information 
------------------------------------------------------------------------------
RSTP Admin State : Up RSTP Oper State : Down
Core Connectivity : Down
Bridge-id : 04:67:ff:00:00:01
Hold Timer
Hold Timer : 1 Bridge fwd delay : 15 
Bridge Hello time : 1 Bridge max age : 20
Bridge priority : 1 Topology change : Inactive
Last Top. change : 0d 00:00:00 Top. change count : 0 
Root bridge-id : 00:03:fa:00:00:00 
Root path cost : 1 Root forward delay: 15<br>Root hello time : 1 Root max age : 20
Root hello time : 1 Root max age : 20
Root priority : 0 Root port : vcp
------------------------------------------------------------------------------ 
Spanning Tree Specifics 
------------------------------------------------------------------------------ 
SAP Identifier : 1/1/7:0 RSTP State : Down
STP Port State : Forwarding BPDU encap : dot1d
Port Number : 2048 Priority : 128
Cost : 10 Fast Start : Disabled
Designated Port : 34816 Designated Bridge : 02:fa:00:04:54:01 
==============================================================================
```
A:ALA-12#

# authentication

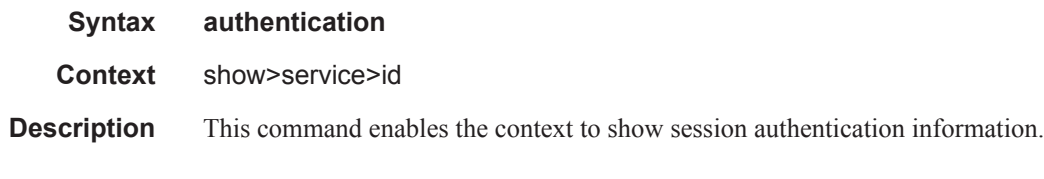

# statistics

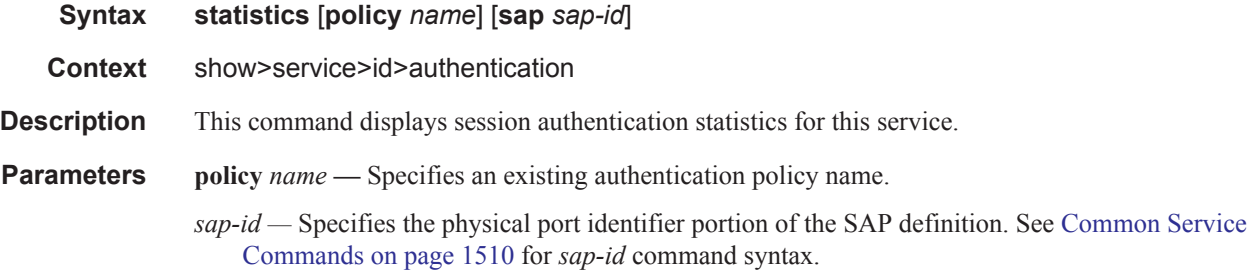

```
*A:ALA-48# show service id 700 authentication statistics
================================================================
Authentication Statistics for service 700
================================================================
Client Packets Authenticate Fail : 0
Client Packets Authenticate Ok : 0
================================================================
*A:ALA-48#
```
# subscriber-hosts

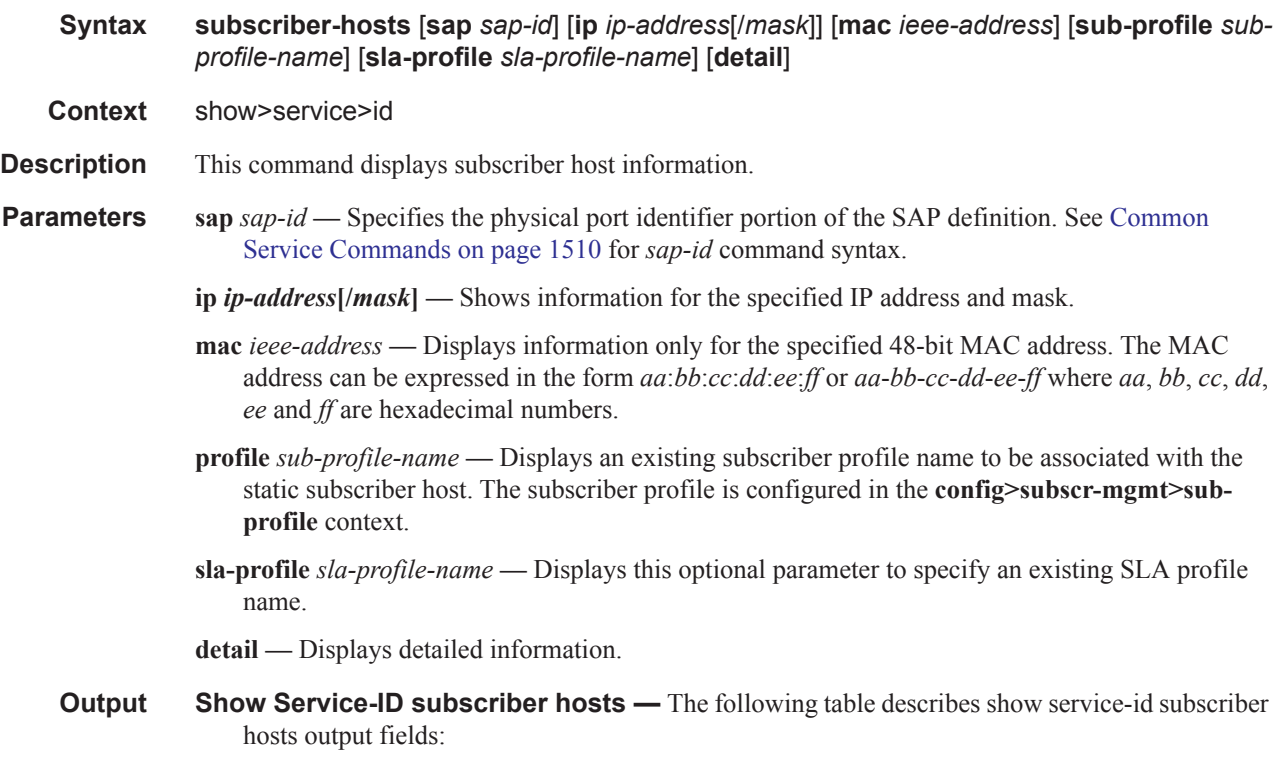

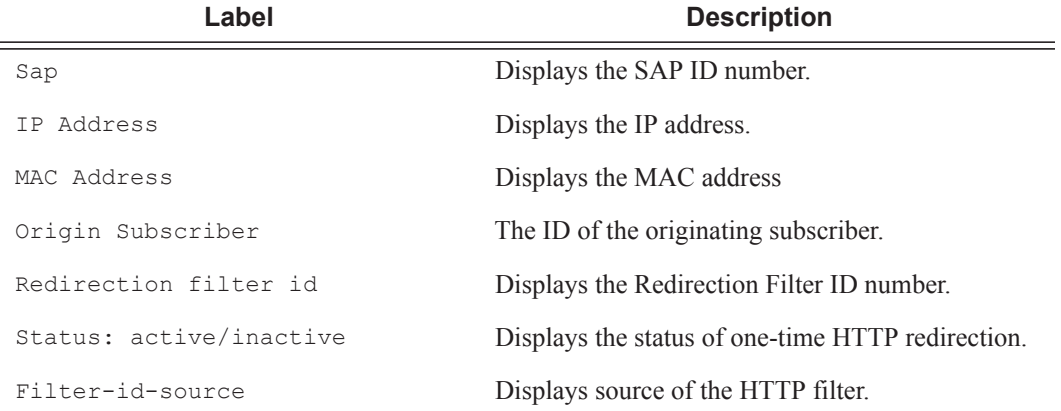

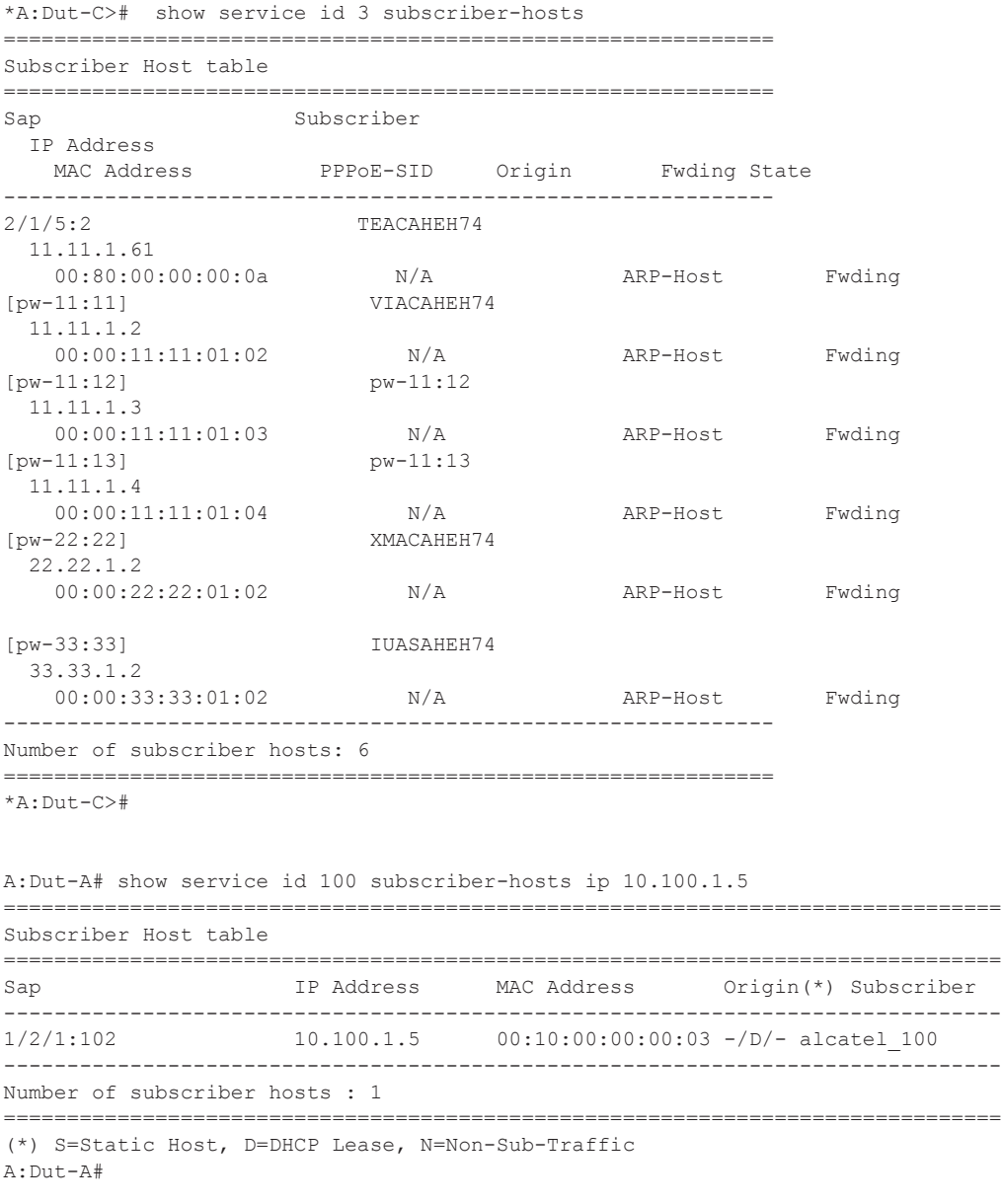

# sdp

**Syntax sdp** *sdp-id* **pw-port** [*pw-port-id*] **sdp** *sdp-id* **pw-port sdp** *sdp-id* **pw-port** [*pw-port-id*] [**statistics] sdp** [**consistent | inconsistent | na] egressifs sdp** *sdp-id* **keep-alive-history sdp far-end** *ip-address* | *ipv6-address* **keep-alive-history sdp [***sdp-id***] detail**

**sdp far-end** *ip-address* | *ipv6-address* **detail Context** show>service>sdp **Description** This command displays SDP information. If no optional parameters are specified, a summary SDP output for all SDPs is displayed. **Parameters** *sdp-id —* The SDP ID for which to display information. **Default** All SDPs. **Values**  $1 - 17407$ **pw-port** *pw-port-id* **—** Displays the SAP identifier for PW-SAPs. **Values**  $1 - 10239$ **far-end** *ip-address* **—** Displays only SDPs matching with the specified far-end IP address. **Default** SDPs with any far-end IP address. **detail —** Displays detailed SDP information. **Default** SDP summary output. **keep-alive-history —** Displays the last fifty SDP keepalive events for the SDP.

**Default** SDP summary output.

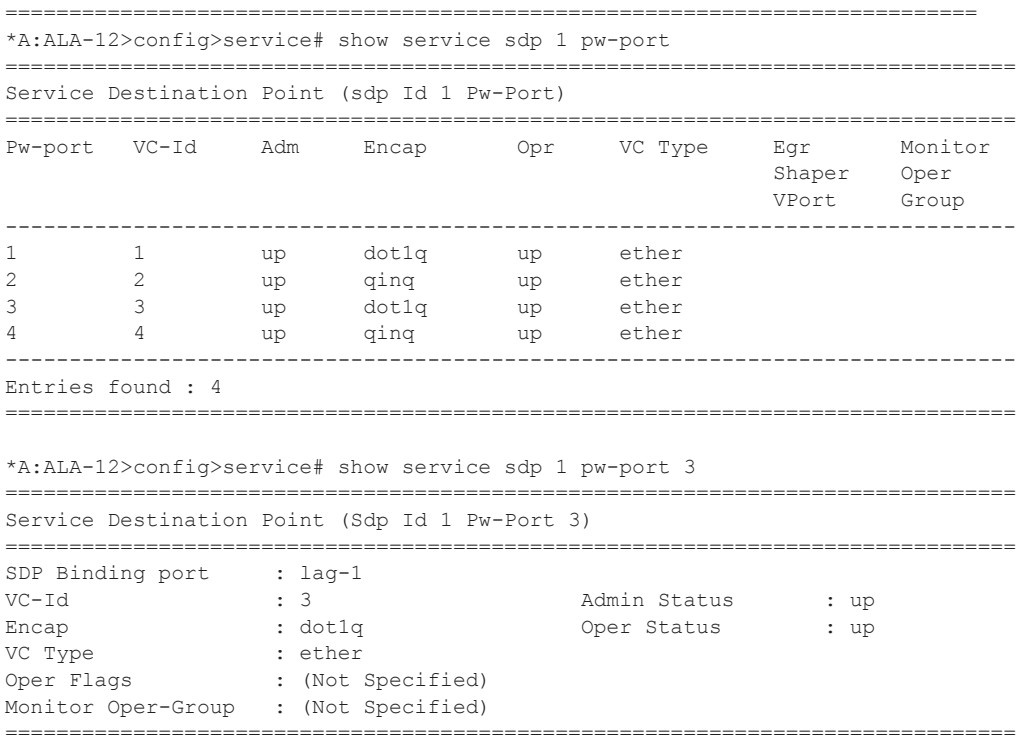

### Show Commands

\*A:ALA-12>config>service# show service sdp 1 pw-port 3 statistics

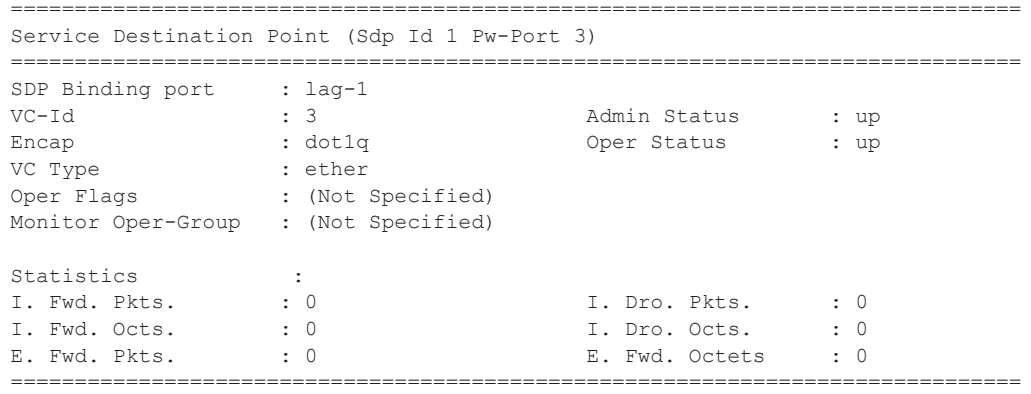

### subscriber-using

**Syntax subscriber-using** [**service-id** *service-id*] [**sap-id** *sap-id*] [**interface** *ip-int-name*] [**ip** *ipaddress*[/*mask*]] [**mac** *ieee-address*] [**sub-profile** *sub-profile-name*] [**sla-profile** *sla-profilename*] [**app-profile** *app-profile-name*] [**port** *port-id*] [**no-inter-dest-id** | **inter-dest-id** *intermediate-destination-id*]

**Context** show>service

- **Description** This command displays selective subscriber information using specific options.
- **Parameters** service-id *service-id* Displays information for the specifies ID that uniquely identifies a service.
	- **sap-id** *sap-id*Displays the physical port identifier portion of the SAP definition. See Common Service Commands on page 1510 for *sap-id* command syntax.
	- **interface** *ip-int-name* Shows DHCP statistics on the specified interface.
	- **port** *port-id*Indicates the SAP or SDP for which this entry contains information.
	- **ip** *ip-address*[/*mask*]Shows information for the specified IP address and mask.
	- **mac** *ieee-address*Displays information only for the specified 48-bit MAC address. The MAC address can be expressed in the form *aa*:*bb*:*cc*:*dd*:*ee*:*ff* or *aa*-*bb*-*cc*-*dd*-*ee*-*ff* where *aa*, *bb*, *cc*, *dd*, *ee* and *ff* are hexadecimal numbers.
	- **sub-profile** *sub-profile-name*Displays an existing subscriber profile name to be associated with the static subscriber host. The subscriber profile is configured in the **config>subscr-mgmt>subprofile** context.*sla-profile-name*
	- **sla-profile** Displays this optional parameter to specify an existing SLA profile name.
	- **app-profile** Displays the application specified profile.
	- **inter-dest-id** *intermediate-destination-id*Indicates the intermediate destination identifier received from either the DHCP or the RADIUS server or the local user database.

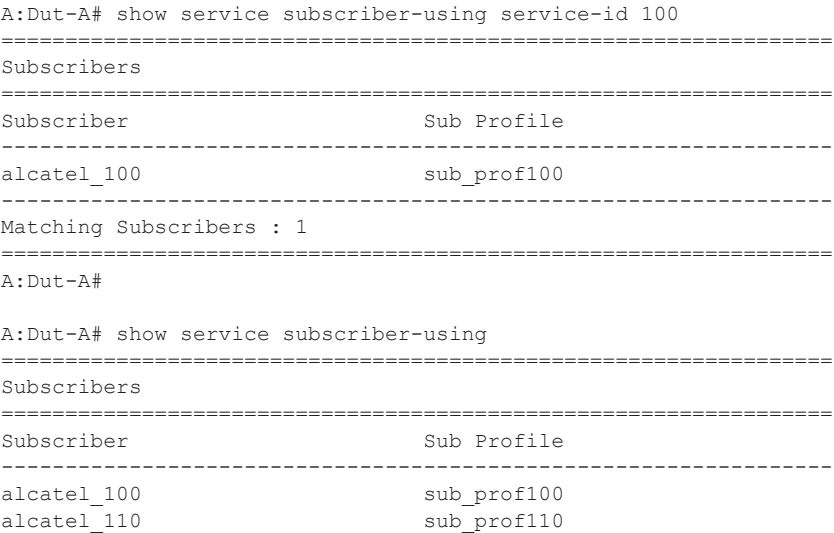

### Show Commands

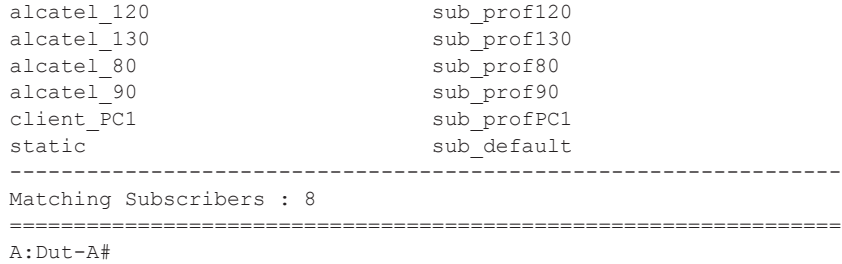

# redundancy

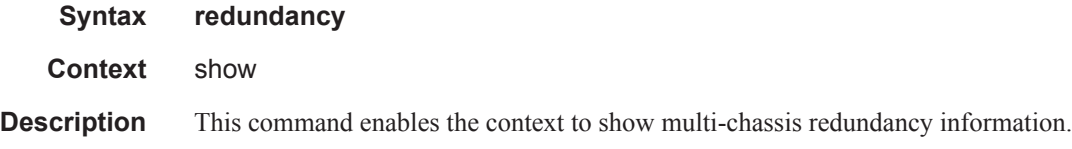

# multi-chassis

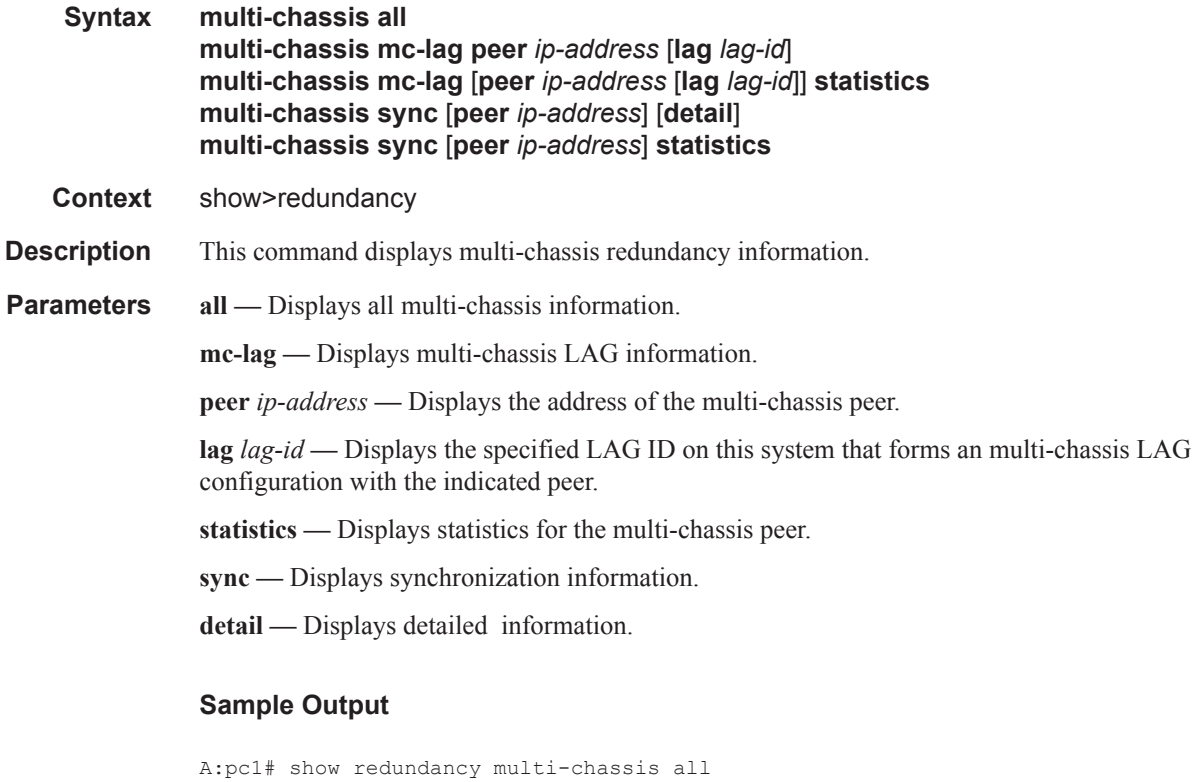

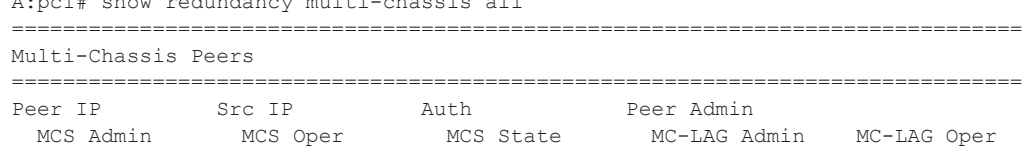

**Page 296 7450 ESS Triple Play Service Delivery Architecture**

```
-------------------------------------------------------------------------------
10.10.10.102 10.10.10.101 hash Enabled 
 Enabled Enabled inSync Enabled Enabled 
10.10.20.1 0.0.0.0 None Disabled 
 -- -- -- Disabled Disabled 
===============================================================================
A:pc1#
*A:Dut-C# show redundancy multi-chassis mc-lag peer 10.10.10.1 
 ===============================================================================
Multi-Chassis MC-Lag Peer 10.10.10.1
===============================================================================
Last State chg: 09/24/2007 07:58:03
Admin State: Up Oper State : Up 
KeepAlive: 10 deci-seconds Hold On Ngbr Failure : 3 
-------------------------------------------------------------------------------
Lag Id Lacp Key Remote Lag Id System Id Sys Prio Last State Changed 
-------------------------------------------------------------------------------
1 326661 00:00:00:33:33:33 32888 09/24/2007 07:56:35
-------------------------------------------------------------------------------
Number of LAGs : 1
===============================================================================
*A:Dut-C# 
A:pc1# show redundancy multi-chassis mc-lag statistics 
===============================================================================
Multi-Chassis Statistics
===============================================================================
Packets Rx : 129816
Packets Rx Keepalive : 129798
Packets Rx Config \qquad \qquad : 3Packets Rx Peer Config \hspace{1.5cm} 5Packets Rx State : 10
Packets Rx State : 10<br>Packets Dropped KeepaliveTask : 0
Packets Dropped Packet Too Short : 0 
Packets Dropped Verify Failed : 0
Packets Dropped Tlv Invalid Size : 0 
Packets Dropped Out of Seq : 0
Packets Dropped Unknown Tlv : 0
Packets Dropped Tlv Invalid LagId : 0 
Packets Dropped MD5 : 0<br>Packets Dropped Unknown Peer : 0
Packets Dropped Unknown Peer : 0<br>Packets Tx : 77918
Packets Tx
Packets Tx Keepalive : 77879
Packets Tx Config \qquad \qquad : 6
Packets Tx Peer Config \sim : 26
Packets Tx State : 7
Packets Tx Failed : 0
===============================================================================
A:pc1#
A:pc1# show redundancy multi-chassis mc-lag peer 10.10.10.102 lag 2 statistics 
   ===============================================================================
Multi-Chassis Statistics, Peer 10.10.10.102 Lag 2
===============================================================================
Packets Rx Config \qquad \qquad : 1Packets Rx State : 4
Packets Tx Config : 2
Packets Tx State : 3
```

```
Packets Tx Failed : 0 
                                     ===============================================================================
A:pc1#
A:pc1#show redundancy multi-chassis mc-lag peer 10.10.10.102 statistics 
   ===============================================================================
Multi-Chassis Statistics, Peer 10.10.10.102
===============================================================================
Packets Rx : 129918
Packets Rx Keepalive : 129900 :
Packets Rx Config \begin{array}{ccc} 3 & 3 \\ 2 & 5 \end{array}Packets Rx Peer Config \begin{array}{ccc} 5 \\ 2 \end{array} : 5
Packets Rx State
Packets Dropped State Disabled : 0
Packets Dropped Packets Too Short : 0 
Packets Dropped Tlv Invalid Size : 0 
Packets Dropped Tlv Invalid LagId : 0 
Packets Dropped Out of Seq : 0<br>Packets Dropped Unknown Tlv : 0
Packets Dropped Unknown Tlv : 0<br>Packets Dropped MD5 : 0
Packets Dropped MD5
Packets Tx : 77979 
Packets Tx Keepalive
Packets Tx Peer Config : 26
Packets Tx Failed : 0
===============================================================================
A:pc1#
A:pc1# show redundancy multi-chassis sync 
 ===============================================================================
Multi-chassis Peer Table
===============================================================================
Peer
-------------------------------------------------------------------------------
Peer IP Address : 10.10.10.102
Description : CO1
Authentication : Enabled 
Source IP Address : 10.10.10.101
Admin State : Enabled
 -------------------------------------------------------------------------------
Sync-status
-------------------------------------------------------------------------------
Client Applications : 
Sync Admin State : Up
Sync Oper State : Up
DB Sync State : inSync<br>
Num Entries : 0
Num Entries
Lcl Deleted Entries : 0 
Alarm Entries : 0<br>Rem Num Entries : 0
Rem Num Entries
Rem Lcl Deleted Entries : 0 
Rem Alarm Entries : 0 
        ===============================================================================
Peer
-------------------------------------------------------------------------------
Peer IP Address : 10.10.20.1
Authentication : Disabled<br>Source IP Address : 0.0.0.0Source IP Address
Admin State : Disabled
```
===============================================================================
#### A:pc1#

```
pc1# show redundancy multi-chassis sync peer 10.10.10.102 
 ===============================================================================
Multi-chassis Peer Table
   ===============================================================================
Peer
-------------------------------------------------------------------------------
Peer IP Address : 10.10.10.102
Description : CO1
Authentication : Enabled 
Source IP Address : 10.10.10.101
Admin State : Enabled 
-------------------------------------------------------------------------------
Sync-status
                 -------------------------------------------------------------------------------
Client Applications :
Sync Admin State : Up 
Sync Oper State : Up<br>DB Sync State : inSync
DB Sync State : in<br>Num Entries : 0<br>Iol Di
Num Entries
Lcl Deleted Entries : 0<br>Alarm Entries : 0
Alarm Entries
Rem Num Entries : 0 
Rem Lcl Deleted Entries : 0 
Rem Alarm Entries : 0
===============================================================================
MCS Application Stats
===============================================================================
Application : igmp<br>
Num Entries : 0<br>
Lcl Deleted Entries : 0
Num Entries
Lcl Deleted Entries : 0<br>Alarm Entries : 0
Alarm Entries
-------------------------------------------------------------------------------
Rem Num Entries : 0
Rem Lcl Deleted Entries : 0 
Rem Alarm Entries : 0
-------------------------------------------------------------------------------
Application : igmpSnooping<br>
Num Entries : 0<br>
\frac{1}{2} : 0
Num Entries
Lcl Deleted Entries : 0
Alarm Entries : 0 
-------------------------------------------------------------------------------
Rem Num Entries
Rem Lcl Deleted Entries : 0 
Rem Alarm Entries : 0
-------------------------------------------------------------------------------
Application : subMgmt
Num Entries : 0 
Num Entries : 0<br>
Lcl Deleted Entries : 0<br>
Alarm Entries : 0
Alarm Entries
-------------------------------------------------------------------------------
Rem Num Entries : 0
Rem Lcl Deleted Entries : 0 
Rem Alarm Entries : 0
-------------------------------------------------------------------------------
Application : srrp
Num Entries : 0<br>Lcl Deleted Entries : 0
Lcl Deleted Entries
Alarm Entries : 0 
-------------------------------------------------------------------------------
```

```
Rem Num Entries : 0
Rem Lcl Deleted Entries : 0 
Rem Alarm Entries : 0
===============================================================================
A:pc1#
A:pc1# show redundancy multi-chassis sync peer 10.10.10.102 detail 
===============================================================================
Multi-chassis Peer Table
===============================================================================
Peer
-------------------------------------------------------------------------------
Peer IP Address : 10.10.10.102
Description : CO1
Authentication<br>Source IP Address
                    : COL<br>Enabled<br>: 10.10.10.101
Admin State : Enabled
-------------------------------------------------------------------------------
Sync-status
                 -------------------------------------------------------------------------------
Client Applications : 
Sync Admin State : Up 
Sync Oper State : Up
DB Sync State : inSync
Num Entries : 0 
Lcl Deleted Entries : 0
Alarm Entries : 0 
Rem Num Entries : 0 
Rem Lcl Deleted Entries : 0 
Rem Alarm Entries : 0 
===============================================================================
MCS Application Stats
===============================================================================
Application : io<br>Num Entries : 0
Num Entries
Lcl Deleted Entries : 0
Alarm Entries : 0 
-------------------------------------------------------------------------------
Rem Num Entries : 0
Rem Lcl Deleted Entries : 0<br>Rem Alarm Entries : 0
Rem Alarm Entries
-------------------------------------------------------------------------------
Application : igmpSnooping<br>Num Entries : 0
Num Entries
Lcl Deleted Entries : 0 
Alarm Entries : 0 
-------------------------------------------------------------------------------
Rem Num Entries
Rem Lcl Deleted Entries : 0 
Rem Alarm Entries : 0
-------------------------------------------------------------------------------
Application : subMgmt
Num Entries : 0 
Lcl Deleted Entries : 0
Alarm Entries : 0 
-------------------------------------------------------------------------------
Rem Num Entries : 0
Rem Lcl Deleted Entries : 0<br>Rem Alarm Entries : 0
Rem Alarm Entries
-------------------------------------------------------------------------------
Application : srrp
```

```
Num Entries : 0 
Lcl Deleted Entries : 0 
Alarm Entries : 0 
-------------------------------------------------------------------------------
Rem Num Entries : 0 
Rem Lcl Deleted Entries : 0 
Rem Alarm Entries : 0
===============================================================================
Ports synced on peer 10.10.10.102
===============================================================================
Port/Encap Tag
-------------------------------------------------------------------------------
1/1/1 
1-2 r1
===============================================================================
A:pc1#
A:pc1# show redundancy multi-chassis sync statistics 
===============================================================================
Multi-chassis Peer Sync Stats
     ===============================================================================
Peer IP Address : 10.10.10.102<br>Packets Tx Total : 511
Packets Tx Total : 511<br>Packets Tx Hello : 510
Packets Tx Hello
Packets Tx Data : 0
Packets Tx Other : 1
Packets Tx Error : 0<br>Packets Rx Total : 511
Packets Rx Total : 511<br>Packets Rx Hello : 510
Packets Rx Hello : 51<br>Packets Rx Data : 0
Packets Rx Data
Packets Rx Other : 1<br>Packets Rx Error : 0
Packets Rx Error
Packets Rx Header Err : 0
Packets Rx Body Err : 0
Packets Rx Seq Num Err : 0 
===============================================================================
Peer IP Address : 10.10.20.1<br>Packets Tx Total : 0
Packets Tx Total
Packets Tx Hello : 0
Packets Tx Data : 0
Packets Tx Other : 0
Packets Tx Error : 0
Packets Rx Total : 0<br>Packets Rx Hello : 0
Packets Rx Hello
Packets Rx Data : 0
Packets Rx Other : 0<br>Packets Rx Error : 0
Packets Rx Error
Packets Rx Header Err : 0
Packets Rx Body Err : 0
Packets Rx Seq Num Err : 0 
===============================================================================
A:pc1#
A:pc1# show redundancy multi-chassis sync peer 10.10.10.102 statistics 
    ===============================================================================
Multi-chassis Peer Sync Stats
===============================================================================
Peer IP Address : 10.10.10.102<br>Packets Tx Total : 554
Packets Tx Total
Packets Tx Hello : 553
Packets Tx Data : 0
```
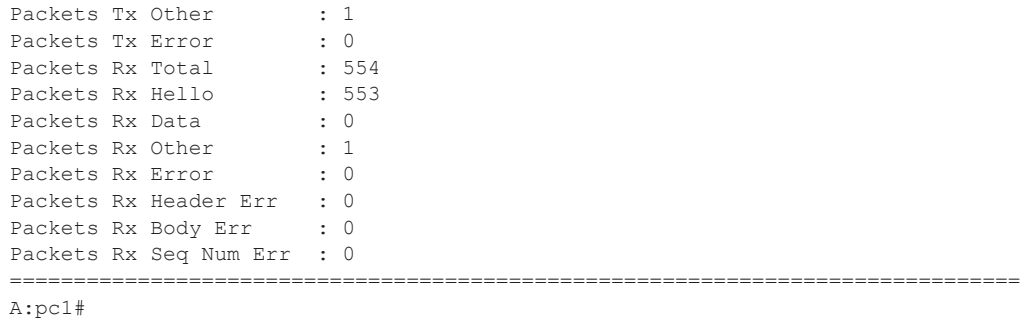

# mc-ipsec

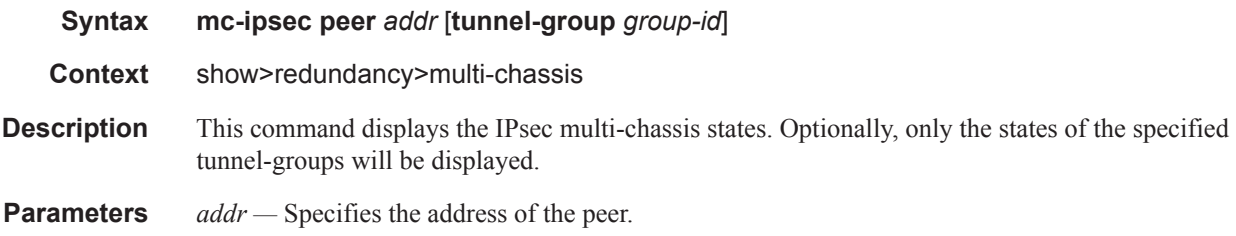

*group-id —* Specifies the tunnel-group ID.

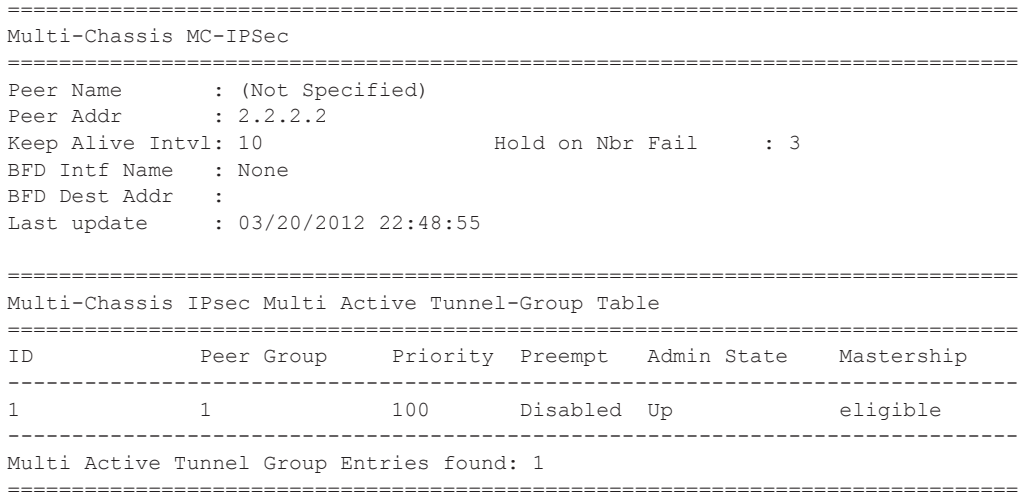

# mc-ring

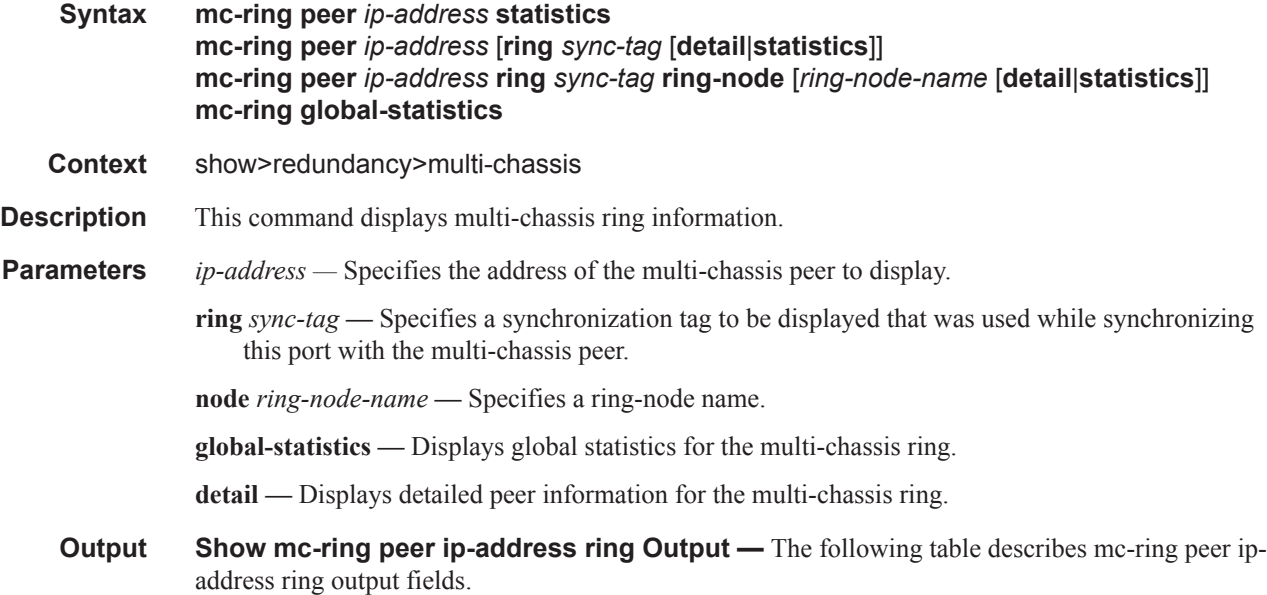

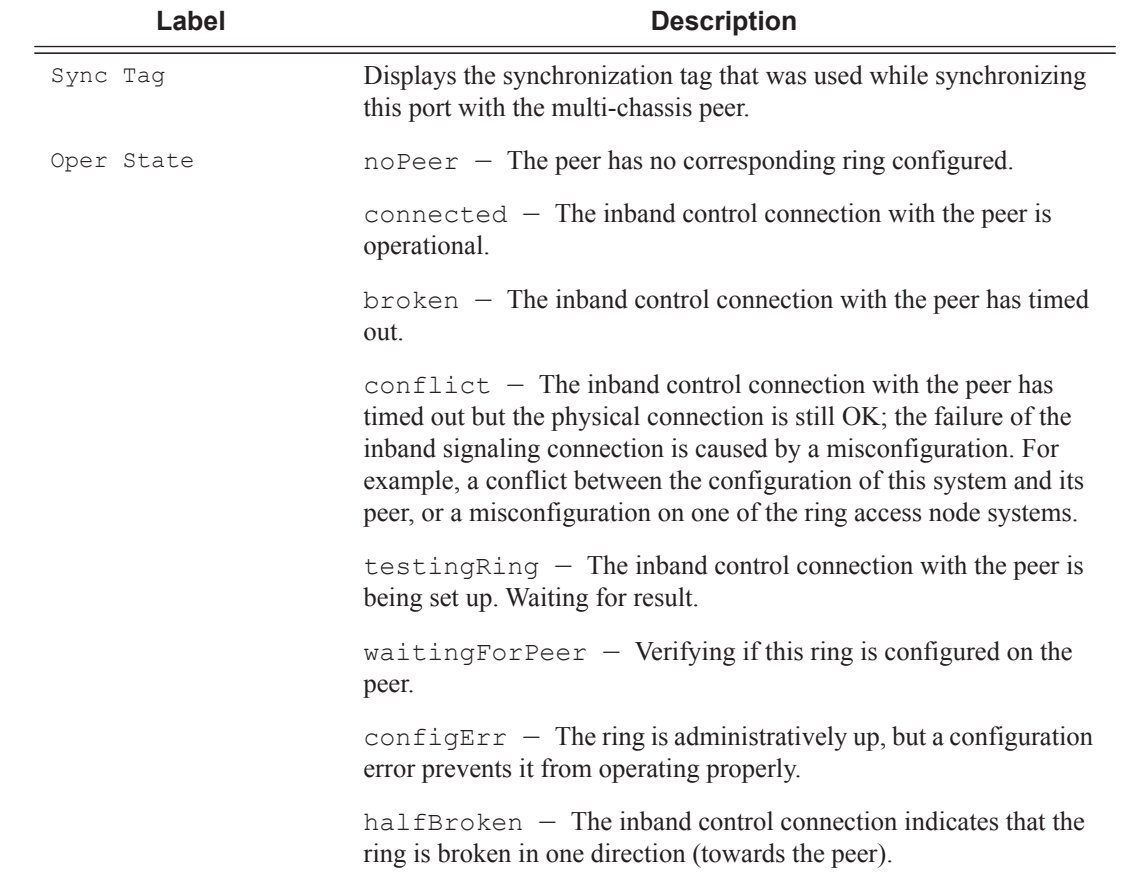

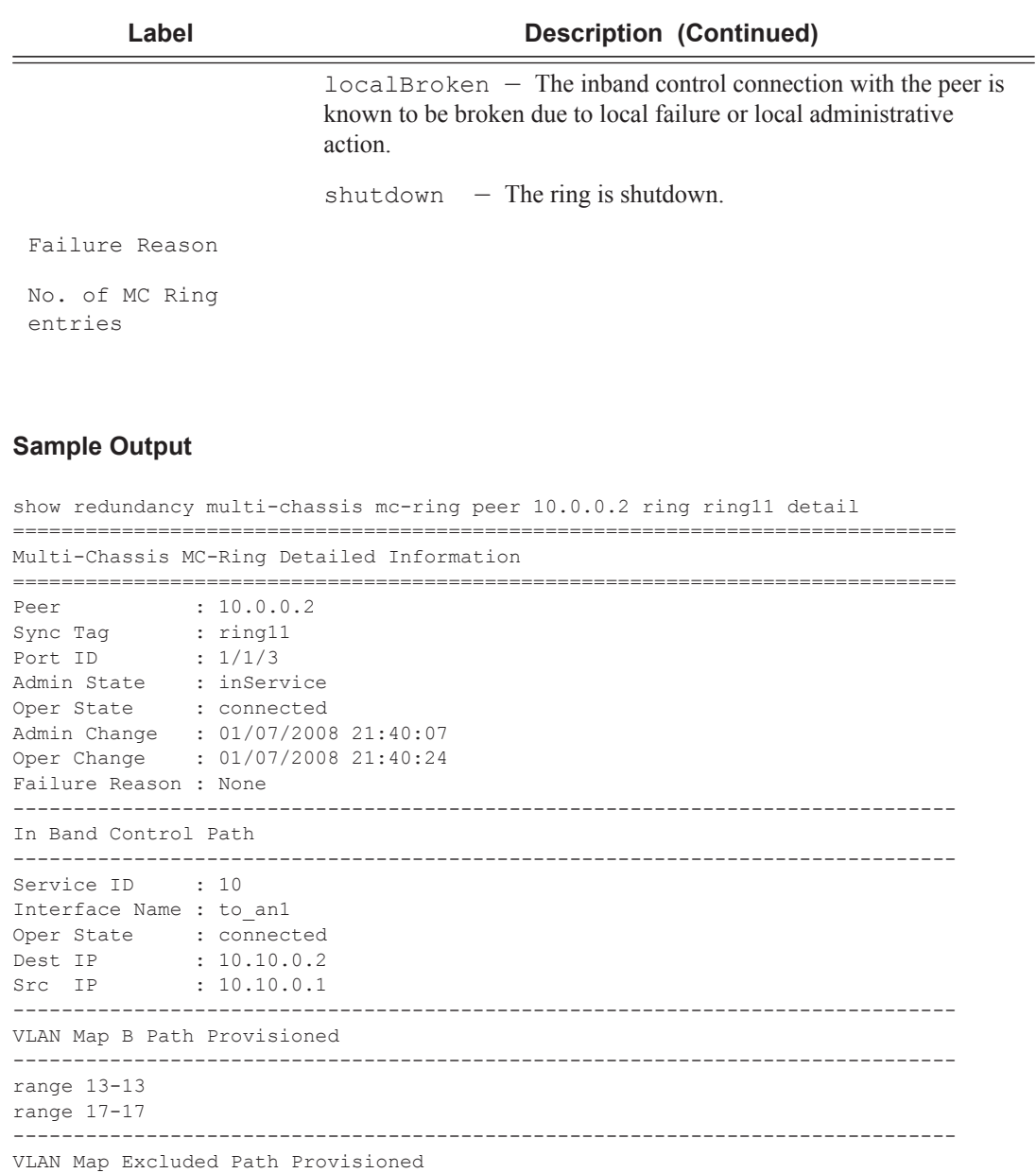

------------------------------------------------------------------------------

------------------------------------------------------------------------------

------------------------------------------------------------------------------

------------------------------------------------------------------------------

------------------------------------------------------------------------------

==============================================================================

range 18-18

range 13-13 range 17-17

range 18-18

VLAN Map B Path Operational

VLAN Map Excluded Path Operational

\*A:ALA-48>show>redundancy>multi-chassis# mc-ring peer 192.251.10.104

==============================================================================

```
MC Ring entries
       ==============================================================================
Sync Tag Oper State Failure Reason
  ------------------------------------------------------------------------------
No. of MC Ring entries: 0
==============================================================================
show redundancy multi-chassis mc-ring peer 10.0.0.2
==============================================================================
MC Ring entries
==============================================================================
Sync Tag Oper State Failure Reason
------------------------------------------------------------------------------
ring11 connected None
ring12 shutdown None
      ------------------------------------------------------------------------------
No. of MC Ring entries: 4
   ==============================================================================
show redundancy multi-chassis mc-ring peer 10.0.0.2 ring ring11 ring-node an1 detail
==============================================================================
Multi-Chassis MC-Ring Node Detailed Information
==============================================================================
Peer : 10.0.0.2
Sync Tag : ring11
Node Name : an1
Oper State Loc : connected
Oper State Rem : notTested
In Use : True
Admin Change : 01/07/2008 21:40:07
Oper Change : 01/07/2008 21:40:25
Failure Reason : None
------------------------------------------------------------------------------
Ring Node Connectivity Verification
                                ------------------------------------------------------------------------------
Admin State : inService
Admin Usu.<br>Service ID : 11
VLAN Tag : 11<br>Dest IP : 10
            : 10.11.3.1Src IP : None
Interval : 1 minutes
Src MAC : None
==============================================================================
show redundancy multi-chassis mc-ring peer 10.0.0.2 ring ring11 ring-node
==============================================================================
MC Ring Node entries<br>====================
       ==============================================================================
Name Loc Oper St. Failure Reason
 In Use Rem Oper St.
------------------------------------------------------------------------------
an1 connected None
 Yes not rested
an2 connected None
 Yes notTested
------------------------------------------------------------------------------
```
**7450 ESS Triple Play Service Delivery Architecture Page 305**

**show redundancy multi-chassis ring peer statistics Output —** The following table describes multi-chassis ring peer output fields

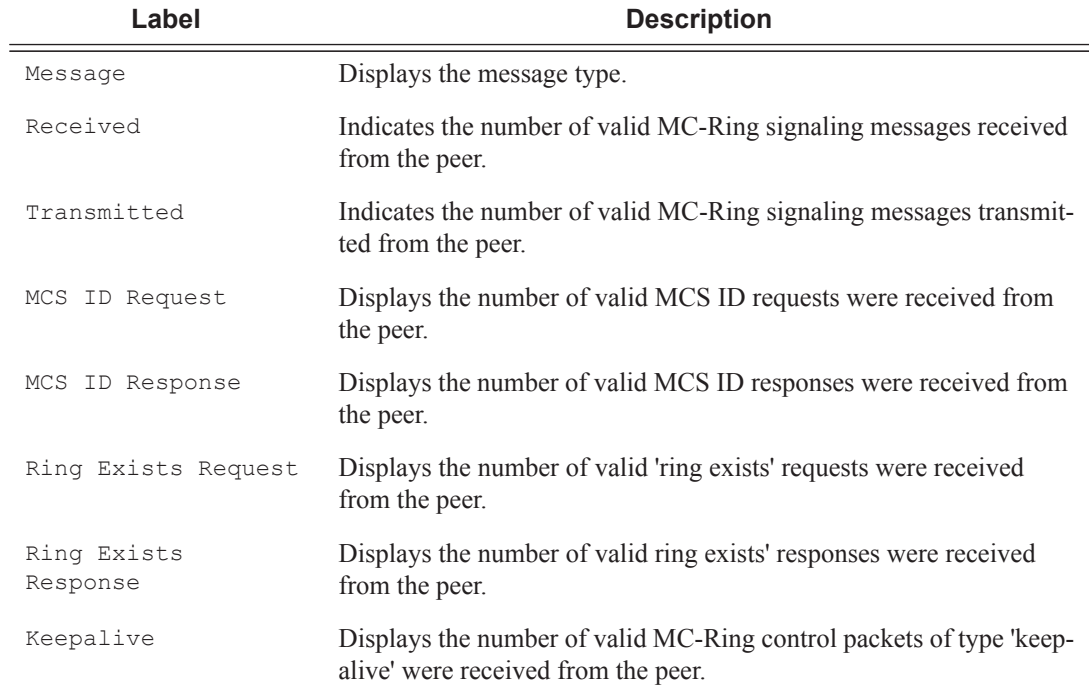

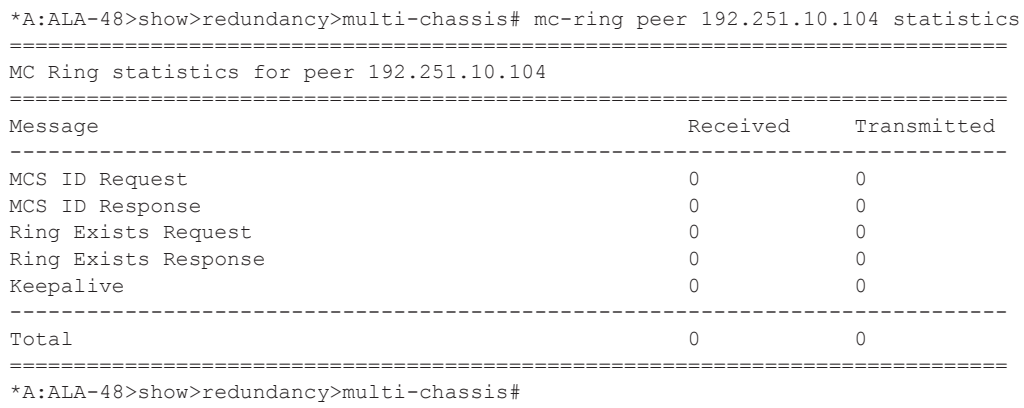

#### **show mc-ring ring-node Output**

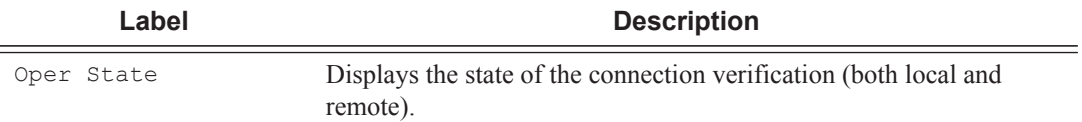

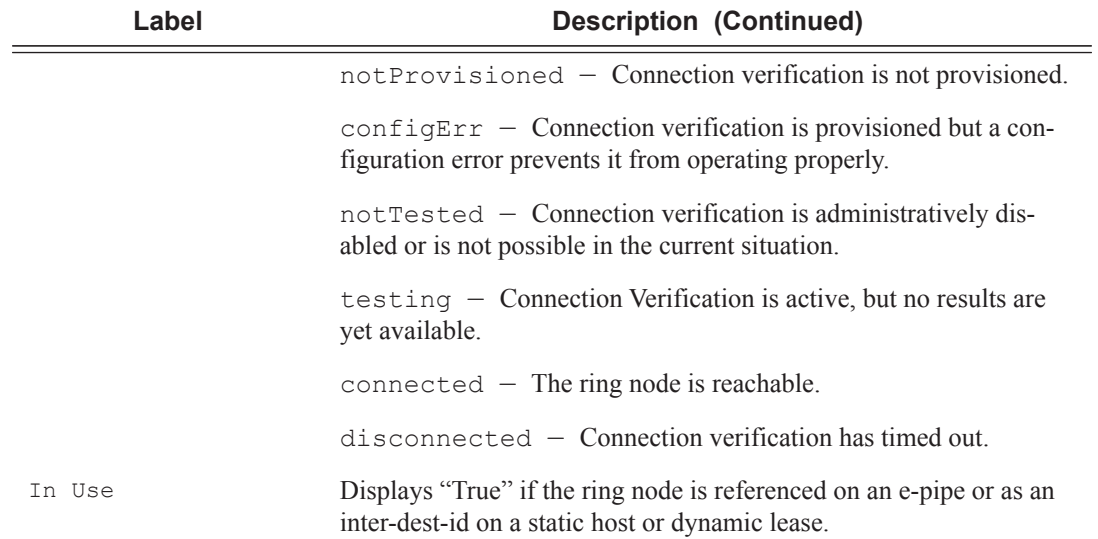

### **show mc-ring global-statistics Output**

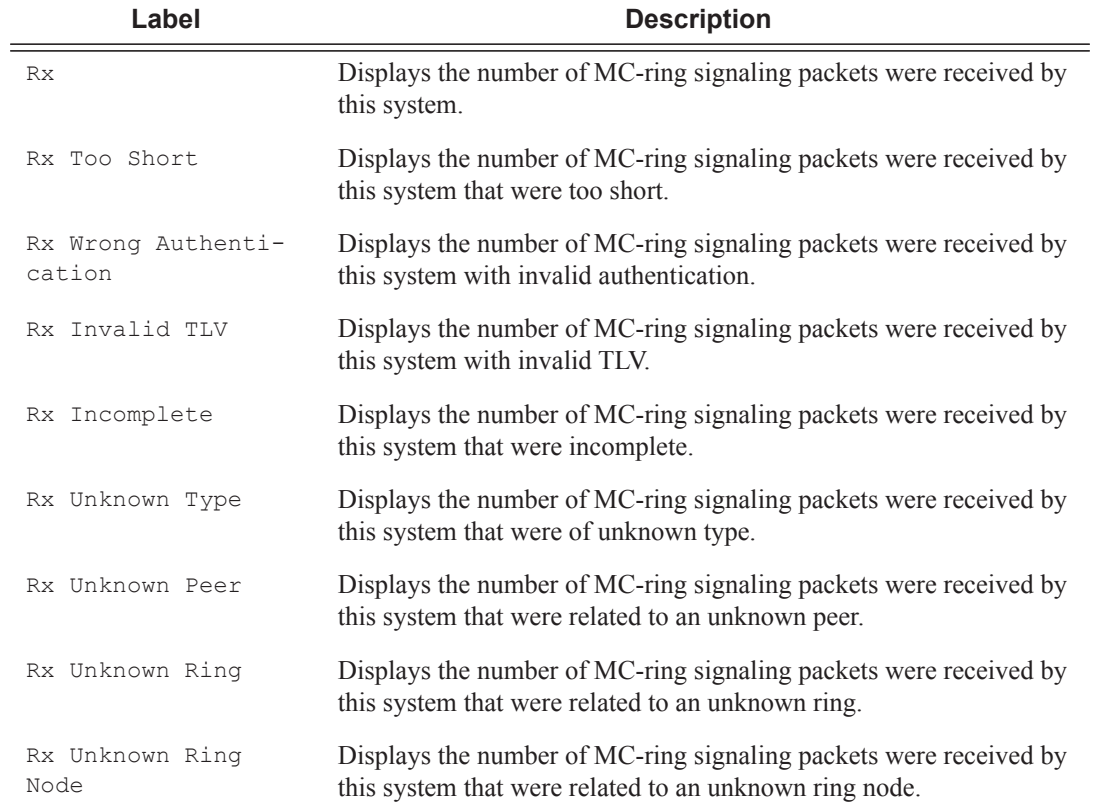

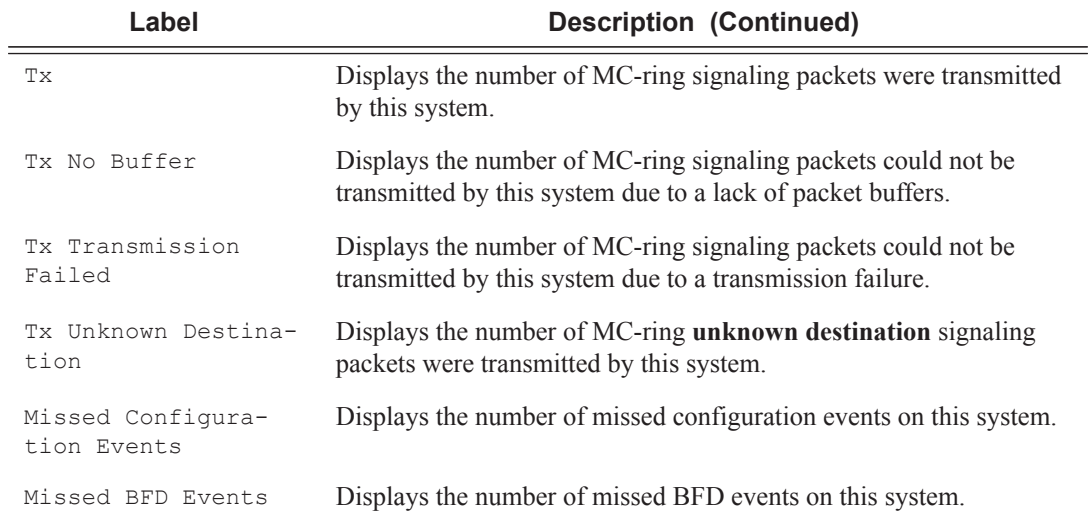

#### **Sample Output**

\*A:ALA-48>show>redundancy>multi-chassis# mc-ring global-statistics

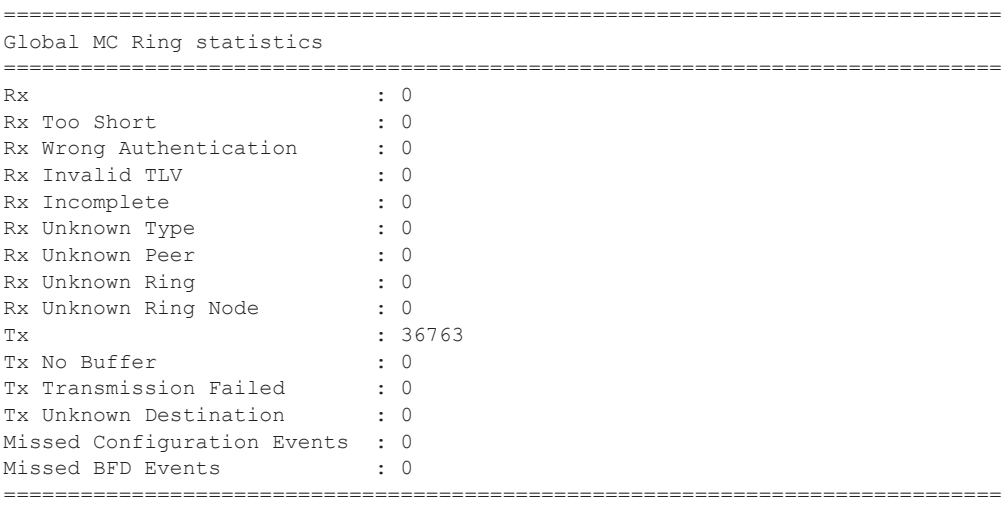

\*A:ALA-48>show>redundancy>multi-chassis#

### lease-state

**Syntax lease-state** [**wholesaler** *service-id*] [**sap** *sap-id*|**sdp** *sdp-id:vc-id*| **interface** *interfacename*|**ip-address** *ip-address*[/*mask*]|**chaddr** *ieee-address*|**mac** *ieee-address*|{[**port** *port-id*] [**no-inter-dest-id** | **inter-dest-id** *inter-dest-id*]}] [**session** {**none**|**ipoe**}] [**detail**]

**Context** show>service>id>dhcp

**Description** This command displays DHCP lease state information. Note that the **wholesaler** *service-id* parameter is applicable only in the VPRN context.

- **Parameters** wholesaler *service-id* The service ID of the wholesaler. When specified in this context, SAP, SDP, interface, IP address and MAC parameters are ignored.
	- **Values** service-id:  $1 214748364$ svc-name: A string up to 64 characters in length.
	- **sap** *sap-id* Specifies the physical port identifier portion of the SAP definition. See Common Service Commands on page 1510 for *sap-id* command syntax.
	- **sdp** *sdp-id* The SDP identifier.

**Values**  $1 - 17407$ 

*vc-id —* The virtual circuit identifier. This value is used to validate the VC ID portion of each mesh SDP binding defined in the service. The default value of this object is equal to the service ID.

**Values** 1 — 4294967295

**interface** *interface-name* **—** Specifies the interface name up to 32 characters in length.

**ip** *ip-address*[**/***mask*] **—** Shows information for the specified IP address and mask.

- **port** *port-id*The DHCP lease state local specifies that the DHCP lease state is learned by either a SAP or SDP. When the value is SAP, the value indicates the SAP for which this entry contains information.
- **chaddr** Specifies the MA address of the DHCP lease state.

**interface** *interface-name* **—** Shows information for the specified IP interface.

- **detail** Displays detailed lease state information.
- **inter-dest-id** Indicates the intermediate destination identifier received from either the DHCP or the RADIUS server or the local user database.
- **session** Shows DHCPv4 lease states for hosts that are associated with an IPoE session or for hosts that are not associated with an IPoE session.

**Values** none, ipoe

**detail —** Displays detailed information.

#### **Sample Output**

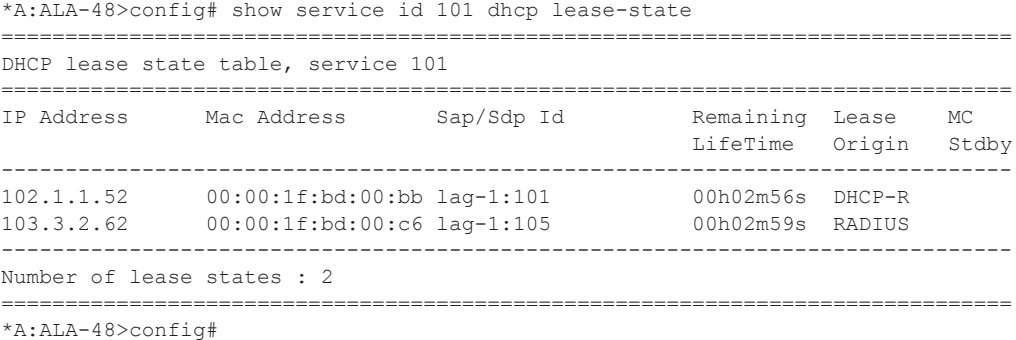

\*A:ALA-48>config# show service id 105 dhcp lease-state wholesaler 101 ===============================================================================

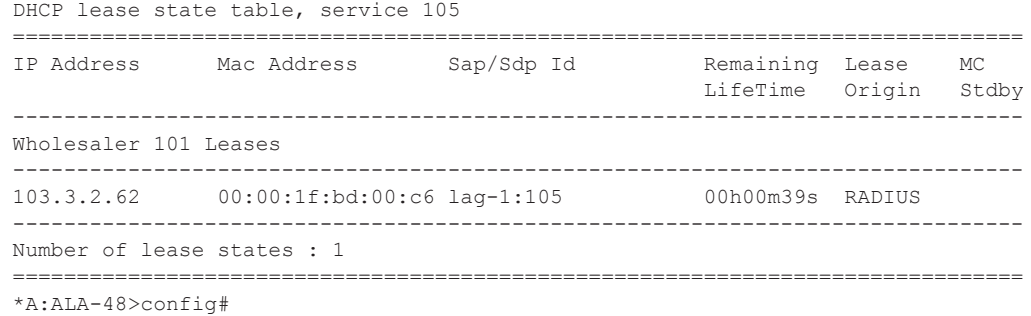

## lease-state

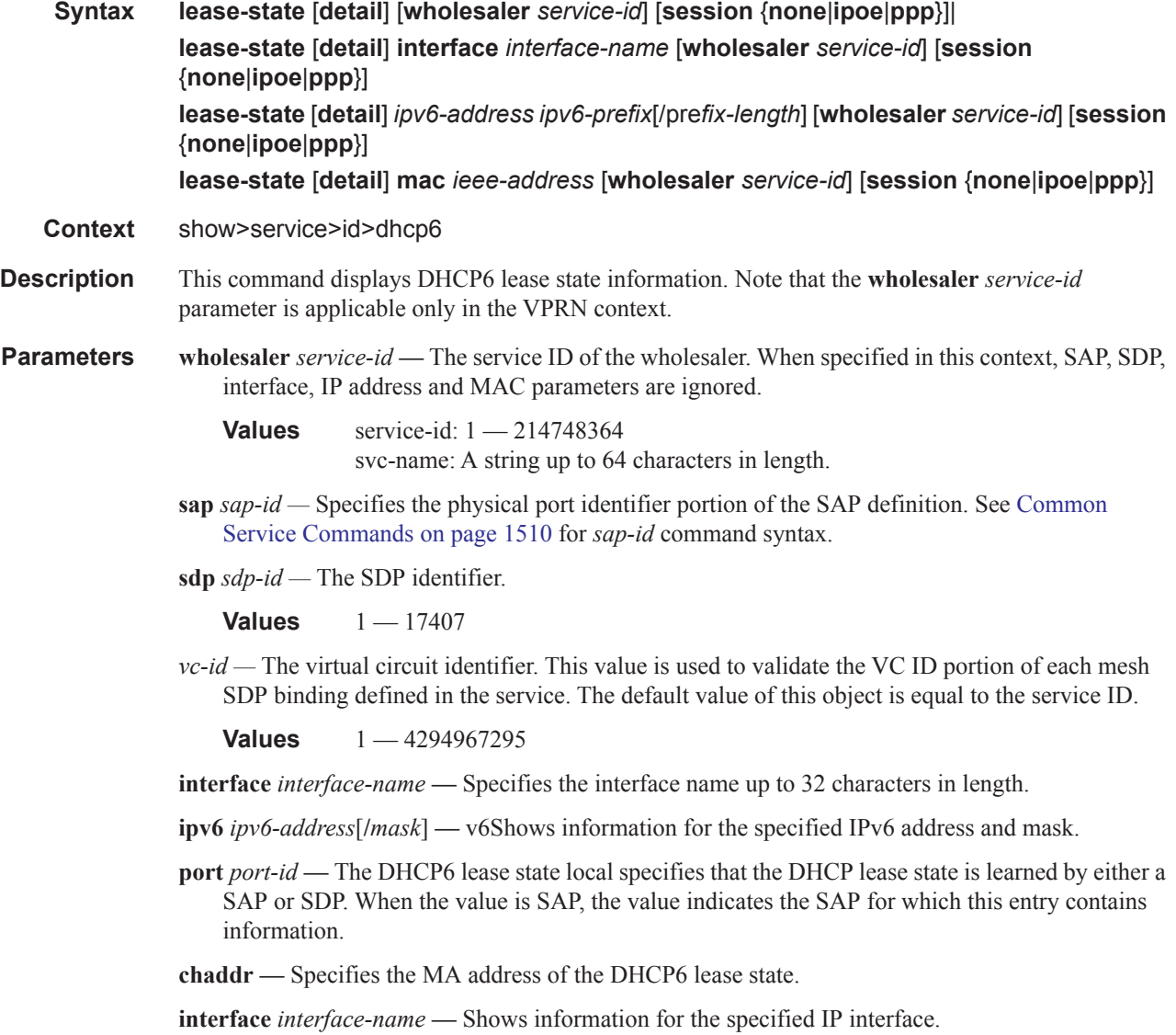

 $\overline{\phantom{a}}$ 

**detail —** Displays detailed lease state information.

- **inter-dest-id** Indicates the intermediate destination identifier received from either the DHCP6 or the RADIUS server or the local user database.
- **session** Shows DHCPv6 lease states for clients that are associated with an IPoE session or for clients that are associated with a PPP session or for clients that are not associated with an IPoE session.

**Values** none, ipoe, ppp

**detail —** Displays detailed information.

## statistics

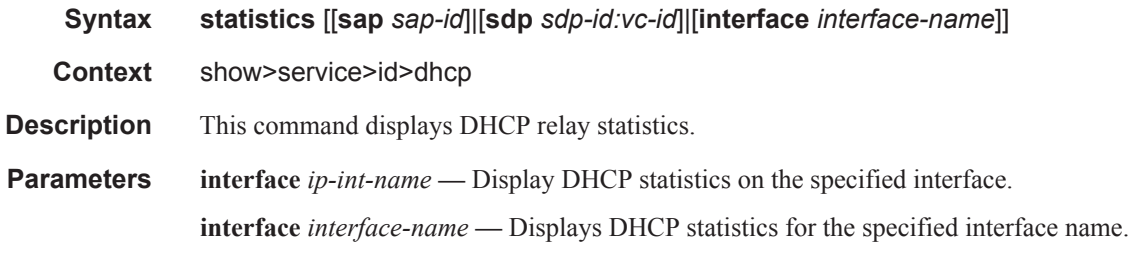

**sap** *sap-id* **—** Displays DHCP statistics for the specified SAP. See Common Service Commands on page 1510 for *sap-id* command syntax.

#### **Sample Output**

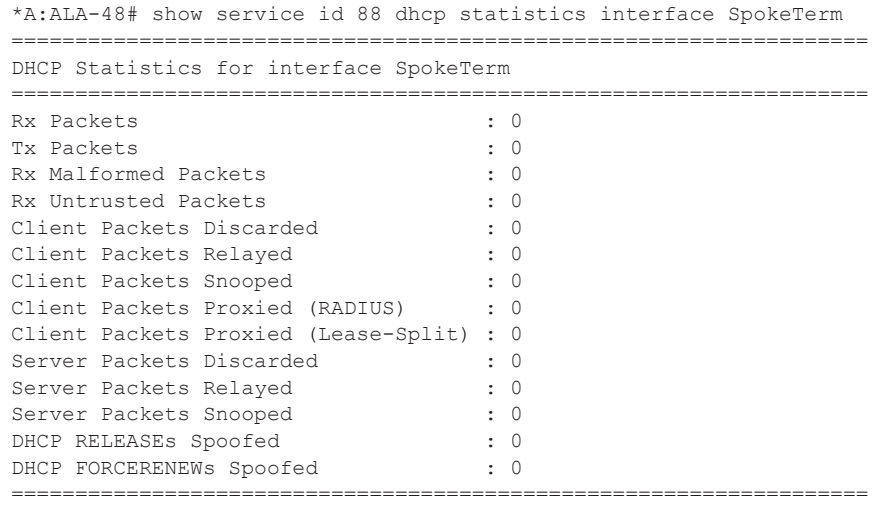

 $*A:AT.A-48#$ 

### summary

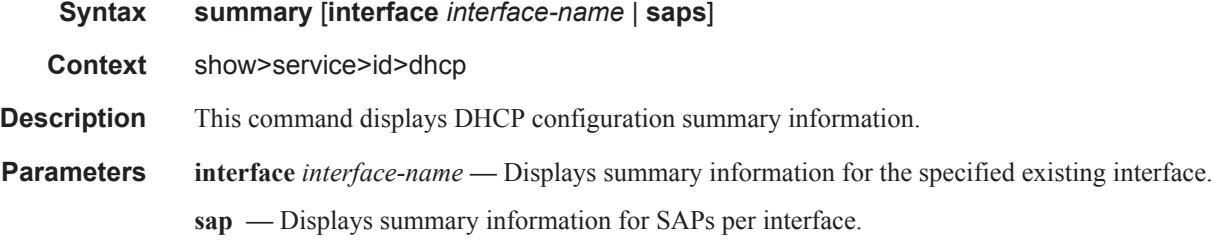

### **Sample Output**

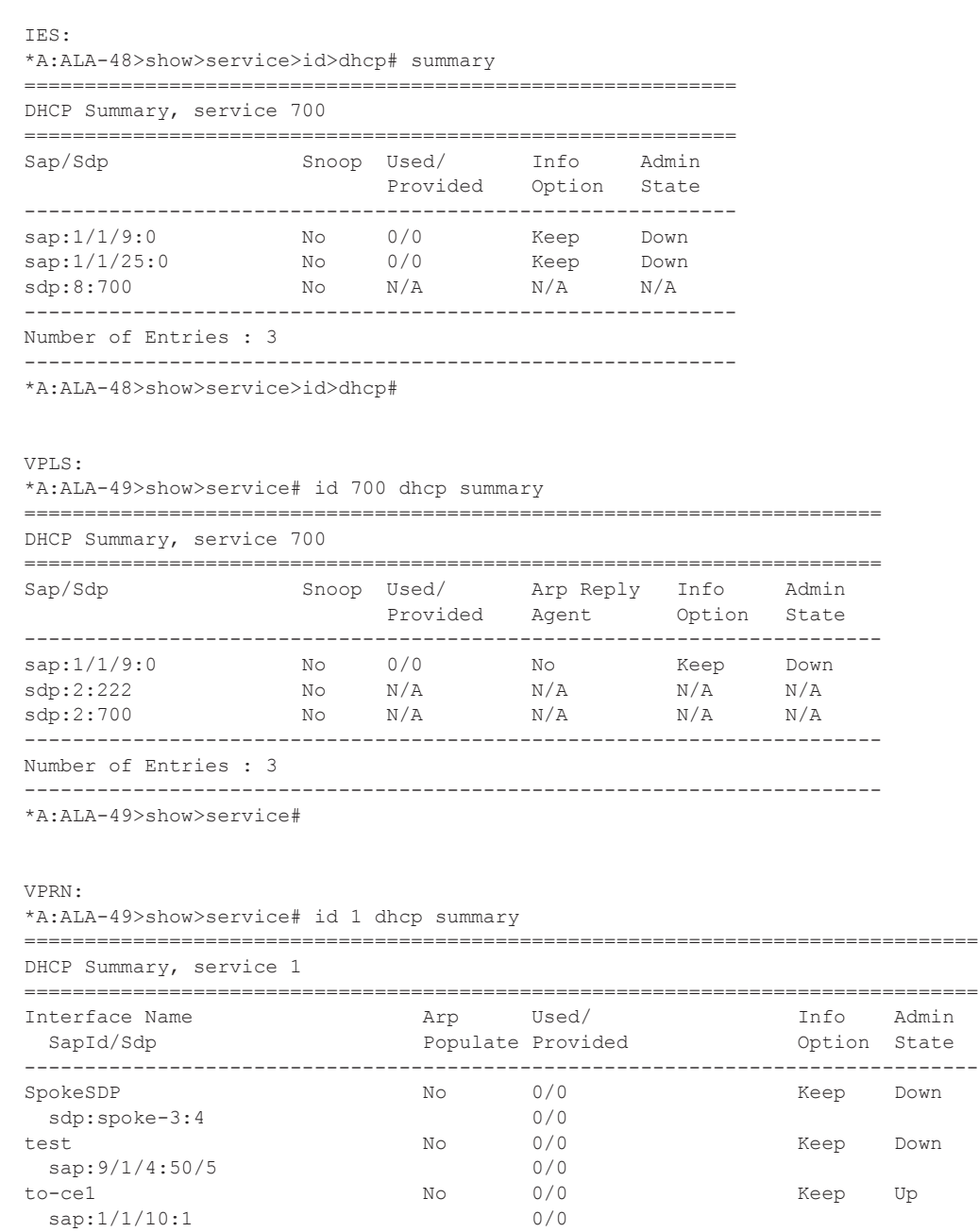

sap:1/1/10:1 0/0

# **Page 312 7450 ESS Triple Play Service Delivery Architecture**

```
-------------------------------------------------------------------------------
Interfaces: 3
===============================================================================
*A:ALA-49>show>service#
*A:ALA-48# show service id 88 dhcp summary saps
===============================================================================
DHCP Summary, service 88
===============================================================================
Interface Name \begin{array}{ccc}\n\text{Arp} & \text{Used/} & \text{Info} & \text{Admin} \\
\text{SapId/Sdp} & \text{Populate Provided} & \text{Option State}\n\end{array}Populate Provided Option State
 -------------------------------------------------------------------------------
SpokeTerm No 0/0 Keep Up<br>sdp:spoke-3:3 No 0/0sdp:spoke-3:3
new-if No 0/1 Keep Up
 sap:1/2/19:0 0/1
test123 <br>test123 No 0/0 Keep Up<br>sap:3/2/4:50/5 0/0 0/0
 sap:3/2/4:50/5
testabc No 0/0 Keep Up
 sap:1/2/20:0-------------------------------------------------------------------------------
Interfaces: 4
===============================================================================
*A:ALA-48#*A:ALA-48# show service id 88 dhcp summary interface SpokeTerm
===============================================================================
DHCP Summary, service 88
===============================================================================
Interface Name Arp Used/ Info Admin
 SapId/Sdp Populate Provided Option State
-------------------------------------------------------------------------------
SpokeTerm No 0/0<br>sdp:spoke-3:3 No 0/0
  sdp:spoke-3:3 0/0
-------------------------------------------------------------------------------
Interfaces: 1
===============================================================================
*A:ATA-A8#
```
### statistics

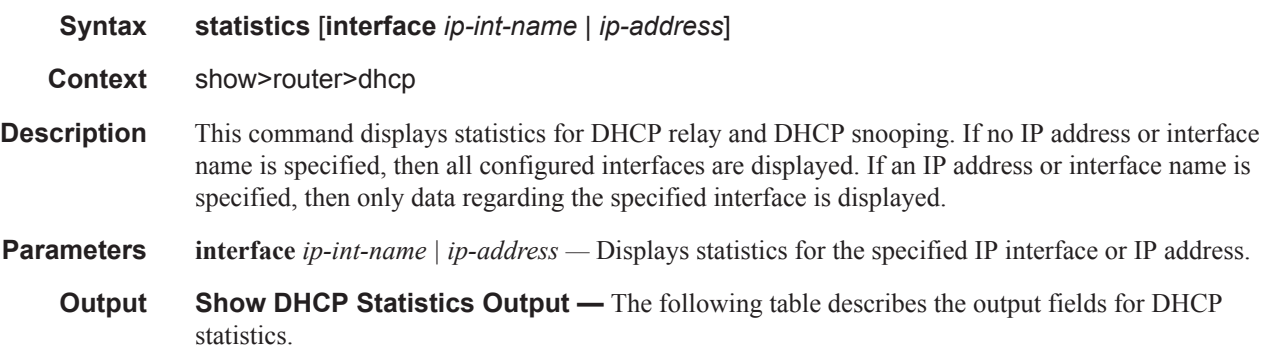

#### Show Commands

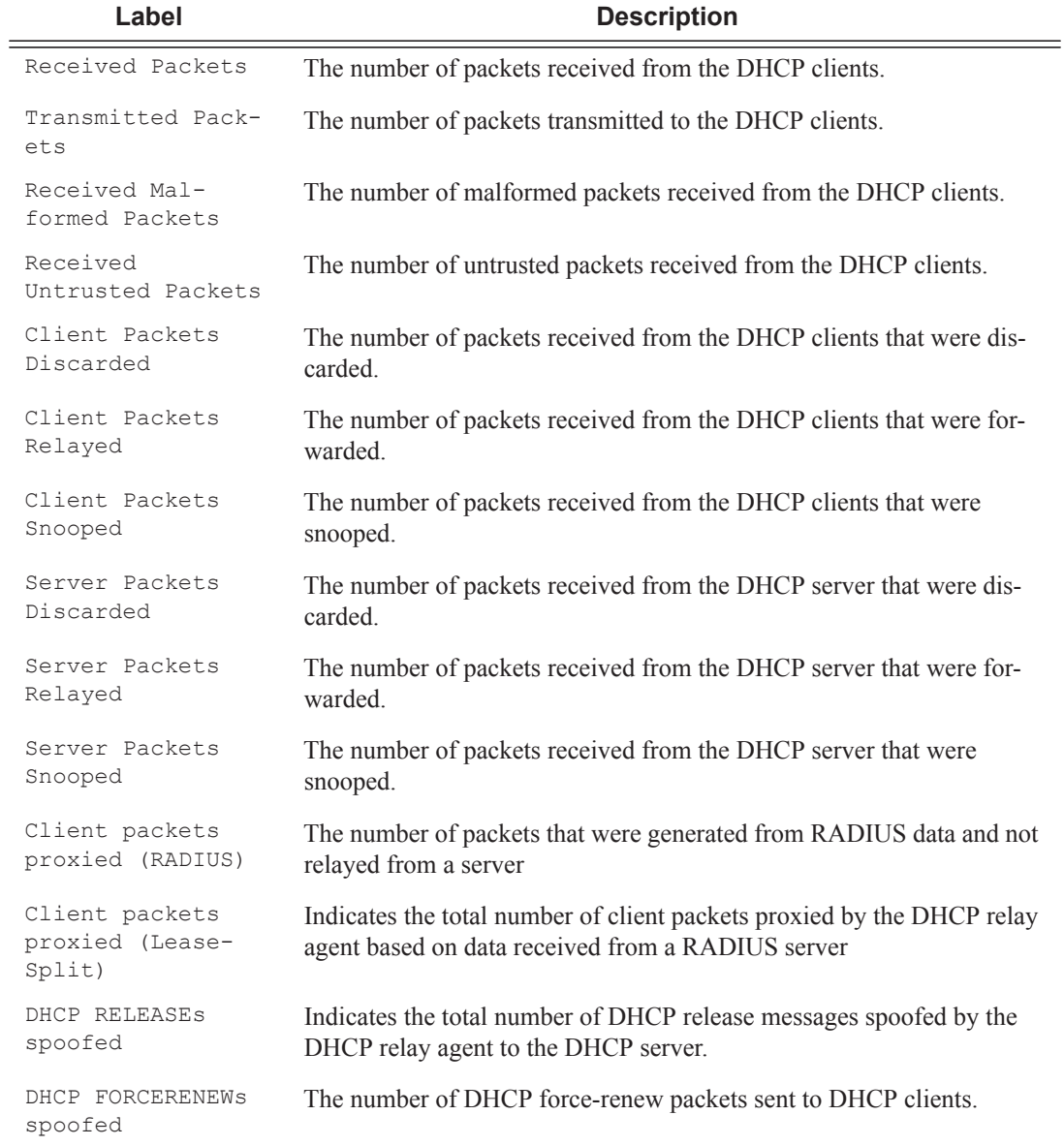

#### **Sample Output**

A:SUB-Dut-A# show router 1000 dhcp statistics ================================================================== DHCP Global Statistics (Service: 1000) =================================================================== Rx Packets : 16000 : 16000 Tx Packets : 15041 Rx Malformed Packets : 0 Rx Untrusted Packets : 0 : 0 Client Packets Discarded : 423 Client Packets Relayed : 0 Client Packets Snooped : 0

**Page 314 7450 ESS Triple Play Service Delivery Architecture**

```
*Client Packets Proxied (RADIUS) : 0 
Client Packets Proxied (Lease-Split) : 0 * 
Server Packets Discarded : 0 :
Server Packets Relayed : 0<br>Server Packets Snooped : 0
Server Packets Snooped
*DHCP RELEASEs Spoofed : 0 
DHCP FORCERENEWs Spoofed : 0 *
===================================================================
```
A:SUB-Dut-A#

summary.

#### summary

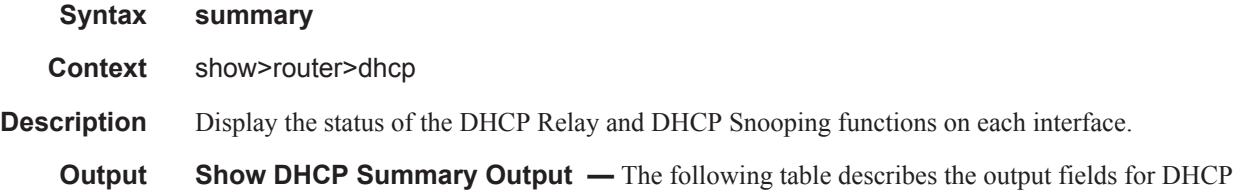

**Label Description**  Interface Name Name of the router interface. ARP Populate Indicates whether ARP populate is enabled. Used/Provided Indicates the number of used and provided DHCP leases. Info Option Indicates whether Option 82 processing is enabled on the interface. Admin State Indicates the administrative state.

#### **Sample Output**

\*A:ALA-48>show>router>dhcp# summary

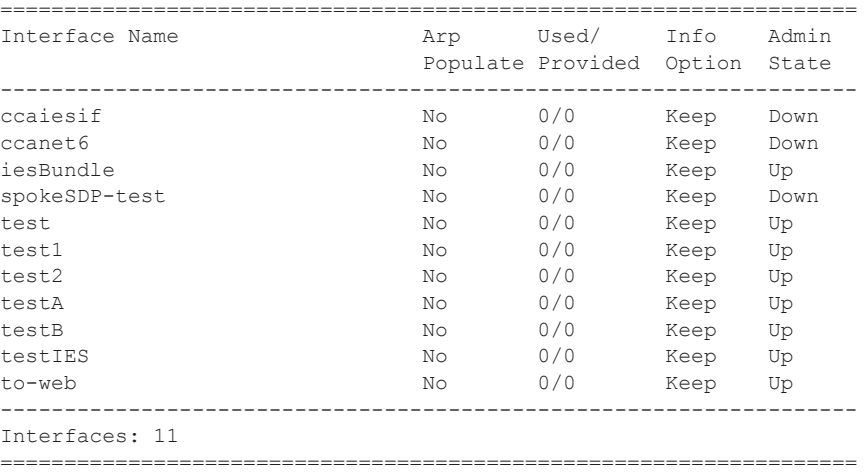

\*A:ALA-48>show>router>dhcp#

# **IGMP Snooping Show Commands**

# igmp-snooping

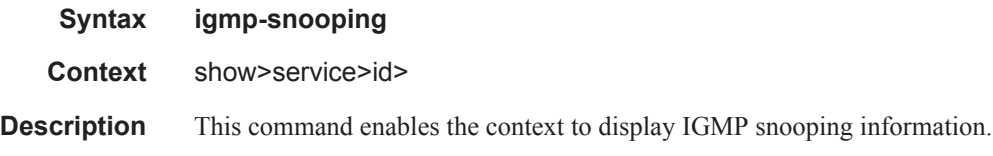

## all

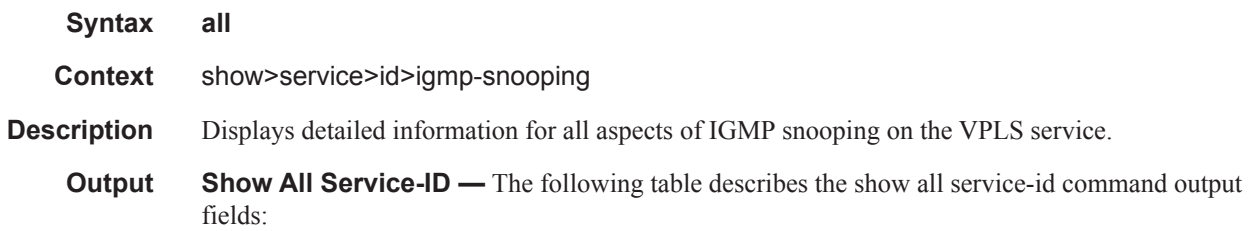

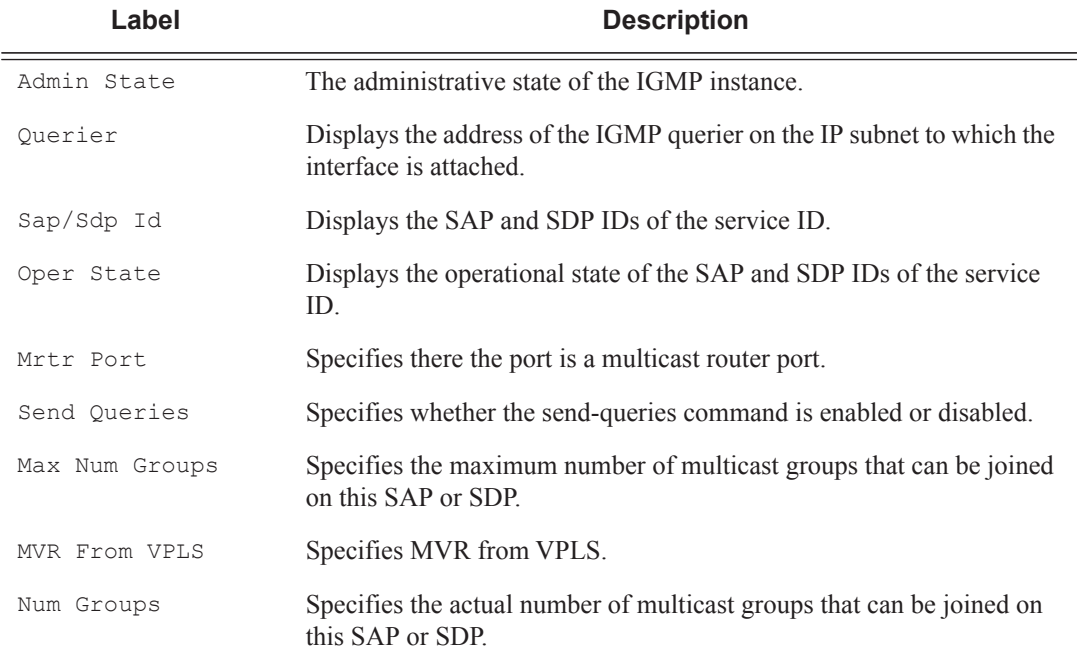

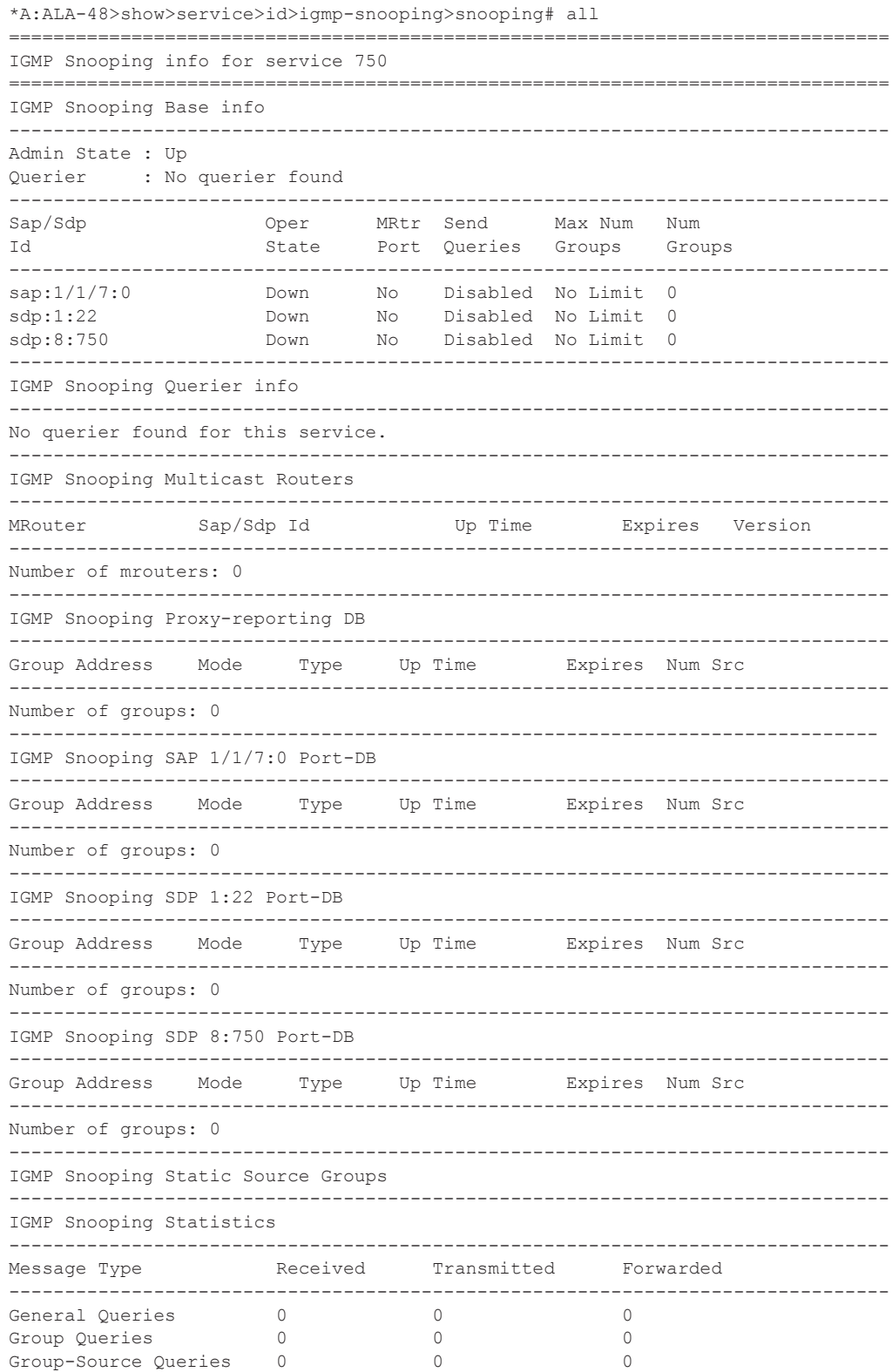

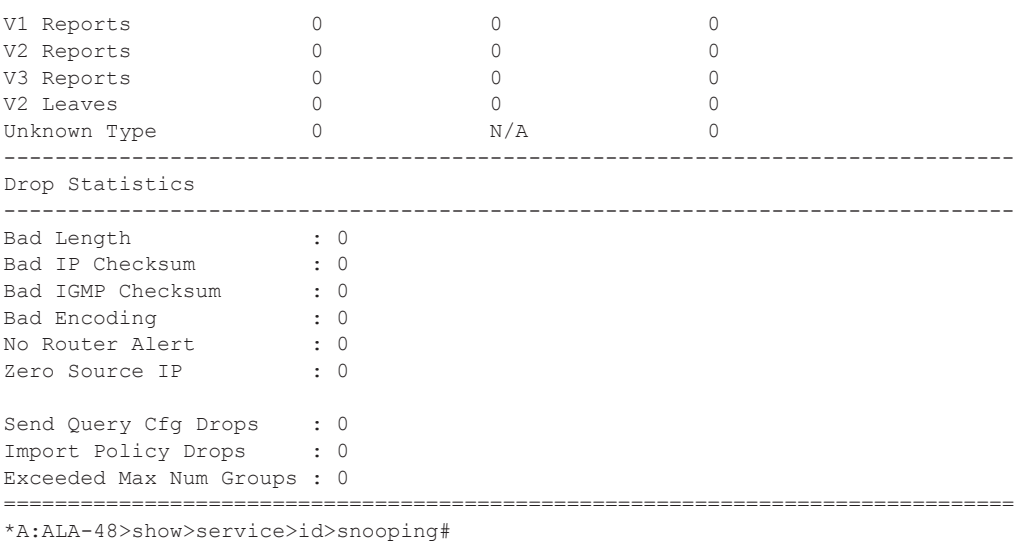

## mrouters

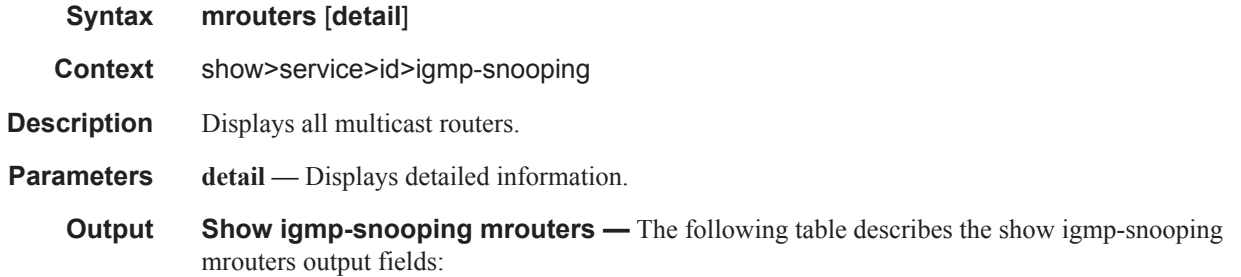

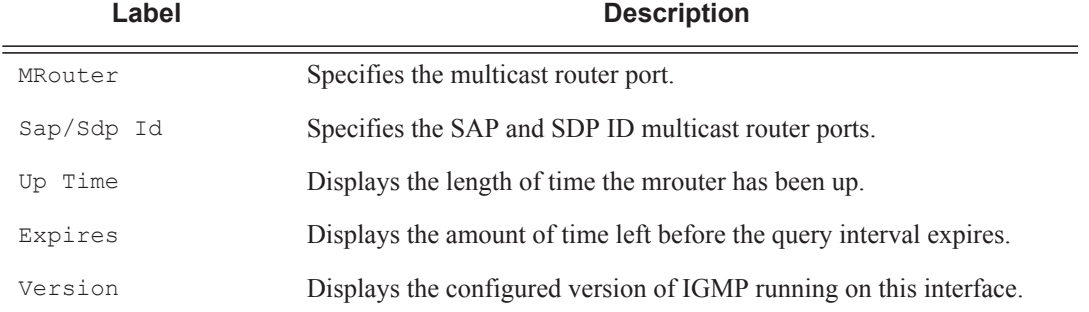

### **Sample Output**

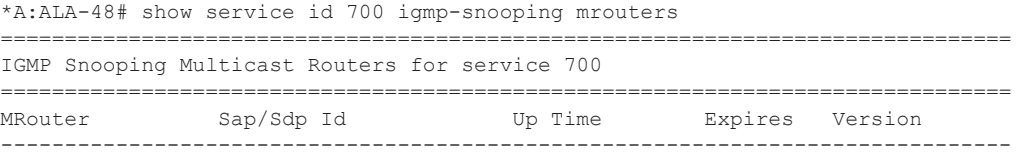

**Page 318 7450 ESS Triple Play Service Delivery Architecture**

Number of mrouters: 0 =============================================================================== \*A:ALA-48#

#### mvr

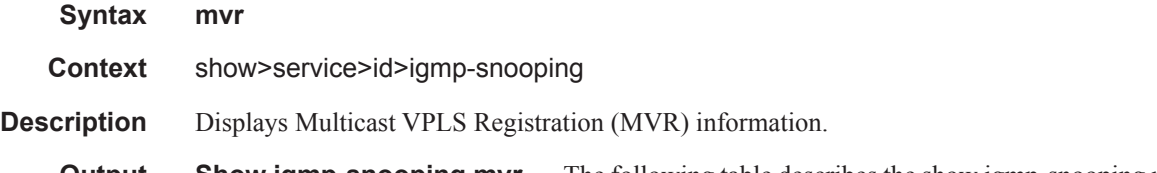

**Output** Show igmp-snooping mvr — The following table describes the show igmp-snooping mvr output fields:

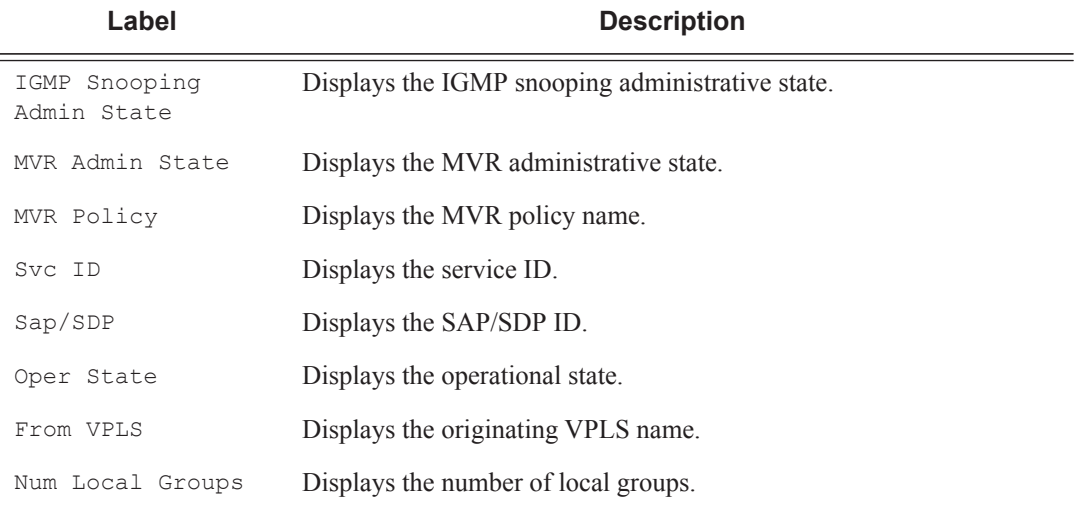

### **Sample Output**

A:ALA-1>show>service>id>snooping# mvr =============================================================================== IGMP Snooping Multicast VPLS Registration info for service 10 =============================================================================== IGMP Snooping Admin State : Up MVR Admin State : Up MVR Policy : mvr-policy ------------------------------------------------------------------------------- Local SAPs/SDPs ------------------------------------------------------------------------------- Svc Id Sap/Sdp Oper From Num Local Id and State VPLS Groups ------------------------------------------------------------------------------- 100 sap:1/1/10:10 Up Local 100 100 sap:1/1/10:20 Up Local 100 ------------------------------------------------------------------------------- MVR SAPs (from-vpls=10)

### Show Commands

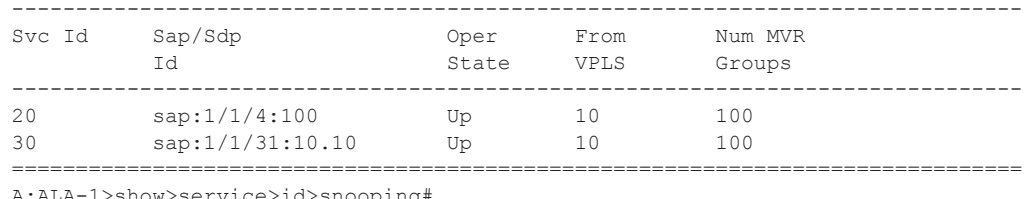

A:ALA-1>show>service>id>snooping#

# port-db

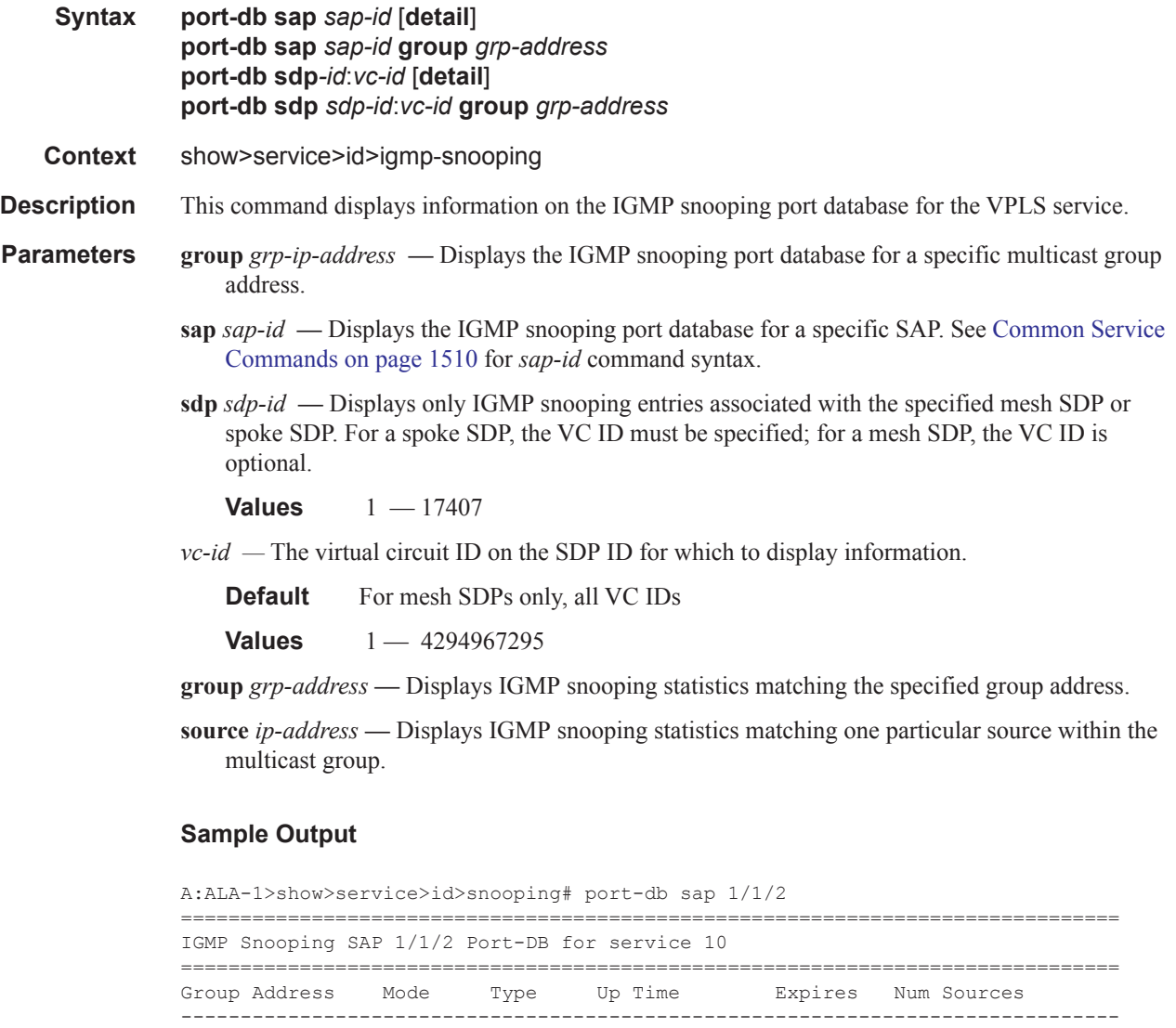

225.0.0.1 include dynamic 0d 00:04:44 0s 2

Number of groups: 1

-------------------------------------------------------------------------------

===============================================================================

**Page 320 7450 ESS Triple Play Service Delivery Architecture**

A:ALA-1>show>service>id>snooping# port-db sap 1/1/2 detail

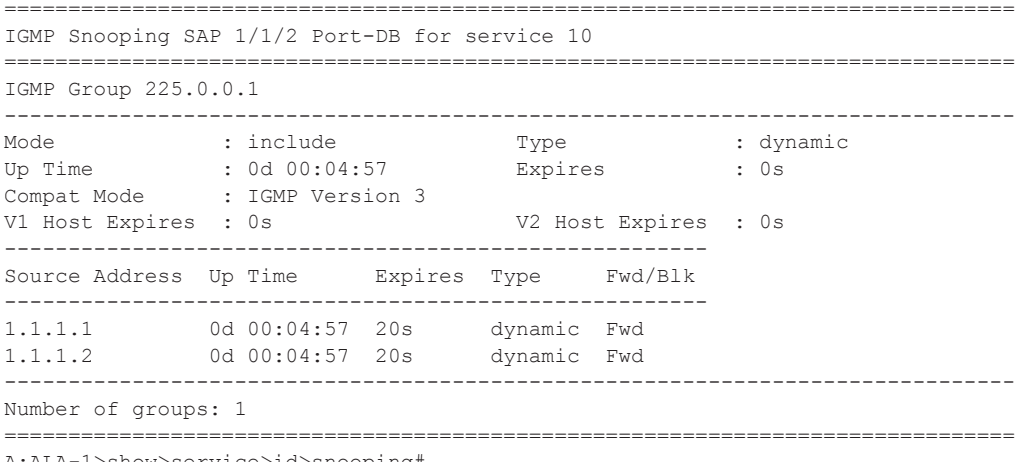

A:ALA-1>show>service>id>snooping#

# proxy-db

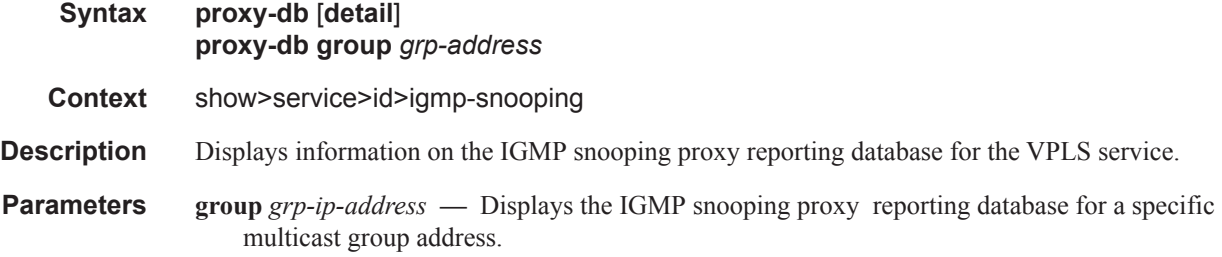

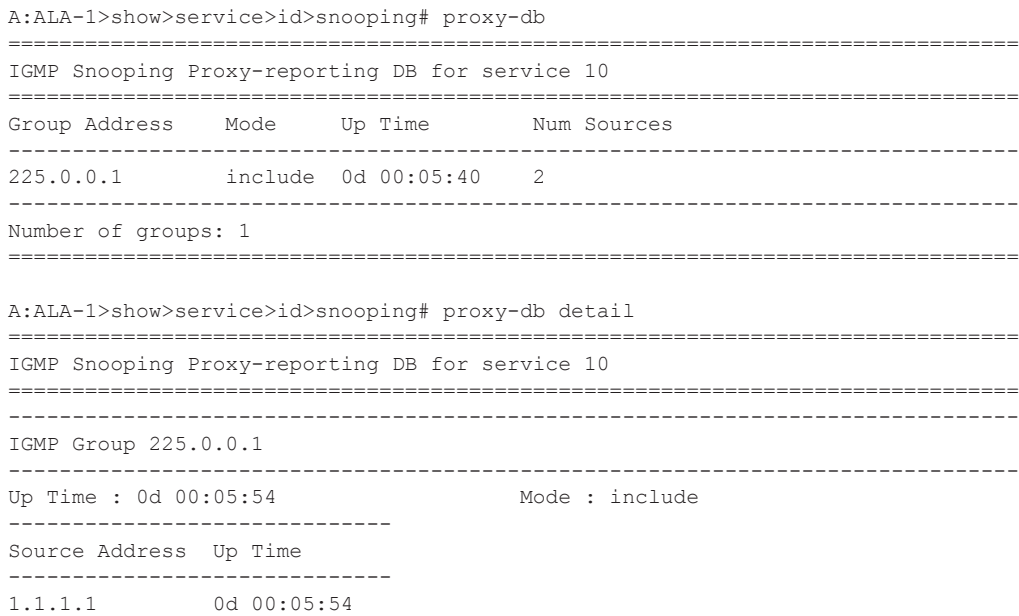

```
1.1.1.2 0d 00:05:54
-------------------------------------------------------------------------------
Number of groups: 1
===============================================================================
A:ALA-1>show>service>id>snooping#
```
## querier

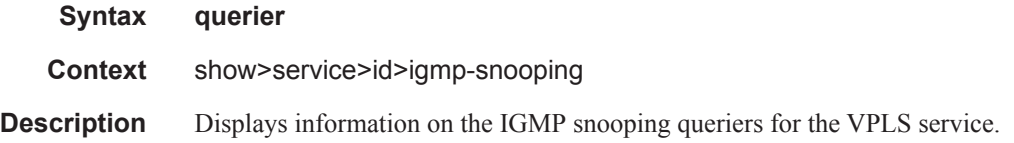

#### **Sample Output**

A:ALA-1>show>service>id>snooping# querier

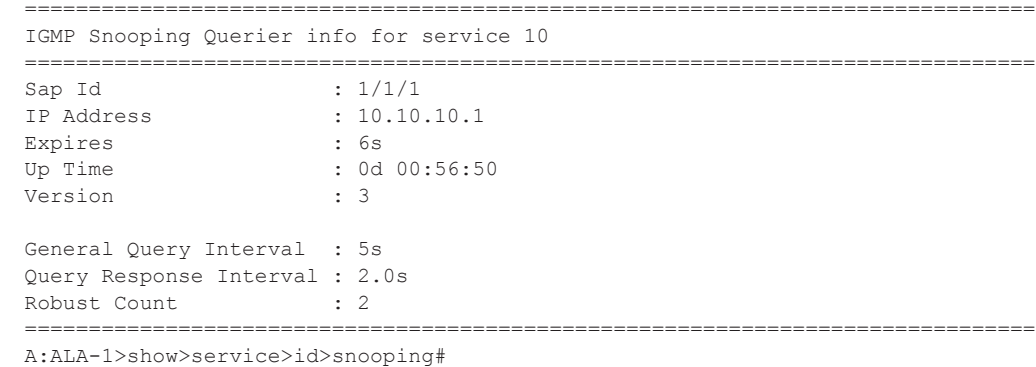

## static

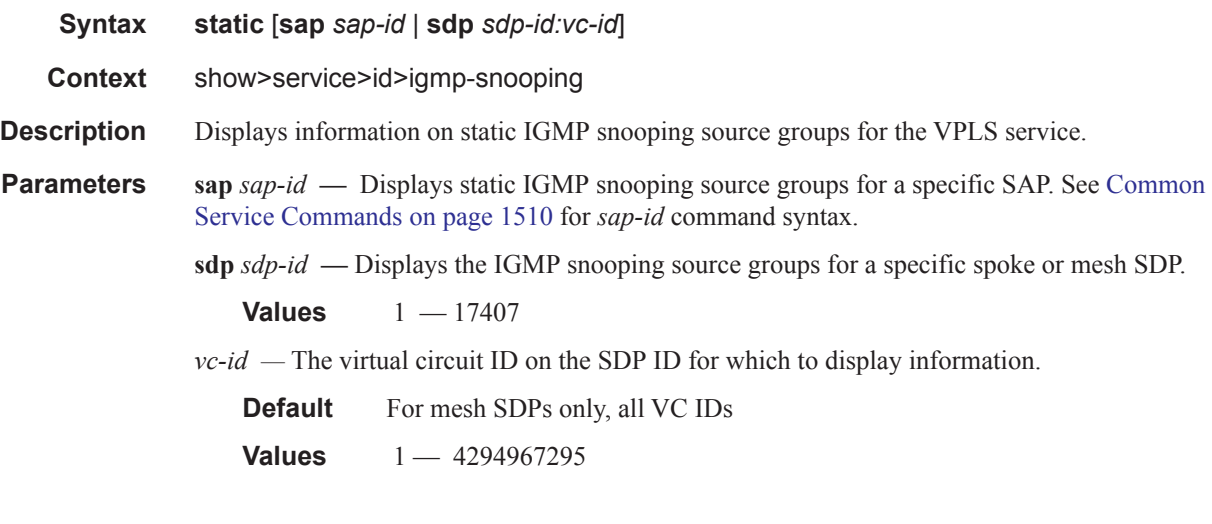

```
A:ALA-1>show>service>id>snooping# static
 ===============================================================================
IGMP Snooping Static Source Groups for SAP 1/1/2
-------------------------------------------------------------------------------
Source Group
-------------------------------------------------------------------------------
                * 225.0.0.2
                * 225.0.0.3
-------------------------------------------------------------------------------
Static (*,G)/(S,G) entries: 2
     -------------------------------------------------------------------------------
IGMP Snooping Static Source Groups for SDP 10:10
-------------------------------------------------------------------------------
Source Group
-------------------------------------------------------------------------------
1.1.1.1 225.0.0.10
-------------------------------------------------------------------------------
Static (*,G)/(S,G) entries: 1
=============================================================================== 
A:ALA-1>show>service>id>snooping#
```
## statistics

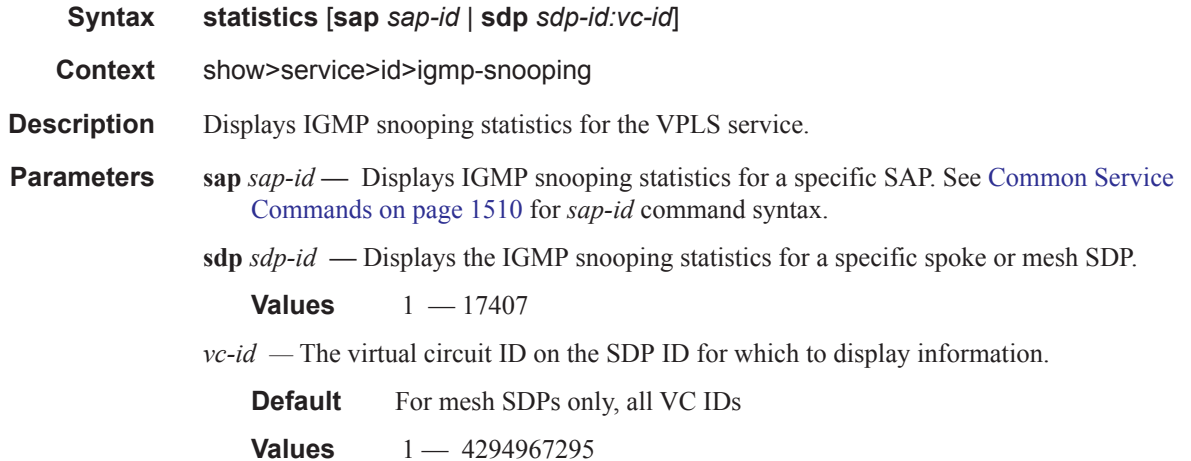

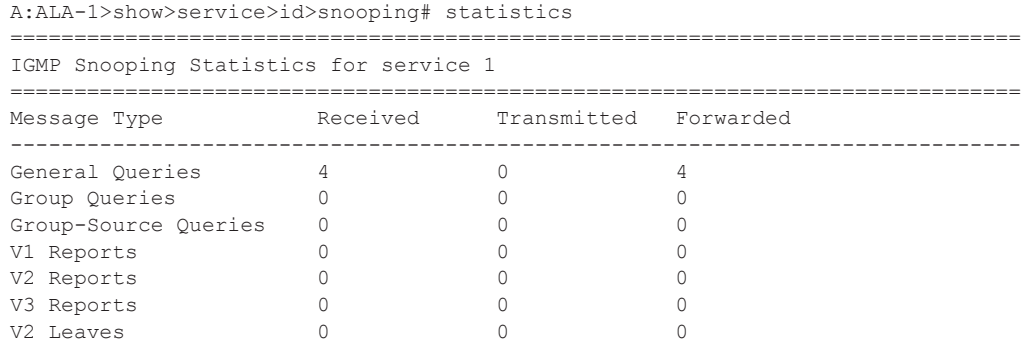

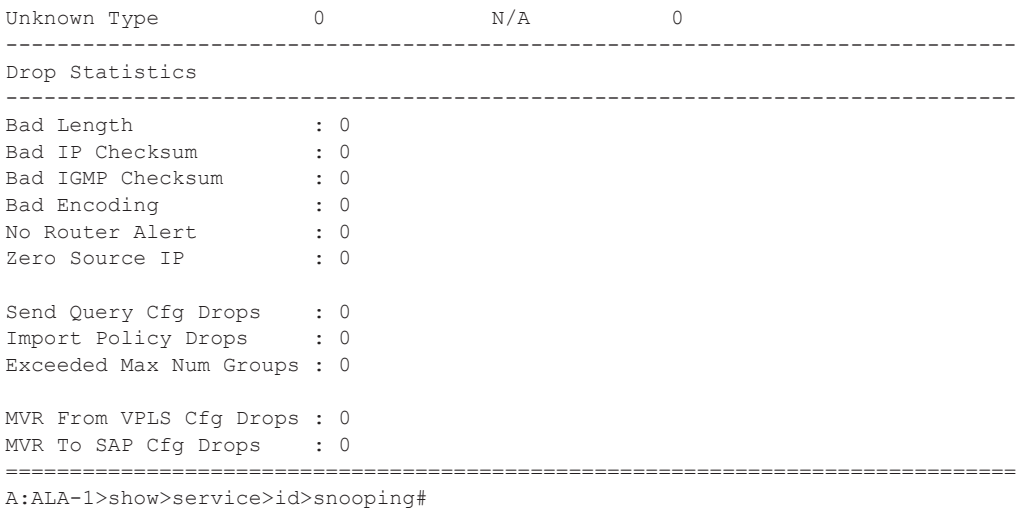

## mc-ecmp-balance

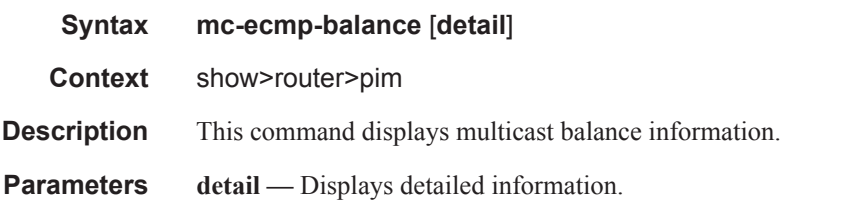

#### **Sample Output**

```
A:ALA-48>config>router>pim# show router pim mc-ecmp-balance
===============================================================================
PIM ECMP Balance
 ===============================================================================
MC-ECMP-Balance : Disabled
Rebalance in progress \qquad \qquad : No
Last Rebalance Time : 11/13/2007 09:03:10Rebalance Type \qquad \qquad : \text{Unknown}Optional Threshold Used : 0
Mc Ecmp Balance Hold Time : None
===============================================================================
```
A:ALA-48>config>router>pim#

# mcast-management

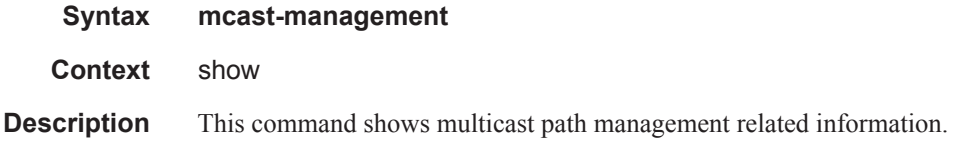

# bandwidth-policy

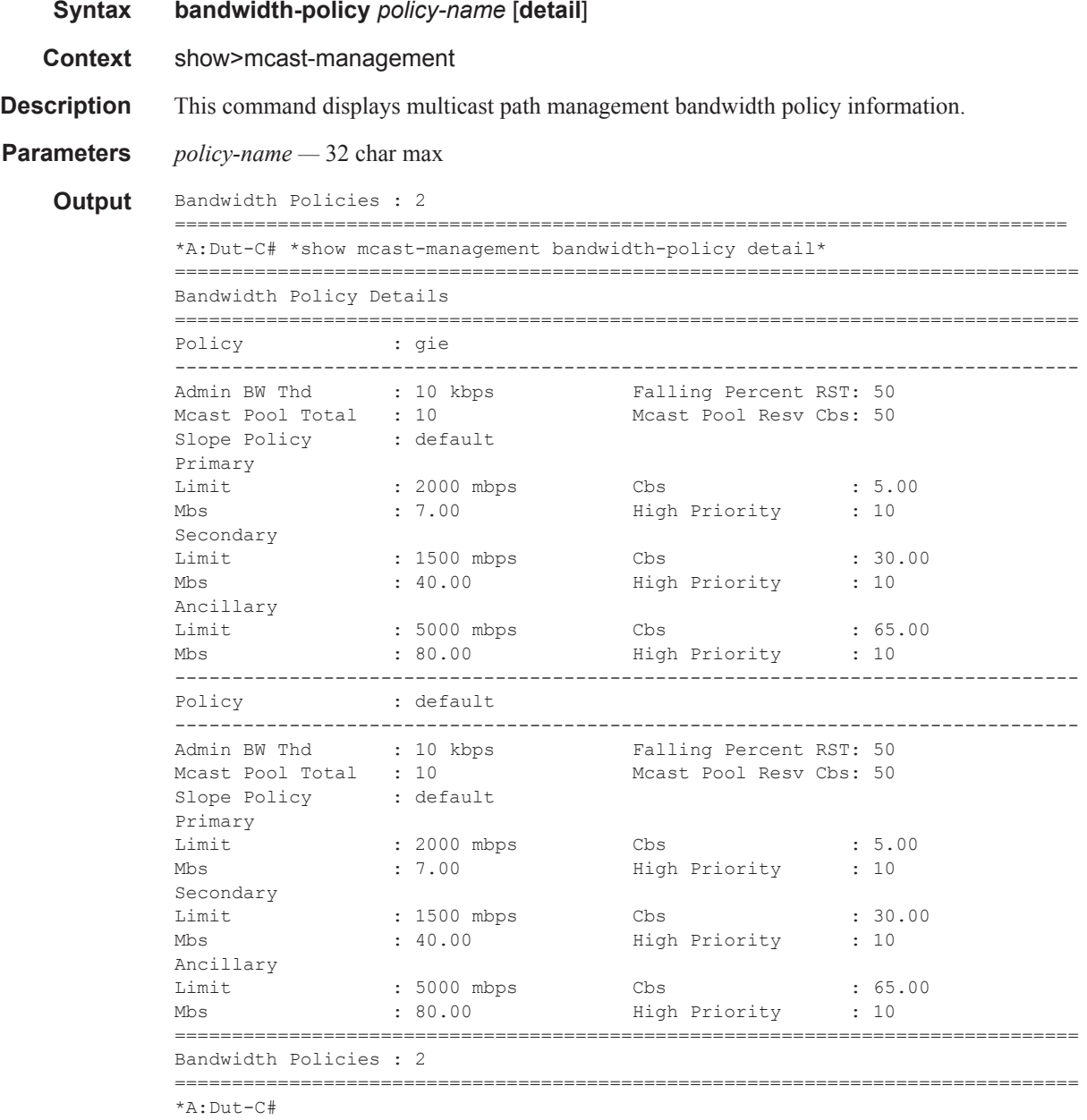

### Show Commands

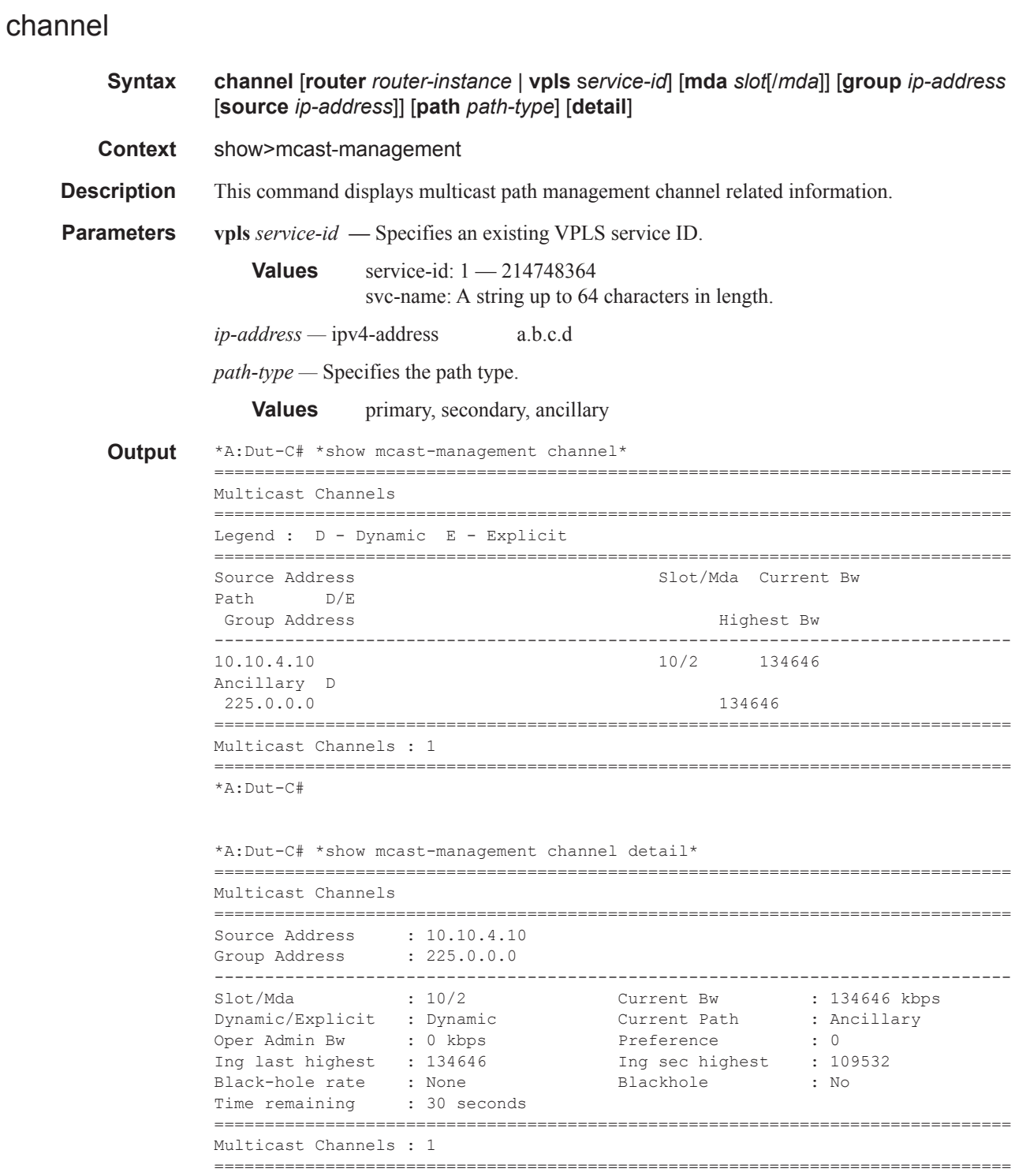

\*A:Dut-C#

# mcast-reporting-dest

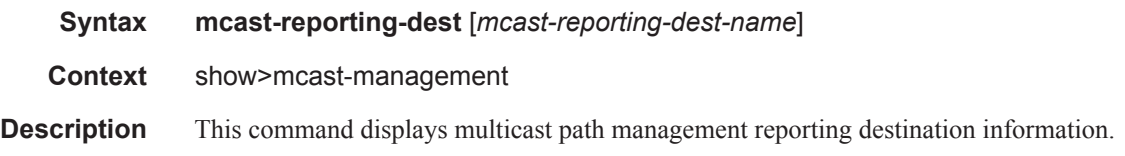

## mda

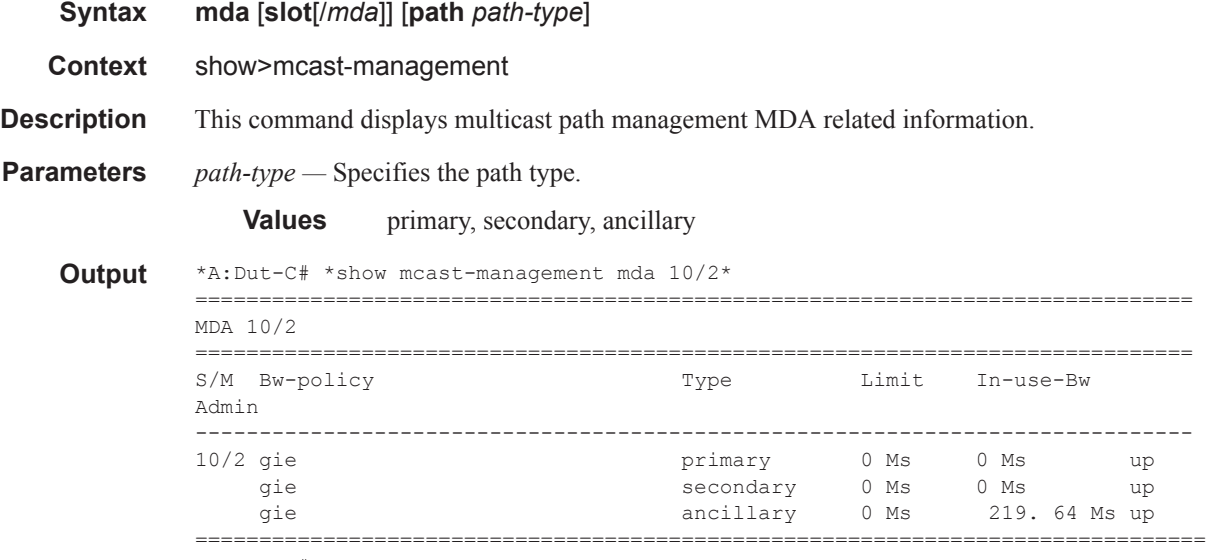

\*A:Dut-C#

## group

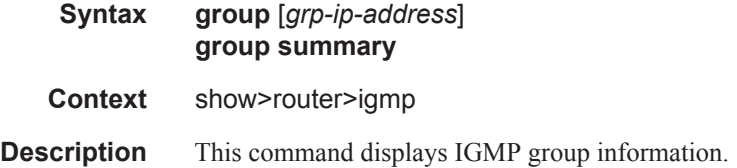

# group-interface

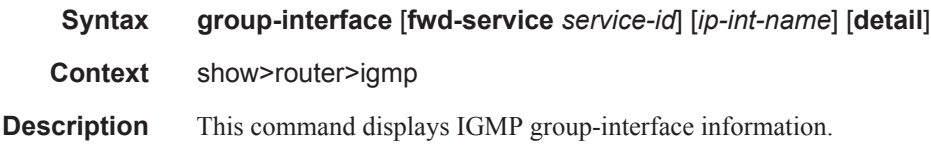

### Show Commands

# hosts

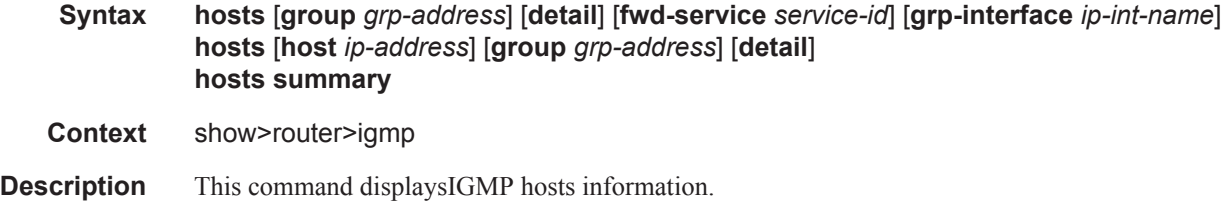

# interface

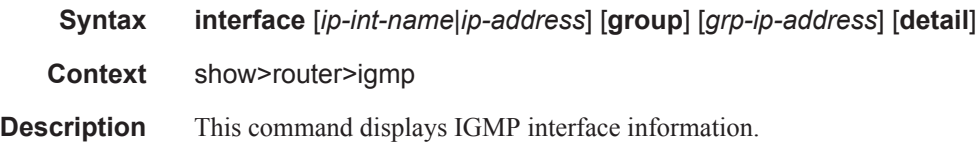

# mcast-reporting-statistics

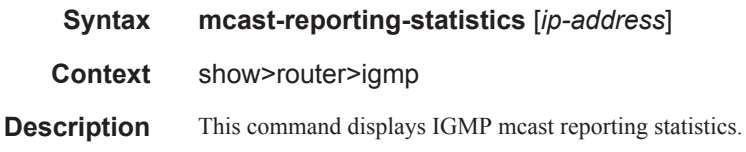

## ssm-translate

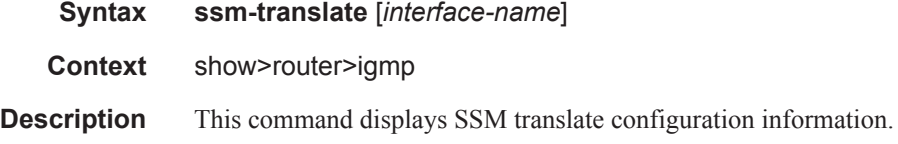

# static

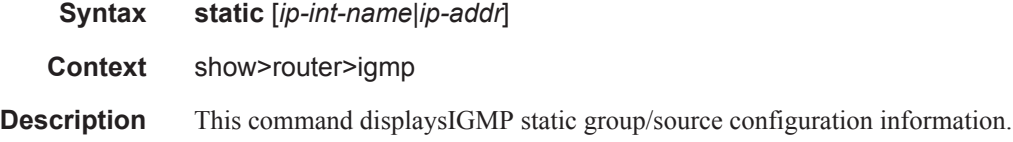

# statistics

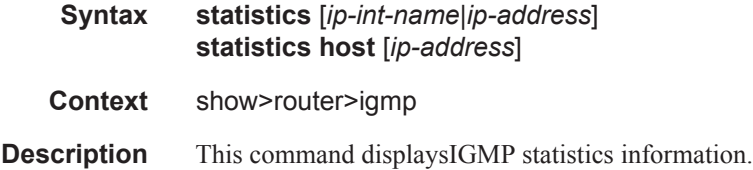

## status

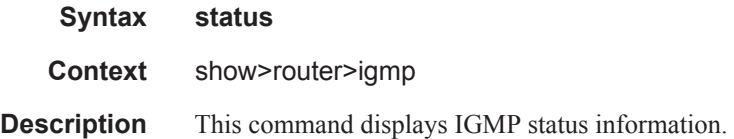

# tunnel-interface

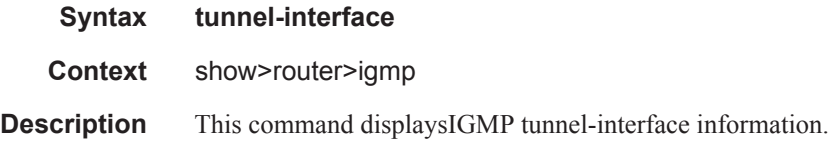

# **Clear Commands**

# id

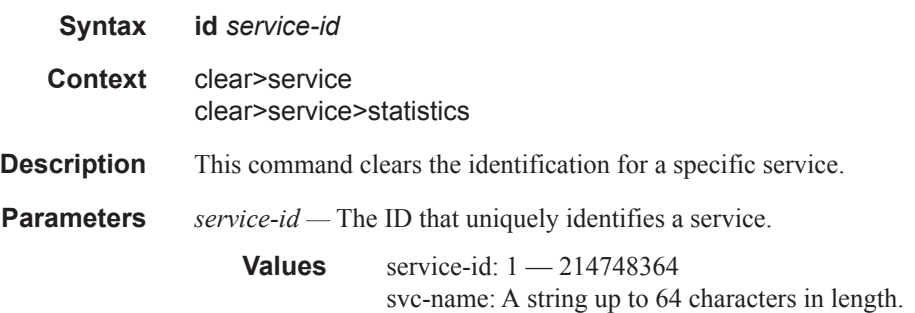

# arp-host

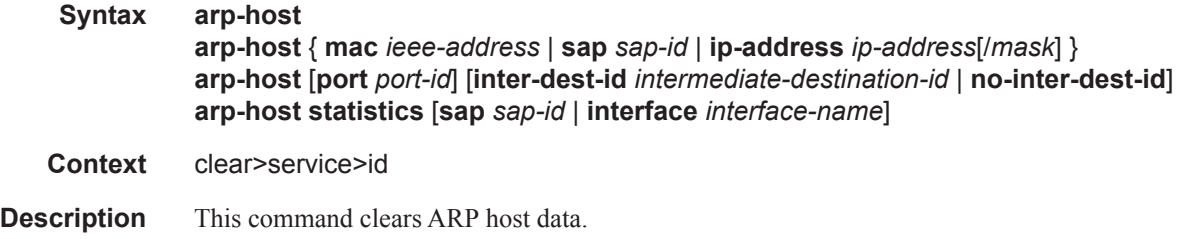

# authentication

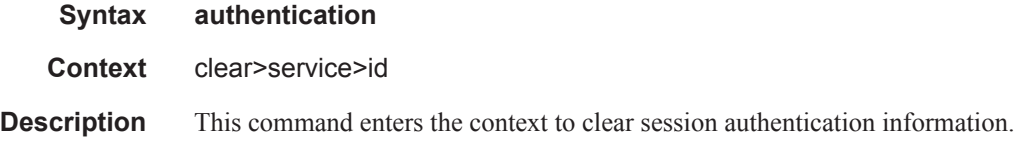

## msap

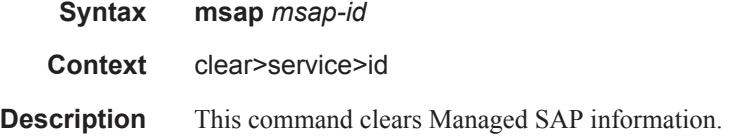

**Parameters** *msap-id —* Specifies a Managed SAP ID.

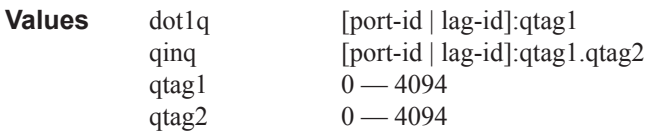

# msap-policy

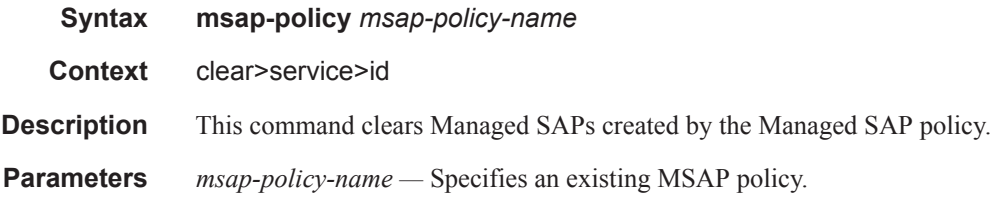

# statistics

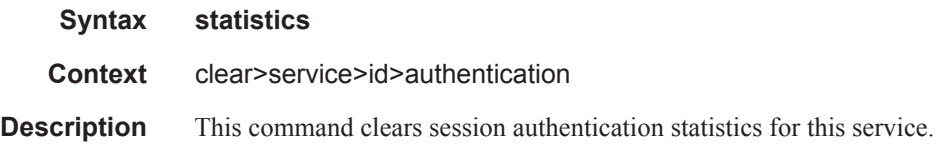

## statistics

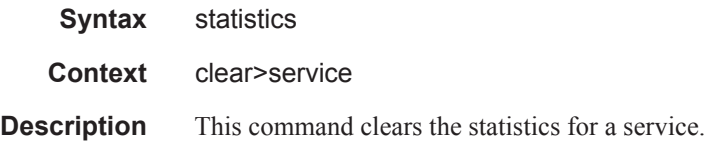

# subscriber

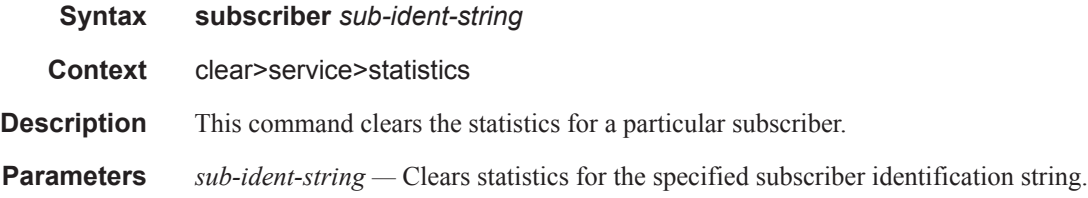

**7450 ESS Triple Play Service Delivery Architecture Page 331**

### Clear Commands

## fdb

Г

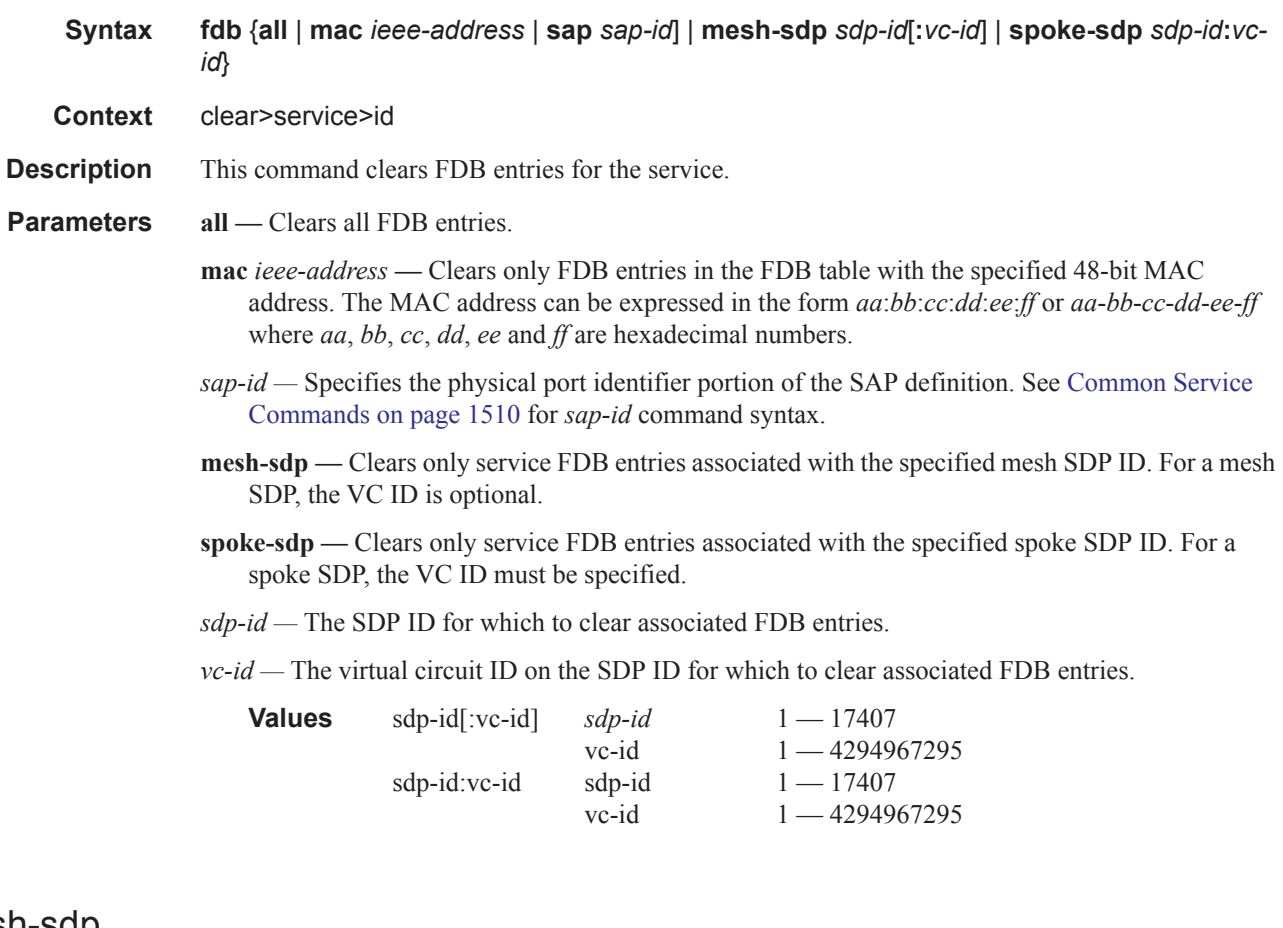

# mesh-sdp

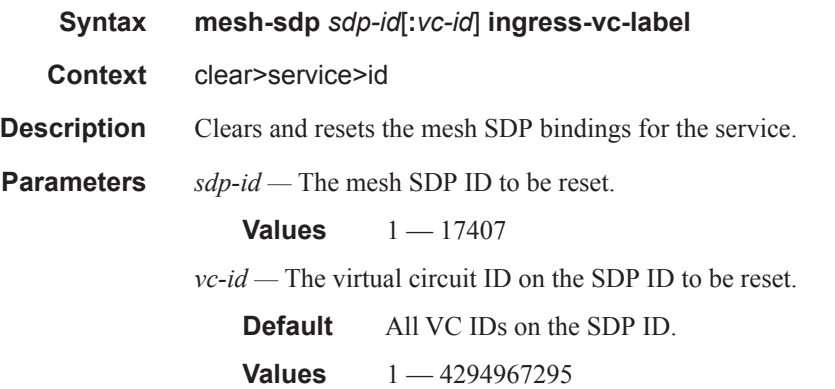

# spoke-sdp

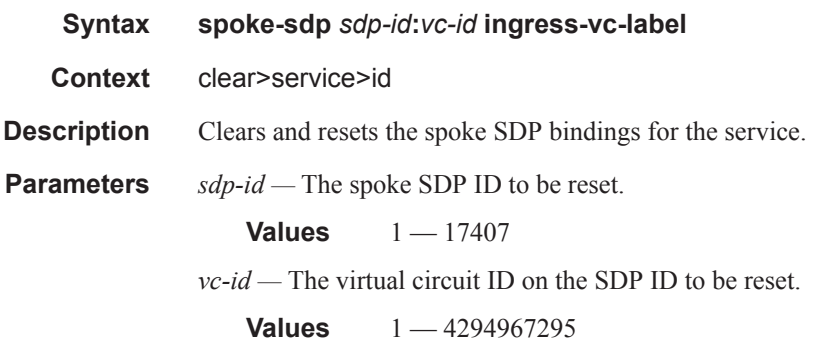

## sap

I

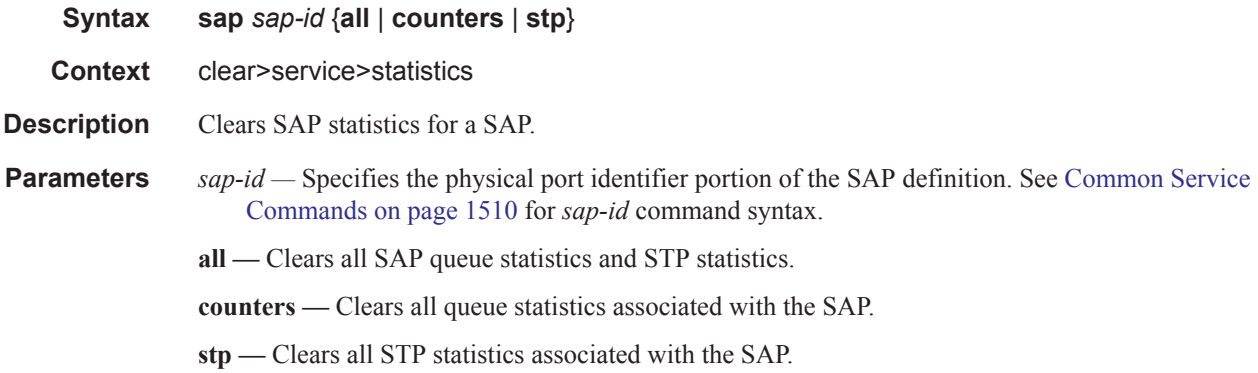

# sdp

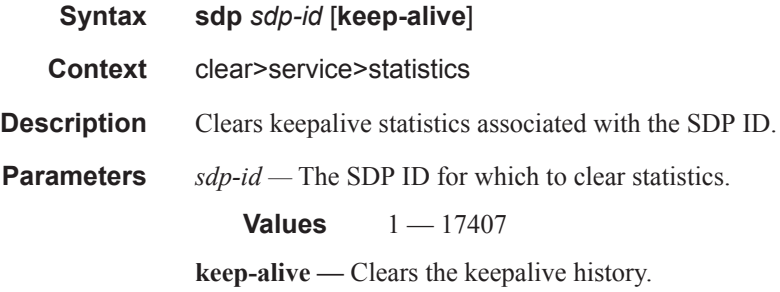

### Clear Commands

## counters

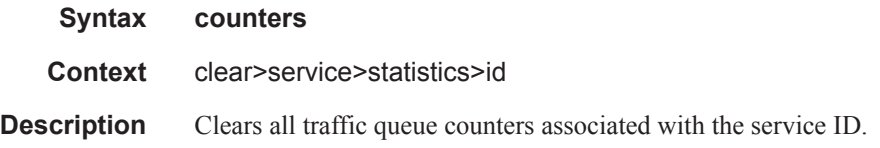

## sap

 $\overline{\phantom{a}}$ 

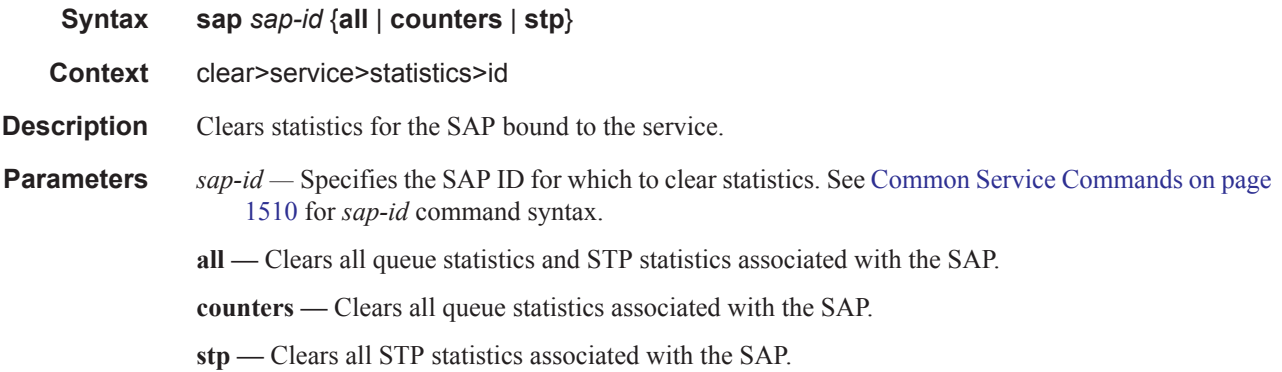

# spoke-sdp

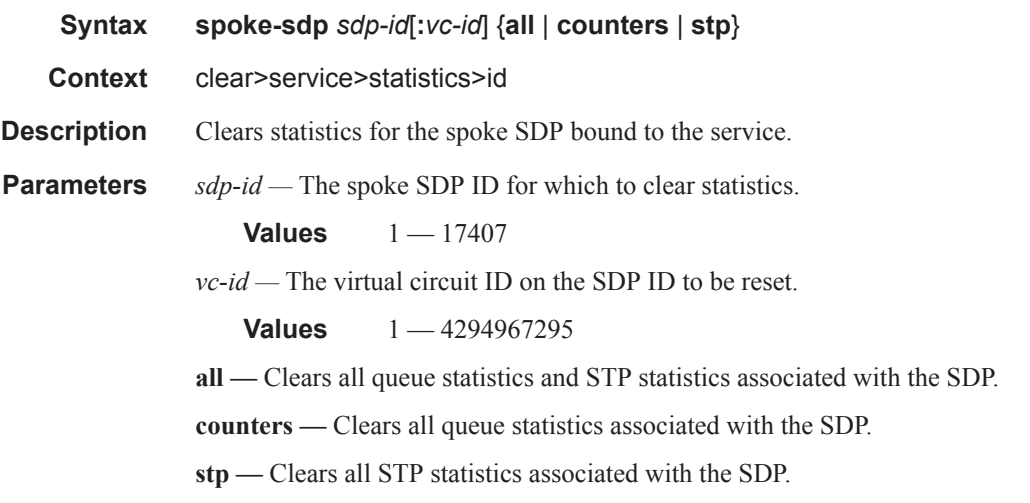
## stp

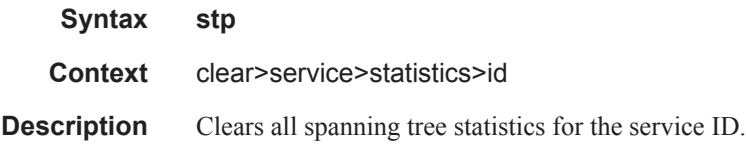

# detected-protocols

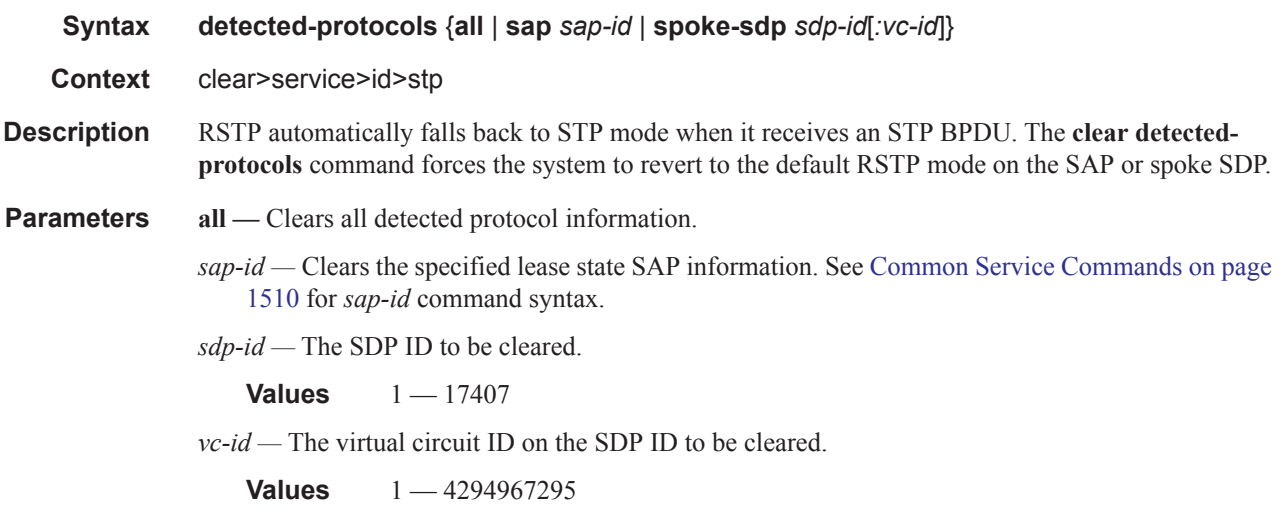

## lease-state

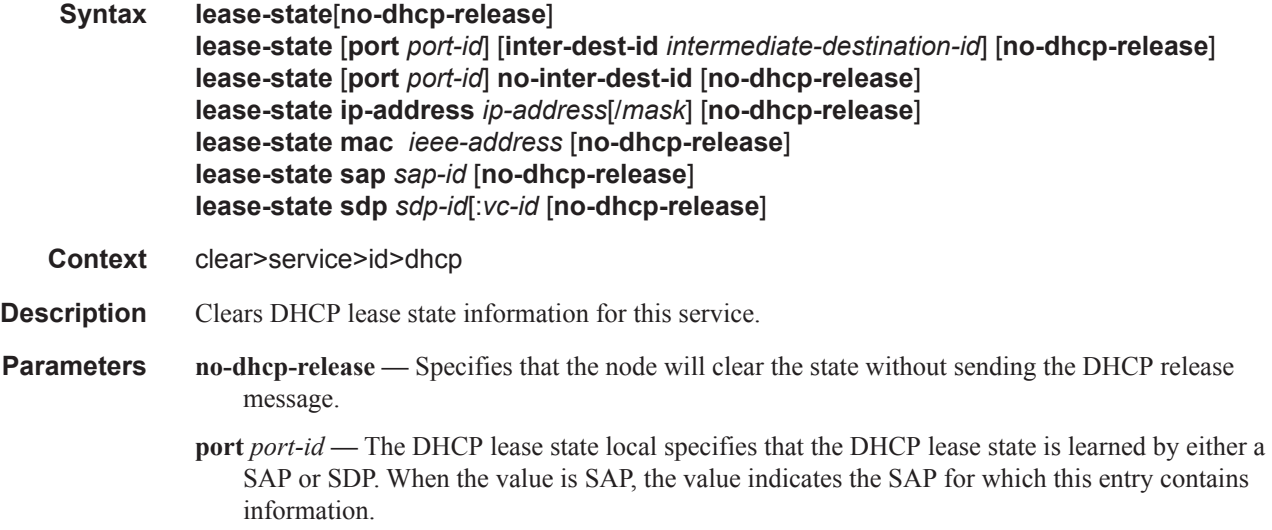

- *ip-address* The IP address of the IP interface. The *ip-address* portion of the **address** command specifies the IP host address that will be used by the IP interface within the subnet. This address must be unique within the subnet and specified in dotted decimal notation. Allowed values are IP addresses in the range  $1.0.0.0 - 223.255.255.255$  (with support of  $/31$  subnets).
- *ieee-address* Specifies the 48-bit MAC address for the static ARP in the form aa:bb:cc:dd:ee:ff or aa-bb-cc-dd-ee-ff where aa, bb, cc, dd, ee, and ff are hexadecimal numbers. Allowed values are any non-broadcast, non-multicast MAC and non-IEEE reserved MAC addresses.
- *intermediate-destination-id* Specifies the intermediate destination identifier which is encoded in the identification strings.

**Values** Up to 32 characters maximum

*sap-id —* Clears the specified lease state SAP information. See Common Service Commands on page 1510 for *sap-id* command syntax.

*sdp-id —* The SDP ID to be cleared.

**Values**  $1 - 17407$ 

*vc-id —* The virtual circuit ID on the SDP ID to be cleared.

**Values** 1 — 4294967295

#### statistics

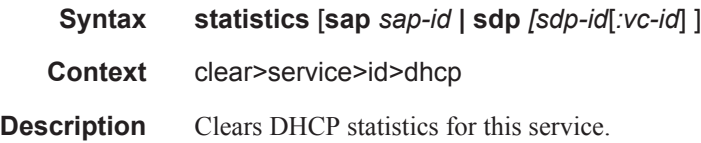

#### port-db

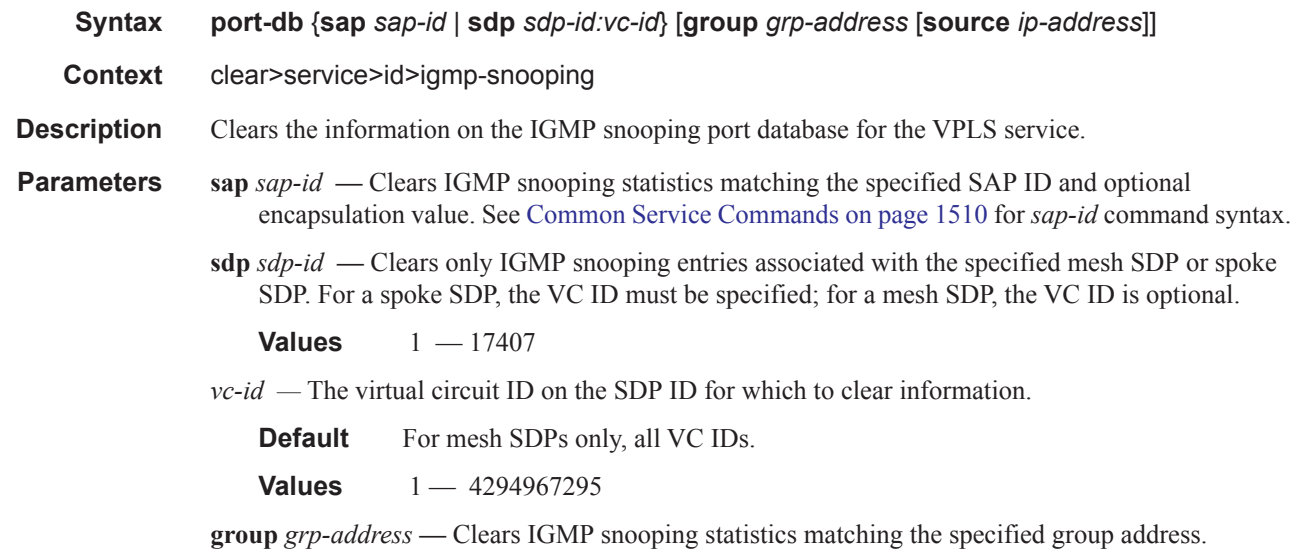

**Page 336 7450 ESS Triple Play Service Delivery Architecture**

**source** *ip-address* **—** Clears IGMP snooping statistics matching one particular source within the multicast group.

# querier

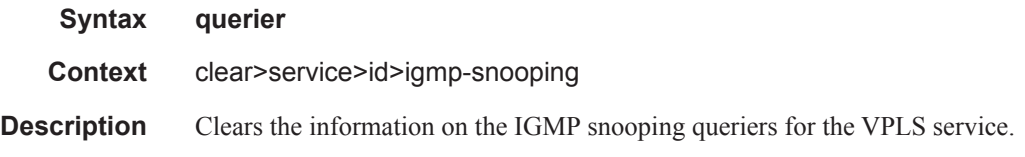

## statistics

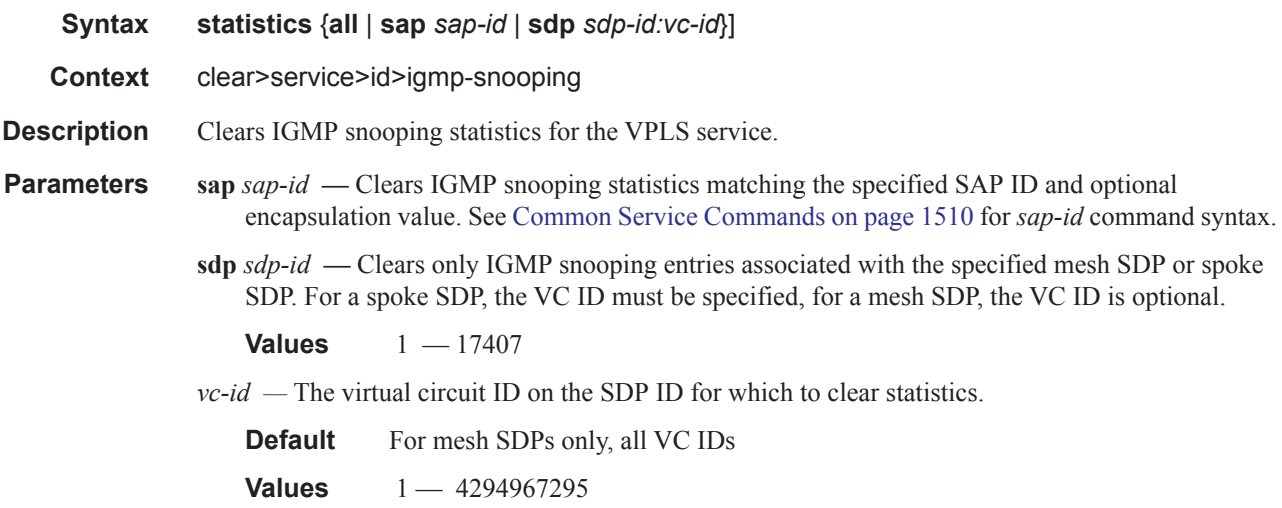

## mfib

 $\begin{array}{c} \rule{0pt}{2.5ex} \rule{0pt}{2.5ex} \rule{0$ 

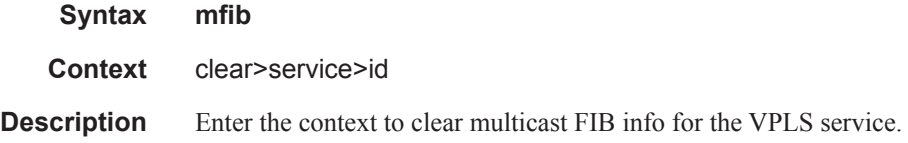

## statistics

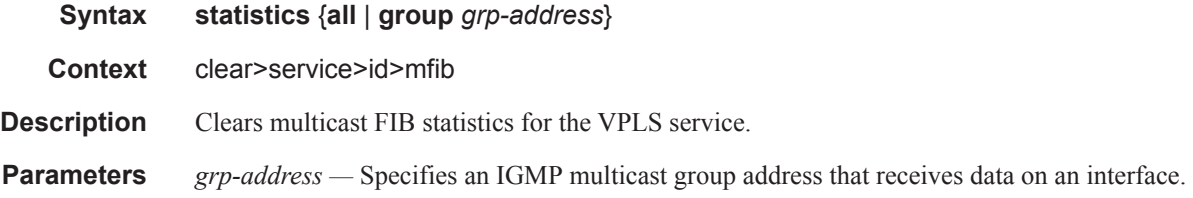

#### **7450 ESS Triple Play Service Delivery Architecture Page 337**

#### Clear Commands

# mld-snooping

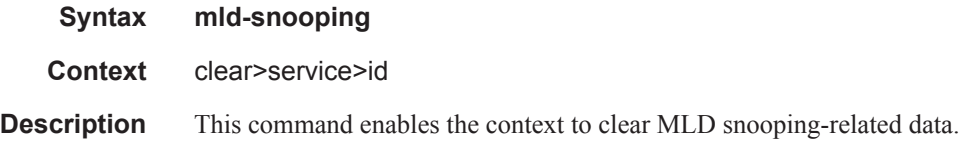

# port-db

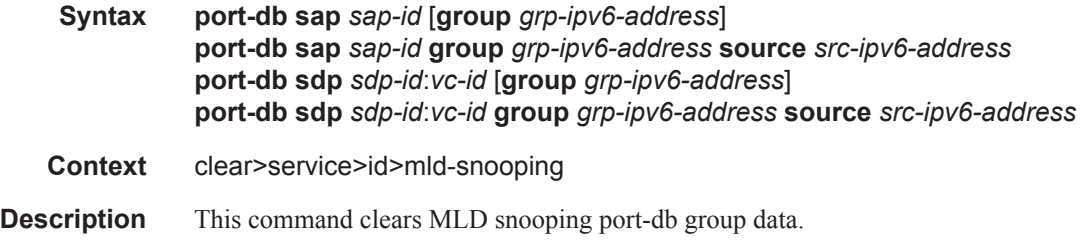

# querier

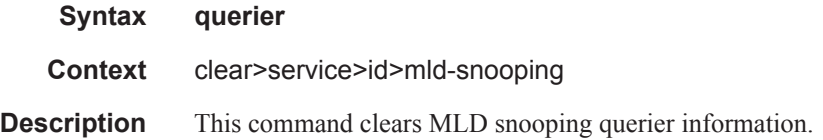

## statistics

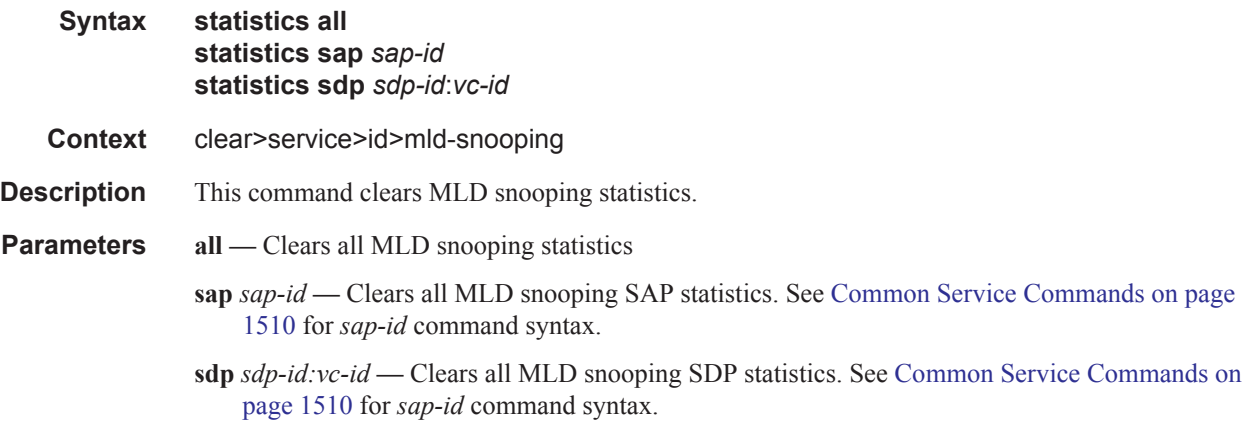

#### arp

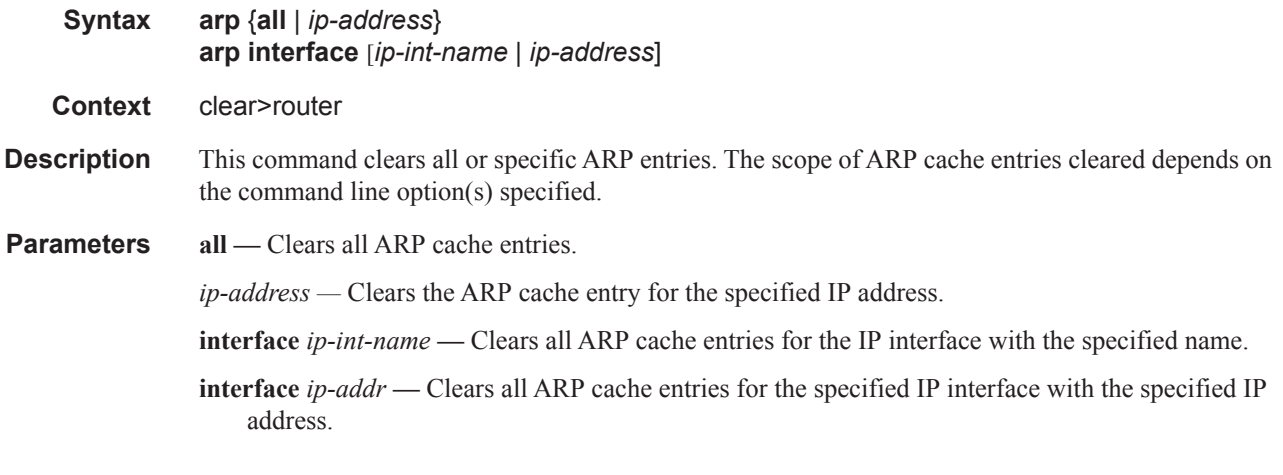

# dhcp

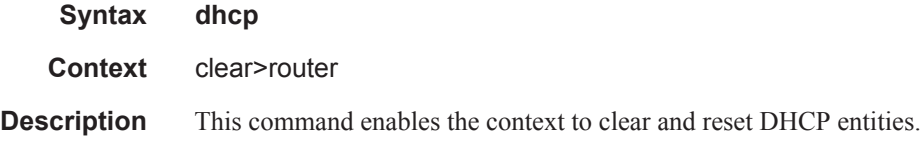

# statistics

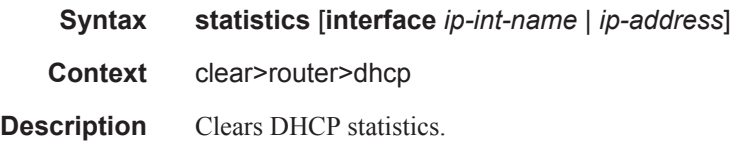

# **Debug Commands**

# mcast-reporting-dest

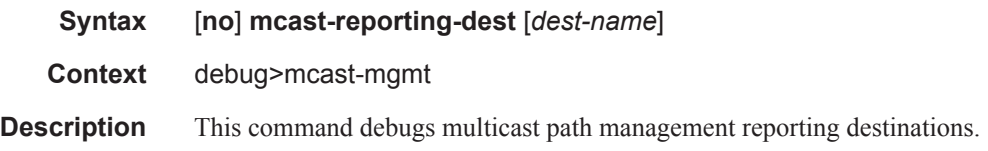

## igmp

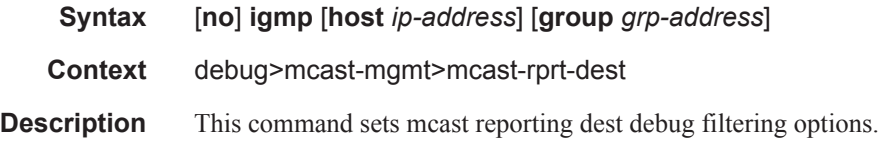

# arp-host

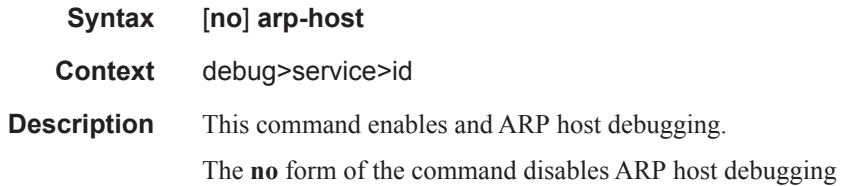

# mld-snooping

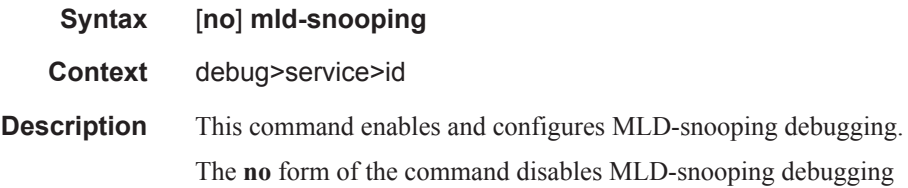

## detail-level

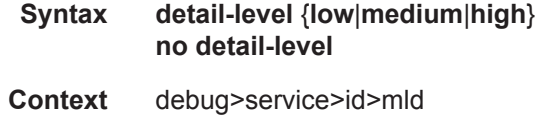

**Description** This command enables and configures the MLD tracing detail level. The **no** form of the command disables the MLD tracing detail level.

#### mac

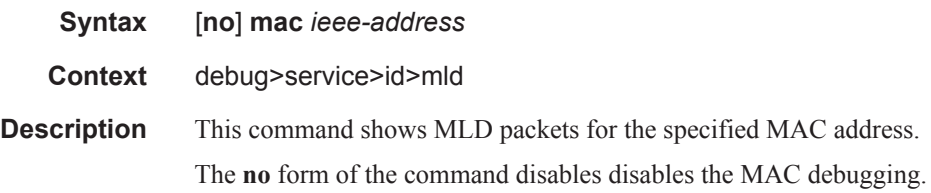

### mode

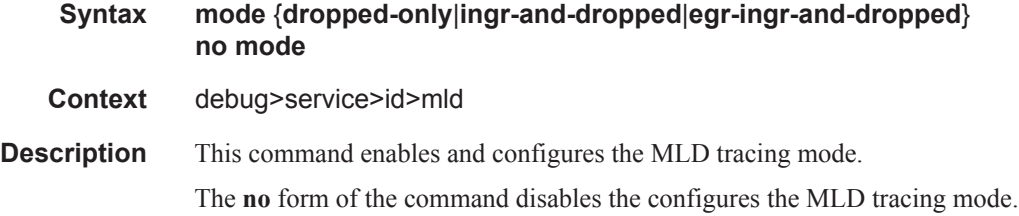

#### sap

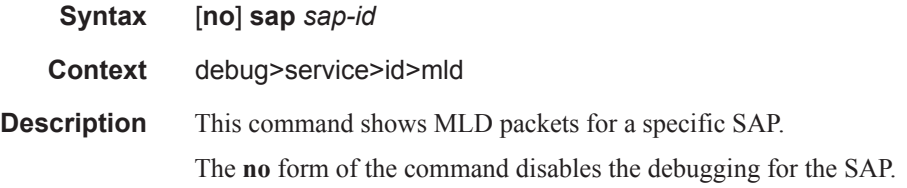

## sdp

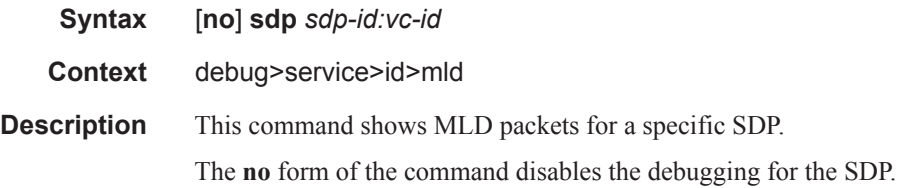

Debug Commands